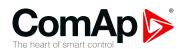

# InteliMains 210 BTB

# **Bus Tie Breaker controller**

#### SW version 2.0.0

| 1 Document information    | 6   |
|---------------------------|-----|
| 2 System overview         | 11  |
| 3 Applications overview   | 20  |
| 4 Installation and wiring | 21  |
| 5 Controller setup        | 42  |
| 6 Communication           | 132 |
| 7 Technical data          | 161 |
| O A                       | 400 |

Copyright © 2018 ComAp a.s.
Written by Michal Slavata
Prague, Czech Republic
ComAp a.s., U Uranie 1612/14a,
170 00 Prague 7, Czech Republic
Tel: +420 246 012 111
E-mail: info@comap-control.com, www.comap-control.com

**Global Guide** 

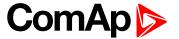

# **Table of contents**

| 1 Document information                             | 6  |
|----------------------------------------------------|----|
| 1.1 Clarification of notation                      | 6  |
| 1.2 About this Global Guide                        | 6  |
| 1.3 Legal notice                                   | 6  |
| 1.4 General warnings                               | 8  |
| 1.4.1 Remote control and programing                | 8  |
| 1.4.2 SW and HW versions compatibility             | 8  |
| 1.4.3 Dangerous voltage                            | 8  |
| 1.4.4 Adjust the setpoints                         | 8  |
| 1.5 Certifications and standards                   | 9  |
| 1.6 Document history                               | 9  |
| 1.7 Symbols in this manual                         | 10 |
| 2 System overview                                  | 11 |
| 2.1 General description                            | 11 |
| 2.1.1 The key features of InteliMains 210          | 11 |
| 2.2 True RMS measurement                           | 11 |
| 2.3 Configurability and monitoring                 | 12 |
| 2.3.1 Supported configuration and monitoring tools | 12 |
| 2.3.2 Configuration parts                          | 12 |
| 2.4 PC tools                                       | 14 |
| 2.4.1 InteliConfig                                 | 14 |
| 2.4.2 WebSupervisor                                | 14 |
| 2.4.3 WinScope                                     | 15 |
| 2.5 Plug-in modules                                | 15 |
| 2.5.1 CM-Ethernet                                  | 15 |
| 2.5.2 CM-4G-GPS                                    |    |
| 2.5.3 CM-GPRS                                      | 16 |
| 2.5.4 CM-RS232-485                                 | 16 |
| 2.5.5 EM-BIO8-EFCP                                 | 17 |
| 2.6 CAN modules                                    | 17 |
| 2.6.1 Inteli AIN8                                  | 17 |
| 2.6.2 Inteli IO8/8                                 | 18 |
| 2.6.3 IGS-PTM                                      | 18 |
| 2.6.4 IGL-RA15                                     | 19 |
| 3 Applications overview                            | 20 |

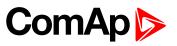

|   | 3.1 BTB                                              | 20   |
|---|------------------------------------------------------|------|
| 4 | Installation and wiring                              | 21   |
|   | 4.1 Package content                                  | . 21 |
|   | 4.2 Controller installation                          | 22   |
|   | 4.2.1 Dimensions                                     | . 22 |
|   | 4.2.2 Mounting                                       | . 22 |
|   | 4.3 Terminal Diagram                                 | . 24 |
|   | 4.4 Recommended wiring                               | . 25 |
|   | 4.4.1 General                                        | 26   |
|   | 4.4.2 Grounding                                      | . 26 |
|   | 4.4.3 Power supply                                   | . 26 |
|   | 4.4.4 Measurement wiring                             | . 28 |
|   | 4.4.5 Binary inputs                                  | 33   |
|   | 4.4.6 Binary Outputs                                 | . 34 |
|   | 4.4.7 CAN bus and RS485 wiring                       | . 34 |
|   | 4.4.8 USB                                            | . 39 |
|   | 4.4.9 USB HOST                                       | . 39 |
|   | 4.5 Plug-in module installation                      | . 39 |
|   | 4.5.1 Installation                                   | . 39 |
|   | 4.6 Maintenance                                      | . 41 |
|   | 4.6.1 Backup battery replacement                     | . 41 |
| _ | Controller actus                                     | 42   |
| 0 | Controller setup  5.1 Default configuration          |      |
|   | •                                                    |      |
|   | 5.1.1 Default configuration                          |      |
|   | 5.2 Controller configuration and PC tools connection |      |
|   | 5.2.1 USB                                            |      |
|   | 5.2.2 RS232/RS485                                    |      |
|   | 5.2.3 Ethernet                                       |      |
|   | 5.2.4 Firmware upgrade 5.3 Operator Guide            |      |
|   | 5.3.1 Front panel elements                           |      |
|   | ·                                                    |      |
|   | 5.3.2 Display screens and pages structure            |      |
|   | 5.3.3 Browsing alarms                                |      |
|   | 5.3.4 Password                                       |      |
|   | 5.3.5 Information screen                             |      |
|   | 5.3.6 Language selection                             |      |
|   | 5.3.7 Display contrast adjustment                    |      |
|   | 5.4 Functions                                        | . 14 |

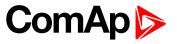

|     | 5.4.1 Operating Modes                      | 75  |
|-----|--------------------------------------------|-----|
|     | 5.4.2 Connecting to load                   | 75  |
|     | 5.4.3 Power management                     | 78  |
|     | 5.4.4 Control groups                       | 95  |
|     | 5.4.5 Distributed power management signals | 96  |
|     | 5.4.6 Regulation loops                     | 100 |
|     | 5.4.7 Frequency control                    | 101 |
|     | 5.4.8 Voltage PF control                   | 102 |
|     | 5.4.9 Electric state machine               | 102 |
|     | 5.4.10 Alarm management                    | 103 |
|     | 5.4.11 History log                         | 107 |
|     | 5.4.12 Breaker control                     | 108 |
|     | 5.4.13 Exercise timers                     | 111 |
|     | 5.4.14 Analog switches                     | 117 |
|     | 5.4.15 Voltage phase sequence detection    | 119 |
|     | 5.4.16 Sensor curves                       | 119 |
|     | 5.4.17 PLC                                 | 120 |
|     | 5.4.18 Alternate configuration             | 127 |
|     | 5.4.19 USB host                            | 128 |
|     |                                            |     |
|     | Communication                              | 132 |
| 6   | 5.1 PC                                     |     |
|     | 6.1.1 Direct communication                 |     |
|     | 6.1.2 Remote communication                 |     |
| 6   | 5.2 Connection to 3rd party systems        |     |
|     | 6.2.1 SNMP                                 |     |
|     | 6.2.2 MODBUS-RTU, MODBUS/TCP               | 147 |
| 7 T | Technical data                             | 161 |
| 8 A | Appendix                                   | 162 |
|     | 3.1 Controller objects                     |     |
| Ĭ   | 8.1.1 Setpoints                            |     |
|     | 8.1.2 Values                               |     |
|     | 8.1.3 Logical binary inputs                |     |
|     | 8.1.4 Logical binary outputs               |     |
|     | 8.1.5 Logical analog inputs                |     |
|     | 8.1.6 PLC                                  |     |
| ۶   | 3.2 Alarms                                 |     |
| C   | 8.2.1 Alarms level 1                       |     |
|     | O.E. 17 Maillio 10701 1                    |     |

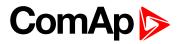

| 8.2.2 Alarms level 2              | 522 |
|-----------------------------------|-----|
| 8.2.3 Fail sensor and other types | 531 |
| 8.3 Modules                       | 538 |
| 8.3.1 Plug-In modules             | 538 |
| 8.3.2 CAN modules                 | 553 |

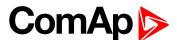

# 1 Document information

| 1.1 Clarification of notation    | 6  |
|----------------------------------|----|
| 1.2 About this Global Guide      | 6  |
| 1.3 Legal notice                 | 6  |
| 1.4 General warnings             | 8  |
| 1.5 Certifications and standards | 9  |
| 1.6 Document history             | 9  |
| 1.7 Symbols in this manual       | 10 |
|                                  |    |

**△** back to Table of contents

## 1.1 Clarification of notation

Note: This type of paragraph calls readers attention to a notice or related theme.

IMPORTANT: This type of paragraph highlights a procedure, adjustment etc., which can cause a damage or improper function of the equipment if not performed correctly and may not be clear at first sight.

**Example:** This type of paragraph contains information that is used to illustrate how a specific function works.

## 1.2 About this Global Guide

This manual contains important instructions for InteliMains 210 controllers family that shall be followed during installation and maintenance of the controllers.

This manual provides general information how to install and operate InteliMains 210 controllers.

This manual is dedicated for:

- Operators
- Control panel builders
- For everybody who is concerned with installation, operation and maintenance

# 1.3 Legal notice

This End User's Guide/Manual as part of the Documentation is an inseparable part of ComAp's Product and may be used exclusively according to the conditions defined in the "END USER or Distributor LICENSE AGREEMENT CONDITIONS – COMAP CONTROL SYSTEMS SOFTWARE" (License Agreement) and/or in the "ComAp a.s. Global terms and conditions for sale of Products and provision of Services" (Terms) and/or in the "Standardní podmínky projektů komplexního řešení ke smlouvě o dílo, Standard Conditions for Supply of Complete Solutions" (Conditions) as applicable.

ComAp's License Agreement is governed by the Czech Civil Code 89/2012 Col., by the Authorship Act 121/2000 Col., by international treaties and by other relevant legal documents regulating protection of the intellectual properties (TRIPS).

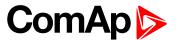

The End User and/or ComAp's Distributor shall only be permitted to use this End User's Guide/Manual with ComAp Control System Registered Products. The Documentation is not intended and applicable for any other purpose.

Official version of the ComAp's End User's Guide/Manual is the version published in English. ComAp reserves the right to update this End User's Guide/Manual at any time. ComAp does not assume any responsibility for its use outside of the scope of the Terms or the Conditions and the License Agreement.

Licensed End User is entitled to make only necessary number of copies of the End User's Guide/Manual. Any translation of this End User's Guide/Manual without the prior written consent of ComAp is expressly prohibited!

Even if the prior written consent from ComAp is acquired, ComAp does not take any responsibility for the content, trustworthiness and quality of any such translation. ComAp will deem a translation equal to this End User's Guide/Manual only if it agrees to verify such translation. The terms and conditions of such verification must be agreed in the written form and in advance.

For more details relating to the Ownership, Extent of Permitted Reproductions Term of Use of the Documentation and to the Confidentiality rules please review and comply with the ComAp's License Agreement, Terms and Conditions available on www.comap-control.com.

#### **Security Risk Disclaimer**

Pay attention to the following recommendations and measures to increase the level of security of ComAp products and services.

Please note that possible cyber-attacks cannot be fully avoided by the below mentioned recommendations and set of measures already performed by ComAp, but by following them the cyber-attacks can be considerably reduced and thereby to reduce the risk of damage. ComAp does not take any responsibility for the actions of persons responsible for cyber-attacks, nor for any damage caused by the cyber-attack. However, ComAp is prepared to provide technical support to resolve problems arising from such actions, including but not limited to restoring settings prior to the cyber-attacks, backing up data, recommending other preventive measures against any further attacks.

**Warning:** Some forms of technical support may be provided against payment. There is no legal or factual entitlement for technical services provided in connection to resolving problems arising from cyber-attack or other unauthorized accesses to ComAp's Products or Services.

General security recommendations and set of measures

- 1. AccessCode
- Change the AccessCode BEFORE the device is connected to a network.
- Use a secure AccessCode ideally a random string of 8 characters containing lowercase, uppercase letters and digits.
- For each device use a different AccessCode.
- 2. Password
- Change the password BEFORE the device enters a regular operation.
- Do not leave displays or PC tools unattended if an user, especially administrator, is logged in.
- 3. Controller Web interface
- The controller web interface at port TCP/80 is based on http, not https, and thus it is intended to be used only in closed private network infrastructures.
- Avoid exposing the port TCP/80 to the public Internet.
- 4. MODBUS/TCP
- The MODBUS/TCP protocol (port TCP/502) is an instrumentation protocol designed to exchange data between locally connected devices like sensors, I/O modules, controllers etc. From it's nature it does not

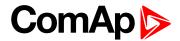

contain any kind of security – neither encryption nor authentication. Thus it is intended to be used only in closed private network infrastructures.

Avoid exposing the port TCP/502 to the public Internet.

#### 5. SNMP

- The SNMP protocol (port UDP/161) version 1,2 is not encrypted. Thus it is intended to be used only in closed private network infrastructures.
- Avoid exposing the port UDP/161 to the public Internet.

Used Open Source Software: mBed-TLS

https://www.mbed.com/en/development/software/mbed-tls/

http://www.apache.org/licenses/LICENSE-2.0

# 1.4 General warnings

## 1.4.1 Remote control and programing

Controller can be remotely controlled. In the event that maintenance of gen-set has to be done, or controller has to be programmed, check the following points to ensure that the engine cannot be started or any other parts of the system cannot be effected.

To be sure:

- Disconnect remote control
- Disconnect binary outputs

## 1.4.2 SW and HW versions compatibility

Be aware to use proper combination of SW and HW versions.

## 1.4.3 Dangerous voltage

In no case touch the terminals for voltage and current measurement!

Always connect grounding terminals!

In any case do not disconnect controller CT terminals!

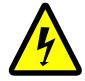

## 1.4.4 Adjust the setpoints

All parameters are adjusted to their typical values. However the setpoints has to be checked and adjusted to their real values before the first starting of the gen-set.

#### IMPORTANT: Wrong adjustment of setpoints can destroy the gen-set.

**Note:** The controller contains a large number of configurable setpoints, because of this it is impossible to describe all of its functions. Some functions can be changed or have different behavior in different SW versions. Always check the Global guide and New feature list for SW version which is used in controller. This manual only describes the product and is not guaranteed to be set for your application.

IMPORTANT: Be aware that the binary outputs can change state during and after software reprogramming (before the controller is used again ensure that the proper configuration and setpoint settings are set in the controller).

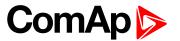

The following instructions are for qualified personnel only. To avoid personal injury do not perform any action not specified in related guides for product.

# 1.5 Certifications and standards

- ► EN61000-6-2
- ► EN61000-6-4
- **EN61010-1**
- EN 60068-2-1 (-20 °C/16 h for std, -40 °C/16 h for LT version)
- ► EN 60068-2-2 (70 °C/16 h)
- EN 60068-2-6 (2÷25 Hz/±1,6 mm; 25÷100 Hz/4,0 g)
- ► EN 60068-2-27 (a=500 m/s<sup>2</sup>; T=6 ms)
- EN 60068-2-30:2005 25/55°C, RH 95%, 48hours
- ► EN 60529 (front panel IP65, back side IP20)

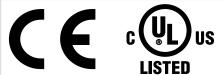

# 1.6 Document history

| Revision number | Related sw. version | Date       | Author       |
|-----------------|---------------------|------------|--------------|
| 2               | 2.0.0               | 21.12.2018 | Lubomír Brož |
| 1               | 1.0.0               | 12.7.2018  | Lubomír Brož |

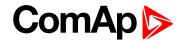

Resistor

sensor

**RPTC** 

RS 232

male

RS 232

female

Starter

Switch -

manually

operated

male

female

Voltage

LAN

# 1.7 Symbols in this manual

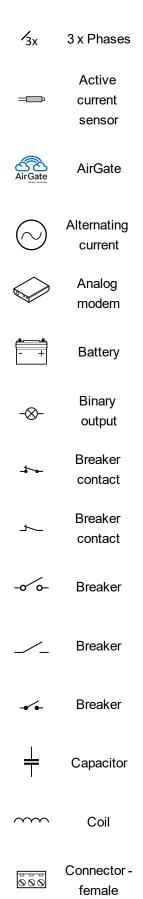

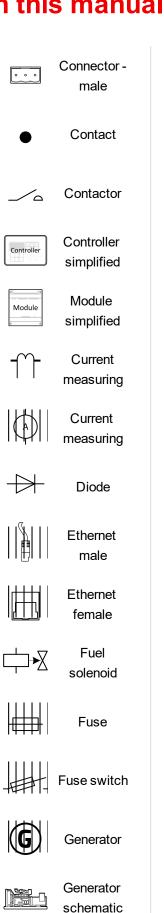

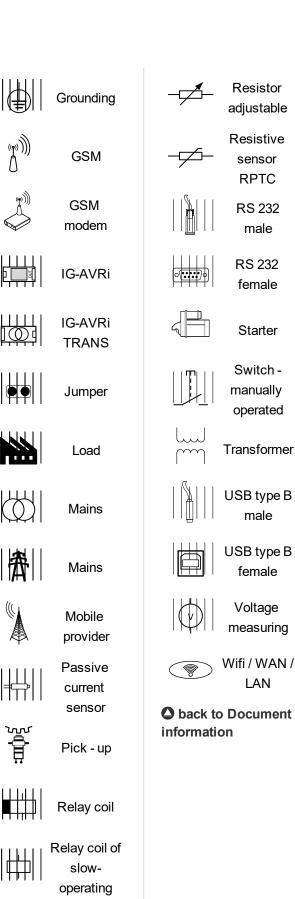

Resistor

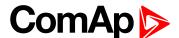

# 2 System overview

| 2.1 General description            | 11 |
|------------------------------------|----|
| 2.2 True RMS measurement           | 11 |
| 2.3 Configurability and monitoring | 12 |
| 2.4 PC tools                       | 14 |
| 2.5 Plug-in modules                | 15 |
| 2.6 CAN modules                    | 17 |

back to Table of contents

# 2.1 General description

InteliMains 210 controller is comprehensive mains supervision controller for multiple generating sets operating in parallel to the Mains. A modular construction allows upgrades to different levels of complexity in order to provide the best solution for various customer applications. Controllers are equipped with a powerful graphic display showing icons, symbols and bar-graphs for intuitive operation, which sets, together with high functionality, new standards in Mains controls.

The controller automatically connects and synchronizes two parts of bus bar and controls the bus tie circuit breaker (BTB).

The controller provides easy-to-use operation and installation. Predefined configurations for typical applications are available as well as user-defined configurations for special applications.

## 2.1.1 The key features of InteliMains 210

- Easy-to-use operation and installation. The factory default configuration covers most applications
- Various customizations are possible thanks to its configurability
- Excellent remote communication capabilities
- High reliability

## 2.2 True RMS measurement

This controller measures AC values based on True RMS principle. This principle corresponds exactly to the physical definition of alternating voltage effective values. Under normal circumstances the mains voltage should have a pure sinusoidal waveform. However some nonlinear elements connected to the mains produce harmonic waveforms with frequencies of multiplies of the basic mains frequency and this may result in deformation of the voltage waveforms. The True RMS measurement gives accurate readings of effective values not only for pure sinusoidal waveforms, but also for deformed waveforms.

**Note:** The harmonic deformation causes that the Power Factor of a generator working parallel with the mains cannot reach values in a certain range around the PF 1.00. The higher the deformation, the wider the power factor dead range. If the requested power factor is adjusted inside the dead range, the controller cannot reach the requested value because of this fact.

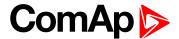

# 2.3 Configurability and monitoring

One of the key features of the controller is the system's high level of adaptability to the needs of each individual application and wide possibilities for monitoring. This can be achieved by configuring and using the powerful PC/mobile tools.

# 2.3.1 Supported configuration and monitoring tools

- InteliConfig complete configuration and single gen-set monitoring
- WebSupervisor web-based system for monitoring and controlling
  - WebSupervisor mobile supporting application for smart-phones
- WinScope special graphical monitoring software

**Note:** Use the InteliConfig PC software to read, view and modify configuration from the controller or disk and write the new configuration to the controller or disk.

The firmware of controller contains a large number of binary inputs and outputs needed for all necessary functions available. However, not all functions are required at the same time on the same gen-set and also the controller hardware does not have so many input and output terminals. One of the main tasks of the configuration is mapping of "logical" firmware inputs and outputs to the "physical" hardware inputs and outputs.

## 2.3.2 Configuration parts

- Mapping of logical binary inputs (functions) or assigning alarms to physical binary input terminals
- Mapping of logical binary outputs (functions) to physical binary output terminals
- ▶ Assigning sensor characteristics (curves) and alarms to analog inputs
- Selection of peripheral modules, which are connected to the controller, and doing the same (as mentioned above) for them
- Changing the language of the controller interface

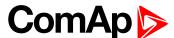

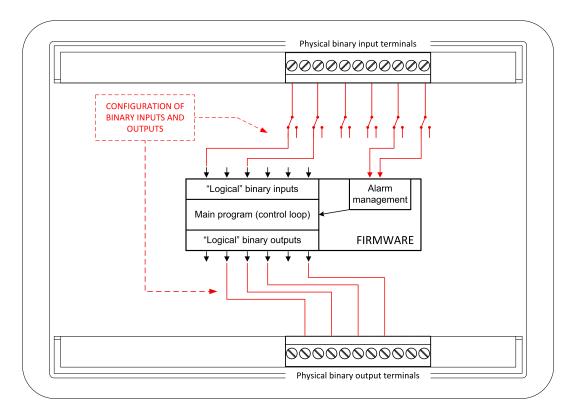

Image 2.1 Principle of binary inputs and outputs configuration

The controller is shipped with a default configuration, which should be suitable for most standard applications. This default configuration can be changed only by using a PC with the InteliConfig software. See InteliConfig documentation for details.

**Note:** You need one of communication modules to connect the controller to a PC with InteliConfig. There is a special easy removable service module for cases when no communication module is permanently attached.

Once the configuration is modified, it can be saved to a file for later usage with another controller or for backup purposes. The file is called archive and has the file extension .ail3. An archive contains a full image of the controller at the time of saving (if the controller is online for the PC) except the firmware. Besides configuration it also contains current adjustment of all setpoints, all measured values, a copy of the history log and a copy of the alarm list.

The archive can be simply used for cloning controllers, i.e. preparing controllers with identical configuration and settings.

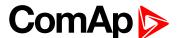

# 2.4 PC tools

# 2.4.1 InteliConfig

Configuration and monitoring tool for InteliGen controllers. See more in InteliConfig Reference Guide.

#### This tool provides the following functions:

- Direct or internet communication with the controller
- ▶ Offline or online controller configuration
- Controller firmware upgrade
- ▶ Reading/writing/adjustment of setpoints
- Reading of measured values
- Browsing of controller history records
- Exporting data into a XLS file
- Controller language translation

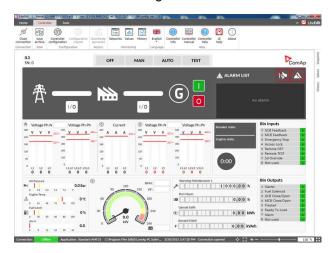

# 2.4.2 WebSupervisor

Web-based system for monitoring and controlling of controllers. See more at the WebSupervisor webpage.

#### This tool provides the following functions:

- Site and fleet monitoring
- Reading of measured values
- Browsing of controller history records
- On-line notification of alarms
- Email notification
- Also available as a smart-phone application

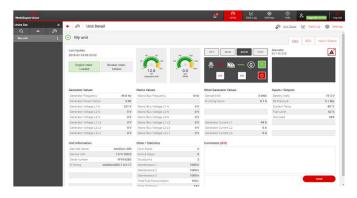

WebSupervisor available at: www.websupervisor.net

#### Demo account:

Login: comaptest

Password: ComAp123

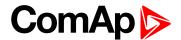

# 2.4.3 WinScope

Special graphical controller monitoring software used mainly for commissioning and gen-set troubleshooting. See more in the WinScope Reference guide.

#### This tool provides the following functions:

- Monitoring and archiving of ComAp controller's parameters and values
- View of actual / historical trends in controller
- On-line change of controllers' parameters for easy regulator setup

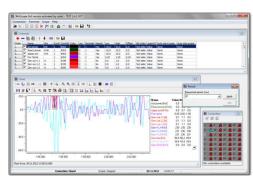

# 2.5 Plug-in modules

#### 2.5.1 CM-Ethernet

Internet/Ethernet module including web server.

- ▶ 10/100 Mbit ethernet interface in RJ45 socket
- Web interface for monitoring and adjustment of the controller
- Direct IP and/or AirGate connection for remote access from InteliConfig
- MODBUS/TCP and SNMP protocols for integration of the controller into building management systems or other remote monitoring purposes
- Sending of active emails
- Simply connection via AirGate

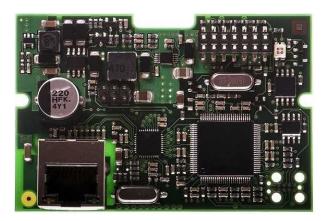

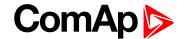

#### 2.5.2 CM-4G-GPS

GSM/4G Internet module and GPS locator

- Wireless integrated solution
- Quick and easy installation
- Support of WebSupervisor
- ► Instant alarm SMS notification
- System control over SMS
- Quad Band GPRS/EDGE modem, 850/900/1800/1900 MHz, FDD LTE: Band 1, Band 2, Band 3, Band 4, Band 5, Band 7, Band 8, Band 20, all bands with diversity, WCDMA/HSDPA/HSUPA/HSPA+: Band 1,
- Band 2, Band 5, Band 8, all bands with diversity
- ▶ GPRS multi-slot class 10
- TCP/IP communication over GPRS

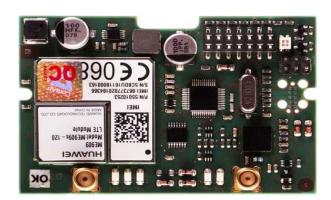

### 2.5.3 CM-GPRS

GSM/GPRS Internet module

- Wireless integrated solution
- Quick and easy installation
- Support of WebSupervisor
- Instant alarm SMS notification
- System control over SMS
- Quad Band GPRS/EDGE modem, 850/900/1800/1900 MHz
- ► GPRS multi-slot class 10
- ► TCP/IP communication over GPRS

### 2.5.4 CM-RS232-485

Communication module with two communication ports.

- RS232 and RS485 interface
- ▶ MODBUS
- Serial connection to InteliConfig

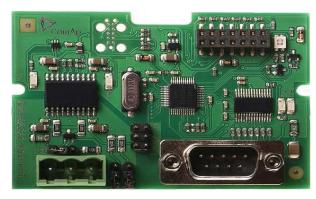

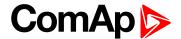

#### 2.5.5 EM-BIO8-EFCP

Hybrid current input and binary input/output extension module.

- One additional AC current (CT) measuring for Earth Fault Current protection (EFCP)
- Wide range of measured current one input for 1A and 1 input for 5A
- Up to 8 additional configurable binary inputs or outputs

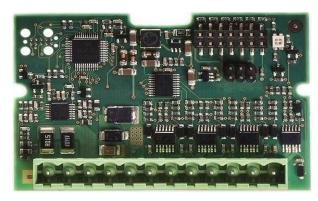

## 2.6 CAN modules

#### 2.6.1 Inteli AIN8

The unit offers the user the flexibility to configure the unit to have 8 analog inputs.

#### Supported sensors:

- Resistor 3-wire input
  - Common resistor: 0-250Ω, 0-2400Ω, 0-10kΩ
  - Temperature sensor: Pt100, Pt1000, Ni100, Ni1000
- Current (active or passive sensors)
  - ±20mA, 0-20mA, 4-20mA
- Voltage
  - ±1V, 0-2,4V, 0-5V, 0-10V
  - Lambda probes
  - Thermocouples are not supported (the measuring loop was designed for lambda probes, what caused non-support of thermocouples)

#### Impulse/RPM sensor:

- RPM measuring pulses with frequency 4Hz 10kHz
- Impulse
  - Possibility to measure pulses from electrometer, flowmeter (measurement of total consumption, average fuel consumption)

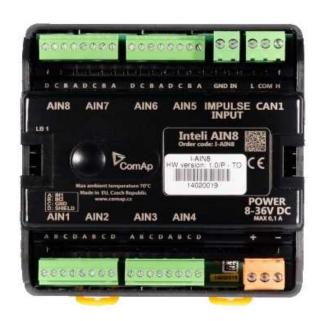

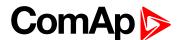

#### 2.6.2 Inteli IO8/8

The unit offers the user the flexibility to configure the unit to have 8 binary inputs, 8 binary outputs, and 2 analog outputs, or 16 binary inputs, 0 binary outputs and 2 analog outputs via switches inside the controller.

#### Configuration 8/8

- 8 Binary inputs (options: pull up or pull down logic)
- 8 Binary outputs (options: Low side switch (LSS) or High side switch (HSS))
- 2 Analog outputs (options: voltage (0-10V), current (0-20mA) and PWM (5V, adjustable frequency 200Hz-2,4kHz))

#### Configuration 16/0

- ► 16 Binary inputs (options: pull up or pull down logic)
- 0 Binary outputs
- 2 Analog outputs (options: voltage (0-10V), current (0-20mA) and PWM (5V, adjustable frequency 200Hz-2,4kHz))

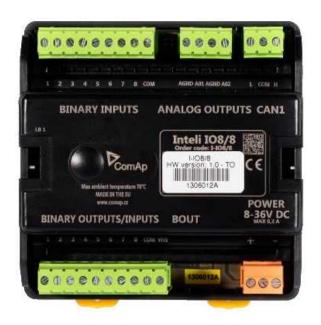

#### 2.6.3 IGS-PTM

The unit offers the user the flexibility to configure the unit to have 8 binary inputs, 8 binary outputs, 4 analog inputs and 1 analog outputs.

- Configurable 8 binary and 4 analog inputs
- Configurable 8 binary and 1 analog output
- ▶ LEDs indicate the state of binary inputs/outputs
- Measures values from Pt100 and Ni100 sensors
- Analog inputs (resistance range 0-250 Ohms, voltage range 0-100mV, current range 0-20mA selectable via jumper)
- UL certified

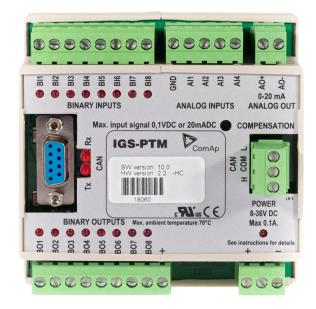

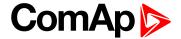

#### 2.6.4 IGL-RA15

#### Remote annunciator.

- ▶ 15 programmable LEDs with configurable colors red-green-yellow
- Lamp test function with status LED
- Customizable labels
- Local horn output
- Maximal distance 200 m from the controller
- Up to 4 units can be connected to the controller
- ▶ UL certified
- back to System overview

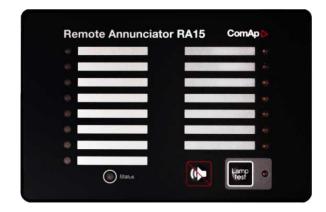

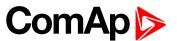

# 3 Applications overview

back to Table of contents

# **3.1 BTB**

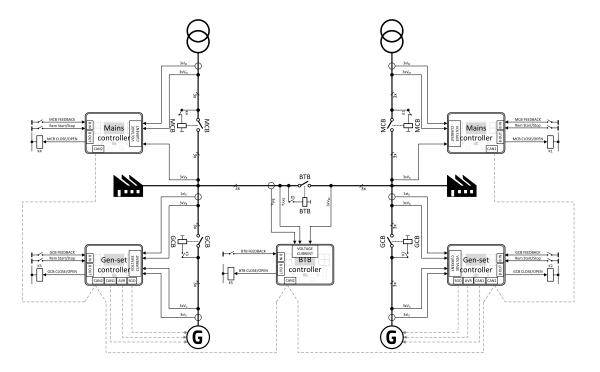

Image 3.1 BTB application overview

InteliMains 210 controller closes automatically BTB if

- bus voltages are within the limits
- ▶ there is voltage on one of the buses and closing to dead bus is enabled
- binary input BTB disable is not closed
- it is enabled by setting of setpoints
- back to Applications overview

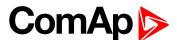

# 4 Installation and wiring

| l.1 Package content             | 21 |
|---------------------------------|----|
| l.2 Controller installation     | 22 |
| l.3 Terminal Diagram            | 24 |
| l.4 Recommended wiring          | 25 |
| l.5 Plug-in module installation | 39 |
| l.6 Maintenance                 | 41 |

**\ODES** back to Table of contents

# 4.1 Package content

The package contains:

- Controller
- Mounting holders
- Terminal blocks

**Note:** The package does not contain a communication or extension modules. The required modules should be ordered separately.

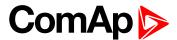

# 4.2 Controller installation

### 4.2.1 Dimensions

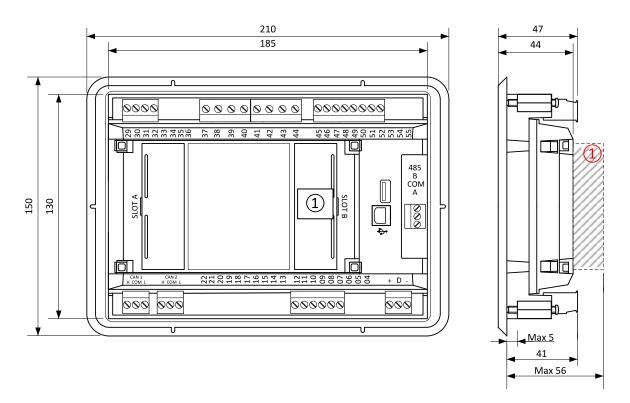

1 Plug-in module

Note: Dimension x depends on plug-in module

Note: Dimensions are in millimeters.

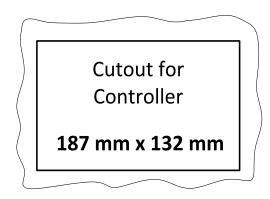

Note: Cutout is in millimeters.

# 4.2.2 Mounting

The controller is to be mounted onto the switchboard door. Requested cutout size is  $187 \times 132 \text{ mm}$ . Use the screw holders delivered with the controller to fix the controller into the door as described on pictures below. Recommended torque for holders is  $0.15 \text{ N} \cdot \text{m}$ .

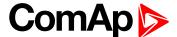

#### Panel door mounting

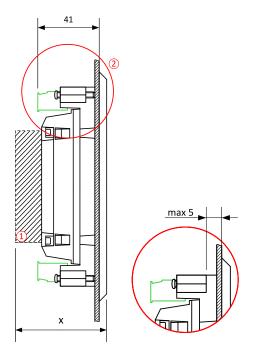

**Note:** The final depth of the controller depends on the selected extension module - it can vary between 41 and 56 mm. Mind also a size of connector and cables (e.g. in case of RS232 connector add about another 60 mm for standard RS232 connector and cable).

**Note:** Enclosure Type rating with mounting instruction - For use on a Flat surface of a type 1 enclosure.

**Note:** These devices shall be mounted in a pollution degree 2 environment enclosure having adequate strength and thickness with acceptable spacings being provided.

**Note:** The accessibility of live parts through openings in the enclosure, reliable retention of guards or barriers for prevention of risk of electric shock, etc., shall be considered in the end product evaluation.

**Note:** These devices should be used within their electrical ratings and in an ambient temperature not exceeding 70 °C, for 4 A (BOUT 1 & 2) output or 60 °C for 5 A (BOUT 1 & 2) output.

**Note:** Voltage sensing circuits shall be connected to controlled Overvoltage Category III circuits only in the end product installation.

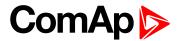

# 4.3 Terminal Diagram

| ① CURRENT<br>MEASUREMENT |     | 2 MAINS | ② MAINS VOLTAGE |     | 3 BUS VOLTAGE |     | <b>4</b> BINARY INPUTS |  |
|--------------------------|-----|---------|-----------------|-----|---------------|-----|------------------------|--|
| T29                      | СОМ | T37     | N               | T41 | N             | T45 | BIN1                   |  |
| T30                      | L1  | T38     | L1              | T42 | L1            | T46 | BIN2                   |  |
| T31                      | L2  | T39     | L2              | T43 | L2            | T47 | BIN3                   |  |
| T32                      | L3  | T40     | L3              | T44 | L3            | T48 | BIN4                   |  |
|                          |     |         |                 |     |               | T49 | BIN5                   |  |
|                          |     |         |                 |     |               | T50 | BIN6                   |  |
|                          |     |         |                 |     |               | T51 | BIN7                   |  |
|                          |     |         |                 |     |               | T52 | BIN8                   |  |

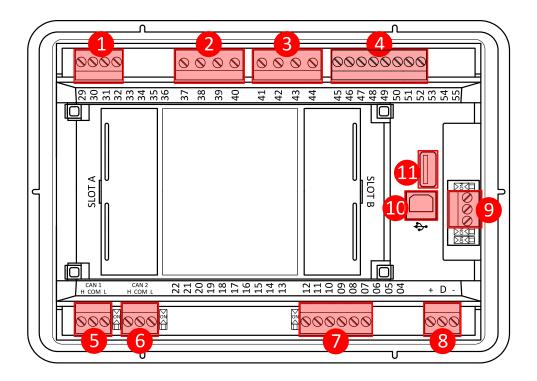

| ⑤ CAN1 ⑦ BINARY OUTPUTS |     | ® POWER SUPPLY, D+ |       | 1 USB          |        |          |    |
|-------------------------|-----|--------------------|-------|----------------|--------|----------|----|
| T26                     | L   | T07                | BOUT1 | T01            | BATT - | ① USB HO | ST |
| T27                     | COM | T08                | BOUT2 | T02            | D+     |          |    |
| T28                     | Н   | T09                | BOUT3 | T03            | BATT+  |          |    |
| 6 CAN2                  |     | T10                | BOUT4 | <b>9 RS485</b> |        |          |    |
| T23                     | L   | T11                | BOUT5 | T56            | В      |          |    |
| T24                     | COM | T12                | BOUT6 | T57            | COM    |          |    |
| T25                     | Н   |                    |       | T58            | Α      |          |    |

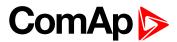

# 4.4 Recommended wiring

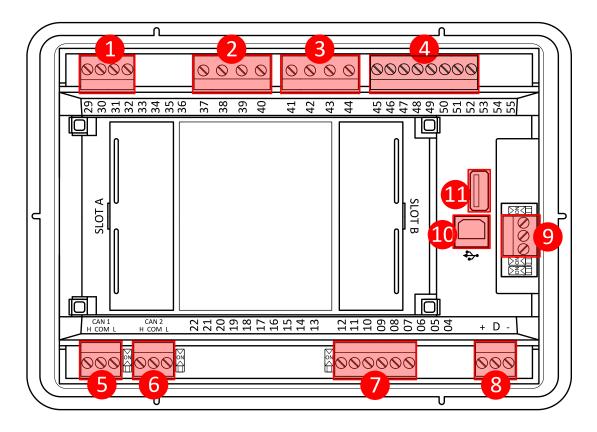

| 1  | Current inputs       | 29 - 32   | Current measurement wiring (page 28) |
|----|----------------------|-----------|--------------------------------------|
| 2  | Mains voltage inputs | 37 - 40   | Voltage measurement wiring (page 30) |
| 3  | Bus voltage inputs   | 41 - 44   | Voltage measurement wiring (page 30) |
| 4  | Binary inputs        | 45 - 52   | Binary inputs (page 33)              |
| 5  | CAN1                 | H, COM, L | CAN bus and RS485 wiring (page 34)   |
| 6  | CAN2                 | H, COM, L | CAN bus and RS485 wiring (page 34)   |
| 7  | Binary outputs       | 07 - 12   | Binary Outputs (page 34)             |
| 8  | Power supply         | "+" D "-" | Power supply (page 26)               |
| 9  | RS485                | A, COM, B | CAN bus and RS485 wiring (page 34)   |
| 10 | USB                  | USB B     | USB (page 39)                        |
| 1  | USB HOST             | USB A     | USB HOST (page 39)                   |

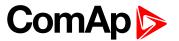

IMPORTANT: Firmware InteliMains 210 is possible to upload also in to the InteliGen 200 Hardware. Be aware that the BO1 and BO2 on the InteliGen 200 are used only combination with E-Stop input which are in InteliMains 210 not supported. Check always the terminal numbers.

#### 4.4.1 General

To ensure proper function:

- Use grounding terminals.
- Wiring for binary inputs and analog inputs must not be run with power cables.
- Analog and binary inputs should use shielded cables, especially when the length is more than 3 m.

#### Tightening torque, allowable wire size and type, for the Field-Wiring Terminals:

For Mains(Bus) Voltage, Generator Voltage and Current terminals

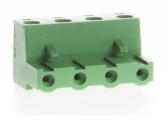

Specified tightening torque is 0,56 Nm (5,0 In-lbs)

Use only diameter 2,0 - 0,5 mm (12 - 26 AWG) conductor, rated for 90°C minimum.

#### For other controller field wiring terminals

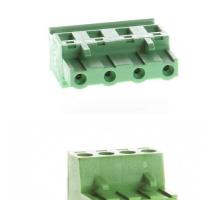

Specified tightening torque 0,79 nm (7,0 In-lb)

Use only diameter 2,0 - 0,5 mm (12 - 26 AWG) conductor, rated for 75°C minimum.

Use copper conductors only.

## 4.4.2 Grounding

The shortest possible length of wire should be used for controller grounding. Use cable min 2.5 mm<sup>2</sup>.

The negative " - " battery terminal must be properly grounded.

Switchboard and engine must be grounded at common point. Use as short cable as possible to the grounding point.

# 4.4.3 Power supply

To ensure proper function:

► Use power supply cable min. 1.5 mm<sup>2</sup>

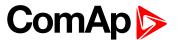

Maximum continuous DC power supply voltage is 36 V DC. The controller's power supply terminals are protected against large pulse power disturbances. When there is a potential risk of the controller being subjected to conditions outside its capabilities, an outside protection device should be used.

It is necessary to ensure that potential difference between generator current COM terminal and battery "-" terminal is maximally  $\pm 2$  V. Therefore is strongly recommended to interconnect these two terminals together.

**Note:** The controller should be grounded properly in order to protect against lighting strikes. The maximum allowable current through the controller's negative terminal is 4 A (this is dependent on binary output load).

For the connections with 12 V DC power supply, the controller includes internal capacitors that allow the controller to continue in operation during cranking if the batter voltage dip occurs. If the voltage dip goes during cranking to 0 V and after 50 ms it recovers to 4 V, the controller continues operating. This cycle can repeat several times. During this voltage dip the controller screen backlight can turn off.

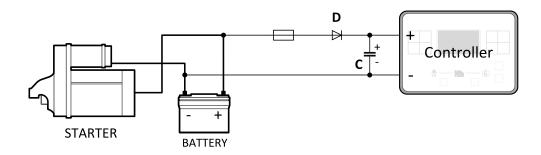

Note: Recommended fusing is 4 A fuse.

**Note:** In case of the dip to 0 V the high-side binary outputs will be temporarily switched off and after recovering to 4 V back on.

IMPORTANT: When the controller is power up only by USB and the USB is disconnected then the actual statistics can be lost.

Note: Suitable conductor protection shall be provided in accordance with NFPA 70, Article 240.

**Note:** Low voltage circuits (35 volts or less) shall be supplied from the engine starting battery or an isolated secondary circuit.

**Note:** It is also possible to further support the controller by connecting the external capacitor and separating diode. The capacitor size depends on required time. It shall be approximately thousands of  $\mu$ F. The capacitor size should be 5 000  $\mu$ F to withstand 150 ms voltage dip under following conditions: Voltage before dip is 12 V, after 150 ms the voltage recovers to min. allowed voltage, i.e. 8 V.

# Power supply fusing

A 4 A fuse should be connected in-line with the battery positive terminal to the controller and modules. These items should never be connected directly to the starting battery. Fuse value and type depends on number of connected devices and wire length. Recommended fuse (not fast) type - T4 A. Not fast due to internal capacitors charging during power up.

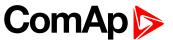

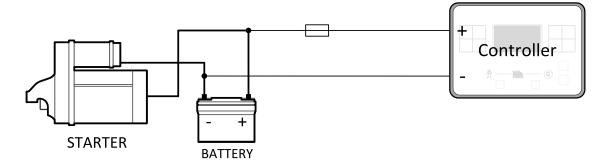

Note: Recommended fusing is 4 A fuse.

IMPORTANT: 4 A fuse is calculated without BOUT consumption nor extension modules. Real value of fuse depends on consumption of binary outputs and modules.

Example: Maximal consumption of binary outputs can be 22 A

- 2 x 10 A on high current outputs (for 10 seconds)
- ▶ 2 A on all others binary outputs

## 4.4.4 Measurement wiring

Use 1.5 mm<sup>2</sup> cables for voltage connection and 2.5 mm<sup>2</sup> for current transformers connection. Adjust Connection type (page 176), Nominal Voltage Ph-N (page 177), Nominal Voltage Ph-Ph (page 177), Nominal Current (page 175), Bus VT Ratio (page 177) by appropriate setpoints in the Basic Settings group.

IMPORTANT: Risk of personal injury due to electric shock when manipulating voltage terminals under voltage. Be sure the terminals are not under voltage before touching them.

Do not open the secondary circuit of current transformers when the primary circuit is closed. Open the primary circuit first.

## **Current measurement wiring**

The number of CT's is automatically selected based on selected value of setpoint Connection type (page 176) [3Ph4Wire / High Leg D / 3Ph3Wire / Split Ph / Mono Ph].

Mains currents and power measurement is suppressed if current level is bellow <1 % of CT range.

To ensure proper function:

- ► Use cables of 2.5 mm<sup>2</sup>
- Use transformers to 5 A
- Connect CT according to following drawings:

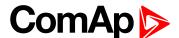

#### 3 phase application:

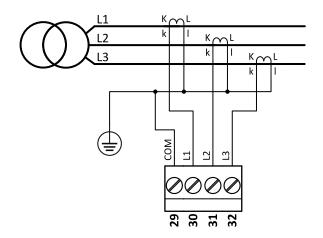

Image 4.1 3 phase application

It is necessary to ensure that potential difference between current COM terminal and battery "-" terminal is maximally ± 2 V. Therefore is strongly recommended to interconnect these two terminals together.

### Split phase application:

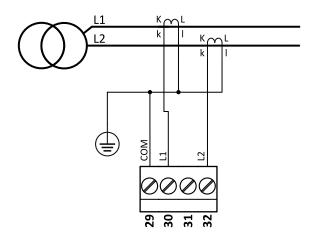

Image 4.2 Split phase application

IMPORTANT: The second phase of split phase connection is connected to the terminal, where is normally connected the third phase.

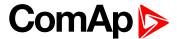

#### Mono phase application:

Connect CT according to following drawings. Terminals phase 2 and phase 3 are opened.

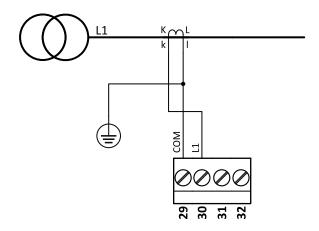

Image 4.3 Mono phase application

## Voltage measurement wiring

There are 4 voltage measurement Connection Type (setpoint Connection type (page 176) [3Ph4Wire / High Leg D / 3Ph3Wire / Split Ph / Mono Ph]) options, every type matches to corresponding connection type.

Note: For fusing of voltage measurement input use T1A or T2A fuse.

The generator protections are evaluated from different voltages based on Connection type (page 176) setting:

- > 3Ph 4W Ph-Ph voltage, Ph-N voltage
- > 3Ph 3W Ph-Ph voltage
- Split Ph Ph-N voltage
- ► Mono Ph Ph-N voltage

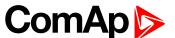

#### ConnectionType: 3 Phase 4 Wires

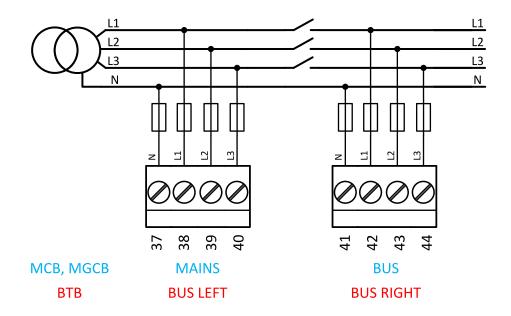

Image 4.4 3 phase application with neutral

#### ConnectionType: 3 Phase 3 Wires

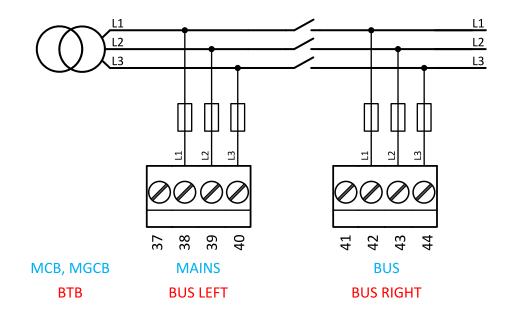

Image 4.5 3 phase application without neutral

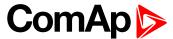

#### ConnectionType: Split Phase

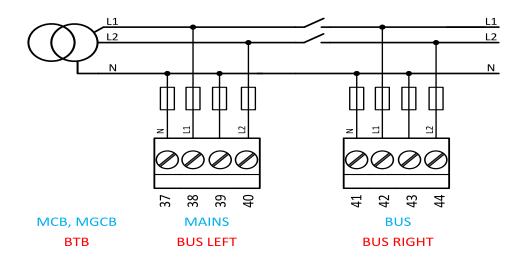

Image 4.6 Split phase application

IMPORTANT: The second phase of split phase connection is connected to the terminal, where is normaly connected the third phase.

ConnectionType: Mono Phase

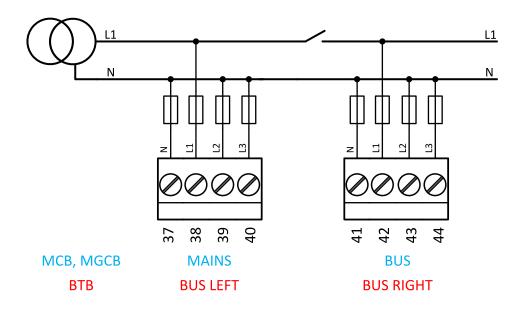

Image 4.7 Mono phase application

## Voltage measurement InteliMains applications on InteliGen 200 hardware

Because there is possible to import the InteliMains 210 Firmware in to the InteliGen 200 Hardware, is important to respect the number of terminals for voltage measurement.

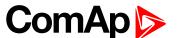

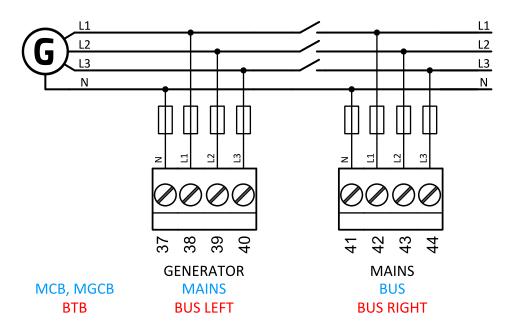

Image 4.8 Voltage measurement on InteliGen 200 Hardware

# 4.4.5 Binary inputs

Use minimally 1 mm<sup>2</sup> cables for wiring of Binary inputs.

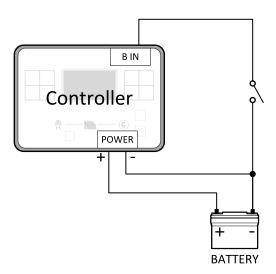

Image 4.9 Wiring binary inputs

**Note:** The name and function or alarm type for each binary input have to be assigned during the configuration.

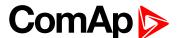

# 4.4.6 Binary Outputs

Use min. 1 mm<sup>2</sup> cables for wiring of binary outputs. Use external relays as indicated on the schematic below for all outputs except those where low-current loads are connected (signalization etc...).

IMPORTANT: Use suppression diodes on all relays and other inductive loads!

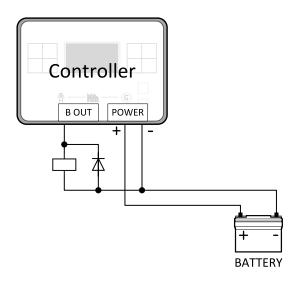

Note: Every single binary output can provide up to 0,5 A of steady current.

IMPORTANT: When operating temperature is higher than 60 °C it is strongly recommended to limit output current of high current binary outputs (terminal 45 and terminal 56) to 4 A (each).

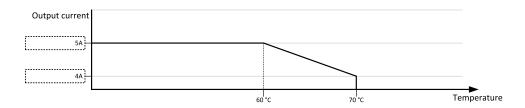

# 4.4.7 CAN bus and RS485 wiring

## **CAN** bus wiring

The wiring of the CAN bus should be provided in such a way that the following rules are observed:

- ► The maximum length of the CAN bus depends on the communication speed. For a speed of 250 kbps, which is used on the CAN1 bus (extension modules) and CAN2 bus, the maximum length is 200 m.
- The bus must be wired in linear form with termination resistors at both ends. No nodes are allowed except on the controller terminals.

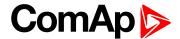

- ▶ Shielded cable 1 has to be used, shielding has to be connected to the terminal T01 (Grounding).
- External units can be connected on the CAN bus line in any order, but keeping line arrangement (no tails, no star) is necessary.
- ► The CAN bus has to be terminated by 120 Ohm resistors at both ends use a cable with following parameters:

| Cable type           | Shielded twisted pair    |
|----------------------|--------------------------|
| Impedance            | 120 Ω                    |
| Propagation velocity | ≥ 75% (delay ≤ 4,4 ns/m) |
| Wire crosscut        | ≥ 0,25 mm <sup>2</sup>   |
| Attenuation (@1MHz)  | ≤ 2 dB/100 m             |

Note: Communication circuits shall be connected to communication circuits of Listed equipment.

**Note:** A termination resistor at the CAN (120  $\Omega$ ) is already implemented on the PCB. For connecting, close the jumper near the appropriate CAN terminal.

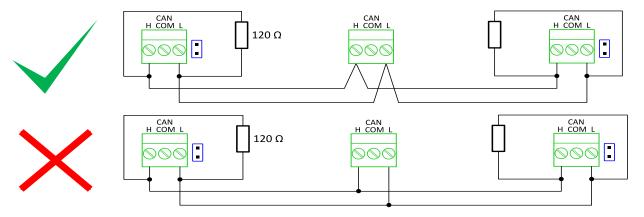

Image 4.10 CAN bus topology

<sup>&</sup>lt;sup>1</sup>Recommended data cables: BELDEN (<a href="http://www.belden.com">http://www.belden.com</a>) - for shorter distances: 3105A Paired - EIA Industrial RS-485 PLTC/CM (1x2 conductors); for longer distances: 3106A Paired - EIA Industrial RS-485 PLTC/CM (1x2+1 conductors)

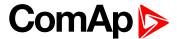

For shorter distances (connection within one building)

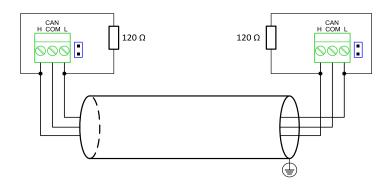

Image 4.11 CAN bus wiring for shorter distances

Note: Shielding shall be grounded at one end only. Shielding shall not be connected to CAN COM terminal.

For longer distances or in case of surge hazard (connection out of building, in case of storm etc.)

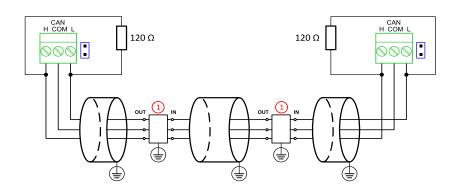

Image 4.12 CAN bus wiring for longer distances

1 Recommended PT5-HF-12DC-ST1

### **RS485** wiring

The wiring of the RS485 communication should be provided in such a way that the following rules are observed:

**Note:** A termination resistor at the CAN (120 $\Omega$ ) is already implemented on the PCB. For connecting, close the jumper near the appropriate CAN terminal.

- Standard maximum bus length is 1000 m.
- ▶ Shielded cable<sup>2</sup> has to be used, shielding has to be connected to the terminal T01 (Grounding).
- External units can be connected on the RS485 line in any order, but keeping line arrangement (no tails, no star) is necessary.
- ▶ The line has to be terminated by 120 Ohm resistors at both ends.

<sup>&</sup>lt;sup>1</sup>Protections recommended: Phoenix Contact (<a href="http://www.phoenixcontact.com">http://www.phoenixcontact.com</a>): PT 5-HF-12DC-ST with PT2x2-BE (base element) or Saltek (<a href="http://www.saltek.cz">http://www.saltek.cz</a>): DM-012/2 R DJ

<sup>&</sup>lt;sup>2</sup>Recommended data cables: BELDEN (<a href="http://www.belden.com">http://www.belden.com</a>) - for shorter distances: 3105A Paired - EIA Industrial RS-485 PLTC/CM (1x2 conductors); for longer distances: 3106A Paired - EIA Industrial RS-485 PLTC/CM (1x2+1 conductors)

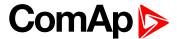

For shorter distances (connection within one building).

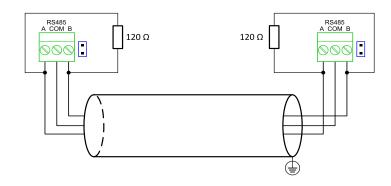

Image 4.13 RS485 wiring for shorter distances

For longer distances or in case of surge hazard (connection out of building, in case of storm etc.)

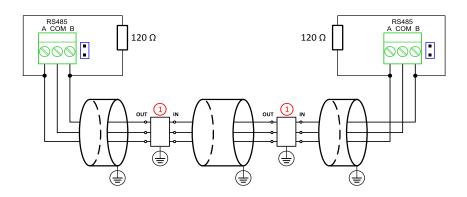

Image 4.14 RS485 wiring for longer distances

① Recommended PT5HF-5DC-ST<sup>1</sup>

Note: Communication circuits shall be connected to communication circuits of Listed equipment.

<sup>&</sup>lt;sup>1</sup>Recommended protections: Phoenix Contact (<a href="http://www.phoenixcontact.com">http://www.phoenixcontact.com</a>): PT 5-HF-5DC-ST with PT2x2-BE (base element)(or MT-RS485-TTL) or Saltek (<a href="http://www.saltek.cz">http://www.saltek.cz</a>): DM-006/2 R DJ

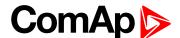

#### On board RS485 description

#### **Balancing resistors**

The transmission bus into the RS-485 port enters an indeterminate state when it is not being transmitted to. This indeterminate state can cause the receivers to receive invalid data bits from the noise picked up on the cable. To prevent these data bits, you should force the transmission line into a known state. By installing two 620 Ohm balancing resistors at one node on the transmission line, you can create a voltage divider that forces the voltage between the differential pair to be less than 200 mili-Volts, the threshold for the receiver. You should install these resistors on only one node. The figure below shows a transmission line using bias resistors. Balancíng resistors are placed directly on the PCB of controller. Use jumpers PULL UP/PULL DOWN to connect the balancing resistors.

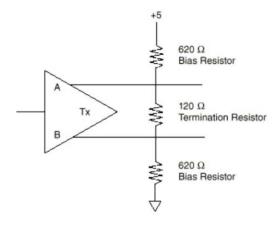

Image 4.15 Balancing resistors

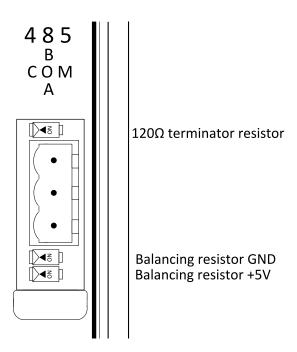

Image 4.16 RS485 on board

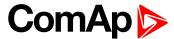

#### 4.4.8 USB

This is required for computer connection. Use the shielded USB A-B cable.

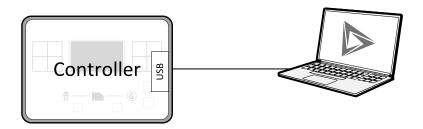

Image 4.17 USB connection

Controller can by also power by USB (only for service purpose like a uploading firmware, change of configuration etc.).

IMPORTANT: Power supply by USB is only for service purpose. Binary inputs and outputs are in logical 0. Also plug-in modules are not working.

#### **4.4.9 USB HOST**

USB Flash Drive can be connected into USB A connector.

## 4.5 Plug-in module installation

#### 4.5.1 Installation

Remove the back cover. To do this, press four holders which are located in corners.

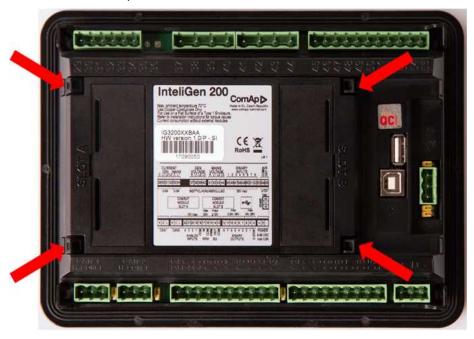

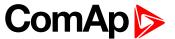

After removing back cover insert the plug-in module. Plug-in module has to be inserted under holders. Start with holders marked by symbol 1. On the controller are also arrows for better navigation. After inserting plug-in module under holders 1 press it down to holders marked by symbol 2 which locks the module.

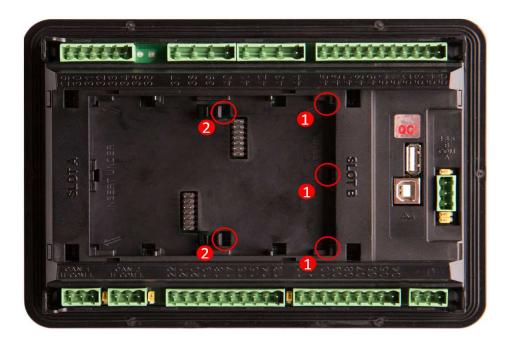

Insert the plug-in module under holders marked by symbol 1.

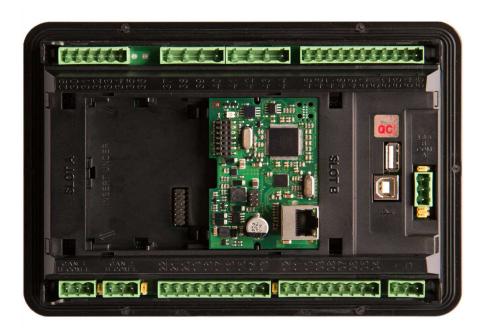

After locking the plug-in module into holders, place back the back cover (small cover for connectors has to be removed from back cover). Finally insert the small cover for connectors. Small covers are unique for each plug-in module.

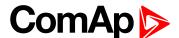

## 4.6 Maintenance

### 4.6.1 Backup battery replacement

The internal backup battery lifetime is approx. 6 years. If replacement of backup batter is needed, follow these instructions:

- Connect the controller to a PC and save an archive for backup purposes (not necessary but recommended).
- Disconnect all terminals from the controller and remove the controller from the switchboard.
- Remove the back cover and all plug-in modules.
- Release the rear cover using a flat screwdriver or another suitable tool.

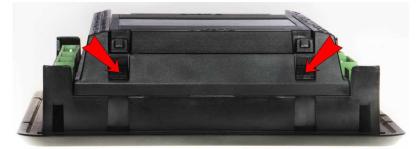

► The battery is located in a holder on the circuit board. Remove the old battery with a small sharp screwdriver and push with a finger the new battery into the holder.

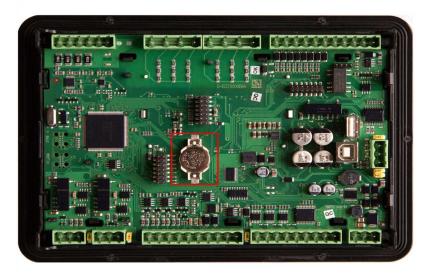

- ▶ Put the rear cover back. Use slight pressure to lock the snaps into the housing. Pay attention that the cover is in correct position and not upside down!
- Put back the plugin modules and back cover.
- Power the controller on, adjust date and time and check all setpoints.
- back to Installation and wiring

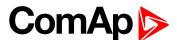

# 5 Controller setup

| 5.1 Default configuration                            | 42 |
|------------------------------------------------------|----|
| 5.2 Controller configuration and PC tools connection | 42 |
| 5.3 Operator Guide                                   | 52 |
| 5.4 Functions                                        | 74 |
|                                                      |    |

**△** back to Table of contents

## 5.1 Default configuration

## **5.1.1 Default configuration**

#### **Binary inputs**

| Number | Description                           | Configured function |
|--------|---------------------------------------|---------------------|
| BIN1   | Bus tie breaker feedback BTB Feedback |                     |
| BIN2   | Access lock keyswitch Access lock     |                     |
| BIN3   | Spare                                 | Not used            |
| BIN4   | Manual closing of BTB                 | Force BTB Close     |
| BIN5   | Spare                                 | Not used            |
| BIN6   | Spare                                 | Not used            |
| BIN7   | Spare                                 | Not used            |
| BIN8   | Spare                                 | Not used            |

## **Binary outputs**

| Number | Description Function     |                   |
|--------|--------------------------|-------------------|
| BOUT1  | Control of BTB           | BTB Close/Open    |
| BOUT2  | Status of system reserve | System Reserve OK |
| BOUT3  | Spare                    | Not used          |
| BOUT4  | Spare                    | Not used          |
| BOUT5  | Spare                    | Not used          |
| BOUT6  | Spare                    | Not used          |

# **5.2 Controller configuration and PC tools connection**

| 5.2.1 USB         | 43 |
|-------------------|----|
| 5.2.2 RS232/RS485 | 44 |
| 5.2.3 Ethernet    | 15 |

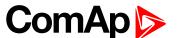

5.2.4 Firmware upgrade 49

#### back to Controller setup

This chapter contains brief introduction into the specifics of firmware and archive upload and connection of various PC tools to the controller. If you require detailed information on each PC tool please use the included Help in those PC tools or download their Reference Guides.

#### 5.2.1 USB

You may connect to the controller using the USB port. In this case standard USB A to B cable should be used.

#### Connection using InteliConfig

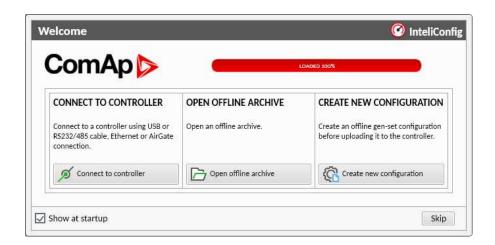

Image 5.1 First screen of InteliConfig - select connect to controller

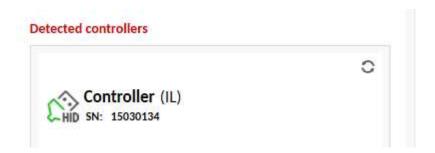

Image 5.2 Second screen of InteliConfig - select detected controllers

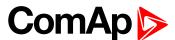

#### **Connection using WinScope**

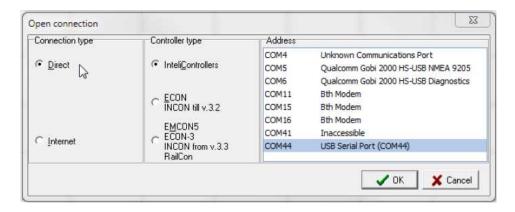

Image 5.3 WinScope screen - select direct connection

#### 5.2.2 RS232/RS485

It is possible to connect to the controller using RS232 or RS485 direct connection (serial port or USB to RS232/RS485 converter may be used). The following settings need to be checked in the controller:

- ► COM1 Mode (page 263) = Direct
- Controller Address (page 181) has to be set to the same value as in the PC tool

#### Connection using InteliConfig

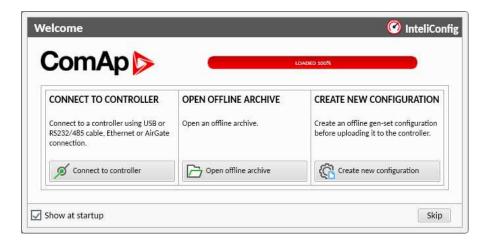

Image 5.4 First screen of InteliConfig - select connect to controller

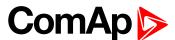

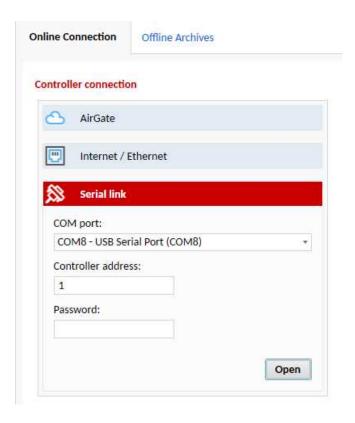

Image 5.5 Second screen of InteliConfig - select Serial link

#### **Connection using WinScope**

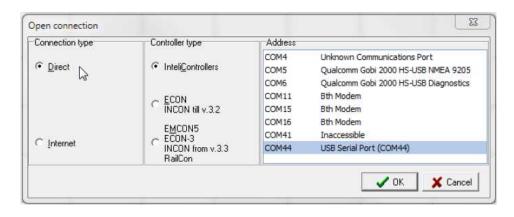

Image 5.6 WinScope screen - select direct connection

Note: Winscope supports only 19200, 38400, 57600 speeds.

#### 5.2.3 Ethernet

It is possible to connect to the controller using ethernet port either directly or using ComAp's AirGate service.

#### **Direct connection**

When you use direct connection the controller needs to be reachable directly from the PC you use (i.e. one LAN or WAN without any firewalls and other points that may not allow the connection). The following settings need to be checked in the controller:

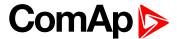

- Controller Address (page 181) has to be set to the same value as in the PC tool.
- ▶ IP Address Mode (page 289) can be set to AUTOMATIC when there is DHCP service is available. Otherwise it needs to be set to FIXED.
- IP Address (page 290) is either set automatically or it can be adjusted to a specific requested value.
- Subnet Mask (page 290) is either set automatically or it can be adjusted to a specific requested.
- ► Gateway IP (page 290) can be set here when it is used.
- ComAp TCP Port (page 294) number is 23. Make sure that this port is open for communication in your network.

#### Connection using InteliConfig

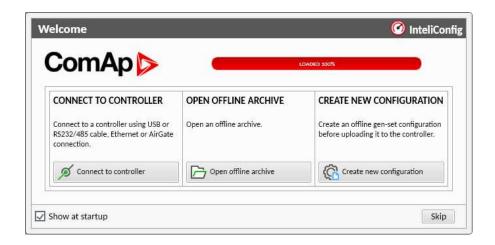

Image 5.7 First screen of InteliConfig - select connect to controller

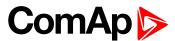

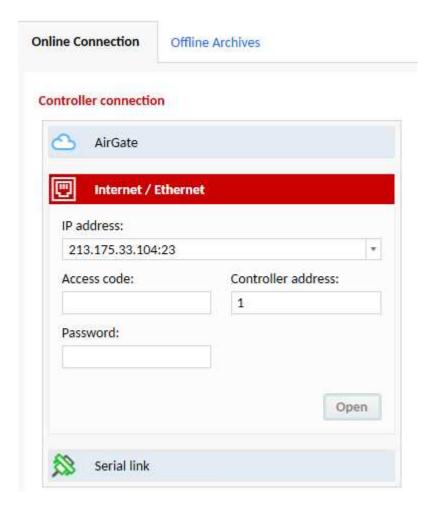

Image 5.8 Second screen of InteliConfig - select Internet/Ethernet

#### **Connection using WinScope**

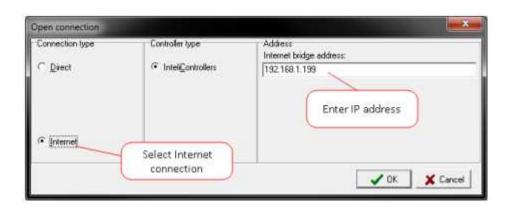

Image 5.9 WinScope screen

#### **AirGate connection**

You can use ComAp's AirGate service that allows you to connect to any controller via internet no matter what are the restrictions of the local network (if the controller can connect to the internet AirGate service will work). The following setpoints have to be adjusted:

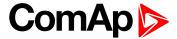

- Controller Address (page 181) has to be set to the same value as in the PC tool.
- ▶ IP Address Mode (page 289) can be set to AUTOMATIC when there is DHCP service is available. Otherwise it needs to be set to FIXED.
- IP Address (page 290) is either set automatically or it can be adjusted to a specific requested value.
- Subnet Mask (page 290) is either set automatically or it can be adjusted to a specific requested.
- ► Gateway IP (page 290) can be set here when it is used.
- ▶ AirGate Connection (page 293) has to be set to Enabled.
- ▶ AirGate Address (page 293) currently there is one AirGate server running at URL airgate.comap.cz (enter this URL into the setpoint).

#### **Connection using InteliConfig**

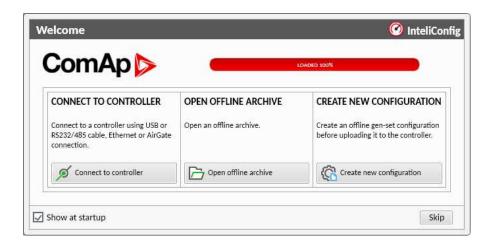

Image 5.10 First screen of InteliConfig - select connect to controller

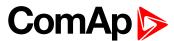

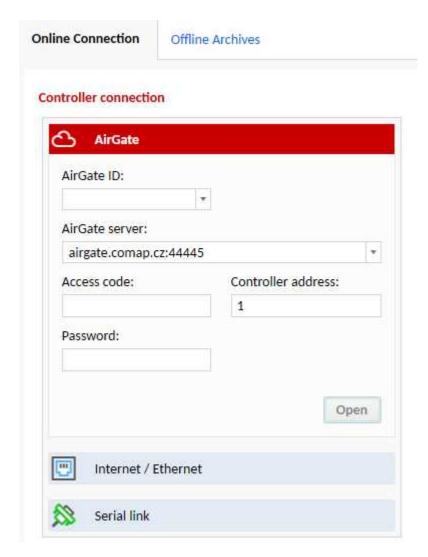

Image 5.11 Second screen of InteliConfig - select AirGate

#### **Connection using WinScope**

WinScope doesn't support connection via AirGate.

## 5.2.4 Firmware upgrade

Firmware upgrade is provided through InteliConfig pc software. For more information please download the manual from websites.

https://www.comap-control.com/products/detail/inteliconfig

## Firmware upgrade in IG200 hardware

IMPORTANT: InteliMains 210 firmware is possible to use also with InteliGen 200 hardware. But because there are some important differences between both hardwares, please pay always attention by configuration of InteliMains 210.

The main issue is based on Binary outputs on InteliGen 200.

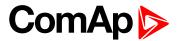

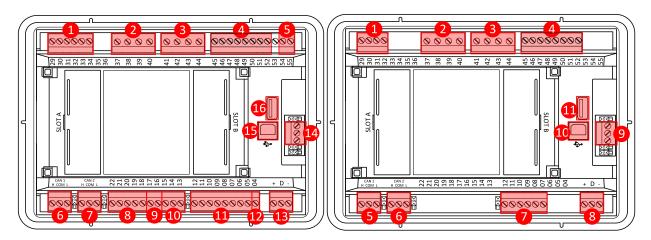

Image 5.12 Terminal diagram InteliGen 200 and InteliMains 210

InteliMains 210 doesn't use the terminals 04, 05, 06 **see Terminal Diagram on page 24**. This leads to very specific condition which has to be remembered during configuration.

From the configuration point of view is that you configure always binary outputs BO1-BO6 and on InteliGen 200 hardware is it in fact BO3-BO8.

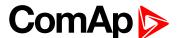

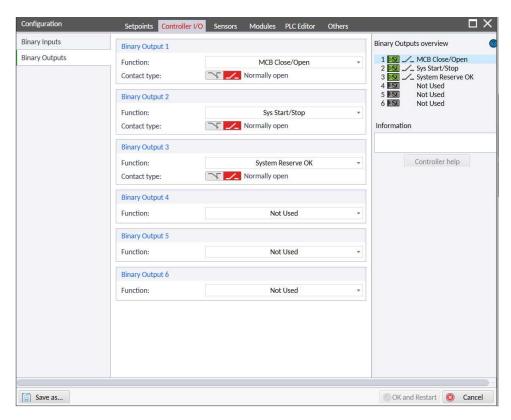

Image 5.13 Binary outputs configuration IM210

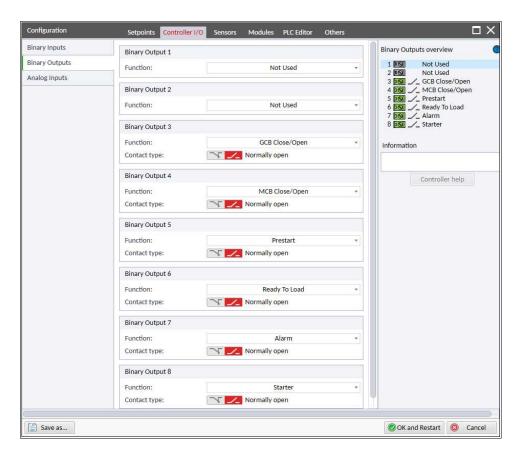

Image 5.14 Binary outputs configuration IG200

IMPORTANT: During configuration of binary outputs either for InteliMains 210 or InteliGen 200 hardware is always required to keep the same terminal numbers BO1=07...BO6=12!

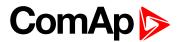

## **5.3 Operator Guide**

| 5.3.1 Front panel elements                | 52 |
|-------------------------------------------|----|
| 5.3.2 Display screens and pages structure | 54 |
| 5.3.3 Browsing alarms                     | 64 |
| 5.3.4 Password                            | 65 |
| 5.3.5 Information screen                  | 71 |
| 5.3.6 Language selection                  | 72 |
| 5.3.7 Display contrast adjustment         | 74 |

## 5.3.1 Front panel elements

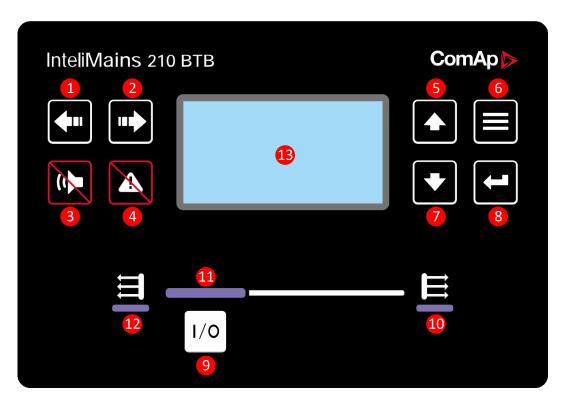

Image 5.15 Operator interface of InteliMains 210

| Control buttons |             |                                                                                                    |
|-----------------|-------------|----------------------------------------------------------------------------------------------------|
| Position        | Picture     | Description                                                                                                    |
| 1               |             | <b>LEFT</b> button. Use this button to move left or to change the mode. The button can change the mode only if the main screen with the indicator of currently selected mode is displayed. |
|                 | <b>\_</b> " | <b>Note:</b> This button will not change the mode if the controller mode is forced by one of binary inputs listed in the Reference Guide – "Operating modes" chapter.                      |
| 2               |             | RIGHT button. Use this button to move right or to change the mode. The button can change the mode only if the main screen with the indicator of currently selected mode is displayed.      |

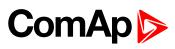

| 10         | <b>Bus Right</b> status indicator. There are two states - Bus Right OK (indicator is green) and Bus Right failure (indicator is red). Green LED is on if the Bus Right voltage is present and within limits. Red LED starts flashing when Bus Right failure occurs. After FAULT RESET button is pressed, goes to steady light (if an alarm is still active) or is off (if no alarm is active). |                                                                                                    |
|------------|----------------------------------------------------------------------------------------------------|----------------------------------------------------------------------------------------------------|
| Position   | Description                                                                                                    |                                                                                                    |
| Indicators | s and others                                                                                                    |                                                                                                    |
| 9          | 1/0                                                                                                    | <b>BTB</b> button. Works in MAN mode only. Press this button to open or close the BTB or start the synchronization manually.                                                                                                    |
| 8          |                                                                                                    | <b>ENTER</b> button. Use this button to finish editing a setpoint or moving right in the history page.                                                                                                    |
| 7          | •                                                                                                    | <b>DOWN</b> button. Use this button to move down or decrease value.                                                                                                    |
| 6          |                                                                                                    | PAGE button. Use this button to switch over display pages.                                                                                                    |
| 5          |                                                                                                    | <b>UP</b> button. Use this button to move up or increase value.                                                                                                    |
| 4          | A                                                                                                    | <b>FAULT RESET</b> button. Use this button to acknowledge alarms and deactivate the horn output. Inactive alarms will disappear immediately and status of active alarms will be changed to "confirmed" so they will disappear as soon as their reasons dismiss. |
| 3          | 1                                                                                                    | <b>HORN RESET</b> button. Use this button to deactivate the horn output without acknowledging the alarms.                                                                                                    |
|            |                                                                                                    | <b>Note:</b> This button will not change the mode if the controller mode is forced by one of binary inputs listed in the Reference Guide – "Operating modes" chapter.                                                                                           |

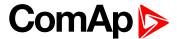

| 11 | <b>BTB ON</b> . Green LEDs are on if BTB is closed and Bus is healthy. If Bus is not healthy and BTB is closed than middle LED is on. It is driven by BTB CLOSE/OPEN output or by BTB feedback signal.                                                                                                    |
|----|----------------------------------------------------------------------------------------------------|
| 12 | <b>Bus Left</b> status indicator. There are two states - Bus Left OK (indicator is green) and Bus Left failure (indicator is red). Green LED is on if Bus Left is present and within limits. Red LED starts blinking when the Bus Left failure occurs. After FAULT RESET button is pressed, goes to steady light (if an alarm is still active) or is off (if no alarm is active). |
| 13 | Graphic B/W display, 132x64 pixels.                                                                                                    |

## 5.3.2 Display screens and pages structure

The displayed information is structured into "pages" and "screens". Use PAGE button to switch over the pages.

- ► The page Measurement consists of screens which display measured values like voltages, current, oil pressure etc., computed values like i.e. gen-set power, statistic data and the alarm list on the last screen.
- ► The page Setpoints contains all setpoints organized to groups and also a special group for entering password.
- ▶ The page History log shows the history log in the order that the last record is displayed first.

#### **Main Screen**

#### **Symbols**

- ▶ Padlock active when LBI Access Lock is active
- R active when there is active remote connection to controller
- Exclamation mark active when there is any alarm in alarmlist

#### **Measurement Screens**

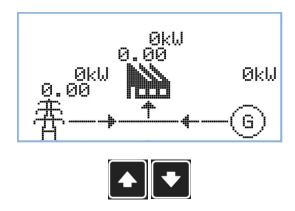

Note: Use Up and Down button to move between measurement pages.

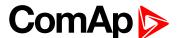

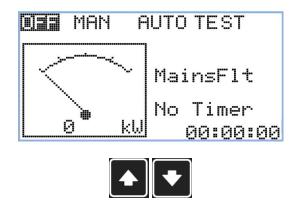

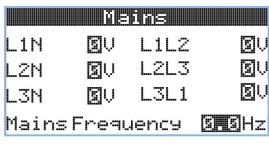

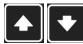

Note: Use Up and Down button to move between measurement pages.

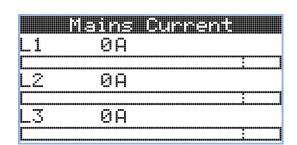

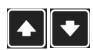

Note: Use Up and Down button to move between measurement pages.

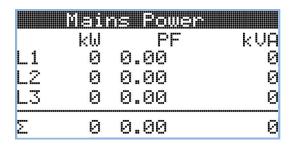

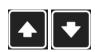

Note: Use Up and Down button to move between measurement pages.

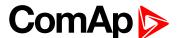

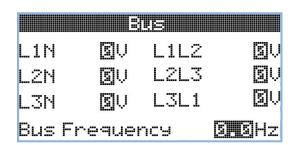

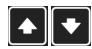

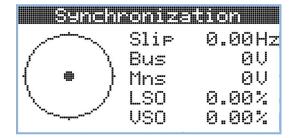

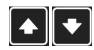

**Note:** Use Up and Down button to move between measurement pages.

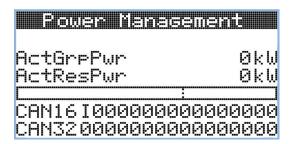

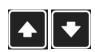

Note: Use Up and Down button to move between measurement pages.

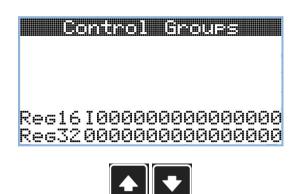

Note: Use Up and Down button to move between measurement pages.

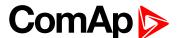

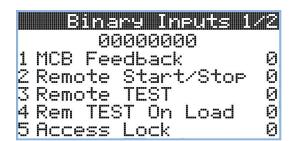

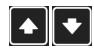

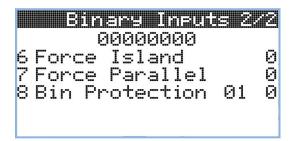

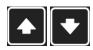

Note: Use Up and Down button to move between measurement pages.

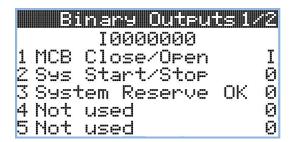

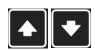

Note: Use Up and Down button to move between measurement pages.

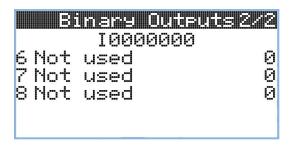

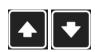

Note: Use Up and Down button to move between measurement pages.

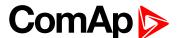

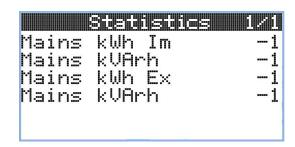

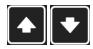

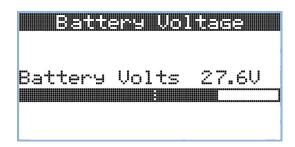

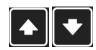

**Note:** Use Up and Down button to move between measurement pages.

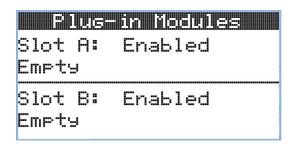

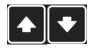

Note: Use Up and Down button to move between measurement pages.

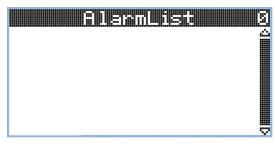

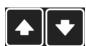

**Note:** Use Up and Down button to move between measurement pages.

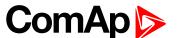

**Note:** From all of these pages it is possible to switch seamlessly to the setpoint group page by pressing Page button.

**Note:** There can be some additional screens and also some screens can be hidden. Screen's visibility depends on actual configuration (usage of extension or communication modules, etc.).

#### **Setpoint Screens**

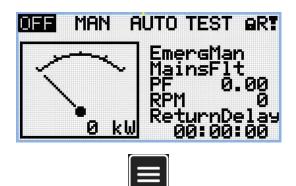

Note: From all measurement pages we can fluently go to the setpoint group page by pressing Page button.

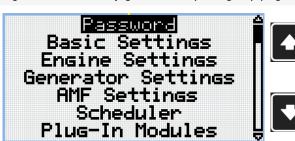

**Note:** Use Up and Down button to select required setpoint group.

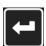

Note: Use Enter button to enter selected setpoint group.

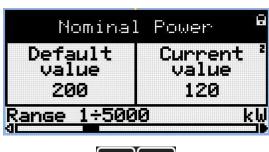

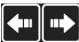

Note: Use Left and Right button to select required setpoint.

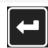

Note: Use Enter button to enter selected setpoint.

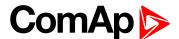

Note: Use Up and

Down button to set

required value of

selected setpoint.

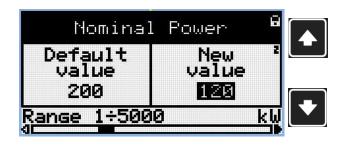

Note: Use Enter button to confirm adjusted value of setpoint.

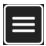

**Note:** Use Page button to discard changes, to set setpoint to previous value and to return to the list of setpoints of selected group.

IMPORTANT: Cannot change setpoint? Setpoints marked with an padlock are password protected. Enter password as described in the chapter Password (page 65).

#### **History Log**

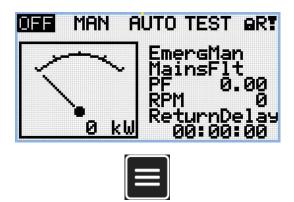

Note: From all measurement pages we can fluently go to the setpoint group page by pressing Page button.

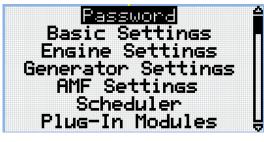

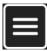

**Note:** From setpoint group page we can fluently go to the history log pages by pressing Page button.

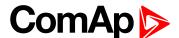

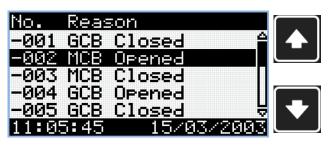

Note: Use Up and Down button to select required alarm reason.

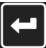

Note: Use Enter button to move to the next page of history log.

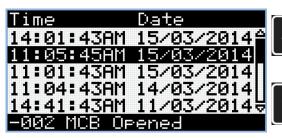

Note: Use Up and Down button to select required alarm reason.

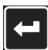

Note: Use Enter button to move to the next page of history log.

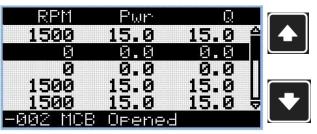

Note: Use Up and Down button to select required alarm reason.

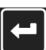

Note: Use Enter button to move to the next page of history log.

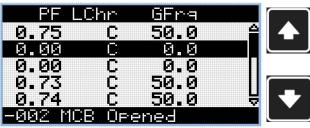

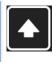

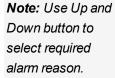

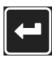

Note: Use Enter button to move to the next page of history log.

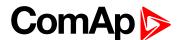

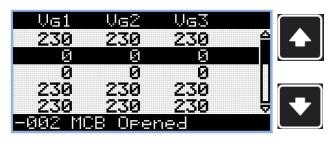

**Note:** Use Up and Down button to select required alarm reason.

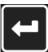

Note: Use Enter button to move to the next page of history log.

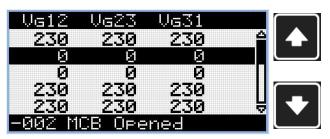

**Note:** Use Up and Down button to select required alarm reason.

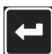

Note: Use Enter button to move to the next page of history log.

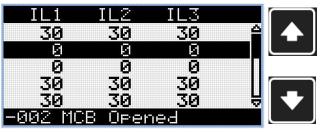

**Note:** Use Up and Down button to select required alarm reason.

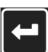

Note: Use Enter button to move to the next page of history log.

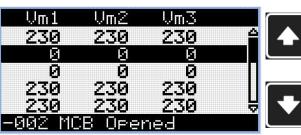

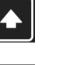

**Note:** Use Up and Down button to select required alarm reason.

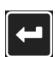

Note: Use Enter button to move to the next page of history log.

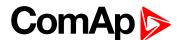

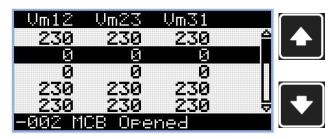

**Note:** Use Up and Down button to select required alarm reason.

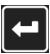

Note: Use Enter button to move to the next page of history log.

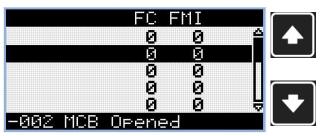

**Note:** Use Up and Down button to select required alarm reason.

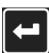

Note: Use Enter button to move to the next page of history log.

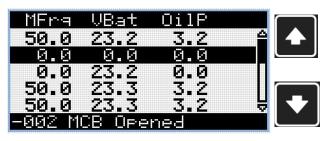

**Note:** Use Up and Down button to select required alarm reason.

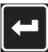

Note: Use Enter button to move to the next page of history log.

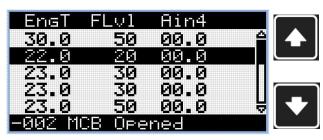

**Note:** Use Up and Down button to select required alarm reason.

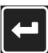

Note: Use Enter button to move to the next page of history log.

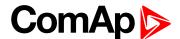

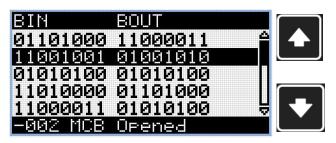

Note: Use Up and Down button to select required alarm reason.

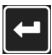

Note: Use Enter button to move to the next page of history log.

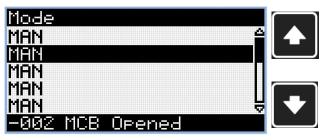

**Note:** Use Up and Down button to select required alarm reason.

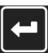

Note: Use Enter button to move to the first page of history log.

IMPORTANT: The records are numbered in reverse order, i.e. the latest (newest) record is "0" and older records have "-1", "-2" etc.

**Note:** This is only basic history record. There can be some additional screens in case that in controller is extension module is configured. Also it depends on connection type.

## 5.3.3 Browsing alarms

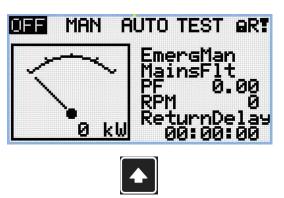

**Note:** Use Up button to move to alarmlist from main measurement screen.

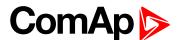

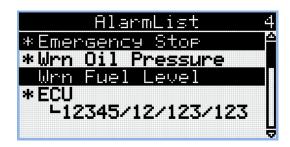

- Active alarms are displayed as white text on black background. It means the alarm is still active, i.e. the appropriate alarm conditions are still present.
- ▶ Inactive alarms are displayed as black text on white background. It means the alarm is no more active, i.e. the appropriate alarm conditions are gone.
- Not confirmed alarms are displayed with an asterisk. It means the alarm is still not acknowledged (confirmed).

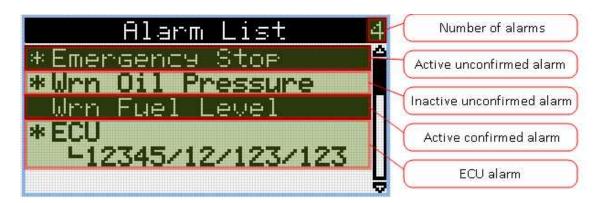

#### 5.3.4 Password

#### **Enter password**

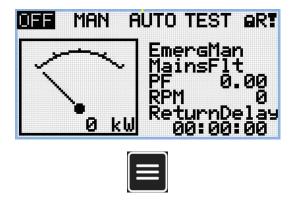

**Note:** From all measurement pages we can fluently go to the setpoint group page by pressing Page button.

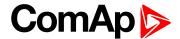

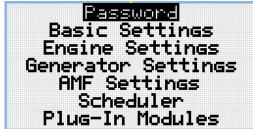

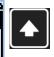

Note: Use Up and Down button to select setpoint group Password.

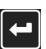

Note: Use Enter button to enter setpoint group Password.

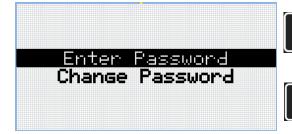

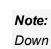

Note: Use Up and Down button to select Enter Password.

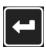

Note: Use Enter button to enter selected setpoint.

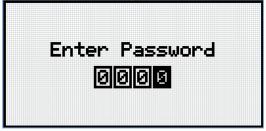

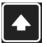

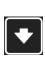

Note: Use Up and Down button to set required value of selected setpoint.

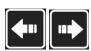

Note: Use Left and Right button to move between digits.

Enter Password

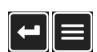

Note: Use Enter button to confirm the password or Page button to cancel entering the password.

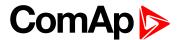

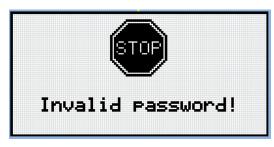

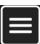

**Note:** In case that invalid password is entered, the controller shows Invalid password screen. Use Page button to go back to menu.

#### Change password

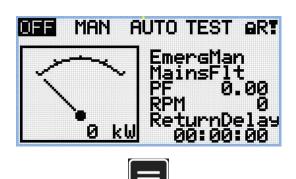

Note: From all measurement pages we can fluently go to the setpoint group page by pressing Page button.

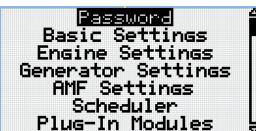

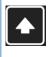

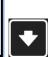

**Note:** Use Up and Down button to select setpoint group Password.

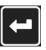

Note: Use Enter button to enter setpoint group Password.

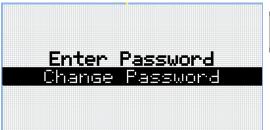

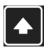

Note: Use Up and Down button to select Change Password.

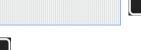

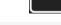

**Note:** Use Enter button to enter selected setpoint.

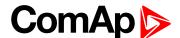

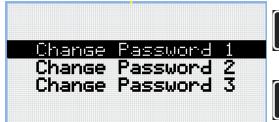

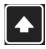

**Note:** Use Up and Down button to select required level of password.

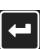

**Note:** Use Enter button to enter selected setpoint.

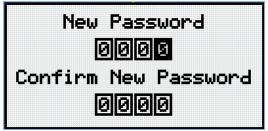

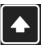

**Note:** Use Up and Down button to set required value of password.

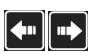

Note: Use Left and Right button to move between digits.

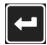

Note: After setting new password use Enter button to confirm adjusted password.

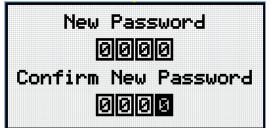

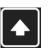

**Note:** Use Up and Down button to set required value of password again.

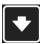

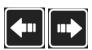

Note: Use Left and Right button to move between digits.

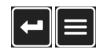

**Note:** After setting new password again use Enter button to confirm adjusted password or Page button to discard changes and to cancel changing password.

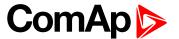

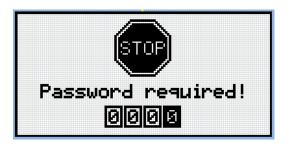

**Note:** Before changing the password controller has to be unlocked. In case that controller is locked, the controller shows Password required screen. In that case the password has to be entered before changing the password.

#### Log out from controller

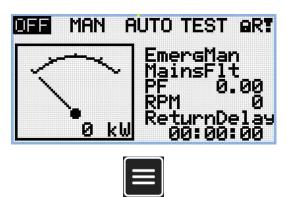

Note: From all measurement pages we can fluently go to the setpoint group page by pressing Page button.

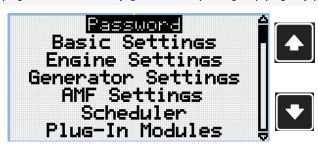

Note: Use Up and Down button to select setpoint group Password.

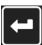

Note: Use Enter button to enter setpoint group Password.

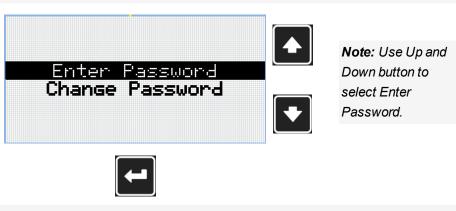

Note: Use Enter button to enter selected setpoint.

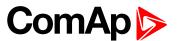

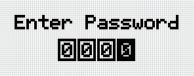

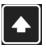

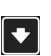

**Note:** Use Up and Down button to set required value of selected setpoint.

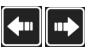

Note: Use Left and Right button to move between digits.

Note: Enter invalid password to log out from controller.

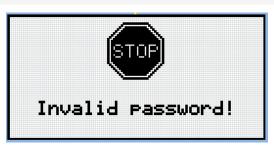

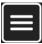

**Note:** In case that invalid password is entered, the controller shows Invalid password screen. Use Page button to go back to menu.

#### Lost Password

If you lost the administrator-level (level 3) password, proceed according to following steps.

- Connect to the controller with InteliConfig, go to "Password reset" window and proceed according to the instructions there. You will obtain unique one-time request code which must be sent to ComAp technical support.
- 2. ComAp technical support will send an unique one-time action code to the backup e-mail address specified in the controller.
- 3. Copy the received action code to InteliConfig and reset the administrator-level password to default.

IMPORTANT: It is extremely important to adjust the backup e-mail address in the controller. Otherwise you will not be able to receive the action code!

IMPORTANT: If the backup email was not setup. Display the information screen containing the serial number and password decode number as described in the chapter Information screen (page 71) and send them to your local distributor.

#### Password break protection

The controller password is protected against breaking by brute force. The protection works at every controller interface separately.

 When an invalid password is entered 5 times after each other, independently on the time period elapsed between the attempts, the controller will be blocked after the 5th unsuccessful attempt for 1 minute at the

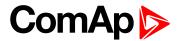

particular interface.

- 2. While the controller is blocked it refuses any further attempts to enter password.
- 3. When unblocked again the controller accepts one attempt to enter password. If the password is incorrect again the controller will be blocked for 2 minutes.
- 4. Each further attempt to enter invalid password will double the blocking time, but maximum blocking time is 20 minutes.
- 5. When incorrect password is entered 100-times after each other the controller is blocked forever and the password reset procedure is required to unblock it.

#### 5.3.5 Information screen

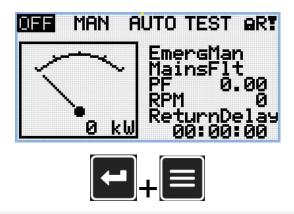

**Note:** On Main measurement screen press Enter and Page button together. Enter button has to be pressed first.

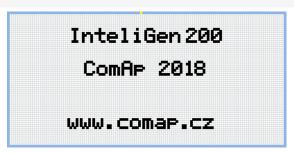

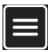

Note: Use Page button to move to the next page.

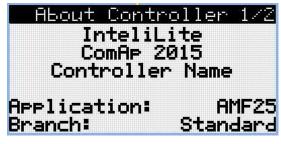

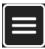

Note: Use Page button to move to the next page.

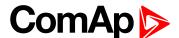

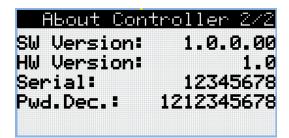

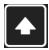

**Note:** Use Up button to move back to main measurement screen.

## 5.3.6 Language selection

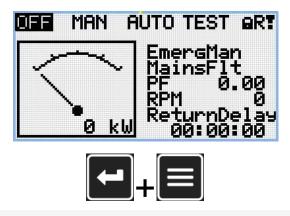

**Note:** On Main measurement screen press Enter and Page button together. Enter button has to be pressed first.

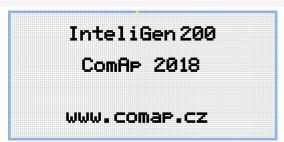

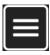

Note: Use Page button to move to the next page.

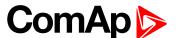

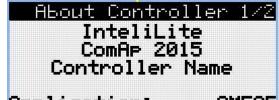

Application: AMF25 Branch: Standard

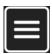

Note: Use Page button to move to the next page.

About Controller 2/2
SW Version: 1.0.0.00
HW Version: 1.0
Serial: 12345678
Pwd.Dec.: 1212345678

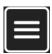

Note: Use Page button to move to the next page.

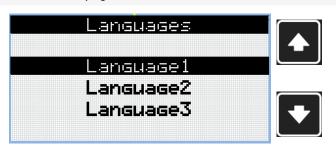

**Note:** Use Up and down button to select required language.

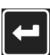

Note: Use Enter button to confirm selected language.

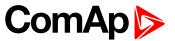

# 5.3.7 Display contrast adjustment

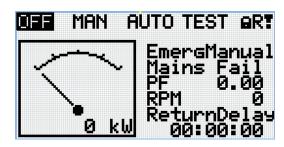

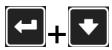

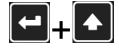

**Note:** On any measurement screen press Enter and Down button together for lower contrast.

**Note:** On any measurement screen press Enter and Up button together for higher contrast.

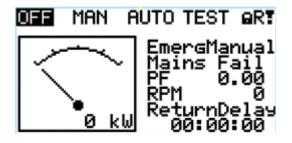

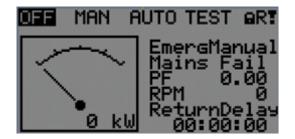

Note: After setting a contrast, no another action is needed.

**○** back to Controller setup

# **5.4 Functions**

| 5.4.1 Operating Modes                      | 75  |
|--------------------------------------------|-----|
| 5.4.2 Connecting to load                   | 75  |
| 5.4.3 Power management                     | 78  |
| 5.4.4 Control groups                       | 95  |
| 5.4.5 Distributed power management signals | 96  |
| 5.4.6 Regulation loops                     | 100 |
| 5.4.7 Frequency control                    | 101 |
| 5.4.8 Voltage PF control                   | 102 |
| 5.4.9 Electric state machine               | 102 |
| 5.4.10 Alarm management                    | 103 |
| 5.4.11 History log                         | 107 |
| 5.4.12 Breaker control                     | 108 |
| 5.4.13 Exercise timers                     | 111 |
| 5.4.14 Analog switches                     | 117 |
| 5.4.15 Voltage phase sequence detection    | 119 |
| 5.4.16 Sensor curves                       | 119 |
| 5.4.17 PLC                                 | 120 |

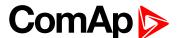

| 5.4.18 Alternate configuration | .127  |
|--------------------------------|-------|
| 5.4.19 USB host                | . 128 |
|                                |       |

**△** back to Controller setup

## 5.4.1 Operating Modes

Selecting the operating mode is done through Left and Right buttons on the front panel or by changing the Controller mode (page 178) setpoint (from the front panel or remotely).

**Note:** If this setpoint is configured as password-protected, the correct password must be entered prior to attempting to change the mode.

Note: The mode cannot be changed if Access Lock input is active.

The following binary inputs can be used to force one respective operating mode independent of the mode setpoint selection:

- ► Remote OFF (page 432)
- ► Remote MAN (page 432)
- ► Remote AUTO (page 431)

If the respective input is active the controller will change the mode to the respective position according to the active input. If multiple inputs are active, the mode will be changed according to priorities of the inputs. The priorities match the order in the list above. If all inputs are deactivated, the mode will return to the original position given by the setpoint.

### **OFF**

All regulations are switched off. Switching to OFF mode causes opening of BTB regardless of the settings.

#### MAN

It is possible to close/open BTB manually under supervision of InteliMains controller (automatic synchronization is started if there are voltages on both sides).

#### **AUTO**

Controller closes automatically BTB if:

- bus voltages are within the limits
- ▶ there is voltage on both, one or none of the buses and closing to dead bus is enabled

## 5.4.2 Connecting to load

## Connecting to dead bus

#### **BTB**

Behavior of connecting to dead bus is adjusted by setpoint Dead Bus Closing (page 174).

**Note:** There is also a protection of "Bus power loss sensing". The "Bus Measurement Error" is detected when the BTB is closed and the bus parameters are out of limit for 20s. Bus Measurement Error can be disabled by setpoint.

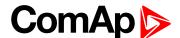

## **Synchronization**

### Synchronization process

It is possible to influence the behavior of the controller in MAN and AUTO mode and limit the process of synchronization. Following setpoints have influence to synchronization process:

- Mains Coupling (page 171)
- Synchronization R To Mains (page 172)
- Synchronization L To Mains (page 173)
- Synchronization R To L (page 173)
- Synchronization L To R (page 173)
- ▶ Dead Bus Closing (page 174)
- ► BTB Opening (page 174)

**Note:** When the controller starts to synchronize and the main measuring screen is displayed, it will be automatically change to the synchroscope screen for the entire duration of synchronization. After synchronization the synchroscope screen is automatically changed back to the main measuring screen. It is also possible to change screens manually (arrows up and down) after displaying the synchroscope screen. In this case there is no automatic return to the main measuring screen after synchronization is finished.

### Synchronization via BTB in AUTO mode

BTB controller controls the synchronization process. Behavior of synchronization depends on power sources of bus left and bus right.

|                     | Dead bus                       | Gen-sets                                                                         | Mains                                                                            | Gen-sets + Mains                                                                 |
|---------------------|--------------------------------|----------------------------------------------------------------------------------|----------------------------------------------------------------------------------|----------------------------------------------------------------------------------|
| Dead bus            | BTB Opening (page 174)         | Dead Bus Closing (page 174)                                                      | Dead Bus Closing (page 174)                                                      | Dead Bus Closing (page 174)                                                      |
| Gen-sets            | Dead Bus Closing<br>(page 174) | Synchronization R To L (page 173) Synchronization L To R (page 173)              | Synchronization L To R<br>(page 173)<br>Synchronization L To<br>Mains (page 173) | Synchronization L To R<br>(page 173)<br>Synchronization L To<br>Mains (page 173) |
| Mains               | Dead Bus Closing<br>(page 174) | Synchronization R To L<br>(page 173)<br>Synchronization R To<br>Mains (page 172) | Mains Coupling (page 171)                                                        | Mains Coupling (page 171)                                                        |
| Gen-sets<br>+ Mains | Dead Bus Closing<br>(page 174) | Synchronization R To L<br>(page 173)<br>Synchronization R To<br>Mains (page 172) | Mains Coupling (page<br>171)                                                     | Mains Coupling (page<br>171)                                                     |

Note: Power sources in left column are on left side and power sources in top row are on right side.

#### **Synchronization without Mains**

In situation when on both sides are only gen-sets, setpoint Synchronization R To L (page 173) or Synchronization L To R (page 173) has to be enabled.

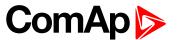

#### Synchronization with Mains on one side

In situation when one one side are only gen-sets and on second side is Mains or Gen-sets wirh Mains, setpoint Synchronization R To L (page 173) or Synchronization L To R (page 173) or Synchronization R To Mains (page 172) or Synchronization L To Mains (page 173) has to be enabled.

#### Synchronization with Mains on both sides

In situation when on both sides is Mains or Mains with Gen-sets, setpoint Mains Coupling (page 171) has to be enabled.

### Synchronization via BTB in MAN mode

BTB controller controls the synchronization process.

- ▶ Behavior is exactly the same as in AUTO mode but the synchronization does not start again automatically when parameters of the Bus gets out of limits and back. The breaker control button must be pressed again.
- When the BTB button is pressed during the synchronization, then the synchronization process is interrupted.

### Synchronization types

There are two types of synchronization. Type of synchronization is adjusted via setpoint Synchronization Type (page 204).

#### Phase match

The phase match synchronization consists of voltage matching and frequency/angle matching. The maximum duration of synchronization is given by the setpoint Synchronization Timeout (page 204). If the synchronization is not successful within this period of time, the Synchronization Fail (page 512) alarm will be issued.

### Voltage matching

The bus voltage is regulated to match the mains voltage with tolerance given by the setpoint Voltage Window (page 205). The regulation is adjusted by the setpoints Voltage Gain (page 203) and Voltage Int (page 203).

#### Frequency/angle matching

The bus frequency is regulated to match the mains frequency first. The frequency regulation loop is active (setpoints Frequency Gain (page 202) and Frequency Int (page 202)). Once the frequency is matched, the regulation loop is switched to match the angle (setpoint Angle Gain (page 203)). When the angle is matched with tolerance +/- Phase Window (page 205) for a time given by the setpoint Dwell Time (page 205) and the voltage is matched too, then the BTB is closed.

**Note:** The matching loops will continue to run even if the BTB close command has been already issued until the controller receives **BTB FEEDBACK** (PAGE **427**) or a BTB fail alarm occurs. After the feedback has been received, the control loops are switched to load and power factor loops or load and power factor sharing respectively.

### Slip synchronization

The slip synchronization is based on frequency/angle matching. The maximum duration of synchronization is given by the setpoint Synchronization Timeout (page 204). If the synchronization is not successful within this period of time, the Synchronization Fail (page 512) alarm will be issued.

#### Frequency/angle matching

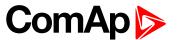

The bus frequency is regulated to match the mains frequency + Slip Frequency (page 205). The frequency regulation loop is active (setpoints Frequency Gain (page 202) and Frequency Int (page 202)). Once the frequency is matched, the regulation loop gets frozen immediately and the command for breaker closing is unblocked after the delay given by setpoint Dwell Time (page 205). However the closing breaker command is issued later in advance before the expected phase match. The proper "angle of advance" is calculated from setpoints MGCB Latency (page 206) or MCB Latency (page 206).

Whenever the bus frequency leaves off the Slip Frequency Window (page 206), the command for breaker closing gets blocked and regulation of frequency is activated again. The same procedure starts again.

## 5.4.3 Power management

The Power management function decides how many gen-sets should run and selects particular gen-sets to run. The power management is applicable in cases multiple gen-sets run in parallel to mains or in the island operation. The function is based on the load evaluation in order to provide enough of available running power. Since it allows the system to start and stop gen-sets based on the load demand, it can vastly improve the system fuel efficiency. In other words, an additional gen-set starts when the load of the system raises above certain level. The additional gen-set stops, when the load of the system drops down below a certain level. The process of determining gen-set start and stop is done in each controller; there is no "master slave" system. Therefore, the system is very robust and resistant to failures of any unit in the system. Each of the controllers can be switched off without influencing the whole system. Except the situation the respective gen-set is not available for the power management.

The power management evaluates so called load reserve. The load reserve is calculated as difference between actual load and nominal power of running gen-sets. The reserve is calculated as absolute value (in kW / kVA) or relatively to the nominal power of gen-set(s) (in %). The setpoint #Power Management Mode (page 192) is used to select the absolute or relative mode.

The automatic priority swapping function focuses on efficient run of gen-set in regards to running hours and genset size.

IMPORTANT: The function of the controller is designed to handle the maximum sum of nominal power at 32000 kW (or 3200,0 with decimal number).

**Example:** There are 20 gen-sets each with 1000 kW of nominal power. The sum of the nominal power is 20000 kW. Therefore the decimal power format in 0.1 kW cannot be used because the sum exceeds 32000. Therefore power format in kW needs to be chosen.

## **Basic power management**

The Logical binary inputs REMOTE START/STOP (PAGE 433) requests the system to start or stop. If the input is not active, the system stops with delay #System Stop Delay (page 193) after the input has been deactivated and will not start again if in AUTO mode. If the input is activated again, the delay #System Start Delay (page 193) starts to count down. Once the delay elapsed, the system is activated and can be started by the power management. In other words, the power management is activated only if the Logical binary inputs REMOTE START/STOP (PAGE 433) is activated.

**Note:** The gen-set performs load and VAR sharing whenever it is connected to the bus bar i.e. it is independent on whether the controller is in AUTO or MAN mode or whether the power management is active or not.

## Principle of power management

Internal conditions based on remaining load reserves and priorities are evaluated once a delay is elapsed. If the load reserve is insufficient the gen-set is started after delay given by the setpoint #Next Engine Start Delay (page

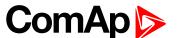

198) is elapsed. Once the gen-set runs the controller evaluates stopping conditions based on load reserves and priorities. If the reserve is sufficient enough to stop a particular gen-set, it is stopped after delay given by the setpoint #Next Engine Stop Delay (page 198) is elapsed. All the time the system stop condition – i.e. the Logical binary inputs REMOTE START/STOP (PAGE 433) deactivated – is evaluated as well. Once the delay given by the setpoint #System Stop Delay (page 193) has elapsed all gen-sets in AUTO mode are stopped. Following figure depicts the system activation and deactivation logic.

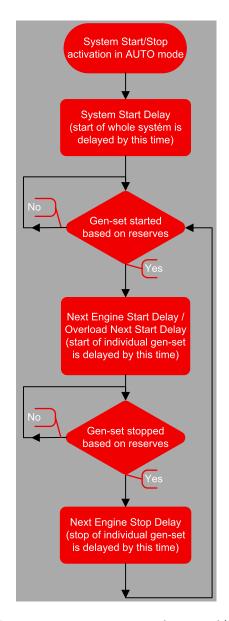

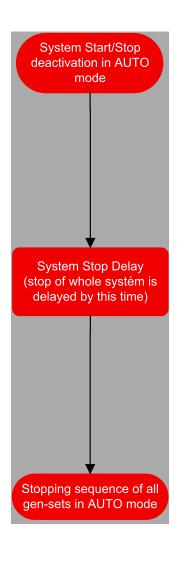

Setpoint #Overload Next Start Delay (page 199) is used in case that #Overload Next Start Protection (page 199) is enabled and gen-sets are running at #Overload Next Start Level (page 199) or more of their nominal power.

#### Load reserve

The power management is based on the load reserve concept. The load reserve is defined as a difference of the running nominal power of the group within power management and the total load of the system. There are two ways how to determine the load reserve. The absolute power management allows the system to keep the load reserve higher or equal to value in kW given by a relevant setpoint. The relative power management assures that load reserve is kept higher or equal to relative portion in % of the nominal power of group (i.e. running gensets active in power management) given by a relevant set-point. Depending of the situation, load reserves are calculated differently in two cases:

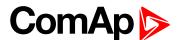

#### Case #1

This case is used in island operation.

| Reserve     | Actual Reserve                                                                                                    | Start condition         | Stop condition       |
|-------------|----------------------------------------------------------------------------------------------------|-------------------------|----------------------|
| Absolute kW | ARstrt = $\sum Pg_{Nom} - \sum Pg_{Act}$<br>ARstp = $\sum Pg_{Nom}^* - \sum Pg_{Act}$                                                       | ARstrt < #LoadResStrt   | ARstp > #LoadResStop |
| Relative %  | RRstrt = $[(\sum Pg_{Nom} - \sum Pg_{Act}) / \sum Pg_{Nom}].100\%$<br>RRstp = $[(\sum Pg_{Nom}^* - \sum Pg_{Act}) / \sum Pg_{Nom}^*].100\%$ | RRstrt <<br>#%LdResStrt | RRstp > #%LdResStop  |

#### Case #2

This case is used in parallel to mains operation.

| Reserve     | Actual Reserve                                                                                                    | Start condition          | Stop condition       |
|-------------|----------------------------------------------------------------------------------------------------|--------------------------|----------------------|
| Absolute kW | ARstrt = $\sum Pg_{Nom}$ - BaseLoad<br>ARstp = $\sum Pg_{Nom}^*$ - BaseLoad                                                       | ARstrt <<br>#LoadResStrt | ARstp > #LoadResStop |
| Relative %  | RRstrt = $[(\sum Pg_{Nom} - BaseLoad) / \sum Pg_{Nom}].100\%$<br>RRstp = $[(\sum Pg_{Nom}^* - BaseLoad) / \sum Pg_{Nom}^*].100\%$ | RRstrt <<br>#%LdResStrt  | RRstp > #%LdResStop  |

#### List of abbreviations:

- ARstrt .. Actual Absolute reserve in kW or kVA for engine start calculation.
- ARstp.. Actual Absolute reserves in kW or kVA for engine stop calculation.
- RRstrt .. Actual Relative reserve in % for engine start calculation.
- RRstp.. Actual Relative reserves in % for engine stop calculation.
- ΣPgNom .. Sum of Nominal power of all gen-sets on the bus.
- ΣPg\*Nom .. Sum of Nominal power of all gen-sets on the bus apart of the one, which is going to be stopped.
- ΣPgAct .. Sum of Actual power of all gen-sets on the bus = system load.
- BaseLd .. Baseload is given by the setpoint #System BaseLoad (page 171)

**Note:** System starting sequences may be very different due to their complexity (i.e. gen-sets which do not take part in power management, various nominal powers etc.). Each system should be considered individually.

## Starting sequence

As written above, the power management is based on the load evaluation in order to provide enough of available running power. An additional gen-set starts when the load of the system raises above certain level to keep the load reserve big enough. Following figure depicts the situation when an additional gen-set is requested to join the already running gen-set(s) to the bus.

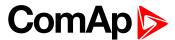

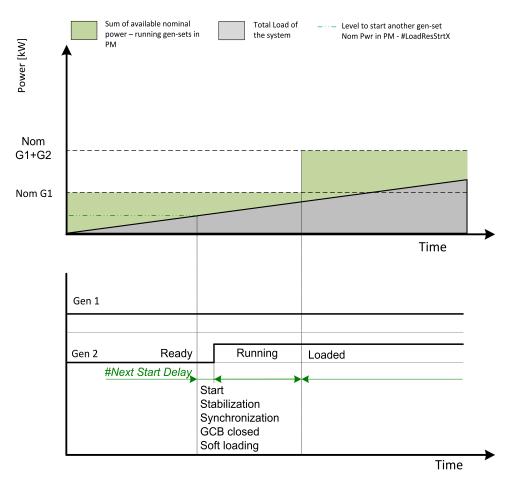

Image 5.16 Start sequence of power management

As shown above, the load of the system has increased above the level defined by the start condition – i.e. the load reserve is not sufficient as required by the appropriate setpoint. Further explanation is provided in chapters **Absolute power management (page 82)** and **Relative power management (page 85)**.

The level is illustrated by the green dashed line. If the load reserve keeps insufficient for longer time than defined by the setpoint #Next Engine Start Delay (page 198), the next gen-set is actually started. The standard starting sequence follows. Once the synchronization procedure is done, the GCB breaker is closed and the gen-set power is ramping up. Once loaded, the system load reserve is raised and becomes sufficient again. Please note the sum of nominal power of all gen-sets on the bus is increased by the nominal power of the additional gen-set.

## **Stopping sequence**

As it is written above, the power management is based on the load evaluation in order to provide enough of available running power. An additional gen-set stops when the load of the system drops below certain level to avoid inefficient run of the gen-set. Following figure depicts the situation when a gen-set is requested to stop due to the power management.

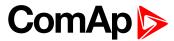

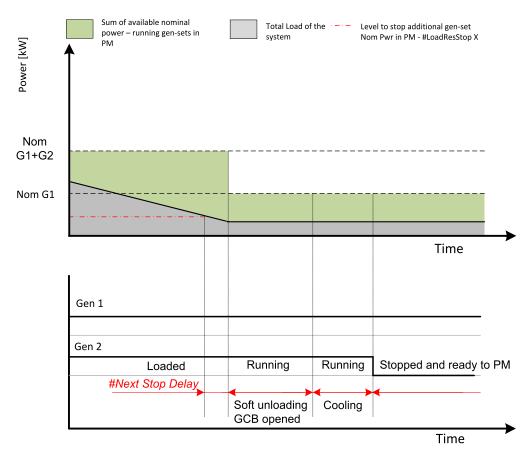

Image 5.17 Stopping sequence of power management

As shown above, the system load has decreased below the level defined by the stop condition – i.e. the load reserve is over a limit given by the appropriate setpoint. Further explanation is provided in chapters **Absolute power management (page 82)** and **Relative power management (page 85)**.

The level is illustrated by the red dashed line. If the load reserve keeps over this limit for longer time than defined by setpoint #Next Engine Stop Delay (page 198), the next gen-set is actually requested to stop. Once the gen-set is unloaded, the GCB breaker is opened. Please note the sum of nominal power of all gen-sets on the bus is decreased by the nominal power of the stopped gen-set. The cooling sequence follows before the gen-set is actually stopped. The gen-set is ready to be started if the system load increases again.

## **Absolute power management**

The power management based on absolute load reserves can be successfully used in cases the load portions are similar to the gen-set capacity or even bigger. The goal of the absolute reserve mode is to provide the same load reserve all the time independently on how many gen-sets are currently running. The mode perfectly fits for industrial plants with large loads.

The absolute power management guarantees adjustable load reserve in kW. This mode is active when #Power Management Mode (page 192) is set to ABS [kW] mode.

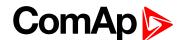

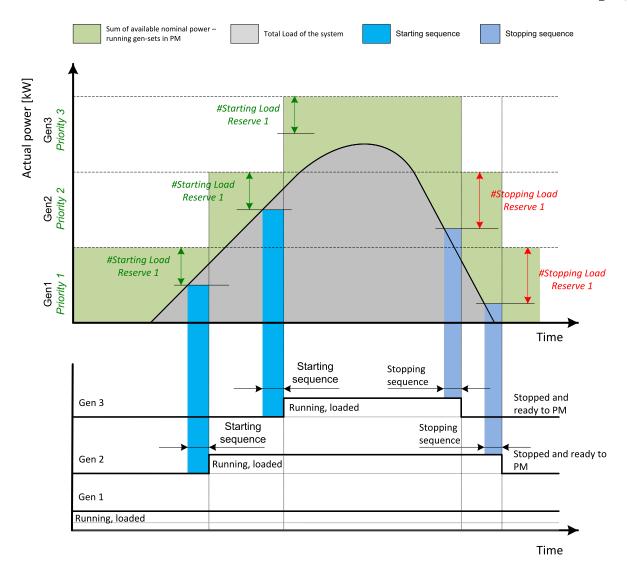

Image 5.18 Power management based on absolute load reserve

**Example:** An example of absolute power management is shown on the figure below. There are three gensets with following choice of setpoints:

| Gen-set       | Nominal power | Power<br>management | #Power management mode | Priority | #Priority<br>Auto<br>Swap | #Starting<br>Load<br>Reserve X | #Stopping<br>Load<br>Reserve X |
|---------------|---------------|---------------------|------------------------|----------|---------------------------|--------------------------------|--------------------------------|
| Gen-set<br>#1 | 200 kW        | ENABLED             | ABS (kW)               | 1        | DISABLED                  | 100 kW                         | 125 kW                         |
| Gen-set<br>#2 | 500 kW        | ENABLED             | ABS (kW)               | 2        | DISABLED                  | 100 kW                         | 125 kW                         |
| Gen-set<br>#3 | 1 000 kW      | ENABLED             | ABS (kW)               | 3        | DISABLED                  | 100 kW                         | 125 kW                         |

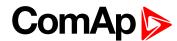

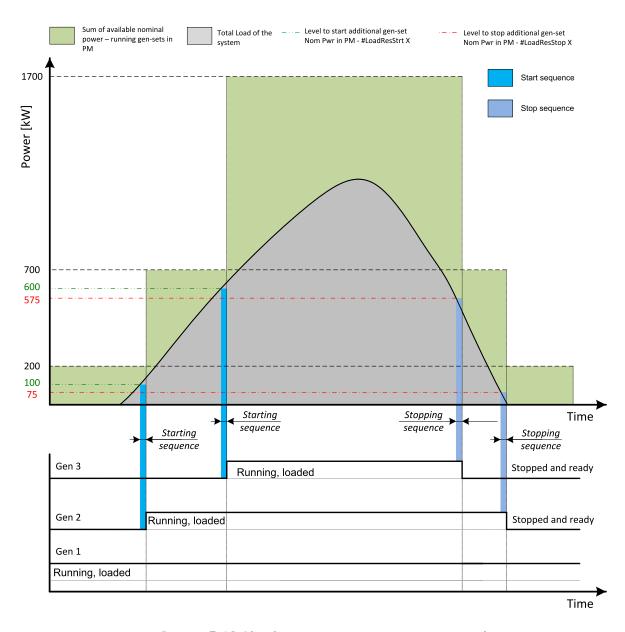

Image 5.19 Absolute power management example

As it is shown on both figures above, the additional gen-set is added once the actual load reserve is below the level given by the appropriate setpoint of load reserve. The additional gen-set is removed once the actual load reserve is above the level set by appropriate setpoint of load reserve.

The green dashed line depicts the value of load at which the additional gen-set is requested to start. This value of the load value is linked with the setpoint #Starting Load Reserve 1 (page 193) (or other selected reserve set) in following way:

Sum of nominal power for start - #Starting Load Reserve 1 (page 193) (or other selected reserve set) = value of load when additional gen-set requested to start (e.g.: 700 kW – 100 kW = 600 kW).

The red dashed line depicts the value of load at which the additional gen-set is requested to stop. This value of the load value is linked with the setpoint #Stopping Load Reserve 1 (page 194) (or other selected reserve set) in following way:

Sum of nominal power for stop - #Stopping Load Reserve 1 (page 194) (or other selected reserve set) = value of load when additional gen-set requested to stop (e.g.: 700 kW - 125 kW = 575 kW).

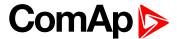

There are 2 sets of setpoints for starting and stopping gen-sets in absolute power management.

- #Starting Load Reserve 1 (page 193) and #Stopping Load Reserve 1 (page 194)
- ► #Starting Load Reserve 2 (page 195) and #Stopping Load Reserve 2 (page 196) considered if binary input LOAD RES 2 ACTIVE (PAGE 430) is activated

**Note:** All controllers cooperating together in Power management must have the same load reserve set selected.

## Relative power management

The power management based on relative load reserves perfectly fits to those applications with such load portions connected to the group at once are much lower than the gen-set nominal power. This mode helps to achieve the maximal lifetime of the gen-sets, as they can be operated within optimal load range. The maximal size of the load connected at once depends on number of actually working gen-sets. The more gen-sets are connected to the bus bar the bigger load portion can be connected at once.

The relative power management guarantees that the engines are not continuously loaded more than to a certain level. This mode is active when #Power Management Mode (page 192) is set to REL [%] mode.

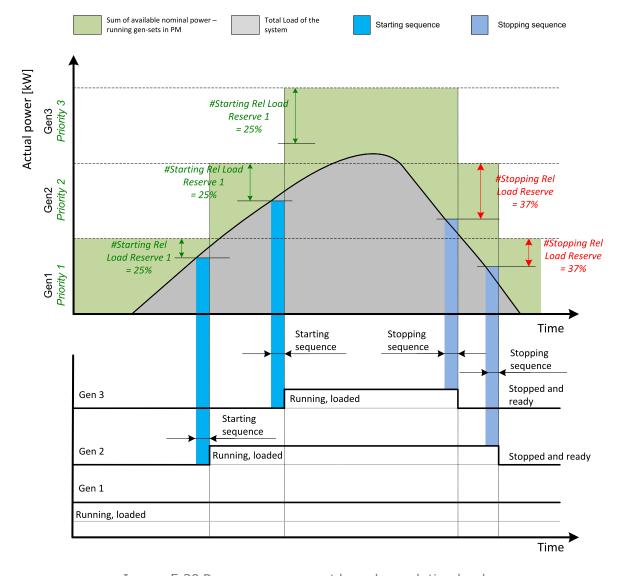

Image 5.20 Power management based on relative load reserve

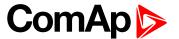

**Example:** An example of relative power management is shown on the figure below. There are three gen-sets with following choice of setpoints:

| Gen-set       | Nominal power | Power<br>management | #Power management mode | Priority | #Priority<br>Auto<br>Swap | #Starting<br>Rel Load<br>Reserve X | #Stopping<br>Rel Load<br>Reserve X |
|---------------|---------------|---------------------|------------------------|----------|---------------------------|------------------------------------|------------------------------------|
| Gen-set<br>#1 | 200 kW        | ENABLED             | REL (%)                | 1        | DISABLED                  | 35 %                               | 40 %                               |
| Gen-set<br>#2 | 500 kW        | ENABLED             | REL (%)                | 2        | DISABLED                  | 35 %                               | 40 %                               |
| Gen-set<br>#3 | 1 000 kW      | ENABLED             | REL (%)                | 3        | DISABLED                  | 35 %                               | 40 %                               |

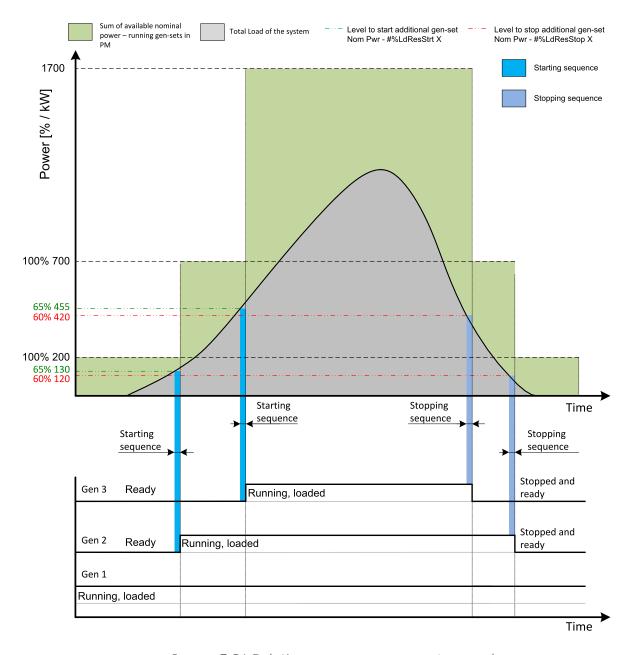

Image 5.21 Relative power management example

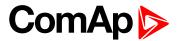

As it is shown on both figures above, the additional gen-set is added once the actual load reserve is below the level given by the appropriate setpoint of load reserve. The additional gen-set is removed once the actual load reserve is above the level set by appropriate setpoint of load reserve.

The green dashed line depicts the value of load at which the additional gen-set is requested to start. This value of the load value is linked with the setpoint #Starting Rel Load Reserve 1 (page 194) (or other selected reserve set) in following way:

(100 % - #Starting Rel Load Reserve 1 (page 194) (or other selected reserve set)) \* Sum of Nominal power = Value of load when additional gen-set requested to start in kW (in % of nominal power), e.g.: <math>(100 % - 35 %) \* 700 kW = 455 kW (65 % of nominal power).

The red dashed line depicts the value of load at which the additional gen-set is requested to stop. This value of the load value is linked with the setpoint #Stopping Rel Load Reserve 1 (page 195) (or other selected reserve set) in following way:

(100 % - #Stopping Rel Load Reserve 1 (page 195)) (or other selected reserve set)) \* Sum of Nominal power = Value of load when additional gen-set requested to stop in kW (in % of nominal power), e.g.: (100 % - 40 %) \* 700 kW = 420 kW (60 % of nominal power).

There are 2 sets of setpoint for starting and stopping gen-sets in relative power management.

- ▶ #Starting Rel Load Reserve 1 (page 194) and #Stopping Rel Load Reserve 1 (page 195)
- #Starting Rel Load Reserve 2 (page 196) and #Stopping Rel Load Reserve 2 (page 197) considered if binary input LOAD RES 2 ACTIVE (PAGE 430) is activated

**Note:** All controllers cooperating together in Power management must have the same load reserve set selected.

## **Priority auto swap**

There is also the option of automatic priority selection. The controllers are sharing data concerning the running hours and all important information relevant to the actual load. Thanks to the Automatic priority swapping function the controllers choose the gen-set(s) to be running with consideration of their running hours and the actual load.

The running hours equalization function keeps a constant maximal difference of gen-set's running hours. The efficient function keeps running only the gen-sets with suitable nominal power to avoid inefficient fuel consumption or gen-set overload.

Note: The function sets the order of gen-sets by virtual values "engine priority".

#### Run hours equalization

The gen-sets engine priorities are automatically swapped to balance engine running hours. In other words, the controllers compare running hours of each gen-set and select gen-set(s) to run in order to maintain constant maximal difference of running hours. Up to 32 controllers are supported. This function is activated via setpoint #Priority Auto Swap (page 192) = RUN HOURS.

The value of running hours which is used in run hours equalization is calculated by following formula:

RHE = Running Hours (page 380) - Run Hours Base (page 200)

RHE is considered value for running hours equalization, Running Hours (page 380) is a cumulative sum of run hours available in statistic values of the controller, Run Hours Base (page 200) is a setpoint. This setpoint may be used in the case of gen-sets with different runs hours are intended to be set at the same initial point (e.g. a new gen-set and a used gen-set after retrofit maintenance inspection).

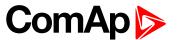

The Running hours equalization function compares RHE value of each controller in the group. Once the difference between RHE of individual controllers is higher than #Run Hours Max Difference (page 200) (i.e. #Run Hours Max Difference (page 200) + 1), the gen-set(s) with the lowest RHE is/are started.

**Example:** The system structure and its settings is shown on the figure below.

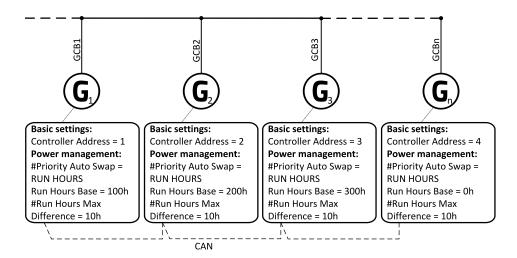

Image 5.22 Example of the system

#### 3 cases are considered:

- Case #1: 2 gen-gets available
- Case #2: 3 gen-gets available with same initial RHE.
- Case #3: 3 gen-gets available with different initial RHE.

#### Case #1:

- ▶ Gen-set 1 running hours = 250 -> running hours considered in RHE = 100 (150 Run Hours Base (page 200))
- Gen-set 2 running hours = 450 -> running hours considered in RHE = 200 (250 Run Hours Base (page 200))

Both gen-sets have the same nominal power of 700 kW. Originally, priority of gen-sets was G1 = 2, G2 = 1. Load demand in this example is constant and it is 500 kW (i.e. only one engine is running at any time). In this case, the controllers set the engine priority of the gen-set 1 to 1 because it has the lowest considered RHE and the difference between RHE2 (i.e. considered RHE of gen-set 2) and RHE1 is higher than #Run Hours Max Difference (page 200) that is set to 10h.

|            | Run hours | #RunHoursBase | RHE |
|------------|-----------|---------------|-----|
| Gen-set #1 | 250       | 150           | 100 |
| Gen-set #2 | 450       | 250           | 200 |

The gen-set 1 runs for 100 hours to equalize the RHE of both gen-sets. The gen-set 1 keeps running until the difference between RHE1 and RHE2 exceeds #Run Hours Max Difference (page 200) (i.e. 10h). The gen-set 1 runs 100 + #Run Hours Max Difference (page 200) + 1 = 100 + 10 + 1 = 111 hours. After 111 hours the gen-sets 2 has the lowest RHE and the difference between RHE1 and RHE2 is higher than #Run Hours Max Difference (page 200). The gen-set 2 runs 11 hours to equalize the RHE of both gen-sets and then additional #Run Hours Max Difference (page 200) + 1 hours (i.e. 11 + 10 + 1 = 22 hours). The evolution of RHE1 and RHE2 is shown on the figure below.

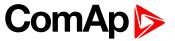

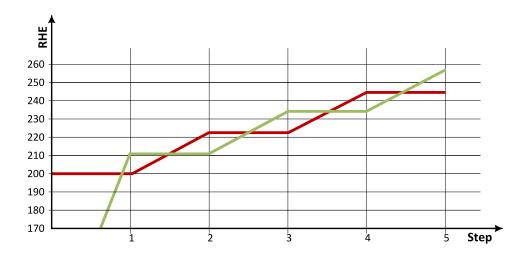

Image 5.23 Run hours equalization - case #1

| Step           | 0   | 1   | 2   | 3   | 4   | 5   |
|----------------|-----|-----|-----|-----|-----|-----|
| RHE1           | 100 | 211 | 211 | 233 | 233 | 255 |
| RHE2           | 200 | 200 | 222 | 222 | 244 | 244 |
| Run G1 (ΔRHE1) | 0   | 111 | 0   | 22  | 0   | 22  |
| Run G2 (ΔRHE2) | 0   | 0   | 22  | 0   | 22  | 0   |

From the example of the case #1, it can be concluded that the gen-sets are swapped after the duration determined by following formula:

SwapTime = Second lowest considered running hours – Current lowest considered running hours + #Run Hours

Max Difference (page 200) +1

#### Case #2:

- ► Gen-set 1 running hours = 0 -> running hours considered in RHE = 0 (0-RunHoursBase)
- ► Gen-set 2 running hours = 0 -> running hours considered in RHE = 0 (0-RunHoursBase)
- ► Gen-set 3 running hours = 0 -> running hours considered in RHE = 0 (0-RunHoursBase)

Each gen-set has the same RHE = 0 h. By applying the SwapTime formula, we get the run time of gen-set 1 before next swapping:

SwapTimeG1 = 0 - 0 + 10 + 1 = 11

Similar way, we get the run time of gen-set 2 before next swapping:

SwapTimeG2 = 11 - 11 + 10 + 1 = 11

Finally, we get the run time of gen-set 3 before next swapping:

SwapTimeG2 = 11 - 0 + 10 + 1 = 22

Please refer to figure below to understand the evolution of RHE of gen-sets in this particular case.

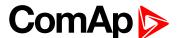

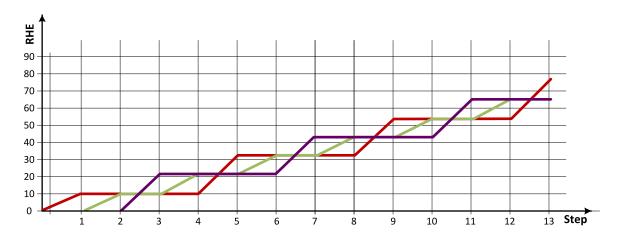

Image 5.24 Run hours equalization - case #2

| step           | 0 | 1  | 2  | 3  | 4  | 5  | 6  | 7  | 8  | 9  | 10 | 11 | 12 | 13 |
|----------------|---|----|----|----|----|----|----|----|----|----|----|----|----|----|
| RHE1           | 0 | 11 | 11 | 11 | 11 | 33 | 33 | 33 | 33 | 55 | 55 | 55 | 55 | 77 |
| RHE2           | 0 | 0  | 11 | 11 | 22 | 22 | 33 | 33 | 44 | 44 | 55 | 55 | 66 | 66 |
| RHE3           | 0 | 0  | 0  | 22 | 22 | 22 | 22 | 44 | 44 | 44 | 44 | 66 | 66 | 66 |
| Run G1 (ΔRHE1) | 0 | 11 | 0  | 0  | 0  | 22 | 0  | 0  | 0  | 22 | 0  | 0  | 0  | 22 |
| Run G2 (ΔRHE2) | 0 | 0  | 11 | 0  | 11 | 0  | 11 | 0  | 11 | 0  | 11 | 0  | 11 | 0  |
| Run G3 (ΔRHE3) | 0 | 0  | 0  | 22 | 0  | 0  | 0  | 22 | 0  | 0  | 0  | 22 | 0  | 0  |

#### Case #3:

- ► Gen-set 1 running hours = 250 -> running hours considered in RHE = 100 (150-RunHoursBase)
- ► Gen-set 2 running hours = 450 -> running hours considered in RHE = 200 (250-RunHoursBase)
- ► Gen-set 3 running hours = 750 -> running hours considered in RHE = 250 (500-RunHoursBase)

The gen-set 1 has the lowest RHE1 = 100 h. By applying the SwapTime formula, we get the run time of gen-set 2 before next swapping:

SwapTimeG1 = 200 - 100 + 10 + 1 = 111

Till the step 5, the evolution of the gen-set swapping is the same as in the case #1, just gen-set 1 and gen-set 2 involve. In the step 6 the gen-set 2 can run only 17 hours (previously 22 hours) because the gen-set 3 involves. The evolution of RHE1, RHE2 and RHE3 is shown on the figure below.

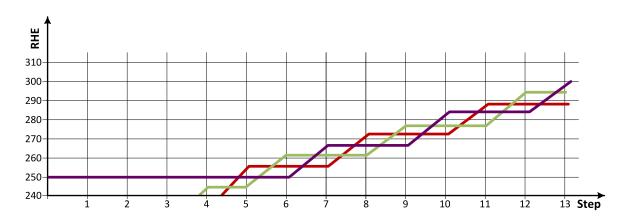

Image 5.25 Run hours equalization - case #3

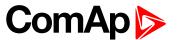

| step              | 0   | 1   | 2   | 3   | 4   | 5   | 6   | 7   | 8   | 9   | 10  | 11  | 12  | 13  |
|-------------------|-----|-----|-----|-----|-----|-----|-----|-----|-----|-----|-----|-----|-----|-----|
| RHE1              | 100 | 211 | 211 | 232 | 233 | 255 | 255 | 255 | 272 | 272 | 272 | 288 | 288 | 288 |
| RHE2              | 200 | 200 | 222 | 222 | 244 | 244 | 261 | 261 | 261 | 277 | 277 | 277 | 294 | 294 |
| RHE3              | 250 | 250 | 250 | 250 | 250 | 250 | 250 | 266 | 266 | 266 | 283 | 283 | 283 | 299 |
| Run G1<br>(ΔRHE1) | 0   | 111 | 0   | 22  | 0   | 22  | 0   | 0   | 17  | 0   | 0   | 16  | 0   | 0   |
| Run G2<br>(ΔRHE2) | 0   | 0   | 22  | 0   | 22  | 0   | 17  | 0   | 0   | 16  | 0   | 0   | 17  | 0   |
| Run G3<br>(ΔRHE3) | 0   | 0   | 0   | 0   | 0   | 0   | 0   | 16  | 0   | 0   | 17  | 0   | 0   | 16  |

**Note:** Setting #Run Hours Max Difference (page 200) = 5 does not mean that gen-sets swap every 5 hours. The Swap time is determined by the formula stated above. Please read the entire chapter Running hours equalization for better understanding.

**Note:** In the case #Run Hours Max Difference (page 200) is set to 0 and all gen-set in the group are at the same initial point (RHE are equal), the gen-set swapping happens every hour.

### **Efficiency**

The gen-sets engine priorities are automatically swapped to best fit to the actual load demand (load demand swap - LDS). Also engine running hours are taken to the calculation (run hours equalization - RHE). This function is activated via setpoint #Priority Auto Swap (page 192) = Efficiency.

#### Algorithm of function:

- In the first step, the gen-sets are sorted according to their nominal power.
- In the second step, the gen-sets with the same nominal power are sorted according to their RHE
- ► The gen-set(s) with nominal power which fits the most actual load demand are chosen. From those with same nominal power, the gen-set(s) with lowest RHE are chosen. Selection formula:
  - #Power Management Mode (page 192) = ABS (kW)
    - Nominal power of gen-set > actual load demand + #Starting Load Reserve 1 (page 193)
  - #Power Management Mode (page 192) = REL (%)
    - Nominal power of gen-set > (actual load demand × 100)/(100 #Starting Rel Load Reserve 1 (page 194))
- If two or more gen-sets are available for taking over the load always the one with the lowest CAN address is
- ▶ If load demand is higher than nominal power of the biggest gen-set, this one is fixed and the whole process repeats from point the third bullet.
- **Example:** The system structure and its settings is shown on the figure below.

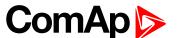

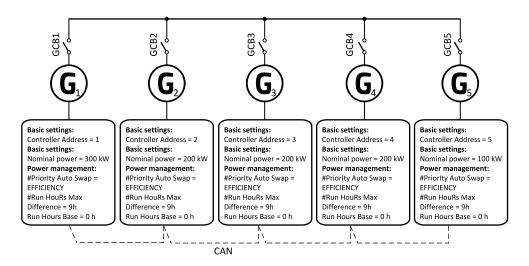

Image 5.26 Example of the system

Following table provide an example of gen-set selection in function of system load evolution. The table is an example of Efficiency priority optimization function (**#Power Management Mode (page 192)** = ABS (kW) and **#Starting Load Reserve 1 (page 193)** = 20 kW).

| System<br>Load [kW] | Running gen-sets   |                   | Description       | Total Running power within PM [kW] | Relative load of gen-sets [%] |
|---------------------|--------------------|-------------------|-------------------|------------------------------------|-------------------------------|
| 40                  |                    | 5                 |                   | 100                                | 40                            |
| 60                  |                    | 5                 |                   | 100                                | 60                            |
| 80                  | 5<br>2 [0h]        | 2 start<br>5 stop | LDS Swap          | 300                                | 26                            |
| 100                 | 2                  | [10h]             |                   | 200                                | 50                            |
| 120                 | 2                  | [20h]             |                   | 200                                | 60                            |
| 120                 | 2 [30h]<br>3 [10h] | 3 start<br>2 stop | RHE Swap          | 400                                | 30                            |
| 120                 | 3                  | [20h]             |                   | 200                                | 60                            |
| 140                 | 3                  | [30h]             |                   | 200                                | 70                            |
| 180                 | 3 [40h]<br>1       | 1 start<br>3 stop | LDS Swap          | 500                                | 36                            |
| 200                 |                    | 1                 |                   | 300                                | 67                            |
| 240                 |                    | 1                 |                   | 300                                | 80                            |
| 280                 | 1<br>5             | 5 start           | Gen#5 joins (LDS) | 400                                | 70                            |
| 340                 |                    | 1<br>5            |                   | 400                                | 85                            |
| 380                 | 1<br>5<br>4 [20h]  | 4 start<br>5 stop | LDS + RHE Swap    | 600                                | 63                            |
| 400                 |                    | 1<br>4            |                   | 500                                | 80                            |

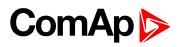

| System<br>Load [kW] |                             | unning gen-sets Description |                   | Total Running power within PM [kW] | Relative load of gen-sets [%] |  |
|---------------------|-----------------------------|-----------------------------|-------------------|------------------------------------|-------------------------------|--|
| 440                 | 1<br>4                      |                             |                   | 500                                | 88                            |  |
| 480                 | 1<br>4<br>5                 | 5 start                     | Gen#5 joins (LDS) | 600                                | 80                            |  |
| 540                 |                             | 1<br>4<br>5                 |                   | 600                                | 90                            |  |
| 580                 | 1<br>4<br>5<br>2 [30h]      | 2 start<br>5 stop           | LDS Swap          | 800                                | 73                            |  |
| 600                 |                             | 1<br>4<br>2                 |                   | 700                                | 86                            |  |
| 640                 |                             | 1<br>4<br>2                 |                   | 700                                | 91                            |  |
| 680                 | 1<br>4<br>2<br>5            | 5 start                     | Gen#5 joins (LDS) | 800                                | 85                            |  |
| 740                 |                             | 1<br>4<br>2<br>5            |                   | 800                                | 93                            |  |
| 780                 | 1<br>4<br>2<br>5<br>3 [40h] | 3 start<br>5 stop           | LDS Swap          | 1000                               | 78                            |  |
| 800                 |                             | 1<br>4<br>2<br>3            |                   | 900                                | 89                            |  |

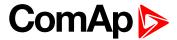

| System<br>Load [kW] | Running gen-sets      |                       | Description       | Total Running power within PM [kW] | Relative load of gen-sets [%] |  |
|---------------------|-----------------------|-----------------------|-------------------|------------------------------------|-------------------------------|--|
| 840                 | 1<br>4<br>2<br>3      |                       |                   | 900                                | 93                            |  |
| 880                 | 1<br>4<br>2<br>3<br>5 | 5 start               | Gen#5 joins (LDS) | 1000                               | 88                            |  |
| 940                 |                       | 1<br>4<br>2<br>3<br>5 |                   | 1000                               | 94                            |  |

# Minimal running power

Minimum Running Power function is used to adjust a minimum value of the sum of nominal power of all running gen-sets. If the function is active, then the gen-sets would not be stopped, although the reserve for stop is fulfilled. Function is activated via logical binary input Min Run Power Active (page 430).

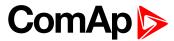

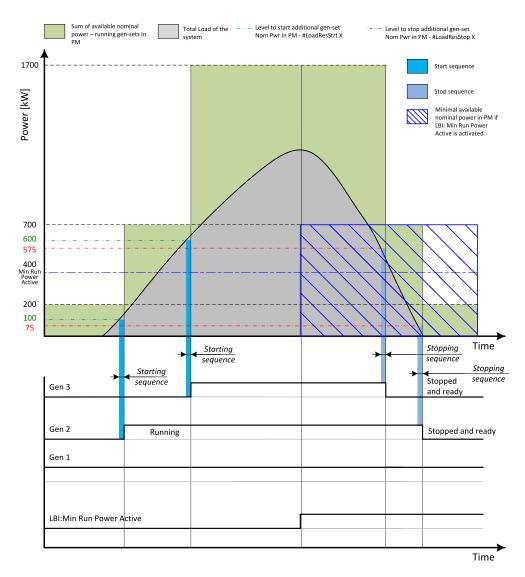

Image 5.27 Minimal running power

Setpoint #Min Run Power (page 197) is adjusted to 400 kW. Once the MIN RUN Power ACTIVE (PAGE 430) is activated, the available nominal running power has to be equal or higher to 400 kW. Even if the load reserve is big enough to stop the gen-set #2 (nominal power 500 kW), the gen-set keeps running as at least 400 kW has to be available. The gen-set#1 (nominal power 200 kW) is not enough.

# **5.4.4 Control groups**

The physical group of the gen-sets (i.e. the site) can be separated into smaller logical groups, which can work independently even if they are interconnected by the CAN2 bus. The logical groups are intended to reflect the real topology of the site when the site is divided into smaller gen-set groups separated from each other by bustie breakers. If the bus-tie breakers are closed the sub-groups have to work as one large group and if the bus-tie breakers are open, the sub-groups have to work independently.

- ► The group which the particular controller belongs to is adjusted by the setpoint Control Group (page 201).

  Use the defaulf setting 1 with all controllers, if there is no bus-tie breaker.
- ▶ The information which groups are currently linked together is being distributed via the CAN. Each controller can provide information about one BTB breaker. The breaker position is detected by the input function *GroupLink* (i.e. this input is to be connected to the breaker feedback).

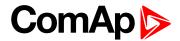

- The two groups which are connected together by the BTB, are defined with parameters Group Link L (page 201) and Group Link R (page 202).
- ► Controller sends via CAN2 bus information that controllers from groups *Group Link L* and *Group Link R* are linked together, if the *Group link* function (signal associated with the function) is active. It sends information that the groups are separated, if the *Group link* function is not active.

**Note:** The "group link" function is independent on the group, where the controller itself belongs to. The controller can provide "group link" information about any two groups and it may not belong to one of the groups.

All gensets/controllers in linked groups cooperate with each other and perform load sharing, VAr sharing and power management together. These functionalities are performed independently in each group, when the groups are separated.

#### Example:

4 gen-sets separated by a BTB breaker into two groups of 2. The BTB position is detected by the controllers 2 and 3. The reason, why there are 2 controllers used for detection of the BTB position, is to have a backup source of the group link information, if the primary source (controller) is switched off.

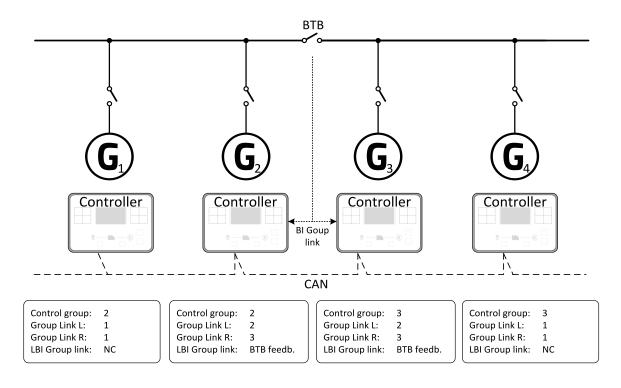

Image 5.28 Example of control groups

Once the BTB breaker is closed, the control groups 2 and 3 become new group 2+3. Power management, load sharing and VAr sharing are performed within newly established group 2+3. Merging of the groups may result with a genset stopping, if power management evaluates that available Actual Reserve is high enough to stop a genset.

## 5.4.5 Distributed power management signals

Sharing of multiple Logical Binary Input (LBI) functions is critical for power management system operation, because several power management functionalities require simultaneous activation of LBI functions in controllers, which are involved in power management operation. It can be done either automatically using CAN2 bus link between controllers or using dedicated LBI functions.

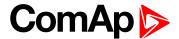

These LBI functions are shared automatically:

System Start/Stop

**Note:** InteliMains controller activates the System Start/Stop signal in case of all system activations (e.g. AMF, TEST Mode, ...)

- Min Run Power Act
- Load Res 2 Active
- MCB Feedback

These rules applies to the automatic sharing of the selected signals:

1. LBI state is automatically shared via CAN2 bus, if corresponding LBI function is configured in a controller.

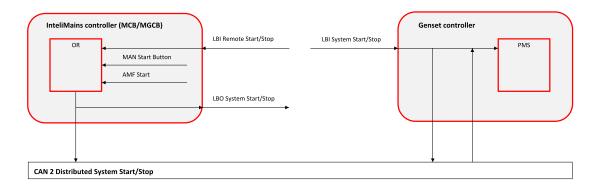

**Example:** Logical input Remote Start/Stop is configured with a controller. State of the signal is automatically transmitted to other controllers via CAN2 bus as System Start/Stop.

2. LBI state received from CAN2 bus is automatically used, if corresponding LBI function is not configured in a controller.

**Example:** LBI Remote Start/Stop is not configured with a controller, but automatically shared System Start/Stop is received from CAN2 bus. Controller follows state of the shared LBI signal then.

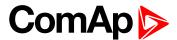

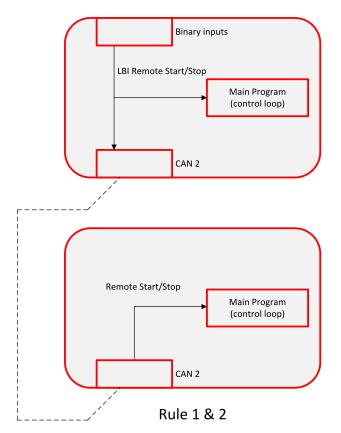

3. LBI state received from CAN2 bus is not used, if corresponding LBI function is configured in a controller.
Example: LBI Remote Start/Stop is configured with a controller. Controller follows only state of signal linked with the Remote Start/Stop function. The function is not activated by a shared System Start/Stop signal.

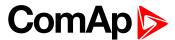

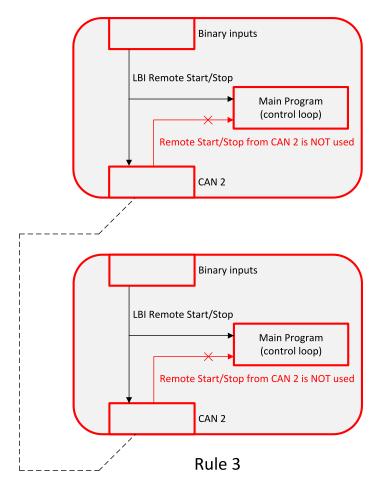

4. LBI function state transmitted via CAN2 bus is used only by controllers, which are in the same group as controller, which is source of the shared signal. Signal coming from controller in a different group is accepted only if the "source controller" group is linked with the "receiving controller" group.

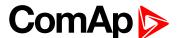

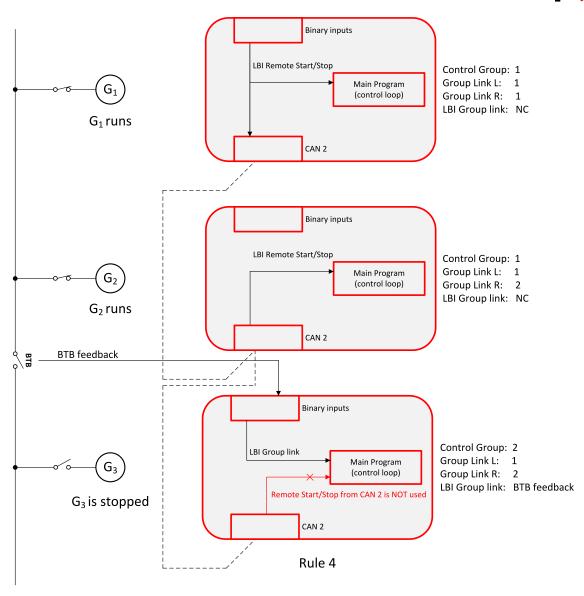

5. LBI function can be configured with multiple controllers, which transmit through CAN2 bus state of the function. OR function applies to the function evaluation in controllers, in which the function is not configured. It means that function is activated by shared signal coming from any controller (rule 4. applies).

# 5.4.6 Regulation loops

## Regulation loops overview

### Regulation loops overview

| Loop type        | Related applications  | Related setpoints                                   |
|------------------|-----------------------|-----------------------------------------------------|
| Frequency        | MINT, SPtM, MCB, MGCB | Frequency Gain (page 202), Frequency Int (page 202) |
| Voltage          | MINT, SPtM, MCB, MGCB | Voltage Gain (page 203), Voltage Int (page 203)     |
| Angle regulation | MINT, SPtM, MCB, MGCB | Angle Gain (page 203)                               |

Speed, Frequency, Load sharing, Load regulation loops have one common output = Speed request. The value of this output is always composed from the contribution of each of the regulation loops.

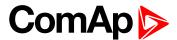

Voltage, PF, VAr sharing have one common output = Voltage request. The value of this output is always composed from the contribution of each of the regulation loop.

Note: All regulation loops are PID, but only PI components are visible as setpoints.

## Adjustment of regulation loops

The regulation loops have two adjustable factors: P-factor and I-factor (except angle regulation loop, which has P-factor only). The P-factor (gain) influences the stability and overshoot of the regulation loop and the I-factor (int) influences the steady-state error as well as the settling time. See the picture below for typical responses of a PI regulation loop.

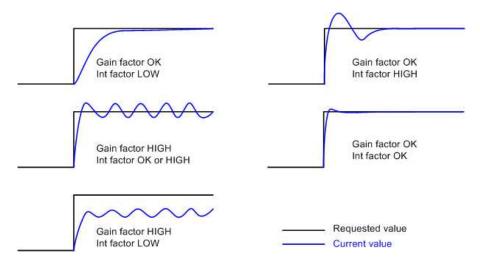

Image 5.29 Typical responses of PI regulator

For manual tuning of a control loop use following method:

- Set both the I-factor and P-factor to 0.
- Increase the P-factor slightly until the system starts to oscillate.
- Adjust the P-factor back to approx. one half of the value where the oscillations started.
- Increase the I-factor slightly to achieve optimal resulting response.

IMPORTANT: Be ready to press emergency stop button in case the regulation loop would start to behave unacceptable while it is being adjusted.

# 5.4.7 Frequency control

The frequency control output is used to control the frequency of the engines presented on the bus. The frequency regulation, load regulation and load sharing are realized through the Loadsharing Output. The frequency request is internal value of the regulator. This value is transformed to range 0...100% of the Loadsharing Output which comes out of the controller via communication line. Gen-set controller accept this value and transform this to his speed control output.

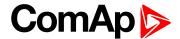

## Load control adjustment

### Synchronization adjustment

- Start the system in MAN Mode.
- ▶ In case of MCB application follow the synchronization procedure over the GCB according to rules described in particular gen-set guide.
- ► To start the synchronization press MGCB ON/OFF button. MGCB LED starts to flash to indicate synchronization. To stop synchronization press again MGCB ON/OFF.
- Adjust Frequency Gain (page 202) to unstable speed control and decrease value by 30 % to insure stable performance.
- Adjust Frequency Int (page 202) to stable (fast and smooth) slip control. Synchroscope movement on the controller measure screen should slow down and stop (in any position, because Angle Gain (page 203) control is off).
- Set Angle Gain (page 203). Synchroscope on the controller measure screen should move slowly and stop in "up" position. Set Angle Gain (page 203) to unstable value (synchroscope swings) and decrease value by 30 % to insure stable performance.

# 5.4.8 Voltage PF control

The voltage control output is used to control the voltage or the power factor of the system. The voltage regulation, PF regulation and VAr sharing are realized through the voltage control. The voltage request is internal value of the regulator. This value is transformed to range 0...100% of the Varsharing Output which comes out of the controller via communication line. Gen-set controller accept this value and transform this to his AVR control output.

## Voltage/PF control adjustment

### Voltage adjustment

- Set Voltage Gain (page 203), Voltage Int (page 203) to zero.
- Start the gen-set in MAN Mode to without load.
- When gen-set is running unloaded (bus voltage is present) increase carefully **Voltage Gain (page 203)** to unstable point and then decrease value by 30 % to insure stable performance.
- Adjust Voltage Int (page 203) (usually setting to 100% gives optimal performance).

## 5.4.9 Electric state machine

| Init      | Initialization mode of controller. The application is not activated.                             |  |  |
|-----------|--------------------------------------------------------------------------------------------------|--|--|
| BrksOff   | MCB, MGCB opened                                                                                 |  |  |
| IslOper   | Island operation  Example: MCB is opened, (M)GCB is closed                                       |  |  |
| MainsOper | Mains is present and all its values are within limits.  Example: MCB is closed, (M)GCB is opened |  |  |
| ParalOper | Gen-set is in parallel with mains (MCB is closed, (M)GCB is closed)                              |  |  |

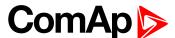

| RevSync  | Mains is synchronized to presented bus (MCB is opened, (M)GCB closed)                           |  |  |  |
|----------|-------------------------------------------------------------------------------------------------|--|--|--|
| Synchro  | Gen-set is synchronizing (MCB is closed, GCB is opened)                                         |  |  |  |
| MainsFlt | Mains fails                                                                                     |  |  |  |
| MainsRet | Mains recover                                                                                   |  |  |  |
| ValidFlt | State activated after Emergency start del                                                       |  |  |  |
| MCB Off  | Mains breaker is opened                                                                         |  |  |  |
| EmergMan | Controller mode, where the LBI Emergency manual is activated. All control functions are stopped |  |  |  |

## 5.4.10 Alarm management

The controller evaluates two levels of alarms. Level 1 – yellow alarm – is a pre-critical alarm that is only informative and does not take any action regarding gen-set control. Level 2 – red alarm – represents a critical situation, where an action must be taken to prevent damage of the gen-set or technology.

- One alarm of any type can be assigned to each binary input.
- Two alarms (one yellow and one red type) can be assigned to each analog input.
- ► There are also Built-in alarms (page 106) with fixed alarm types.
- Each alarm is written to the Alarmlist (page 106).
- Each alarm causes a record to be written into the history log.
- Each alarm activates the Alarm and Horn output.
- Each alarm can cause sending of a SMS message or an email.

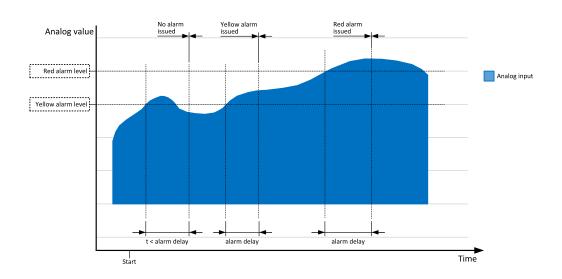

Image 5.30 Analog input alarm evaluation principle

## Alarm handling

If an alarm is being evaluated and the appropriate alarm condition is fulfilled, the delay of evaluation will start to run. The delay is adjustable by a setpoint (in the case of built-in alarms, analog input alarms) or is adjusted via configuration window in InteliConfig (in the case of binary input alarms). If the conditions persist, the alarm will activate. The alarm will not activate if the condition is dismissed while the delay is still running.

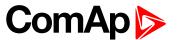

After pressing the Fault reset button or activating the binary input FAULT RESET BUTTON (PAGE 428), all active alarms change to confirmed state. Confirmed alarms will disappear from the Alarmlist as soon as the respective condition dismisses. If the condition is dismissed before acknowledging the alarm, the alarm will remain in the Alarmlist as Inactive.

### Alarm states

An alarm can have following states:

- Active alarm: the alarm condition persists, alarm delay has elapsed.
- Inactive alarm: the alarm condition has disappeared, but the alarm has not been confirmed.
- ▶ Confirmed alarm: the alarm condition persists, but the alarm has already been confirmed.

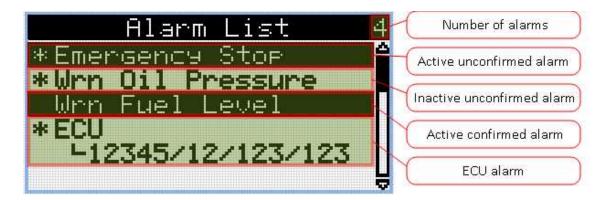

Image 5.31 Alarm List

## **Alarm types - Level 1**

The level 1 alarm indicates that a value or parameter is out of normal limits, but has still not reached critical level. This alarm does not cause any actions regarding the gen-set control.

#### Warning (Wrn)

The alarm appears in the Alarmlist and is recorded into the history log. Activates the output **AL COMMON WRN** (PAGE 438) as well as the standard alarm outputs (HORN (PAGE 459) and ALARM (PAGE 439)).

#### Alarm indication (AL Indic)

The event is only indicated in the Alarmlist. It disappears for the alarmist automatically as soon as the cause disappears. Standard alarm outputs (HORN (PAGE 459) and ALARM (PAGE 439)) are not activated.

### History record only (HistRecOnl)

The event is recorded into the history. Standard alarm outputs (HORN (PAGE 459) and ALARM (PAGE 439)) are not activated.

## Alarm types - Level 2

The level 2 level alarm indicates that a critical level of the respective value or parameter has been reached.

Note: It is not possible to start the engine if any red level protection is active or not confirmed.

IMPORTANT: The gen-set can start by itself after acknowledging the alarms if there is no longer an active red alarm and the controller is in AUTO or TEST mode!

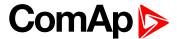

### **Breaker open protection**

The alarm appears in the alarmlist and is recorded into the history log. There can be two types of breaker open protection.

- ▶ Breaker open (BO) this protection is not visible in alarmlist
- ▶ Breaker open with Reset (BOR) this protection is visible in alarmlist and must be confirmed to deactivate the protection.

Activates the output AL COMMON BO (PAGE 1) respective AL COMMON BOR (PAGE 437) as well as the standard alarm outputs (HORN (PAGE 459) and ALARM (PAGE 439)).

## Sensor fail detection (FLS)

If the measured resistance on an analog input exceeds the valid range, a sensor fail will be detected and a sensor fail message will appear in the **Alarmlist (page 106)**. The valid range is defined by the most-left (RL) and most-right (RH) points of the sensor characteristic ±12.5% from RH-RL.

**Note:** Sometimes there can be problem with lower limit of valid range which can be counted as negative number. In this case the lower limit is set as one half of the RL point of the sensor curve characteristic.

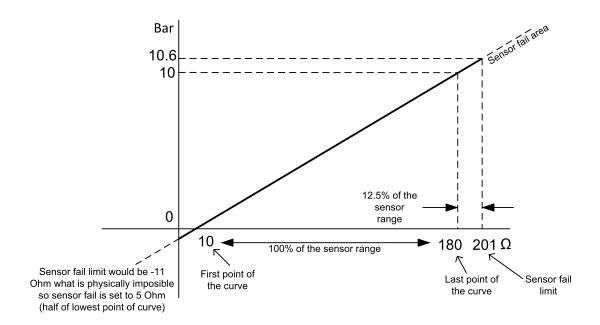

Image 5.32 Sensor fail detection principle

## Remote alarm messaging

If communication plug-in module is connected to the controller, the controller can send SMS messages and emails at the moment when a new alarm appears in the **Alarmlist** (page 106) or new event is written in **History log** (page 107). The message will contain a copy of the **Alarmlist** (page 106) or reasons from **History log** (page 107). To enable this function, adjust setpoints Event Message (page 286), Wrn Message (page 287), BOC Message (page 287) and Sd Messages (page 287) to ON. Also enter a valid GSM phone number or email address to the setpoints Telephone Number 1 (page 281), Telephone Number 2 (page 281), Telephone Number 3 (page 282), Telephone Number 4 (page 282), Email Address 1 (page 284) Email Address 2 (page 285)Email Address 3 (page 285), and Email Address 4 (page 285).

The list of all supported terminals shows the table below:

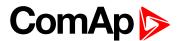

| Terminal     | Event<br>SMS | Warning<br>SMS | BOC<br>SMS | Shutdown<br>SMS | Event email        | Warning<br>email | BOC<br>email       | Shutdown email |
|--------------|--------------|----------------|------------|-----------------|--------------------|------------------|--------------------|----------------|
| CM-RS232-485 | no           | no             | no         | no              | no                 | no               | no                 | no             |
| CM-Ethernet  | no           | no             | no         | no              | yes                | yes              | yes                | yes            |
| CM-GPRS      | yes          | yes            | yes        | yes             | no<br>yes*<br>yes* | no<br>yes*yes*   | no<br>yes*<br>yes* | noyes*yes*     |
| CM-4G-GPS    | yes          | yes            | yes        | yes             | no<br>yes*<br>yes* | no<br>yes*yes*   | no<br>yes*<br>yes* | noyes*yes*     |

Note: \* Only with enabled Mode (page 274).

Note: \* Only with enabled Mode (page 274).

### **Alarmlist**

Alarmlist is a container of active and inactive alarms. It will appear automatically on the controller display, if a new alarm occurs, or can be displayed manually from the display menu.

Active alarms are shown as inverted, not yet confirmed alarms are marked with asterisk before them.

Alarmlist contains three types of alarms:

- ► Controller built-in alarms
- User configured alarms on binary or analog inputs

### Controller built-in alarms

An alarm message in the alarmlist begins with a prefix, which represents the alarm type (e.g. Wrn, Sd, BOC, Stp, MP, MPR). Then the alarm name follows. In some cases the prefix can be omitted.

### User configured alarms

An alarm message in the alarmlist begins with a prefix, which represents the alarm type (e.g. Wrn, Sd, BOC, MP, MPR). Alarm type is selected by user during the configuration of binary or analog input as alarm. Then the alarm name follows. Name is adjusted by user during the configuration of binary or analog input as alarm.

### **Built-in alarms**

| Events specification | Protection type | Description                                                                                                    |
|----------------------|-----------------|----------------------------------------------------------------------------------------------------|
| Wrn Battery Voltage  | WRN             | Battery voltage is out of limits given by Battery Undervoltage (page 180) and Battery Overvoltage (page 180) setpoints.                                                                                        |
| Binary input         |                 | Configurable Warning/MP/MPR alarms on the binary inputs.                                                                                                    |
| RTC Battery Flat     | WRN             | RTC battery weak or flat and has to be changed.                                                                                                    |
| Parameters Fail      | NONE            | Wrong check-sum of parameters. Happens typically after downloading new firmware or changing of the parameter. The controller stays in INIT mode. Check all parameters, change value of at least one parameter. |

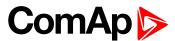

| Events specification                                                                                                    | Protection type | Description                                                                                                    |  |  |
|----------------------------------------------------------------------------------------------------|-----------------|----------------------------------------------------------------------------------------------------|--|--|
| Wrn Bus Lx >V                                                                                                    |                 |                                                                                                    |  |  |
| Wrn Bus Lx <v< td=""><td>Hist</td><td>Bus voltage is out of limits given by Bus &lt; and Bus &gt; Voltage setpoint.</td></v<>                                                                 | Hist            | Bus voltage is out of limits given by Bus < and Bus > Voltage setpoint.                                                            |  |  |
| (where x=1,2,3)                                                                                                    |                 |                                                                                                    |  |  |
| Bus >, <frequency< td=""><td>Hist</td><td>The bus frequency is out of limits given by Bus Right Overfrequency (page 184) and Bus Right Underfrequency (page 184) setpoints.</td></frequency<> | Hist            | The bus frequency is out of limits given by Bus Right Overfrequency (page 184) and Bus Right Underfrequency (page 184) setpoints.  |  |  |
| Bus Voltage<br>Unbalance                                                                                                    | Hist            | The bus voltage is unbalanced more than the value of Bus Right Voltage Unbalance (page 183).                                       |  |  |
| Current Unbalance                                                                                                    | MP              | The mains current is unbalanced more than the value of Current Unbalance (page 188) setpoint.                                      |  |  |
| Current IDMT                                                                                                    | MPR             | Mains current exceeds the limit for IDMT protection given by Nominal Current (page 175) and IDMT Overcurrent (page 187) setpoints. |  |  |
| Short Circuit                                                                                                    | MPR             | Short circuit current alarm is activated when the current value is out of limits given by Short Circuit BOR (page 186)             |  |  |
| BTB Fail                                                                                                    | WRN             | Failure of mains circuit breaker.                                                                                                  |  |  |
| Bus CCW Rot                                                                                                    | WRN             | Bus voltage phases are not wired correctly. MGCB closing is prohibited by controller.                                              |  |  |
| Wrn<br>Synchronization Fail                                                                                                    | WRN             | If the synchronization timeout gets elapsed (forward synchronization).                                                             |  |  |
| Bus Meas Error                                                                                                    | WRN             | Bus measurement error. Bus voltage is out of limits for 20s.                                                                       |  |  |

Note: This table does not contain all alarms in controller. It is only list of the most common alarms.

# 5.4.11 History log

The history log is an area in the controller's non-volatile memory that records "snapshots" of the system at moments when important events occur. The history log is important especially for diagnostics of failures and problems. When the history file is full, the oldest records are removed.

Each record has the same structure and contains:

- The event which caused the record (e.g. "Overspeed alarm" or "GCB closed")
- The date and time when it was recorded
- All important data values like RPM, kW, voltages, etc. from the moment that the event occurred.

### **Record structure**

| Name      | Abbreviation | Description                                                                 |
|-----------|--------------|-----------------------------------------------------------------------------|
| Number    | No.          | Row number (0 corresponds to the last record, -1 to the previous one, etc.) |
| Reason    | Reason       | Reason for history record (any event or alarm related to the gen-set        |
| Time      | Time         | Time                                                                        |
| Date      | Date         | Date                                                                        |
| Bus Right | Brfrq        | Bus Right Frequency                                                         |

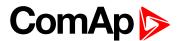

| Frequency               |       |                                         |  |  |
|-------------------------|-------|-----------------------------------------|--|--|
| Bus Right Voltage       | Vbr1  | Bus Right voltage Ph1                   |  |  |
| Bus Right Voltage       | Vbr2  | Bus Right voltage Ph2                   |  |  |
| Bus Right Voltage       | Vbr3  | Bus Right voltage Ph3                   |  |  |
| Bus Right Voltage       | Vbr12 | Bus Right voltage Ph12                  |  |  |
| Bus Right Voltage       | Vbr23 | Bus Right voltage Ph23                  |  |  |
| Bus Right Voltage       | Vbr31 | Bus Right voltage Ph31                  |  |  |
| Bus Left Frequency      | Brfrq | Bus Left Frequency                      |  |  |
| Bus Left Voltage        | Vbl1  | Bus Left voltage Ph1                    |  |  |
| Bus Left Voltage        | Vbl2  | Bus Left voltage Ph2                    |  |  |
| Bus Left Voltage        | Vbl3  | Bus Left voltage Ph3                    |  |  |
| Bus Left Voltage        | Vbl12 | Bus Left voltage Ph12                   |  |  |
| Bus Left Voltage        | Vbl23 | Bus Left voltage Ph23                   |  |  |
| Bus Left Voltage        | Vbl31 | Bus Left voltage Ph31                   |  |  |
| Bus Left Current        | IL1   | Bus Left current Ph1                    |  |  |
| Bus Left Current        | IL2   | Bus Left current Ph2                    |  |  |
| Bus Left Current        | IL3   | Bus Left current Ph3                    |  |  |
| Voltage Battery         | VBat  | Voltage of battery                      |  |  |
| Binary Inputs           | BIN   | Controller binary inputs                |  |  |
| Binary Outputs          | BOUT  | Controller binary outputs               |  |  |
| Running nominal power   | TRPN  | Nominal power of all running gen-sets   |  |  |
| Available nominal power | APN   | Available nominal power of all gen-sets |  |  |
| Controller Mode         | Mode  | Controller mode                         |  |  |

Note: When some setpoint is changed, in history log is written its number of communication object.

Note: Some additional columns can be added due to actual controller configuration (modules, etc.).

### 5.4.12 Breaker control

The following power switches are controlled by the controller:

TheBus Tie breaker or contactor – BTB

It is possible to use either a motorized circuit breaker or contactor. Below is a list of available control outputs that should fit all types of contactors or breakers. The following rules must be kept to when designing the wiring of power switches:

- ► The control outputs must be configured and wiring of the power switches must be provided in such a way, that the controller has full control over the breakers i.e. the controller can open and close the breaker at any time.
- ▶ The breaker must respond within max. 2 seconds to a close and open command. Special attention should be paid to opening of motorized circuit breakers, as it could take more than 2 seconds on some types. In such cases it is necessary to use an undervoltage coil for fast opening.

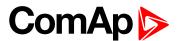

After opening the breaker, there is internal delay for another closing of breaker. Delay is 6 seconds - 5 seconds for OFF coil and 1 second for UV coil. After these 6 seconds, breaker can be closed again. For opening of breaker there is no delay.

# **Breaker control outputs**

| Close/Open | An output for control of a contactor. Its state represents the breaker position requested by the controller. The breaker must react within 2 seconds to a close or open command, otherwise an alarm is issued.                                                                                                    |
|------------|----------------------------------------------------------------------------------------------------|
| ON coil    | An output giving a 2 second pulse in the moment the breaker has to be closed. The output is intended for control of close coils of circuit breakers.                                                                                                    |
| OFF coil   | An output giving a pulse in the moment the breaker has to be opened. The pulse lasts until the feedback deactivates, but at least for 2 seconds. The output is intended for control of open coils of circuit breakers.                                                                                                    |
| UV coil    | The GCB UV coil output is active the whole time the gen-set is running (not in idle or cooling). The MCB UV coil output is active when the controller is switched on. The output is deactivated for at least 2 seconds in the moment the breaker has to be switched off. The output is intended for control of undervoltage coils of circuit breakers. |

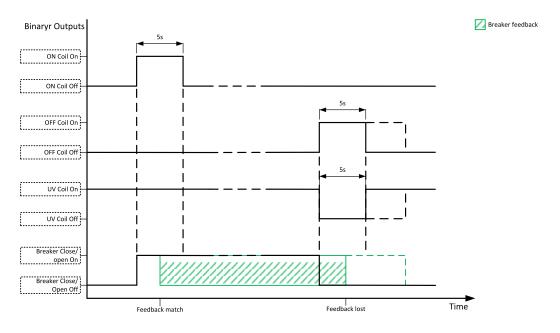

Image 5.33 Breaker control outputs

## **Breaker fail detection**

Breaker fail detection is based on binary output breaker close/open comparing with binary input breaker feedback.

IMPORTANT: It is necessary to configure breaker feedback to use this function.

IMPORTANT: Also it is possible to use breakers without feedbacks. In this case there is no check of breaker real state.

There are three different time delays for breaker fail detection – see following diagrams.

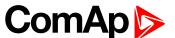

# IMPORTANT: When controller is synchronizing, there is only 2 seconds delay for breaker fail detection.

When binary output breaker close/open is in steady state and breaker feedback is changed the breaker fail is detected immediately (no delay).

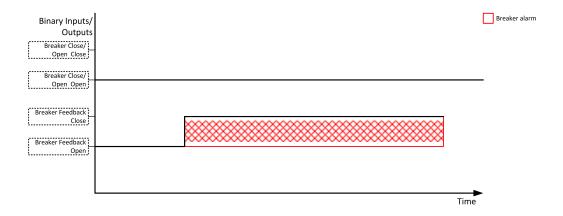

Image 5.34 Breaker fail - breaker close/open in steady position - open

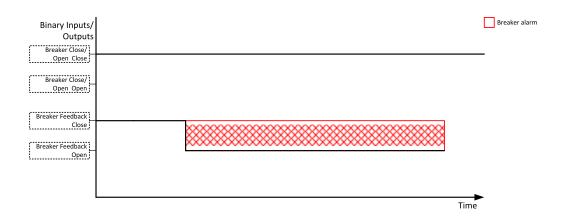

Image 5.35 Breaker fail - breaker close/open in steady position - close

When binary output breaker close/open opens there is 2 sec delay for breaker fail detection.

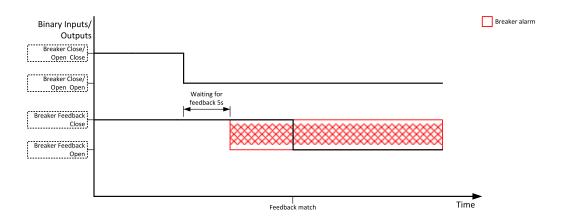

Image 5.36 Breaker fail - breaker close/open opens

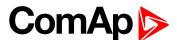

When binary output breaker close/open closes there is 2 sec delay for breaker fail detection.

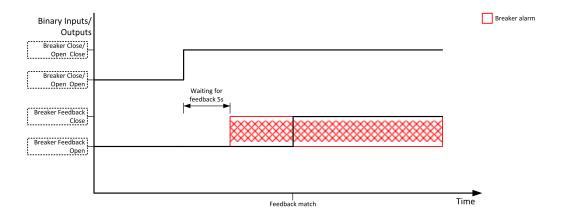

Image 5.37 Breaker fail - breaker close/open closes

# 5.4.13 Exercise timers

The exercise (general-purpose) timers in controller areis intended for scheduling of any operations such as e.g. periodic tests of the gen-set, scheduled transfer of the load to the gen-set prior to an expected disconnection of the mains etc.

Related setpoints for timer 1 are:

- Timer 1 Function (page 250)
- Timer 1 Repetition (page 250)
- ► Timer 1 First Occur. Date (page 251)
- ► Timer 1 First Occur. Time (page 251)
- ► Timer 1 Duration (page 251)
- Timer 1 Repeated (page 252)
- Timer 1 Repeat Day (page 254)

Related setpoints for timer 2 are:

- Timer 2 Function (page 257)
- Timer 2 Repetition (page 257)
- Timer 2 First Occur. Date (page 258)
- Timer 2 First Occur. Time (page 258)
- Timer 2 Duration (page 258)
- ► Timer 2 Repeated (page 259)
- ► Timer 2 Repeat Day (page 261)

- ► Timer 1 Day (page 254)
- ► Timer 1 Repeated Day In Week (page 255)
- Timer 1 Repeat Day In Month (page 255)
- ► Timer 1 Repeat Week In Month (page 255)
- Timer 1 Refresh Period (page 253)
- ► Timer 1 Weekends (page 254)
- Timer 2 Day (page 261)
- ► Timer 2 Repeated Day In Week (page 262)
- Timer 2 Repeat Day In Month (page 262)
- Timer 2 Repeat Week In Month (page 262)
- Timer 2 Refresh Period (page 260)
- Timer 2 Weekends (page 261)

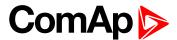

## Available modes of each timer:

| Once         | This is a single shot mode. The timer will be activated only once at preset date/time for preset duration.                                                                                                    |
|--------------|----------------------------------------------------------------------------------------------------|
| Daily        | The timer is activated every "x-th" day. The day period "x" is adjustable. Weekends can be excluded. E.g. the timer can be adjusted to every 2nd day excluding Saturdays and Sundays.                                                   |
| Weekly       | The timer is activated every "x-th" week on selected weekdays. The week period "x" is adjustable. E.g. the timer can be adjusted to every 2nd week on Monday and Friday.                                                                |
| Monthly      | The timer is activated every "x-th" month on the selected day. The requested day can be selected either as "y-th" day in the month or as "y-th" weekday in the month. E.g. the timer can be adjusted to every 1st month on 1st Tuesday. |
| Short period | The timer is repeated with adjusted period (hh:mm). The timer duration is included in the period.                                                                                                    |

## Once mode

# Set-up via InteliConfig

To set-up timer via InteliConfig go to the setpoint ribbon, setpoint group scheduler and setpoint *Timer 1 Setup*.

Note: First of all function of timer has to be adjusted via setpoint Timer 1 Function (page 250).

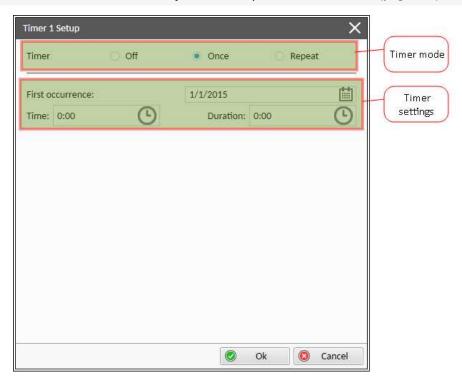

Image 5.38 Once mode - InteliConfig

In timer mode select Once. In timer settings adjust date and time of occurrence of timer. Also adjust the duration of timer.

# Set-up via controller interface

In controller go to the Scheduler setpoint group. Select the function of timer via Timer 1 Function (page 250) setpoint. Than go to *Timer 1 Setup* and press enter button. In Timer 1 Repetition (page 250) setpoint select Once

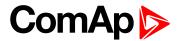

mode. Than adjust Timer 1 First Occur. Date (page 251), Timer 1 First Occur. Time (page 251) and Timer 1 Duration (page 251).

**Note:** Use left and right buttons to move between timer setpoints.

# **Daily mode**

## Set-up via InteliConfig

To set-up timer via InteliConfig go to the setpoint ribbon, setpoint group scheduler and setpoint Timer 1 Setup.

Note: First of all function of timer has to be adjusted via setpoint Timer 1 Function (page 250).

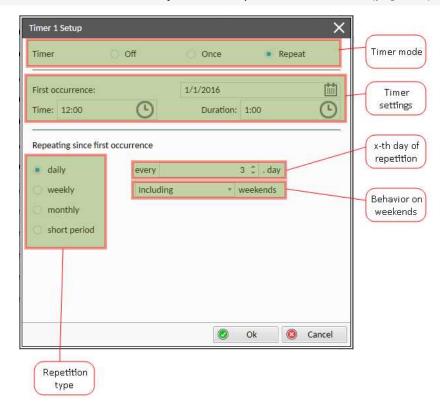

Image 5.39 Daily mode - InteliConfig

In timer mode select Repeat. In repetition type select Daily. In timer settings adjust date and time of first occurrence of timer. Also adjust the duration of each occurrence of timer. Than select the x-th day of repetition (Timer 1 Refresh Period (page 253)) and behavior of timer on weekends (Timer 1 Weekends (page 254)).

**Example:** On image example first start of timer will be 1/1/2016 at 12:00. Duration will be 1 hour. Timer will be again activated every 3rd day at 12:00 for 1 hour including weekends.

## Set-up via controller interface

In controller go to the Scheduler setpoint group. Select the function of timer via Timer 1 Function (page 250) setpoint. Than go to *Timer 1 Setup* and press enter button. In Timer 1 Repetition (page 250) setpoint select Repeated mode. Than adjust Timer 1 First Occur. Date (page 251), Timer 1 First Occur. Time (page 251) and Timer 1 Duration (page 251). In setpoint Timer 1 Repeated (page 252) select Daily and adjust Timer 1 Refresh Period (page 253) (x-th day of repetition) and Timer 1 Weekends (page 254) (behavior of timer on weekends).

**Note:** Use left and right buttons to move between timer setpoints.

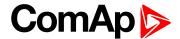

# Weekly mode

## Set-up via InteliConfig

To set-up timer via InteliConfig go to the setpoint ribbon, setpoint group scheduler and setpoint Timer 1 Setup.

Note: First of all function of timer has to be adjusted via setpoint Timer 1 Function (page 250).

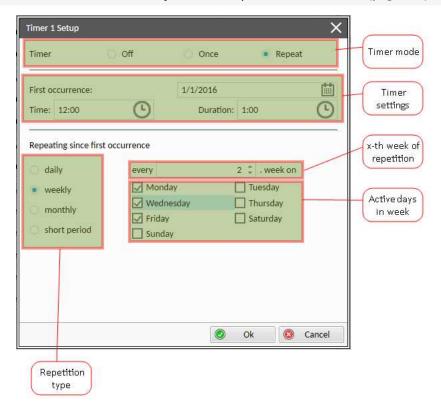

Image 5.40 Weekly mode - InteliConfig

In timer mode select Repeat. In repetition type select Weekly. In timer settings adjust date and time of first occurrence of timer. Also adjust the duration of each occurrence of timer. Than select the x-th week of repetition (Timer 1 Refresh Period (page 253)) and days when timer should be active (Timer 1 Day (page 254)).

**Example:** On image example first start of timer will be 1/1/2016 at 12:00. Duration will be 1 hour. Timer will be again activated every 2nd week on Monday, Wednesday and Friday at 12:00 for 1 hour.

#### Set-up via controller interface

In controller go to the Scheduler setpoint group. Select the function of timer via Timer 1 Function (page 250) setpoint. Than go to *Timer 1 Setup* and press enter button. In Timer 1 Repetition (page 250) setpoint select Repeated mode. Than adjust Timer 1 First Occur. Date (page 251), Timer 1 First Occur. Time (page 251) and Timer 1 Duration (page 251). In setpoint Timer 1 Repeated (page 252) select Weekly and adjust Timer 1 Day (page 254) (days when timer should be active) and Timer 1 Refresh Period (page 253) (x-th week of repetition).

**Note:** Use left and right buttons to move between timer setpoints.

# **Monthly mode**

## Set-up via InteliConfig

To set-up timer via InteliConfig go to the setpoint ribbon, setpoint group scheduler and setpoint *Timer 1 Setup*.

Note: First of all function of timer has to be adjusted via setpoint Timer 1 Function (page 250).

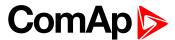

There are two types of monthly repetition. First of them is based on repeating one day in month.

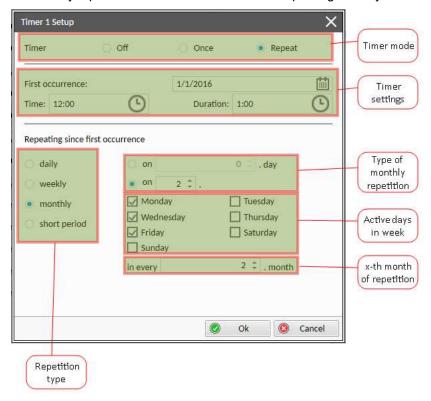

Image 5.41 Monthly mode - InteliConfig

In timer mode select Repeat. In repetition type select Monthly. In timer settings adjust date and time of first occurrence of timer. Also adjust the duration of each occurrence of timer. Than select the type of monthly repetition and the x-th day of repetition (Timer 1 Repeat Day In Month (page 255)). Than select the x-th month of repetition.

**Example:** On image example first start of timer will be 1/1/2016 at 12:00. Duration will be 1 hour. Timer will be again activated every 2nd day in 2nd month at 12:00 for 1 hour.

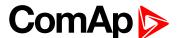

Second type of monthly repetition is based on repeating days in week in month.

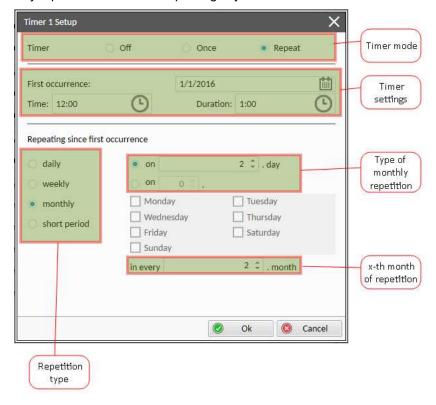

Image 5.42 Monthly mode - InteliConfig

In timer mode select Repeat. In repetition type select Monthly. In timer settings adjust date and time of first occurrence of timer. Also adjust the duration of each occurrence of timer. Than select the type of monthly repetition, the x-th week of repetition and days in week. Than select the x-th month of repetition.

**Example:** On image example first start of timer will be 1/1/2016 at 12:00. Duration will be 1 hour. Timer will be again activated every 2nd week in 2nd month on Monday, Wednesday and Friday at 12:00 for 1 hour.

#### Set-up via controller interface

There are two types of monthly repetition. First of them is based on repeating one day in month.

In controller go to the Scheduler setpoint group. Select the function of timer via Timer 1 Function (page 250) setpoint. Than go to *Timer 1 Setup* and press enter button. In Timer 1 Repetition (page 250) setpoint select Repeated mode. Than adjust Timer 1 First Occur. Date (page 251), Timer 1 First Occur. Time (page 251) and Timer 1 Duration (page 251). In setpoint Timer 1 Repeated (page 252) select Monthly and adjust type of monthly repetition via Timer 1 Repeat Day (page 254), Timer 1 Refresh Period (page 253) (x-th month of repetition) and Timer 1 Repeat Day In Month (page 255) (concrete day in repeated months).

Second type of monthly repetition is based on repeating days in week in month.

In controller go to the Scheduler setpoint group. Select the function of timer via Timer 1 Function (page 250) setpoint. Than go to *Timer 1 Setup* and press enter button. In Timer 1 Repetition (page 250) setpoint select Repeated mode. Than adjust Timer 1 First Occur. Date (page 251), Timer 1 First Occur. Time (page 251) and Timer 1 Duration (page 251). In setpoint Timer 1 Repeated (page 252) select Monthly and adjust type of monthly repetition via Timer 1 Repeat Day (page 254), Timer 1 Refresh Period (page 253) (x-th month of repetition), Timer 1 Repeated Day In Week (page 255) (days in week when timer is active) and Timer 1 Repeat Week In Month (page 255) (concrete week in repeated months).

**Note:** Use left and right buttons to move between timer setpoints.

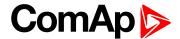

# Short period mode

# Set-up via InteliConfig

To set-up timer via InteliConfig go to the setpoint ribbon, setpoint group scheduler and setpoint Timer 1 Setup.

Note: First of all function of timer has to be adjusted via setpoint Timer 1 Function (page 250).

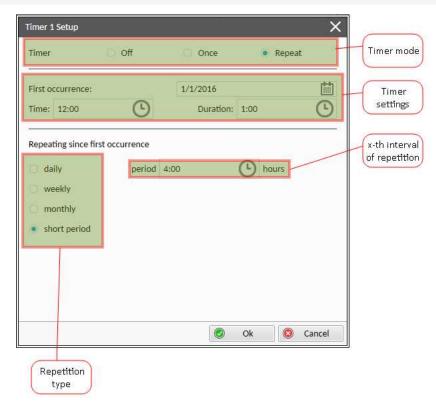

Image 5.43 Short period mode - InteliConfig

In timer mode select Repeat. In repetition type select Short period. In timer settings adjust date and time of first occurrence of timer. Also adjust the duration of each occurrence of timer. Than select the interval of repetition (shorter than 1 day).

**Example:** On image example first start of timer will be 1/1/2016 at 12:00. Duration will be 1 hour. Timer will be again activated every 4th hour for 1 hour.

## Set-up via controller interface

In controller go to the Scheduler setpoint group. Select the function of timer via Timer 1 Function (page 250) setpoint. Than go to *Timer 1 Setup* and press enter button. In Timer 1 Repetition (page 250) setpoint select Repeated mode. Than adjust Timer 1 First Occur. Date (page 251), Timer 1 First Occur. Time (page 251) and Timer 1 Duration (page 251). In setpoint Timer 1 Repeated (page 252) select Short Period and adjust Timer 1 Refresh Period (page 253) (interval of repetition).

Note: Use left and right buttons to move between timer setpoints.

# 5.4.14 Analog switches

There are logical analog function dedicated for analog switches. Each analog switch has setpoints for level ON and level OFF and logical binary output.

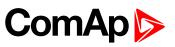

| Setpoints                       | Binary output                                                                                                    |  |
|---------------------------------|----------------------------------------------------------------------------------------------------|--|
| Analog Switch 1 On (page 208)   | AIN SWITCH01 (PAGE 439)                                                                                                    |  |
| Analog Switch 1 Off (page 208)  | AIN SWITCHUT (PAGE 439)                                                                                                    |  |
| Analog Switch 2 On (page 210)   | AIN SWITCH02 (PAGE 440)                                                                                                    |  |
| Analog Switch 2 Off (page 210)  |                                                                                                    |  |
| Analog Switch 3 On (page 212)   | AIN SWITCH03 (PAGE 440)                                                                                                    |  |
| Analog Switch 3 Off (page 212)  |                                                                                                    |  |
| Analog Switch 4 On (page 214)   | AIN SWITCHOA (DAGE 444)                                                                                                    |  |
| Analog Switch 4 Off (page 214)  | AIN SWITCH04 (PAGE 441)                                                                                                    |  |
| Analog Switch 5 On (page 216)   | AIN CHEENING (7.107 444)                                                                                                    |  |
| Analog Switch 5 Off (page 216)  | AIN SWITCH05 (PAGE 441)                                                                                                    |  |
| Analog Switch 6 On (page 218)   | AIN 00000000 (5 a 5 5 440)                                                                                                    |  |
| Analog Switch 6 Off (page 218)  | AIN SWITCH06 (PAGE 442)                                                                                                    |  |
| Analog Switch 7 On (page 220)   |                                                                                                    |  |
| Analog Switch 7 Off (page 220)  | AIN SWITCH07 (PAGE 442)                                                                                                    |  |
| Analog Switch 8 On (page 222)   |                                                                                                    |  |
| Analog Switch 8 Off (page 222)  | AIN SWITCH08 (PAGE 443)                                                                                                    |  |
| Analog Switch 9 On (page 224)   |                                                                                                    |  |
| Analog Switch 9 Off (page 224)  | AIN SWITCH09 (PAGE 443)                                                                                                    |  |
| Analog Switch 10 On (page 226)  |                                                                                                    |  |
| Analog Switch 10 Off (page 226) | AIN SWITCH10 (PAGE 444)                                                                                                    |  |
| Analog Switch 11 On (page 228)  |                                                                                                    |  |
| Analog Switch 11 Off (page 228) | AIN SWITCH11 (PAGE 444)                                                                                                    |  |
|                                 |                                                                                                    |  |
|                                 | AIN SWITCH12 (PAGE 445)                                                                                                    |  |
|                                 |                                                                                                    |  |
| Analog Switch 13 Off (page 232) | AIN SWITCH13 (PAGE 445)                                                                                                    |  |
|                                 |                                                                                                    |  |
|                                 | AIN SWITCH14 (PAGE 446)                                                                                                    |  |
|                                 | AIN SWITCH15 (PAGE 446)                                                                                                    |  |
|                                 |                                                                                                    |  |
|                                 | AIN SWITCH16 (PAGE 447)                                                                                                    |  |
|                                 |                                                                                                    |  |
|                                 | AIN SWITCH17 (PAGE 447)                                                                                                    |  |
| Analog Switch 17 Off (page 240) |                                                                                                    |  |
|                                 | Analog Switch 1 On (page 208) Analog Switch 1 Off (page 208) Analog Switch 2 On (page 210) Analog Switch 2 Off (page 210) Analog Switch 3 On (page 212) Analog Switch 3 Off (page 212) Analog Switch 4 On (page 214) Analog Switch 4 Off (page 214) Analog Switch 5 On (page 216) Analog Switch 5 Off (page 216) Analog Switch 6 Off (page 218) Analog Switch 6 Off (page 218) Analog Switch 7 On (page 220) Analog Switch 7 Off (page 220) Analog Switch 8 Off (page 222) Analog Switch 8 Off (page 222) Analog Switch 9 Off (page 224) Analog Switch 10 On (page 224) Analog Switch 10 Off (page 226) Analog Switch 11 Off (page 228) Analog Switch 12 Off (page 230) Analog Switch 13 On (page 232) Analog Switch 13 Off (page 232) Analog Switch 14 Off (page 232) Analog Switch 15 On (page 234) Analog Switch 15 On (page 234) Analog Switch 15 On (page 234) Analog Switch 15 On (page 236) Analog Switch 15 Off (page 236) Analog Switch 16 Off (page 238) Analog Switch 16 Off (page 238) Analog Switch 16 Off (page 238) Analog Switch 17 On (page 238) Analog Switch 17 On (page 238) |  |

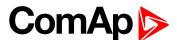

| Analog switch            | Setpoints                                                      | Binary output           |
|--------------------------|----------------------------------------------------------------|-------------------------|
| AIN SWITCH 18 (PAGE 489) | Analog Switch 18 On (page 242) Analog Switch 18 Off (page 242) | AIN SWITCH18 (PAGE 448) |
| AIN SWITCH 19 (PAGE 490) | Analog Switch 19 On (page 244) Analog Switch 19 Off (page 244) | AIN SWITCH19 (PAGE 448) |
| AIN SWITCH 20 (PAGE 490) | Analog Switch 20 On (page 246) Analog Switch 20 Off (page 246) | AIN SWITCH20 (PAGE 449) |

The behavior of the switch depends on the adjustment of the setpoints.

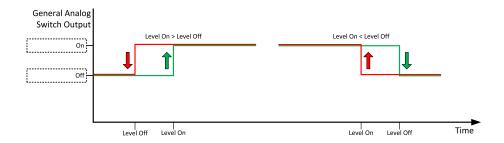

Image 5.44 Principle of analog switch

# 5.4.15 Voltage phase sequence detection

Controller detects phase sequence on both voltage terminals. This protection is important after controller installation to avoid wrong voltage phase connection. The phase sequence is adjusted via setpoint Phase Rotation (page 180). When the phases are connected in different order, following alarms are detected:

- ▶ Bus CCW Rotation
- ► Bus Left CCW Rotation (page 510)

# 5.4.16 Sensor curves

## **Default sensor curves**

There are 16 default resistive curves available. The following table provides information on minimum/maximum values of respective sensors. Actual values especially of temperature curves may differ. Meaning is to prolong curve to the lower temperature values, so the cold engine will not raise alarm fail sensor.

| Curve                | Min [Ohm] | Max [Ohm] | Units |
|----------------------|-----------|-----------|-------|
| VDO 10 Bar 0-2400ohm | 0         | 2400      | Bar   |
| VDO40-120°C0-2400ohm | 0         | 2400      | °C    |
| VDOLevel%0-2400ohm   | 0         | 2400      | %     |
| General line 1       | 0         | 1000      | ohm   |
| General line 2       | 0         | 1000      | ohm   |
| General line 3       | 0         | 1000      | ohm   |
| General line 4       | 0         | 1000      | ohm   |

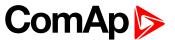

| General line 5  | 0 | 1000 | ohm |
|-----------------|---|------|-----|
| General line 6  | 0 | 1000 | ohm |
| General line 7  | 0 | 1000 | ohm |
| General line 8  | 0 | 1000 | ohm |
| General line 9  | 0 | 1000 | ohm |
| General line 10 | 0 | 1000 | ohm |
| General line 11 | 0 | 1000 | ohm |
| General line 12 | 0 | 1000 | ohm |
| General line 13 | 0 | 1000 | ohm |

Note: Curves can be modified via InteliConfig. In InteliConfig are also prepared some standard curves.

# 5.4.17 PLC

PLC Editor is powerful tool which helps you to create your own PLC scheme. It has graphical interface to have user interface easy to use.

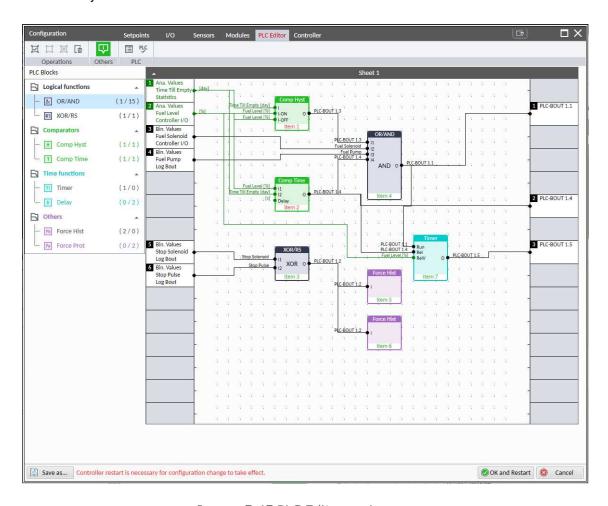

Image 5.45 PLC Editor main page

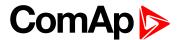

# List of available PLC blocks

| PLC block                              | Number of blocks |
|----------------------------------------|------------------|
| OR/AND                                 | 16               |
| XOR/RS                                 | 2                |
| Comparator with hysteresis (Comp Hyst) | 2                |
| Comparator with delay (Comp Time)      | 2                |
| Timer                                  | 1                |
| Delay                                  | 2                |
| Force history record (Force Hist)      | 2                |
| Force protection (Force Prot)          | 2                |

# Working with the editor

If the currently opened archive does not contain any PLC program, then an empty drawing is created automatically when you select the PLC Editor. The procedure of creation of a PLC drawing (program) contains following essential steps:

- Adjust the sheet to your needs. See Working with sheets (page 121) for more information.
- Add PLC blocks into the sheets. See Adding PLC blocks (page 122) for more information.
- Define inputs and outputs of the PLC program. See Define inputs and outputs (page 123) for more information.
- Create connections between inputs, blocks and outputs. See Creating wires (page 125) for more information.
- Adjust properties of the blocks. See for more information about blocks.

# Working with sheets

Drag the sheet edges to re-size the sheet according to your needs.

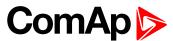

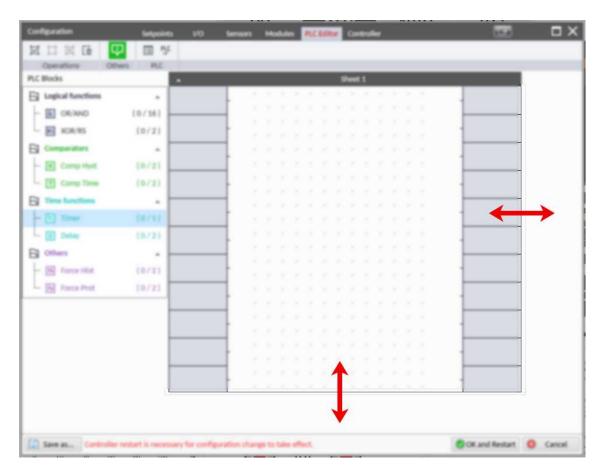

Image 5.46 Adjusting PLC sheet

# **Adding PLC blocks**

Adding PLC block is simple and intuitive. Follow the procedure below to add PLC block.

- Select required block from the list of available PLC blocks at the left and drag it into the sheet.
- Double-click on the block and adjust properties of the block. See for more information about blocks.
- Connect the block inputs and outputs by drawing wires in the sheet. See Define inputs and outputs (page 123) for more information. It is also possible to connected inputs and outputs via properties of selected PLC block.

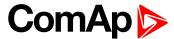

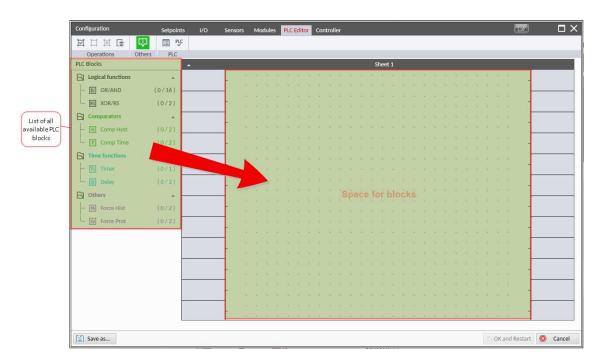

Image 5.47 Adding PLC blocks

Note: To delete PLC block just click on it and press delete button. Also delete selection function can by used.

**Note:** To see context help for selected PLC block just press F1 button.

# **Define inputs and outputs**

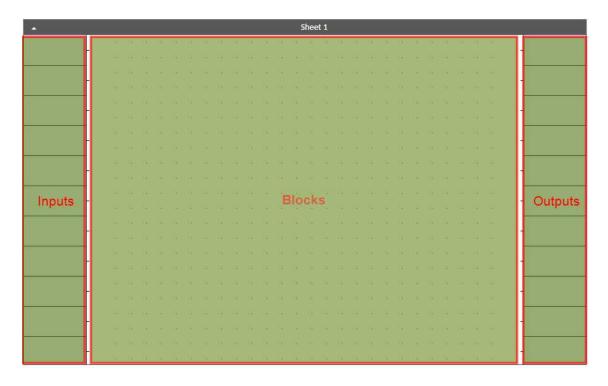

Image 5.48 Blank sheet of PLC editor

# **Inputs**

Sheet inputs are located at the left side of a sheet. Follow the procedure below to add or edit an input.

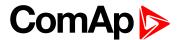

- Double-click on a free input position or existing input to add new input or edit the existing one.
- Select the source for the input.
  - If you create a binary input, you can select a source from following categories:
    - Bin. Values this category contains all binary values available in the controller as binary inputs, logical binary outputs etc.
    - PLC Outputs this category contains all PLC blocks binary outputs available in the controller.
  - If you create an analog input, you can select a source from following categories:
    - Ana. Values this category contains all analog values available in the controller as analog inputs, electrical values etc.
    - All Setpoints this category contains all setpoints of the controller except the dedicated PLC setpoints. Names, resolutions and dimensions of these setpoints can not be modified.
    - PLC Setpoints this category contains a group of setpoints which are dedicated for using in the PLC program. PLC setpoints can be renamed, their dimension, resolution and limits can be modified according to need of PLC blocks where they are used.

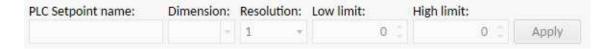

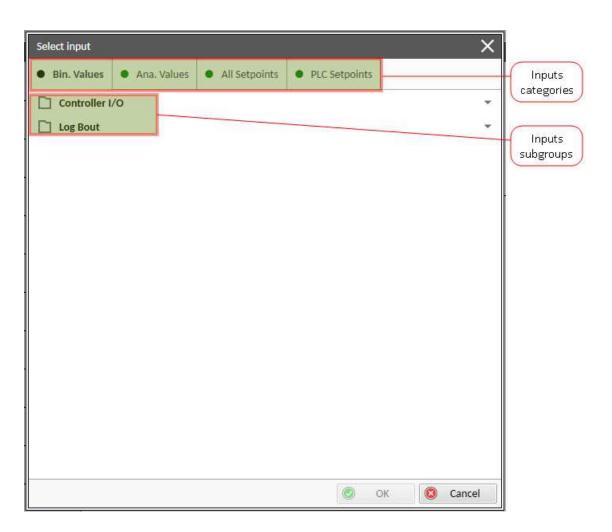

Image 5.49 PLC inputs

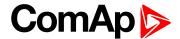

#### **Outputs**

Sheet outputs are located at the right side of a sheet. Follow the procedure below to add or edit an input.

- Doubleclick on a free output position to add new sheet output.
- ▶ Doubleclick on an already created output to configure the output onto a controller output terminal or a logical binary input (first of all some PLC block output has to be connected to this output to enable configuration of output).

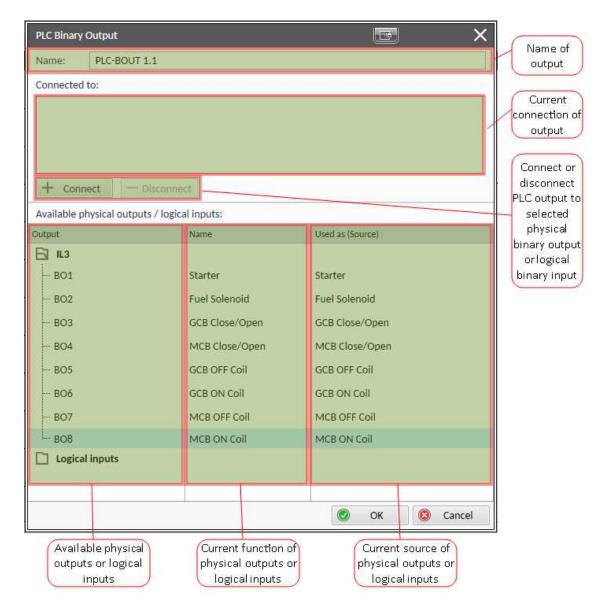

Image 5.50 PLC outputs

IMPORTANT: It is necessary to click on Connect button after selecting the output. Otherwise PLC output is not connected to output.

## **Creating wires**

Wires can be create between PLC inputs and PLC blocks and between PLC blocks and PLC outputs.

IMPORTANT: Keep the order of starting and finishing connection points. Wires between inputs and blocks have to start from inputs. Wires between blocks and outputs have to start from blocks.

Follow the procedure below to create wire.

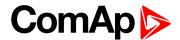

- Locate the mouse pointer over the starting point of the wire. If the area under the mouse pointer is a connection point, the pointer will change the color (fill of pointer will be white).
- Press and hold the left mouse button and drag the wire to the destination of required connection point. If you point over a valid connection point, the connection point will be marked with a red circle.
- ▶ Release the left mouse button to create a wire between the two points. The wire is routed automatically.

**Note:** It is possible to make connection only between the outputs and inputs with the same type of value (binary or analog). Binary values are marker by black pointer, analog values are marked with green pointer.

Note: To delete wire just click on it and press delete button. Also delete selection function can by used.

# **PLC logic execution rules**

The PLC program is executed every 100 ms. The blocks are executed in order according to block numbers (item numbers), which are indicated in each block. The block numbers are assigned automatically according to position on sheet.

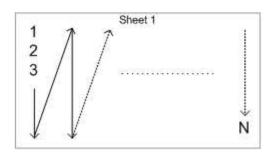

Image 5.51 PLC execution logic

IMPORTANT: Please always check that the blocks are ordered correctly, especially if you use direct feedbacks from outputs to inputs within one sheet. Wrong order may lead to incorrect results!!!

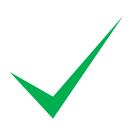

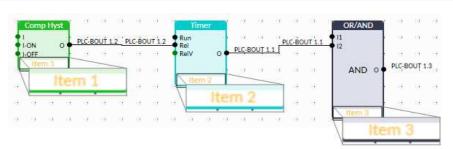

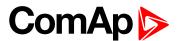

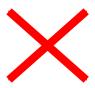

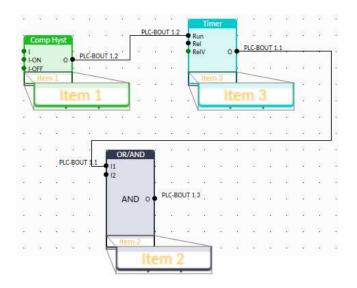

## Other functions

# **Consistency check**

Use this function to check if all inputs and outputs of PLC block are connected.

#### Delete whole content of sheet

Use this function to delete the whole content of sheet (including blocks, wires, inputs, outputs, etc...).

#### Hints

Use this function to enable or disable quick hints for blocks (controller help is not affected by this function).

## **PLC** monitor

PLC monitor is a powerful tool for monitoring your PLC. Just click on PLC monitor button on main InteliConfig page to see you PLC. Active inputs and outputs have blue color. Also wires with active signals have blue color.

IMPORTANT: It is not possible to edit PLC in PLC monitor tool.

# 5.4.18 Alternate configuration

In controller are 3 sets of configuration.

| Configuration set 1                                                                                                    | Configuration set 2                                                                                                    | Configuration set 3                                                                                                    |
|----------------------------------------------------------------------------------------------------|----------------------------------------------------------------------------------------------------|----------------------------------------------------------------------------------------------------|
| Nominal Frequency 1 (page 294)  Nominal Voltage Ph-N 1 (page 294)  Nominal Voltage Ph-Ph 1 (page 295)  Nominal Current 1 (page 295)  Connection Type 1 (page 295) | Nominal Frequency 2 (page 296)  Nominal Voltage Ph-N 2 (page 296)  Nominal Voltage Ph-Ph 2 (page 297)  Nominal Current 2 (page 297)  Connection type 2 (page 297) | Nominal Frequency 3 (page 298)  Nominal Voltage Ph-N 3 (page 298)  Nominal Voltage Ph-Ph 3 (page 299)  Nominal Current 3 (page 299)  Connection type 3 (page 299) |

Configuration sets can be changed via logical binary input ALTERNATE CONFIG 2 (PAGE 401) and logical binary input ALTERNATE CONFIG 3 (PAGE 401).

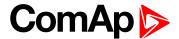

# 5.4.19 USB host

USB host is a function for programming of controller from USB Flash Drive. Following functions are supported:

- Firmware upload
- Configuration upload
- Firmware and configuration upload
- Configuration download

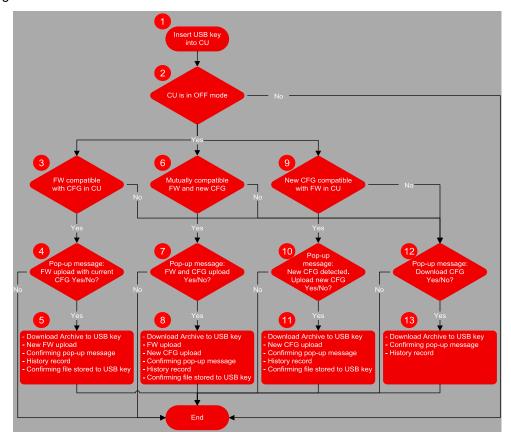

Image 5.52 USB host flowchart

## Terminology:

- ► The Archive = the native file of InteliConfig, including the complete Configuration + History + Statistic + Values (in the time of download) + Alarm list.
- ► Configuration = the part of Archive, in the terms of Configuration + Setpoints + PLC + IO definitions + Languages.
- New configuration = the configuration created in InteliConfig for the purpose of uploading it into the controller using the USB memory stick. The new configuration is recognized due to it's name. The name has to contain the specific string ="InteliMains210-Genset name-M.N.P.B.aig3".
- Compatible firmware = the firmware version compatible with the configuration in the controller. The name of file including the firmware is "InteliMains210-M.N.P.B.bin".

## Abbreviations:

- CU control unit
- FW firmware
- CFG configuration

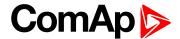

# Firmware upload

- Point 1 controller detects that USB Flash Drive has been inserted.
  - If the communication via USB B is running controller will not detect the USB memory key.
  - On the other hand if the USB memory key was detected, communication via USB B port is not possible.
- Point 2 controller is in OFF mode
  - All operations with USB memory key are possible only in OFF mode
- Point 3 Conditions for firmware upload with current configuration
  - The new firmware compatible with the version of the configuration in the controller has been detected (and there is no new configuration file).
  - Detection is based on name of firmware required name: "InteliMains210-M.N.P.B.bin"
  - There can be stored more firmwares on the USB Flash Drive. Controller automatically select the compatible firmware with highest version.
- Point 4 Pop-up message
  - Confirmation of firmware upload with current configuration
- Point 5 Firmware upload
  - Current archive is download to USB Flash Drive (Name = SN\_YYMMDDHHMM).
  - New firmware is uploaded into the controller without the change of the configuration
  - History record "USB Flash Drive FW upgrade" is made
  - Confirming file (.txt) on USB Flash Drive is made (Name = SN\_YYMMDDHHMM)
    - Content: Serial number, Year/Date/Time, Upgrade to the FW "Name of the new FW" successful.
  - Confirmation pop-up message: "FW upgrade success"

# **Configuration upload**

- Point 1 controller detects that USB Flash Drive has been inserted.
  - If the communication via USB B is running controller will not detect the USB memory key.
  - On the other hand if the USB memory key was detected, communication via USB B port is not possible.
- Point 2 controller is in OFF mode
  - All operations with USB memory key are possible only in OFF mode
- Point 9 conditions for new configuration upload
  - The new configuration compatible with the version of the firmware in the controller has been detected (and there is no new firmware file).
  - Detection is based on name of configuration required name: "InteliMains210-Genset name-M.N.P.B.aig3"
  - There can be only one configuration file
- ► Point 10 Pop-up message
  - Confirmation of configuration upload with current firmware

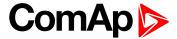

- Point 11 Configuration upload
  - Current archive is download to USB key (Name = SN\_YYMMDDHHMM).
  - New configuration is uploaded into the controller without the change of the firmware
  - History record "USB key CFG upload" is made
  - Confirming file (.txt) on USB key is made (Name = SN\_YYMMDDHHMM)
    - Content: Serial number, Year/Date/Time, Upgrade to the FW "Name of the new CFG" successful.
  - Confirmation pop-up message: "CFG upgrade success"

# Firmware and configuration upload

- Point 1 controller detects that USB Flash Drive has been inserted.
  - If the communication via USB B is running controller will not detect the USB memory key.
  - On the other hand if the USB memory key was detected, communication via USB B port is not possible.
- Point 2 controller is in OFF mode
  - All operations with USB memory key are possible only in OFF mode
- Point 6 conditions for new firmware and configuration upload
  - The new configuration has been detected. Also there is firmware file compatible with detected new configuration
  - Detection is based on name of configuration required name: "InteliMains210-Genset name-M.N.P.B.aig3" and on name of firmware - required name: "InteliMains210-M.N.P.B.bin"
  - There can be only one configuration file
  - There can be stored more firmwares on the USB key. Controller automatically select the compatible firmware with highest version.
- Point 7 Pop-up message
  - Confirmation of configuration and firmware upload
- Point 8 Configuration and firmware upload
  - Current archive is download to USB key (Name = SN YYMMDDHHMM).
  - New firmware is uploaded into the controller
  - New configuration is uploaded into the controller
  - History record "USB key FW and CFG upload" is made
  - Confirming file (.txt) on USB key is made (Name = SN YYMMDDHHMM)
    - Content: Serial number, Year/Date/Time, Upgrade to the FW "Name of the new FW" successful,
       Upgrade to the FW "Name of the new CFG" successful.
  - Confirmation pop-up message: "FW and CFG upgrade success"

# **Configuration download**

- Point 1 controller detects that USB Flash Drive has been inserted.
  - If the communication via USB B is running controller will not detect the USB memory key.
  - On the other hand if the USB memory key was detected, communication via USB B port is not possible.

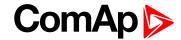

- ▶ Point 2 controller is in OFF mode
  - All operations with USB memory key are possible only in OFF mode
- Points 3, 6, 9 conditions for configuration download
  - There is no firmware or configuration with required name
- ▶ Point 12 Pop-up message
  - Confirmation of configuration download
- Point 11 Configuration download
  - Current archive is download to USB key (Name = SN\_YYMMDDHHMM).
  - History record "USB key Archive download" is made
  - Confirmation pop-up message: "Archive download successful"

## **○** back to Functions

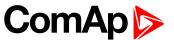

# 6 Communication

| 6.1 PC                                | 1  | 32 |
|---------------------------------------|----|----|
| 6.2 Connection to 3rd party systems . | 14 | 45 |
| <b>♦</b> back to Table of contents    |    |    |
| 6.1 PC                                |    |    |
| 6.1.1 Direct communication            | 41 | ാറ |

6.1.2 Remote communication \_\_\_\_\_\_134

# 6.1.1 Direct communication

A RS232, USB, RS485 or ethernet interface can be used for direct cable connection to a PC.

## **Connection via RS232**

A plug-in communication module CM-RS232-485 is necessary for communication via RS232 connection.

The module is plugged into the slot located on the rear side of the controller. To find more information about installation of the modules **see Plug-in module installation on page 39**.

RS232 interface uses **COM1 Mode (page 263)** port of the controller. Use a cross-wired serial communication cable with DB9 female connectors and signals Rx, Tx, GND.

Note: Also USB-RS232 convertor can be used.

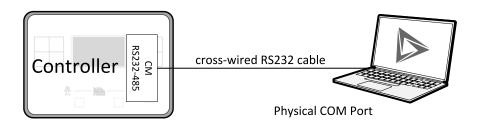

Image 6.1 Cross-wired RS232 cable is used

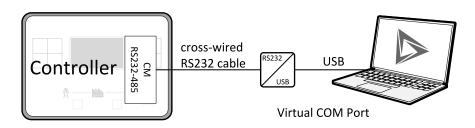

Image 6.2 Cross-wired RS232 cable and USB is used

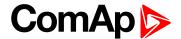

## **Connection via RS485**

Plug-in module CM-RS232-485 or on board RS485 connector can be used for communication via RS485 connection.

A plug-in communication module CM-RS232-485 is necessary for communication via RS485 connection.

The module is plugged into the slot located on the rear side of the controller. To find more information about installation of the modules **see Plug-in module installation on page 39**.

RS485 interface uses COM2 Mode (page 264) port of the controller.

Note: Also USB-RS485 convertor can be used.

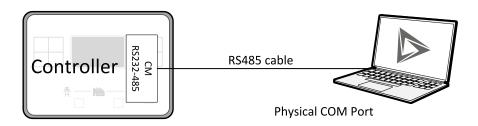

Image 6.3 Plug-in module CM RS232-485 is used

## **Connection via Ethernet**

A plug-in communication module CM-Ethernet is necessary for ethernet connection.

The module is plugged into the slot located on the rear side of the controller. To find more information about installation of the modules **see Plug-in module installation on page 39**.

This connection type is used for communication with the controller from InteliConfig or any other PC tool. This connection can be used regardless of AirGate is switched on or off. Only three remote clients can be connected at the same time (via AirGate only two remote clients at the same time).

To connect your PC tool to the controller use the INTERNET connection type and just put the CM-Ethernet IP address into the gen-set address box in the PC tool. If you do not use the default ComAp TCP Port (page 294) 23, then you also have to specify the port number using a colon.

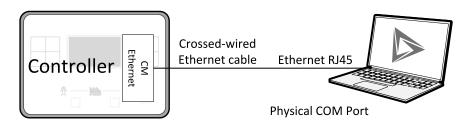

Image 6.4 Ethernet cable is used

# **Connection via USB**

USB interface uses HID profile.

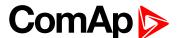

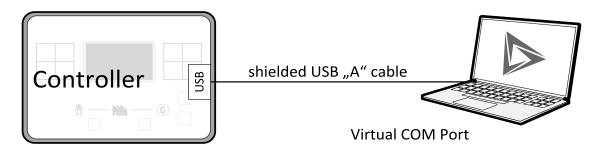

Image 6.5 Shielded USB type A cable is used

**△** back to Communication

# 6.1.2 Remote communication

A PC can be connected to the controller also remotely via CM-GPRS or CM-Ethernet plug-in module.

IMPORTANT: Factory default password and access code are "0". It is highly recommended to change these parameters.

#### Ethernet LAN connection

Direct IP LAN connection is intended to be used if the CM-Ethernet module is reachable from the client computer by specifying the IP address at which the module can be contacted.

If direct IP connection is to be used within a local network the CM-Ethernet must have static IP address in the respective local network.

**Note:** If you have troubles with setting up static and public IP address for direct connection from Internet use AirGate connection instead.

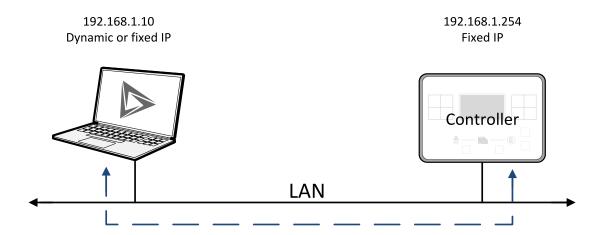

Image 6.6 Ethernet LAN connection

# Setting-up static IP address

There are two basic ways to get the static IP address.

First way is to switch the CM-Ethernet to manual IP address mode. Adjust the setpoint IP Address Mode (page 289) to FIXED. In that case all setpoints of IP settings (IP Address (page 290), Subnet Mask (page 290), Gateway IP (page 290), DNS IP Address 1 (page 291)) have to be adjusted manually. If this method is used several basic rules should be kept to avoid conflicts with the remaining network infrastructure:

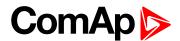

- ► The static IP used in the controller must be selected in accordance with the local network in which CM-Ethernet is connected.
- ► The static IP used in the controller must be excluded from the pool of addresses which is assigned by DHCP server, which is in charge of the respective local network.
- ▶ The local infrastructure must generally allow using devices with manually assigned IP addresses.
- ▶ There must not be any other device using the same static IP address. This can be tested from a computer connected to the same network using "ping <required\_ip\_address>" command issued from the command line. The IP address is not occupied if there is not any response to the ping command.

**Note:** The list above contains only basic rules. Other specific restrictions/rules may take place depending on the local network security policy, technology used, topology etc.

Next way is to switch the CM-Ethernet to automatic IP address mode. Adjust the setpoint IP Address Mode (page 289) to AUTOMATIC. In that case all IP settings are assigned by DHCP server. Then configure the DHCP server to assign always the same IP address (i.e. static IP address) to the particular CM-Ethernet according to it's MAC address.

# Internet connection

#### **Public static IP**

If public static IP connection is to be used from the Internet, the IP address, which is entered into the client computer, must be static and public in scope of the Internet.

► If CM-Ethernet is connected to Internet via a local ethernet network then in most cases port forwarding must be created from the public IP address of the network gateway to the local IP address of CM-Ethernet at the port specified for ComAp protocol. Different port numbers can be used to create multiple port forwarding rules in the same local network.

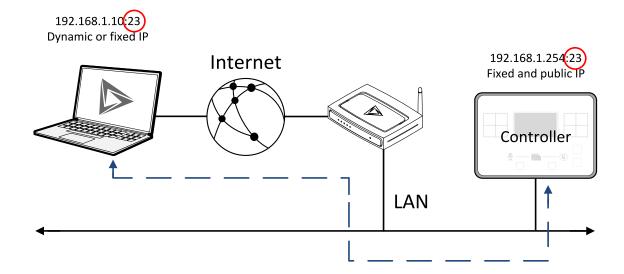

#### **AirGate**

This connection type is intended for remote connection from InteliConfig,or any other ComAp PC tool over the Internet in situations, where obtaining fixed public IP address is not possible. Only two remote clients can be connected at the same time.

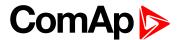

This connection type is active if AirGate connection is enabled. Setpoint AirGate Address (page 293) must contain AirGate server address. It can be entered in text form as well as numeric form. There is a public AirGate server available at address "airgate.comap.cz".

Once the controller is attached to the Internet and the AirGate server address is properly adjusted then the controller registers automatically to the server and an identification string AirGate ID is given to a controller, which is visible at the controller screen.

To connect your PC tool to the controller use the AirGate connection, put the the same AirGate address as in the controller into the AIRGATE ADDRESS field and use the AirGate ID displayed on the controller.

#### **SMS**

#### **Event SMS**

The InteliMains 210 controller equipped with the CM-GPRS or CM-4G-GPS communication module is able to send Event SMS according to the setting of setpoint:

Event Message (page 286)

Note: Firstly setpoint Telephone Number 1 (page 281) has to be adjusted.

The following events can be received by mobile phone:

- Engine Start/Stop
  - Manual Start/Stop
  - Remote Start/Stop
  - AMF Start/Stop (as Automatic Mains Failure Start/Stop)
  - Test Start/Stop Gen-set
- Mains Fail
- Mains Returned
- Load on Mains
- Load on Gen-set
- ► Test On Load

#### Message structure:

- Genset Name (hh:mm:ss dd.mm.yyyy)
- hh:mm:ss Mains Fail
- hh:mm:ss AMF Start
- hh:mm:ss Load on Genset
- hh:mm:ss Mains Returned
- hh:mm:ss Load on Mains
- hh:mm:ss AMF Stop

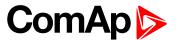

#### **Alarm SMS**

The InteliMains 210 controller equipped with the CM-GPRS or CM-4G-GPS communication module is able to send Alarm SMS according to the setting of setpoints:

- Wrn Message (page 287)
- Sd Messages (page 287)
- ► BOC Message (page 287)

Note: Firstly setpoint Telephone Number 1 (page 281) has to be adjusted.

Message structure:

- Gen-set Name
- AL=(Alarm 1, Alarm 2, Alarm x)

Note: Asterisk means that alarm is unconfirmed and exclamation mark means that alarm is active.

#### SMS commands

To control the gen-set equipped with InteliMains 210 controller and CM-GPRS or CM-4G-GPS communication module (or modem) via SMS requests, send an SMS in the structure of:

#xxxx, yyyy, zzzz, etc.

SMS send to the telephone number of the SIM card in your CM-GPRS module (or modem). Where the "#" mark means the controller access code, "xxxx" means the Command 1, "yyyy" is Command 2, "zzzz" is Command 3, etc.

Note: Access code is set up via InteliConfig.

#### IMPORTANT: If wrong controller access code is set, then only help command is working.

| start       | Start the engine in MAN mode.                          |
|-------------|--------------------------------------------------------|
| stop        | Stop the engine in MAN mode.                           |
| fault reset | Acknowledging alarms and deactivating the horn output. |
| gcb close   | Closing GCB in MAN and TEST mode.                      |
| gcb open    | Opening GCB in MAN and TEST mode.                      |
| mcb close   | Closing MCB in MAN and TEST mode                       |
| mcb open    | Opening MCB in MAN and TEST mode                       |
| off         | Switching to OFF mode.                                 |
| man         | Switching to MAN mode.                                 |
| auto        | Switching to AUTO mode.                                |
| test        | Switching to TEST mode.                                |
| status      | Get status information from controller unit.           |
| help        | Get a list of available SMS requests.                  |

Note: Between commands are internal delays adjusted due to system requirements.

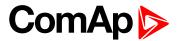

**Example:** When the controller, in AUTO mode, with a controller name of "InteliMains 210-Test", with the CM-GPRS module and access code "0" receives the SMS:

0 man, start, gcb close, gcb open, stop, auto

Controller mode will be changed to MANUAL mode. The engine will be started and GCB will close. Then GCB will open, the engine will stop and it will go into AUTO mode again.

The controller will send back the SMS (controller will respond to SMS after every command has been finished, not sooner.):

#InteliMains 210-Test: <OK>,<OK>,<OK>,<OK>,<OK>,

The value <OK> or <ERROR> means if the command has been performed successfuly or not.

#### **Emails**

#### **Event Email**

The InteliMains 210 controller equipped with the CM-Ethernet communication module is able to send Event Email according to the setting of setpoint:

► Event Message (page 286)

**Note:** Firstly setpoints Email Address 1 (page 284) and SMTP Sender Address (page 279) (for CM-GPRS) or SMTP Sender Address (page 289) (for CM-Ethernet) have to be adjusted.

Note: #Summer Time Mode (page 248) and Time Zone (page 286) have to be adjusted for correct time in emails.

| Message structure: Controller |
|-------------------------------|
| Name: XXX                     |
| Serial number: XXX            |
| SW branch: XXX                |
| SW version: XXX               |
| Application: XXX              |
| Appl. version: XXX            |
| Date: dd/mm/yyyy              |
| Time: hh:mm:ss                |
| Alarm list                    |
| Alarm 1                       |
| Alarm 2                       |
| Alarm 3                       |
| Events                        |
| hh:mm:ss Event 1              |
| hh:mm:ss Event 2              |

hh:mm:ss Event 3

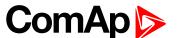

#### **Alarm Email**

The InteliMains 210 controller equipped with the CM-Ethernet communication module is able to send Alarm Emails according to the setting of setpoints:

- Wrn Message (page 287)
- Sd Messages (page 287)
- ► BOC Message (page 287)

-1 dd/mm/yyyy hh:mm:ss.0 Event 2-2 dd/mm/yyyy hh:mm:ss.0 Event 3

**Note:** Firstly setpoints Email Address 1 (page 284) and SMTP Sender Address (page 279) (for CM-GPRS) or SMTP Sender Address (page 289) (for CM-Ethernet) have to be adjusted.

Note: #Summer Time Mode (page 248) and Time Zone (page 286) have to be adjusted for correct time in emails.

| Treatment in the control of the control of the cont |
|----------------------------------------------------------------------------------------------------|
| Message structure:                                                                                                    |
| Controller                                                                                                    |
|                                                                                                    |
| Name: XXX                                                                                                    |
| Serial number: XXX                                                                                                    |
| SW branch: XXX                                                                                                    |
| SW version: XXX                                                                                                    |
| Application: XXX                                                                                                    |
| Appl. version: XXX                                                                                                    |
| Date: dd/mm/yyyy                                                                                                    |
| Time: hh:mm:ss                                                                                                    |
|                                                                                                    |
| Alarm list                                                                                                    |
|                                                                                                    |
| Alarm 1                                                                                                    |
| Alarm 2                                                                                                    |
| Alarm 3                                                                                                    |
|                                                                                                    |
| History events                                                                                                    |
|                                                                                                    |
| 0 dd/mm/yyyy hh:mm:ss.0 Eve                                                                                                    |

Note: Asterisk means that alarm is unconfirmed and exclamation mark means that alarm is active.

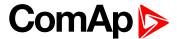

# **Web Server**

IMPORTANT: The web interface is based on HTTP protocol and is intended to be used only in private networks. It is not recommended to expose the web interface to the public Internet.

The Web Server is designed for basic monitoring and adjustment of the controller using a web browser. Just put the controller IP address into the browser to display the main controller web page like http://192.168.1.254. You will be asked for the controller access code prior to entering the web pages.

IMPORTANT: Do not use the browser navigation buttons as "Back", "Forward" or "Reload". Use the links and the reload button located in the toolbar instead.

**Note:** Only two remote clients can be connected to the Web Server at one moment. If you close your web browser without disconnecting from the CM-Ethernet ("Exit" button at the web pages), the connection will be blocked for next 5 minutes.

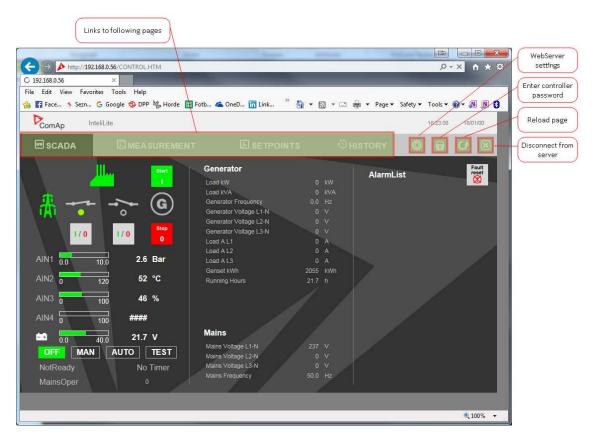

Image 6.7 Web Server main screen

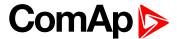

## Scada

Click to the SCADA link in the toolbar to display the scada page. The scada page is also the main page which is displayed by default if you just put the CM-Ethernet address into the browser (after entering the right access code).

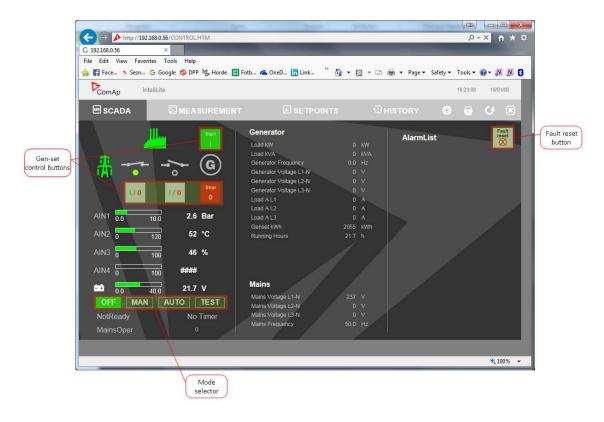

Image 6.8 Web Server - Scada screen

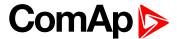

## Measurement

Click to the MEASUREMENT link in the toolbar to display the measurement page. Then click to the required group name in the left box to display values of the group in the right box.

Note: The measurement page is automatically refreshed every 60 seconds (this time cannot be changed).

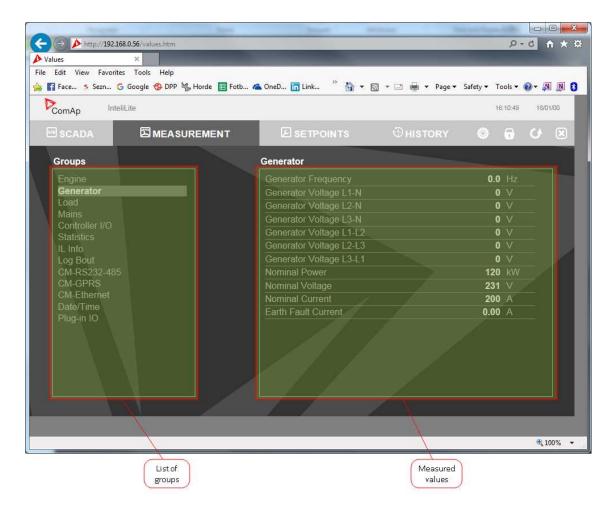

Image 6.9 Web Server - measurement screen

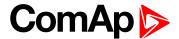

# **Setpoints**

Click to the SETPOINTS link in the toolbar to display the setpoints page.

Click to the required group name in the left box to display setpoints of the group in the right box.

Click to the required setpoint name or value to change the value. If the respective setpoint is protected by password, which is indicated by a lock icon by the setpoint name, you have to click on the "Controller password" icon located in the toolbar and then enter valid password.

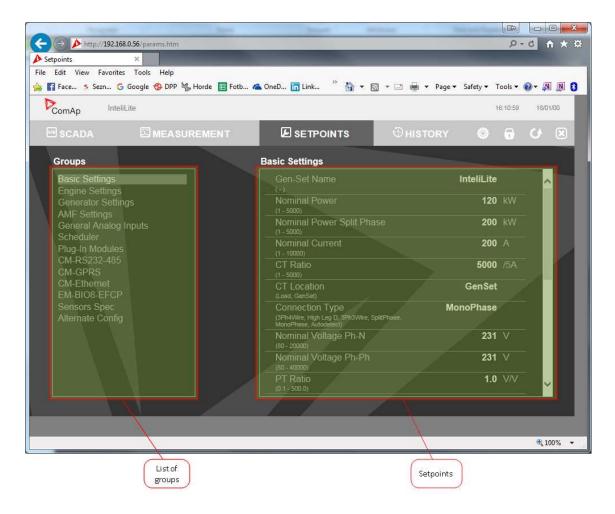

Image 6.10 Web Server - Setpoints screen

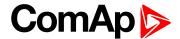

# **History**

Click to the HISTORY link in the toolbar to display the history page.

Use the control buttons to move within the history file.

**Note:** The history page is automatically refreshed every 60 seconds. If a new record appears in the controller, the web page will not show it immediately as e.g. InteliConfig.

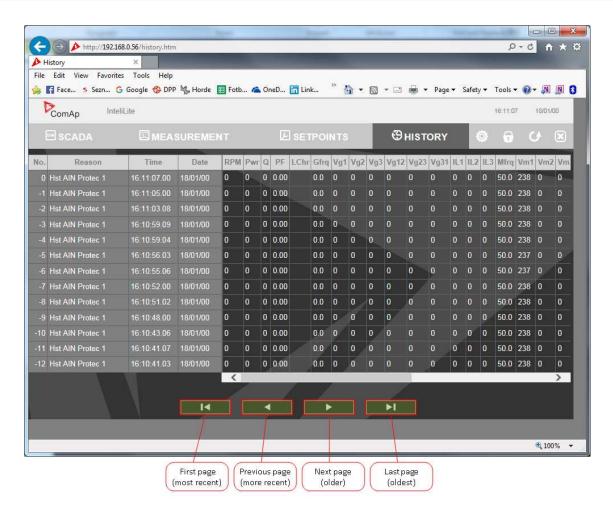

Image 6.11 Web Server - History screen

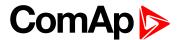

# Web Server Adjustment

Click to the "Web Server settings" icon in the toolbar to display the settings page.

Select the controller language the web pages will appear in.

Select the rate of automatic refresh of the scada page.

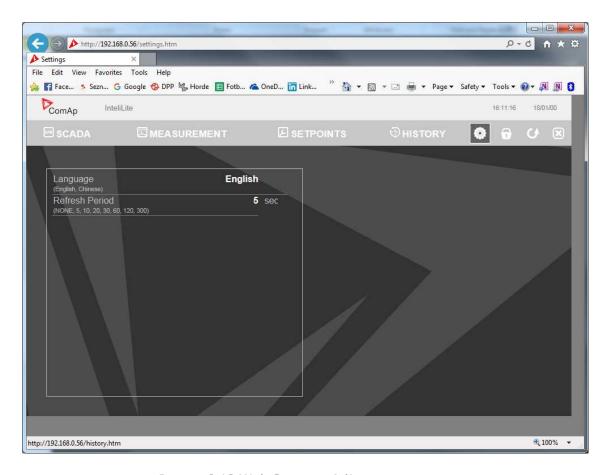

Image 6.12 Web Server - Adjustment screen

#### **△** back to Communication

# 6.2 Connection to 3rd party systems

| 6.2.1 SNMP                     |     |
|--------------------------------|-----|
|                                | 147 |
| <b>○</b> back to Communication |     |

# 6.2.1 SNMP

SNMP is an UDP-based client-server protocol used for providing data and events into a supervisory system (building management system). The controller plays the role of a "SNMP Agent" while the supervisory system plays the role of a "SNMP Manager".

- CM-Ethernet module is required for SNMP function
- Supported versions SNMP v1 and SNMP v2c

The SNMP Agent function is to be enabled by the setpoint SNMP Agent (page 292) in the CM-Ethernet setpoint group. The setpoints SNMP RD Community String (page 292) and SNMP WR Community String (page 292) in the

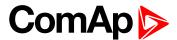

same group can be used to customize the "community strings" for the read and write operations which have function like "passwords". All requests sent from the SNMP Manager have to contain community string which match with the community string adjusted in the controller otherwise the controller refuses the operation.

# MIB table

The "MIB table" (Management Information Base) is a table which gives to the Manager description of all objects provided by the Agent.

- ▶ The MIB table is specific for each controller type and configuration
- The MIB table is to be exported from the controller configuration using InteliConfig
- Controllers with identical firmware and configuration share also identical MIB table, however if the configuration and/or firmware is not identical the MIB table is different and must be exported separately for each controller.

The root node of the MIB table of InteliGen controller is enterprises.comapProjekt.il, which is 1.3.6.1.4.1.28634.14. Under this node there are following sub-nodes:

- Notifications group (SMI v2 only) contains definitions of all notification-type objects that the Agent may send to the Manager.
- ▶ GroupRdFix contains read-only objects that exist in all controller regardless of the firmware version/type and configuration.
- ▶ GroupRdCfg contains read-only objects that depend on the firmware version/type and configuration.
- GroupWrFix contains read-write objects that exist in all controller regardless of the firmware version/type and configuration.
- GroupWrCfg contains read-write objects that depend on the firmware version/type and configuration.
- GroupW contains write-only objects.
- NotificationData group contains objects that are accessible only as bindings of the notification messages.

#### SMI version

In InteliConfig the MIB table may be exported in two different formats – SMI v1 and SMI v2. The format which shall be used for export depends on the SNMP Manager and SMI version that it does support.

Typically, SMI v1 is used for SNMP v1 and vice versa, but it is not a rule and SMI v2 may be also used for SNMP v1.

# **SNMP** reserved objects

| Name             | OID              | Access     | Data type | Meaning                                                 |
|------------------|------------------|------------|-----------|---------------------------------------------------------|
| pfActionArgument | groupWrFix.24550 | read,write | Gauge32   | Writing: command argument Reading: command return value |
| pfActionCommand  | groupW.24551     | write      | Integer32 | Command code 1)                                         |
| pfPassword       | groupW.24524     | write      | Integer32 | Password                                                |

1) For list of commands, arguments and description of the procedure of invoking commands see the description of the MODBUS protocol.

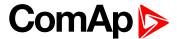

# **SNMP** notifications

Except the request-response communication model, in which the communication is controlled by the Manager, there are also messages that the Agent sends without any requests. These messages are called "Notifications" and inform the Manager about significant events occurred in the Agent.

The controller can send notifications to two different SNMP Managers (two different IP addresses). The addresses are to be adjusted in the CM-Ethernet setpoint group by the setpoints SNMP Traps IP Address 1 (page 292) and SNMP Traps IP Address 2 (page 293). If the Manager address is not adjusted the particular notification channel is off. The controller will send the notifications in format adjusted by the setpoint SNMP Trap Format.

- ► Each notification (kind of event) is identified by an unique identifier (Trap ID in SNMPv1 or Notification OID in SNMPv2). This unique identifier gives the specific meaning to the notification message, e.g. Protection 1. level Fuel Level alarm activated.
- All possible notifications and their identifiers are listed in the MIB table.
- The notification message also contains controller name, serial number and textual description of the event.

# **Operational events**

This events are used for SNMP traps. See the list below:

- Start commands of gen-set
  - Start button
  - AMF start
  - Remote start
- Stop commands of gen-set
  - Stop button
  - AMF stop
  - Remote stop
- Breaker records
  - Load on gen-set
  - Load on mains
- Others
  - Test on load
  - Mains fail
  - Mains returned

# 6.2.2 MODBUS-RTU, MODBUS/TCP

MODBUS protocol is used for integration of the controller into a building management system or for remote monitoring via 3rd party monitoring tools.

► MODBUS-RTU can be used on serial interfaces (CM-RS232-485 module is requiredvia on board RS485 connector or via CM-RS232-485 communication module). The MODBUS-RTU server must be activated by switching the setpoint COM1 Mode (page 263) or COM2 Mode (page 264) into the Modbus position. The serial speed for MODBUS-RTU communication is to be adjusted by the setpoint COM1 MODBUS Communication Speed (page 264) or COM2 MODBUS Communication Speed (page 265).

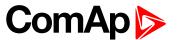

▶ MODBUS/TCP can be used on the ethernet interface (CM-Ethernet module is required). Up to 2 clients can be connected simultaneously. The MODBUS/TCP server must be activated by the setpoint MODBUS Server (page 291).

MODBUS, MODBUS/TCP protocol can be used simultaneously with Web connection and direct ethernet/AirGate connection.

The MODBUS, MODBUS/TCP protocol is enabled alternatively with the SNMP protocol, so both protocols can not be active simultaneously.

IMPORTANT: Do not write setpoint repeatedly(e.g. power control form a PLC repeated writing of baseload setpoint via Modbus). The setpoints are stored in EEPROM memory. which can be overwritten up to 10<sup>5</sup> times without risk of damage or data loss, but may become damaged, when the allowed number of writing cycles is exceeded!

# Address space

The object address space is separated into several areas as described in the table below. The actual mapping of specific controller data objects to specific MODBUS addresses, which depends on configuration, can be exported into a text file from the appropriate controller archive using InteliConfig. There are several special registers with fixed meaning (reserved registers) which are listed in a separate table in this chapter.

| MODBUS address | Meaning            | Access                                        | MODICON object type               | MODBUS function               |
|----------------|--------------------|-----------------------------------------------|-----------------------------------|-------------------------------|
| 0000 0999      | Binary objects     | Read only                                     | Discrete Inputs                   | Read: 01, 02                  |
| 1000 2999      | Values             | Read only                                     | Input Registers                   | Read: 03, 04                  |
| 3000 3999      | Setpoints          | Read/Write                                    | Holding Registers                 | Read: 03, 04<br>Write: 06, 16 |
| 4200 7167      | Reserved registers | Read/Write, depends on each specific register | Input Registers Holding Registers | Read: 03, 04<br>Write: 06, 16 |

# Configurable part of the map

The contents of the configurable part of the map is specified in the configuration table. It can be changed by the customer as well as exported in a human-readable format using the configuration tool.

#### Discrete inputs

The discrete inputs are read-only objects located in the address range 0-999. The source ComAp objects for discrete inputs can be:

- Single bit of any value of any binary type.
- ▶ Protection (e.g. 2nd-level protection of the state "xyz"). The input is high if the protection is active regardless of if it is configured or not.

#### Input registers

The input registers are read-only numeric values located in the address range 1000-2999. The source ComAp objects can be:

Any controller value of any data type. The mapping of the particular data type into registers is described in Mapping data types to registers (page 149).

#### **Holding registers**

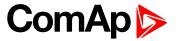

The holding registers are read-write numeric values located in the address range 3000-3999. The source ComAp objects can be:

Any controller setpoint of a primitive data type. The mapping of the particular data type into registers is described in **Mapping data types to registers** (page 149).

# Default contents of the configurable part

The default map of MODBUS objects contain following items. This map expects the PC tool does have the function allowing the user to modify the map.

| Object type       | Starting object address | Controller object                                                                                                    |
|-------------------|-------------------------|----------------------------------------------------------------------------------------------------|
| Discrete inputs   | 0000                    | Physical binary inputs CU + configured* modules Logical binary outputs Protections on binary inputs CU + configured* modules Protections on analog inputs CU + configured* modules All Built-in fixed protections |
| Input registers   | 1000                    | All configured* visible values                                                                                                    |
| Holding registers | 3000                    | None                                                                                                    |

<sup>\*</sup>Present in the default configuration.

IMPORTANT: The default map of a particular firmware branch and application must not change when a new version of the firmware is created. If new objects are added they must be added to free positions so, that the previous content is not affected.

IMPORTANT: The default map of a particular firmware branch must not contain different values in different applications at the same MODBUS address. It means if a ComAp object does not make sense in some application type the respective MODBUS address must be left unassigned.

# Mapping data types to registers

As there are multiple data types in the controller but only one data type in MODBUS (the register, which is 2 byte long), a mapping table is necessary to compose and decompose the MODBUS messages correctly.

| Data type    | Meaning                    | Number of registers | Data maping                |  |  |
|--------------|----------------------------|---------------------|----------------------------|--|--|
| Integer8     | 1-byte signed integer 1    |                     | MSB = sign extension       |  |  |
|              |                            | _                   | LSB = value                |  |  |
| Unsigned8    | 1-byte unsigned integer    | 1                   | MSB = 0                    |  |  |
| Orisignedo   | o 1-byte unsigned integer  |                     | LSB = value                |  |  |
| Integer16    | 2 byte signed integer      | 1                   | MSB = value, MSB           |  |  |
| integerio    | 16 2-byte signed integer 1 | I                   | LSB = value, LSB           |  |  |
| Unsigned16   | 2-byte unsigned integer    | 1                   | MSB = value, MSB           |  |  |
| Offsigned to | 2-byte unsigned integer    | I                   | LSB = value, LSB           |  |  |
|              |                            |                     | MSB1 = value, byte 3 (MSB) |  |  |
| Integer32    | 4-byte signed integer      | 2                   | LSB1 = value, byte 2       |  |  |
|              |                            |                     | MSB2 = value, byte 1       |  |  |

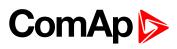

| Data type           | Meaning                                            | Number of registers | Data maping                            |
|---------------------|----------------------------------------------------|---------------------|----------------------------------------|
|                     |                                                    |                     | LSB2 = value, byte 0 (LSB)             |
|                     |                                                    |                     | MSB1 = value, byte 3 (MSB)             |
| l los si sos s el00 | A but a constant of interes                        | 0                   | LSB1 = value, byte 2                   |
| Unsigned32          | 4-byte unsigned integer                            | 2                   | MSB2 = value, byte 1                   |
|                     |                                                    |                     | LSB2 = value, byte 0 (LSB)             |
| Dinon/0             | 9 hit hipony value                                 | 1                   | MSB = 0                                |
| Binary8             | 8-bit binary value                                 | 1                   | LSB = value, bits 0-7                  |
| Binary16            | 16-bit binary value                                | 1                   | MSB = value, bits 8-15                 |
| Dillary 10          | TO-DIT DITIALLY VALUE                              | I                   | LSB = value, bits 0-7                  |
|                     |                                                    |                     | MSB1 = value, bits 24-31               |
| Binary32            | 32-bit binary value                                | 2                   | LSB1 = value, bits 16-23               |
|                     |                                                    |                     | MSB2 = value, bits 8-15                |
|                     |                                                    |                     | LSB2 = value, bits 0-7                 |
| Char                | 1-byte ASCII character                             | 1                   | MSB = 0                                |
| Criai               | 1-byte ASCII character                             | I                   | LSB = ASCII value of the character     |
| StrList             | Index into a list of strings                       | 1                   | MSB = 0                                |
| OtiList             | midex into a list of strings                       | ı                   | LSB = index into the list              |
|                     |                                                    |                     | MSB1 = ASCII value of the 1. character |
|                     | Zoro terminated atring of                          |                     | LSB1 = ASCII value of the 2. character |
| ShortStr            | Zero-terminated string of max 15 ASCII characters. | 8                   | MSB2 = ASCII value of the 3. character |
|                     | max 10710011 onarables.                            |                     | LSB2 = ASCII value of the 4. character |
|                     |                                                    |                     |                                        |
|                     |                                                    |                     | MSB1 = ASCII value of the 1. character |
| LongStr             | Zero-terminated string of                          |                     | LSB1 = ASCII value of the 2. character |
|                     | max 31 ASCII characters.                           | 16                  | MSB2 = ASCII value of the 3. character |
|                     | or / to or origination.                            |                     | LSB2 = ASCII value of the 4. character |
|                     |                                                    |                     |                                        |

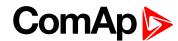

| Data type | Meaning                  | Number of registers | Data maping                    |
|-----------|--------------------------|---------------------|--------------------------------|
|           |                          |                     | MSB1 = BCD (dd)                |
| Date      | Date (dd-mm-yy)          | 2                   | LSB1 = BCD (mm)                |
| Baio      | Date (ad IIIII yy)       | _                   | MSB2 = BCD (yy)                |
|           |                          |                     | LSB2 = 0                       |
|           | Time (hh-mm-ss) 2        |                     | MSB1 = BCD (hh)                |
| Time      |                          | 2                   | LSB1 = BCD (mm)                |
| Timo      |                          | _                   | MSB2 = BCD (ss)                |
|           |                          |                     | LSB2 = 0                       |
|           |                          |                     | MSB1 = reserved for future use |
|           |                          |                     | LSB1 = reserved for future use |
|           |                          |                     | MSB2 = Alarm level *)          |
|           |                          |                     | LSB2 = Alarm status **)        |
| Alarm     | An item of the Alarmlist | 27                  | MSB3 = alarm string ***)       |
|           |                          |                     | LSB3 = alarm string            |
|           |                          |                     | MSB4 = alarm string            |
|           |                          |                     | LSB5 = alarm string            |
|           |                          |                     |                                |

<sup>\*) 1 ..</sup> level 1 (yellow), 2 .. level 2 (red), 3 .. sensor fail

# **Error codes (exception codes)**

Exception code is returned by the controller (server) if the query sent from the client could not be completed successfuly.

The controller responds with the error codes in as follows:

- ▶ 01 Ilegal function is returned if an incompatible type of operation is applied for a specific object, e.g. if function 03 is applied to a binary object.
- 02 illegal address is returned if the client tries to perform an operation with a object address that is not related to any existing object or that is located inside an object which is composed by multiple addresses (registers).
- ▶ 04 device error is returned in all other errorneous situations. More detailed specification of the problem can be consequently obtained by reading the registers 4205 4206.

# **Reserved registers**

There are several registers with specific meaning. These registers are available in all controllers regardless of the configuration.

<sup>\*\*)</sup> Bit0 - alarm is active, Bit1 - alarm is confirmed

<sup>\*\*\*)</sup> String encoding is UTF-8

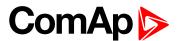

| Register addresses | Number of registers | Access     | Data type   | Meaning                                                                                                    |
|--------------------|---------------------|------------|-------------|----------------------------------------------------------------------------------------------------|
| 4200 - 4201        | 2                   | read/write | Time        | RTC Time in BCD code                                                                                                    |
| 4202 - 4203        | 2                   | read/write | Date        | RTC Date in BCD code                                                                                                    |
| 4204               | 1                   | read/write | Unsigned8   | Index of the language that is used for text data provided by MODBUS (e.g. alarmlist messages).                                       |
| 4205 - 4206        | 2                   | read       | Unsigned32  | Last application error. To be read after the device returns the exception code 04. It contains specific information about the error. |
| 4207 - 4208        | 2                   | read/write | Unsigned32  | Writing:command argument                                                                                                    |
| 4207 - 4200        | 2                   | read/write | Offsigned32 | Reading: command return value                                                                                                    |
| 4209               | 1                   | write      | Unsigned16  | Command code                                                                                                    |
| 4010               | 1                   | -          | -           | Not implemented                                                                                                    |
| 4211               | 1                   | write      | Unsigned16  | Password                                                                                                    |
| 4212 - 4213        | 2                   | read       | Unsigned32  | Communication status                                                                                                    |
| 4214               | 1                   | read       | Unsigned8   | Number of items in the Alarmlist                                                                                                    |
| 4215 - 4241        | 27                  | read       | Alarm       | 1. record in alarm list                                                                                                    |
| 4242 - 4268        | 27                  | read       | Alarm       | 2. record in alarm list                                                                                                    |
| 4269 - 4295        | 27                  | read       | Alarm       | 3. record in alarm list                                                                                                    |
| 4296 - 4322        | 27                  | read       | Alarm       | 4. record in alarm list                                                                                                    |
| 4323 - 4349        | 27                  | read       | Alarm       | 5. record in alarm list                                                                                                    |
| 4350 - 4376        | 27                  | read       | Alarm       | 6. record in alarm list                                                                                                    |
| 4377 - 4403        | 27                  | read       | Alarm       | 7. record in alarm list                                                                                                    |
| 4404 - 4430        | 27                  | read       | Alarm       | 8. record in alarm list                                                                                                    |
| 4431 - 4457        | 27                  | read       | Alarm       | 9. record in alarm list                                                                                                    |
| 4458 - 4484        | 27                  | read       | Alarm       | 10. record in alarm list                                                                                                    |
| 4485 - 4511        | 27                  | read       | Alarm       | 11. record in alarm list                                                                                                    |
| 4512 - 4538        | 27                  | read       | Alarm       | 12. record in alarm list                                                                                                    |
| 4539 - 4565        | 27                  | read       | Alarm       | 13. record in alarm list                                                                                                    |
| 4566 - 4592        | 27                  | read       | Alarm       | 14. record in alarm list                                                                                                    |
| 4593 - 4619        | 27                  | read       | Alarm       | 15. record in alarm list                                                                                                    |
| 4620 - 4646        | 27                  | read       | Alarm       | 16. record in alarm list                                                                                                    |

# List of commands and arguments

"Commands" are used to invoke a specific action in the controller via the communication channel. The list of available actions is in the table below. The general procedure of writing a command via MODBUS is as follows:

 (Optional) Write required level of password into the register 44212 (register address 4211). Use function 6. If the password is required or not depends on configuration of access rules. It can be adjusted/modified by InteliConfig.

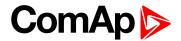

- 2. Write the command argument into the registers 44208-44209 (register addresses 4207-4208). Use function 16.
- 3. Write the command code into the register 44210 (register address 4209). Use function 6.
- 4. (Optional) Read the command return value from the registers 44208-44209 (register addresses 4207-4208). Use function 3.
- 5. If the command was executed the return value is as listed in the table. If the command was accepted but there was an error during execution the return value indicates the reason:
  - a. 0x00000001 invalid argument
  - b. 0x00000002 command refused (e.g. controller not in MAN, breaker can not be closed in the specific situation etc.)

| Action          | Command code | Argument   | Return value |
|-----------------|--------------|------------|--------------|
| Engine start *) | 0x01         | 0x01FE0000 | 0x000001FF   |
| Engine stop *)  | 0x01         | 0x02FD0000 | 0x000002FE   |
| Fault reset *)  | 0x01         | 0x08F70000 | 0x000008F8   |
| Horn reset *)   | 0x01         | 0x04FB0000 | 0x000004FC   |
| GCB toggle *)   | 0x02         | 0x11EE0000 | 0x000011EF   |
| GCB on          | 0x02         | 0x11EF0000 | 0x000011F0   |
| GCB off         | 0x02         | 0x11F00000 | 0x000011F1   |
| MCB toggle *)   | 0x02         | 0x12ED0000 | 0x000012EE   |
| MCB on          | 0x02         | 0x12EE0000 | 0x000012EF   |
| MCB off         | 0x02         | 0x12EF0000 | 0x000012F0   |

<sup>\*)</sup> This action is an equivalent of pressing the front panel button

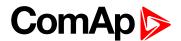

# **MODBUS** examples

# Modbus RTU examples

- Reading of Battery voltage
  - Export table of values from InteliConfig

| Table: Values                    |          |                |           |         |     |     |     |     |                |
|----------------------------------|----------|----------------|-----------|---------|-----|-----|-----|-----|----------------|
| Allowed MODBUS functions: 03, 04 |          |                |           |         |     |     |     |     |                |
| Register(s)                      | Com.Obj. | Name           | Dimension | Type    | Len | Dec | Min | Max | Group          |
| 01053                            | 8213     | BatteryVoltage | V         | Integer | 2   | 1   | 0   | 400 | Controller I/O |

| Request: (Numbers in Hex) |                 |                                                                   |    |          |             |    |    |  |
|---------------------------|-----------------|-------------------------------------------------------------------|----|----------|-------------|----|----|--|
| 01                        | 03              | 04                                                                | 1D | 00       | 01          | 15 | 3C |  |
| Controller address        | Modbus function | Register address 041D <sub>hex</sub> = <b>1053</b> <sub>dec</sub> |    | Number o | f registers | CI | RC |  |

| Response: (Numbers in Hex) |                 |                                                         |                                                         |    |    |    |  |  |  |
|----------------------------|-----------------|---------------------------------------------------------|---------------------------------------------------------|----|----|----|--|--|--|
| 01                         | 03              | 02                                                      | 00                                                      | F0 | B8 | 00 |  |  |  |
| Controller address         | Modbus function | Length of data $02_{\text{hex}} = 2 \text{ bytes read}$ | Data<br>00F0 <sub>hex</sub> = <b>240</b> <sub>dec</sub> |    | CF | RC |  |  |  |

We read value 240 from register 01053. From table of modbus registers we get dimension of read value and "Dec". Dec=1 means shift one decimal place to the right. So battery voltage is **24.0 V**.

- Reading Nominal power
  - Export table of values from InteliConfig

| Allowed MODBUS functions: 03, 04 |          |               |           |         |     |     |     |       |           |
|----------------------------------|----------|---------------|-----------|---------|-----|-----|-----|-------|-----------|
| Register(s)                      | Com.Obj. | Name          | Dimension | Туре    | Len | Dec | Min | Max   | Group     |
| 01228                            | 9018     | Nominal Power | kW        | Integer | 2   | 0   | 0   | 32767 | Generator |

| Request: (Numbers in Hex) |                 |    |                                              |          |             |    |    |  |  |
|---------------------------|-----------------|----|----------------------------------------------|----------|-------------|----|----|--|--|
| 01                        | 03              | 04 | CC                                           | 00       | 01          | 45 | 05 |  |  |
| Controller address        | Modbus function | •  | er address<br>x = <b>1228</b> <sub>dec</sub> | Number o | f registers | CI | RC |  |  |

| Response: (Numbers in Hex) |                 |                                                         |    |                                        |    |    |  |  |
|----------------------------|-----------------|---------------------------------------------------------|----|----------------------------------------|----|----|--|--|
| 01                         | 03              | 02                                                      | 00 | C8                                     | В9 | D2 |  |  |
| Controller address         | Modbus function | Length of data $02_{\text{hex}} = 2 \text{ bytes read}$ |    | Data<br>_x = <b>200</b> <sub>dec</sub> | CI | RC |  |  |

Read nominal power is 200 kW.

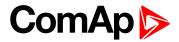

# ▶ Reading all binary inputs as modbus register

| Table: Values                    |          |                  |           |          |     |     |     |     |                |
|----------------------------------|----------|------------------|-----------|----------|-----|-----|-----|-----|----------------|
| Allowed MODBUS functions: 03, 04 |          |                  |           |          |     |     |     |     |                |
| Register(s)                      | Com.Obj. | Name             | Dimension | Туре     | Len | Dec | Min | Max | Group          |
| 01068                            | 8235     | Binary<br>Inputs |           | Binary#2 | 2   | 0   | -   | -   | Controller I/O |

| Request: (Numbers in Hex) |                 |                                                                      |    |          |             |    |    |  |  |
|---------------------------|-----------------|----------------------------------------------------------------------|----|----------|-------------|----|----|--|--|
| 01                        | 03              | 04                                                                   | 2C | 00       | 01          | 44 | F3 |  |  |
| Controller address        | Modbus function | Register address<br>042C <sub>hex</sub> = <b>1068</b> <sub>dec</sub> |    | Number o | f registers | CI | RC |  |  |

| Response: (Numbers in Hex) |                 |                                                         |    |                         |    |    |  |  |
|----------------------------|-----------------|---------------------------------------------------------|----|-------------------------|----|----|--|--|
| 01                         | 03              | 02                                                      | 00 | 12                      | 38 | 49 |  |  |
| Controller address         | Modbus function | Length of data $02_{\text{hex}} = 2 \text{ bytes read}$ |    | 00010010 <sub>bin</sub> | С  | RC |  |  |

Binary inputs is 00010010. It means Binary input 2 and binary input 5 are active.

Note: You can use modbus function 4 insted of 3, rest of data remain same (CRC differs).

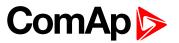

# Reading binary inputs as coil status.

| Table: Binaries                          |                              |                 |                                |      |                                      |                |
|------------------------------------------|------------------------------|-----------------|--------------------------------|------|--------------------------------------|----------------|
| Allowed MODBL                            | JS function                  | s: 01, 02       |                                |      |                                      |                |
| Addresses<br>Modbus Addr.<br>Prot. Addr. | Source<br>= Value<br>= State | C.O.#<br>State# | Name of Value<br>Name of State | Bit# | Bit Name Activated by protection(s): | Group          |
| 00000                                    | Value                        | 8235            | Binary Inputs                  | 1    | GCB Feedback                         | Controller I/O |
| 00001                                    | Value                        | 8235            | Binary Inputs                  | 2    | MCB Feedback                         | Controller I/O |
| 00002                                    | Value                        | 8235            | Binary Inputs                  | 3    | Emergency Stop                       | Controller I/O |

# We will read state of MCB Feedback binary input.

| Request: (Numbers in Hex) |                 |    |                                            |           |             |    |    |  |  |
|---------------------------|-----------------|----|--------------------------------------------|-----------|-------------|----|----|--|--|
| 01                        | 01              | 00 | 01                                         | 00        | 01          | AC | 0A |  |  |
| Controller address        | Modbus function | J  | er address<br>= <b>0001</b> <sub>dec</sub> | Number of | f registers | CF | RC |  |  |

| Response: (Numbers in Hex) |                 |                                 |                            |    |    |  |  |  |
|----------------------------|-----------------|---------------------------------|----------------------------|----|----|--|--|--|
| 01                         | 01              | 01                              | 01                         | 90 | 48 |  |  |  |
| Controller address         | Modbus function | Length of data                  | Data                       | С  | RC |  |  |  |
|                            |                 | 01 <sub>hex</sub> = 1 byte read | 01 <sub>hex</sub> = active |    |    |  |  |  |

The readed data is 01, it means this binary input is active.

Note: You can use modbus function 2 insted of 1, rest of data remains same (CRC differs).

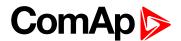

# Starting the engine

Before starting engine you may need to write password. Depends on your settings in controller.

# Table Reserved registers (page 151)

| Register addresses | Number of registers | Access     | Data type  | Meaning                                                |
|--------------------|---------------------|------------|------------|--------------------------------------------------------|
| 4207 - 4208        | 2                   | read/write | Unsigned32 | Writing:command argument Reading: command return value |
| 4209               | 1                   | write      | Unsigned16 | Command code                                           |

# Table List of commands and arguments (page 152)

| Action       | Command code | Argument   | Return value |
|--------------|--------------|------------|--------------|
| Engine start | 0x01         | 0x01FE0000 | 0x000001FF   |
| Engine stop  | 0x01         | 0x02FD0000 | 0x000002FE   |

| Request 1/2: (Numbers in Hex) |                                       |                       |               |                     |    |                      |  |  |
|-------------------------------|---------------------------------------|-----------------------|---------------|---------------------|----|----------------------|--|--|
| 01                            | 10                                    | 10                    | 6F            | 00                  | 03 | 06                   |  |  |
| Controller address            | Modbus function                       | Register              |               | Number of registers |    | Data length in bytes |  |  |
|                               | 10 <sub>hex</sub> = 16 <sub>dec</sub> | 106F <sub>hex</sub> = | = <b>4207</b> |                     |    |                      |  |  |

| Request 2 | 2/2: (Number              | s in Hex) |    |    |    |    |    |  |  |
|-----------|---------------------------|-----------|----|----|----|----|----|--|--|
| 01        | FE                        | 00        | 00 | 00 | 01 | 68 | 0B |  |  |
|           | Argument Command code CRC |           |    |    |    |    |    |  |  |

**Note:** Command and argument may be written as one "packet" (function 16) or you can split it and write argument (function 16) and after that write command code (function 6).

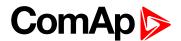

# Password

This password is the same as in InteliConfig or directly in controller.

# Table Reserved registers (page 151)

| Register addresses | Number of registers | Access | Data type  | Meaning  |
|--------------------|---------------------|--------|------------|----------|
| 4211               | 1                   | write  | Unsigned16 | Password |

Note: Default password is "0".

In this example the password is "1234".

| Request: (Numbers in Hex) |                 |     |                                            |  |                                          |    |    |  |  |  |  |
|---------------------------|-----------------|-----|--------------------------------------------|--|------------------------------------------|----|----|--|--|--|--|
| 01 06 10 73 04 D2 7C D1   |                 |     |                                            |  |                                          |    |    |  |  |  |  |
| Controller address        | Modbus function | · · | er address<br>= <b>4211</b> <sub>dec</sub> |  | ssword<br>x = <b>1234</b> <sub>dec</sub> | CF | RC |  |  |  |  |

| Response for success: (Numbers in Hex) |                      |  |                                            |       |           |    |    |  |  |  |  |  |
|----------------------------------------|----------------------|--|--------------------------------------------|-------|-----------|----|----|--|--|--|--|--|
| 01                                     | 06 10 73 00 00 7C D1 |  |                                            |       |           |    |    |  |  |  |  |  |
| Controller address                     | Modbus function      |  | er address<br>= <b>4211</b> <sub>dec</sub> | Allwa | ays zero. | CF | RC |  |  |  |  |  |

| Response   | Response for bad password: (Numbers in Hex) |                                               |    |   |  |  |  |  |  |  |
|------------|---------------------------------------------|-----------------------------------------------|----|---|--|--|--|--|--|--|
| 01         | 86 04 43 A3                                 |                                               |    |   |  |  |  |  |  |  |
| Controller | Modbus exception                            | 04 – device error                             | CR | C |  |  |  |  |  |  |
| address    | for function 6.                             | see Error codes (exception codes) on page 151 | CK | O |  |  |  |  |  |  |

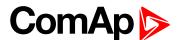

# Nominal Power – writing

| Table: Setpo                             | Table: Setpoints                                               |                  |    |          |   |   |   |      |                   |  |  |  |
|------------------------------------------|----------------------------------------------------------------|------------------|----|----------|---|---|---|------|-------------------|--|--|--|
| Allowed MODBUS functions: 03, 04, 06, 16 |                                                                |                  |    |          |   |   |   |      |                   |  |  |  |
| Register(s)                              | Register(s) Com.Obj. Name Dimension Type Len Dec Min Max Group |                  |    |          |   |   |   |      |                   |  |  |  |
| 03008                                    | 8276                                                           | Nominal<br>Power | kW | Unsigned | 2 | 0 | 1 | 5000 | Basic<br>Settings |  |  |  |

| Request: (Numbers in Hex) |                 |     |                                              |  |                                       |    |    |  |  |  |  |
|---------------------------|-----------------|-----|----------------------------------------------|--|---------------------------------------|----|----|--|--|--|--|
| 01 06 0B C0 00 64 8A 39   |                 |     |                                              |  |                                       |    |    |  |  |  |  |
| Controller address        | Modbus function | · · | er address<br>c = <b>3008</b> <sub>dec</sub> |  | oata<br>x = <b>100</b> <sub>dec</sub> | CF | RC |  |  |  |  |

| Response: (Numbers in Hex) |                 |  |                                   |       |          |    |    |  |  |  |  |
|----------------------------|-----------------|--|-----------------------------------|-------|----------|----|----|--|--|--|--|
| 01 06 0B C0 00 00 8B D2    |                 |  |                                   |       |          |    |    |  |  |  |  |
| Controller address         | Modbus function |  | er address<br>x = <b>3008</b> dec | Allwa | ays zero | CI | RC |  |  |  |  |

Writen setpoint nominal power is 100 kW.

# ► CRC calculation

The check field allows the receiver to check the validity of the message. The check field value is the Cyclical Redundancy Check (CRC) based on the polynomial  $x^{16}+x^{15}+x^2+1$ . CRC is counted from all message bytes preceding the check field.

Online CRC calculator: http://www.lammertbies.nl/comm/info/crc-calculation.html Use CRC-16 (Modbus) Write LSB first.

For writing nominal power 100 kW the CRC is calculated from this data:  $01060BC00064_{hex}$ 

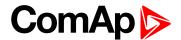

# **Modbus TCP examples**

- Reading of Battery voltage
  - Export table of values from InteliConfig

| Table: Values                    | Table: Values                                                |                |   |         |   |   |   |     |                |  |  |  |
|----------------------------------|--------------------------------------------------------------|----------------|---|---------|---|---|---|-----|----------------|--|--|--|
| Allowed MODBUS functions: 03, 04 |                                                              |                |   |         |   |   |   |     |                |  |  |  |
| Register(s)                      | gister(s) Com.Obj. Name Dimension Type Len Dec Min Max Group |                |   |         |   |   |   |     |                |  |  |  |
| 01053                            | 8213                                                         | BatteryVoltage | V | Integer | 2 | 1 | 0 | 400 | Controller I/O |  |  |  |

| Request: (Numbers in Hex)           |     |                           |      |                          |      |                    |                    |  |                                                                 |  |                 |
|-------------------------------------|-----|---------------------------|------|--------------------------|------|--------------------|--------------------|--|-----------------------------------------------------------------|--|-----------------|
| 00 00 00 00 00 06 01 03 04 1D 00 01 |     |                           |      |                          |      |                    |                    |  |                                                                 |  |                 |
| transa<br>identif<br>(usual         | ier | protoc<br>identi<br>(usua | fier | Leng<br>data b<br>follow | ytes | Controller address | Modbus<br>function |  | gister address<br>D <sub>hex</sub> = <b>1053</b> <sub>dec</sub> |  | ber of<br>sters |

| Request: (Numbers in Hex)           |      |                           |      |                          |   |                    |                    |  |                                                                 |     |                 |
|-------------------------------------|------|---------------------------|------|--------------------------|---|--------------------|--------------------|--|-----------------------------------------------------------------|-----|-----------------|
| 00 00 00 00 00 06 01 03 04 1D 00 01 |      |                           |      |                          |   |                    |                    |  |                                                                 |     |                 |
| transa<br>identif<br>(usual         | fier | protoc<br>identi<br>(usua | fier | Leng<br>data k<br>follow | • | Controller address | Modbus<br>function |  | gister address<br>D <sub>hex</sub> = <b>1053</b> <sub>dec</sub> | Num | ber of<br>sters |

| Res   | Response: (Numbers in Hex) |                        |    |      |                         |                    |                 |                                                         |    |                                       |  |  |  |
|-------|----------------------------|------------------------|----|------|-------------------------|--------------------|-----------------|---------------------------------------------------------|----|---------------------------------------|--|--|--|
| 00    | 00                         | 00                     | 00 | 00   | 05                      | 01                 | 03              | 02                                                      | 00 | F0                                    |  |  |  |
| ident | action<br>ifier<br>ally 0) | proto<br>ident<br>(usu |    | data | oth of<br>bytes<br>wing | Controller address | Modbus function | Length of data $02_{\text{hex}} = 2 \text{ bytes}$ read |    | Data<br>x = <b>240</b> <sub>dec</sub> |  |  |  |

We read value 240 from register 01053. From table of modbus registers we get dimension of read value and "Dec". Dec=1 means shift one decimal place to the right. So battery voltage is **24.0 V**.

**△** back to Connection to 3rd party systems

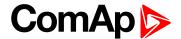

# 7 Technical data

# **Power supply**

| Power supply range        | 8-36 V DC               |
|---------------------------|-------------------------|
| Power consumption         | 320 mA / 8 V DC         |
|                           | 210 mA / 12 V DC        |
|                           | 120 mA / 24 V DC        |
|                           | 90 mA / 36 V DC         |
| RTC battery               | Replaceable             |
| Fusing                    | Power terminal max. 4 A |
|                           | w/o BOUT consumption    |
|                           | E-Stop max.12 A         |
| Fusing E-Stop             | 12 A                    |
| Max. Power<br>Dissipation | 9 W                     |

# D+

| Max. excitation current | 250 mA          |
|-------------------------|-----------------|
| Charging fail threshold | 80 % of Usupply |

#### **Operating conditions**

| oporating contained                               |                          |  |
|---------------------------------------------------|--------------------------|--|
| Operating temperature                             | -20 °C to +70 °C         |  |
| Operating<br>temperature for Low<br>Temp. version | -40 °C to +70 °C         |  |
| Storage temperature                               | -30 °C to +80 °C         |  |
| Protection degree (front panel)                   | IP 65                    |  |
| Operating humidity                                | 95 % w/o condensation    |  |
|                                                   | 5-25 Hz, ± 1,6 mm        |  |
| Vibration                                         | 25-100 Hz, a = 4 g       |  |
| Shocks                                            | a = 500 m/s <sup>2</sup> |  |
| Surrounding air temperature rating 70°C           |                          |  |
| Suitable for pollution degree 2                   |                          |  |

# Voltage measurement

| Measurement inputs   | 3ph-n Gen voltage , 3ph-n Mains                                      |
|----------------------|----------------------------------------------------------------------|
| Measurement range    | 277 V ph-n                                                           |
| Max. allowed voltage | 350 V ph-n                                                           |
| Accuracy             | 1 %                                                                  |
| Frequency range      | 40-70 Hz (accuracy 0.1 Hz)                                           |
| Input impedance      | $0,72~\text{M}\Omega\text{ph-ph}$ , $0,36~\text{M}\Omega\text{ph-n}$ |

# Display

| Туре       | Build-in monochromatic 3,2" |
|------------|-----------------------------|
| Resolution | 132 x 64 px                 |

# **Binary inputs**

| Number     | 8, non-isolated        |
|------------|------------------------|
| Close/Open | 0-2 V DC close contact |
| indication | 6-36 V DC open contact |

# **Binary outputs**

| 1       | 6 low current output, non-isolated    |
|---------|---------------------------------------|
| Low     | BO 3-8 = 0,5 A                        |
| current | switching to positive supply terminal |

#### **Communications**

| USB port      | Non-isolated             |  |
|---------------|--------------------------|--|
| CAN 1 + CAN 2 | 250 / 50 kbps, isolated, |  |
|               | nominal impedance 120 Ω  |  |

# **△** back to Table of contents

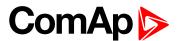

# 8 Appendix

| 8.1 Controller objects | 163 |
|------------------------|-----|
| 8.2 Alarms             | 504 |
| 8.3 Modules            | 538 |

**△** back to Table of contents

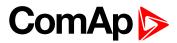

# 8.1 Controller objects

| 8.1.1 Setpoints              |     |
|------------------------------|-----|
| 8.1.2 Values                 |     |
| 8.1.3 Logical binary inputs  | 399 |
| 8.1.4 Logical binary outputs | 434 |
| 8.1.5 Logical analog inputs  |     |
| 8.1.6 PLC                    | 491 |

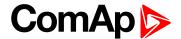

# 8.1.1 Setpoints

## What setpoints are:

Setpoints are analog, binary or special data objects which are used for adjusting the controller to the specific environment. Setpoints are organized into groups according to their meaning. Setpoints can be adjusted from the controller front panel, PC, MODBUS, etc.

All setpoints can be protected by a password against unauthorized changes. Password protection can be assigned to the setpoints during the configuration procedure.

IMPORTANT: Do not write setpoints repeatedly (e.g. power control from a PLC by repeated writing of baseload setpoint via Modbus). The setpoints are stored in EEPROM memory, which can be overwritten up to 10<sup>5</sup> times without risk of damage or data loss, but it may become damaged, when the allowed number of writing cycles is exceeded.

# List of setpoint groups

| Group: Process Control         | 170 |
|--------------------------------|-----|
| Group: Basic settings          | 175 |
| Group: Communication Settings  | 181 |
| Group: Bus Right Settings      | 182 |
| Group: Bus Left Settings       | 185 |
| Group: Power Management        | 192 |
| Group: Load Control            | 202 |
| Group: Voltage/PF Control      | 203 |
| Group: Synchronisation         | 204 |
| Group: General Analog Inputs   | 207 |
| Group: Scheduler               | 247 |
| Group: Plug-In Modules         | 262 |
| Group: CM-RS232-485            | 263 |
| Group: CM-GPRS                 | 265 |
| Group: CM-4G-GPS               | 274 |
| Group: CM-Ethernet             | 284 |
| Group: Alternate Configuration | 294 |
| Group: PLC                     | 300 |

For full list of setpoints go to the chapter List of setpoints (page 165).

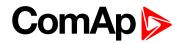

# **List of setpoints**

| Process Control               | Communication                     | Unbalance                     |
|-------------------------------|-----------------------------------|-------------------------------|
| #System Load Control          | Settings                          | Bus Left Voltage              |
| PTM170                        | Controller Address 181            | Unbalance Delay189            |
| #System PF Control PTM 170    | RS485 Mode181                     | Bus Left Overfrequency 189    |
| #System BaseLoad171           | RS485 Communication               | Bus Left Underfrequency .190  |
| #System Power Factor 171      | Speed                             | Bus Left < > Frequency        |
| Mains Coupling171             | RS485 MODBUS Speed . 182          | Delay190                      |
| Bus Power Measurement .172    | ·                                 |                               |
| Synchronization R To          | <b>Bus Right Settings</b>         | Power Management              |
| Mains172                      | Bus Right Overvoltage182          | #Power Management             |
| Synchronization L To          | Bus Right Undervoltage 183        | Mode192                       |
| Mains173                      | Bus Right < > Voltage             | #Priority Auto Swap192        |
| Synchronization R To L173     | Delay183                          | #System Start Delay193        |
| Synchronization L To R173     | Bus Right Voltage                 | #System Stop Delay193         |
| BTB Opening174                | Unbalance                         | #Starting Load Reserve 1 .193 |
| Dead Bus Closing174           | Bus Right Voltage                 | #Stopping Load Reserve 1 194  |
| <del>-</del> <del>-</del>     | Unbalance Delay183                | #Starting Rel Load            |
| Basic settings                | Bus Right Overfrequency .184      | Reserve 1194                  |
| Controller Name175            | Bus Right Underfrequency 184      | #Stopping Rel Load            |
| Nominal Bus Import175         | Bus Right < > Frequency           | Reserve 1195                  |
| Nominal Current175            | Delay184                          | #Starting Load Reserve 2 .195 |
| Bus Import CT Ratio176        | Bus Measurement Error 191         | #Stopping Load Reserve 2196   |
| Connection type176            |                                   | #Starting Rel Load            |
| •                             | <b>Bus Left Settings</b>          | Reserve 2196                  |
| Nominal Voltage Ph-N 177      | Overload BOR185                   | #Stopping Rel Load            |
| Nominal Voltage Ph-Ph177      | Overload Wrn185                   | Reserve 2197                  |
| Bus VT Ratio                  | Overload Delay185                 | #Min Run Power197             |
| Nominal Frequency178          | Short Circuit BOR186              | #Next Engine Start Delay 198  |
| Controller mode178            | Short Circuit BOR Delay . 186     | #Next Engine Stop Delay .198  |
| Power On Mode179              | IDMT Overcurrent187               | #Slow Stop Delay198           |
| Backlight Timeout179          | Current Unbalance 188             | #Overload Next Start          |
| Horn Timeout179               | Current Unbalance Delay .188      | Protection199                 |
| Phase Rotation180             | Current Official and E Delay 1100 | #Overload Next Start          |
| Battery Undervoltage 180      | Bus Left Overvoltage 188          | Level 199                     |
| Battery Overvoltage180        | Bus Left Undervoltage188          | #Overload Next Start          |
| Battery <> Voltage Delay .181 | Bus Left < > Voltage              | Delay199                      |
| Dationy of Voltage Delay 101  | Delay189                          | #Run Hours Max                |
|                               | Bus Left Voltage 189              | Difference                    |
|                               |                                   | Run Hours Base200             |

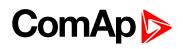

| #Power Band Change Up         | Analog Protection 3 Sd 211    | Analog Protection 11 Wrn 227     |
|-------------------------------|-------------------------------|----------------------------------|
| Delay200                      | Analog Protection 3 Delay 211 | Analog Protection 11 Sd . 227    |
| #Power Band Change            | Analog Switch 3 On212         | Analog Protection 11             |
| Down Delay201                 | Analog Switch 3 Off212        | Delay227                         |
| Control Group201              | Analog Protection 4 Wrn213    | Analog Switch 11 On228           |
| Group Link L201               | Analog Protection 4 Sd213     | Analog Switch 11 Off 228         |
| Group Link R202               | Analog Protection 4 Delay 213 | Analog Protection 12 Wrn 229     |
| 1 1 0 ( 1                     | Analog Switch 4 On214         | Analog Protection 12 Sd . 229    |
| Load Control                  | Analog Switch 4 Off214        | Analog Protection 12             |
| Frequency Gain 202            | Analog Protection 5 Wrn215    | Delay229                         |
| Frequency Int202              | Analog Protection 5 Sd215     | Analog Switch 12 On230           |
| Angle Gain203                 | Analog Protection 5 Delay 215 | Analog Switch 12 Off 230         |
| Voltage/DE Control            | Analog Switch 5 On216         | Analog Protection 13 Wrn 231     |
| Voltage/PF Control            | Analog Switch 5 Off216        | Analog Protection 13 Sd . 231    |
| Voltage Gain203               | Analog Protection 6 Wrn217    | Analog Protection 13             |
| Voltage Int203                | Analog Protection 6 Sd217     | Delay231                         |
| Cynobronication               | Analog Protection 6 Delay 217 | Analog Switch 13 On232           |
| Synchronisation               | Analog Switch 6 On218         | Analog Switch 13 Off 232         |
| Synchronization Type204       | Analog Switch 6 Off218        | Analog Protection 14 Wrn 233     |
| Synchronization Timeout .204  | Analog Protection 7 Wrn219    | Analog Protection 14 Sd . 233    |
| Voltage Window205             | Analog Protection 7 Sd219     | Analog Protection 14             |
| Phase Window205               | Analog Protection 7 Delay 219 | Delay                            |
| Dwell Time                    | Analog Switch 7 On220         | Analog Switch 14 On234           |
| Slip Frequency 205            | Analog Switch 7 Off220        | Analog Switch 14 Off 234         |
| Slip Frequency Window 206     | Analog Protection 8 Wrn221    | Analog Protection 15 Wrn 235     |
| MGCB Latency206               | Analog Protection 8 Sd221     | Analog Protection 15 Sd . 235    |
| MCB Latency206                | Analog Protection 8 Delay 221 | Analog Protection 15             |
| Canaval Analas Innuta         | Analog Switch 8 On222         | Delay235  Analog Switch 15 On236 |
| General Analog Inputs         | Analog Switch 8 Off222        | -                                |
| Analog Protection 1 Wrn207    | Analog Protection 9 Wrn223    | Analog Switch 15 Off 236         |
| Analog Protection 1 Sd 207    | Analog Protection 9 Sd223     | Analog Protection 16 Wrn 237     |
| Analog Protection 1 Delay 207 | Analog Protection 9 Delay 223 | Analog Protection 16 Sd . 237    |
| Analog Switch 1 On208         | Analog Switch 9 On224         | Analog Protection 16 Delay237    |
| Analog Switch 1 Off208        | Analog Switch 9 Off224        | Analog Switch 16 On238           |
| Analog Protection 2 Wrn209    | Analog Protection 10 Wrn 225  | Analog Switch 16 Off 238         |
| Analog Protection 2 Sd209     | Analog Protection 10 Sd . 225 | Analog Protection 17 Wrn 239     |
| Analog Protection 2 Delay 209 | Analog Protection 10          | Analog Protection 17 Sd . 239    |
| Analog Switch 2 On210         | Delay225                      | Analog Protection 17             |
| Analog Switch 2 Off210        | Analog Switch 10 On226        | Delay239                         |
| Analog Protection 3 Wrn211    | Analog Switch 10 Off 226      | Analog Switch 17 On240           |
|                               | 5                             | J                                |

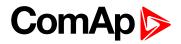

| Analog Switch 17 Off 240        | Timer 1 Repeat Week In         | Email Address 2267          |
|---------------------------------|--------------------------------|-----------------------------|
| Analog Protection 18 Wrn 241    | Month                          | Email Address 3267          |
| Analog Protection 18 Sd . 241   | Timer 2 Setup256               | Email Address 4267          |
| Analog Protection 18            | Timer 2 Function 257           | Message Language 268        |
| Delay241                        | Timer 2 Repetition257          | SMTP User Name 268          |
| Analog Switch 18 On242          | Timer 2 First Occur. Date .258 | SMTP User Password268       |
| Analog Switch 18 Off 242        | Timer 2 First Occur. Time 258  | SMTP Server Address269      |
| Analog Protection 19 Wrn 243    | Timer 2 Duration258            | SMTP Sender Address 269     |
| Analog Protection 19 Sd . 243   | Timer 2 Repeated259            | Time Zone270                |
| Analog Protection 19            | Timer 2 Refresh Period 260     | Event Message270            |
| Delay243                        | Timer 2 Weekends261            | Wrn Message270              |
| Analog Switch 19 On244          | Timer 2 Day261                 | BOC Message271              |
| Analog Switch 19 Off 244        | Timer 2 Repeat Day261          | Sd Messages271              |
| Analog Protection 20 Wrn 245    | Timer 2 Repeated Day In        | Telephone Number 1271       |
| Analog Protection 20 Sd . 245   | Week262                        | Telephone Number 2272       |
| Analog Protection 20            | Timer 2 Repeat Day In          | Telephone Number 3272       |
| Delay245                        | Month                          | Telephone Number 4272       |
| Analog Switch 20 On246          | Timer 2 Repeat Week In         | DNS IP Address 273          |
| Analog Switch 20 Off 246        | Month262                       | AirGate Connection273       |
| Scheduler                       | Plug-In Modules                | AirGate Address273          |
| Time247                         | Slot A262                      | ComAp TCP Port 274          |
| Date247                         | Slot B263                      | Mode274                     |
| Time Stamp act                  |                                | Required Connection Type275 |
| Time Stamp Period248            | Communication                  | APN Name                    |
| #Summer Time Mode248            | Modules                        | APN User Name275            |
| Timer 1 Setup249                | COM1 Mode263                   | APN User Password276        |
| Timer 1 Function 250            | COM1 Communication             | Email Address 1276          |
| Timer 1 Repetition250           | Speed263                       | Email Address 2276          |
| Timer 1 First Occur. Date .251  | COM1 MODBUS                    | Email Address 3277          |
| Timer 1 First Occur. Time 251   | Communication Speed264         | Email Address 4277          |
| Timer 1 Duration251             | COM2 Mode264                   | Message Language277         |
| Timer 1 Repeated252             | COM2 Communication             | SMTP User Name 278          |
| Timer 1 Refresh Period253       | Speed264                       | SMTP User Password278       |
|                                 | COM2 MODBUS                    | SMTP Server Address278      |
| Timer 1 Weekends254             | Communication Speed 265        | SMTP Sender Address 279     |
| Timer 1 Day                     | Mode                           | Time Zone279                |
| Timer 1 Repeat Day254           | APN Name                       | Event Message280            |
| Timer 1 Repeated Day In Week255 | APN User Name                  | Wrn Message280              |
| Timer 1 Repeat Day In           | APN User Password266           | BOC Message280              |
| Month                           | Email Address 1266             | Sd Messages281              |
|                                 |                                |                             |

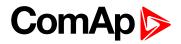

| Telephone Number 1281      | Alternate                    | PLC Setpoint 21 | 320 |
|----------------------------|------------------------------|-----------------|-----|
| Telephone Number 2281      | Configuration                | PLC Setpoint 22 | 321 |
| Telephone Number 3282      | Nominal Frequency 1 294      | PLC Setpoint 23 | 322 |
| Telephone Number 4282      | Nominal Voltage Ph-N 1294    | PLC Setpoint 24 | 323 |
| AirGate Connection283      | Nominal Voltage Ph-Ph 1 .295 | PLC Setpoint 25 | 324 |
| AirGate Address283         | Nominal Current 1295         | PLC Setpoint 26 | 325 |
| ComAp TCP Port 284         | Connection Type 1295         | PLC Setpoint 27 | 326 |
| Email Address 1284         | Nominal Frequency 2 296      | PLC Setpoint 28 | 327 |
| Email Address 2285         | Nominal Voltage Ph-N 2296    | PLC Setpoint 29 | 328 |
| Email Address 3285         | Nominal Voltage Ph-Ph 2 .297 | PLC Setpoint 30 | 329 |
| Email Address 4285         | Nominal Current 2297         | PLC Setpoint 31 | 330 |
| Message Language286        | Connection type 2297         | PLC Setpoint 32 | 331 |
| Time Zone286               | Nominal Frequency 3 298      | PLC Setpoint 33 | 332 |
| Event Message286           | Nominal Voltage Ph-N 3298    | PLC Setpoint 34 | 333 |
| Wrn Message287             | Nominal Voltage Ph-Ph 3 .299 | PLC Setpoint 35 | 334 |
| BOC Message287             | Nominal Current 3299         | PLC Setpoint 36 | 335 |
| Sd Messages287             | Connection type 3299         | PLC Setpoint 37 | 336 |
| SMTP UserName288           | •                            | PLC Setpoint 38 | 337 |
| SMTP User Password288      | PLC                          | PLC Setpoint 39 | 338 |
| SMTP Server Address288     | PLC Setpoint 1300            | PLC Setpoint 40 | 339 |
| SMTP Sender Address 289    | PLC Setpoint 2301            | PLC Setpoint 41 | 340 |
| IP Address Mode289         | PLC Setpoint 3302            | PLC Setpoint 42 | 341 |
| IP Address290              | PLC Setpoint 4303            | PLC Setpoint 43 | 342 |
| Subnet Mask290             | PLC Setpoint 5304            | PLC Setpoint 44 | 343 |
| Gateway IP290              | PLC Setpoint 6305            | PLC Setpoint 45 | 344 |
| DNS IP Address 1 291       | PLC Setpoint 7306            | PLC Setpoint 46 | 345 |
| DNS IP Address 2 291       | PLC Setpoint 8307            | PLC Setpoint 47 | 346 |
| MODBUS Server291           | PLC Setpoint 9308            | PLC Setpoint 48 | 347 |
| SNMP Agent292              | PLC Setpoint 10309           | PLC Setpoint 49 | 348 |
| SNMP RD Community          | PLC Setpoint 11310           | PLC Setpoint 50 | 349 |
| String292                  | PLC Setpoint 12311           | PLC Setpoint 51 | 350 |
| SNMP WR Community          | PLC Setpoint 13312           | PLC Setpoint 52 | 351 |
| String292                  | PLC Setpoint 14313           | PLC Setpoint 53 | 352 |
| SNMP Traps IP Address 1292 | PLC Setpoint 15314           | PLC Setpoint 54 | 353 |
| SNMP Traps IP Address 2293 | PLC Setpoint 16315           | PLC Setpoint 55 | 354 |
| AirGate Connection293      | PLC Setpoint 17316           | PLC Setpoint 56 | 355 |
| AirGate Address293         | PLC Setpoint 18317           | PLC Setpoint 57 | 356 |
| ComAp TCP Port 294         | PLC Setpoint 19318           | PLC Setpoint 58 | 357 |
|                            | PLC Setpoint 20319           | PLC Setpoint 59 | 358 |
|                            |                              | PLC Setpoint 60 | 359 |

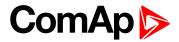

| PLC Setpoint 61 | .360 |
|-----------------|------|
| PLC Setpoint 62 | .361 |
| PLC Setpoint 63 | .362 |
| PLC Setpoint 64 | .363 |

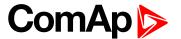

# **Group: Process Control**

**Subgroup: Load Control** 

# **#System Load Control PTM**

| Setpoint group | Process Control        | Related FW                 | 2.0.0          |  |
|----------------|------------------------|----------------------------|----------------|--|
| Range [units]  | Baseload / Loadsharing | Baseload / Loadsharing [-] |                |  |
| Default value  | Baseload               | Alternative config         | NO             |  |
| Step           | [-]                    |                            |                |  |
| Comm object    | 8774                   | Related applications       | MCB, MGCB, BTB |  |
| Description    | ·                      | ·                          |                |  |

#### Description

Load control mode in parallel to mains operation of the whole group of gen-sets.

| Baseload    | The total power of the group is controlled to constant level given by the setpoint #System BaseLoad (page 171). Each loaded gen-set takes equal part (relative to their nominal power) from this requested value. The load is regulated locally in each controller by Load control regulation loop, load-sharing is not active. The setpoint #System BaseLoad (page 171) is also used for determining which gen-sets have to run or not. |
|-------------|----------------------------------------------------------------------------------------------------|
| Loadsharing | Gen-sets load is controlled by IM210 controller to share the total load (given by the setpoint #System BaseLoad (page 171)) with other loaded gen-sets in such a way, that all loaded gen-sets will be loaded at the same level (relative to gen-set nominal power). Load-sharing regulation loop is active.                                                                                                    |

Note: The Loadsharing mode shall be used in case a IM210 controller is present in the system. In systems without IM210 the setpoint must be in the Baseload position.

Note: The power factor (PF) is regulated to constant level given by the setpoint #System PF Control PTM (page 170) in parallel to mains operation and does not depend on active load control mode.

# back to List of setpoints

# **#System PF Control PTM**

| _              |                           |                      |                |
|----------------|---------------------------|----------------------|----------------|
| Setpoint group | Process Control           | Related FW           | 2.0.0          |
| Range [units]  | Base PF / Var Sharing [-] |                      |                |
| Default value  | Base PF                   | Alternative config   | NO             |
| Step           | [-]                       |                      |                |
| Comm object    | 8779                      | Related applications | MCB, MGCB, BTB |
|                |                           |                      |                |

## Description

Power factor control mode in parallel to mains operation of the whole group of gen-sets.

| Base PF     | Gensets PF is controlled by their PF control loops to provide constant power factor adjusted by setpoint #System Power Factor (page 171). InteliMains doesn't play active role in PF control in parallel to mains operation. |
|-------------|----------------------------------------------------------------------------------------------------|
| Var Sharing | Gensets PF is controlled by InteliMains through the VAr sharing line.                                                                                                    |

#### back to List of setpoints

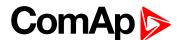

# **#System BaseLoad**

| Setpoint group | Process Control | Related FW           | 2.0.0          |
|----------------|-----------------|----------------------|----------------|
| Range [units]  | 0 32 000 [kW]   |                      |                |
| Default value  | 1 000 kW        | Alternative config   | NO             |
| Step           | 1 kW            |                      |                |
| Comm object    | 8775            | Related applications | MCB, MGCB, BTB |
| Description    |                 | ·                    |                |

Required total load of the gen-set group in parallel to mains operation in baseload mode (setpoint #System Load Control PTM (page 170) = Baseload).

# back to List of setpoints

# **#System Power Factor**

| Setpoint group | Process Control | Related FW           | 2.0.0          |
|----------------|-----------------|----------------------|----------------|
| Range [units]  | 0,60 1,20 [-]   |                      |                |
| Default value  | 1,00 [-]        | Alternative config   | NO             |
| Step           | 0,01 [-]        |                      |                |
| Comm object    | 8776            | Related applications | MCB, MGCB, BTB |
| Description    |                 |                      |                |

Required gen-set power factor when the group of gen-sets is running parallel to the mains. The PF is regulated locally in each controller by PF control regulation loop, VARsharing is not active.

# back to List of setpoints

**Subgroup: Mains coupling** 

# **Mains Coupling**

| Setpoint group | Process<br>Control | Related FW             | 2.0.0          |  |
|----------------|--------------------|------------------------|----------------|--|
| Range [units]  | Enabled / I        | Enabled / Disabled [-] |                |  |
| Default value  | Disabled           | Alternative config     | NO             |  |
| Step           | [-]                | [-]                    |                |  |
| Comm object    | 11037              | Related applications   | MCB, MGCB, BTB |  |
| Description    |                    |                        |                |  |

#### Description

Setpoint adjusts behavior of BTB in systems where mains is present on both sides of bus.

- ▶ Enable BTB can be closed when there is mains on both sides
- Disable BTB cant be closed, when there is mains on both sides

Note: Passive phase/voltage check is performed before mains coupling.

# **○** back to List of setpoints

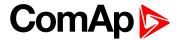

# **Subgroup: Transferred Bus Power Measurement**

# **Bus Power Measurement**

| Setpoint group                                                          | Process Control                | Related FW                     | 2.0.0          |  |
|-------------------------------------------------------------------------|--------------------------------|--------------------------------|----------------|--|
| Range [units]                                                           | None/Mains CT/Analog Input [-] |                                |                |  |
| Default value                                                           | Mains CT                       | Mains CT Alternative config NO |                |  |
| Step                                                                    | [-]                            | [-]                            |                |  |
| Comm object                                                             | 10599                          | Related applications           | MCB, MGCB, BTB |  |
| Description                                                             |                                |                                |                |  |
| Defines a supervision of the D. J. G. J. J. J. 257) was a supervised to |                                |                                |                |  |

Defines source value of the Bus Left Import (page 367) measurement.

| None         | The Transferred Bus Power is not measured.                                                                             |
|--------------|----------------------------------------------------------------------------------------------------|
| Bus CT       | The Bus Left Import (page 367) value is measured via Bus CTs.                                                          |
| Analog Input | The Bus Left Import (page 367) value is measured via analog input, accordingly LAI: Bus Import Measurement (page 490). |

# back to List of setpoints

**Subgroup: BTB Control** 

# **Synchronization R To Mains**

| Setpoint group | Process<br>Control | Related FW             | 2.0.0 |  |
|----------------|--------------------|------------------------|-------|--|
| Range [units]  | Enabled /          | Enabled / Disabled [-] |       |  |
| Default value  | Disabled           | Alternative config     | NO    |  |
| Step           | [-]                |                        |       |  |
| Comm object    | 16047              | Related applications   | ВТВ   |  |
| Description    |                    |                        |       |  |

Setpoint for adjustment of the direction of synchronization. This setpoint has to be Enable for situations where the Mains is on the left side and gen-sets are on the right side.

**Note:** In case the Mains is on the right side, the controller will not try to synchronize.

# **○** back to List of setpoints

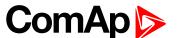

# Synchronization L To Mains

| Setpoint group | Process<br>Control | Related FW             | 2.0.0 |  |
|----------------|--------------------|------------------------|-------|--|
| Range [units]  | Enabled /          | Enabled / Disabled [-] |       |  |
| Default value  | Disabled           | Alternative config     | NO    |  |
| Step           | [-]                | [-]                    |       |  |
| Comm object    | 16048              | Related applications   | ВТВ   |  |
| Description    |                    |                        |       |  |

## Description

Setpoint for adjustment of the direction of synchronization. This setpoint has to be Enable for situations where the Mains is on the right side and gen-sets are on the left side.

Note: In case the Mains is on the left side, the controller will not try to synchronize.

# back to List of setpoints

# Synchronization R To L

| Setpoint group | Process<br>Control | Related FW             | 2.0.0 |  |
|----------------|--------------------|------------------------|-------|--|
| Range [units]  | Enabled /          | Enabled / Disabled [-] |       |  |
| Default value  | Disabled           | Alternative config     | NO    |  |
| Step           | [-]                | [-]                    |       |  |
| Comm object    | 16049              | Related applications   | ВТВ   |  |
| Description    |                    |                        |       |  |

Setpoint for setting the direction of synchronization. This setpoint has to be set to Enable if on both sides are gen-sets. In case the setpoint is set to enable and even on one side is mains, controller recognizes it and automatically adjust the direction of synchronization.

### back to List of setpoints

# Synchronization L To R

| Setpoint group | Process<br>Control     | Related FW           | 2.0.0 |
|----------------|------------------------|----------------------|-------|
| Range [units]  | Enabled / Disabled [-] |                      |       |
| Default value  | Disabled               | Alternative config   | NO    |
| Step           | [-]                    |                      |       |
| Comm object    | 16050                  | Related applications | ВТВ   |
|                |                        |                      |       |

#### Description

Setpoint for setting the direction of synchronization. This setpoint has to be set to Enable if on both sides are gen-sets. In case the setpoint is set to enable and even on one side is mains, controller recognizes it and automatically adjust the direction of synchronization.

## back to List of setpoints

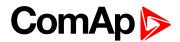

# **BTB Opening**

| Setpoint group | Process<br>Control | Related FW             | 2.0.0 |  |
|----------------|--------------------|------------------------|-------|--|
| Range [units]  | Enabled /          | Enabled / Disabled [-] |       |  |
| Default value  | Disabled           | Alternative config     | NO    |  |
| Step           | [-]                | [-]                    |       |  |
| Comm object    | 14028              | Related applications   | ВТВ   |  |
| Description    |                    |                        |       |  |

# Description

Setpoint adjusts if the BTB should be opened (in AUTO mode) when both sides are dead.

- ▶ Enable BTB is opened when both sides are dead
- Disable BTB stays closed even both sides of the bus are dead

# back to List of setpoints

# **Dead Bus Closing**

| Setpoint group | Process<br>Control | Related FW                                     | 2.0.0          |  |
|----------------|--------------------|------------------------------------------------|----------------|--|
| Range [units]  | Disabled /         | Disabled / LeftToRight / RightToLeft/ Both [-] |                |  |
| Default value  | Disabled           | Alternative config                             | NO             |  |
| Step           | [-]                | [-]                                            |                |  |
| Comm object    | 11038              | Related applications                           | MCB, MGCB, BTB |  |
| Description    |                    |                                                |                |  |

### Description

Setpoint adjusts behavior of BTB when there is dead bus.

| Disable     | Closing to dead bus is disabled. Controller in AUTO mode does not close breaker unless there is voltage on both sides                                                                                   |
|-------------|----------------------------------------------------------------------------------------------------|
| LeftToRight | Closing to dead bus is enabled only if there is healthy voltage on busL. Controller in AUTO mode does not close breaker unless there is not healthy voltage on busL or is healthy voltage on both sides |
| RightToLeft | Closing to dead bus is enabled only if there is healthy voltage on busR. Controller in AUTO mode does not close breaker unless there is not healthy voltage on busR or is healthy voltage on both sides |
| Both        | BTB closes if one of the buses is healthy                                                                                                    |

# **○** back to List of setpoints

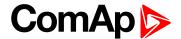

# **Group: Basic settings**

Subgroup: Name

#### **Controller Name**

| Setpoint group | Basic settings      | Related FW           | 2.0.0          |
|----------------|---------------------|----------------------|----------------|
| Range [units]  | 0 15 characters [-] |                      |                |
| Default value  | InteliGen           | Alternative config   | NO             |
| Step           | [-]                 |                      |                |
| Comm object    | 8637                | Related applications | MCB, MGCB, BTB |
| Description    |                     |                      |                |

#### Description

User defined name, used for the controller identification at remote phone or mobile connection. Gen-Set Name is maximally 15 characters long and can be entered using InteliConfig or from controller's configuration menu.

**Note:** If the Gen-Set Name is "TurboRunHours", the running hours will be counted faster - 1 minute in real will represent 1 hour.

#### back to List of setpoints

**Subgroup: Power settings** 

# **Nominal Bus Import**

| Setpoint group                                                                              | Basic settings | Related FW           | 2.0.0          |
|---------------------------------------------------------------------------------------------|----------------|----------------------|----------------|
| Range [units]                                                                               | 15 000 [kW]    |                      |                |
| Default value                                                                               | 200 kW         | Alternative config   | Yes            |
| Step                                                                                        | 1 kW           |                      |                |
| Comm object                                                                                 | 8276           | Related applications | MCB, MGCB, BTB |
| Description                                                                                 |                |                      |                |
| Nominal power imported from the Bus. Bus Overload BOR protection is based on this setpoint. |                |                      |                |

# • back to List of setpoints

**Subgroup: Current settings** 

#### **Nominal Current**

| Setpoint group | Basic settings | Related FW           | 2.0.0          |
|----------------|----------------|----------------------|----------------|
| Range [units]  | 1 10 000 [A]   |                      |                |
| Default value  | 350 A          | Alternative config   | YES            |
| Step           | 1 A            |                      |                |
| Comm object    | 8275           | Related applications | MCB, MGCB, BTB |
| Danasis tias   |                |                      |                |

#### Description

It is current limit for current protections and means maximal continuous current.

**Note:** To lock this setpoint against editing you also have to lock setpoint Nominal Current 1 (page 295), Nominal Current 2 (page 297) and Nominal Current 3 (page 299).

#### back to List of setpoints

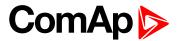

# **Bus Import CT Ratio**

| Setpoint group | Basic settings | Related FW           | 2.0.0          |  |
|----------------|----------------|----------------------|----------------|--|
| Range [units]  | 1 2 000 [A/5A] |                      |                |  |
| Default value  | 500 A/5A       | Alternative config   | NO             |  |
| Step           | 1 A/5A         |                      |                |  |
| Comm object    | 8274           | Related applications | MCB, MGCB, BTB |  |
| Description    | Description    |                      |                |  |

Description

Bus current transformers ratio.

**Note:** Generator currents and power measurement is suppressed if current level is below 1% of CT range.

# **△** back to List of setpoints

Subgroup: Voltage settings

# **Connection type**

| Setpoint group | Basic settings      | Related FW                                                     | 2.0.0     |  |
|----------------|---------------------|----------------------------------------------------------------|-----------|--|
| Range [units]  | Mono Phase / SplitP | Mono Phase / SplitPhase / 3Ph3Wire / High Leg D / 3Ph4Wire [-] |           |  |
| Default value  | 3Ph4Wire            | Alternative config                                             | YES       |  |
| Step           | [-]                 |                                                                |           |  |
| Comm object    | 11628               | Related applications                                           | MCB, MGCB |  |
| Description    |                     |                                                                |           |  |

# Connection type:

| Mono Phase                                                                        | Single phase voltage measurement L1-N                          |
|-----------------------------------------------------------------------------------|----------------------------------------------------------------|
|                                                                                   | 1x CT (Current Transformer)                                    |
| Split Phase                                                                       | Double Delta connection                                        |
|                                                                                   | Split Phase                                                    |
|                                                                                   | Two phase voltage measurement L1,L2 with 180° phase shift      |
|                                                                                   | 2x CT (Current Transformer)                                    |
| 3Ph3Wire                                                                          | Ungrounded Delta connection                                    |
|                                                                                   | Open Delta                                                     |
|                                                                                   | Ungrounded Wye                                                 |
|                                                                                   | Corner-Grounded Delta                                          |
| Split Phase Delta  Three phase voltage measurement L1,L2,L3 with 120° phase shift |                                                                |
|                                                                                   |                                                                |
| High Leg D High Leg Delta connection Three phase voltage measurement L1,L2,L3     |                                                                |
|                                                                                   |                                                                |
| 3Ph4Wire                                                                          | Grounded Star (Grounded Wye) connection – 3PY                  |
|                                                                                   | Three phase voltage measurement L1,L2,L3 with 120° phase shift |

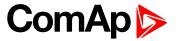

3x CT (Current Transformer)

Note: To lock this setpoint against editing you also have to lock setpoint Connection Type 1 (page 295), Connection type 2 (page 297) and Connection type 3 (page 299).

# **○** back to List of setpoints

# Nominal Voltage Ph-N

| Setpoint group | Basic settings | Related FW           | 2.0.0          |
|----------------|----------------|----------------------|----------------|
| Range [units]  | 80 20 000 [V]  |                      |                |
| Default value  | 231 V          | Alternative config   | YES            |
| Step           | 1 V            |                      |                |
| Comm object    | 8277           | Related applications | MCB, MGCB, BTB |
| Description    |                |                      |                |

Nominal voltage (phase to neutral).

Note: To lock this setpoint against editing you also have to lock setpoint Nominal Voltage Ph-N 1 (page 294), Nominal Voltage Ph-N 2 (page 296) and Nominal Voltage Ph-N 3 (page 298).

## back to List of setpoints

# Nominal Voltage Ph-Ph

| Setpoint group | Basic settings | Related FW           | 2.0.0          |
|----------------|----------------|----------------------|----------------|
| Range [units]  | 80 40 000 [V]  |                      |                |
| Default value  | 400 V          | Alternative config   | YES            |
| Step           | 1 V            |                      |                |
| Comm object    | 11657          | Related applications | MCB, MGCB, BTB |
| Description    |                |                      |                |

#### Description

Nominal system voltage (phase to phase).

Note: To lock this setpoint against editing you also have to lock setpoint Nominal Voltage Ph-Ph 1 (page 295), Nominal Voltage Ph-Ph 2 (page 297) and Nominal Voltage Ph-Ph 3 (page 299).

# back to List of setpoints

# **Bus VT Ratio**

| Setpoint group                                                                          | Basic settings  | Related FW           | 2.0.0          |
|-----------------------------------------------------------------------------------------|-----------------|----------------------|----------------|
| Range [units]                                                                           | 0,1 500,0 [V/V] |                      |                |
| Default value                                                                           | 1,0 V/V         | Alternative config   | NO             |
| Step                                                                                    | 0,1 V/V         |                      |                |
| Comm object                                                                             | 9579            | Related applications | MCB, MGCB, BTB |
| Description                                                                             |                 |                      |                |
| Bus voltage potential transformers ratio. If no PTs are used, adjust the setpoint to 1. |                 |                      |                |

# **○** back to List of setpoints

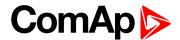

# **Subgroup: Frequency settings**

# **Nominal Frequency**

| Setpoint group | Basic settings | Related FW           | 2.0.0          |
|----------------|----------------|----------------------|----------------|
| Range [units]  | 45 65 [Hz]     |                      |                |
| Default value  | 50 Hz          | Alternative config   | YES            |
| Step           | 1 Hz           |                      |                |
| Comm object    | 8278           | Related applications | MCB, MGCB, BTB |
| Description    |                |                      |                |

Nominal system frequency (usually 50 or 60 Hz).

**Note:** To lock this setpoint against editing you also have to lock setpoint Nominal Frequency 1 (page 294), Nominal Frequency 2 (page 296) and Nominal Frequency 3 (page 298).

# back to List of setpoints

**Subgroup: Controller settings** 

# **Controller mode**

| Setpoint group | Basic settings        | Related FW                  | 2.0.0          |
|----------------|-----------------------|-----------------------------|----------------|
| Range [units]  | OFF / MAN / AUTO / TE | OFF / MAN / AUTO / TEST [-] |                |
| Default value  | OFF                   | Alternative config          | NO             |
| Step           | [-]                   |                             |                |
| Comm object    | 8315                  | Related applications        | MCB, MGCB, BTB |
| Description    |                       |                             |                |

This setpoint can be used for changing the Controller mode remotely, e.g. via MODBUS. Use the mode selector on the main screen for changing the mode from the front panel. Use mode selector in the control window for changing the mode from InteliConfig.

# **△** back to List of setpoints

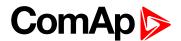

#### **Power On Mode**

| Setpoint group | Basic settings     | Related FW           | 2.0.0          |
|----------------|--------------------|----------------------|----------------|
| Range [units]  | Previous / OFF [-] |                      |                |
| Default value  | Previous           | Alternative config   | NO             |
| Step           | [-]                |                      |                |
| Comm object    | 13000              | Related applications | MCB, MGCB, BTB |
| Description    | ·                  | ,                    |                |

#### . . . .

This setpoint adjusts controller mode after power on of controller.

| Previous | When controller is power on, than is switched into last mode before power off. |
|----------|--------------------------------------------------------------------------------|
| OFF      | When controller is power on, than is switched into OFF mode.                   |

**Note:** Remote modes - In case that some LBI remote mode is activated during power on of controller than this LBI has higher priority than this setpoint - controller mode is forced into mode selected via LBI. After deactivation of LBI, controller is switched into value selected via setpoint Power On Mode

#### back to List of setpoints

# **Backlight Timeout**

| Setpoint group | Basic settings         | Related FW           | 2.0.0          |
|----------------|------------------------|----------------------|----------------|
| Range [units]  | Disabled / 1 255 [min] |                      |                |
| Default value  | Disabled               | Alternative config   | NO             |
| Step           | 1 min                  |                      |                |
| Comm object    | 10121                  | Related applications | MCB, MGCB, BTB |
| Description    |                        |                      |                |

The display backlight is switched off when this timer exceed. When setpoint is adjusted to disabled then the display will be backlighted all the time.

#### back to List of setpoints

#### **Horn Timeout**

| Setpoint group | Basic settings       | Related FW           | 2.0.0          |
|----------------|----------------------|----------------------|----------------|
| Range [units]  | Disabled / 1 599 [s] |                      |                |
| Default value  | 10 s                 | Alternative config   | NO             |
| Step           | 1 s                  |                      |                |
| Comm object    | 8264                 | Related applications | MCB, MGCB, BTB |
|                |                      |                      |                |

# Description

Setting of horn behavior.

Disabled Disabling the Horn sounding function

1 .. 599 [s] Timeout for HORN (PAGE 459) binary output. The HORN (PAGE 459) output is opened when this timeout elapsed.

**Note:** Horn timeout starts again from the beginning if a new alarm appears before previous Horn timeout has elapsed.

# back to List of setpoints

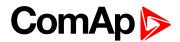

# Subgroup: Phase rotation

# **Phase Rotation**

| Setpoint group                                                | Basic settings        | Related FW                 | 2.0.0          |  |
|---------------------------------------------------------------|-----------------------|----------------------------|----------------|--|
| Range [units]                                                 | Clockwise / CounterCC | Clockwise / CounterCCW [-] |                |  |
| Default value                                                 | Clockwise             | Alternative config         | NO             |  |
| Step                                                          | [-]                   |                            |                |  |
| Comm object                                                   | 15122                 | Related applications       | MCB, MGCB, BTB |  |
| Description                                                   |                       |                            |                |  |
| This setpoint adjust the phase sequence of voltage terminals. |                       |                            |                |  |

# **△** back to List of setpoints

**Subgroup: Battery Protections** 

# **Battery Undervoltage**

| Setpoint group                             | Engine settings                          | Related FW           | 2.0.0          |  |  |
|--------------------------------------------|------------------------------------------|----------------------|----------------|--|--|
| Range [units]                              | 8,0 V Battery Overvoltage (page 180) [V] |                      |                |  |  |
| Default value                              | 18,0 V                                   | Alternative config   | NO             |  |  |
| Step                                       | 0,1 V                                    |                      |                |  |  |
| Comm object                                | 8387                                     | Related applications | MCB, MGCB, BTB |  |  |
| Description                                |                                          |                      |                |  |  |
| Warning threshold for low battery voltage. |                                          |                      |                |  |  |

# **△** back to List of setpoints

# **Battery Overvoltage**

| Setpoint group                              | Engine settings                          | Related FW           | 2.0.0          |  |  |
|---------------------------------------------|------------------------------------------|----------------------|----------------|--|--|
| Range [units]                               | Battery Undervoltage (page 180) 40,0 [V] |                      |                |  |  |
| Default value                               | 36,0 V                                   | Alternative config   | NO             |  |  |
| Step                                        | 0,1 V                                    |                      |                |  |  |
| Comm object                                 | 9587                                     | Related applications | MCB, MGCB, BTB |  |  |
| Description                                 |                                          |                      |                |  |  |
| Warning threshold for high battery voltage. |                                          |                      |                |  |  |

# **△** back to List of setpoints

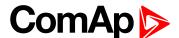

## **Battery <> Voltage Delay**

| Setpoint group                                                                           | Engine settings | Related FW           | 2.0.0          |
|------------------------------------------------------------------------------------------|-----------------|----------------------|----------------|
| Range [units]                                                                            | 0600[s]         |                      |                |
| Default value                                                                            | 5 s             | Alternative config   | NO             |
| Step                                                                                     | 1 s             |                      |                |
| Comm object                                                                              | 8383            | Related applications | MCB, MGCB, BTB |
| Description                                                                              |                 |                      |                |
| Delay for Battery Undervoltage (page 180) and Battery Overvoltage (page 180) protection. |                 |                      |                |

### **○** back to List of setpoints

# **Group: Communication Settings**

**Subgroup: Controller CAN Address** 

### **Controller Address**

| Setpoint group | Communication<br>Settings | Related FW           | 2.0.0          |
|----------------|---------------------------|----------------------|----------------|
| Range [units]  | 1 32 [-]                  |                      |                |
| Default value  | 1                         | Alternative config   | NO             |
| Step           | 1                         |                      |                |
| Comm object    | 24537                     | Related applications | MCB, MGCB, BTB |
| Description    |                           |                      |                |

Controller identification number. It is possible to set controller address different from the default value (1) so that more controllers can be interconnected (via RS485) and accessed e.g. from MODBUS terminal.

**Note:** When opening connection to the controller it's address has to correspond with the setting in PC tool.

## **○** back to List of setpoints

**Subgroup: RS485 Settings** 

### RS485 Mode

| Setpoint group | Communication<br>Settings | Related FW           | 2.0.0          |
|----------------|---------------------------|----------------------|----------------|
| Range [units]  | Direct / MODBUS [-]       |                      |                |
| Default value  | Direct                    | Alternative config   | NO             |
| Step           | [-]                       |                      |                |
| Comm object    | 24134                     | Related applications | MCB, MGCB, BTB |
| Description    |                           |                      |                |

Communication protocol switch for on-board RS485.

| Direct | InteliConfig communication protocol via serial cable. |  |
|--------|-------------------------------------------------------|--|
| MODBUS | MODBUS protocol.                                      |  |

#### **back to List of setpoints**

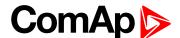

## **RS485 Communication Speed**

| Setpoint group | Communication<br>Settings | Related FW                                  | 2.0.0          |  |
|----------------|---------------------------|---------------------------------------------|----------------|--|
| Range [units]  | 9600 / 19200 / 38400 / 57 | 9600 / 19200 / 38400 / 57600 / 115200 [bps] |                |  |
| Default value  | 57600 bps                 | Alternative config                          | NO             |  |
| Step           | [-]                       |                                             |                |  |
| Comm object    | 24135                     | Related applications                        | MCB, MGCB, BTB |  |
| Description    |                           |                                             |                |  |

#### Description

If the direct mode is selected on on-board RS485, the direct communication speed of controller part of line can be adjusted here. Speed of second part of line has to be adjusted to the same value.

Note: Winscope supports only 19200, 38400, 57600 speeds.

## • back to List of setpoints

## **RS485 MODBUS Speed**

| Setpoint group                                                                                       | Communication<br>Settings | Related FW                                  | 2.0.0          |  |
|----------------------------------------------------------------------------------------------------|---------------------------|---------------------------------------------|----------------|--|
| Range [units]                                                                                        | 9600 / 19200 / 38400 / 57 | 9600 / 19200 / 38400 / 57600 / 115200 [bps] |                |  |
| Default value                                                                                        | 9600 bps                  | Alternative config                          | NO             |  |
| Step                                                                                                 | [-]                       |                                             |                |  |
| Comm object                                                                                          | 24141                     | Related applications                        | MCB, MGCB, BTB |  |
| Description                                                                                          |                           |                                             |                |  |
| If the MODBUS mode is selected on COM1 channel, the MODBUS communication speed can be adjusted here. |                           |                                             |                |  |

## **○** back to List of setpoints

# **Group: Bus Right Settings**

**Subgroup: Bus Right Voltage Limits** 

# **Bus Right Overvoltage**

| Setpoint group                                                                                   | Bus Right Settings                        | Related FW                              | 2.0.0          |  |
|--------------------------------------------------------------------------------------------------|-------------------------------------------|-----------------------------------------|----------------|--|
| Range [units]                                                                                    | Bus Right Undervoltage (page 183) 150 [%] |                                         |                |  |
| Default value                                                                                    | 110 %                                     | Alternative config                      | NO             |  |
| Step                                                                                             | 1 % of Nominal Voltage P                  | 1 % of Nominal Voltage Ph-Ph (page 177) |                |  |
| Comm object                                                                                      | 9686                                      | Related applications                    | MCB, MGCB, BTB |  |
| Description                                                                                      |                                           |                                         |                |  |
| Threshold for Bus Right overvoltage. All three phases are checked. Maximum out of three is used. |                                           |                                         |                |  |

## back to List of setpoints

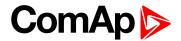

## **Bus Right Undervoltage**

| Setpoint group | Bus Right Settings     | Related FW                              | 2.0.0          |  |
|----------------|------------------------|-----------------------------------------|----------------|--|
| Range [units]  | 50 Bus Right Overvolt  | 50 Bus Right Overvoltage (page 182) [%] |                |  |
| Default value  | 60 %                   | Alternative config                      | YES            |  |
| Step           | 1 % of Nominal Voltage | e Ph-Ph (page 177)                      |                |  |
| Comm object    | 9687                   | Related applications                    | MCB, MGCB, BTB |  |
| Description    |                        |                                         |                |  |

Threshold for Bus Right undervoltage. All three phases are checked. Minimum voltage out of three phases is used.

# **△** back to List of setpoints

## **Bus Right <> Voltage Delay**

| Setpoint group                                                                               | Bus Right Settings | Related FW           | 2.0.0          |
|----------------------------------------------------------------------------------------------|--------------------|----------------------|----------------|
| Range [units]                                                                                | 0,0 600,0 [s]      |                      |                |
| Default value                                                                                | 2,0 s              | Alternative config   | YES            |
| Step                                                                                         | 0,1 s              |                      |                |
| Comm object                                                                                  | 9103               | Related applications | MCB, MGCB, BTB |
| Description                                                                                  |                    |                      |                |
| Delay for Bus Right Undervoltage (page 183) and Bus Right Overvoltage (page 182) protection. |                    |                      |                |

## back to List of setpoints

# **Bus Right Voltage Unbalance**

| Setpoint group                             | Bus Right Settings                            | Related FW                              | 2.0.0          |  |
|--------------------------------------------|-----------------------------------------------|-----------------------------------------|----------------|--|
| Range [units]                              | 1 150 [%] of Nominal Voltage Ph-Ph (page 177) |                                         |                |  |
| Default value                              | 10 %                                          | Alternative config                      | NO             |  |
| Step                                       | 1 % of Nominal Voltage P                      | 1 % of Nominal Voltage Ph-Ph (page 177) |                |  |
| Comm object                                | 8288                                          | Related applications                    | MCB, MGCB, BTB |  |
| Description                                |                                               |                                         |                |  |
| Threshold for Bus Right voltage unbalance. |                                               |                                         |                |  |

### back to List of setpoints

## **Bus Right Voltage Unbalance Delay**

| _                                                            |                    |                      |                |
|--------------------------------------------------------------|--------------------|----------------------|----------------|
| Setpoint group                                               | Bus Right Settings | Related FW           | 2.0.0          |
| Range [units]                                                | 0,0 60,0 [s]       |                      |                |
| Default value                                                | 2,0 s              | Alternative config   | NO             |
| Step                                                         | 0,1 s              |                      |                |
| Comm object                                                  | 8289               | Related applications | MCB, MGCB, BTB |
| Description                                                  |                    |                      |                |
| Delay for Bus Right Voltage Unbalance (page 183) protection. |                    |                      |                |

## **△** back to List of setpoints

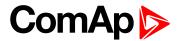

# **Subgroup: Bus Right Frequency Limits**

# **Bus Right Overfrequency**

| Setpoint group                         | Bus Right Settings                          | Related FW                            | 2.0.0          |  |
|----------------------------------------|---------------------------------------------|---------------------------------------|----------------|--|
| Range [units]                          | Bus Right Underfrequency (page 184) 150 [%] |                                       |                |  |
| Default value                          | 102,0 %                                     | Alternative config                    | NO             |  |
| Step                                   | 1,0 % of Nominal Frequer                    | 1,0 % of Nominal Frequency (page 178) |                |  |
| Comm object                            | 9688                                        | Related applications                  | MCB, MGCB, BTB |  |
| Description                            |                                             |                                       |                |  |
| Threshold for Bus Right overfrequency. |                                             |                                       |                |  |

## **△** back to List of setpoints

# **Bus Right Underfrequency**

| Setpoint group                          | Bus Right Settings                        | Related FW                               | 2.0.0 |  |
|-----------------------------------------|-------------------------------------------|------------------------------------------|-------|--|
| Range [units]                           | 50 Bus Right Overfrequency (page 184) [%] |                                          |       |  |
| Default value                           | 98,0 %                                    | 98,0 % Alternative config NO             |       |  |
| Step                                    | 1,0 % of Nominal Freque                   | 1,0 % of Nominal Frequency (page 178)    |       |  |
| Comm object                             | 9689                                      | 9689 Related applications MCB, MGCB, BTB |       |  |
| Description                             |                                           |                                          |       |  |
| Threshold for Bus Right underfrequency. |                                           |                                          |       |  |

## **○** back to List of setpoints

# **Bus Right <> Frequency Delay**

| Setpoint group                                                                                   | Bus Right Settings | Related FW           | 2.0.0          |  |
|--------------------------------------------------------------------------------------------------|--------------------|----------------------|----------------|--|
| Range [units]                                                                                    | 0,0 60,0 [s]       |                      |                |  |
| Default value                                                                                    | 0,5 s              | Alternative config   | NO             |  |
| Step                                                                                             | 0,1 s              |                      |                |  |
| Comm object                                                                                      | 8297               | Related applications | MCB, MGCB, BTB |  |
| Description                                                                                      |                    |                      |                |  |
| Delay for Bus Right Underfrequency (page 184) and Bus Right Overfrequency (page 184) protection. |                    |                      |                |  |

## **○** back to List of setpoints

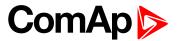

# **Group: Bus Left Settings**

**Subgroup: Overload Protection** 

## **Overload BOR**

| Setpoint group                                                                               | Bus Left Settings       | Related FW                               | 2.0.0 |  |
|----------------------------------------------------------------------------------------------|-------------------------|------------------------------------------|-------|--|
| Range [units]                                                                                | 0 200 [%]               |                                          |       |  |
| Default value                                                                                | 120 %                   | Alternative config                       | NO    |  |
| Step                                                                                         | 1 % of Nominal Bus Impo | 1 % of Nominal Bus Import (page 175)     |       |  |
| Comm object                                                                                  | 8280                    | 8280 Related applications MCB, MGCB, BTB |       |  |
| Description                                                                                  |                         |                                          |       |  |
| Threshold level for Bus Left overload (in % of Nominal power) protection. Protection is BOR. |                         |                                          |       |  |

## **○** back to List of setpoints

## **Overload Wrn**

| Setpoint group                                                                                  | Bus Left Settings        | Related FW                               | 2.0.0 |  |
|-------------------------------------------------------------------------------------------------|--------------------------|------------------------------------------|-------|--|
| Range [units]                                                                                   | 0 200 [%]                |                                          |       |  |
| Default value                                                                                   | 120 %                    | Alternative config                       | NO    |  |
| Step                                                                                            | 1 % of Nominal Bus Impor | 1 % of Nominal Bus Import (page 175)     |       |  |
| Comm object                                                                                     | 9685                     | 9685 Related applications MCB, MGCB, BTB |       |  |
| Description                                                                                     |                          |                                          |       |  |
| Threshold level for Bus Left overload (in % of Nominal power) protection. This is only warning. |                          |                                          |       |  |

## **○** back to List of setpoints

# **Overload Delay**

| Setpoint group                                                            | Bus Left Settings | Related FW           | 2.0.0          |  |
|---------------------------------------------------------------------------|-------------------|----------------------|----------------|--|
| Range [units]                                                             | 0,0 600,0 [s]     |                      |                |  |
| Default value                                                             | 5,0 s             | Alternative config   | NO             |  |
| Step                                                                      | 0,1 s             |                      |                |  |
| Comm object                                                               | 8281              | Related applications | MCB, MGCB, BTB |  |
| Description                                                               |                   |                      |                |  |
| Delay for Overload BOR (page 185) and Overload Wrn (page 185) protection. |                   |                      |                |  |

## **△** back to List of setpoints

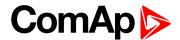

# **Subgroup: Current Protection**

## **Short Circuit BOR**

| Setpoint group                                         | Bus Left Settings        | Related FW                               | 2.0.0 |  |
|--------------------------------------------------------|--------------------------|------------------------------------------|-------|--|
| Range [units]                                          | 100 500 [%]              |                                          |       |  |
| Default value                                          | 250 %                    | Alternative config                       | NO    |  |
| Step                                                   | 1 % of Nominal Current ( | 1 % of Nominal Current (page 175)        |       |  |
| Comm object                                            | 8282                     | 8282 Related applications MCB, MGCB, BTB |       |  |
| Description                                            |                          |                                          |       |  |
| BOR occurs when current reaches this preset threshold. |                          |                                          |       |  |

# **△** back to List of setpoints

# **Short Circuit BOR Delay**

| Setpoint group                                     | Bus Left Settings | Related FW           | 2.0.0          |  |
|----------------------------------------------------|-------------------|----------------------|----------------|--|
| Range [units]                                      | 0,00 10,00 [s]    |                      |                |  |
| Default value                                      | 0,04 s            | Alternative config   | YES            |  |
| Step                                               | 0,01 s            |                      |                |  |
| Comm object                                        | 9991              | Related applications | MCB, MGCB, BTB |  |
| Description                                        |                   |                      |                |  |
| Delay for Short Circuit BOR (page 186) protection. |                   |                      |                |  |

# **△** back to List of setpoints

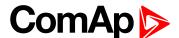

### **IDMT Overcurrent**

| Setpoint group | Bus Left Settings | Related FW           | 2.0.0          |
|----------------|-------------------|----------------------|----------------|
| Range [units]  | 1,0 180,0 [s]     |                      |                |
| Default value  | 4,0 s             | Alternative config   | NO             |
| Step           | 0,1 s             |                      |                |
| Comm object    | 8283              | Related applications | MCB, MGCB, BTB |

## Description

IDMT curve shape selection. IDMT Overcurrent Delay is a reaction time of IDMT protection for 200% overcurrent I  $_{\rm gen}$  =2\*Nominal Current (page 175)

IDMT is "very inverse" over current protection. Reaction time is not constant but depends on over current level according to the following formula:

Reaction time = 
$$\frac{\text{Overcurrent IDMT Delay * Nominal Current}}{I_{\text{gen}^-} \text{ Nominal Current}}$$

**Note:** Reaction time is limited to 3600 s = 60 minutes. IDMT protection is not active for Reaction time values longer than 60 minutes.

 ${\rm I}_{\rm gen}$  is maximal value of all measured phases of Bus Left current.

Table 8.1 EXAMPLE of Reaction time for different over current levels

|               | Overcurrent IDMT Delay | Overcurrent |        |       |
|---------------|------------------------|-------------|--------|-------|
|               |                        | ≤ 100 %     | 101 %  | 110 % |
| Reaction time | 0,2 s                  | No action   | 20 s   | 2 s   |
|               | 2 s                    | No action   | 200 s  | 20 s  |
|               | 20 s                   | No action   | 2000 s | 200 s |

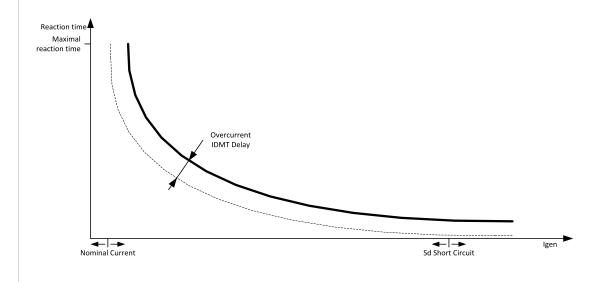

Image 8.1 IDMT Overcurrent Delay

## back to List of setpoints

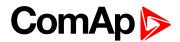

### **Current Unbalance**

| Setpoint group                                        | Bus Left Settings      | Related FW                               | 2.0.0 |  |  |
|-------------------------------------------------------|------------------------|------------------------------------------|-------|--|--|
| Range [units]                                         | 1 200 [%] of Nominal ( | 1 200 [%] of Nominal Current (page 175)  |       |  |  |
| Default value                                         | 50 %                   | Alternative config                       | NO    |  |  |
| Step                                                  | 1 % of Nominal Current | 1 % of Nominal Current (page 175)        |       |  |  |
| Comm object                                           | 8284                   | 8284 Related applications MCB, MGCB, BTB |       |  |  |
| Description                                           |                        |                                          |       |  |  |
| Threshold for Bus Left current asymmetry (unbalance). |                        |                                          |       |  |  |

### **○** back to List of setpoints

## **Current Unbalance Delay**

| Setpoint group                                     | Bus Left Settings | Related FW           | 2.0.0          |  |
|----------------------------------------------------|-------------------|----------------------|----------------|--|
| Range [units]                                      | 0,0 600,0 [s]     |                      |                |  |
| Default value                                      | 5,0 s             | Alternative config   | NO             |  |
| Step                                               | 0,1 s             |                      |                |  |
| Comm object                                        | 8285              | Related applications | MCB, MGCB, BTB |  |
| Description                                        |                   |                      |                |  |
| Delay for Current Unbalance (page 188) protection. |                   |                      |                |  |

## • back to List of setpoints

**Subgroup: Bus Left Voltage Limits** 

## **Bus Left Overvoltage**

| Setpoint group                                                                                  | Bus Left Settings                        | Related FW                               | 2.0.0 |  |  |
|-------------------------------------------------------------------------------------------------|------------------------------------------|------------------------------------------|-------|--|--|
| Range [units]                                                                                   | Bus Left Undervoltage (page 188) 150 [%] |                                          |       |  |  |
| Default value                                                                                   | 110 %                                    | 110 % Alternative config NO              |       |  |  |
| Step                                                                                            | 1 % of Nominal Voltage F                 | 1 % of Nominal Voltage Ph-Ph (page 177)  |       |  |  |
| Comm object                                                                                     | 8305                                     | 8305 Related applications MCB, MGCB, BTB |       |  |  |
| Description                                                                                     |                                          |                                          |       |  |  |
| Threshold for Bus Left overvoltage. All three phases are checked. Maximum out of three is used. |                                          |                                          |       |  |  |

## **○** back to List of setpoints

# **Bus Left Undervoltage**

| Setpoint group | Bus Left Settings                      | Related FW           | 2.0.0          |
|----------------|----------------------------------------|----------------------|----------------|
| Range [units]  | 50 Bus Left Overvoltage (page 188) [%] |                      |                |
| Default value  | 60 %                                   | Alternative config   | YES            |
| Step           | 1 % of Nominal Voltage P               | h-Ph (page 177)      |                |
| Comm object    | 8307                                   | Related applications | MCB, MGCB, BTB |
| Description    |                                        |                      |                |

Threshold for Bus Left undervoltage. All three phases are checked. Minimum voltage out of three phases is used.

## back to List of setpoints

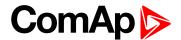

## **Bus Left <> Voltage Delay**

| Setpoint group                                                                             | Bus Left Settings | Related FW           | 2.0.0          |
|--------------------------------------------------------------------------------------------|-------------------|----------------------|----------------|
| Range [units]                                                                              | 0,0 600,0 [s]     |                      |                |
| Default value                                                                              | 2,0 s             | Alternative config   | YES            |
| Step                                                                                       | 0,1 s             |                      |                |
| Comm object                                                                                | 8306              | Related applications | MCB, MGCB, BTB |
| Description                                                                                |                   |                      |                |
| Delay for Bus Left Undervoltage (page 188) and Bus Left Overvoltage (page 188) protection. |                   |                      |                |

## **△** back to List of setpoints

# **Bus Left Voltage Unbalance**

| Setpoint group                            | Bus Left Settings                             | Related FW           | 2.0.0          |
|-------------------------------------------|-----------------------------------------------|----------------------|----------------|
| Range [units]                             | 1 150 [%] of Nominal Voltage Ph-Ph (page 177) |                      |                |
| Default value                             | 10 % Alternative config NO                    |                      |                |
| Step                                      | 1 % of Nominal Voltage P                      | h-Ph (page 177)      |                |
| Comm object                               | 8446                                          | Related applications | MCB, MGCB, BTB |
| Description                               |                                               |                      |                |
| Threshold for Bus Left voltage unbalance. |                                               |                      |                |

## **○** back to List of setpoints

# **Bus Left Voltage Unbalance Delay**

| Setpoint group                                              | Bus Left Settings | Related FW           | 2.0.0          |
|-------------------------------------------------------------|-------------------|----------------------|----------------|
| Range [units]                                               | 0,0 60,0 [s]      |                      |                |
| Default value                                               | 2,0 s             | Alternative config   | NO             |
| Step                                                        | 0,1 s             |                      |                |
| Comm object                                                 | 8447              | Related applications | MCB, MGCB, BTB |
| Description                                                 |                   |                      |                |
| Delay for Bus Left Voltage Unbalance (page 189) protection. |                   |                      |                |

# **△** back to List of setpoints

**Subgroup: Bus Left Frequency Limits** 

# **Bus Left Overfrequency**

| Setpoint group                        | Bus Left Settings                          | Related FW                            | 2.0.0          |  |
|---------------------------------------|--------------------------------------------|---------------------------------------|----------------|--|
| Range [units]                         | Bus Left Underfrequency (page 190) 150 [%] |                                       |                |  |
| Default value                         | 102,0 %                                    | 102,0 % Alternative config NO         |                |  |
| Step                                  | 1,0 % of Nominal Frequen                   | 1,0 % of Nominal Frequency (page 178) |                |  |
| Comm object                           | 8310                                       | Related applications                  | MCB, MGCB, BTB |  |
| Description                           |                                            |                                       |                |  |
| Threshold for Bus Left overfrequency. |                                            |                                       |                |  |

## **△** back to List of setpoints

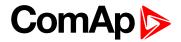

# **Bus Left Underfrequency**

| Setpoint group                         | Bus Left Settings      | Related FW                               | 2.0.0          |  |
|----------------------------------------|------------------------|------------------------------------------|----------------|--|
| Range [units]                          | 50 Bus Left Overfrequ  | 50 Bus Left Overfrequency (page 189) [%] |                |  |
| Default value                          | 98,0 %                 | Alternative config                       | NO             |  |
| Step                                   | 1,0 % of Nominal Frequ | 1,0 % of Nominal Frequency (page 178)    |                |  |
| Comm object                            | 8312                   | Related applications                     | MCB, MGCB, BTB |  |
| Description                            |                        |                                          |                |  |
| Threshold for Bus Left underfrequency. |                        |                                          |                |  |

# **△** back to List of setpoints

# **Bus Left <> Frequency Delay**

| Setpoint group                                                                                 | Bus Left Settings | Related FW           | 2.0.0          |
|------------------------------------------------------------------------------------------------|-------------------|----------------------|----------------|
| Range [units]                                                                                  | 0,0 600,0 [s]     |                      |                |
| Default value                                                                                  | 0,5 s             | Alternative config   | NO             |
| Step                                                                                           | 0,1 s             |                      |                |
| Comm object                                                                                    | 8311              | Related applications | MCB, MGCB, BTB |
| Description                                                                                    |                   |                      |                |
| Delay for Bus Left Underfrequency (page 190) and Bus Left Overfrequency (page 189) protection. |                   |                      |                |

# back to List of setpoints

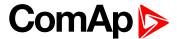

## **Subgroup: Bus Measurement Error**

#### **Bus Measurement Error**

| Setpoint group | Bus Left Settings  | Related FW           | 2.0.0          |
|----------------|--------------------|----------------------|----------------|
| Range [units]  | DISABLED / ENABLED |                      |                |
| Default value  | DISABLED           | Alternative config   | NO             |
| Step           | -                  |                      |                |
| Comm object    | 10558              | Related applications | MCB, MGCB, BTB |

#### **Description**

Bus measure error is detected when the voltage on controller's bus terminals is out of limits for 20 seconds under these conditions:

### MCB application

- MCB (feedback)was closed in AUTO mode.
- ▶ Any GCB in power management group (on CAN bus) was closed. The alarm is activated after 20 s, however the MCB closing is blocked immediately for safety reasons.

#### MGCB application

- ▶ MCB and MGCB (feedbacks) were closed in AUTO mode.
- ▶ Any GCB in power management group (on CAN bus) was closed. The alarm is activated after 20 s, however the MGCB closing is blocked immediately from safety reasons.

#### BTB application

- ▶ BTB feedback was closed in AUTO mode
- Any GCB in power management group (on CAN bus) was closed. The alarm is activated after 20 s, however the BTB closing is blocked immediately for safety reasons. The GCBs at "left" and "right" sides are evaluated independently

#### back to List of setpoints

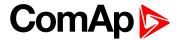

# **Group: Power Management**

**Subgroup: Power Management Control** 

# **#Power Management Mode**

| Set           | point group      | Power Management                                                                                                    | Related FW             | 2.0.0     |
|---------------|------------------|----------------------------------------------------------------------------------------------------|------------------------|-----------|
| Rai           | nge [units]      | ge [units] ABS [kW] / REL [%]                                                                                                    |                        |           |
| Default value |                  | ABS                                                                                                    | Alternative config     | NO        |
| Step [-]      |                  |                                                                                                    |                        |           |
| Comm object   |                  | 9874                                                                                                    | Related applications   | MCB, MGCB |
| Des           | scription        |                                                                                                    |                        |           |
| Thi           | s setpoint is us | sed to select the <b>Power man</b>                                                                                               | agement (page 78) mode |           |
|               | ABS [kW]         | The power management is based on actual active power and gen-set nominal power.  The reserves are calculated and adjusted in kW. |                        |           |

power. The reserves are calculated and adjusted in %.

The power management is based on the relative load, i.e. ratio active power to nominal

# **○** back to List of setpoints

# **#Priority Auto Swap**

REL[%]

| Setpoint group | Power Management                           | Related FW           | 2.0.0     |  |
|----------------|--------------------------------------------|----------------------|-----------|--|
| Range [units]  | Disabled / Run Hours Equal / Efficient [-] |                      |           |  |
| Default value  | Disabled                                   | Alternative config   | NO        |  |
| Step           | [-]                                        | [-]                  |           |  |
| Comm object    | 10593                                      | Related applications | MCB, MGCB |  |
| Description    |                                            |                      |           |  |

This setpoint adjusts priority auto swapping.

| Disabled        | Optimalization is disabled.                                                                                                    |  |
|-----------------|----------------------------------------------------------------------------------------------------|--|
| Run Hours Equal | This method changes the priorities (not the setpoints itself) to equalize running hours of the gen-sets or to keep constant difference of running hours by the controller (adjusted via setpoint #Run Hours Max Difference (page 200)).  |  |
|                 | This method changes the priorities (not the setpoints itself) to optimize which gensets are running according to their capacities and actual load demand.                                                                                |  |
| Efficient       | IMPORTANT: This priority swapping function is only for absolute mode of power management (#Power Management Mode (page 192) = ABS).                                                                                                    |  |
|                 | Optimal power band (number of running gen-sets) is calculated based on the nominal power of each gen-set, their Run Hours and requested Load reserve gen-sets with the same nominal power also run hour equalization is being performed. |  |

## **△** back to List of setpoints

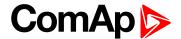

## **#System Start Delay**

| Setpoint group | Power Management | Related FW           | 2.0.0     |
|----------------|------------------|----------------------|-----------|
| Range [units]  | 0 600 [-]        |                      |           |
| Default value  | 5                | Alternative config   | NO        |
| Step           | 1                |                      |           |
| Comm object    | 8549             | Related applications | MCB, MGCB |
| Description    |                  |                      |           |

This setpoint adjusts the delay of the system activation after the binary input **Remote Start/Stop** (PAGE 433) has been activated.

## back to List of setpoints

## **#System Stop Delay**

| Setpoint group | Power Management | Related FW           | 2.0.0     |
|----------------|------------------|----------------------|-----------|
| Range [units]  | 0 600 [-]        |                      |           |
| Default value  | 30               | Alternative config   | NO        |
| Step           | 1                |                      |           |
| Comm object    | 8550             | Related applications | MCB, MGCB |
| Description    |                  |                      |           |

This setpoint adjusts the delay of the system deactivation after the binary input REMOTE START/STOP (PAGE 433) has been deactivated.

### back to List of setpoints

Subgroup: Load Reserve Set 1

### **#Starting Load Reserve 1**

| Setpoint group | Power Management      | Related FW             | 2.0.0     |
|----------------|-----------------------|------------------------|-----------|
| Range [units]  | 0 #Stopping Load Rese | erve 1 (page 194) [kW] |           |
| Default value  | 60 kW                 | Alternative config     | NO        |
| Step           | 1 kW                  |                        |           |
| Comm object    | 8489                  | Related applications   | MCB, MGCB |
| Description    |                       |                        |           |

#### Description

This setpoint is used to adjust the load reserve for start of next gen-set in absolute mode. i.e. #Power Management Mode (page 192) = ABS.

IMPORTANT: Logical binary input LOAD RES 2 ACTIVE (PAGE 430) has to be deactivated, otherwise setpoints of Load Reserve Set 2 are used.

Note: See Power management (page 78) chapter for more information.

### **△** back to List of setpoints

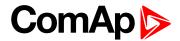

## **#Stopping Load Reserve 1**

| Setpoint group | Power Management       | Related FW               | 2.0.0     |
|----------------|------------------------|--------------------------|-----------|
| Range [units]  | #Starting Load Reserve | l (page 193) 32 000 [kW] |           |
| Default value  | 110 kW                 | Alternative config       | NO        |
| Step           | 1 kW                   |                          |           |
| Comm object    | 8491                   | Related applications     | MCB, MGCB |
| <b>D</b> 1.4   |                        |                          |           |

#### **Description**

This setpoint is used to adjust the load reserve for stop of next gen-set in absolute mode. i.e. #Power Management Mode (page 192) = ABS.

IMPORTANT: Logical binary input LOAD RES 2 ACTIVE (PAGE 430) has to be deactivated, otherwise setpoints of Load Reserve Set 2 are used.

Note: See Power management (page 78) chapter for more information.

### **○** back to List of setpoints

## **#Starting Rel Load Reserve 1**

| Setpoint group | Power Management       | Related FW               | 2.0.0     |
|----------------|------------------------|--------------------------|-----------|
| Range [units]  | 0 #Stopping Rel Load R | teserve 1 (page 195) [%] |           |
| Default value  | 60 %                   | Alternative config       | NO        |
| Step           | 1 %                    |                          |           |
| Comm object    | 10648                  | Related applications     | MCB, MGCB |
| Description    |                        |                          |           |

#### Description

This setpoint is used to adjust the load reserve for start of next gen-set in relative mode. i.e. #Power Management Mode (page 192) = REL.

IMPORTANT: Logical binary input LOAD RES 2 ACTIVE (PAGE 430) has to be deactivated, otherwise setpoints of Load Reserve Set 2 are used.

Note: See Power management (page 78) chapter for more information.

back to List of setpoints

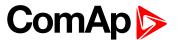

## **#Stopping Rel Load Reserve 1**

| Setpoint group | Power Management         | Related FW               | 2.0.0     |
|----------------|--------------------------|--------------------------|-----------|
| Range [units]  | #Starting Rel Load Reser | rve 1 (page 194) 110 [%] |           |
| Default value  | 80 %                     | Alternative config       | NO        |
| Step           | 1 %                      |                          |           |
| Comm object    | 10652                    | Related applications     | MCB, MGCB |
| 5              |                          |                          |           |

#### **Description**

This setpoint is used to adjust the load reserve for stop of next gen-set in relative mode. i.e. #Power Management Mode (page 192) = REL.

IMPORTANT: Logical binary input LOAD RES 2 ACTIVE (PAGE 430) has to be deactivated, otherwise setpoints of Load Reserve Set 2 are used.

Note: See Power management (page 78) chapter for more information.

## **○** back to List of setpoints

Subgroup: Load Reserve Set 2

## **#Starting Load Reserve 2**

| Setpoint group | Power Management      | Related FW            | 2.0.0     |
|----------------|-----------------------|-----------------------|-----------|
| Range [units]  | 0 #Stopping Load Rese | rve 2 (page 196) [kW] |           |
| Default value  | 410 kW                | Alternative config    | NO        |
| Step           | 1 kW                  |                       |           |
| Comm object    | 8490                  | Related applications  | MCB, MGCB |
| Description    |                       |                       |           |

#### Description

This setpoint is used to adjust the load reserve for start of next gen-set in absolute mode. i.e. **#Power Management Mode (page 192) = ABS**.

IMPORTANT: Logical binary input LOAD RES 2 ACTIVE (PAGE 430) has to be activated, otherwise setpoints of Load Reserve Set 1 are used.

Note: See Power management (page 78) chapter for more information.

#### back to List of setpoints

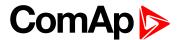

## **#Stopping Load Reserve 2**

| Setpoint group | Power Management       | Related FW               | 2.0.0     |
|----------------|------------------------|--------------------------|-----------|
| Range [units]  | #Starting Load Reserve | 2 (page 195) 32 000 [kW] |           |
| Default value  | 460 kW                 | Alternative config       | NO        |
| Step           | 1 kW                   |                          |           |
| Comm object    | 8633                   | Related applications     | MCB, MGCB |
|                |                        |                          |           |

#### Description

This setpoint is used to adjust the load reserve for stop of next gen-set in absolute mode. i.e. **#Power** Management Mode (page 192) = ABS.

IMPORTANT: Logical binary input LOAD RES 2 ACTIVE (PAGE 430) has to be activated, otherwise setpoints of Load Reserve Set 1 are used.

Note: See Power management (page 78) chapter for more information.

### **○** back to List of setpoints

## **#Starting Rel Load Reserve 2**

| Setpoint group | Power Management       | Related FW              | 2.0.0     |
|----------------|------------------------|-------------------------|-----------|
| Range [units]  | 0 #Stopping Rel Load R | eserve 2 (page 197) [%] |           |
| Default value  | 60 %                   | Alternative config      | NO        |
| Step           | 1 %                    |                         |           |
| Comm object    | 10649                  | Related applications    | MCB, MGCB |
| Description    |                        |                         |           |

#### Description

This setpoint is used to adjust the load reserve for start of next gen-set in relative mode. i.e. **#Power**Management Mode (page 192) = REL.

IMPORTANT: Logical binary input LOAD RES 2 ACTIVE (PAGE 430) has to be activated, otherwise setpoints of Load Reserve Set 1 are used.

Note: See Power management (page 78) chapter for more information.

back to List of setpoints

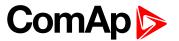

## **#Stopping Rel Load Reserve 2**

| Setpoint group | Power Management         | Related FW              | 2.0.0     |
|----------------|--------------------------|-------------------------|-----------|
| Range [units]  | #Starting Rel Load Reser | ve 2 (page 196) 110 [%] |           |
| Default value  | 80 %                     | Alternative config      | NO        |
| Step           | 1 %                      |                         |           |
| Comm object    | 10653                    | Related applications    | MCB, MGCB |
| Description    |                          |                         |           |

#### Description

This setpoint is used to adjust the load reserve for stop of next gen-set in relative mode. i.e. #Power Management Mode (page 192) = REL.

IMPORTANT: Logical binary input LOAD RES 2 ACTIVE (PAGE 430) has to be activated, otherwise setpoints of Load Reserve Set 1 are used.

Note: See Power management (page 78) chapter for more information.

#### back to List of setpoints

**Subgroup: Minimal Running Power** 

#### #Min Run Power

| Setpoint group | Power Management | Related FW           | 2.0.0     |
|----------------|------------------|----------------------|-----------|
| Range [units]  | 0 65 000 [kW]    |                      |           |
| Default value  | 210 kw           | Alternative config   | NO        |
| Step           | 1 kW             |                      |           |
| Comm object    | 9584             | Related applications | MCB, MGCB |
| Description    |                  |                      |           |

#### Description

This setpoint is used to adjust certain minimum value of the sum of nominal power of all running gen-sets. If the function is active (by logical binary input Min Run Power Active (page 430)), then the gen-sets would not be stopped, although the reserve for stop is fulfilled, if the total remaining nominal power drops below this minimal value.

Note: Logical binary input Min Run Power Active (page 430)) needs to be activated on all gen-sets in the same time.

## back to List of setpoints

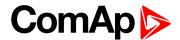

## **Subgroup: Start/Stop Timing**

## **#Next Engine Start Delay**

| Setpoint group | Power Management | Related FW           | 2.0.0     |
|----------------|------------------|----------------------|-----------|
| Range [units]  | 03600[s]         |                      |           |
| Default value  | 5 s              | Alternative config   | NO        |
| Step           | 1 s              |                      |           |
| Comm object    | 8492             | Related applications | MCB, MGCB |
| Description    |                  |                      |           |

This setpoint adjusts the delay for starting the next gen-set after the reserve has dropped below the reserve for start.

### • back to List of setpoints

## **#Next Engine Stop Delay**

| Power Management | Related FW           | 2.0.0                   |  |
|------------------|----------------------|-------------------------|--|
| 03600[s]         |                      |                         |  |
| 20 s             | Alternative config   | NO                      |  |
| 1 s              |                      |                         |  |
| 8494             | Related applications | MCB, MGCB               |  |
| Description      |                      |                         |  |
|                  | 20 s<br>1 s          | 20 s Alternative config |  |

This setpoint adjusts the delay for stopping the gen-set after the reserve has risen above the reserve for stop.

## **○** back to List of setpoints

## **#Slow Stop Delay**

| Setpoint group | Power Management | Related FW           | 2.0.0     |
|----------------|------------------|----------------------|-----------|
| Range [units]  | 0 600 [s]        |                      |           |
| Default value  | 60 s             | Alternative config   | NO        |
| Step           | 1 s              |                      |           |
| Comm object    | 8495             | Related applications | MCB, MGCB |
| Description    |                  |                      |           |

This setpoint is used to adjust how long the particular gen-set will suppress it's own Slow stop alarm to give chance to another gen-set to start and replace the defective one.

Note: If there isn't any available gen-set to start, the alarm is not suppressed.

**Note:** This function is not supported in BTB application.

### back to List of setpoints

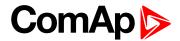

## **Subgroup: Over Load Next Start Protection**

### **#Overload Next Start Protection**

| Setpoint group | Power Management       | Related FW           | 2.0.0     |
|----------------|------------------------|----------------------|-----------|
| Range [units]  | Enabled / Disabled [-] |                      |           |
| Default value  | Enabled                | Alternative config   | NO        |
| Step           | [-]                    |                      |           |
| Comm object    | 14942                  | Related applications | MCB, MGCB |
| Description    |                        |                      |           |

## Description

This setpoint is intended for activation of the protection against the overloading of the system due to rapid change of the load. It makes the next gen-set (in priority order) to start when the load excises the value given by the setpoint #Overload Next Start Level (page 199) right after the delay #Overload Next Start Delay (page 199).

## back to List of setpoints

## **#Overload Next Start Level**

| Setpoint group                                                  | Power Management | Related FW           | 2.0.0     |  |
|-----------------------------------------------------------------|------------------|----------------------|-----------|--|
| Range [units]                                                   | 0 100 [%]        |                      |           |  |
| Default value                                                   | 80 %             | Alternative config   | NO        |  |
| Step                                                            | 1 %              |                      |           |  |
| Comm object                                                     | 14941            | Related applications | MCB, MGCB |  |
| Description                                                     |                  |                      |           |  |
| Threshold level for #Overload Next Start Protection (page 199). |                  |                      |           |  |

## **○** back to List of setpoints

## **#Overload Next Start Delay**

| Setpoint group                                        | Power Management | Related FW           | 2.0.0 |  |
|-------------------------------------------------------|------------------|----------------------|-------|--|
| Range [units]                                         | 05[s]            |                      |       |  |
| Default value                                         | 1 s              | Alternative config   | NO    |  |
| Step                                                  | 1 s              |                      |       |  |
| Comm object                                           | 8493             | Related applications | MINT  |  |
| Description                                           |                  |                      |       |  |
| Delay for #Overload Next Start Protection (page 199). |                  |                      |       |  |

## **○** back to List of setpoints

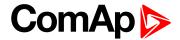

## **Subgroup: Run Hours Equalization**

#### **#Run Hours Max Difference**

| Setpoint group | Power Management | Related FW           | 2.0.0     |
|----------------|------------------|----------------------|-----------|
| Range [units]  | 0 65 000 [h]     |                      |           |
| Default value  | 100 h            | Alternative config   | NO        |
| Step           | 1 h              |                      |           |
| Comm object    | 9919             | Related applications | MCB, MGCB |
| Description    |                  |                      |           |

## Description

This setpoint adjusts the "dead-band" for the running hours equalization function (#Priority Auto Swap (page 192) = Run Hours Equal). The priorities are swapped not until the relative engine hours difference is higher than this dead-band.

#### back to List of setpoints

#### **Run Hours Base**

| Setpoint group | Power Management | Related FW           | 2.0.0 |
|----------------|------------------|----------------------|-------|
| Range [units]  | 0,0 200000,0 [h] |                      |       |
| Default value  | 0,0 h            | Alternative config   | NO    |
| Step           | 0,1 h            |                      |       |
| Comm object    | 10600            | Related applications | MINT  |
| Description    |                  |                      |       |

#### Description

Running hours base corrects actual Running hours differences between particular gen-sets.

## Example:

Gen-set 1 actual Running hours = 1000 h.

Gen-set 2 actual Running hours = 2000 h.

Adjust this setpoint for Gen-set 1 = 1000 h and for Gen-set 2 = 2000 h to be on the same base for Running Hours Equalization.

**Note:** This function is not supported in BTB application.

#### back to List of setpoints

**Subgroup: Efficient Mode** 

## **#Power Band Change Up Delay**

| Setpoint group | Power Management | Related FW           | 2.0.0     |
|----------------|------------------|----------------------|-----------|
| Range [units]  | 03600[s]         |                      |           |
| Default value  | 10 s             | Alternative config   | NO        |
| Step           | [s]              |                      |           |
| Comm object    | 8896             | Related applications | MCB, MGCB |
| Description    |                  |                      |           |

This setpoint is used for adjusting the delay of changing the power band if the load demand rose above the upper limit of the current power band. Setpoint is taken into account only if #Priority Auto Swap (page 192) = Efficient.

### back to List of setpoints

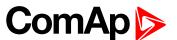

## **#Power Band Change Down Delay**

| Setpoint group | Power Management | Related FW           | 2.0.0     |
|----------------|------------------|----------------------|-----------|
| Range [units]  | 03600[s]         |                      |           |
| Default value  | 10 s             | Alternative config   | NO        |
| Step           | [s]              |                      |           |
| Comm object    | 10795            | Related applications | MCB, MGCB |
| Description    |                  |                      |           |

This setpoint is used for adjusting the delay of changing the power band if the load demand drops below the lower limit of the current power band. Setpoint is taken into account only if #Priority Auto Swap (page 192) = Efficient.

## **○** back to List of setpoints

**Subgroup: Group Settings** 

## **Control Group**

| Setpoint group | Power Management | Related FW           | 2.0.0     |
|----------------|------------------|----------------------|-----------|
| Range [units]  | 1,2 32 [-]       |                      |           |
| Default value  | 1 s              | Alternative config   | NO        |
| Step           | 1 s              |                      |           |
| Comm object    | 10589            | Related applications | MCB, MGCB |
| Description    |                  |                      |           |

This setpoint selects the control group (to get more information on this function please refer to the chapter **Control groups (page 95)** to which the particular gen-set belongs. If there aren't logical groups at the site, adjust the setpoint to 1.

Note: This function is not supported in BTB application.

## **△** back to List of setpoints

## **Group Link L**

| Setpoint group | Power Management | Related FW           | 2.0.0     |
|----------------|------------------|----------------------|-----------|
| Range [units]  | 1,2 32 [-]       |                      |           |
| Default value  | 1 s              | Alternative config   | NO        |
| Step           | 1 s              |                      |           |
| Comm object    | 10590            | Related applications | MCB, MGCB |
| Description    |                  |                      |           |

If the input GROUP LINK (PAGE 429) of this particular controller is used to provide the "group link" information for two Control groups (to get more information refer to the chapter Control groups (page 95)), then this setpoint is used to select which group is located at the left side of the group link breaker (bus tie breaker). If this particular controller is not used for the group link function, adjust this setpoint to 1.

#### **○** back to List of setpoints

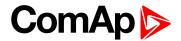

## **Group Link R**

| Setpoint group | Power Management | Related FW           | 2.0.0     |
|----------------|------------------|----------------------|-----------|
| Range [units]  | 1,2 32 [-]       |                      |           |
| Default value  | 1 s              | Alternative config   | NO        |
| Step           | 1 s              |                      |           |
| Comm object    | 10591            | Related applications | MCB, MGCB |
| Description    | ·                | ·                    |           |

If the input **Group Link** (PAGE 429) of this particular controller is used to provide the "group link" information for two Control groups (to get more information refer to the chapter **Control groups** (page 95)), then this setpoint is used to select which group is located at the right side of the group link breaker (bus tie breaker). If this particular controller is not used for the group link function, adjust this setpoint to 1.

#### • back to List of setpoints

## **Group: Load Control**

Subgroup: Regulation Loops

## **Frequency Gain**

| Setpoint group | Load Control  | Related FW           | 2.0.0          |
|----------------|---------------|----------------------|----------------|
| Range [units]  | 0,0 200,0 [%] |                      |                |
| Default value  | 10,0 %        | Alternative config   | NO             |
| Step           | 0,1 %         |                      |                |
| Comm object    | 8715          | Related applications | MCB, MGCB, BTB |
| Description    |               |                      |                |

This setpoint adjusts the gain factor (P-factor) of the frequency control PI loop.

Note: See the chapter Regulation loops (page 100) for more information.

## back to List of setpoints

## Frequency Int

| Setpoint group | Load Control | Related FW           | 2.0.0          |
|----------------|--------------|----------------------|----------------|
| Range [units]  | 0 100 [%]    |                      |                |
| Default value  | 50 %         | Alternative config   | NO             |
| Step           | 1 %          |                      |                |
| Comm object    | 8716         | Related applications | MCB, MGCB, BTB |
| Description    | '            | <u>'</u>             |                |

This setpoint adjusts the relative integration factor (I-factor) of the frequency control PI loop.

Note: See the chapter Regulation loops (page 100) for more information.

## back to List of setpoints

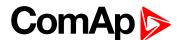

## **Angle Gain**

| Setpoint group | Load Control  | Related FW           | 2.0.0          |
|----------------|---------------|----------------------|----------------|
| Range [units]  | 0,0 200,0 [%] |                      |                |
| Default value  | 10,0 %        | Alternative config   | NO             |
| Step           | 0,1 %         |                      |                |
| Comm object    | 8718          | Related applications | MCB, MGCB, BTB |
| Description    |               |                      |                |

#### Description

This setpoint is used for adjusting of the gain factor (P-factor) of the phase angle P-control loop.

Note: During synchronization, first the frequency loop is started to match the generator frequency with the mains or bus and after that the phase angle loop is started to match the phase angle.

Note: See the chapter Regulation loops (page 100) for more information.

## **○** back to List of setpoints

## **Group: Voltage/PF Control**

Subgroup: Regulation Loops

## Voltage Gain

| Setpoint group | Voltage/PF Control | Related FW           | 2.0.0          |
|----------------|--------------------|----------------------|----------------|
| Range [units]  | 0,0 200,0 [%]      |                      |                |
| Default value  | 10,0 %             | Alternative config   | NO             |
| Step           | 0,1 %              |                      |                |
| Comm object    | 8501               | Related applications | MCB, MGCB, BTB |
| Description    |                    |                      |                |

This setpoint adjusts the gain factor (P-factor) of the voltage control PI loop.

Note: See the chapter Regulation loops (page 100) for more information.

### back to List of setpoints

## Voltage Int

| Setpoint group | Voltage/PF Control | Related FW           | 2.0.0          |
|----------------|--------------------|----------------------|----------------|
| Range [units]  | 0 100 [%]          |                      |                |
| Default value  | 50 %               | Alternative config   | NO             |
| Step           | 1 %                |                      |                |
| Comm object    | 8720               | Related applications | MCB, MGCB, BTB |
| Description    |                    |                      |                |

This setpoint adjusts the relative integration factor (I-factor) of the voltage control PI loop.

**Note:** See the chapter **Regulation loops** (page 100) for more information.

### back to List of setpoints

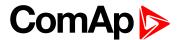

# **Group: Synchronisation**

# **Synchronization Type**

| Setpoint group | Synchronisation         | Related FW                     | 2.0.0          |  |
|----------------|-------------------------|--------------------------------|----------------|--|
| Range [units]  | Phase Match / Slip Syno | Phase Match / Slip Synchro [-] |                |  |
| Default value  | Phase Match             | Alternative config             | NO             |  |
| Step           | [-]                     |                                |                |  |
| Comm object    | 14802                   | Related applications           | MCB, MGCB, BTB |  |
| Description    | ·                       |                                |                |  |

This setpoint adjusts the type of synchronization.

| Phase Match  | This type of synchronization is based on voltage and phase shift match. Limits are adjusted via setpoints Voltage Window (page 205) and Phase Window (page 205). When voltage and phase shift are match, Dwell Time (page 205) starts countdown. After that the command for breaker closing is activated.                                                                                                    |
|--------------|----------------------------------------------------------------------------------------------------|
| Slip Synchro | This type of synchronization regulates the value of frequency to the value Mains/Bus frequency + Slip Frequency (page 205) (Mains frequency in SPtM, Bus frequency in MINT application). When this frequency is reached, Dwell Time (page 205) starts countdown. After that the command for breaker closing is activated. The closing breaker command is issued in advance due to latency of breakers (adjusted via setpoints MGCB Latency (page 206) and MCB Latency (page 206)). |
|              | Note: Condition of Voltage Window (page 205) has to be also fulfilled.                                                                                                    |

## **○** back to List of setpoints

# **Synchronization Timeout**

| Setpoint group | Synchronisation  | Related FW           | 2.0.0          |
|----------------|------------------|----------------------|----------------|
| Range [units]  | OFF / 1 1800 [s] |                      |                |
| Default value  | 60 s             | Alternative config   | NO             |
| Step           | 1 s              |                      |                |
| Comm object    | 8657             | Related applications | MCB, MGCB, BTB |
| Description    |                  |                      |                |

This setpoint adjusts the maximum duration of synchronizing.

**Note:** If this setpoint is adjusted to OFF then automatic restart of synchronization occurs every 180s. This method helps to synchronize successfully even in difficult conditions.

## **○** back to List of setpoints

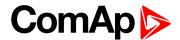

## **Voltage Window**

| Setpoint group | Synchronisation | Related FW           | 2.0.0          |
|----------------|-----------------|----------------------|----------------|
| Range [units]  | 0,0 100,0 [%]   |                      |                |
| Default value  | 10,0 %          | Alternative config   | NO             |
| Step           | 0,1 %           |                      |                |
| Comm object    | 8650            | Related applications | MCB, MGCB, BTB |
| Description    |                 |                      |                |

This setpoint adjusts maximum difference between Bus Right and Bus Left voltage in respective phases for synchronization.

## back to List of setpoints

#### **Phase Window**

| Setpoint group | Synchronisation | Related FW           | 2.0.0          |
|----------------|-----------------|----------------------|----------------|
| Range [units]  | 0 90 [°]        |                      |                |
| Default value  | 10 °            | Alternative config   | NO             |
| Step           | 1°              |                      |                |
| Comm object    | 8652            | Related applications | MCB, MGCB, BTB |
| Description    |                 |                      |                |

This setpoint adjusts the maximum absolute value of difference between actual phase angle between the Bus Right and Bus Left voltages for synchronization.

## back to List of setpoints

#### **Dwell Time**

| Setpoint group | Synchronisation | Related FW           | 2.0.0          |
|----------------|-----------------|----------------------|----------------|
| Range [units]  | 0,0 25,0 [s]    |                      |                |
| Default value  | 0,3 s           | Alternative config   | NO             |
| Step           | 0,1 s           |                      |                |
| Comm object    | 8653            | Related applications | MCB, MGCB, BTB |
| Description    |                 |                      |                |

The period of time that the phase angle difference must be within Phase Window (page 205) and voltage difference within Voltage Window (page 205) before the breaker is closed.

## back to List of setpoints

#### Slip Frequency

| one requestoy      |                                                                                           |                      |                |  |
|--------------------|-------------------------------------------------------------------------------------------|----------------------|----------------|--|
| Setpoint group     | Synchronisation                                                                           | Related FW           | 2.0.0          |  |
| Range [units]      | -0,50 0,50 [Hz]                                                                           |                      |                |  |
| Default value      | -0,25 Hz                                                                                  | Alternative config   | NO             |  |
| Step               | 0,01 Hz                                                                                   |                      |                |  |
| Comm object        | 14798                                                                                     | Related applications | MCB, MGCB, BTB |  |
| Description        |                                                                                           |                      |                |  |
| Slip frequency for | Slip frequency for slip synchronization (Synchronization Type (page 204) = Slip Synchro). |                      |                |  |

### back to List of setpoints

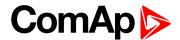

## **Slip Frequency Window**

| Setpoint group                                                                                      | Synchronisation | Related FW           | 2.0.0          |
|----------------------------------------------------------------------------------------------------|-----------------|----------------------|----------------|
| Range [units]                                                                                       | 0,01 0,50 [Hz]  |                      |                |
| Default value                                                                                       | 0,15 Hz         | Alternative config   | NO             |
| Step                                                                                                | 0,01 Hz         |                      |                |
| Comm object                                                                                         | 14799           | Related applications | MCB, MGCB, BTB |
| Description                                                                                         |                 |                      |                |
| Window of slip frequency for slip synchronization (Synchronization Type (page 204) = Slip Synchro). |                 |                      |                |

## **△** back to List of setpoints

## **MGCB Latency**

| Setpoint group | Synchronisation | Related FW           | 2.0.0          |
|----------------|-----------------|----------------------|----------------|
| Range [units]  | 20 1 000 [ms]   |                      |                |
| Default value  | 80 ms           | Alternative config   | NO             |
| Step           | 1 ms            |                      |                |
| Comm object    | 14800           | Related applications | MCB, MGCB, BTB |
| Description    |                 |                      |                |

Latency of MGCB.

IMPORTANT: This setpoint is enable, when Synchronization Type (page 204) has Split Synchro value

## **○** back to List of setpoints

## **MCB Latency**

| Setpoint group  | Synchronisation | Related FW           | 2.0.0          |
|-----------------|-----------------|----------------------|----------------|
| Range [units]   | 20 1 000 [ms]   |                      |                |
| Default value   | 80 ms           | Alternative config   | NO             |
| Step            | 1 ms            |                      |                |
| Comm object     | 14801           | Related applications | MCB, MGCB, BTB |
| Description     |                 |                      |                |
| Latency of MCB. |                 |                      |                |

IMPORTANT: This setpoint is enable, when Synchronization Type (page 204) has Split Synchro value

## back to List of setpoints

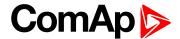

# **Group: General Analog Inputs**

## **General Analog Input 1**

## **Analog Protection 1 Wrn**

| Setpoint group | General Analog Inputs                       | Related FW                                  | 2.0.0          |  |
|----------------|---------------------------------------------|---------------------------------------------|----------------|--|
| Range [units]  | the range is defined by ar                  | the range is defined by analog sensor curve |                |  |
| Default value  | the value is defined by analog sensor curve | Alternative config                          | NO             |  |
| Step           | the step is defined by ana                  | the step is defined by analog sensor curve  |                |  |
| Comm object    | 9259                                        | Related applications                        | MCB, MGCB, BTB |  |
| Description    |                                             |                                             |                |  |

Warning or history threshold level for AIN PROT01 (PAGE 464).

Note: These setpoints are used only if LAI AIN PROT01 (PAGE 464) is adjusted to required protection type. Otherwise these setpoints are useless.

## • back to List of setpoints

## **Analog Protection 1 Sd**

| Setpoint group | General Analog Inputs                       | Related FW                                  | 2.0.0          |  |
|----------------|---------------------------------------------|---------------------------------------------|----------------|--|
| Range [units]  | the range is defined by ar                  | the range is defined by analog sensor curve |                |  |
| Default value  | the value is defined by analog sensor curve | Alternative config                          | NO             |  |
| Step           | the step is defined by ana                  | the step is defined by analog sensor curve  |                |  |
| Comm object    | 9260                                        | Related applications                        | MCB, MGCB, BTB |  |
| Description    |                                             |                                             |                |  |

## Description

Shutdown or BOC threshold level for AIN PROT01 (PAGE 464).

Note: These setpoints are used only if LAI AIN PROT01 (PAGE 464) is adjusted to required protection type. Otherwise these setpoints are useless.

## back to List of setpoints

### **Analog Protection 1 Delay**

| Setpoint group | General Analog Inputs | Related FW           | 2.0.0          |
|----------------|-----------------------|----------------------|----------------|
| Range [units]  | 0900[s]               |                      |                |
| Default value  | 0 s                   | Alternative config   | NO             |
| Step           | 1 s                   |                      |                |
| Comm object    | 9261                  | Related applications | MCB, MGCB, BTB |
| Description    |                       |                      |                |

Delay for AIN PROT01 (PAGE 464).

Note: These setpoints are used only if LAI AIN PROT01 (PAGE 464) is adjusted to required protection type. Otherwise these setpoints are useless.

#### back to List of setpoints

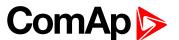

## **Analog Switch 1 On**

| Setpoint group | General Analog Inputs                       | Related FW                                  | 2.0.0          |  |
|----------------|---------------------------------------------|---------------------------------------------|----------------|--|
| Range [units]  | the range is defined by and                 | the range is defined by analog sensor curve |                |  |
| Default value  | the value is defined by analog sensor curve | Alternative config                          | NO             |  |
| Step           | the step is defined by analog sensor curve  |                                             |                |  |
| Comm object    | 11407                                       | Related applications                        | MCB, MGCB, BTB |  |

#### **Description**

Threshold level for switching the binary output **AIN SWITCH01** (PAGE **439**) on. The value is measured from **AIN SWITCH 01** (PAGE **484**) analog input.

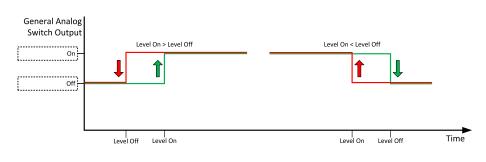

Image 8.2 General analog input 1 switch

## **○** back to List of setpoints

## **Analog Switch 1 Off**

| Setpoint group | General Analog Inputs                       | Related FW           | 2.0.0          |
|----------------|---------------------------------------------|----------------------|----------------|
| Range [units]  | the range is defined by analog sensor curve |                      |                |
| Default value  | the value is defined by analog sensor curve | Alternative config   | NO             |
| Step           | the step is defined by analog sensor curve  |                      |                |
| Comm object    | 11410                                       | Related applications | MCB, MGCB, BTB |
|                |                                             |                      |                |

## Description

Threshold level for switching the binary output AIN SWITCH01 (PAGE 439) off. The value is measured from AIN SWITCH 01 (PAGE 484) analog input.

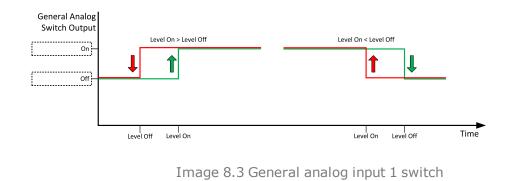

back to List of setpoints

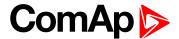

## **General Analog Input 2**

## **Analog Protection 2 Wrn**

| Setpoint group | General Analog Inputs                       | Related FW                                  | 2.0.0     |  |
|----------------|---------------------------------------------|---------------------------------------------|-----------|--|
| Range [units]  | the range is defined by ar                  | the range is defined by analog sensor curve |           |  |
| Default value  | the value is defined by analog sensor curve | Alternative config                          | NO        |  |
| Step           | the step is defined by and                  | the step is defined by analog sensor curve  |           |  |
| Comm object    | 9262                                        | Related applications                        | MCB, MGCB |  |
| Description    |                                             |                                             |           |  |

#### Description

Warning or history threshold level for AIN PROT02 (PAGE 465).

Note: These setpoints are used only if LAI AIN PROT02 (PAGE 465) is adjusted to required protection type. Otherwise these setpoints are useless.

## back to List of setpoints

## **Analog Protection 2 Sd**

| _              |                                             |                                             |           |  |
|----------------|---------------------------------------------|---------------------------------------------|-----------|--|
| Setpoint group | General Analog Inputs                       | Related FW                                  | 2.0.0     |  |
| Range [units]  | the range is defined by ar                  | the range is defined by analog sensor curve |           |  |
| Default value  | the value is defined by analog sensor curve | Alternative config                          | NO        |  |
| Step           | the step is defined by and                  | the step is defined by analog sensor curve  |           |  |
| Comm object    | 9263                                        | Related applications                        | MCB, MGCB |  |
| Description    |                                             |                                             |           |  |

#### Description

Shutdown or BOC threshold level for AIN PROT02 (PAGE 465).

Note: These setpoints are used only if LAI AIN PROT02 (PAGE 465) is adjusted to required protection type. Otherwise these setpoints are useless.

## back to List of setpoints

## **Analog Protection 2 Delay**

| Setpoint group | General Analog Inputs | Related FW           | 2.0.0     |
|----------------|-----------------------|----------------------|-----------|
| Range [units]  | 0900[s]               |                      |           |
| Default value  | 0 s                   | Alternative config   | NO        |
| Step           | 1 s                   |                      |           |
| Comm object    | 9264                  | Related applications | MCB, MGCB |
| Description    |                       |                      |           |

Delay for AIN PROT02 (PAGE 465).

Note: These setpoints are used only if LAI AIN PROT02 (PAGE 465) is adjusted to required protection type. Otherwise these setpoints are useless.

### back to List of setpoints

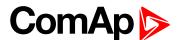

## **Analog Switch 2 On**

| Setpoint group | General Analog Inputs                       | Related FW                                  | 2.0.0     |  |
|----------------|---------------------------------------------|---------------------------------------------|-----------|--|
| Range [units]  | the range is defined by and                 | the range is defined by analog sensor curve |           |  |
| Default value  | the value is defined by analog sensor curve | Alternative config                          | NO        |  |
| Step           | the step is defined by analog sensor curve  |                                             |           |  |
| Comm object    | 11408                                       | Related applications                        | MCB, MGCB |  |

#### **Description**

Threshold level for switching the binary output **AIN SWITCH 02** (PAGE 484) on. The value is measured from **AIN SWITCH 02** (PAGE 484) analog input.

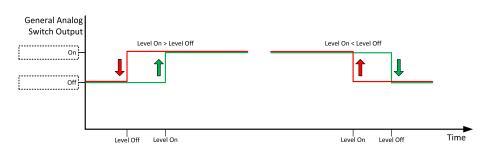

Image 8.4 General analog input 2 switch

## **○** back to List of setpoints

## **Analog Switch 2 Off**

| General Analog Inputs                       | Related FW                                                                | 2.0.0                                                                                                    |
|---------------------------------------------|---------------------------------------------------------------------------|----------------------------------------------------------------------------------------------------|
| the range is defined by ana                 | log sensor curve                                                          |                                                                                                    |
| the value is defined by analog sensor curve | Alternative config                                                        | NO                                                                                                    |
| the step is defined by analog sensor curve  |                                                                           |                                                                                                    |
| 11411                                       | Related applications                                                      | MCB, MGCB                                                                                                    |
|                                             | the range is defined by analog sensor curve the step is defined by analog | the range is defined by analog sensor curve the value is defined by analog sensor curve  Alternative config the step is defined by analog sensor curve |

### Description

Threshold level for switching the binary output AIN SWITCH 02 (PAGE 484) off. The value is measured from AIN SWITCH 02 (PAGE 484) analog input.

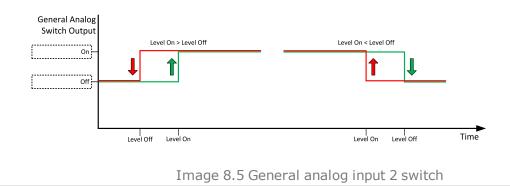

### **\ODES** back to List of setpoints

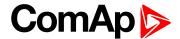

## **General Analog Input 3**

## **Analog Protection 3 Wrn**

| Setpoint group | General Analog Inputs                       | Related FW                                  | 2.0.0          |  |
|----------------|---------------------------------------------|---------------------------------------------|----------------|--|
| Range [units]  | the range is defined by ar                  | the range is defined by analog sensor curve |                |  |
| Default value  | the value is defined by analog sensor curve | Alternative config                          | NO             |  |
| Step           | the step is defined by ana                  | the step is defined by analog sensor curve  |                |  |
| Comm object    | 9265                                        | Related applications                        | MCB, MGCB, BTB |  |
| Description    |                                             |                                             |                |  |

#### Description

Warning or history threshold level for AIN PROT03 (PAGE 466).

Note: These setpoints are used only if LAI AIN PROT03 (PAGE 466) is adjusted to required protection type. Otherwise these setpoints are useless.

### **○** back to List of setpoints

## Analog Protection 3 Sd

| Setpoint group | General Analog Inputs                       | Related FW           | 2.0.0          |
|----------------|---------------------------------------------|----------------------|----------------|
| Range [units]  | the range is defined by analog sensor curve |                      |                |
| Default value  | the value is defined by analog sensor curve | Alternative config   | NO             |
| Step           | the step is defined by analog sensor curve  |                      |                |
| Comm object    | 9266                                        | Related applications | MCB, MGCB, BTB |
| Description    |                                             |                      |                |

## Description

Shutdown or BOC threshold level for AIN PROT03 (PAGE 466).

Note: These setpoints are used only if LAI AIN PROT03 (PAGE 466) is adjusted to required protection type. Otherwise these setpoints are useless.

## back to List of setpoints

## **Analog Protection 3 Delay**

| Setpoint group | General Analog Inputs | Related FW           | 2.0.0          |
|----------------|-----------------------|----------------------|----------------|
| Range [units]  | 0900[s]               |                      |                |
| Default value  | 0 s                   | Alternative config   | NO             |
| Step           | 1s                    |                      |                |
| Comm object    | 9267                  | Related applications | MCB, MGCB, BTB |
| Description    |                       |                      |                |

Delay for AIN PROT03 (PAGE 466).

Note: These setpoints are used only if LAI AIN PROT03 (PAGE 466) is adjusted to required protection type. Otherwise these setpoints are useless.

### back to List of setpoints

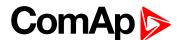

## **Analog Switch 3 On**

| Setpoint group | General Analog Inputs                       | Related FW                                  | 2.0.0          |  |  |
|----------------|---------------------------------------------|---------------------------------------------|----------------|--|--|
| Range [units]  | the range is defined by an                  | the range is defined by analog sensor curve |                |  |  |
| Default value  | the value is defined by analog sensor curve | Alternative config                          | NO             |  |  |
| Step           | the step is defined by analog sensor curve  |                                             |                |  |  |
| Comm object    | 11409                                       | Related applications                        | MCB, MGCB, BTB |  |  |

#### **Description**

Threshold level for switching the binary output **AIN SWITCH 03** (PAGE 484) on. The value is measured from **AIN SWITCH 03** (PAGE 484) analog input.

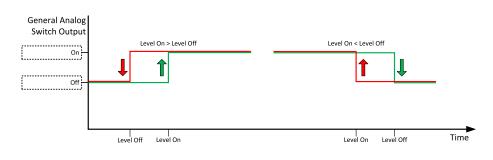

Image 8.6 General analog input 3 switch

## **○** back to List of setpoints

## **Analog Switch 3 Off**

| Setpoint group | General Analog Inputs                       | Related FW                                  | 2.0.0          |  |  |
|----------------|---------------------------------------------|---------------------------------------------|----------------|--|--|
| Range [units]  | the range is defined by an                  | the range is defined by analog sensor curve |                |  |  |
| Default value  | the value is defined by analog sensor curve | Alternative config                          | NO             |  |  |
| Step           | the step is defined by analog sensor curve  |                                             |                |  |  |
| Comm object    | 11412                                       | Related applications                        | MCB, MGCB, BTB |  |  |
|                |                                             |                                             |                |  |  |

## Description

Threshold level for switching the binary output AIN SWITCH 03 (PAGE 484) off. The value is measured from AIN SWITCH 03 (PAGE 484) analog input.

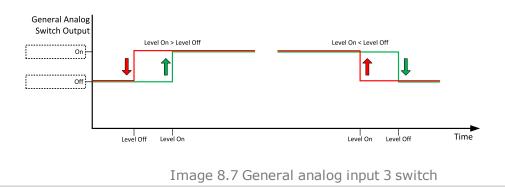

### back to List of setpoints

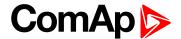

## **General Analog Input 4**

## **Analog Protection 4 Wrn**

| Setpoint group | General Analog Inputs                       | Related FW                                  | 2.0.0          |  |
|----------------|---------------------------------------------|---------------------------------------------|----------------|--|
| Range [units]  | the range is defined by ar                  | the range is defined by analog sensor curve |                |  |
| Default value  | the value is defined by analog sensor curve | Alternative config                          | NO             |  |
| Step           | the step is defined by and                  | the step is defined by analog sensor curve  |                |  |
| Comm object    | 9268                                        | Related applications                        | MCB, MGCB, BTB |  |
| Description    |                                             |                                             |                |  |

#### Description

Warning or history threshold level for AIN PROT04 (PAGE 467).

Note: These setpoints are used only if LAI AIN PROT04 (PAGE 467) is adjusted to required protection type. Otherwise these setpoints are useless.

#### back to List of setpoints

## **Analog Protection 4 Sd**

| _              |                                             |                                             |                |  |
|----------------|---------------------------------------------|---------------------------------------------|----------------|--|
| Setpoint group | General Analog Inputs                       | Related FW                                  | 2.0.0          |  |
| Range [units]  | the range is defined by a                   | the range is defined by analog sensor curve |                |  |
| Default value  | the value is defined by analog sensor curve | Alternative config                          | NO             |  |
| Step           | the step is defined by an                   | the step is defined by analog sensor curve  |                |  |
| Comm object    | 9269                                        | Related applications                        | MCB, MGCB, BTB |  |
| Description    |                                             |                                             |                |  |

#### Description

Shutdown or BOC threshold level for AIN PROT04 (PAGE 467).

Note: These setpoints are used only if LAI AIN PROT04 (PAGE 467) is adjusted to required protection type. Otherwise these setpoints are useless.

#### back to List of setpoints

## **Analog Protection 4 Delay**

| Setpoint group | General Analog Inputs | Related FW           | 2.0.0          |  |
|----------------|-----------------------|----------------------|----------------|--|
| Range [units]  | 0900[s]               | 0900[s]              |                |  |
| Default value  | 0 s                   | Alternative config   | NO             |  |
| Step           | 1 s                   |                      |                |  |
| Comm object    | 9270                  | Related applications | MCB, MGCB, BTB |  |
| Description    |                       |                      |                |  |

Delay for AIN PROT04 (PAGE 467).

Note: These setpoints are used only if LAI AIN PROT04 (PAGE 467) is adjusted to required protection type. Otherwise these setpoints are useless.

### back to List of setpoints

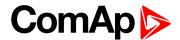

## **Analog Switch 4 On**

| Setpoint group | General Analog Inputs                       | Related FW           | 2.0.0          |
|----------------|---------------------------------------------|----------------------|----------------|
| Range [units]  | the range is defined by analog sensor curve |                      |                |
| Default value  | the value is defined by analog sensor curve | Alternative config   | NO             |
| Step           | the step is defined by analog sensor curve  |                      |                |
| Comm object    | 14385                                       | Related applications | MCB, MGCB, BTB |
|                |                                             |                      |                |

#### **Description**

Threshold level for switching the binary output **AIN SWITCH 04 (PAGE 485)** on. The value is measured from **AIN SWITCH 04 (PAGE 485)** analog input.

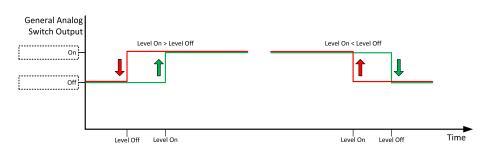

Image 8.8 General analog input 4 switch

## **○** back to List of setpoints

## **Analog Switch 4 Off**

| Setpoint group | General Analog Inputs                       | Related FW           | 2.0.0          |
|----------------|---------------------------------------------|----------------------|----------------|
| Range [units]  | the range is defined by analog sensor curve |                      |                |
| Default value  | the value is defined by analog sensor curve | Alternative config   | NO             |
| Step           | the step is defined by analog sensor curve  |                      |                |
| Comm object    | 14386                                       | Related applications | MCB, MGCB, BTB |
|                |                                             |                      |                |

## Description

Threshold level for switching the binary output AIN SWITCH 04 (PAGE 485) off. The value is measured from AIN SWITCH 04 (PAGE 485) analog input.

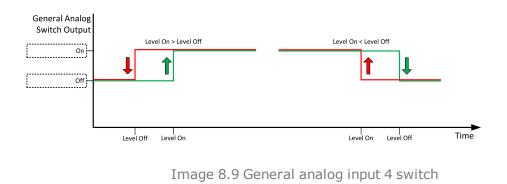

### back to List of setpoints

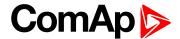

## **General Analog Input 5**

## **Analog Protection 5 Wrn**

| Setpoint group | General Analog Inputs                       | Related FW                                  | 2.0.0          |  |
|----------------|---------------------------------------------|---------------------------------------------|----------------|--|
| Range [units]  | the range is defined by ar                  | the range is defined by analog sensor curve |                |  |
| Default value  | the value is defined by analog sensor curve | Alternative config                          | NO             |  |
| Step           | the step is defined by and                  | the step is defined by analog sensor curve  |                |  |
| Comm object    | 9271                                        | Related applications                        | MCB, MGCB, BTB |  |
| Description    |                                             |                                             |                |  |

#### Description

Warning or history threshold level for AIN PROT05 (PAGE 468).

Note: These setpoints are used only if LAI AIN PROT05 (PAGE 468) is adjusted to required protection type. Otherwise these setpoints are useless.

## back to List of setpoints

## **Analog Protection 5 Sd**

| Setpoint group | General Analog Inputs                       | Related FW                                  | 2.0.0          |  |
|----------------|---------------------------------------------|---------------------------------------------|----------------|--|
| Range [units]  | the range is defined by ar                  | the range is defined by analog sensor curve |                |  |
| Default value  | the value is defined by analog sensor curve | Alternative config                          | NO             |  |
| Step           | the step is defined by ana                  | the step is defined by analog sensor curve  |                |  |
| Comm object    | 9272                                        | Related applications                        | MCB, MGCB, BTB |  |
| Description    |                                             |                                             |                |  |

#### Description

Shutdown or BOC threshold level for AIN PROT05 (PAGE 468).

Note: These setpoints are used only if LAI AIN PROT05 (PAGE 468) is adjusted to required protection type. Otherwise these setpoints are useless.

## back to List of setpoints

## **Analog Protection 5 Delay**

| Setpoint group | General Analog Inputs | Related FW           | 2.0.0          |  |  |
|----------------|-----------------------|----------------------|----------------|--|--|
| Range [units]  | 0900[s]               |                      |                |  |  |
| Default value  | 0 s                   | Alternative config   | NO             |  |  |
| Step           | 1 s                   |                      |                |  |  |
| Comm object    | 9273                  | Related applications | MCB, MGCB, BTB |  |  |
| Description    |                       |                      |                |  |  |

Delay for AIN PROT05 (PAGE 468).

Note: These setpoints are used only if LAI AIN PROT05 (PAGE 468) is adjusted to required protection type. Otherwise these setpoints are useless.

### back to List of setpoints

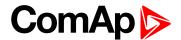

## **Analog Switch 5 On**

| Setpoint group | General Analog Inputs                       | Related FW           | 2.0.0          |  |
|----------------|---------------------------------------------|----------------------|----------------|--|
| Range [units]  | the range is defined by analog sensor curve |                      |                |  |
| Default value  | the value is defined by analog sensor curve | Alternative config   | NO             |  |
| Step           | the step is defined by analog sensor curve  |                      |                |  |
| Comm object    | 14963                                       | Related applications | MCB, MGCB, BTB |  |

#### **Description**

Threshold level for switching the binary output **AIN SWITCH 05** (PAGE 485) on. The value is measured from **AIN SWITCH 05** (PAGE 485) analog input.

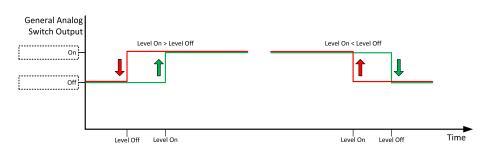

Image 8.10 General analog input 4 switch

## **○** back to List of setpoints

## **Analog Switch 5 Off**

| Setpoint group | General Analog Inputs                       | Related FW           | 2.0.0          |  |  |
|----------------|---------------------------------------------|----------------------|----------------|--|--|
| Range [units]  | the range is defined by analog sensor curve |                      |                |  |  |
| Default value  | the value is defined by analog sensor curve | Alternative config   | NO             |  |  |
| Step           | the step is defined by analog sensor curve  |                      |                |  |  |
| Comm object    | 14979                                       | Related applications | MCB, MGCB, BTB |  |  |
|                |                                             |                      |                |  |  |

## Description

Threshold level for switching the binary output AIN SWITCH 05 (PAGE 485) off. The value is measured from AIN SWITCH 05 (PAGE 485) analog input.

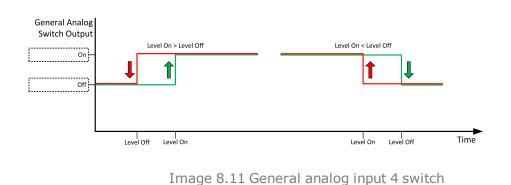

### back to List of setpoints

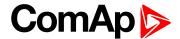

## **Analog Protection 6 Wrn**

| Setpoint group | General Analog Inputs                       | Related FW                                  | 2.0.0          |  |
|----------------|---------------------------------------------|---------------------------------------------|----------------|--|
| Range [units]  | the range is defined by ar                  | the range is defined by analog sensor curve |                |  |
| Default value  | the value is defined by analog sensor curve | Alternative config                          | NO             |  |
| Step           | the step is defined by and                  | the step is defined by analog sensor curve  |                |  |
| Comm object    | 9274                                        | Related applications                        | MCB, MGCB, BTB |  |
| Description    |                                             |                                             |                |  |

#### Description

Warning or history threshold level for AIN PROT06 (PAGE 469).

Note: These setpoints are used only if LAI AIN PROT06 (PAGE 469) is adjusted to required protection type. Otherwise these setpoints are useless.

# back to List of setpoints

## **Analog Protection 6 Sd**

| _              |                                             |                      |                |
|----------------|---------------------------------------------|----------------------|----------------|
| Setpoint group | General Analog Inputs                       | Related FW           | 2.0.0          |
| Range [units]  | the range is defined by analog sensor curve |                      |                |
| Default value  | the value is defined by analog sensor curve | Alternative config   | NO             |
| Step           | the step is defined by analog sensor curve  |                      |                |
| Comm object    | 9275                                        | Related applications | MCB, MGCB, BTB |
| Description    |                                             |                      |                |

#### Description

Shutdown or BOC threshold level for AIN PROT06 (PAGE 469).

Note: These setpoints are used only if LAI AIN PROT06 (PAGE 469) is adjusted to required protection type. Otherwise these setpoints are useless.

## back to List of setpoints

## **Analog Protection 6 Delay**

| Setpoint group | General Analog Inputs | Related FW           | 2.0.0          |
|----------------|-----------------------|----------------------|----------------|
| Range [units]  | 0900[s]               |                      |                |
| Default value  | 0 s                   | Alternative config   | NO             |
| Step           | 1 s                   |                      |                |
| Comm object    | 9276                  | Related applications | MCB, MGCB, BTB |
| Description    |                       |                      |                |

# Delay for AIN PROT06 (PAGE 469).

Note: These setpoints are used only if LAI AIN PROT06 (PAGE 469) is adjusted to required protection type. Otherwise these setpoints are useless.

### back to List of setpoints

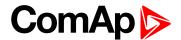

## **Analog Switch 6 On**

| Setpoint group | General Analog Inputs                       | Related FW           | 2.0.0          |
|----------------|---------------------------------------------|----------------------|----------------|
| Range [units]  | the range is defined by analog sensor curve |                      |                |
| Default value  | the value is defined by analog sensor curve | Alternative config   | NO             |
| Step           | the step is defined by analog sensor curve  |                      |                |
| Comm object    | 14964                                       | Related applications | MCB, MGCB, BTB |

#### **Description**

Threshold level for switching the binary output **AIN SWITCH 06** (PAGE 485) on. The value is measured from **AIN SWITCH 04** (PAGE 485) analog input.

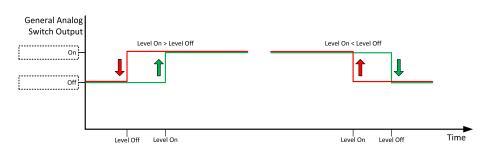

Image 8.12 General analog input 4 switch

## **○** back to List of setpoints

## **Analog Switch 6 Off**

| Setpoint group | General Analog Inputs                       | Related FW           | 2.0.0          |
|----------------|---------------------------------------------|----------------------|----------------|
| Range [units]  | the range is defined by analog sensor curve |                      |                |
| Default value  | the value is defined by analog sensor curve | Alternative config   | NO             |
| Step           | the step is defined by analog sensor curve  |                      |                |
| Comm object    | 14980                                       | Related applications | MCB, MGCB, BTB |
|                |                                             |                      |                |

## Description

Threshold level for switching the binary output AIN SWITCH 06 (PAGE 485) off. The value is measured from AIN SWITCH 04 (PAGE 485) analog input.

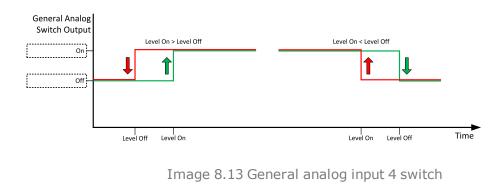

### **△** back to List of setpoints

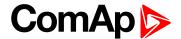

## **Analog Protection 7 Wrn**

| Setpoint group | General Analog Inputs                       | Related FW                                  | 2.0.0          |  |
|----------------|---------------------------------------------|---------------------------------------------|----------------|--|
| Range [units]  | the range is defined by ar                  | the range is defined by analog sensor curve |                |  |
| Default value  | the value is defined by analog sensor curve | Alternative config                          | NO             |  |
| Step           | the step is defined by and                  | the step is defined by analog sensor curve  |                |  |
| Comm object    | 9277                                        | Related applications                        | MCB, MGCB, BTB |  |
| Description    |                                             |                                             |                |  |

#### Description

Warning or history threshold level for AIN PROT07 (PAGE 470).

Note: These setpoints are used only if LAI AIN PROT07 (PAGE 470) is adjusted to required protection type. Otherwise these setpoints are useless.

#### back to List of setpoints

## **Analog Protection 7 Sd**

| Setpoint group | General Analog Inputs                       | Related FW           | 2.0.0          |
|----------------|---------------------------------------------|----------------------|----------------|
| Range [units]  | the range is defined by analog sensor curve |                      |                |
| Default value  | the value is defined by analog sensor curve | Alternative config   | NO             |
| Step           | the step is defined by analog sensor curve  |                      |                |
| Comm object    | 9278                                        | Related applications | MCB, MGCB, BTB |
| Description    |                                             |                      |                |

## Description

Shutdown or BOC threshold level for AIN PROT07 (PAGE 470).

Note: These setpoints are used only if LAI AIN PROT07 (PAGE 470) is adjusted to required protection type. Otherwise these setpoints are useless.

## back to List of setpoints

## **Analog Protection 7 Delay**

| Setpoint group | General Analog Inputs | Related FW           | 2.0.0          |
|----------------|-----------------------|----------------------|----------------|
| Range [units]  | 0900[s]               |                      |                |
| Default value  | 0 s                   | Alternative config   | NO             |
| Step           | 1 s                   |                      |                |
| Comm object    | 9279                  | Related applications | MCB, MGCB, BTB |
| Description    |                       |                      |                |

Delay for AIN PROT07 (PAGE 470).

Note: These setpoints are used only if LAI AIN PROT07 (PAGE 470) is adjusted to required protection type. Otherwise these setpoints are useless.

### back to List of setpoints

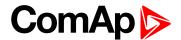

## **Analog Switch 7 On**

| Setpoint group | General Analog Inputs                       | Related FW           | 2.0.0          |
|----------------|---------------------------------------------|----------------------|----------------|
| Range [units]  | the range is defined by analog sensor curve |                      |                |
| Default value  | the value is defined by analog sensor curve | Alternative config   | NO             |
| Step           | the step is defined by analog sensor curve  |                      |                |
| Comm object    | 14965                                       | Related applications | MCB, MGCB, BTB |
|                |                                             |                      |                |

#### **Description**

Threshold level for switching the binary output **AIN SWITCH 07** (PAGE 486) on. The value is measured from **AIN SWITCH 04** (PAGE 485) analog input.

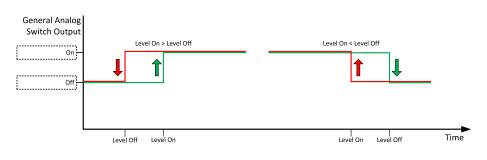

Image 8.14 General analog input 4 switch

# **△** back to List of setpoints

## **Analog Switch 7 Off**

| Setpoint group | General Analog Inputs                       | Related FW                                  | 2.0.0          |  |
|----------------|---------------------------------------------|---------------------------------------------|----------------|--|
| Range [units]  | the range is defined by ana                 | the range is defined by analog sensor curve |                |  |
| Default value  | the value is defined by analog sensor curve | Alternative config                          | NO             |  |
| Step           | the step is defined by analog sensor curve  |                                             |                |  |
| Comm object    | 14981                                       | Related applications                        | MCB, MGCB, BTB |  |
|                |                                             |                                             |                |  |

## Description

Threshold level for switching the binary output AIN SWITCH 07 (PAGE 486) off. The value is measured from AIN SWITCH 04 (PAGE 485) analog input.

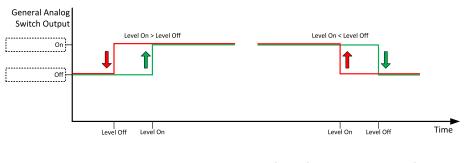

Image 8.15 General analog input 4 switch

### **△** back to List of setpoints

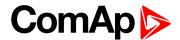

## **Analog Protection 8 Wrn**

| Setpoint group | General Analog Inputs                       | Related FW                                  | 2.0.0          |  |
|----------------|---------------------------------------------|---------------------------------------------|----------------|--|
| Range [units]  | the range is defined by ar                  | the range is defined by analog sensor curve |                |  |
| Default value  | the value is defined by analog sensor curve | Alternative config                          | NO             |  |
| Step           | the step is defined by and                  | the step is defined by analog sensor curve  |                |  |
| Comm object    | 9280                                        | Related applications                        | MCB, MGCB, BTB |  |
| Description    |                                             |                                             |                |  |

#### Description

Warning or history threshold level for AIN PROT08 (PAGE 471).

Note: These setpoints are used only if LAI AIN PROT08 (PAGE 471) is adjusted to required protection type. Otherwise these setpoints are useless.

# **○** back to List of setpoints

## **Analog Protection 8 Sd**

| Setpoint group | General Analog Inputs                       | Related FW           | 2.0.0          |
|----------------|---------------------------------------------|----------------------|----------------|
| Range [units]  | the range is defined by analog sensor curve |                      |                |
| Default value  | the value is defined by analog sensor curve | Alternative config   | NO             |
| Step           | the step is defined by analog sensor curve  |                      |                |
| Comm object    | 9281                                        | Related applications | MCB, MGCB, BTB |
| Description    |                                             |                      |                |

#### Description

Shutdown or BOC threshold level for AIN PROT08 (PAGE 471).

Note: These setpoints are used only if LAI AIN PROT08 (PAGE 471) is adjusted to required protection type. Otherwise these setpoints are useless.

### back to List of setpoints

## **Analog Protection 8 Delay**

| Setpoint group | General Analog Inputs | Related FW           | 2.0.0          |
|----------------|-----------------------|----------------------|----------------|
| Range [units]  | 0900[s]               |                      |                |
| Default value  | 0 s                   | Alternative config   | NO             |
| Step           | 1 s                   |                      |                |
| Comm object    | 9282                  | Related applications | MCB, MGCB, BTB |
| Description    |                       |                      |                |

Delay for AIN PROT08 (PAGE 471).

Note: These setpoints are used only if LAI AIN PROT08 (PAGE 471) is adjusted to required protection type. Otherwise these setpoints are useless.

### back to List of setpoints

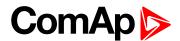

## **Analog Switch 8 On**

| Setpoint group | General Analog Inputs                       | Related FW                                  | 2.0.0          |  |
|----------------|---------------------------------------------|---------------------------------------------|----------------|--|
| Range [units]  | the range is defined by and                 | the range is defined by analog sensor curve |                |  |
| Default value  | the value is defined by analog sensor curve | Alternative config                          | NO             |  |
| Step           | the step is defined by anal                 | the step is defined by analog sensor curve  |                |  |
| Comm object    | 14966                                       | Related applications                        | MCB, MGCB, BTB |  |

#### **Description**

Threshold level for switching the binary output **AIN SWITCH 08** (PAGE 486) on. The value is measured from **AIN SWITCH 04** (PAGE 485) analog input.

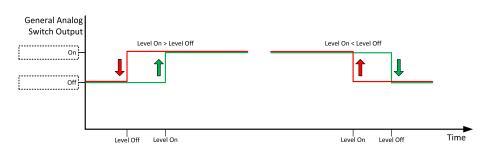

Image 8.16 General analog input 4 switch

## **○** back to List of setpoints

## **Analog Switch 8 Off**

| Setpoint group | General Analog Inputs                       | Related FW           | 2.0.0          |
|----------------|---------------------------------------------|----------------------|----------------|
| Range [units]  | the range is defined by analog sensor curve |                      |                |
| Default value  | the value is defined by analog sensor curve | Alternative config   | NO             |
| Step           | the step is defined by analog sensor curve  |                      |                |
| Comm object    | 14982                                       | Related applications | MCB, MGCB, BTB |
|                |                                             |                      |                |

## Description

Threshold level for switching the binary output AIN SWITCH 08 (PAGE 486) off. The value is measured from AIN SWITCH 04 (PAGE 485) analog input.

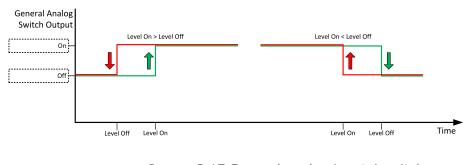

Image 8.17 General analog input 4 switch

### **back to List of setpoints**

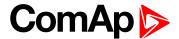

## **Analog Protection 9 Wrn**

| Setpoint group | General Analog Inputs                       | Related FW                                  | 2.0.0          |  |
|----------------|---------------------------------------------|---------------------------------------------|----------------|--|
| Range [units]  | the range is defined by ar                  | the range is defined by analog sensor curve |                |  |
| Default value  | the value is defined by analog sensor curve | Alternative config                          | NO             |  |
| Step           | the step is defined by ana                  | the step is defined by analog sensor curve  |                |  |
| Comm object    | 9283                                        | Related applications                        | MCB, MGCB, BTB |  |
| Description    |                                             |                                             |                |  |

#### Description

Warning or history threshold level for AIN PROT09 (PAGE 472).

Note: These setpoints are used only if LAI AIN PROT09 (PAGE 472) is adjusted to required protection type. Otherwise these setpoints are useless.

#### back to List of setpoints

## **Analog Protection 9 Sd**

| Setpoint group | General Analog Inputs                       | Related FW           | 2.0.0          |
|----------------|---------------------------------------------|----------------------|----------------|
| Range [units]  | the range is defined by analog sensor curve |                      |                |
| Default value  | the value is defined by analog sensor curve | Alternative config   | NO             |
| Step           | the step is defined by analog sensor curve  |                      |                |
| Comm object    | 9284                                        | Related applications | MCB, MGCB, BTB |
| Description    |                                             |                      |                |

#### Description

Shutdown or BOC threshold level for AIN PROT09 (PAGE 472).

Note: These setpoints are used only if LAI AIN PROT09 (PAGE 472) is adjusted to required protection type. Otherwise these setpoints are useless.

## back to List of setpoints

## **Analog Protection 9 Delay**

| Setpoint group | General Analog Inputs | Related FW           | 2.0.0          |
|----------------|-----------------------|----------------------|----------------|
| Range [units]  | 0900[s]               |                      |                |
| Default value  | 0 s                   | Alternative config   | NO             |
| Step           | 1 s                   |                      |                |
| Comm object    | 9285                  | Related applications | MCB, MGCB, BTB |
| Description    |                       |                      |                |

# Delay for AIN PROT09 (PAGE 472).

Note: These setpoints are used only if LAI AIN PROT09 (PAGE 472) is adjusted to required protection type. Otherwise these setpoints are useless.

### back to List of setpoints

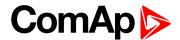

## **Analog Switch 9 On**

| Setpoint group | General Analog Inputs                       | Related FW           | 2.0.0          |
|----------------|---------------------------------------------|----------------------|----------------|
| Range [units]  | the range is defined by analog sensor curve |                      |                |
| Default value  | the value is defined by analog sensor curve | Alternative config   | NO             |
| Step           | the step is defined by analog sensor curve  |                      |                |
| Comm object    | 14967                                       | Related applications | MCB, MGCB, BTB |
|                |                                             |                      |                |

#### **Description**

Threshold level for switching the binary output **AIN SWITCH 09** (PAGE 486) on. The value is measured from **AIN SWITCH 04** (PAGE 485) analog input.

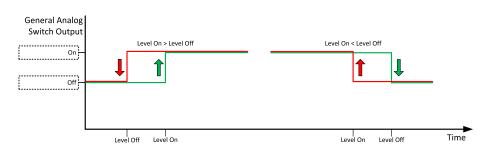

Image 8.18 General analog input 4 switch

## **○** back to List of setpoints

## **Analog Switch 9 Off**

| Setpoint group | General Analog Inputs                       | Related FW                                  | 2.0.0          |  |
|----------------|---------------------------------------------|---------------------------------------------|----------------|--|
| Range [units]  | the range is defined by an                  | the range is defined by analog sensor curve |                |  |
| Default value  | the value is defined by analog sensor curve | Alternative config                          | NO             |  |
| Step           | the step is defined by analog sensor curve  |                                             |                |  |
| Comm object    | 14983                                       | Related applications                        | MCB, MGCB, BTB |  |
|                |                                             |                                             |                |  |

## Description

Threshold level for switching the binary output AIN SWITCH 09 (PAGE 486) off. The value is measured from AIN SWITCH 04 (PAGE 485) analog input.

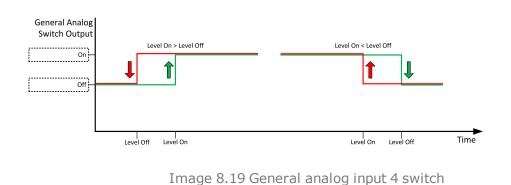

### **back to List of setpoints**

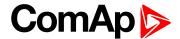

## Analog Protection 10 Wrn

| Setpoint group | General Analog Inputs                       | Related FW                                  | 2.0.0          |  |
|----------------|---------------------------------------------|---------------------------------------------|----------------|--|
| Range [units]  | the range is defined by ar                  | the range is defined by analog sensor curve |                |  |
| Default value  | the value is defined by analog sensor curve | Alternative config                          | NO             |  |
| Step           | the step is defined by ana                  | the step is defined by analog sensor curve  |                |  |
| Comm object    | 9286                                        | Related applications                        | MCB, MGCB, BTB |  |
| Description    |                                             |                                             |                |  |

## Description

Warning or history threshold level for AIN PROT10 (PAGE 473).

Note: These setpoints are used only if LAI AIN PROT10 (PAGE 473) is adjusted to required protection type. Otherwise these setpoints are useless.

## back to List of setpoints

## **Analog Protection 10 Sd**

| Setpoint group | General Analog Inputs                       | Related FW           | 2.0.0          |
|----------------|---------------------------------------------|----------------------|----------------|
| Range [units]  | the range is defined by analog sensor curve |                      |                |
| Default value  | the value is defined by analog sensor curve | Alternative config   | NO             |
| Step           | the step is defined by analog sensor curve  |                      |                |
| Comm object    | 9287                                        | Related applications | MCB, MGCB, BTB |
| Description    |                                             |                      |                |

## Description

Shutdown or BOC threshold level for AIN PROT10 (PAGE 473).

Note: These setpoints are used only if LAI AIN PROT10 (PAGE 473) is adjusted to required protection type. Otherwise these setpoints are useless.

### back to List of setpoints

## **Analog Protection 10 Delay**

| Setpoint group | General Analog Inputs | Related FW           | 2.0.0          |
|----------------|-----------------------|----------------------|----------------|
| Range [units]  | 0900[s]               |                      |                |
| Default value  | 0 s                   | Alternative config   | NO             |
| Step           | 1 s                   |                      |                |
| Comm object    | 9288                  | Related applications | MCB, MGCB, BTB |
| Description    |                       |                      |                |

# Delay for AIN PROT10 (PAGE 473).

Note: These setpoints are used only if LAI AIN PROT10 (PAGE 473) is adjusted to required protection type. Otherwise these setpoints are useless.

### back to List of setpoints

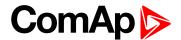

# **Analog Switch 10 On**

| Setpoint group | General Analog Inputs                       | Related FW           | 2.0.0          |
|----------------|---------------------------------------------|----------------------|----------------|
| Range [units]  | the range is defined by analog sensor curve |                      |                |
| Default value  | the value is defined by analog sensor curve | Alternative config   | NO             |
| Step           | the step is defined by analog sensor curve  |                      |                |
| Comm object    | 14968                                       | Related applications | MCB, MGCB, BTB |

#### **Description**

Threshold level for switching the binary output AIN SWITCH 10 (PAGE 487) on. The value is measured from AIN SWITCH 04 (PAGE 485) analog input.

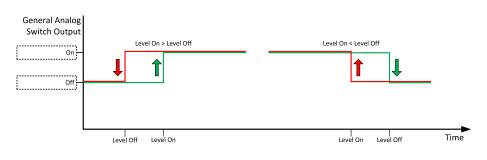

Image 8.20 General analog input 4 switch

# **○** back to List of setpoints

## **Analog Switch 10 Off**

| Setpoint group | General Analog Inputs                       | Related FW           | 2.0.0          |
|----------------|---------------------------------------------|----------------------|----------------|
| Range [units]  | the range is defined by analog sensor curve |                      |                |
| Default value  | the value is defined by analog sensor curve | Alternative config   | NO             |
| Step           | the step is defined by analog sensor curve  |                      |                |
| Comm object    | 14984                                       | Related applications | MCB, MGCB, BTB |
|                |                                             |                      |                |

### Description

Threshold level for switching the binary output AIN SWITCH 10 (PAGE 487) off. The value is measured from AIN SWITCH 04 (PAGE 485) analog input.

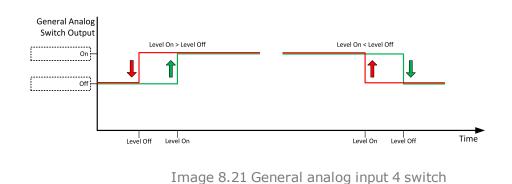

### **back to List of setpoints**

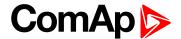

## **Analog Protection 11 Wrn**

| Setpoint group | General Analog Inputs                       | Related FW                                  | 2.0.0          |  |
|----------------|---------------------------------------------|---------------------------------------------|----------------|--|
| Range [units]  | the range is defined by ar                  | the range is defined by analog sensor curve |                |  |
| Default value  | the value is defined by analog sensor curve | Alternative config                          | NO             |  |
| Step           | the step is defined by analog sensor curve  |                                             |                |  |
| Comm object    | 9289                                        | Related applications                        | MCB, MGCB, BTB |  |
| Description    |                                             |                                             |                |  |

#### Description

Warning or history threshold level for AIN PROT11 (PAGE 474).

Note: These setpoints are used only if LAI AIN PROT11 (PAGE 474) is adjusted to required protection type. Otherwise these setpoints are useless.

#### back to List of setpoints

## **Analog Protection 11 Sd**

| Setpoint group | General Analog Inputs                       | Related FW                                  | 2.0.0          |  |
|----------------|---------------------------------------------|---------------------------------------------|----------------|--|
| Range [units]  | the range is defined by ar                  | the range is defined by analog sensor curve |                |  |
| Default value  | the value is defined by analog sensor curve | Alternative config                          | NO             |  |
| Step           | the step is defined by analog sensor curve  |                                             |                |  |
| Comm object    | 9290                                        | Related applications                        | MCB, MGCB, BTB |  |
| Description    |                                             |                                             |                |  |

## Description

Shutdown or BOC threshold level for AIN PROT11 (PAGE 474).

Note: These setpoints are used only if LAI AIN PROT11 (PAGE 474) is adjusted to required protection type. Otherwise these setpoints are useless.

## back to List of setpoints

## **Analog Protection 11 Delay**

| Setpoint group | General Analog Inputs | Related FW           | 2.0.0          |
|----------------|-----------------------|----------------------|----------------|
| Range [units]  | 0900[s]               |                      |                |
| Default value  | 0 s                   | Alternative config   | NO             |
| Step           | 1 s                   |                      |                |
| Comm object    | 9291                  | Related applications | MCB, MGCB, BTB |
| Description    |                       |                      |                |

Delay for AIN PROT11 (PAGE 474).

Note: These setpoints are used only if LAI AIN PROT11 (PAGE 474) is adjusted to required protection type. Otherwise these setpoints are useless.

### back to List of setpoints

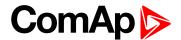

## **Analog Switch 11 On**

| Setpoint group | General Analog Inputs                       | Related FW           | 2.0.0          |
|----------------|---------------------------------------------|----------------------|----------------|
| Range [units]  | the range is defined by analog sensor curve |                      |                |
| Default value  | the value is defined by analog sensor curve | Alternative config   | NO             |
| Step           | the step is defined by analog sensor curve  |                      |                |
| Comm object    | 14969                                       | Related applications | MCB, MGCB, BTB |

#### **Description**

Threshold level for switching the binary output AIN SWITCH 11 (PAGE 487) on. The value is measured from AIN SWITCH 04 (PAGE 485) analog input.

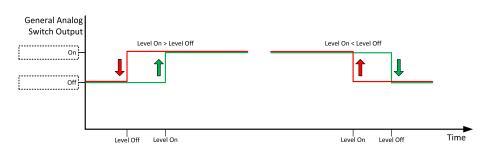

Image 8.22 General analog input 4 switch

## **○** back to List of setpoints

## **Analog Switch 11 Off**

| Setpoint group | General Analog Inputs                       | Related FW           | 2.0.0          |
|----------------|---------------------------------------------|----------------------|----------------|
| Range [units]  | the range is defined by analog sensor curve |                      |                |
| Default value  | the value is defined by analog sensor curve | Alternative config   | NO             |
| Step           | the step is defined by analog sensor curve  |                      |                |
| Comm object    | 14985                                       | Related applications | MCB, MGCB, BTB |
|                |                                             |                      |                |

## Description

Threshold level for switching the binary output AIN SWITCH 11 (PAGE 487) off. The value is measured from AIN SWITCH 04 (PAGE 485) analog input.

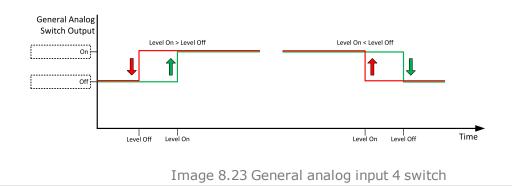

### **△** back to List of setpoints

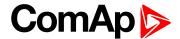

## Analog Protection 12 Wrn

| Setpoint group | General Analog Inputs                       | Related FW                                  | 2.0.0          |  |
|----------------|---------------------------------------------|---------------------------------------------|----------------|--|
| Range [units]  | the range is defined by ar                  | the range is defined by analog sensor curve |                |  |
| Default value  | the value is defined by analog sensor curve | Alternative config                          | NO             |  |
| Step           | the step is defined by and                  | the step is defined by analog sensor curve  |                |  |
| Comm object    | 9292                                        | Related applications                        | MCB, MGCB, BTB |  |
| Description    |                                             |                                             |                |  |

#### Description

Warning or history threshold level for AIN PROT12 (PAGE 475).

Note: These setpoints are used only if LAI AIN PROT12 (PAGE 475) is adjusted to required protection type. Otherwise these setpoints are useless.

## back to List of setpoints

## **Analog Protection 12 Sd**

| Setpoint group | General Analog Inputs                       | Related FW                                  | 2.0.0          |  |
|----------------|---------------------------------------------|---------------------------------------------|----------------|--|
| Range [units]  | the range is defined by ar                  | the range is defined by analog sensor curve |                |  |
| Default value  | the value is defined by analog sensor curve | Alternative config                          | NO             |  |
| Step           | the step is defined by analog sensor curve  |                                             |                |  |
| Comm object    | 9293                                        | Related applications                        | MCB, MGCB, BTB |  |
| Description    |                                             |                                             |                |  |

#### Description

Shutdown or BOC threshold level for AIN PROT12 (PAGE 475).

Note: These setpoints are used only if LAI AIN PROT12 (PAGE 475) is adjusted to required protection type. Otherwise these setpoints are useless.

## back to List of setpoints

## **Analog Protection 12 Delay**

| Setpoint group | General Analog Inputs | Related FW           | 2.0.0          |
|----------------|-----------------------|----------------------|----------------|
| Range [units]  | 0900[s]               |                      |                |
| Default value  | 0 s                   | Alternative config   | NO             |
| Step           | 1 s                   |                      |                |
| Comm object    | 9294                  | Related applications | MCB, MGCB, BTB |
| Description    |                       |                      |                |

Delay for AIN PROT12 (PAGE 475).

Note: These setpoints are used only if LAI AIN PROT12 (PAGE 475) is adjusted to required protection type. Otherwise these setpoints are useless.

### back to List of setpoints

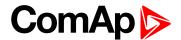

# **Analog Switch 12 On**

| Setpoint group | General Analog Inputs                       | Related FW                                  | 2.0.0          |  |
|----------------|---------------------------------------------|---------------------------------------------|----------------|--|
| Range [units]  | the range is defined by and                 | the range is defined by analog sensor curve |                |  |
| Default value  | the value is defined by analog sensor curve | Alternative config                          | NO             |  |
| Step           | the step is defined by anal                 | the step is defined by analog sensor curve  |                |  |
| Comm object    | 14970                                       | Related applications                        | MCB, MGCB, BTB |  |

#### **Description**

Threshold level for switching the binary output AIN SWITCH 12 (PAGE 487) on. The value is measured from AIN SWITCH 04 (PAGE 485) analog input.

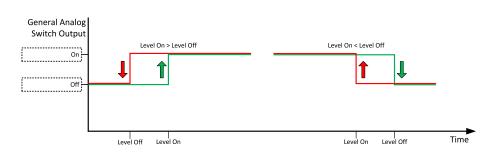

Image 8.24 General analog input 4 switch

## **○** back to List of setpoints

## **Analog Switch 12 Off**

| Setpoint group | General Analog Inputs                       | Related FW           | 2.0.0          |
|----------------|---------------------------------------------|----------------------|----------------|
| Range [units]  | the range is defined by analog sensor curve |                      |                |
| Default value  | the value is defined by analog sensor curve | Alternative config   | NO             |
| Step           | the step is defined by analog sensor curve  |                      |                |
| Comm object    | 14986                                       | Related applications | MCB, MGCB, BTB |
|                |                                             |                      |                |

### Description

Threshold level for switching the binary output **AIN SWITCH 12** (PAGE 487) off. The value is measured from **AIN SWITCH 04** (PAGE 485) analog input.

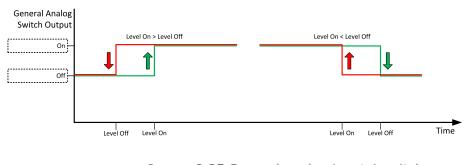

Image 8.25 General analog input 4 switch

## **△** back to List of setpoints

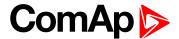

## **Analog Protection 13 Wrn**

| Setpoint group | General Analog Inputs                       | Related FW                                  | 2.0.0          |  |
|----------------|---------------------------------------------|---------------------------------------------|----------------|--|
| Range [units]  | the range is defined by ar                  | the range is defined by analog sensor curve |                |  |
| Default value  | the value is defined by analog sensor curve | Alternative config                          | NO             |  |
| Step           | the step is defined by analog sensor curve  |                                             |                |  |
| Comm object    | 9295                                        | Related applications                        | MCB, MGCB, BTB |  |
| Description    |                                             |                                             |                |  |

#### Description

Warning or history threshold level for AIN PROT13 (PAGE 476).

Note: These setpoints are used only if LAI AIN PROT13 (PAGE 476) is adjusted to required protection type. Otherwise these setpoints are useless.

#### back to List of setpoints

## **Analog Protection 13 Sd**

| Setpoint group | General Analog Inputs                       | Related FW                                  | 2.0.0          |  |
|----------------|---------------------------------------------|---------------------------------------------|----------------|--|
| Range [units]  | the range is defined by a                   | the range is defined by analog sensor curve |                |  |
| Default value  | the value is defined by analog sensor curve | Alternative config                          | NO             |  |
| Step           | the step is defined by and                  | the step is defined by analog sensor curve  |                |  |
| Comm object    | 9296                                        | Related applications                        | MCB, MGCB, BTB |  |
| Description    |                                             |                                             |                |  |

#### Description

Shutdown or BOC threshold level for AIN PROT13 (PAGE 476).

Note: These setpoints are used only if LAI AIN PROT13 (PAGE 476) is adjusted to required protection type. Otherwise these setpoints are useless.

## back to List of setpoints

## **Analog Protection 13 Delay**

| Setpoint group | General Analog Inputs | Related FW           | 2.0.0          |
|----------------|-----------------------|----------------------|----------------|
| Range [units]  | 0900[s]               |                      |                |
| Default value  | 0 s                   | Alternative config   | NO             |
| Step           | 1 s                   |                      |                |
| Comm object    | 9297                  | Related applications | MCB, MGCB, BTB |
| Description    |                       |                      |                |

# Delay for AIN PROT13 (PAGE 476).

Note: These setpoints are used only if LAI AIN PROT13 (PAGE 476) is adjusted to required protection type. Otherwise these setpoints are useless.

### back to List of setpoints

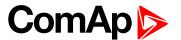

# **Analog Switch 13 On**

| Setpoint group | General Analog Inputs                       | Related FW           | 2.0.0          |
|----------------|---------------------------------------------|----------------------|----------------|
| Range [units]  | the range is defined by analog sensor curve |                      |                |
| Default value  | the value is defined by analog sensor curve | Alternative config   | NO             |
| Step           | the step is defined by analog sensor curve  |                      |                |
| Comm object    | 14971                                       | Related applications | MCB, MGCB, BTB |
|                |                                             |                      |                |

#### **Description**

Threshold level for switching the binary output AIN SWITCH 13 (PAGE 488) on. The value is measured from AIN SWITCH 04 (PAGE 485) analog input.

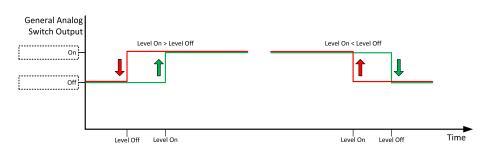

Image 8.26 General analog input 4 switch

## **○** back to List of setpoints

## **Analog Switch 13 Off**

| Setpoint group | General Analog Inputs                       | Related FW           | 2.0.0          |
|----------------|---------------------------------------------|----------------------|----------------|
| Range [units]  | the range is defined by analog sensor curve |                      |                |
| Default value  | the value is defined by analog sensor curve | Alternative config   | NO             |
| Step           | the step is defined by analog sensor curve  |                      |                |
| Comm object    | 14987                                       | Related applications | MCB, MGCB, BTB |
|                |                                             |                      |                |

### Description

Threshold level for switching the binary output AIN SWITCH 13 (PAGE 488) off. The value is measured from AIN SWITCH 04 (PAGE 485) analog input.

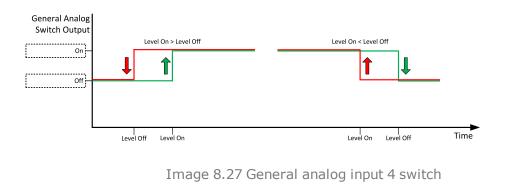

### **back to List of setpoints**

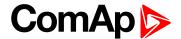

## Analog Protection 14 Wrn

| Setpoint group | General Analog Inputs                       | Related FW                                  | 2.0.0          |  |
|----------------|---------------------------------------------|---------------------------------------------|----------------|--|
| Range [units]  | the range is defined by ar                  | the range is defined by analog sensor curve |                |  |
| Default value  | the value is defined by analog sensor curve | Alternative config                          | NO             |  |
| Step           | the step is defined by and                  | the step is defined by analog sensor curve  |                |  |
| Comm object    | 9298                                        | Related applications                        | MCB, MGCB, BTB |  |
| Description    |                                             |                                             |                |  |

#### Description

Warning or history threshold level for AIN PROT14 (PAGE 477).

Note: These setpoints are used only if LAI AIN PROT14 (PAGE 477) is adjusted to required protection type. Otherwise these setpoints are useless.

#### back to List of setpoints

## **Analog Protection 14 Sd**

| Setpoint group | General Analog Inputs                       | Related FW                                  | 2.0.0          |  |
|----------------|---------------------------------------------|---------------------------------------------|----------------|--|
| Range [units]  | the range is defined by ar                  | the range is defined by analog sensor curve |                |  |
| Default value  | the value is defined by analog sensor curve | Alternative config                          | NO             |  |
| Step           | the step is defined by and                  | the step is defined by analog sensor curve  |                |  |
| Comm object    | 9299                                        | Related applications                        | MCB, MGCB, BTB |  |
| Description    |                                             |                                             |                |  |

## Description

Shutdown or BOC threshold level for AIN PROT14 (PAGE 477).

Note: These setpoints are used only if LAI AIN PROT14 (PAGE 477) is adjusted to required protection type. Otherwise these setpoints are useless.

## back to List of setpoints

## **Analog Protection 14 Delay**

| Setpoint group | General Analog Inputs | Related FW           | 2.0.0          |
|----------------|-----------------------|----------------------|----------------|
| Range [units]  | 0900[s]               |                      |                |
| Default value  | 0 s                   | Alternative config   | NO             |
| Step           | 1 s                   |                      |                |
| Comm object    | 9300                  | Related applications | MCB, MGCB, BTB |
| Description    |                       |                      |                |

Delay for AIN PROT14 (PAGE 477).

Note: These setpoints are used only if LAI AIN PROT14 (PAGE 477) is adjusted to required protection type. Otherwise these setpoints are useless.

### back to List of setpoints

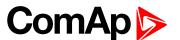

## **Analog Switch 14 On**

| Setpoint group | General Analog Inputs                       | Related FW           | 2.0.0          |
|----------------|---------------------------------------------|----------------------|----------------|
| Range [units]  | the range is defined by analog sensor curve |                      |                |
| Default value  | the value is defined by analog sensor curve | Alternative config   | NO             |
| Step           | the step is defined by analog sensor curve  |                      |                |
| Comm object    | 14972                                       | Related applications | MCB, MGCB, BTB |

#### **Description**

Threshold level for switching the binary output **AIN SWITCH 14** (PAGE 488) on. The value is measured from **AIN SWITCH 04** (PAGE 485) analog input.

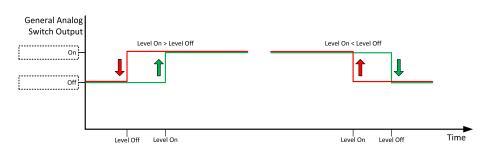

Image 8.28 General analog input 4 switch

## **○** back to List of setpoints

## **Analog Switch 14 Off**

| Setpoint group | General Analog Inputs                       | Related FW           | 2.0.0          |
|----------------|---------------------------------------------|----------------------|----------------|
| Range [units]  | the range is defined by analog sensor curve |                      |                |
| Default value  | the value is defined by analog sensor curve | Alternative config   | NO             |
| Step           | the step is defined by analog sensor curve  |                      |                |
| Comm object    | 14988                                       | Related applications | MCB, MGCB, BTB |
|                |                                             |                      |                |

## Description

Threshold level for switching the binary output AIN SWITCH 14 (PAGE 488) off. The value is measured from AIN SWITCH 04 (PAGE 485) analog input.

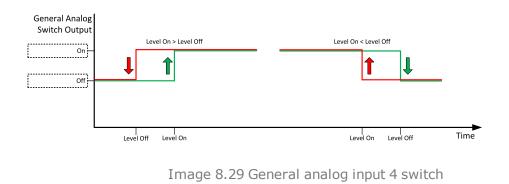

### back to List of setpoints

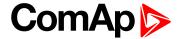

## Analog Protection 15 Wrn

| Setpoint group | General Analog Inputs                       | Related FW                                  | 2.0.0          |  |
|----------------|---------------------------------------------|---------------------------------------------|----------------|--|
| Range [units]  | the range is defined by ar                  | the range is defined by analog sensor curve |                |  |
| Default value  | the value is defined by analog sensor curve | Alternative config                          | NO             |  |
| Step           | the step is defined by and                  | the step is defined by analog sensor curve  |                |  |
| Comm object    | 9301                                        | Related applications                        | MCB, MGCB, BTB |  |
| Description    |                                             |                                             |                |  |

#### Description

Warning or history threshold level for AIN PROT15 (PAGE 478).

Note: These setpoints are used only if LAI AIN PROT15 (PAGE 478) is adjusted to required protection type. Otherwise these setpoints are useless.

#### • back to List of setpoints

## **Analog Protection 15 Sd**

| Setpoint group | General Analog Inputs                       | Related FW                                  | 2.0.0          |  |
|----------------|---------------------------------------------|---------------------------------------------|----------------|--|
| Range [units]  | the range is defined by ar                  | the range is defined by analog sensor curve |                |  |
| Default value  | the value is defined by analog sensor curve | Alternative config                          | NO             |  |
| Step           | the step is defined by and                  | the step is defined by analog sensor curve  |                |  |
| Comm object    | 9302                                        | Related applications                        | MCB, MGCB, BTB |  |
| Description    |                                             |                                             |                |  |

## Description

Shutdown or BOC threshold level for AIN PROT15 (PAGE 478).

Note: These setpoints are used only if LAI AIN PROT15 (PAGE 478) is adjusted to required protection type. Otherwise these setpoints are useless.

## back to List of setpoints

## **Analog Protection 15 Delay**

| Setpoint group | General Analog Inputs | Related FW           | 2.0.0          |
|----------------|-----------------------|----------------------|----------------|
| Range [units]  | 0900[s]               |                      |                |
| Default value  | 0 s                   | Alternative config   | NO             |
| Step           | 1 s                   |                      |                |
| Comm object    | 9303                  | Related applications | MCB, MGCB, BTB |
| Description    |                       |                      |                |

Delay for AIN PROT15 (PAGE 478).

Note: These setpoints are used only if LAI AIN PROT15 (PAGE 478) is adjusted to required protection type. Otherwise these setpoints are useless.

### back to List of setpoints

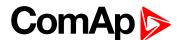

# **Analog Switch 15 On**

| Setpoint group | General Analog Inputs                       | Related FW                                  | 2.0.0          |  |
|----------------|---------------------------------------------|---------------------------------------------|----------------|--|
| Range [units]  | the range is defined by an                  | the range is defined by analog sensor curve |                |  |
| Default value  | the value is defined by analog sensor curve | Alternative config                          | NO             |  |
| Step           | the step is defined by anal                 | the step is defined by analog sensor curve  |                |  |
| Comm object    | 14973                                       | Related applications                        | MCB, MGCB, BTB |  |

#### **Description**

Threshold level for switching the binary output **AIN SWITCH 15** (PAGE 488) on. The value is measured from **AIN SWITCH 04** (PAGE 485) analog input.

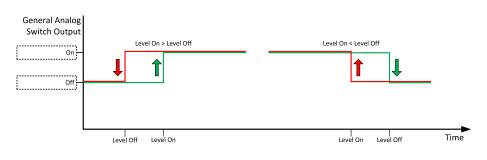

Image 8.30 General analog input 4 switch

## **○** back to List of setpoints

## **Analog Switch 15 Off**

| Setpoint group | General Analog Inputs                       | Related FW           | 2.0.0          |
|----------------|---------------------------------------------|----------------------|----------------|
| Range [units]  | the range is defined by analog sensor curve |                      |                |
| Default value  | the value is defined by analog sensor curve | Alternative config   | NO             |
| Step           | the step is defined by analog sensor curve  |                      |                |
| Comm object    | 14989                                       | Related applications | MCB, MGCB, BTB |
|                |                                             |                      |                |

## Description

Threshold level for switching the binary output AIN SWITCH 15 (PAGE 488) off. The value is measured from AIN SWITCH 04 (PAGE 485) analog input.

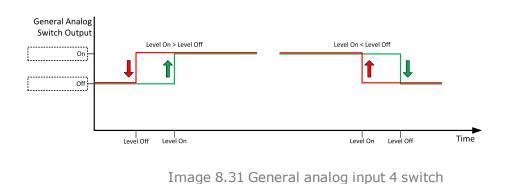

### **△** back to List of setpoints

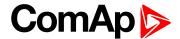

## **Analog Protection 16 Wrn**

| Setpoint group | General Analog Inputs                       | Related FW                                  | 2.0.0          |  |
|----------------|---------------------------------------------|---------------------------------------------|----------------|--|
| Range [units]  | the range is defined by ar                  | the range is defined by analog sensor curve |                |  |
| Default value  | the value is defined by analog sensor curve | Alternative config                          | NO             |  |
| Step           | the step is defined by and                  | the step is defined by analog sensor curve  |                |  |
| Comm object    | 9304                                        | Related applications                        | MCB, MGCB, BTB |  |
| Description    |                                             |                                             |                |  |

#### Description

Warning or history threshold level for AIN PROT16 (PAGE 479).

Note: These setpoints are used only if LAI AIN PROT16 (PAGE 479) is adjusted to required protection type. Otherwise these setpoints are useless.

#### • back to List of setpoints

# **Analog Protection 16 Sd**

| Setpoint group | General Analog Inputs                       | Related FW                                  | 2.0.0          |  |
|----------------|---------------------------------------------|---------------------------------------------|----------------|--|
| Range [units]  | the range is defined by a                   | the range is defined by analog sensor curve |                |  |
| Default value  | the value is defined by analog sensor curve | Alternative config                          | NO             |  |
| Step           | the step is defined by and                  | the step is defined by analog sensor curve  |                |  |
| Comm object    | 9305                                        | Related applications                        | MCB, MGCB, BTB |  |
| Description    |                                             |                                             |                |  |

#### Description

Shutdown or BOC threshold level for AIN PROT16 (PAGE 479).

Note: These setpoints are used only if LAI AIN PROT16 (PAGE 479) is adjusted to required protection type. Otherwise these setpoints are useless.

### back to List of setpoints

## **Analog Protection 16 Delay**

| Setpoint group | General Analog Inputs | Related FW           | 2.0.0          |
|----------------|-----------------------|----------------------|----------------|
| Range [units]  | 0900[s]               |                      |                |
| Default value  | 0 s                   | Alternative config   | NO             |
| Step           | 1 s                   |                      |                |
| Comm object    | 9306                  | Related applications | MCB, MGCB, BTB |
| Description    |                       |                      |                |

Delay for AIN PROT16 (PAGE 479).

Note: These setpoints are used only if LAI AIN PROT16 (PAGE 479) is adjusted to required protection type. Otherwise these setpoints are useless.

### back to List of setpoints

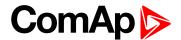

# **Analog Switch 16 On**

| Setpoint group | General Analog Inputs                       | Related FW                                  | 2.0.0          |  |
|----------------|---------------------------------------------|---------------------------------------------|----------------|--|
| Range [units]  | the range is defined by and                 | the range is defined by analog sensor curve |                |  |
| Default value  | the value is defined by analog sensor curve | Alternative config                          | NO             |  |
| Step           | the step is defined by anal                 | the step is defined by analog sensor curve  |                |  |
| Comm object    | 14974                                       | Related applications                        | MCB, MGCB, BTB |  |

#### **Description**

Threshold level for switching the binary output AIN SWITCH 16 (PAGE 489) on. The value is measured from AIN SWITCH 04 (PAGE 485) analog input.

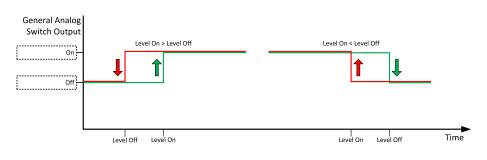

Image 8.32 General analog input 4 switch

# **○** back to List of setpoints

## **Analog Switch 16 Off**

| Setpoint group | General Analog Inputs                       | Related FW                                  | 2.0.0          |  |
|----------------|---------------------------------------------|---------------------------------------------|----------------|--|
| Range [units]  | the range is defined by ana                 | the range is defined by analog sensor curve |                |  |
| Default value  | the value is defined by analog sensor curve | Alternative config                          | NO             |  |
| Step           | the step is defined by anal                 | the step is defined by analog sensor curve  |                |  |
| Comm object    | 14990                                       | Related applications                        | MCB, MGCB, BTB |  |
|                |                                             |                                             |                |  |

## Description

Threshold level for switching the binary output AIN SWITCH 16 (PAGE 489) off. The value is measured from AIN SWITCH 04 (PAGE 485) analog input.

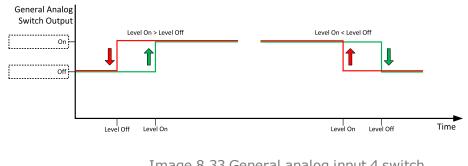

Image 8.33 General analog input 4 switch

### back to List of setpoints

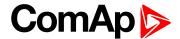

## **Analog Protection 17 Wrn**

| Setpoint group | General Analog Inputs                       | Related FW                                  | 2.0.0          |  |
|----------------|---------------------------------------------|---------------------------------------------|----------------|--|
| Range [units]  | the range is defined by ar                  | the range is defined by analog sensor curve |                |  |
| Default value  | the value is defined by analog sensor curve | Alternative config                          | NO             |  |
| Step           | the step is defined by and                  | the step is defined by analog sensor curve  |                |  |
| Comm object    | 9307                                        | Related applications                        | MCB, MGCB, BTB |  |
| Description    |                                             |                                             |                |  |

#### Description

Warning or history threshold level for AIN PROT17 (PAGE 480).

Note: These setpoints are used only if LAI AIN PROT17 (PAGE 480) is adjusted to required protection type. Otherwise these setpoints are useless.

### **○** back to List of setpoints

## **Analog Protection 17 Sd**

| Setpoint group | General Analog Inputs                       | Related FW                                  | 2.0.0          |  |
|----------------|---------------------------------------------|---------------------------------------------|----------------|--|
| Range [units]  | the range is defined by a                   | the range is defined by analog sensor curve |                |  |
| Default value  | the value is defined by analog sensor curve | Alternative config                          | NO             |  |
| Step           | the step is defined by and                  | the step is defined by analog sensor curve  |                |  |
| Comm object    | 9308                                        | Related applications                        | MCB, MGCB, BTB |  |
| Description    |                                             |                                             |                |  |

#### Description

Shutdown or BOC threshold level for AIN PROT17 (PAGE 480).

Note: These setpoints are used only if LAI AIN PROT17 (PAGE 480) is adjusted to required protection type. Otherwise these setpoints are useless.

## back to List of setpoints

## **Analog Protection 17 Delay**

| Setpoint group | General Analog Inputs | Related FW           | 2.0.0          |
|----------------|-----------------------|----------------------|----------------|
| Range [units]  | 0900[s]               |                      |                |
| Default value  | 0 s                   | Alternative config   | NO             |
| Step           | 1 s                   |                      |                |
| Comm object    | 9309                  | Related applications | MCB, MGCB, BTB |
| Description    |                       |                      |                |

Delay for AIN PROT17 (PAGE 480).

Note: These setpoints are used only if LAI AIN PROT17 (PAGE 480) is adjusted to required protection type. Otherwise these setpoints are useless.

### back to List of setpoints

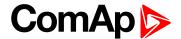

# **Analog Switch 17 On**

| Setpoint group | General Analog Inputs                       | Related FW                                  | 2.0.0          |  |
|----------------|---------------------------------------------|---------------------------------------------|----------------|--|
| Range [units]  | the range is defined by ana                 | the range is defined by analog sensor curve |                |  |
| Default value  | the value is defined by analog sensor curve | Alternative config                          | NO             |  |
| Step           | the step is defined by anal                 | the step is defined by analog sensor curve  |                |  |
| Comm object    | 14975                                       | Related applications                        | MCB, MGCB, BTB |  |

#### **Description**

Threshold level for switching the binary output AIN SWITCH 17 (PAGE 489) on. The value is measured from AIN SWITCH 04 (PAGE 485) analog input.

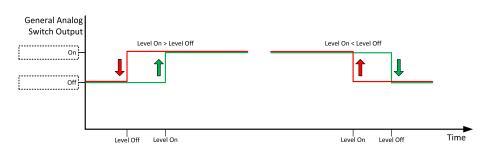

Image 8.34 General analog input 4 switch

# **○** back to List of setpoints

## **Analog Switch 17 Off**

| Setpoint group | General Analog Inputs                       | Related FW           | 2.0.0          |
|----------------|---------------------------------------------|----------------------|----------------|
| Range [units]  | the range is defined by analog sensor curve |                      |                |
| Default value  | the value is defined by analog sensor curve | Alternative config   | NO             |
| Step           | the step is defined by analog sensor curve  |                      |                |
| Comm object    | 14991                                       | Related applications | MCB, MGCB, BTB |
|                |                                             |                      |                |

## Description

Threshold level for switching the binary output AIN SWITCH 17 (PAGE 489) off. The value is measured from AIN SWITCH 04 (PAGE 485) analog input.

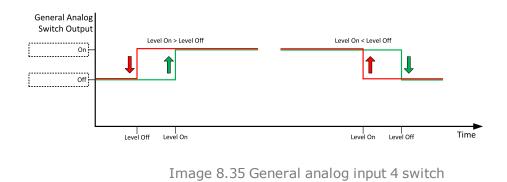

### back to List of setpoints

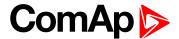

## Analog Protection 18 Wrn

| Setpoint group | General Analog Inputs                       | Related FW                                  | 2.0.0          |  |
|----------------|---------------------------------------------|---------------------------------------------|----------------|--|
| Range [units]  | the range is defined by ar                  | the range is defined by analog sensor curve |                |  |
| Default value  | the value is defined by analog sensor curve | Alternative config                          | NO             |  |
| Step           | the step is defined by ana                  | the step is defined by analog sensor curve  |                |  |
| Comm object    | 9310                                        | Related applications                        | MCB, MGCB, BTB |  |
| Description    |                                             |                                             |                |  |

#### Description

Warning or history threshold level for AIN PROT18 (PAGE 481).

Note: These setpoints are used only if LAI AIN PROT18 (PAGE 481) is adjusted to required protection type. Otherwise these setpoints are useless.

## back to List of setpoints

# **Analog Protection 18 Sd**

| Setpoint group | General Analog Inputs                       | Related FW           | 2.0.0          |
|----------------|---------------------------------------------|----------------------|----------------|
| Range [units]  | the range is defined by analog sensor curve |                      |                |
| Default value  | the value is defined by analog sensor curve | Alternative config   | NO             |
| Step           | the step is defined by analog sensor curve  |                      |                |
| Comm object    | 9311                                        | Related applications | MCB, MGCB, BTB |
| Description    |                                             |                      |                |

## Description

Shutdown or BOC threshold level for AIN PROT18 (PAGE 481).

Note: These setpoints are used only if LAI AIN PROT18 (PAGE 481) is adjusted to required protection type. Otherwise these setpoints are useless.

## back to List of setpoints

## **Analog Protection 18 Delay**

| Setpoint group | General Analog Inputs | Related FW           | 2.0.0          |
|----------------|-----------------------|----------------------|----------------|
| Range [units]  | 0900[s]               |                      |                |
| Default value  | 0 s                   | Alternative config   | NO             |
| Step           | 1s                    |                      |                |
| Comm object    | 9312                  | Related applications | MCB, MGCB, BTB |
| Description    |                       |                      |                |

Delay for AIN PROT18 (PAGE 481).

Note: These setpoints are used only if LAI AIN PROT18 (PAGE 481) is adjusted to required protection type. Otherwise these setpoints are useless.

### back to List of setpoints

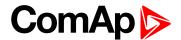

# **Analog Switch 18 On**

| Setpoint group | General Analog Inputs                       | Related FW                                  | 2.0.0          |  |  |
|----------------|---------------------------------------------|---------------------------------------------|----------------|--|--|
| Range [units]  | the range is defined by and                 | the range is defined by analog sensor curve |                |  |  |
| Default value  | the value is defined by analog sensor curve | Alternative config                          | NO             |  |  |
| Step           | the step is defined by analog sensor curve  |                                             |                |  |  |
| Comm object    | 14976                                       | Related applications                        | MCB, MGCB, BTB |  |  |

#### **Description**

Threshold level for switching the binary output AIN SWITCH 18 (PAGE 489) on. The value is measured from AIN SWITCH 04 (PAGE 485) analog input.

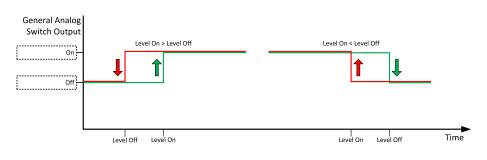

Image 8.36 General analog input 4 switch

# **○** back to List of setpoints

## **Analog Switch 18 Off**

| Setpoint group | General Analog Inputs                       | Related FW           | 2.0.0          |  |
|----------------|---------------------------------------------|----------------------|----------------|--|
| Range [units]  | the range is defined by analog sensor curve |                      |                |  |
| Default value  | the value is defined by analog sensor curve | Alternative config   | NO             |  |
| Step           | the step is defined by analog sensor curve  |                      |                |  |
| Comm object    | 14992                                       | Related applications | MCB, MGCB, BTB |  |
|                |                                             |                      |                |  |

### Description

Threshold level for switching the binary output AIN SWITCH 18 (PAGE 489) off. The value is measured from AIN SWITCH 04 (PAGE 485) analog input.

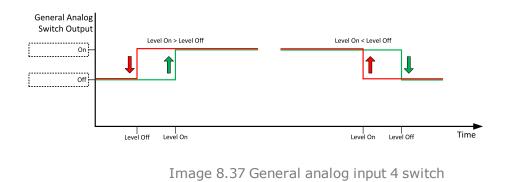

### **back to List of setpoints**

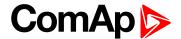

## Analog Protection 19 Wrn

| Setpoint group | General Analog Inputs                       | Related FW                                  | 2.0.0          |  |
|----------------|---------------------------------------------|---------------------------------------------|----------------|--|
| Range [units]  | the range is defined by ar                  | the range is defined by analog sensor curve |                |  |
| Default value  | the value is defined by analog sensor curve | Alternative config                          | NO             |  |
| Step           | the step is defined by and                  | the step is defined by analog sensor curve  |                |  |
| Comm object    | 9313                                        | Related applications                        | MCB, MGCB, BTB |  |
| Description    |                                             |                                             |                |  |

#### Description

Warning or history threshold level for AIN PROT19 (PAGE 482).

Note: These setpoints are used only if LAI AIN PROT19 (PAGE 482) is adjusted to required protection type. Otherwise these setpoints are useless.

#### back to List of setpoints

## **Analog Protection 19 Sd**

| Setpoint group | General Analog Inputs                       | Related FW                                 | 2.0.0          |  |
|----------------|---------------------------------------------|--------------------------------------------|----------------|--|
| Range [units]  | the range is defined by analog sensor curve |                                            |                |  |
| Default value  | the value is defined by analog sensor curve | Alternative config                         | NO             |  |
| Step           | the step is defined by ana                  | the step is defined by analog sensor curve |                |  |
| Comm object    | 9314                                        | Related applications                       | MCB, MGCB, BTB |  |
| Description    |                                             |                                            |                |  |

#### Description

Shutdown or BOC threshold level for AIN PROT19 (PAGE 482).

Note: These setpoints are used only if LAI AIN PROT19 (PAGE 482) is adjusted to required protection type. Otherwise these setpoints are useless.

## back to List of setpoints

## **Analog Protection 19 Delay**

| Setpoint group | General Analog Inputs | Related FW           | 2.0.0          |
|----------------|-----------------------|----------------------|----------------|
| Range [units]  | 0900[s]               |                      |                |
| Default value  | 0 s                   | Alternative config   | NO             |
| Step           | 1 s                   |                      |                |
| Comm object    | 9315                  | Related applications | MCB, MGCB, BTB |
| Description    |                       |                      |                |

# Delay for AIN PROT19 (PAGE 482).

Note: These setpoints are used only if LAI AIN PROT19 (PAGE 482) is adjusted to required protection type. Otherwise these setpoints are useless.

### back to List of setpoints

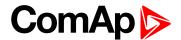

# **Analog Switch 19 On**

| Setpoint group | General Analog Inputs                       | Related FW                                  | 2.0.0          |  |  |
|----------------|---------------------------------------------|---------------------------------------------|----------------|--|--|
| Range [units]  | the range is defined by an                  | the range is defined by analog sensor curve |                |  |  |
| Default value  | the value is defined by analog sensor curve | Alternative config                          | NO             |  |  |
| Step           | the step is defined by analog sensor curve  |                                             |                |  |  |
| Comm object    | 14977                                       | Related applications                        | MCB, MGCB, BTB |  |  |

#### **Description**

Threshold level for switching the binary output AIN SWITCH 19 (PAGE 490) on. The value is measured from AIN SWITCH 04 (PAGE 485) analog input.

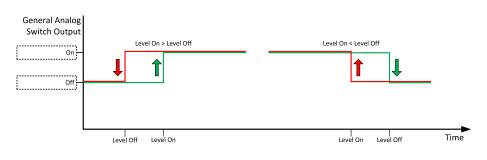

Image 8.38 General analog input 4 switch

## **○** back to List of setpoints

## **Analog Switch 19 Off**

| Setpoint group | General Analog Inputs                       | Related FW           | 2.0.0          |  |
|----------------|---------------------------------------------|----------------------|----------------|--|
| Range [units]  | the range is defined by analog sensor curve |                      |                |  |
| Default value  | the value is defined by analog sensor curve | Alternative config   | NO             |  |
| Step           | the step is defined by analog sensor curve  |                      |                |  |
| Comm object    | 14993                                       | Related applications | MCB, MGCB, BTB |  |
| •              | the step is defined by anal                 |                      | MCB, MGCB, BTB |  |

## Description

Threshold level for switching the binary output AIN SWITCH 19 (PAGE 490) off. The value is measured from AIN SWITCH 04 (PAGE 485) analog input.

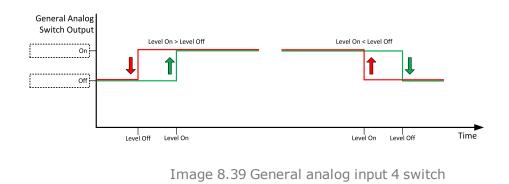

### back to List of setpoints

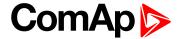

## Analog Protection 20 Wrn

| Setpoint group | General Analog Inputs                       | Related FW                                  | 2.0.0          |  |
|----------------|---------------------------------------------|---------------------------------------------|----------------|--|
| Range [units]  | the range is defined by ar                  | the range is defined by analog sensor curve |                |  |
| Default value  | the value is defined by analog sensor curve | Alternative config                          | NO             |  |
| Step           | the step is defined by and                  | the step is defined by analog sensor curve  |                |  |
| Comm object    | 9316                                        | Related applications                        | MCB, MGCB, BTB |  |
| Description    |                                             |                                             |                |  |

#### Description

Warning or history threshold level for AIN PROT20 (PAGE 483).

Note: These setpoints are used only if LAI AIN PROT20 (PAGE 483) is adjusted to required protection type. Otherwise these setpoints are useless.

#### back to List of setpoints

## **Analog Protection 20 Sd**

| Setpoint group | General Analog Inputs                       | Related FW                                 | 2.0.0          |  |
|----------------|---------------------------------------------|--------------------------------------------|----------------|--|
| Range [units]  | the range is defined by analog sensor curve |                                            |                |  |
| Default value  | the value is defined by analog sensor curve | Alternative config                         | NO             |  |
| Step           | the step is defined by and                  | the step is defined by analog sensor curve |                |  |
| Comm object    | 9317                                        | Related applications                       | MCB, MGCB, BTB |  |
| Description    |                                             |                                            |                |  |

#### Description

Shutdown or BOC threshold level for AIN PROT20 (PAGE 483).

Note: These setpoints are used only if LAI AIN PROT20 (PAGE 483) is adjusted to required protection type. Otherwise these setpoints are useless.

### back to List of setpoints

## **Analog Protection 20 Delay**

| Setpoint group | General Analog Inputs | Related FW           | 2.0.0          |
|----------------|-----------------------|----------------------|----------------|
| Range [units]  | 0900[s]               |                      |                |
| Default value  | 0 s                   | Alternative config   | NO             |
| Step           | 1 s                   |                      |                |
| Comm object    | 9318                  | Related applications | MCB, MGCB, BTB |
| Description    |                       |                      |                |

Delay for AIN PROT20 (PAGE 483).

Note: These setpoints are used only if LAI AIN PROT20 (PAGE 483) is adjusted to required protection type. Otherwise these setpoints are useless.

### back to List of setpoints

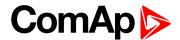

# **Analog Switch 20 On**

| Setpoint group | General Analog Inputs                       | Related FW           | 2.0.0          |
|----------------|---------------------------------------------|----------------------|----------------|
| Range [units]  | the range is defined by analog sensor curve |                      |                |
| Default value  | the value is defined by analog sensor curve | Alternative config   | NO             |
| Step           | the step is defined by analog sensor curve  |                      |                |
| Comm object    | 14978                                       | Related applications | MCB, MGCB, BTB |

#### **Description**

Threshold level for switching the binary output AIN SWITCH 20 (PAGE 490) on. The value is measured from AIN SWITCH 04 (PAGE 485) analog input.

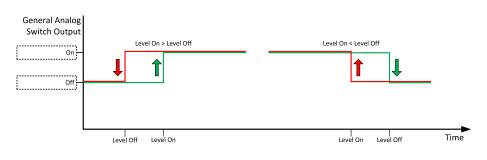

Image 8.40 General analog input 4 switch

## **○** back to List of setpoints

## **Analog Switch 20 Off**

| Setpoint group | General Analog Inputs                       | Related FW           | 2.0.0          |
|----------------|---------------------------------------------|----------------------|----------------|
| Range [units]  | the range is defined by analog sensor curve |                      |                |
| Default value  | the value is defined by analog sensor curve | Alternative config   | NO             |
| Step           | the step is defined by analog sensor curve  |                      |                |
| Comm object    | 14994                                       | Related applications | MCB, MGCB, BTB |
|                |                                             |                      |                |

## Description

Threshold level for switching the binary output AIN SWITCH 20 (PAGE 490) off. The value is measured from AIN SWITCH 04 (PAGE 485) analog input.

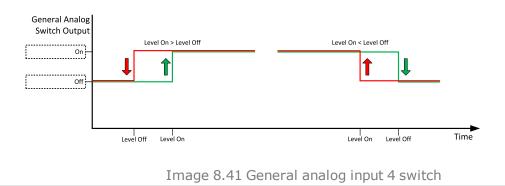

### back to List of setpoints

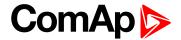

# **Group: Scheduler**

Subgroup: Time & Date

## Time

| Setpoint group              | Scheduler    | Related FW           | 2.0.0          |
|-----------------------------|--------------|----------------------|----------------|
| Range [units]               | HH:MM:SS [-] |                      |                |
| Default value               | 0:0:0        | Alternative config   | NO             |
| Step                        | [-]          |                      |                |
| Comm object                 | 24554        | Related applications | MCB, MGCB, BTB |
| Description                 |              |                      |                |
| Real time clock adjustment. |              |                      |                |

## **○** back to List of setpoints

### **Date**

| Setpoint group          | Scheduler      | Related FW           | 2.0.0          |
|-------------------------|----------------|----------------------|----------------|
| Range [units]           | DD/MM/YYYY [-] |                      |                |
| Default value           | 1.1.2015       | Alternative config   | NO             |
| Step                    | [-]            |                      |                |
| Comm object             | 24553          | Related applications | MCB, MGCB, BTB |
| Description             |                |                      |                |
| Actual date adjustment. |                |                      |                |

## back to List of setpoints

# **Time Stamp act**

| Setpoint group | Scheduler                         | Related FW           | 2.0.0          |
|----------------|-----------------------------------|----------------------|----------------|
| Range [units]  | Disabled / Condition / Always [-] |                      |                |
| Default value  | DISABLED                          | Alternative config   | NO             |
| Step           | [-]                               |                      |                |
| Comm object    | 10532                             | Related applications | MCB, MGCB, BTB |
| Description    |                                   |                      |                |

# The setpoint selects the Time stamp function mode.

| Disabled  | The function is disabled.                                                                                                    |
|-----------|----------------------------------------------------------------------------------------------------|
| Condition | While the binary input TIME STAMP ACT (PAGE 433) is active the Time stamps records are recorded into the history log with period adjusted by setpoint Time Stamp Period (page 248). |
| Always    | The Time stamps records are recorded into the history log with period adjusted by setpoint Time Stamp Period (page 248) all the time while the controler is switched on.            |

## **△** back to List of setpoints

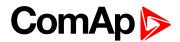

# **Time Stamp Period**

| •                                           |                            |                      |                |
|---------------------------------------------|----------------------------|----------------------|----------------|
| Setpoint group                              | Scheduler                  | Related FW           | 2.0.0          |
| Range [units]                               | 0 240 [min]                |                      |                |
| Default value                               | 60 min                     | Alternative config   | NO             |
| Step                                        | 1 min                      |                      |                |
| Comm object                                 | 8979                       | Related applications | MCB, MGCB, BTB |
| Description                                 |                            |                      |                |
| Time interval for periodic history records. |                            |                      |                |
| Note: History r                             | ecord is made only when er | ngine is running.    |                |

## **△** back to List of setpoints

# **#Summer Time Mode**

| Setpoint group                                        | Scheduler                                                      | Related FW                                                                         | 2.0.0          |  |
|-------------------------------------------------------|----------------------------------------------------------------|------------------------------------------------------------------------------------|----------------|--|
| Range [units]                                         | Disabled / Winter /                                            | Disabled / Winter / Summer / Winter - S / Summer - S [-]                           |                |  |
| Default value                                         | Disabled                                                       | sabled Alternative config NO                                                       |                |  |
| Step                                                  | [-]                                                            |                                                                                    |                |  |
| Comm object                                           | 8727                                                           | Related applications                                                               | MCB, MGCB, BTB |  |
| Description                                           |                                                                |                                                                                    |                |  |
| Behavior of switching between winter and summer time. |                                                                |                                                                                    |                |  |
| Disable                                               | Automatic switching between summer and wintertime is disabled. |                                                                                    |                |  |
| Winter                                                | Automatic switching b                                          | tomatic switching between summer and wintertime is enabled and it is set to winter |                |  |
| (Summer)                                              | (summer) season.                                               | mmer) season.                                                                      |                |  |
| Winter - S<br>(Summer - S)                            | Modification for souther                                       | odification for southern hemisphere.                                               |                |  |

# **△** back to List of setpoints

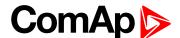

# Subgroup: Timer 1

## **Timer 1 Setup**

| Setpoint group | Scheduler | Related FW           | 2.0.0          |
|----------------|-----------|----------------------|----------------|
| Range [units]  | [-]       |                      |                |
| Default value  | [-]       | Alternative config   | NO             |
| Step           | [-]       |                      |                |
| Comm object    | 10969     | Related applications | MCB, MGCB, BTB |
| Description    |           |                      |                |

### Description

Related setpoints for timer 1 are:

- Timer 1 Function (page 250)
- Timer 1 Repetition (page 250)
- ► Timer 1 First Occur. Date (page 251)
- ► Timer 1 First Occur. Time (page 251)
- Timer 1 Duration (page 251)
- Timer 1 Repeated (page 252)
- ► Timer 1 Repeat Day (page 254)

- Timer 1 Day (page 254)
- ► Timer 1 Repeated Day In Week (page 255)
- ► Timer 1 Repeat Day In Month (page 255)
- ► Timer 1 Repeat Week In Month (page 255)
- ► Timer 1 Refresh Period (page 253)
- ► Timer 1 Weekends (page 254)

**○** back to List of setpoints

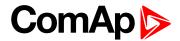

#### **Timer 1 Function**

| Setpoint group | Scheduler                                                       | Related FW           | 2.0.0          |
|----------------|-----------------------------------------------------------------|----------------------|----------------|
| Range [units]  | Disable / No Func / TEST / Test OnLd / MFail Blk / Mode OFF [-] |                      |                |
| Default value  | Disable                                                         | Alternative config   | NO             |
| Step           | [-]                                                             |                      |                |
| Comm object    | 15358                                                           | Related applications | MCB, MGCB, BTB |
|                |                                                                 |                      |                |

#### **Description**

It is possible to choose from following timer functions. Binary output **EXERCISE TIMER 1** (PAGE 458) is always activated when Timer is active regardless of chosen timer function. Timer functions require controller running in AUTO mode.

IMPORTANT: Binary output is activated always when timer should be activated e.g. even when controller is in different mode than AUTO.

Timer 1 has the highest priority. Timer 8 has the lowest priority. So if Timer 1 is configured for OFF mode and Timer 8 is over the same time configured for AUTO mode, controller will work in OFF mode.

Controller activates timer whenever it is powered up even in period, where timer should be already running.

Disable The Timer is disabled.

No Func There is no any other function, only binary output of timer is activated.

TEST When this option is chosen then the binary output of timer is internally connected to the

binary input Remote TEST.

TEST OnLd When this option is chosen then the binary output of timer is internally connected to the

Remote TEST On Load binary input.

MFail Blk When this option is chosen then the binary output of timer is internally connected to the

Mains Fail Block binary input.

Mode OFF When this option is chosen then the binary output of timer is internally connected to the

Remote OFF binary input.

#### back to List of setpoints

#### **Timer 1 Repetition**

| Setpoint group | Scheduler                 | Related FW           | 2.0.0          |
|----------------|---------------------------|----------------------|----------------|
| Range [units]  | Off / Once / Repeated [-] |                      |                |
| Default value  | Off                       | Alternative config   | NO             |
| Step           | [-]                       |                      |                |
| Comm object    | 0                         | Related applications | MCB, MGCB, BTB |
| Description    |                           |                      |                |

#### Description

Defines repetition of Timer 1 Function (page 250).

Off Timer 1 Function (page 250) will not be activated.

Once Timer 1 Function (page 250) will be activated only one time.

Repeated Timer 1 Function (page 250) will be repeatedly activated.

#### back to List of setpoints

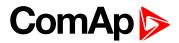

# **Timer 1 First Occur. Date**

| Setpoint group                                           | Scheduler    | Related FW           | 2.0.0          |  |
|----------------------------------------------------------|--------------|----------------------|----------------|--|
| Range [units]                                            | [DD/MM/YYYY] |                      |                |  |
| Default value                                            | 01/01/2000   | Alternative config   | NO             |  |
| Step                                                     | [-]          |                      |                |  |
| Comm object                                              | 0            | Related applications | MCB, MGCB, BTB |  |
| Description                                              |              |                      |                |  |
| Date of first occurrence of Timer 1 Function (page 250). |              |                      |                |  |

# **△** back to List of setpoints

## **Timer 1 First Occur. Time**

| Setpoint group                                           | Scheduler | Related FW           | 2.0.0          |  |
|----------------------------------------------------------|-----------|----------------------|----------------|--|
| Range [units]                                            | [HH:MM]   |                      |                |  |
| Default value                                            | 00:00     | Alternative config   | NO             |  |
| Step                                                     | [-]       |                      |                |  |
| Comm object                                              | 0         | Related applications | MCB, MGCB, BTB |  |
| Description                                              |           |                      |                |  |
| Time of first occurrence of Timer 1 Function (page 250). |           |                      |                |  |

## **○** back to List of setpoints

## **Timer 1 Duration**

| Setpoint group                             | Scheduler | Related FW           | 2.0.0          |  |
|--------------------------------------------|-----------|----------------------|----------------|--|
| Range [units]                              | [HH:MM]   |                      |                |  |
| Default value                              | 00:00     | Alternative config   | NO             |  |
| Step                                       | [-]       |                      |                |  |
| Comm object                                | 0         | Related applications | MCB, MGCB, BTB |  |
| Description                                |           |                      |                |  |
| Timer 1 Function (page 250) duration time. |           |                      |                |  |

# **△** back to List of setpoints

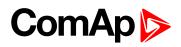

# **Timer 1 Repeated**

| Setpoint grou                                     | <b>p</b> Scheduler   | Related FW                                                                                            | 2.0.0          |  |
|---------------------------------------------------|----------------------|----------------------------------------------------------------------------------------------------|----------------|--|
| Range [units]                                     | Daily / Weekly       | Daily / Weekly / Monthly / Short Period [-]                                                           |                |  |
| Default value                                     | Daily                | Alternative config                                                                                    | NO             |  |
| Step                                              | [-]                  | [-]                                                                                                   |                |  |
| Comm object                                       | . 0                  | Related applications                                                                                  | MCB, MGCB, BTB |  |
| Description                                       |                      |                                                                                                    |                |  |
| Repeated interval of Timer 1 Function (page 250). |                      |                                                                                                    |                |  |
| Daily                                             | Timer 1 Function (pa | mer 1 Function (page 250) is repeated every day.                                                      |                |  |
| Weekly                                            | Timer 1 Function (pa | er 1 Function (page 250) is repeated every week in chosen days.                                       |                |  |
| Monthly                                           | Timer 1 Function (pa | er 1 Function (page 250) is repeated in chosen day every month or in chosen days of sen week of month |                |  |
| Short Period                                      | Timer 1 Function (pa | ner 1 Function (page 250) is repeated in adjusted period.                                             |                |  |

# back to List of setpoints

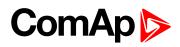

# **Timer 1 Refresh Period**

| Setpoint group                                 | Scheduler                                                                                                    | Related FW                   | 2.0.0                                                             |  |
|------------------------------------------------|----------------------------------------------------------------------------------------------------|------------------------------|-------------------------------------------------------------------|--|
| Range [units]                                  | [-]                                                                                                    |                              |                                                                   |  |
| Default value                                  | [-]                                                                                                    | Alternative config           | NO                                                                |  |
| Step                                           | [-]                                                                                                    |                              |                                                                   |  |
| Comm object                                    | 0                                                                                                    | Related applications         | MCB, MGCB, BTB                                                    |  |
| Description                                    |                                                                                                    |                              |                                                                   |  |
| Refresh period of Tin<br>adjusted in Timer 1 R |                                                                                                    | Meaning of this setpoint de  | epends on type of repetition                                      |  |
|                                                | Range [units]: 1 1000 [activated.                                                                                                    | day]. This setpoint adjust t | hat every X day the timer will be                                 |  |
| Daily                                          |                                                                                                    | occurrence of Timer 1 Fund   | et this setpoint to 2, then every ction (page 250), the Timer 1   |  |
|                                                | Range [units]: 1 60 [we activated.                                                                                                    | ek]. This setpoint adjust th | nat every X week the timer will be                                |  |
| Weekly                                         | Example: If you have weekly repetition and you set this setpoint to 2, then every second week from first occurrence of Timer 1 Function (page 250), the Timer 1 Function (page 250) will be activated in selected days adjusted by Timer 1 Day (page 254).                                                                                                    |                              |                                                                   |  |
|                                                | Range [units]: 1 12 [month]. This setpoint adjust that every X month the timer will be activated.                                                                                                    |                              |                                                                   |  |
| Monthly                                        | <b>Example:</b> If you have monthly repetition and you set this setpoint to 2, then every second month from first occurrence of Timer 1 Function (page 250), the Timer 1 Function (page 250) will be activated in selected day of month adjusted by Timer 1 Repeat Day In Month (page 255) or in selected days of week of month adjusted by Timer 1 Day (page 254) and Timer 1 Repeat Week In Month (page 255). |                              |                                                                   |  |
| Short Dorigad                                  | Range [units]: [HH:MM]. This setpoint adjust that every X short period the timer will be activated.                                                                                                    |                              |                                                                   |  |
| Short Period                                   | every second minute                                                                                                    | ·                            | I you set this setpoint to 2, then ner 1 Function (page 250), the |  |

# **△** back to List of setpoints

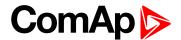

### **Timer 1 Weekends**

| Setpoint group   | Scheduler                                     | Related FW                                                                                                    | 2.0.0          |  |  |  |
|------------------|-----------------------------------------------|----------------------------------------------------------------------------------------------------|----------------|--|--|--|
| Range [units]    | Including / Skip /                            | Including / Skip / Postpone [-]                                                                                                    |                |  |  |  |
| Default value    | Including                                     | Including Alternative config NO                                                                                                    |                |  |  |  |
| Step             | [-]                                           |                                                                                                    |                |  |  |  |
| Comm object      | 0                                             | Related applications                                                                                                    | MCB, MGCB, BTB |  |  |  |
| Description      |                                               |                                                                                                    |                |  |  |  |
| Behavior of Time | r 1 Function (page 250)                       | on weekends.                                                                                                    |                |  |  |  |
| Including        |                                               | mer 1 Function (page 250) counter is running on the weekends and Timer 1 Function age 250) can be active.                                                                                                    |                |  |  |  |
| Skip             | Timer 1 Function (page (page 250) isn't activ | mer 1 Function (page 250) counter is running on the weekends but Timer 1 Function age 250) isn't active.                                                                                                    |                |  |  |  |
| Postpone         | (page 250) isn't activ                        | mer 1 Function (page 250) counter isn't running on the weekends and Timer 1 Function age 250) isn't active. If the activation of timer is counted on the weekend, than timer will activated after weekend. Another activation of timer is counted from original date of |                |  |  |  |

# **○** back to List of setpoints

# Timer 1 Day

| Setpoint group | Scheduler              | Related FW                                                             | 2.0.0          |  |
|----------------|------------------------|------------------------------------------------------------------------|----------------|--|
| Range [units]  | Monday / Tuesday / Wed | Monday / Tuesday / Wednesday / Thursday / Friday / Saturday/ Sunday[-] |                |  |
| Default value  | All OFF                | Alternative config                                                     | NO             |  |
| Step           | [-]                    | [-]                                                                    |                |  |
| Comm object    | 0                      | Related applications                                                   | MCB, MGCB, BTB |  |
| Description    |                        |                                                                        |                |  |

Use this setpoint to include or exclude individual days of week. To select the day use Up and Down buttons. To change the value of day use Enter button.

### back to List of setpoints

# **Timer 1 Repeat Day**

| Setpoint group                                                                                 | Scheduler          | Related FW                              | 2.0.0          |  |
|------------------------------------------------------------------------------------------------|--------------------|-----------------------------------------|----------------|--|
| Range [units]                                                                                  | Repeated Day / Rep | Repeated Day / Repeated Day In Week [-] |                |  |
| Default value                                                                                  | Repeated Day       | Repeated Day Alternative config NO      |                |  |
| Step                                                                                           | [-]                | [-]                                     |                |  |
| Comm object                                                                                    | 0                  | Related applications                    | MCB, MGCB, BTB |  |
| Description                                                                                    |                    |                                         |                |  |
| Use this setpoint to adjust behavior of monthly repetition of the Timer 1 Function (page 250). |                    |                                         |                |  |

Use this setpoint to adjust behavior of monthly repetition of the Timer 1 Function (page 250).

Repeated Day Chose one day in month when Timer 1 Function (page 250) will be activated. Repeated Day In Week Chose days in one week when Timer 1 Function (page 250) will be activated.

# **△** back to List of setpoints

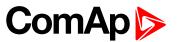

# **Timer 1 Repeated Day In Week**

| Setpoint group                                                            | Scheduler        | Related FW                                                             | 2.0.0          |  |
|---------------------------------------------------------------------------|------------------|------------------------------------------------------------------------|----------------|--|
| Range [units]                                                             | Monday / Tuesday | Monday / Tuesday / Wednesday / Thursday / Friday / Saturday/ Sunday[-] |                |  |
| Default value                                                             | All OFF          | Alternative config                                                     | NO             |  |
| Step                                                                      | [-]              |                                                                        |                |  |
| Comm object                                                               | 0                | Related applications                                                   | MCB, MGCB, BTB |  |
| Description                                                               |                  |                                                                        |                |  |
| Use this setpoint to select the day of week when timer will be activated. |                  |                                                                        |                |  |

Use this setpoint to select the day of week when timer will be activated.

**Note:** More day can be selected. Timer will be activated on the day which happened like the first.

# **△** List of setpoints (page 165)

# **Timer 1 Repeat Day In Month**

| Setpoint group                                                                                      | Scheduler | Related FW           | 2.0.0          |  |
|----------------------------------------------------------------------------------------------------|-----------|----------------------|----------------|--|
| Range [units]                                                                                       | 131 [day] |                      |                |  |
| Default value                                                                                       | 0         | Alternative config   | NO             |  |
| Step                                                                                                | [-]       |                      |                |  |
| Comm object                                                                                         | 0         | Related applications | MCB, MGCB, BTB |  |
| Description                                                                                         |           |                      |                |  |
| Use this setpoint to chose the day in month when the Timer 1 Function (page 250) will be activated. |           |                      |                |  |

# **○** back to List of setpoints

# **Timer 1 Repeat Week In Month**

| _                                                                                                  |           |                      |                |  |
|----------------------------------------------------------------------------------------------------|-----------|----------------------|----------------|--|
| Setpoint group                                                                                     | Scheduler | Related FW           | 2.0.0          |  |
| Range [units]                                                                                      | 15 [week] |                      |                |  |
| Default value                                                                                      | 1 week    | Alternative config   | NO             |  |
| Step                                                                                               | 1 week    |                      |                |  |
| Comm object                                                                                        | 0         | Related applications | MCB, MGCB, BTB |  |
| Description                                                                                        |           |                      |                |  |
| This setpoint adjust the week of month in which the Timer 1 Function (page 250) will be activated. |           |                      |                |  |

# **○** back to List of setpoints

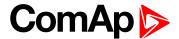

# Subgroup: Timer 2

# **Timer 2 Setup**

| Setpoint group | Scheduler | Related FW           | 2.0.0          |
|----------------|-----------|----------------------|----------------|
| Range [units]  | [-]       |                      |                |
| Default value  | [-]       | Alternative config   | NO             |
| Step           | [-]       |                      |                |
| Comm object    | 10970     | Related applications | MCB, MGCB, BTB |
| Description    |           |                      |                |

Related setpoints for timer 2 are:

- Timer 2 Function (page 257)
- Timer 2 Repetition (page 257)
- ► Timer 2 First Occur. Date (page 258)
- ► Timer 2 First Occur. Time (page 258)
- Timer 2 Duration (page 258)
- Timer 2 Repeated (page 259)
- ► Timer 2 Repeat Day (page 261)

- Timer 2 Day (page 261)
- ► Timer 2 Repeated Day In Week (page 262)
- ► Timer 2 Repeat Day In Month (page 262)
- ► Timer 2 Repeat Week In Month (page 262)
- ► Timer 2 Refresh Period (page 260)
- ► Timer 2 Weekends (page 261)

**○** back to List of setpoints

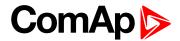

#### **Timer 2 Function**

| Setpoint group | Scheduler               | Related FW                                                      | 2.0.0          |  |
|----------------|-------------------------|-----------------------------------------------------------------|----------------|--|
| Range [units]  | Disable / No Func / TES | Disable / No Func / TEST / Test OnLd / MFail Blk / Mode OFF [-] |                |  |
| Default value  | No Func                 | Alternative config                                              | NO             |  |
| Step           | [-]                     | [-]                                                             |                |  |
| Comm object    | 15359                   | Related applications                                            | MCB, MGCB, BTB |  |
| <b>.</b>       |                         |                                                                 |                |  |

#### Description

It is possible to choose from following Timer functions. Binary output **EXERCISE TIMER 2** (PAGE **458**) is always activated when Timer is active regardless of chosen timer function. Timer functions require controller running in AUTO mode.

IMPORTANT: Binary output is activated always when timer should be activated e.g. even when controller is in different mode than AUTO.

Timer 1 has the highest priority. Timer 8 has the lowest priority. So if Timer 1 is configured for OFF mode and Timer 8 is over the same time configured for AUTO mode, controller will work in OFF mode.

Controller activates timer whenever it is powered up even in period, where timer should be already running.

Disable The Timer is disabled.

No Func There is no any other function, only binary output of timer is activated.

TEST When this option is chosen then the binary output of timer is internally connected to the

binary input Remote TEST.

TEST OnLd When this option is chosen then the binary output of timer is internally connected to the

Remote TEST On Load binary input.

MFail Blk When this option is chosen then the binary output of timer is internally connected to the

Mains Fail Block binary input.

Mode OFF When this option is chosen then the binary output of timer is internally connected to the

Remote OFF binary input.

#### back to List of setpoints

#### **Timer 2 Repetition**

| Setpoint group | Scheduler                 | Related FW           | 2.0.0          |
|----------------|---------------------------|----------------------|----------------|
| Range [units]  | Off / Once / Repeated [-] |                      |                |
| Default value  | Off                       | Alternative config   | NO             |
| Step           | [-]                       |                      |                |
| Comm object    | 0                         | Related applications | MCB, MGCB, BTB |
| Description    |                           |                      |                |

#### Description

Defines repetition of Timer 2 Function (page 257).

Off Timer 2 Function (page 257) will not be activated.

Once Timer 2 Function (page 257) will be activated only one time.

Repeated Timer 2 Function (page 257) will be repeatedly activated.

#### △ List of setpoints (page 165)

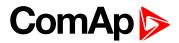

# **Timer 2 First Occur. Date**

| Setpoint group                                           | Scheduler    | Related FW           | 2.0.0          |  |
|----------------------------------------------------------|--------------|----------------------|----------------|--|
| Range [units]                                            | [DD/MM/YYYY] |                      |                |  |
| Default value                                            | 01/01/2000   | Alternative config   | NO             |  |
| Step                                                     | [-]          |                      |                |  |
| Comm object                                              | 0            | Related applications | MCB, MGCB, BTB |  |
| Description                                              |              |                      |                |  |
| Date of first occurrence of Timer 2 Function (page 257). |              |                      |                |  |

# **△** back to List of setpoints

# **Timer 2 First Occur. Time**

| Setpoint group                                           | Scheduler | Related FW           | 2.0.0          |  |
|----------------------------------------------------------|-----------|----------------------|----------------|--|
| Range [units]                                            | [HH:MM]   |                      |                |  |
| Default value                                            | 00:00     | Alternative config   | NO             |  |
| Step                                                     | [-]       |                      |                |  |
| Comm object                                              | 0         | Related applications | MCB, MGCB, BTB |  |
| Description                                              |           |                      |                |  |
| Time of first occurrence of Timer 2 Function (page 257). |           |                      |                |  |

# **○** back to List of setpoints

# **Timer 2 Duration**

| Setpoint group                             | Scheduler | Related FW           | 2.0.0          |
|--------------------------------------------|-----------|----------------------|----------------|
| Range [units]                              | [HH:MM]   |                      |                |
| Default value                              | 00:00     | Alternative config   | NO             |
| Step                                       | [-]       |                      |                |
| Comm object                                | 0         | Related applications | MCB, MGCB, BTB |
| Description                                |           |                      |                |
| Timer 2 Function (page 257) duration time. |           |                      |                |

# **△** back to List of setpoints

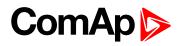

# **Timer 2 Repeated**

| Setpoint grou                                     | <b>Scheduler</b>                                     | Related FW                                                                                               | 2.0.0          |  |
|---------------------------------------------------|------------------------------------------------------|----------------------------------------------------------------------------------------------------|----------------|--|
| Range [units]                                     | Daily / Weekly /                                     | Daily / Weekly / Monthly / Short Period [-]                                                              |                |  |
| Default value                                     | Daily                                                | Alternative config                                                                                       | NO             |  |
| Step                                              | [-]                                                  |                                                                                                    |                |  |
| Comm object                                       | t 0                                                  | Related applications                                                                                     | MCB, MGCB, BTB |  |
| Description                                       |                                                      |                                                                                                    |                |  |
| Repeated interval of Timer 2 Function (page 257). |                                                      |                                                                                                    |                |  |
| Daily                                             | y Timer 2 Function (page 257) is repeated every day. |                                                                                                    |                |  |
| Weekly                                            | Timer 2 Function (page                               | imer 2 Function (page 257) is repeated every week in chosen days.                                        |                |  |
| Monthly                                           | Timer 2 Function (page<br>chosen week of month       | mer 2 Function (page 257) is repeated in chosen day every month or in chosen days of losen week of month |                |  |
| Short Period                                      | Timer 2 Function (page                               | e 257) is repeated in adjusted perio                                                                     | od.            |  |

# △ List of setpoints (page 165)

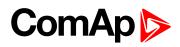

# **Timer 2 Refresh Period**

| Cotmoint       | Cabadula                                                                                                    | Deleted FM                            | 200                                                                  |  |
|----------------|----------------------------------------------------------------------------------------------------|---------------------------------------|----------------------------------------------------------------------|--|
| Setpoint group | Scheduler                                                                                                    | Related FW                            | 2.0.0                                                                |  |
| Range [units]  | [-]                                                                                                    |                                       |                                                                      |  |
| Default value  | [-]                                                                                                    | Alternative config                    | NO                                                                   |  |
| Step           | [-]                                                                                                    |                                       |                                                                      |  |
| Comm object    | 0                                                                                                    | Related applications                  | MCB, MGCB, BTB                                                       |  |
| Description    |                                                                                                    |                                       |                                                                      |  |
| ·              | imer 2 Function (page 2<br>Repeated (page 259).                                                                                                    | 257). Meaning of this setpoint        | depends on type of repetition                                        |  |
|                | Range [units]: 1 1 activated.                                                                                                    | 000 [day]. This setpoint adjus        | t that every X day the timer will be                                 |  |
| Daily          | <b>Example:</b> If you have daily repetition and you set this setpoint to 2, then every second day from first occurrence of Timer 2 Function (page 257), the Timer 2 Function (page 257) will be activated.                                                                                                    |                                       |                                                                      |  |
|                | Range [units]: 1 6 activated.                                                                                                    | 60 [week]. This setpoint adjust       | that every X week the timer will be                                  |  |
| Weekly         | <b>Example:</b> If you have weekly repetition and you set this setpoint to 2, then every second week from first occurrence of Timer 2 Function (page 257), the Timer 2 Function (page 257) will be activated in selected days adjusted by Timer 2 Day (page 261).                                                                                                    |                                       |                                                                      |  |
|                | Range [units]: 1 12 [month]. This setpoint adjust that every X month the timer will be activated.                                                                                                    |                                       |                                                                      |  |
| Monthly        | <b>Example:</b> If you have monthly repetition and you set this setpoint to 2, then every second month from first occurrence of Timer 2 Function (page 257), the Timer 2 Function (page 257) will be activated in selected day of month adjusted by Timer 2 Repeat Day In Month (page 262) or in selected days of week of month adjusted by Timer 2 Day (page 261) and Timer 2 Repeat Week In Month (page 262). |                                       |                                                                      |  |
|                | Range [units]: [HH: be activated.                                                                                                    | :MM]. This setpoint adjust tha        | t every X short period the timer will                                |  |
| Short Period   | every second m                                                                                                    | · · · · · · · · · · · · · · · · · · · | nd you set this setpoint to 2, then Fimer 2 Function (page 257), the |  |

# back to List of setpoints

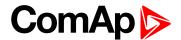

### **Timer 2 Weekends**

| Setpoint group                                       | Scheduler                                      | Related FW                                                                                                    | 2.0.0                                                                                                    |  |
|------------------------------------------------------|------------------------------------------------|----------------------------------------------------------------------------------------------------|----------------------------------------------------------------------------------------------------|--|
| Range [units]                                        | Including / Skip / F                           | Including / Skip / Postpone [-]                                                                               |                                                                                                    |  |
| Default value                                        | Including                                      | Alternative config                                                                                            | NO                                                                                                    |  |
| Step                                                 | [-]                                            |                                                                                                    |                                                                                                    |  |
| Comm object                                          | 0                                              | Related applications                                                                                          | MCB, MGCB, BTB                                                                                                   |  |
| Description                                          |                                                |                                                                                                    |                                                                                                    |  |
| Behavior of Timer 2 Function (page 257) on weekends. |                                                |                                                                                                    |                                                                                                    |  |
| Including                                            |                                                | Timer 2 Function (page 257) counter is running on the weekends and Timer 2 Function (page 257) can be active. |                                                                                                    |  |
| Skip                                                 | Timer 2 Function (page (page 257) isn't active | imer 2 Function (page 257) counter is running on the weekends but Timer 2 Function page 257) isn't active.    |                                                                                                    |  |
| Postpone                                             | (page 257) isn't active                        | . If the activation of timer is cou                                                                           | ne weekends and Timer 2 Function<br>inted on the weekend, than timer will<br>er is counted from original date of |  |

# **○** back to List of setpoints

# **Timer 2 Day**

| _              |                                                                        |                      |                |
|----------------|------------------------------------------------------------------------|----------------------|----------------|
| Setpoint group | Scheduler                                                              | Related FW           | 2.0.0          |
| Range [units]  | Monday / Tuesday / Wednesday / Thursday / Friday / Saturday/ Sunday[-] |                      |                |
| Default value  | All OFF                                                                | Alternative config   | NO             |
| Step           | [-]                                                                    |                      |                |
| Comm object    | 0                                                                      | Related applications | MCB, MGCB, BTB |
| Description    |                                                                        |                      |                |
|                |                                                                        |                      |                |

Use this setpoint to include or exclude individual days of week. To select the day use Up and Down buttons. To change the value of day use Enter button.

### back to List of setpoints

# **Timer 2 Repeat Day**

| Scheduler          | Related FW                                | 2.0.0                                                                         |  |
|--------------------|-------------------------------------------|-------------------------------------------------------------------------------|--|
| Repeated Day / Rep | peated Day In Week [-]                    |                                                                               |  |
| Repeated Day       | Alternative config                        | NO                                                                            |  |
| [-]                |                                           |                                                                               |  |
| 0                  | Related applications                      | MCB, MGCB, BTB                                                                |  |
| Description        |                                           |                                                                               |  |
|                    | Repeated Day / Rep<br>Repeated Day<br>[-] | Repeated Day / Repeated Day In Week [-] Repeated Day  Alternative config  [-] |  |

Use this setpoint to adjust behavior of monthly repetition of the Timer 2 Function (page 257).

Repeated Day Chose one day in month when Timer 2 Function (page 257) will be activated.

Repeated Day In Week Chose days in one week when Timer 2 Function (page 257) will be activated.

# back to List of setpoints

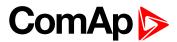

# **Timer 2 Repeated Day In Week**

| Scheduler              | Related FW                               | 2.0.0                                                                              |  |
|------------------------|------------------------------------------|------------------------------------------------------------------------------------|--|
| Monday / Tuesday / Wed | dnesday / Thursday / Frida               | y / Saturday/ Sunday[-]                                                            |  |
| All OFF                | Alternative config                       | NO                                                                                 |  |
| [-]                    |                                          |                                                                                    |  |
| 0                      | Related applications                     | MCB, MGCB, BTB                                                                     |  |
| Description            |                                          |                                                                                    |  |
|                        | Monday / Tuesday / Wed<br>All OFF<br>[-] | Monday / Tuesday / Wednesday / Thursday / Fridate All OFF  Alternative config  [-] |  |

Use this setpoint to select the day of week when timer will be activated.

Note: More day can be selected. Timer will be activated on the day which happened like the first.

# **△** List of setpoints (page 165)

# **Timer 2 Repeat Day In Month**

| Setpoint group                                                                                      | Scheduler | Related FW           | 2.0.0          |
|----------------------------------------------------------------------------------------------------|-----------|----------------------|----------------|
| Range [units]                                                                                       | 131 [day] |                      |                |
| Default value                                                                                       | 0         | Alternative config   | NO             |
| Step                                                                                                | [-]       |                      |                |
| Comm object                                                                                         | 0         | Related applications | MCB, MGCB, BTB |
| Description                                                                                         |           |                      |                |
| Use this setpoint to chose the day in month when the Timer 2 Function (page 257) will be activated. |           |                      |                |

# **○** back to List of setpoints

# **Timer 2 Repeat Week In Month**

| Setpoint group       | Scheduler                                                                                          | Related FW           | 2.0.0          |  |
|----------------------|----------------------------------------------------------------------------------------------------|----------------------|----------------|--|
| Range [units]        | 15 [week]                                                                                          |                      |                |  |
| Default value        | 1 week                                                                                             | Alternative config   | NO             |  |
| Step                 | 1 week                                                                                             |                      |                |  |
| Comm object          | 0                                                                                                  | Related applications | MCB, MGCB, BTB |  |
| Description          |                                                                                                    |                      |                |  |
| This setpoint adjust | This setpoint adjust the week of month in which the Timer 2 Function (page 257) will be activated. |                      |                |  |

# **○** back to List of setpoints

# **Group: Plug-In Modules**

# Slot A

| Setpoint group                                    | Plug-In Modules        | Related FW           | 2.0.0          |
|---------------------------------------------------|------------------------|----------------------|----------------|
| Range [units]                                     | ENABLED / DISABLED [-] |                      |                |
| Default value                                     | ENABLED                | Alternative config   | NO             |
| Step                                              | [-]                    |                      |                |
| Comm object                                       | 24280                  | Related applications | MCB, MGCB, BTB |
| Description                                       |                        |                      |                |
| This setpoint enable or disable module in slot A. |                        |                      |                |

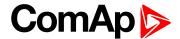

# back to List of setpoints

## Slot B

| Setpoint group                                    | Plug-In Modules        | Related FW           | 2.0.0          |
|---------------------------------------------------|------------------------|----------------------|----------------|
| Range [units]                                     | ENABLED / DISABLED [-] |                      |                |
| Default value                                     | ENABLED                | Alternative config   | NO             |
| Step                                              | [-]                    |                      |                |
| Comm object                                       | 24279                  | Related applications | MCB, MGCB, BTB |
| Description                                       |                        |                      |                |
| This setpoint enable or disable module in slot B. |                        |                      |                |

# **△** back to List of setpoints

# Group: CM-RS232-485

### **COM1 Mode**

| Setpoint group     | CM-RS232-485                                                           | Related FW           | 2.0.0          |  |
|--------------------|------------------------------------------------------------------------|----------------------|----------------|--|
| Range [units]      | Direct / MODBUS [-]                                                    |                      |                |  |
| Default value      | Direct                                                                 | Alternative config   | NO             |  |
| Step               | [-]                                                                    |                      |                |  |
| Comm object        | 24522                                                                  | Related applications | MCB, MGCB, BTB |  |
| Description        |                                                                        |                      |                |  |
| Communication prot | Communication protocol switch for the COM1 channel.                    |                      |                |  |
| Direct<br>MODBUS   | InteliConfig communication protocol via serial cable. MODBUS protocol. |                      |                |  |

# **○** back to List of setpoints

# **COM1 Communication Speed**

| Setpoint group | CM-RS232-485                               | Related FW           | 2.0.0          |
|----------------|--------------------------------------------|----------------------|----------------|
| Range [units]  | 9600 / 19200 / 38400 / 57600 / 115200[bps] |                      |                |
| Default value  | 57600 bps                                  | Alternative config   | NO             |
| Step           | [-]                                        |                      |                |
| Comm object    | 24341                                      | Related applications | MCB, MGCB, BTB |
| Description    |                                            |                      |                |

If the direct mode is selected on COM1 channel, the direct communication speed of controller part of line can be adjusted here. Speed of second part of line has to be adjusted to the same value.

Note: Winscope supports only 19200, 38400, 57600 speeds.

# **△** List of setpoints (page 165)

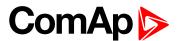

# **COM1 MODBUS Communication Speed**

| Setpoint group | CM-RS232-485         | Related FW                                  | 2.0.0          |  |
|----------------|----------------------|---------------------------------------------|----------------|--|
| Range [units]  | 9600 / 19200 / 38400 | 9600 / 19200 / 38400 / 57600 / 115200 [bps] |                |  |
| Default value  | 9600 bps             | Alternative config                          | NO             |  |
| Step           | [-]                  |                                             |                |  |
| Comm object    | 24477                | Related applications                        | MCB, MGCB, BTB |  |
| Description    |                      |                                             |                |  |

If the MODBUS mode is selected on COM1 channel, the MODBUS communication speed can be adjusted here.

# **△** List of setpoints (page 165)

### **COM2 Mode**

| Setpoint group    | CM-RS232-485                                          | Related FW           | 2.0.0          |  |
|-------------------|-------------------------------------------------------|----------------------|----------------|--|
| Range [units]     | Direct / MODBUS [-]                                   |                      |                |  |
| Default value     | Direct                                                | Alternative config   | NO             |  |
| Step              | [-]                                                   |                      |                |  |
| Comm object       | 24451                                                 | Related applications | MCB, MGCB, BTB |  |
| Description       |                                                       |                      |                |  |
| Communication pro | tocol switch for the COM2                             | channel.             |                |  |
| Direct            | InteliConfig communication protocol via serial cable. |                      |                |  |
| MODBUS            | MODBUS protocol.                                      | MODBUS protocol.     |                |  |

# **△** back to List of setpoints

# **COM2 Communication Speed**

| Setpoint group | CM-RS232-485                               | Related FW           | 2.0.0          |
|----------------|--------------------------------------------|----------------------|----------------|
| Range [units]  | 9600 / 19200 / 38400 / 57600 / 115200[bps] |                      |                |
| Default value  | 57600 bps                                  | Alternative config   | NO             |
| Step           | [-]                                        |                      |                |
| Comm object    | 24340                                      | Related applications | MCB, MGCB, BTB |
| Description    |                                            |                      |                |

If the direct mode is selected on COM2 channel, the direct communication speed of controller part of line can be adjusted here. Speed of second part of line has to be adjusted to the same value.

Note: Winscope supports only 19200, 38400, 57600 speeds.

# **△** List of setpoints (page 165)

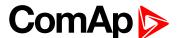

# **COM2 MODBUS Communication Speed**

| Setpoint group                                                                                 | CM-RS232-485         | Related FW                                  | 2.0.0          |  |
|------------------------------------------------------------------------------------------------|----------------------|---------------------------------------------|----------------|--|
| Range [units]                                                                                  | 9600 / 19200 / 38400 | 9600 / 19200 / 38400 / 57600 / 115200 [bps] |                |  |
| Default value                                                                                  | 9600 bps             | 9600 bps Alternative config NO              |                |  |
| Step                                                                                           | [-]                  | [-]                                         |                |  |
| Comm object                                                                                    | 24420                | Related applications                        | MCB, MGCB, BTB |  |
| Description                                                                                    |                      |                                             |                |  |
| If the MODRUS mode is selected on COM2 channel, the MODRUS communication speed can be adjusted |                      |                                             |                |  |

If the MODBUS mode is selected on COM2 channel, the MODBUS communication speed can be adjusted here.

△ List of setpoints (page 165)

# **Group: CM-GPRS**

#### Mode

| Setpoint group | CM-GPRS; CM-4G-<br>GPS | Related FW               | 2.0.0          |  |
|----------------|------------------------|--------------------------|----------------|--|
| Range [units]  | Email+SMS / SMS Only   | Email+SMS / SMS Only [-] |                |  |
| Default value  | Email+SMS              | Alternative config       | NO             |  |
| Step           | [-]                    |                          |                |  |
| Comm object    | 24315                  | Related applications     | MCB, MGCB, BTB |  |
| Description    |                        |                          |                |  |

#### Description

This setpoint adjust the communication mode of module.

Controller is connected to the Internet and is able to send e-mails as well as SMS. The controller is also accessible via AirGate. Internet-enabled SIM card must be used. Also APN Name (page 275) has to be adjusted.

Only SMS are sent. Internet-enabled SIM card is not required.

IMPORTANT: When this setpoint is changed the controller has to be restarted to apply changes.

# △ List of setpoints (page 165)

### **APN Name**

SMS Only

| Setpoint group                                                            | CM-GPRS; CM-4G-<br>GPS | Related FW           | 2.0.0          |  |
|---------------------------------------------------------------------------|------------------------|----------------------|----------------|--|
| Range [units]                                                             | 031 characters [-]     |                      |                |  |
| Default value                                                             | [-]                    | Alternative config   | NO             |  |
| Step                                                                      | [-]                    |                      |                |  |
| Comm object                                                               | 24363                  | Related applications | MCB, MGCB, BTB |  |
| Description                                                               |                        |                      |                |  |
| APN (Access Point Name) of the GPRS/4G network, provided by GSM operator. |                        |                      |                |  |

### **back to List of setpoints**

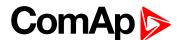

### **APN User Name**

| Setpoint group | CM-GPRS; CM-4G-<br>GPS | Related FW           | 2.0.0          |
|----------------|------------------------|----------------------|----------------|
| Range [units]  | 015 characters [-]     |                      |                |
| Default value  | [-]                    | Alternative config   | NO             |
| Step           | [-]                    |                      |                |
| Comm object    | 24361                  | Related applications | MCB, MGCB, BTB |
| Description    |                        |                      |                |

User name for the GPRS/4G Access Point if authentication is required. But mostly it is not required and should be left blank.

# **△** back to List of setpoints

### **APN User Password**

| Setpoint group | CM-GPRS; CM-4G-<br>GPS | Related FW           | 2.0.0          |
|----------------|------------------------|----------------------|----------------|
| Range [units]  | 015 characters [-]     |                      |                |
| Default value  | [-]                    | Alternative config   | NO             |
| Step           | [-]                    |                      |                |
| Comm object    | 24360                  | Related applications | MCB, MGCB, BTB |
| Description    |                        |                      |                |

User password for the GPRS/4G Access Point if authentication is required. But mostly it is not required and should be left blank.

### **○** back to List of setpoints

### **Email Address 1**

| Setpoint group | CM-GPRS; CM-4G-<br>GPS; CM-Ethernet | Related FW           | 2.0.0          |
|----------------|-------------------------------------|----------------------|----------------|
| Range [units]  | 063 characters [-]                  |                      |                |
| Default value  | [-]                                 | Alternative config   | NO             |
| Step           | [-]                                 |                      |                |
| Comm object    | 24298                               | Related applications | MCB, MGCB, BTB |
| Description    |                                     |                      |                |

Enter in this setpoint a valid e-mail address where the alarm and event e-mails shall be sent. Leave this setpoint blank if alarm and event email should not be send.

Note: This setpoint is common for CM-Ethernet, CM-GPRS and CM-4G-GPS modules.

# **○** back to List of setpoints

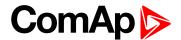

### **Email Address 2**

| Setpoint group | CM-GPRS; CM-4G-<br>GPS; CM-Ethernet | Related FW           | 2.0.0          |
|----------------|-------------------------------------|----------------------|----------------|
| Range [units]  | 063 characters [-]                  |                      |                |
| Default value  | [-]                                 | Alternative config   | NO             |
| Step           | [-]                                 |                      |                |
| Comm object    | 24297                               | Related applications | MCB, MGCB, BTB |
| Description    |                                     |                      |                |

#### Description

Enter in this setpoint a valid e-mail address where the alarm and event e-mails shall be sent. Leave this setpoint blank if alarm and event email should not be send.

Note: This setpoint is common for CM-Ethernet, CM-GPRS and CM-4G-GPS modules.

### • back to List of setpoints

#### **Email Address 3**

| Setpoint group | CM-GPRS; CM-4G-<br>GPS; CM-Ethernet | Related FW           | 2.0.0          |
|----------------|-------------------------------------|----------------------|----------------|
| Range [units]  | 063 characters [-]                  |                      |                |
| Default value  | [-]                                 | Alternative config   | NO             |
| Step           | [-]                                 |                      |                |
| Comm object    | 24145                               | Related applications | MCB, MGCB, BTB |
| Description    |                                     |                      |                |

Enter in this setpoint a valid e-mail address where the alarm and event e-mails shall be sent. Leave this setpoint blank if alarm and event email should not be send.

Note: This setpoint is common for CM-Ethernet, CM-GPRS and CM-4G-GPS modules.

### back to List of setpoints

### **Email Address 4**

| Setpoint group | CM-GPRS; CM-4G-<br>GPS; CM-Ethernet | Related FW           | 2.0.0          |
|----------------|-------------------------------------|----------------------|----------------|
| Range [units]  | 063 characters [-]                  |                      |                |
| Default value  | [-]                                 | Alternative config   | NO             |
| Step           | [-]                                 |                      |                |
| Comm object    | 24144                               | Related applications | MCB, MGCB, BTB |
| Description    |                                     |                      |                |

Enter in this setpoint a valid e-mail address where the alarm and event e-mails shall be sent. Leave this setpoint blank if alarm and event email should not be send.

Note: This setpoint is common for CM-Ethernet, CM-GPRS and CM-4G-GPS modules.

### back to List of setpoints

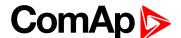

# Message Language

| Setpoint group | CM-GPRS; CM-4G-<br>GPS; CM-Ethernet | Related FW           | 2.0.0          |
|----------------|-------------------------------------|----------------------|----------------|
| Range [units]  | [-]                                 |                      |                |
| Default value  | English                             | Alternative config   | NO             |
| Step           | [-]                                 |                      |                |
| Comm object    | 24299                               | Related applications | MCB, MGCB, BTB |
| December       |                                     |                      |                |

#### Description

Use this setpoint to set the language of SMS and e-mail.

**Note:** Numbers correspond with languages in language list. See the chapter for **Language selection** (page 72) more information.

This setpoint is common for CM-Ethernet, CM-GPRS and CM-4G-GPS modules.

### • back to List of setpoints

### **SMTP User Name**

| Setpoint group | CM-GPRS; CM-4G-<br>GPS | Related FW           | 2.0.0          |  |
|----------------|------------------------|----------------------|----------------|--|
| Range [units]  | 031 characters [-]     | 031 characters [-]   |                |  |
| Default value  | [-]                    | Alternative config   | NO             |  |
| Step           | [-]                    |                      |                |  |
| Comm object    | 24313                  | Related applications | MCB, MGCB, BTB |  |
| Description    |                        |                      |                |  |

Use this setpoint to enter the username for the SMTP server. Leave the setpoint blank if the SMTP server does not require authentication.

### back to List of setpoints

#### **SMTP User Password**

| Setpoint group | CM-GPRS; CM-4G-<br>GPS | Related FW           | 2.0.0          |
|----------------|------------------------|----------------------|----------------|
| Range [units]  | 015 characters [-]     |                      |                |
| Default value  | [-]                    | Alternative config   | NO             |
| Step           | [-]                    |                      |                |
| Comm object    | 24312                  | Related applications | MCB, MGCB, BTB |
| Description    |                        |                      |                |

Use this setpoint to enter the password for the SMTP server. Leave the setpoint blank if the SMTP server does not require authentication.

#### **back to List of setpoints**

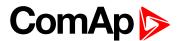

#### **SMTP Server Address**

| Setpoint group | CM-GPRS; CM-4G-<br>GPS | Related FW           | 2.0.0          |  |
|----------------|------------------------|----------------------|----------------|--|
| Range [units]  | 031 characters [-]     | 031 characters [-]   |                |  |
| Default value  | airgate.comap.cz:9925  | Alternative config   | NO             |  |
| Step           | [-]                    |                      |                |  |
| Comm object    | 24311                  | Related applications | MCB, MGCB, BTB |  |
| <b>5</b>       |                        |                      |                |  |

#### **Description**

This setpoint is used for entering the domain name (e.g. smtp.yourprovider.com) or IP address (e.g. 74.125.39.109) or number of port (with colon like a first mark) of the SMTP server. Ask your internet provider or IT manager for this information.

**Note:** You may use also any public SMTP server which does not require connection over SSL/TLS channels. If the device is connected to AirGate the AirGate SMTP server at "airgate.comap.cz" may be used. Ports 25 and 9925 are supported. After controller connects to AirGate for the first time (or with new public IP address), it may not be able to send emails for first 5-10 minutes.

# **△** back to List of setpoints

#### **SMTP Sender Address**

| Setpoint group | CM-GPRS; CM-4G-<br>GPS | Related FW           | 2.0.0          |
|----------------|------------------------|----------------------|----------------|
| Range [units]  | 031 characters [-]     |                      |                |
| Default value  | [-]                    | Alternative config   | NO             |
| Step           | [-]                    |                      |                |
| Comm object    | 24310                  | Related applications | MCB, MGCB, BTB |
| Description    |                        |                      |                |

#### **Description**

Enter an existing email address into this setpoint. This address will be used as sender address in active emails that will be sent from the controller.

**Note:** It is not needed to enter an existing email address, nevertheless valid email format needs to be followed.

IMPORTANT: This item is obligatory when emails are configured.

#### back to List of setpoints

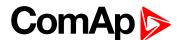

#### Time Zone

| Setpoint group | CM-GPRS; CM-4G-<br>GPS; CM-Ethernet | Related FW                  | 2.0.0          |  |
|----------------|-------------------------------------|-----------------------------|----------------|--|
| Range [units]  | GMT-12:00 GMT+13:0                  | GMT-12:00 GMT+13:00 [hours] |                |  |
| Default value  | GMT+1:00 hour                       | Alternative config          | NO             |  |
| Step           | [-]                                 |                             |                |  |
| Comm object    | 24366                               | Related applications        | MCB, MGCB, BTB |  |
| Description    |                                     |                             |                |  |

#### **Description**

This setpoint is used to select the time zone where the controller is located. See your computer time zone setting (click on the time indicator located in the rightmost position of the Windows task bar) if you are not sure about your time zone.

**Note:** If the time zone is not selected properly the active e-mails may contain incorrect information about sending time, which may result in confusion when the respective problem actually occurred.

Note: This setpoint is common for CM-Ethernet, CM-GPRS and CM-4G-GPS modules.

#### back to List of setpoints

# **Event Message**

| Setpoint group | CM-GPRS; CM-4G-<br>GPS; CM-Ethernet | Related FW           | 2.0.0          |
|----------------|-------------------------------------|----------------------|----------------|
| Range [units]  | ON / OFF [-]                        |                      |                |
| Default value  | ON                                  | Alternative config   | NO             |
| Step           | [-]                                 |                      |                |
| Comm object    | 10926                               | Related applications | MCB, MGCB, BTB |
| Description    |                                     |                      |                |

# This setpoint enables or disables Event Messages.

This setpoint is common for CM-Ethernet, CM-GPRS and CM-4G-GPS modules.

### back to List of setpoints

# Wrn Message

| Setpoint group | CM-GPRS; CM-4G-<br>GPS; CM-Ethernet | Related FW           | 2.0.0          |
|----------------|-------------------------------------|----------------------|----------------|
| Range [units]  | ON / OFF [-]                        |                      |                |
| Default value  | ON                                  | Alternative config   | NO             |
| Step           | [-]                                 |                      |                |
| Comm object    | 8482                                | Related applications | MCB, MGCB, BTB |
| Description    |                                     |                      |                |

# This setpoint enables or disables Wrn Messages.

This setpoint is common for CM-Ethernet, CM-GPRS and CM-4G-GPS modules.

# back to List of setpoints

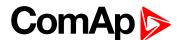

# **BOC Message**

| Setpoint group | CM-GPRS; CM-4G-<br>GPS; CM-Ethernet | Related FW           | 2.0.0          |
|----------------|-------------------------------------|----------------------|----------------|
| Range [units]  | ON / OFF [-]                        |                      |                |
| Default value  | ON                                  | Alternative config   | NO             |
| Step           | [-]                                 |                      |                |
| Comm object    | 10566                               | Related applications | MCB, MGCB, BTB |
| Description    |                                     |                      |                |

## Description

This setpoint enables or disables BOC Messages.

This setpoint is common for CM-Ethernet, CM-GPRS and CM-4G-GPS modules.

# back to List of setpoints

# Sd Messages

| Setpoint group | CM-GPRS; CM-4G-<br>GPS; CM-Ethernet | Related FW           | 2.0.0          |
|----------------|-------------------------------------|----------------------|----------------|
| Range [units]  | ON / OFF [-]                        |                      |                |
| Default value  | ON                                  | Alternative config   | NO             |
| Step           | [-]                                 |                      |                |
| Comm object    | 8484                                | Related applications | MCB, MGCB, BTB |
| Description    |                                     |                      |                |

#### Description

This setpoint enables or disables Sd Messages.

This setpoint is common for CM-Ethernet, CM-GPRS and CM-4G-GPS modules.

### back to List of setpoints

# Telephone Number 1

| Setpoint group | CM-GPRS; CM-4G-<br>GPS | Related FW           | 2.0.0          |
|----------------|------------------------|----------------------|----------------|
| Range [units]  | 031 characters [-]     |                      |                |
| Default value  | [-]                    | Alternative config   | NO             |
| Step           | [-]                    |                      |                |
| Comm object    | 24296                  | Related applications | MCB, MGCB, BTB |
| Description    |                        |                      |                |

#### Description

Enter in this setpoint either a valid GSM phone number where the alarm messages shall be sent. For GSM numbers use either the national format (i.e. the number you would dial if you wanted to make a local call) or the full international format beginning with a "+" character followed by the country prefix.

IMPORTANT: Telephone number has to be entered without spaces.

# back to List of setpoints

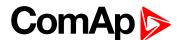

# Telephone Number 2

| Setpoint group | CM-GPRS; CM-4G-<br>GPS | Related FW           | 2.0.0          |
|----------------|------------------------|----------------------|----------------|
| Range [units]  | 031 characters [-]     |                      |                |
| Default value  | [-]                    | Alternative config   | NO             |
| Step           | [-]                    |                      |                |
| Comm object    | 24295                  | Related applications | MCB, MGCB, BTB |
| Description    |                        |                      |                |

#### Description

Enter in this setpoint either a valid GSM phone number where the alarm messages shall be sent. For GSM numbers use either the national format (i.e. the number you would dial if you wanted to make a local call) or the full international format beginning with a "+" character followed by the country prefix.

IMPORTANT: Telephone number has to be entered without spaces.

# back to List of setpoints

# **Telephone Number 3**

| Setpoint group | CM-GPRS; CM-4G-<br>GPS | Related FW           | 2.0.0          |
|----------------|------------------------|----------------------|----------------|
| Range [units]  | 031 characters [-]     |                      |                |
| Default value  | [-]                    | Alternative config   | NO             |
| Step           | [-]                    |                      |                |
| Comm object    | 24143                  | Related applications | MCB, MGCB, BTB |
| Description    |                        |                      |                |

Enter in this setpoint either a valid GSM phone number where the alarm messages shall be sent. For GSM numbers use either the national format (i.e. the number you would dial if you wanted to make a local call) or the full international format beginning with a "+" character followed by the country prefix.

IMPORTANT: Telephone number has to be entered without spaces.

#### back to List of setpoints

### Telephone Number 4

| Setpoint group | CM-GPRS; CM-4G-<br>GPS | Related FW           | 2.0.0          |  |
|----------------|------------------------|----------------------|----------------|--|
| Range [units]  | 031 characters [-]     | 031 characters [-]   |                |  |
| Default value  | [-]                    | Alternative config   | NO             |  |
| Step           | [-]                    |                      |                |  |
| Comm object    | 24142                  | Related applications | MCB, MGCB, BTB |  |
| Description    |                        |                      |                |  |

# Enter in this setpoint either a valid GSM phone number where the alarm messages shall be sent. For GSM numbers use either the national format (i.e. the number you would dial if you wanted to make a local call) or

the full international format beginning with a "+" character followed by the country prefix.

## IMPORTANT: Telephone number has to be entered without spaces.

#### back to List of setpoints

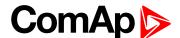

#### **DNS IP Address**

| Setpoint group | CM-GPRS; CM-4G-<br>GPS | Related FW           | 2.0.0          |
|----------------|------------------------|----------------------|----------------|
| Range [units]  | Valid IP address [-]   |                      |                |
| Default value  | [-]                    | Alternative config   | NO             |
| Step           | [-]                    |                      |                |
| Comm object    | 24314                  | Related applications | MCB, MGCB, BTB |
| Description    |                        |                      |                |

The setpoint is used to adjust the domain name server (DNS), which is needed to translate domain names in email addresses and server names into correct IP addresses.

### △ List of setpoints (page 165)

#### **AirGate Connection**

| Setpoint group | CM-GPRS; CM-4G-<br>GPS | Related FW           | 2.0.0          |
|----------------|------------------------|----------------------|----------------|
| Range [units]  | DISABLED / ENABLED [-] |                      |                |
| Default value  | ENABLED                | Alternative config   | NO             |
| Step           | [-]                    |                      |                |
| Comm object    | 24273                  | Related applications | MCB, MGCB, BTB |
| Description    |                        |                      |                |

This setpoint enable or disable AirGate connection via CM-GPRS or via CM-4G-GPS.

DISABLED: Only SMS are sent. Internet-enabled SIM card is not required. AirGate is not used. **ENABLED** This mode uses the "AirGate" service. Internet-enabled SIM card must be used. The

AirGate server address is adjusted by the setpoint AirGate Address (page 293).

IMPORTANT: When this setpoint is changed the controller has to be restarted to apply changes.

#### back to List of setpoints

#### AirGate Address

| Setpoint group | CM-GPRS; CM-4G-GPS; CM-Ethernet | Related FW           | 2.0.0          |
|----------------|---------------------------------|----------------------|----------------|
| Range [units]  | [-]                             |                      |                |
| Default value  | airgate.comap.cz                | Alternative config   | NO             |
| Step           | [-]                             |                      |                |
| Comm object    | 24364                           | Related applications | MCB, MGCB, BTB |
| Description    |                                 |                      |                |

This setpoint is used for entering the domain name or IP address of the AirGate server. Use the free AirGate server provided by ComAp at airgate.comap.cz.

**Note:** This setpoint is common for CM-Ethernet, CM-GPRS and CM-4G-GPS modules.

## back to List of setpoints

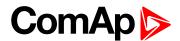

# **ComAp TCP Port**

| Setpoint group | CM-GPRS; CM-4G-<br>GPS; CM-Ethernet | Related FW           | 2.0.0          |
|----------------|-------------------------------------|----------------------|----------------|
| Range [units]  | 0 65 535[-]                         |                      |                |
| Default value  | 23                                  | Alternative config   | NO             |
| Step           | [-]                                 |                      |                |
| Comm object    | 24374                               | Related applications | MCB, MGCB, BTB |
| Description    |                                     |                      |                |

#### **Description**

This setpoint is used to adjust the port number, which is used for Ethernet connection to a PC with any of ComAp PC program (i.e. InteliConfig). This setpoint should be adjusted to 23, which is the default port used by all ComAp PC programs. A different value should be used only in special situations as e.g. sharing one public IP address among many controllers or to overcome a firewall restrictions.

IMPORTANT: If AirGate is used, this setpoint has to be adjusted to 23.

Note: This setpoint is common for CM-Ethernet, CM-GPRS and CM-4G-GPS modules.

## back to List of setpoints

# **Group: CM-4G-GPS**

#### Mode

| Setpoint group | CM-GPRS; CM-4G-<br>GPS | Related FW               | 2.0.0          |  |
|----------------|------------------------|--------------------------|----------------|--|
| Range [units]  | Email+SMS / SMS Only   | Email+SMS / SMS Only [-] |                |  |
| Default value  | Email+SMS              | Alternative config       | NO             |  |
| Step           | [-]                    |                          |                |  |
| Comm object    | 24315                  | Related applications     | MCB, MGCB, BTB |  |
| Description    |                        |                          |                |  |

#### Description

This setpoint adjust the communication mode of module.

Controller is connected to the Internet and is able to send e-mails as well as SMS. The Email+SMS controller is also accessible via AirGate. Internet-enabled SIM card must be used. Also

APN Name (page 275) has to be adjusted.

SMS Only Only SMS are sent. Internet-enabled SIM card is not required.

IMPORTANT: When this setpoint is changed the controller has to be restarted to apply changes.

△ List of setpoints (page 165)

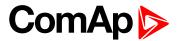

# **Required Connection Type**

| Setpoint group                                                       | CM-4G-GPS                                 | Related FW                      | 2.0.0 |  |
|----------------------------------------------------------------------|-------------------------------------------|---------------------------------|-------|--|
| Range [units]                                                        | 2G/3G/4G/Automa                           | 2G/3G/4G/Automatic [-]          |       |  |
| Default value                                                        | Automatic                                 | Automatic Alternative config NO |       |  |
| Step                                                                 | [-]                                       | [-]                             |       |  |
| Comm object                                                          | 24132 Related applications MCB, MGCB, BTB |                                 |       |  |
| Description                                                          |                                           |                                 |       |  |
| This setpoint adjusts preferred connection type of CM-4G-GPS module. |                                           |                                 |       |  |

# **△** back to List of setpoints

# **APN Name**

| Setpoint group                                                            | CM-GPRS; CM-4G-<br>GPS                    | Related FW         | 2.0.0 |  |
|---------------------------------------------------------------------------|-------------------------------------------|--------------------|-------|--|
| Range [units]                                                             | 031 characters [-]                        |                    |       |  |
| Default value                                                             | [-]                                       | Alternative config | NO    |  |
| Step                                                                      | [-]                                       |                    |       |  |
| Comm object                                                               | 24363 Related applications MCB, MGCB, BTB |                    |       |  |
| Description                                                               |                                           |                    |       |  |
| APN (Access Point Name) of the GPRS/4G network, provided by GSM operator. |                                           |                    |       |  |

# • back to List of setpoints

# **APN User Name**

| Setpoint group | CM-GPRS; CM-4G-<br>GPS | Related FW           | 2.0.0          |
|----------------|------------------------|----------------------|----------------|
| Range [units]  | 015 characters [-]     |                      |                |
| Default value  | [-]                    | Alternative config   | NO             |
| Step           | [-]                    |                      |                |
| Comm object    | 24361                  | Related applications | MCB, MGCB, BTB |
| Description    |                        |                      |                |

User name for the GPRS/4G Access Point if authentication is required. But mostly it is not required and should be left blank.

# **○** back to List of setpoints

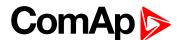

#### **APN User Password**

| Setpoint group | CM-GPRS; CM-4G-<br>GPS | Related FW           | 2.0.0          |
|----------------|------------------------|----------------------|----------------|
| Range [units]  | 015 characters [-]     |                      |                |
| Default value  | [-]                    | Alternative config   | NO             |
| Step           | [-]                    |                      |                |
| Comm object    | 24360                  | Related applications | MCB, MGCB, BTB |
| Description    |                        |                      |                |

User password for the GPRS/4G Access Point if authentication is required. But mostly it is not required and should be left blank.

### **△** back to List of setpoints

#### **Email Address 1**

| Setpoint group | CM-GPRS; CM-4G-<br>GPS; CM-Ethernet | Related FW           | 2.0.0          |
|----------------|-------------------------------------|----------------------|----------------|
| Range [units]  | 063 characters [-]                  |                      |                |
| Default value  | [-]                                 | Alternative config   | NO             |
| Step           | [-]                                 |                      |                |
| Comm object    | 24298                               | Related applications | MCB, MGCB, BTB |
| Description    |                                     |                      |                |

Enter in this setpoint a valid e-mail address where the alarm and event e-mails shall be sent. Leave this setpoint blank if alarm and event email should not be send.

**Note:** This setpoint is common for CM-Ethernet, CM-GPRS and CM-4G-GPS modules.

### back to List of setpoints

### **Email Address 2**

| Setpoint group | CM-GPRS; CM-4G-<br>GPS; CM-Ethernet | Related FW           | 2.0.0          |
|----------------|-------------------------------------|----------------------|----------------|
| Range [units]  | 063 characters [-]                  |                      |                |
| Default value  | [-]                                 | Alternative config   | NO             |
| Step           | [-]                                 |                      |                |
| Comm object    | 24297                               | Related applications | MCB, MGCB, BTB |
| Description    |                                     |                      |                |

Enter in this setpoint a valid e-mail address where the alarm and event e-mails shall be sent. Leave this setpoint blank if alarm and event email should not be send.

Note: This setpoint is common for CM-Ethernet, CM-GPRS and CM-4G-GPS modules.

### **○** back to List of setpoints

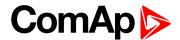

#### **Email Address 3**

| Setpoint group | CM-GPRS; CM-4G-<br>GPS; CM-Ethernet | Related FW           | 2.0.0          |
|----------------|-------------------------------------|----------------------|----------------|
| Range [units]  | 063 characters [-]                  |                      |                |
| Default value  | [-]                                 | Alternative config   | NO             |
| Step           | [-]                                 |                      |                |
| Comm object    | 24145                               | Related applications | MCB, MGCB, BTB |
| Description    |                                     |                      |                |

#### Description

Enter in this setpoint a valid e-mail address where the alarm and event e-mails shall be sent. Leave this setpoint blank if alarm and event email should not be send.

Note: This setpoint is common for CM-Ethernet, CM-GPRS and CM-4G-GPS modules.

### • back to List of setpoints

#### **Email Address 4**

| Setpoint group | CM-GPRS; CM-4G-<br>GPS; CM-Ethernet | Related FW           | 2.0.0          |
|----------------|-------------------------------------|----------------------|----------------|
| Range [units]  | 063 characters [-]                  |                      |                |
| Default value  | [-]                                 | Alternative config   | NO             |
| Step           | [-]                                 |                      |                |
| Comm object    | 24144                               | Related applications | MCB, MGCB, BTB |
| Description    |                                     |                      |                |

Enter in this setpoint a valid e-mail address where the alarm and event e-mails shall be sent. Leave this setpoint blank if alarm and event email should not be send.

Note: This setpoint is common for CM-Ethernet, CM-GPRS and CM-4G-GPS modules.

### back to List of setpoints

### Message Language

| Setpoint group | CM-GPRS; CM-4G-<br>GPS; CM-Ethernet | Related FW           | 2.0.0          |
|----------------|-------------------------------------|----------------------|----------------|
| Range [units]  | [-]                                 |                      |                |
| Default value  | English                             | Alternative config   | NO             |
| Step           | [-]                                 |                      |                |
| Comm object    | 24299                               | Related applications | MCB, MGCB, BTB |
| Description    |                                     |                      |                |

#### Description

Use this setpoint to set the language of SMS and e-mail.

**Note:** Numbers correspond with languages in language list. See the chapter for **Language selection** (page 72) more information.

This setpoint is common for CM-Ethernet, CM-GPRS and CM-4G-GPS modules.

# back to List of setpoints

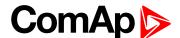

### **SMTP User Name**

| Setpoint group | CM-GPRS; CM-4G-<br>GPS | Related FW           | 2.0.0          |
|----------------|------------------------|----------------------|----------------|
| Range [units]  | 031 characters [-]     |                      |                |
| Default value  | [-]                    | Alternative config   | NO             |
| Step           | [-]                    |                      |                |
| Comm object    | 24313                  | Related applications | MCB, MGCB, BTB |
| Description    |                        |                      |                |

Use this setpoint to enter the username for the SMTP server. Leave the setpoint blank if the SMTP server does not require authentication.

#### back to List of setpoints

#### **SMTP User Password**

| Setpoint group | CM-GPRS; CM-4G-<br>GPS | Related FW           | 2.0.0          |
|----------------|------------------------|----------------------|----------------|
| Range [units]  | 015 characters [-]     |                      |                |
| Default value  | [-]                    | Alternative config   | NO             |
| Step           | [-]                    |                      |                |
| Comm object    | 24312                  | Related applications | MCB, MGCB, BTB |
| Description    |                        |                      |                |

Use this setpoint to enter the password for the SMTP server. Leave the setpoint blank if the SMTP server does not require authentication.

#### back to List of setpoints

### **SMTP Server Address**

| Setpoint group | CM-GPRS; CM-4G-<br>GPS | Related FW           | 2.0.0          |
|----------------|------------------------|----------------------|----------------|
| Range [units]  | 031 characters [-]     |                      |                |
| Default value  | airgate.comap.cz:9925  | Alternative config   | NO             |
| Step           | [-]                    |                      |                |
| Comm object    | 24311                  | Related applications | MCB, MGCB, BTB |
| Description    |                        |                      |                |

This setpoint is used for entering the domain name (e.g. smtp.yourprovider.com) or IP address (e.g. 74.125.39.109) or number of port (with colon like a first mark) of the SMTP server. Ask your internet provider or IT manager for this information.

Note: You may use also any public SMTP server which does not require connection over SSL/TLS channels. If the device is connected to AirGate the AirGate SMTP server at "airgate.comap.cz" may be used. Ports 25 and 9925 are supported. After controller connects to AirGate for the first time (or with new public IP address), it may not be able to send emails for first 5-10 minutes.

### back to List of setpoints

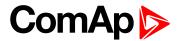

#### **SMTP Sender Address**

| Setpoint group | CM-GPRS; CM-4G-<br>GPS | Related FW           | 2.0.0          |
|----------------|------------------------|----------------------|----------------|
| Range [units]  | 031 characters [-]     |                      |                |
| Default value  | [-]                    | Alternative config   | NO             |
| Step           | [-]                    |                      |                |
| Comm object    | 24310                  | Related applications | MCB, MGCB, BTB |
| 5              |                        |                      |                |

#### Description

Enter an existing email address into this setpoint. This address will be used as sender address in active emails that will be sent from the controller.

Note: It is not needed to enter an existing email address, nevertheless valid email format needs to be followed.

IMPORTANT: This item is obligatory when emails are configured.

# back to List of setpoints

#### Time Zone

| Setpoint group | CM-GPRS; CM-4G-<br>GPS; CM-Ethernet | Related FW           | 2.0.0          |
|----------------|-------------------------------------|----------------------|----------------|
| Range [units]  | GMT-12:00 GMT+13:00 [hours]         |                      |                |
| Default value  | GMT+1:00 hour                       | Alternative config   | NO             |
| Step           | [-]                                 |                      |                |
| Comm object    | 24366                               | Related applications | MCB, MGCB, BTB |
| Description    |                                     |                      |                |

This setpoint is used to select the time zone where the controller is located. See your computer time zone setting (click on the time indicator located in the rightmost position of the Windows task bar) if you are not sure about your time zone.

Note: If the time zone is not selected properly the active e-mails may contain incorrect information about sending time, which may result in confusion when the respective problem actually occurred.

Note: This setpoint is common for CM-Ethernet, CM-GPRS and CM-4G-GPS modules.

#### back to List of setpoints

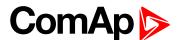

# **Event Message**

| Setpoint group | CM-GPRS; CM-4G-<br>GPS; CM-Ethernet | Related FW           | 2.0.0          |
|----------------|-------------------------------------|----------------------|----------------|
| Range [units]  | ON / OFF [-]                        |                      |                |
| Default value  | ON                                  | Alternative config   | NO             |
| Step           | [-]                                 |                      |                |
| Comm object    | 10926                               | Related applications | MCB, MGCB, BTB |
| Description    |                                     |                      |                |

This setpoint enables or disables Event Messages.

This setpoint is common for CM-Ethernet, CM-GPRS and CM-4G-GPS modules.

# **△** back to List of setpoints

# Wrn Message

| Setpoint group | CM-GPRS; CM-4G-<br>GPS; CM-Ethernet | Related FW           | 2.0.0          |
|----------------|-------------------------------------|----------------------|----------------|
| Range [units]  | ON / OFF [-]                        |                      |                |
| Default value  | ON                                  | Alternative config   | NO             |
| Step           | [-]                                 |                      |                |
| Comm object    | 8482                                | Related applications | MCB, MGCB, BTB |
| Description    |                                     |                      |                |

#### Description

This setpoint enables or disables Wrn Messages.

This setpoint is common for CM-Ethernet, CM-GPRS and CM-4G-GPS modules.

# **○** back to List of setpoints

# **BOC Message**

| Setpoint group | CM-GPRS; CM-4G-<br>GPS; CM-Ethernet | Related FW           | 2.0.0          |
|----------------|-------------------------------------|----------------------|----------------|
| Range [units]  | ON / OFF [-]                        |                      |                |
| Default value  | ON                                  | Alternative config   | NO             |
| Step           | [-]                                 |                      |                |
| Comm object    | 10566                               | Related applications | MCB, MGCB, BTB |
| Description    |                                     |                      |                |

This setpoint enables or disables BOC Messages.

This setpoint is common for CM-Ethernet, CM-GPRS and CM-4G-GPS modules.

### back to List of setpoints

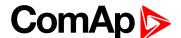

# **Sd Messages**

| Setpoint group | CM-GPRS; CM-4G-GPS; CM-Ethernet | Related FW           | 2.0.0          |
|----------------|---------------------------------|----------------------|----------------|
| Range [units]  | ON / OFF [-]                    |                      |                |
| Default value  | ON                              | Alternative config   | NO             |
| Step           | [-]                             |                      |                |
| Comm object    | 8484                            | Related applications | MCB, MGCB, BTB |
| Description    |                                 |                      |                |

### Description

This setpoint enables or disables Sd Messages.

This setpoint is common for CM-Ethernet, CM-GPRS and CM-4G-GPS modules.

# back to List of setpoints

# Telephone Number 1

| Setpoint group | CM-GPRS; CM-4G-<br>GPS | Related FW           | 2.0.0          |
|----------------|------------------------|----------------------|----------------|
| Range [units]  | 031 characters [-]     |                      |                |
| Default value  | [-]                    | Alternative config   | NO             |
| Step           | [-]                    |                      |                |
| Comm object    | 24296                  | Related applications | MCB, MGCB, BTB |
|                |                        |                      |                |

## Description

Enter in this setpoint either a valid GSM phone number where the alarm messages shall be sent. For GSM numbers use either the national format (i.e. the number you would dial if you wanted to make a local call) or the full international format beginning with a "+" character followed by the country prefix.

IMPORTANT: Telephone number has to be entered without spaces.

#### back to List of setpoints

### Telephone Number 2

| Setpoint group | CM-GPRS; CM-4G-<br>GPS | Related FW           | 2.0.0          |
|----------------|------------------------|----------------------|----------------|
| Range [units]  | 031 characters [-]     |                      |                |
| Default value  | [-]                    | Alternative config   | NO             |
| Step           | [-]                    |                      |                |
| Comm object    | 24295                  | Related applications | MCB, MGCB, BTB |
| Description    |                        |                      |                |

#### Description

Enter in this setpoint either a valid GSM phone number where the alarm messages shall be sent. For GSM numbers use either the national format (i.e. the number you would dial if you wanted to make a local call) or the full international format beginning with a "+" character followed by the country prefix.

IMPORTANT: Telephone number has to be entered without spaces.

#### back to List of setpoints

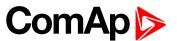

# **Telephone Number 3**

| Setpoint group | CM-GPRS; CM-4G-<br>GPS | Related FW           | 2.0.0          |  |
|----------------|------------------------|----------------------|----------------|--|
| Range [units]  | 031 characters [-]     | 031 characters [-]   |                |  |
| Default value  | [-]                    | Alternative config   | NO             |  |
| Step           | [-]                    |                      |                |  |
| Comm object    | 24143                  | Related applications | MCB, MGCB, BTB |  |
| Description    |                        |                      |                |  |

#### **Description**

Enter in this setpoint either a valid GSM phone number where the alarm messages shall be sent. For GSM numbers use either the national format (i.e. the number you would dial if you wanted to make a local call) or the full international format beginning with a "+" character followed by the country prefix.

IMPORTANT: Telephone number has to be entered without spaces.

**back to List of setpoints** 

# **Telephone Number 4**

| Setpoint group | CM-GPRS; CM-4G-<br>GPS | Related FW           | 2.0.0          |
|----------------|------------------------|----------------------|----------------|
| Range [units]  | 031 characters [-]     |                      |                |
| Default value  | [-]                    | Alternative config   | NO             |
| Step           | [-]                    |                      |                |
| Comm object    | 24142                  | Related applications | MCB, MGCB, BTB |
| Description    |                        |                      |                |

Enter in this setpoint either a valid GSM phone number where the alarm messages shall be sent. For GSM numbers use either the national format (i.e. the number you would dial if you wanted to make a local call) or the full international format beginning with a "+" character followed by the country prefix.

IMPORTANT: Telephone number has to be entered without spaces.

back to List of setpoints

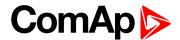

#### AirGate Connection

| Setpoint group | CM-GPRS; CM-4G-<br>GPS | Related FW           | 2.0.0          |
|----------------|------------------------|----------------------|----------------|
| Range [units]  | DISABLED / ENABLED [-] |                      |                |
| Default value  | ENABLED                | Alternative config   | NO             |
| Step           | [-]                    |                      |                |
| Comm object    | 24273                  | Related applications | MCB, MGCB, BTB |
| Description    |                        |                      |                |

#### Description

This setpoint enable or disable AirGate connection via CM-GPRS or via CM-4G-GPS.

DISABLED: Only SMS are sent. Internet-enabled SIM card is not required. AirGate is not used.

ENABLED This mode uses the "AirGate" service. Internet-enabled SIM card must be used. The

AirGate server address is adjusted by the setpoint AirGate Address (page 293).

IMPORTANT: When this setpoint is changed the controller has to be restarted to apply changes.

### • back to List of setpoints

### **AirGate Address**

| Setpoint group | CM-GPRS; CM-4G-<br>GPS; CM-Ethernet | Related FW           | 2.0.0          |
|----------------|-------------------------------------|----------------------|----------------|
| Range [units]  | [-]                                 |                      |                |
| Default value  | airgate.comap.cz                    | Alternative config   | NO             |
| Step           | [-]                                 |                      |                |
| Comm object    | 24364                               | Related applications | MCB, MGCB, BTB |
| Description    |                                     |                      |                |

#### Description

This setpoint is used for entering the domain name or IP address of the AirGate server. Use the free AirGate server provided by ComAp at airgate.comap.cz.

**Note:** This setpoint is common for CM-Ethernet, CM-GPRS and CM-4G-GPS modules.

## back to List of setpoints

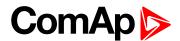

# **ComAp TCP Port**

| Setpoint group | CM-GPRS; CM-4G-<br>GPS; CM-Ethernet | Related FW           | 2.0.0          |
|----------------|-------------------------------------|----------------------|----------------|
| Range [units]  | 0 65 535[-]                         |                      |                |
| Default value  | 23                                  | Alternative config   | NO             |
| Step           | [-]                                 |                      |                |
| Comm object    | 24374                               | Related applications | MCB, MGCB, BTB |
| Description    |                                     |                      |                |

#### Description

This setpoint is used to adjust the port number, which is used for Ethernet connection to a PC with any of ComAp PC program (i.e. InteliConfig). This setpoint should be adjusted to 23, which is the default port used by all ComAp PC programs. A different value should be used only in special situations as e.g. sharing one public IP address among many controllers or to overcome a firewall restrictions.

IMPORTANT: If AirGate is used, this setpoint has to be adjusted to 23.

Note: This setpoint is common for CM-Ethernet, CM-GPRS and CM-4G-GPS modules.

• back to List of setpoints

# **Group: CM-Ethernet**

#### **Email Address 1**

| Setpoint group | CM-GPRS; CM-4G-<br>GPS; CM-Ethernet | Related FW           | 2.0.0          |
|----------------|-------------------------------------|----------------------|----------------|
| Range [units]  | 063 characters [-]                  |                      |                |
| Default value  | [-]                                 | Alternative config   | NO             |
| Step           | [-]                                 |                      |                |
| Comm object    | 24298                               | Related applications | MCB, MGCB, BTB |
| Description    |                                     |                      |                |

Enter in this setpoint a valid e-mail address where the alarm and event e-mails shall be sent. Leave this setpoint blank if alarm and event email should not be send.

Note: This setpoint is common for CM-Ethernet, CM-GPRS and CM-4G-GPS modules.

back to List of setpoints

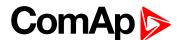

### **Email Address 2**

| Setpoint group | CM-GPRS; CM-4G-<br>GPS; CM-Ethernet | Related FW           | 2.0.0          |  |
|----------------|-------------------------------------|----------------------|----------------|--|
| Range [units]  | 063 characters [-]                  | 063 characters [-]   |                |  |
| Default value  | [-]                                 | Alternative config   | NO             |  |
| Step           | [-]                                 |                      |                |  |
| Comm object    | 24297                               | Related applications | MCB, MGCB, BTB |  |
| Description    | Description                         |                      |                |  |

#### Description

Enter in this setpoint a valid e-mail address where the alarm and event e-mails shall be sent. Leave this setpoint blank if alarm and event email should not be send.

Note: This setpoint is common for CM-Ethernet, CM-GPRS and CM-4G-GPS modules.

### • back to List of setpoints

#### **Email Address 3**

| Setpoint group | CM-GPRS; CM-4G-<br>GPS; CM-Ethernet | Related FW           | 2.0.0          |
|----------------|-------------------------------------|----------------------|----------------|
| Range [units]  | 063 characters [-]                  |                      |                |
| Default value  | [-]                                 | Alternative config   | NO             |
| Step           | [-]                                 |                      |                |
| Comm object    | 24145                               | Related applications | MCB, MGCB, BTB |
| Description    |                                     |                      |                |

Enter in this setpoint a valid e-mail address where the alarm and event e-mails shall be sent. Leave this setpoint blank if alarm and event email should not be send.

Note: This setpoint is common for CM-Ethernet, CM-GPRS and CM-4G-GPS modules.

### back to List of setpoints

### **Email Address 4**

| Setpoint group | CM-GPRS; CM-4G-<br>GPS; CM-Ethernet | Related FW           | 2.0.0          |
|----------------|-------------------------------------|----------------------|----------------|
| Range [units]  | 063 characters [-]                  |                      |                |
| Default value  | [-]                                 | Alternative config   | NO             |
| Step           | [-]                                 |                      |                |
| Comm object    | 24144                               | Related applications | MCB, MGCB, BTB |
| Description    |                                     |                      |                |

Enter in this setpoint a valid e-mail address where the alarm and event e-mails shall be sent. Leave this setpoint blank if alarm and event email should not be send.

Note: This setpoint is common for CM-Ethernet, CM-GPRS and CM-4G-GPS modules.

# **△** back to List of setpoints

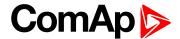

# Message Language

| Setpoint group | CM-GPRS; CM-4G-GPS; CM-Ethernet | Related FW           | 2.0.0          |
|----------------|---------------------------------|----------------------|----------------|
| Range [units]  | [-]                             |                      |                |
| Default value  | English                         | Alternative config   | NO             |
| Step           | [-]                             |                      |                |
| Comm object    | 24299                           | Related applications | MCB, MGCB, BTB |
| <b>.</b>       |                                 |                      |                |

#### Description

Use this setpoint to set the language of SMS and e-mail.

**Note:** Numbers correspond with languages in language list. See the chapter for **Language selection** (page 72) more information.

This setpoint is common for CM-Ethernet, CM-GPRS and CM-4G-GPS modules.

#### back to List of setpoints

#### Time Zone

| Setpoint group | CM-GPRS; CM-4G-<br>GPS; CM-Ethernet | Related FW           | 2.0.0          |
|----------------|-------------------------------------|----------------------|----------------|
| Range [units]  | GMT-12:00 GMT+13:00 [hours]         |                      |                |
| Default value  | GMT+1:00 hour                       | Alternative config   | NO             |
| Step           | [-]                                 |                      |                |
| Comm object    | 24366                               | Related applications | MCB, MGCB, BTB |
| D              |                                     |                      |                |

### **Description**

This setpoint is used to select the time zone where the controller is located. See your computer time zone setting (click on the time indicator located in the rightmost position of the Windows task bar) if you are not sure about your time zone.

**Note:** If the time zone is not selected properly the active e-mails may contain incorrect information about sending time, which may result in confusion when the respective problem actually occurred.

**Note:** This setpoint is common for CM-Ethernet, CM-GPRS and CM-4G-GPS modules.

### back to List of setpoints

#### **Event Message**

| Setpoint group | CM-GPRS; CM-4G-<br>GPS; CM-Ethernet | Related FW           | 2.0.0          |
|----------------|-------------------------------------|----------------------|----------------|
| Range [units]  | ON / OFF [-]                        |                      |                |
| Default value  | ON                                  | Alternative config   | NO             |
| Step           | [-]                                 |                      |                |
| Comm object    | 10926                               | Related applications | MCB, MGCB, BTB |
| Description    |                                     |                      |                |

# This setpoint enables or disables Event Messages.

This setpoint is common for CM-Ethernet, CM-GPRS and CM-4G-GPS modules.

#### back to List of setpoints

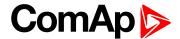

# Wrn Message

| Setpoint group | CM-GPRS; CM-4G-<br>GPS; CM-Ethernet | Related FW           | 2.0.0          |
|----------------|-------------------------------------|----------------------|----------------|
| Range [units]  | ON / OFF [-]                        |                      |                |
| Default value  | ON                                  | Alternative config   | NO             |
| Step           | [-]                                 |                      |                |
| Comm object    | 8482                                | Related applications | MCB, MGCB, BTB |
| Description    |                                     |                      |                |

This setpoint enables or disables Wrn Messages.

This setpoint is common for CM-Ethernet, CM-GPRS and CM-4G-GPS modules.

# **△** back to List of setpoints

# **BOC Message**

| Setpoint group | CM-GPRS; CM-4G-<br>GPS; CM-Ethernet | Related FW           | 2.0.0          |
|----------------|-------------------------------------|----------------------|----------------|
| Range [units]  | ON / OFF [-]                        |                      |                |
| Default value  | ON                                  | Alternative config   | NO             |
| Step           | [-]                                 |                      |                |
| Comm object    | 10566                               | Related applications | MCB, MGCB, BTB |
| Description    |                                     |                      |                |

#### Description

This setpoint enables or disables BOC Messages.

This setpoint is common for CM-Ethernet, CM-GPRS and CM-4G-GPS modules.

# **○** back to List of setpoints

# **Sd Messages**

| Setpoint group | CM-GPRS; CM-4G-<br>GPS; CM-Ethernet | Related FW           | 2.0.0          |
|----------------|-------------------------------------|----------------------|----------------|
| Range [units]  | ON / OFF [-]                        |                      |                |
| Default value  | ON                                  | Alternative config   | NO             |
| Step           | [-]                                 |                      |                |
| Comm object    | 8484                                | Related applications | MCB, MGCB, BTB |
| Description    |                                     |                      |                |

This setpoint enables or disables Sd Messages.

This setpoint is common for CM-Ethernet, CM-GPRS and CM-4G-GPS modules.

### back to List of setpoints

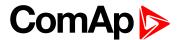

#### **SMTP UserName**

| Setpoint group | CM-Ethernet        | Related FW           | 2.0.0          |
|----------------|--------------------|----------------------|----------------|
| Range [units]  | 031 characters [-] |                      |                |
| Default value  | [-]                | Alternative config   | NO             |
| Step           | [-]                |                      |                |
| Comm object    | 24370              | Related applications | MCB, MGCB, BTB |
| Description    |                    |                      |                |

Use this setpoint to enter the username for the SMTP server. Leave the setpoint blank if the SMTP server does not require authentication.

## back to List of setpoints

#### SMTP User Password

| Setpoint group | CM-Ethernet        | Related FW           | 2.0.0          |
|----------------|--------------------|----------------------|----------------|
| Range [units]  | 015 characters [-] |                      |                |
| Default value  | [-]                | Alternative config   | NO             |
| Step           | [-]                |                      |                |
| Comm object    | 24369              | Related applications | MCB, MGCB, BTB |
| Description    |                    |                      |                |

Use this setpoint to enter the password for the SMTP server. Leave the setpoint blank if the SMTP server does not require authentication.

### back to List of setpoints

## **SMTP Server Address**

| Setpoint group | CM-Ethernet           | Related FW           | 2.0.0          |
|----------------|-----------------------|----------------------|----------------|
| Range [units]  | 031 characters [-]    |                      |                |
| Default value  | airgate.comap.cz:9925 | Alternative config   | NO             |
| Step           | [-]                   |                      |                |
| Comm object    | 24368                 | Related applications | MCB, MGCB, BTB |
| Description    |                       |                      |                |

#### Description

This setpoint is used for entering the domain name (e.g. smtp.yourprovider.com) or IP address (e.g. 74.125.39.109) or number of port (with colon like a first mark) of the SMTP server. Ask your internet provider or IT manager for this information.

**Note:** You may use also any public SMTP server which does not require connection over SSL/TLS channels. If the device is connected to AirGate the AirGate SMTP server at "airgate.comap.cz" may be used. Ports 25 and 9925 are supported. After controller connects to AirGate for the first time (or with new public IP address), it may not be able to send emails for first 5-10 minutes.

### back to List of setpoints

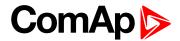

#### SMTP Sender Address

| Setpoint group | CM-Ethernet        | Related FW           | 2.0.0          |
|----------------|--------------------|----------------------|----------------|
| Range [units]  | 031 characters [-] |                      |                |
| Default value  | [-]                | Alternative config   | NO             |
| Step           | [-]                |                      |                |
| Comm object    | 24367              | Related applications | MCB, MGCB, BTB |
| Description    |                    |                      |                |

Enter an existing email address into this setpoint. This address will be used as sender address in active emails that will be sent from the controller.

**Note:** It is not needed to enter an existing email address, nevertheless valid email format needs to be followed.

IMPORTANT: This item is obligatory when emails are configured.

### back to List of setpoints

#### **IP Address Mode**

| Setpoint group                                                                                                    | CM-Ethernet                                                                                                    | Related FW                 | 2.0.0          |  |
|----------------------------------------------------------------------------------------------------|----------------------------------------------------------------------------------------------------|----------------------------|----------------|--|
| Range [units]                                                                                                    | FIXED / AUTOMATIC [-]                                                                                                    | FIXED / AUTOMATIC [-]      |                |  |
| Default value                                                                                                    | AUTOMATIC                                                                                                    | Alternative config         | NO             |  |
| Step                                                                                                    | [-]                                                                                                    |                            |                |  |
| Comm object                                                                                                    | 24259                                                                                                    | Related applications       | MCB, MGCB, BTB |  |
| Description                                                                                                    |                                                                                                    |                            |                |  |
| The setpoint is use                                                                                                    | d to select the method how t                                                                                                    | the ethernet connection is | adjusted.      |  |
| DISABLED: The Ethernet connection is fixed by means of the setpoints <u>IP Addr</u> , <u>NetMask</u> , <u>GateIP</u> , <u>DNS IP Address</u> . |                                                                                                    |                            |                |  |
|                                                                                                    | This method should be used for a classic Ethernet or internet connection. When this type of connection opens, the controller is specified by its IP address. This means that it would be inconvenient if the IP address were not fixed (static). |                            |                |  |

The Ethernet connection setting is obtained **automatically from the DHCP server**. The obtained settings are then copied to the related setpoints. If the process of obtaining the settings from the DHCP server is not successful, the value *000.000.000.000.000* is copied to

the setpoint IP address and the module continues to try to obtain the settings.

**△** back to List of setpoints

ENABLED:

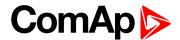

#### **IP Address**

| Setpoint group | CM-Ethernet          | Related FW           | 2.0.0          |
|----------------|----------------------|----------------------|----------------|
| Range [units]  | Valid IP address [-] |                      |                |
| Default value  | 192.168.1.254        | Alternative config   | NO             |
| Step           | [-]                  |                      |                |
| Comm object    | 24376                | Related applications | MCB, MGCB, BTB |
| Description    |                      |                      |                |

#### Description

The setpoint is used to select the method how the IP Address is adjusted.

If IP Address Mode (page 289) is FIXED this setpoint is used to adjust the IP address of the ethernet interface of the controller. Ask your IT specialist for help with this setting.

If IP Address Mode (page 289) is AUTOMATIC this setpoint is inactive. The IP address is assigned by the DHCP server.

#### • back to List of setpoints

#### Subnet Mask

| Setpoint group | CM-Ethernet          | Related FW           | 2.0.0          |
|----------------|----------------------|----------------------|----------------|
| Range [units]  | Valid IP address [-] |                      |                |
| Default value  | 255.255.255.0        | Alternative config   | NO             |
| Step           | [-]                  |                      |                |
| Comm object    | 24375                | Related applications | MCB, MGCB, BTB |
| Passintian     |                      |                      |                |

#### Description

The setpoint is used to select the method how the Subnet Mask is adjusted.

If IP Address Mode (page 289) is FIXED this setpoint is used to adjust the Subnet Mask. Ask your IT specialist for help with this setting.

If IP Address Mode (page 289) is AUTOMATIC this setpoint is inactive. The Subnet Mask is assigned by the DHCP server.

#### back to List of setpoints

#### **Gateway IP**

| Setpoint group | CM-Ethernet          | Related FW           | 2.0.0          |
|----------------|----------------------|----------------------|----------------|
| Range [units]  | Valid IP address [-] |                      |                |
| Default value  | 192.168.1.1          | Alternative config   | NO             |
| Step           | [-]                  |                      |                |
| Comm object    | 24373                | Related applications | MCB, MGCB, BTB |
|                |                      |                      |                |

#### Description

The setpoint is used to select the method how the Gateway IP is adjusted.

If IP Address Mode (page 289) is DISABLE this setpoint is used to adjust the IP address of the gateway of the network segment where the controller is connected.

If IP Address Mode (page 289) is ENABLED this setpoint is used to display the gateway IP address which has been assigned by the DHCP server.

A gateway is a device which connects the respective segment with the other segments and/or Internet.

#### **△** back to List of setpoints

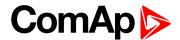

#### **DNS IP Address 1**

| Setpoint group | CM-Ethernet          | Related FW           | 2.0.0          |
|----------------|----------------------|----------------------|----------------|
| Range [units]  | Valid IP address [-] |                      |                |
| Default value  | 8.8.8.8              | Alternative config   | NO             |
| Step           | [-]                  |                      |                |
| Comm object    | 24362                | Related applications | MCB, MGCB, BTB |
| Description    |                      |                      |                |

The setpoint is used to select the method how the DNS Address 1 is adjusted.

If IP Address Mode (page 289) is FIXED this setpoint is used to adjust the domain name server (DNS), which is needed to translate domain names in email addresses and server names into correct IP addresses.

If IP Address Mode (page 289) is AUTOMATIC this setpoint is inactive. The DNS server IP address is assigned by the DHCP server.

#### back to List of setpoints

#### **DNS IP Address 2**

| Setpoint group | CM-Ethernet          | Related FW           | 2.0.0          |
|----------------|----------------------|----------------------|----------------|
| Range [units]  | Valid IP address [-] |                      |                |
| Default value  | 8.8.8.8              | Alternative config   | NO             |
| Step           | [-]                  |                      |                |
| Comm object    | 24331                | Related applications | MCB, MGCB, BTB |
| Description    |                      |                      |                |

#### Description

The setpoint is used to select the method how the DNS Address 2 is adjusted.

If IP Address Mode (page 289) is FIXED this setpoint is used to adjust the domain name server (DNS), which is needed to translate domain names in email addresses and server names into correct IP addresses.

If IP Address Mode (page 289) is AUTOMATIC this setpoint is inactive. The DNS server IP address is assigned by the DHCP server.

#### back to List of setpoints

#### **MODBUS Server**

| Setpoint group                                                 | CM-Ethernet        | Related FW             | 2.0.0          |  |
|----------------------------------------------------------------|--------------------|------------------------|----------------|--|
| Range [units]                                                  | DISABLED / ENABLED | DISABLED / ENABLED [-] |                |  |
| Default value                                                  | Disabled           | Alternative config     | NO             |  |
| Step                                                           | [-]                | [-]                    |                |  |
| Comm object                                                    | 24337              | Related applications   | MCB, MGCB, BTB |  |
| Description                                                    |                    |                        |                |  |
| Enable or disable MODBUS communication via ethernet interface. |                    |                        |                |  |

### back to List of setpoints

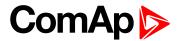

### **SNMP Agent**

| Setpoint group                   | CM-Ethernet        | Related FW             | 2.0.0          |  |
|----------------------------------|--------------------|------------------------|----------------|--|
| Range [units]                    | DISABLED / ENABLED | DISABLED / ENABLED [-] |                |  |
| Default value                    | DISABLED           | Alternative config     | NO             |  |
| Step                             | [-]                |                        |                |  |
| Comm object                      | 24336              | Related applications   | MCB, MGCB, BTB |  |
| Description                      |                    |                        |                |  |
| Enable or disable SNMP v1 Agent. |                    |                        |                |  |

### **△** back to List of setpoints

### **SNMP RD Community String**

| Setpoint group                          | CM-Ethernet        | Related FW           | 2.0.0          |  |
|-----------------------------------------|--------------------|----------------------|----------------|--|
| Range [units]                           | 031 characters [-] |                      |                |  |
| Default value                           | public             | Alternative config   | NO             |  |
| Step                                    | [-]                |                      |                |  |
| Comm object                             | 24335              | Related applications | MCB, MGCB, BTB |  |
| Description                             |                    |                      |                |  |
| SNMP Community String only for reading. |                    |                      |                |  |

### **△** back to List of setpoints

## **SNMP WR Community String**

| Setpoint group                                 | CM-Ethernet        | Related FW           | 2.0.0          |  |
|------------------------------------------------|--------------------|----------------------|----------------|--|
| Range [units]                                  | 031 characters [-] |                      |                |  |
| Default value                                  | private            | Alternative config   | NO             |  |
| Step                                           | [-]                |                      |                |  |
| Comm object                                    | 24334              | Related applications | MCB, MGCB, BTB |  |
| Description                                    |                    |                      |                |  |
| SNMP Community String for writing and reading. |                    |                      |                |  |

### **○** back to List of setpoints

### **SNMP Traps IP Address 1**

| Setpoint group                                                                                     | CM-Ethernet          | Related FW           | 2.0.0          |
|----------------------------------------------------------------------------------------------------|----------------------|----------------------|----------------|
| Range [units]                                                                                      | Valid IP address [-] |                      |                |
| Default value                                                                                      | DISABLED             | Alternative config   | NO             |
| Step                                                                                               | [-]                  |                      |                |
| Comm object                                                                                        | 24294                | Related applications | MCB, MGCB, BTB |
| Description                                                                                        |                      |                      |                |
| IP address 1 for receiving SNMP Traps. Leave this setpoint blank if SNMP traps should not be send. |                      |                      |                |

### **△** back to List of setpoints

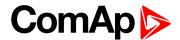

### **SNMP Traps IP Address 2**

| Setpoint group                                                                                     | CM-Ethernet          | Related FW           | 2.0.0          |  |
|----------------------------------------------------------------------------------------------------|----------------------|----------------------|----------------|--|
| Range [units]                                                                                      | Valid IP address [-] |                      |                |  |
| Default value                                                                                      | DISABLED             | Alternative config   | NO             |  |
| Step                                                                                               | [-]                  |                      |                |  |
| Comm object                                                                                        | 24293                | Related applications | MCB, MGCB, BTB |  |
| Description                                                                                        |                      |                      |                |  |
| IP address 2 for receiving SNMP Traps. Leave this setpoint blank if SNMP traps should not be send. |                      |                      |                |  |

#### **△** back to List of setpoints

#### **AirGate Connection**

| Setpoint group      | CM-Ethernet Related FW 2.0.0                                                                                                    |                                                                                                    |                |  |
|---------------------|----------------------------------------------------------------------------------------------------|----------------------------------------------------------------------------------------------------|----------------|--|
| Range [units]       | DISABLED / ENABLED                                                                                                    | DISABLED / ENABLED [-]                                                                                                    |                |  |
| Default value       | ENABLED                                                                                                    | ENABLED Alternative config NO                                                                                                    |                |  |
| Step                | [-]                                                                                                    |                                                                                                    |                |  |
| Comm object         | 24365                                                                                                    | Related applications                                                                                                    | MCB, MGCB, BTB |  |
| Description         | Description                                                                                                    |                                                                                                    |                |  |
| This setpoint selec | ts the Ethernet connection r                                                                                                    | mode.                                                                                                    |                |  |
| 1                   | This is a standard mode in which the controller listens to the incoming traffic and answers the TCP/IP queries addressed to it. This mode requires the controller to be accessible from the remote device (PC), i.e. it must be accessible at a public and static IP address if you want to connect to it from the internet. |                                                                                                    |                |  |
|                     |                                                                                                    | nis mode enables the AirGate service. The AirGate server address is adjusted by the etpoint AirGate Address (page 293). Also the standard TCP/IP is enabled. |                |  |

#### **○** back to List of setpoints

#### **AirGate Address**

| Setpoint group | CM-GPRS; CM-4G-<br>GPS; CM-Ethernet | Related FW           | 2.0.0          |
|----------------|-------------------------------------|----------------------|----------------|
| Range [units]  | [-]                                 |                      |                |
| Default value  | airgate.comap.cz                    | Alternative config   | NO             |
| Step           | [-]                                 |                      |                |
| Comm object    | 24364                               | Related applications | MCB, MGCB, BTB |
| Description    |                                     |                      |                |

This setpoint is used for entering the domain name or IP address of the AirGate server. Use the free AirGate server provided by ComAp at airgate.comap.cz.

**Note:** This setpoint is common for CM-Ethernet, CM-GPRS and CM-4G-GPS modules.

### **△** back to List of setpoints

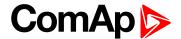

### ComAp TCP Port

| Setpoint group | CM-GPRS; CM-4G-<br>GPS; CM-Ethernet | Related FW           | 2.0.0          |
|----------------|-------------------------------------|----------------------|----------------|
| Range [units]  | 0 65 535[-]                         |                      |                |
| Default value  | 23                                  | Alternative config   | NO             |
| Step           | [-]                                 |                      |                |
| Comm object    | 24374                               | Related applications | MCB, MGCB, BTB |
| Description    |                                     |                      |                |

#### Description

This setpoint is used to adjust the port number, which is used for Ethernet connection to a PC with any of ComAp PC program (i.e. InteliConfig). This setpoint should be adjusted to 23, which is the default port used by all ComAp PC programs. A different value should be used only in special situations as e.g. sharing one public IP address among many controllers or to overcome a firewall restrictions.

IMPORTANT: If AirGate is used, this setpoint has to be adjusted to 23.

Note: This setpoint is common for CM-Ethernet, CM-GPRS and CM-4G-GPS modules.

back to List of setpoints

### **Group: Alternate Configuration**

**Subgroup: Configuration 1** 

#### **Nominal Frequency 1**

| Setpoint group | Basic settings | Related FW           | 2.0.0          |
|----------------|----------------|----------------------|----------------|
| Range [units]  | 45 65 [Hz]     |                      |                |
| Default value  | 50 Hz          | Alternative config   | YES            |
| Step           | 1 Hz           |                      |                |
| Comm object    | 9913           | Related applications | MCB, MGCB, BTB |
| Description    |                |                      |                |

Nominal system frequency (usually 50 or 60 Hz).

Note: This value is used when any other alternate configuration is not active.

#### back to List of setpoints

#### Nominal Voltage Ph-N 1

| Setpoint group | Basic settings | Related FW           | 2.0.0          |
|----------------|----------------|----------------------|----------------|
| Range [units]  | 80 20000 [V]   |                      |                |
| Default value  | 231 V          | Alternative config   | YES            |
| Step           | 1 V            |                      |                |
| Comm object    | 12052          | Related applications | MCB, MGCB, BTB |
| Description    |                |                      |                |

Nominal system voltage (phase to neutral).

Note: This value is used when any other alternate configuration is not active.

#### back to List of setpoints

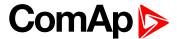

### Nominal Voltage Ph-Ph 1

| Setpoint group |              | Related FW           | 2.0.0          |
|----------------|--------------|----------------------|----------------|
| Range [units]  | 80 40000 [V] |                      |                |
| Default value  | 400 V        | Alternative config   | YES            |
| Step           | 1 V          |                      |                |
| Comm object    | 12055        | Related applications | MCB, MGCB, BTB |
| Description    | ·            | ·                    |                |

Nominal system voltage (phase to phase).

Note: This value is used when any other alternate configuration is not active.

#### back to List of setpoints

#### **Nominal Current 1**

| Setpoint group | Basic settings | Related FW           | 2.0.0          |
|----------------|----------------|----------------------|----------------|
| Range [units]  | 1 10 000 [A]   |                      |                |
| Default value  | 350 A          | Alternative config   | YES            |
| Step           | 1 A            |                      |                |
| Comm object    | 12049          | Related applications | MCB, MGCB, BTB |
| Description    |                |                      |                |

#### Description

It is current limit for current protections and means maximal continuous current.

**Note:** This value is used when any other alternate configuration is not active.

#### • back to List of setpoints

### **Connection Type 1**

| Setpoint group | Basic settings      | Related FW                      | 2.0.0          |
|----------------|---------------------|---------------------------------|----------------|
| Range [units]  | Monophase / Splitph | ase / 3Ph3Wire / High Leg D / 3 | Ph4Wire[-]     |
| Default value  | 3Ph4Wire            | Alternative config              | YES            |
| Step           | [-]                 |                                 |                |
| Comm object    | 12058               | Related applications            | MCB, MGCB, BTB |
| Description    |                     |                                 |                |

#### Connection type:

| Mono Phase  | Single phase voltage measurement L1-N 1x CT (Current Transformer)                                                            |
|-------------|----------------------------------------------------------------------------------------------------|
| Split Phase | Double Delta connection  Split Phase  Two phase voltage measurement L1,L2 with 180° phase shift  2x CT (Current Transformer) |
| 3Ph3Wire    | Ungrounded Delta connection  Open Delta  Ungrounded Wye                                                                      |

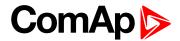

|            | Corner-Grounded Delta                                          |  |  |
|------------|----------------------------------------------------------------|--|--|
|            | Split Phase Delta                                              |  |  |
|            | Three phase voltage measurement L1,L2,L3 with 120° phase shift |  |  |
|            | No neutral is available 3x CT (Current Transformer)            |  |  |
| High Leg D | High Leg Delta connection                                      |  |  |
|            | Three phase voltage measurement L1,L2,L3                       |  |  |
|            | 3x CT (Current Transformer)                                    |  |  |
| 3Ph4Wire   | Grounded Star (Grounded Wye) connection – 3PY                  |  |  |
|            | Three phase voltage measurement L1,L2,L3 with 120° phase shift |  |  |
|            | 3x CT (Current Transformer)                                    |  |  |

Note: This value is used when binary input ALTERNATE CONFIG 2 (PAGE 401) is active.

#### back to List of setpoints

**Subgroup: Configuration 2** 

### **Nominal Frequency 2**

| Setpoint group | Basic settings | Related FW           | 2.0.0          |
|----------------|----------------|----------------------|----------------|
| Range [units]  | 45 65 [Hz]     |                      |                |
| Default value  | 50 Hz          | Alternative config   | YES            |
| Step           | 1 Hz           |                      |                |
| Comm object    | 9914           | Related applications | MCB, MGCB, BTB |
| Description    |                |                      |                |

Nominal system frequency (usually 50 or 60 Hz).

Note: This value is used when binary input ALTERNATE CONFIG 2 (PAGE 401) is active.

#### back to List of setpoints

#### Nominal Voltage Ph-N 2

| Setpoint group | Basic settings | Related FW           | 2.0.0          |
|----------------|----------------|----------------------|----------------|
| Range [units]  | 80 20000 [V]   |                      |                |
| Default value  | 231 V          | Alternative config   | YES            |
| Step           | 1 V            |                      |                |
| Comm object    | 12053          | Related applications | MCB, MGCB, BTB |
| Description    |                |                      |                |

## Nominal system voltage (phase to neutral).

,

Note: This value is used when binary input ALTERNATE CONFIG 2 (PAGE 401) is active.

#### back to List of setpoints

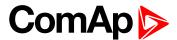

#### Nominal Voltage Ph-Ph 2

| Setpoint group |              | Related FW           | 2.0.0          |
|----------------|--------------|----------------------|----------------|
| Range [units]  | 80 40000 [V] |                      |                |
| Default value  | 400 V        | Alternative config   | YES            |
| Step           | 1 V          |                      |                |
| Comm object    | 12056        | Related applications | MCB, MGCB, BTB |
| Description    |              |                      |                |

Nominal system voltage (phase to phase).

Note: This value is used when binary input ALTERNATE CONFIG 2 (PAGE 401) is active.

#### back to List of setpoints

#### **Nominal Current 2**

| Setpoint group | Basic settings | Related FW           | 2.0.0          |
|----------------|----------------|----------------------|----------------|
| Range [units]  | 1 10000 [A]    |                      |                |
| Default value  | 350 A          | Alternative config   | YES            |
| Step           | 1 A            |                      |                |
| Comm object    | 12050          | Related applications | MCB, MGCB, BTB |
| Description    |                |                      |                |

Description

It is current limit for current protections and means maximal continuous current.

Note: This value is used when binary input ALTERNATE CONFIG 2 (PAGE 401) is active.

#### • back to List of setpoints

### **Connection type 2**

| Setpoint group | Basic settings       | Related FW                                                   | 2.0.0          |  |
|----------------|----------------------|--------------------------------------------------------------|----------------|--|
| Range [units]  | Monophase / Splitpha | Monophase / Splitphase / 3Ph3Wire / High Leg D / 3Ph4Wire[-] |                |  |
| Default value  | 3Ph4Wire             | Alternative config                                           | YES            |  |
| Step           | [-]                  |                                                              |                |  |
| Comm object    | 12059                | Related applications                                         | MCB, MGCB, BTB |  |
| Description    | Description          |                                                              |                |  |

#### Connection type:

| Mono Phase  | Single phase voltage measurement L1-N 1x CT (Current Transformer)                                                            |
|-------------|----------------------------------------------------------------------------------------------------|
| Split Phase | Double Delta connection  Split Phase  Two phase voltage measurement L1,L2 with 180° phase shift  2x CT (Current Transformer) |
| 3Ph3Wire    | Ungrounded Delta connection  Open Delta  Ungrounded Wye                                                                      |

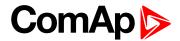

|            | Corner-Grounded Delta                                          |  |  |
|------------|----------------------------------------------------------------|--|--|
|            | Split Phase Delta                                              |  |  |
|            | Three phase voltage measurement L1,L2,L3 with 120° phase shift |  |  |
|            | No neutral is available 3x CT (Current Transformer)            |  |  |
| High Leg D | High Leg Delta connection                                      |  |  |
|            | Three phase voltage measurement L1,L2,L3                       |  |  |
|            | 3x CT (Current Transformer)                                    |  |  |
| 3Ph4Wire   | Grounded Star (Grounded Wye) connection – 3PY                  |  |  |
|            | Three phase voltage measurement L1,L2,L3 with 120° phase shift |  |  |
|            | 3x CT (Current Transformer)                                    |  |  |

### **○** back to List of setpoints

**Subgroup: Configuration 3** 

### **Nominal Frequency 3**

|                                                 | •              |                      |                |
|-------------------------------------------------|----------------|----------------------|----------------|
| Setpoint group                                  | Basic settings | Related FW           | 2.0.0          |
| Range [units]                                   | 45 65 [Hz]     |                      |                |
| Default value                                   | 50 Hz          | Alternative config   | YES            |
| Step                                            | 1 Hz           |                      |                |
| Comm object                                     | 15197          | Related applications | MCB, MGCB, BTB |
| Description                                     |                |                      |                |
| Nominal system frequency (usually 50 or 60 Hz). |                |                      |                |

Note: This value is used when binary input ALTERNATE CONFIG 3 (PAGE 401) is active.

Note: This value is used when binary input ALTERNATE CONFIG 2 (PAGE 401) is active.

#### back to List of setpoints

### Nominal Voltage Ph-N 3

| Setpoint group | Basic settings | Related FW           | 2.0.0          |
|----------------|----------------|----------------------|----------------|
| Range [units]  | 80 20 000 [V]  |                      |                |
| Default value  | 231 V          | Alternative config   | YES            |
| Step           | 1 V            |                      |                |
| Comm object    | 12054          | Related applications | MCB, MGCB, BTB |
| Description    |                |                      |                |

### Nominal system voltage (phase to neutral).

Note: This value is used when binary input ALTERNATE CONFIG 3 (PAGE 401) is active.

#### back to List of setpoints

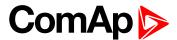

#### Nominal Voltage Ph-Ph 3

| Setpoint group |               | Related FW           | 2.0.0          |
|----------------|---------------|----------------------|----------------|
| Range [units]  | 80 40 000 [V] |                      |                |
| Default value  | 400 V         | Alternative config   | YES            |
| Step           | 1 V           |                      |                |
| Comm object    | 12057         | Related applications | MCB, MGCB, BTB |
| Description    | ·             |                      |                |

Nominal system voltage (phase to phase).

Note: This value is used when binary input ALTERNATE CONFIG 3 (PAGE 401) is active.

#### back to List of setpoints

#### **Nominal Current 3**

| Setpoint group | Basic settings | Related FW           | 2.0.0          |
|----------------|----------------|----------------------|----------------|
| Range [units]  | 1 10 000 [A]   |                      |                |
| Default value  | 350 A          | Alternative config   | YES            |
| Step           | 1 A            |                      |                |
| Comm object    | 12051          | Related applications | MCB, MGCB, BTB |
| Description    |                |                      |                |

#### Description

It is current limit for current protections and means maximal continuous current.

Note: This value is used when binary input ALTERNATE CONFIG 3 (PAGE 401) is active.

#### back to List of setpoints

### **Connection type 3**

| Setpoint group | Basic settings      | Related FW                                                    | 2.0.0          |  |
|----------------|---------------------|---------------------------------------------------------------|----------------|--|
| Range [units]  | Monophase / Splitph | Monophase / Splitphase / 3Ph3Wire / High Leg D / 3Ph4Wire [-] |                |  |
| Default value  | 3Ph4Wire            | Alternative config                                            | YES            |  |
| Step           | [-]                 |                                                               |                |  |
| Comm object    | 12060               | Related applications                                          | MCB, MGCB, BTB |  |
| Description    |                     |                                                               |                |  |

#### Connection type:

| Mono Phase  | Single phase voltage measurement L1-N 1x CT (Current Transformer)                                                            |
|-------------|----------------------------------------------------------------------------------------------------|
| Split Phase | Double Delta connection  Split Phase  Two phase voltage measurement L1,L2 with 180° phase shift  2x CT (Current Transformer) |
| 3Ph3Wire    | Ungrounded Delta connection  Open Delta  Ungrounded Wye                                                                      |

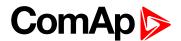

|            | Corner-Grounded Delta                                          |
|------------|----------------------------------------------------------------|
|            | Split Phase Delta                                              |
|            | Three phase voltage measurement L1,L2,L3 with 120° phase shift |
|            | No neutral is available 3x CT (Current Transformer)            |
| High Leg D | High Leg Delta connection                                      |
|            | Three phase voltage measurement L1,L2,L3                       |
|            | 3x CT (Current Transformer)                                    |
| 3Ph4Wire   | Grounded Star (Grounded Wye) connection – 3PY                  |
|            | Three phase voltage measurement L1,L2,L3 with 120° phase shift |
|            | 3x CT (Current Transformer)                                    |

# Group: PLC

back to List of setpoints

#### PLC Setpoint 1

| Setpoint group | PLC                                | Related FW           | 2.0.0          |
|----------------|------------------------------------|----------------------|----------------|
| Range [units]  | Depends on resolution of           | /alue [-]            |                |
| Default value  | Depends on resolution of value [-] | Alternative config   | NO             |
| Step           | Depends on resolution of           | value [-]            |                |
| Comm object    | 10440                              | Related applications | MCB, MGCB, BTB |
| Description    |                                    |                      |                |

Adjustable value for input in PLC logic.

#### Configuration of setpoint:

Configuration is made via configuration PC tool InteliConfig

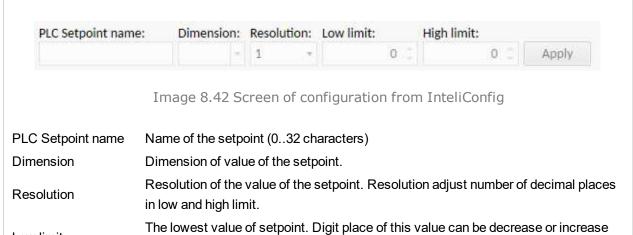

# by resolution of setpoint.

by resolution of setpoint.

#### back to List of setpoints

Low limit

High limit

InteliMains 210 Global Guide 300

The highest value of setpoint. Digit place of this value can be decrease or increase

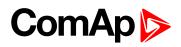

| Setpoint group              | PLC                                                                          |                                                                        | Related FW                                                       |            | 2.0.0             |               |
|-----------------------------|------------------------------------------------------------------------------|------------------------------------------------------------------------|------------------------------------------------------------------|------------|-------------------|---------------|
| Range [units]               | Depends on re                                                                | esolution of v                                                         | alue [-]                                                         |            |                   |               |
| Default value               | Depends on revalue [-]                                                       | esolution of                                                           | Alternative conf                                                 | ig         | NO                |               |
| Step                        | Depends on re                                                                | solution of v                                                          | alue [-]                                                         |            |                   |               |
| Comm object                 | 10441                                                                        |                                                                        | Related applica                                                  | ions       | MCB, M            | GCB, BTB      |
| Description                 |                                                                              |                                                                        |                                                                  |            |                   |               |
| Adjustable value for in     | put in PLC logic.                                                            |                                                                        |                                                                  |            |                   |               |
| Configuration of set        | point:                                                                       |                                                                        |                                                                  |            |                   |               |
| Configuration is made       | via configuration Po                                                         | C tool InteliC                                                         | onfig                                                            |            |                   |               |
|                             |                                                                              |                                                                        |                                                                  |            |                   |               |
|                             | 200                                                                          |                                                                        |                                                                  |            |                   |               |
| PLC Setpoint nam            | e: Dimension:                                                                | Resolution:                                                            | Low limit:                                                       | High limit | :                 |               |
| PLC Setpoint nam            | e: Dimension:                                                                | Resolution:                                                            | Low limit:                                                       | High limit | 0 0               | Apply         |
| PLC Setpoint nam            |                                                                              | 1 *                                                                    | 0.0                                                              |            | 0 0               | Apply         |
| PLC Setpoint nam            |                                                                              | 1 *                                                                    |                                                                  |            | 0 0               | Apply         |
| PLC Setpoint name           |                                                                              | 1 +                                                                    | nfiguration from                                                 |            | 0 0               | Apply         |
|                             | Image 8.43 So                                                                | treen of co                                                            | nfiguration from                                                 |            | 0 0               | Apply         |
| PLC Setpoint name           | Image 8.43 So                                                                | creen of co<br>bint (032 ch<br>ue of the sets<br>value of the          | nfiguration from naracters)                                      | ı InteliC  | onfig             |               |
| PLC Setpoint name Dimension | Image 8.43 So<br>Name of the setpo<br>Dimension of valu<br>Resolution of the | creen of co<br>bint (032 ch<br>are of the sets<br>value of the<br>hit. | nfiguration from<br>naracters)<br>point.<br>setpoint. Resolution | n Intelic  | onfig<br>number o | f decimal pla |

### **△** back to List of setpoints

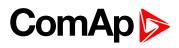

| Cotnoint aroun          | PLC                                   |                | Doloted EW             | 2.0.0            |                   |
|-------------------------|---------------------------------------|----------------|------------------------|------------------|-------------------|
| Setpoint group          |                                       |                | Related FW             | 2.0.0            |                   |
| Range [units]           | Depends on re                         | esolution of v | alue [-]               |                  |                   |
| Default value           | Depends on revalue [-]                | esolution of   | Alternative config     | g NO             |                   |
| Step                    | Depends on re                         | esolution of v | alue [-]               |                  |                   |
| Comm object             | 10442                                 |                | Related applicati      | ons MCB,         | MGCB, BTB         |
| Description             |                                       |                |                        |                  |                   |
| Adjustable value for in | put in PLC logic.                     |                |                        |                  |                   |
| Configuration of set    | point:                                |                |                        |                  |                   |
| Configuration is made   | via configuration D                   | C tool IntoliC | onfia                  |                  |                   |
| PLC Setpoint nam        | e: Dimension:                         | Resolution:    | Low limit:             | High limit:      | Apply             |
|                         |                                       |                |                        |                  |                   |
|                         | Image 8.44 S                          | creen of co    | nfiguration from       | InteliConfig     |                   |
| PLC Setpoint name       | Name of the setp                      | oint (032 ch   | aracters)              |                  |                   |
| Dimension               | Dimension of valu                     | ue of the setp | oint.                  |                  |                   |
| Resolution              | Resolution of the in low and high lin |                | setpoint. Resolutior   | n adjust number  | of decimal places |
| Low limit               | J                                     | of setpoint. [ | Digit place of this va | alue can be decr | ease or increase  |
| High limit              | The highest value by resolution of se | •              | Digit place of this v  | alue can be dec  | rease or increase |

### **△** back to List of setpoints

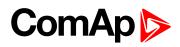

| Setpoint group              | PLC                                                                                           | Related FW                                                                                                    |                          | 2.0.0       |                |
|-----------------------------|-----------------------------------------------------------------------------------------------|----------------------------------------------------------------------------------------------------|--------------------------|-------------|----------------|
| Range [units]               | Depends on resoluti                                                                           | on of value [-]                                                                                                    |                          |             |                |
| Default value               | Depends on resoluti value [-]                                                                 | on of Alternative c                                                                                                    | onfig                    | NO          |                |
| Step                        | Depends on resoluti                                                                           | on of value [-]                                                                                                    |                          | '           |                |
| Comm object                 | 10443                                                                                         | Related appl                                                                                                    | cations                  | MCB, M      | GCB, BTB       |
| Description                 |                                                                                               |                                                                                                    |                          |             |                |
| Adjustable value for in     | put in PLC logic.                                                                             |                                                                                                    |                          |             |                |
| Configuration of set        | point:                                                                                        |                                                                                                    |                          |             |                |
| Configuration is made       | via configuration PC tool                                                                     | InteliConfig                                                                                                    |                          |             |                |
| · ·                         | Ü                                                                                             | · ·                                                                                                    |                          |             |                |
| DI C Cata data anno         | District Devil                                                                                | - 10 M                                                                                                    | 94 E M                   | 2           |                |
| PLC Setpoint nam            | e: Dimension: Kesoi                                                                           | ution: Low limit:                                                                                                    | High lin                 | nit:        |                |
| PLC Setpoint nam            | e: Dimension: Resoi                                                                           | ution: Low limit:                                                                                                    | High lin                 | nit:<br>0 🗀 | Apply          |
| PLC Setpoint nam            |                                                                                               |                                                                                                    | High lin                 |             | Apply          |
| PLC Setpoint nam            |                                                                                               | т 0                                                                                                    |                          | 0 0         | Apply          |
| PLC Setpoint name           | - 1                                                                                           | of configuration fr                                                                                                    |                          | 0 0         | Apply          |
|                             | Image 8.45 Screen                                                                             | of configuration from the configuration of configuration from the configuration of configuration from the configuration from the configur |                          | 0 0         | Apply          |
| PLC Setpoint name           | Image 8.45 Screen Name of the setpoint (0                                                     | of configuration from the setpoint.                                                                                                    | om Inteli                | Config      |                |
| PLC Setpoint name Dimension | Image 8.45 Screen  Name of the setpoint (0  Dimension of value of the Resolution of the value | of configuration from the setpoint.  Of the setpoint. Resolution from the setpoint.                                                                                                    | om Inteli<br>ution adjus | Config      | f decimal plac |

### back to List of setpoints

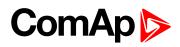

| Setpoint group              | PLC                                                                                |                                                                                         | Related FW                               |                | 2.0.0             |               |
|-----------------------------|------------------------------------------------------------------------------------|-----------------------------------------------------------------------------------------|------------------------------------------|----------------|-------------------|---------------|
| Range [units]               | Depends on re                                                                      | esolution of v                                                                          | alue [-]                                 |                |                   |               |
| Default value               | Depends on revalue [-]                                                             | esolution of                                                                            | Alternative conf                         | ig             | NO                |               |
| Step                        | Depends on re                                                                      | esolution of v                                                                          | alue [-]                                 |                |                   |               |
| Comm object                 | 10444                                                                              |                                                                                         | Related applica                          | tions          | MCB, M            | GCB, BTB      |
| Description                 |                                                                                    |                                                                                         |                                          |                |                   |               |
| Adjustable value for in     | put in PLC logic.                                                                  |                                                                                         |                                          |                |                   |               |
| Configuration of set        | point:                                                                             |                                                                                         |                                          |                |                   |               |
| Configuration is made       | via configuration Po                                                               | C tool InteliC                                                                          | Config                                   |                |                   |               |
|                             |                                                                                    |                                                                                         |                                          |                |                   |               |
| PLC Setpoint nam            | e: Dimension:                                                                      | Resolution:                                                                             | Low limit:                               | High limi      | t*                |               |
|                             |                                                                                    |                                                                                         | COTT MILITE                              | 1 11011 111111 | .,                |               |
|                             |                                                                                    | 1 -                                                                                     | 0 0                                      | 1 11611 111111 | 0.0               | Apply         |
|                             | Image 8 46 Sc                                                                      |                                                                                         | 0.0                                      |                | 0 0               | Apply         |
|                             | Image 8.46 So                                                                      |                                                                                         |                                          |                | 0 0               | Apply         |
| PLC Setpoint name           | Image 8.46 So                                                                      | creen of co                                                                             | o :                                      |                | 0 0               | Apply         |
| PLC Setpoint name Dimension |                                                                                    | creen of co                                                                             | nfiguration from                         |                | 0 0               | Apply         |
| •                           | Name of the setpo                                                                  | creen of co<br>pint (032 ch<br>ue of the setp<br>value of the                           | nfiguration from                         | InteliC        | onfig             |               |
| Dimension                   | Name of the setpo<br>Dimension of valu<br>Resolution of the<br>in low and high lim | creen of co<br>bint (032 ch<br>ue of the sets<br>value of the<br>hit.<br>of setpoint. I | nfiguration from<br>naracters)<br>point. | n InteliC      | onfig<br>number o | f decimal pla |

### **△** back to List of setpoints

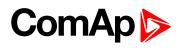

| Setpoint group          | PLC                  |               | Related FW     | I              | 2.0.0       |                |
|-------------------------|----------------------|---------------|----------------|----------------|-------------|----------------|
| Range [units]           | Depends on res       | solution of v | alue [-]       |                |             |                |
| Default value           | Depends on res       | solution of   | Alternative    | config         | NO          |                |
| Step                    | Depends on res       | solution of v | alue [-]       |                |             |                |
| Comm object             | 10445                |               | Related app    | plications     | MCB, MC     | GCB, BTB       |
| Description             |                      |               |                |                |             |                |
| Adjustable value for in | put in PLC logic.    |               |                |                |             |                |
| Configuration of set    | point:               |               |                |                |             |                |
| Configuration is made   | via configuration PC | tool InteliC  | onfig          |                |             |                |
| -                       | -                    |               | •              |                |             |                |
| PLC Setpoint nam        | e: Dimension:        | Resolution:   | Low limit:     | High lim       | it:         |                |
|                         | -                    | i +           | 1              | 0 0            | 0 [         | Apply          |
|                         | Image 8.47 Sci       | reen of co    | nfiguration    | from Inteli(   | Config      |                |
|                         |                      |               | 9 a a          |                | 2011119     |                |
| PLC Setpoint name       | Name of the setpoi   | int (032 ch   | aracters)      |                |             |                |
| Dimension               | Dimension of value   | e of the setp | oint.          |                |             |                |
| Resolution              | Resolution of the v  |               | setpoint. Res  | olution adjust | number of   | decimal places |
| Low limit               | The lowest value o   |               |                | 41-1           |             | oo or inorooo  |
| LOW IIIIII              | by resolution of set | •             | Digit place of | tnis value car | i be decrea | se of increase |

### **△** back to List of setpoints

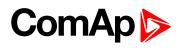

| Setpoint group          | PLC                                    |                | Related FW                | 2.0.0                         |
|-------------------------|----------------------------------------|----------------|---------------------------|-------------------------------|
|                         |                                        | ocalution of v |                           | 2.0.0                         |
| Range [units]           | Depends on re                          |                | alue [-]                  |                               |
| Default value           | Depends on revalue [-]                 | esolution of   | Alternative config        | NO                            |
| Step                    | Depends on re                          | esolution of v | alue [-]                  |                               |
| Comm object             | 10446                                  |                | Related application       | s MCB, MGCB, BTB              |
| Description             |                                        |                |                           |                               |
| Adjustable value for in | put in PLC logic.                      |                |                           |                               |
| Configuration of set    | point:                                 |                |                           |                               |
| Configuration is made   | via configuration D                    | C tool InteliC | onfig                     |                               |
| o o gar au a            | ······································ |                | g                         |                               |
| PLC Setpoint nam        | e: Dimension:                          | Resolution:    | Low limit: Hig            | h limit:                      |
|                         | -                                      | 1 -            | 0 0                       | 0 Apply                       |
|                         |                                        |                |                           |                               |
|                         | Image 8.48 S                           | creen of co    | nfiguration from In       | teliConfig                    |
| PLC Setpoint name       | Name of the setp                       | oint (032 ch   | aracters)                 |                               |
| Dimension               | Dimension of val                       | ue of the setp | oint.                     |                               |
| Decelution              | Resolution of the                      | value of the   | setpoint. Resolution a    | djust number of decimal place |
| Resolution              | in low and high lir                    | nit.           |                           |                               |
| Low limit               | The lowest value                       | of setpoint. I | Digit place of this value | e can be decrease or increase |
| LOW IIIIII              | by resolution of s                     | etpoint.       |                           |                               |
| High limit              | -                                      | •              | Digit place of this valu  | e can be decrease or increase |
| •                       | by resolution of s                     | etpoint.       |                           |                               |

### back to List of setpoints

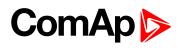

| Satnaint araiin                | PLC                                                                                                  |                                                                              | Related FW                                                                 | 2.0.0                   |       |
|--------------------------------|----------------------------------------------------------------------------------------------------|------------------------------------------------------------------------------|----------------------------------------------------------------------------|-------------------------|-------|
| Setpoint group                 |                                                                                                    | recolution of v                                                              |                                                                            | 2.0.0                   |       |
| Range [units]                  | · ·                                                                                                  | resolution of v                                                              | raiue [-]                                                                  |                         |       |
| Default value                  | Depends on value [-]                                                                                 | resolution of                                                                | Alternative config                                                         | NO                      |       |
| Step                           | Depends on                                                                                           | resolution of v                                                              | alue [-]                                                                   |                         |       |
| Comm object                    | 10447                                                                                                |                                                                              | Related application                                                        | s MCB, MGCB, BT         | В     |
| Description                    |                                                                                                    |                                                                              |                                                                            |                         |       |
| Adjustable value for ir        | nput in PLC logic.                                                                                   |                                                                              |                                                                            |                         |       |
| Configuration of set           | point:                                                                                               |                                                                              |                                                                            |                         |       |
| Configuration is made          | via configuration [                                                                                  | PC tool InteliC                                                              | `onfig                                                                     |                         |       |
| Oomiguration is made           | , via comigaration i                                                                                 | O tool littelie                                                              | oning                                                                      |                         |       |
| PLC Setpoint nam               | ne Dimension                                                                                         | : Resolution:                                                                | Low limit: His                                                             | h limit:                |       |
| r Le Setpoint nan              | ie. Dimension                                                                                        | 1 7                                                                          | 0 0                                                                        | 0 Apply                 |       |
|                                |                                                                                                    |                                                                              |                                                                            |                         |       |
|                                | Image 8 49 9                                                                                         | Screen of co                                                                 | C                                                                          | haliCanfi a             |       |
|                                | image or is c                                                                                        |                                                                              | ntiquiration from Ir                                                       | renconria               |       |
|                                |                                                                                                    | oci celi oi co                                                               | nfiguration from Ir                                                        | renconfig               |       |
| PLC Setpoint name              | Name of the set                                                                                      |                                                                              |                                                                            | tericonrig              |       |
| PLC Setpoint name<br>Dimension | Name of the set                                                                                      | point (032 ch                                                                | naracters)                                                                 | itericonrig             |       |
| Dimension                      | Dimension of va                                                                                      | point (032 ch                                                                | naracters)<br>point.                                                       | djust number of decimal | place |
| ·                              | Dimension of va                                                                                      | point (032 challue of the setpe                                              | naracters)<br>point.                                                       | -                       | place |
| Dimension Resolution           | Dimension of va<br>Resolution of the<br>in low and high li                                           | point (032 ch<br>lue of the setp<br>e value of the<br>limit.                 | naracters)<br>point.<br>setpoint. Resolution a                             | -                       |       |
| Dimension                      | Dimension of va<br>Resolution of the<br>in low and high li                                           | point (032 challue of the setpending the setpending)                         | naracters)<br>point.<br>setpoint. Resolution a                             | djust number of decimal |       |
| Dimension Resolution           | Dimension of va<br>Resolution of the<br>in low and high li<br>The lowest value<br>by resolution of s | point (032 chalue of the setpoint.  e of setpoint. Is setpoint. Is setpoint. | naracters)<br>point.<br>setpoint. Resolution a<br>Digit place of this valu | djust number of decimal | rease |

### **△** back to List of setpoints

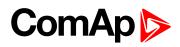

| Setpoint group              | PLC                                                                                                   |                                                                         | Related FW                  |             | 2.0.0             |               |
|-----------------------------|----------------------------------------------------------------------------------------------------|-------------------------------------------------------------------------|-----------------------------|-------------|-------------------|---------------|
| Range [units]               | Depends on re                                                                                         | solution of v                                                           | alue [-]                    |             |                   |               |
| Default value               | Depends on re value [-]                                                                               | solution of                                                             | Alternative conf            | ig          | NO                |               |
| Step                        | Depends on re                                                                                         | solution of v                                                           | alue [-]                    |             |                   |               |
| Comm object                 | 10448                                                                                                 |                                                                         | Related applicat            | ions        | MCB, M            | GCB, BTB      |
| Description                 |                                                                                                    |                                                                         |                             |             |                   |               |
| Adjustable value for in     | put in PLC logic.                                                                                     |                                                                         |                             |             |                   |               |
| Configuration of set        | point:                                                                                                |                                                                         |                             |             |                   |               |
| Configuration is made       | via configuration PC                                                                                  | C tool InteliC                                                          | Confia                      |             |                   |               |
|                             |                                                                                                    |                                                                         |                             |             |                   |               |
| PLC Setpoint nam            | e: Dimension:                                                                                         | Resolution:                                                             | Low limits                  | High limit  | 4                 |               |
|                             |                                                                                                    | INCOOLUCIOI II                                                          | LOW IIIIII.                 | migh innin  | *                 |               |
| 1                           |                                                                                                    | 1 +                                                                     | 0 0                         | LIGH IIIIII | 0 0               | Apply         |
|                             |                                                                                                    | 1 *                                                                     | 0.0                         |             | 0 0               | Apply         |
|                             |                                                                                                    | 1 *                                                                     |                             |             | 0 0               | Apply         |
| PLC Setpoint name           |                                                                                                    | 1 +                                                                     | nfiguration from            |             | 0 0               | Apply         |
|                             | Image 8.50 Sc                                                                                         | treen of co                                                             | nfiguration from            |             | 0 0               | Apply         |
| PLC Setpoint name           | Image 8.50 So                                                                                         | creen of co<br>bint (032 ch<br>are of the sets<br>value of the          | nfiguration from naracters) | InteliC     | onfig             |               |
| PLC Setpoint name Dimension | Image 8.50 So<br>Name of the setpo<br>Dimension of valu<br>Resolution of the v<br>in low and high lim | creen of co<br>point (032 ch<br>are of the sets<br>value of the<br>nit. | nfiguration from naracters) | Intelic     | onfig<br>number o | f decimal pla |

### back to List of setpoints

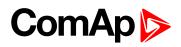

| Setpoint group              | PLC                                                         |                                                                         | Related FW                                                       |                | 2.0.0             |               |
|-----------------------------|-------------------------------------------------------------|-------------------------------------------------------------------------|------------------------------------------------------------------|----------------|-------------------|---------------|
| Range [units]               | Depends on re                                               | solution of v                                                           | alue [-]                                                         |                |                   |               |
| Default value               | Depends on re value [-]                                     | solution of                                                             | Alternative conf                                                 | ig             | NO                |               |
| Step                        | Depends on re                                               | solution of v                                                           | alue [-]                                                         |                |                   |               |
| Comm object                 | 10449                                                       |                                                                         | Related applica                                                  | tions          | MCB, M            | IGCB, BTB     |
| Description                 |                                                             |                                                                         |                                                                  |                |                   |               |
| Adjustable value for in     | put in PLC logic.                                           |                                                                         |                                                                  |                |                   |               |
| Configuration of set        | point:                                                      |                                                                         |                                                                  |                |                   |               |
| Configuration is made       | via configuration PC                                        | C tool InteliC                                                          | Config                                                           |                |                   |               |
|                             |                                                             |                                                                         |                                                                  |                |                   |               |
| PLC Setpoint nam            | e: Dimension:                                               | Resolution:                                                             | Low limit:                                                       | High limi      | +                 |               |
|                             |                                                             |                                                                         | LOW MILITE                                                       | THOU HILL      |                   |               |
|                             |                                                             | 1 +                                                                     | 0 0                                                              | 1 11011 111111 | 0.0               | Apply         |
|                             |                                                             | 1 *                                                                     | 0.0                                                              |                | 0 0               | Apply         |
|                             | Image 8.51 Sc                                               | 1 *                                                                     |                                                                  |                | 0 0               | Apply         |
| PLC Setpoint name           | Image 8.51 So                                               | 1 +                                                                     | nfiguration from                                                 |                | 0 0               | Apply         |
| PLC Setpoint name Dimension |                                                             | treen of co                                                             | nfiguration from                                                 |                | 0 0               | Apply         |
| •                           | Name of the setpo                                           | creen of co<br>bint (032 ch<br>are of the sets<br>value of the          | nfiguration from naracters)                                      | InteliC        | onfig             |               |
| Dimension                   | Name of the setpo<br>Dimension of valu<br>Resolution of the | creen of co<br>point (032 ch<br>are of the sets<br>value of the<br>nit. | nfiguration from<br>naracters)<br>point.<br>setpoint. Resolution | n InteliC      | onfig<br>number o | f decimal pla |

### back to List of setpoints

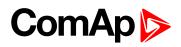

| Setpoint group              | PLC                                | Related FW                                                             | 2.0.0                                       |
|-----------------------------|------------------------------------|------------------------------------------------------------------------|---------------------------------------------|
| Range [units]               | Depends on resolution of v         | /alue [-]                                                              |                                             |
| Default value               | Depends on resolution of value [-] | Alternative config                                                     | NO                                          |
| Step                        | Depends on resolution of v         | value [-]                                                              | ,                                           |
| Comm object                 | 10450                              | Related applications                                                   | MCB, MGCB, BTB                              |
| Description                 |                                    |                                                                        |                                             |
| Adjustable value for in     | put in PLC logic.                  |                                                                        |                                             |
| Configuration of set        | point:                             |                                                                        |                                             |
| Configuration is made       | via configuration PC tool InteliC  | Config                                                                 |                                             |
| PLC Setpoint nam            | e: Dimension: Resolution:          | Low limit: High lim                                                    | iit*                                        |
| PLC Setpoint nam            | e: Dimension: Resolution:          | Low limit: High lim                                                    | o C Apply                                   |
| PLC Setpoint nam            |                                    | 0.0                                                                    | 0 T Apply                                   |
| PLC Setpoint name           | - 1                                | o 5<br>onfiguration from Inteli                                        | 0 T Apply                                   |
|                             | Image 8.52 Screen of co            | onfiguration from Intelignaracters)                                    | 0 T Apply                                   |
| PLC Setpoint name           | Image 8.52 Screen of co            | onfiguration from Intelignaracters)                                    | 0 2 Apply                                   |
| PLC Setpoint name Dimension | Image 8.52 Screen of co            | onfiguration from Intelignaracters) point. setpoint. Resolution adjust | O Apply  Config  t number of decimal places |

### back to List of setpoints

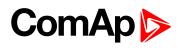

| Setpoint group              | PLC                                                                          |                                                                      | Related FW                                                       |            | 2.0.0             |               |
|-----------------------------|------------------------------------------------------------------------------|----------------------------------------------------------------------|------------------------------------------------------------------|------------|-------------------|---------------|
| Range [units]               | Depends on re                                                                | Depends on resolution of value [-]                                   |                                                                  |            |                   |               |
| Default value               | Depends on revalue [-]                                                       | esolution of                                                         | Alternative conf                                                 | ig         | NO                |               |
| Step                        | Depends on re                                                                | Depends on resolution of value [-]                                   |                                                                  |            |                   |               |
| Comm object                 | 10451                                                                        |                                                                      | Related applica                                                  | ions       | MCB, M            | GCB, BTB      |
| Description                 |                                                                              |                                                                      |                                                                  |            |                   |               |
| Adjustable value for in     | put in PLC logic.                                                            |                                                                      |                                                                  |            |                   |               |
| Configuration of set        | point:                                                                       |                                                                      |                                                                  |            |                   |               |
| Configuration is made       | via configuration P0                                                         | C tool InteliC                                                       | onfia                                                            |            |                   |               |
|                             |                                                                              |                                                                      |                                                                  |            |                   |               |
|                             | 28                                                                           |                                                                      |                                                                  |            |                   |               |
| PLC Setpoint nam            | e: Dimension:                                                                | Resolution:                                                          | Low limit:                                                       | High limit | 9.                |               |
| PLC Setpoint nam            | e: Dimension:                                                                | Resolution:                                                          | Low limit:                                                       | High limit | 0 0               | Apply         |
| PLC Setpoint nam            | e: Dimension:                                                                |                                                                      |                                                                  | High limit |                   | Apply         |
| PLC Setpoint nam            |                                                                              | 1 7                                                                  |                                                                  |            | 0 0               | Apply         |
| PLC Setpoint name           |                                                                              | 1 •                                                                  | nfiguration from                                                 |            | 0 0               | Apply         |
|                             | Image 8.53 So                                                                | treen of co                                                          | nfiguration from                                                 |            | 0 0               | Apply         |
| PLC Setpoint name           | Image 8.53 So                                                                | creen of co<br>bint (032 ch                                          | nfiguration from naracters)                                      | ı InteliC  | onfig             |               |
| PLC Setpoint name Dimension | Image 8.53 So<br>Name of the setpo<br>Dimension of valu<br>Resolution of the | creen of co<br>bint (032 ch<br>are of the setp<br>value of the shit. | nfiguration from<br>naracters)<br>point.<br>setpoint. Resolution | n InteliCo | onfig<br>number o | f decimal pla |

### **△** back to List of setpoints

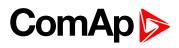

| Lo octpolite to         |                                       |                                    |                          |                                |  |  |
|-------------------------|---------------------------------------|------------------------------------|--------------------------|--------------------------------|--|--|
| Setpoint group          | PLC                                   |                                    | Related FW               | 2.0.0                          |  |  |
| Range [units]           | Depends on re                         | Depends on resolution of value [-] |                          |                                |  |  |
| Default value           | Depends on revalue [-]                | esolution of                       | Alternative config       | NO                             |  |  |
| Step                    | Depends on re                         | Depends on resolution of value [-] |                          |                                |  |  |
| Comm object             | 10452                                 |                                    | Related application      | MCB, MGCB, BTB                 |  |  |
| Description             |                                       |                                    |                          |                                |  |  |
| Adjustable value for in | put in PLC logic.                     |                                    |                          |                                |  |  |
| Configuration of set    | point:                                |                                    |                          |                                |  |  |
| Configuration is made   | via configuration D                   | C tool IntoliC                     | onfia                    |                                |  |  |
| PLC Setpoint nam        | e: Dimension:                         | Resolution:                        | Low limit: Hig           | sh limit:                      |  |  |
|                         | Image 8.54 So                         | creen of co                        | nfiguration from Ir      | nteliConfig                    |  |  |
| PLC Setpoint name       | Name of the setpe                     | oint (032 ch                       | aracters)                |                                |  |  |
| Dimension               | Dimension of valu                     | ue of the setp                     | oint.                    |                                |  |  |
| Resolution              | Resolution of the in low and high lin |                                    | setpoint. Resolution a   | djust number of decimal places |  |  |
| Low limit               | The lowest value by resolution of se  | •                                  | Digit place of this valu | e can be decrease or increase  |  |  |
| High limit              | The highest value by resolution of se | •                                  | Digit place of this val  | ue can be decrease or increase |  |  |

### back to List of setpoints

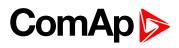

| Setpoint group              | PLC                                                                                                    | Related FW                                           | 2.0.0                              |  |  |  |
|-----------------------------|----------------------------------------------------------------------------------------------------|------------------------------------------------------|------------------------------------|--|--|--|
| Range [units]               | Depends on resolution                                                                                                    | Depends on resolution of value [-]                   |                                    |  |  |  |
| Default value               | Depends on resolution value [-]                                                                                            | Alternative config                                   | NO                                 |  |  |  |
| Step                        | Depends on resolution                                                                                                    | Depends on resolution of value [-]                   |                                    |  |  |  |
| Comm object                 | 10453                                                                                                    | Related applications                                 | MCB, MGCB, BTB                     |  |  |  |
| Description                 |                                                                                                    |                                                      |                                    |  |  |  |
| Adjustable value for in     | put in PLC logic.                                                                                                    |                                                      |                                    |  |  |  |
| Configuration of set        | point:                                                                                                    |                                                      |                                    |  |  |  |
| Configuration is made       | via configuration PC tool In                                                                                               | teliConfia                                           |                                    |  |  |  |
| •                           | _                                                                                                    | •                                                    |                                    |  |  |  |
| PLC Setpoint nam            | e: Dimension: Resolut                                                                                                    | ion: Low limit: High li                              |                                    |  |  |  |
| 1 LC OCCPONIC HUMI          | e. Diffiction Resolut                                                                                                    | ion, Low little, might li                            | mit:                               |  |  |  |
| r Le Setpoint Ham           | -   1                                                                                                    | + O C                                                | o Apply                            |  |  |  |
| T EE SEEPOINE NAME          | - 1                                                                                                    | • 0 0                                                | 0 T Apply                          |  |  |  |
| T Le Seepoint Hain          | - 1                                                                                                    | Acres produced to the second                         | 0 T Apply                          |  |  |  |
| PLC Setpoint name           | - 1                                                                                                    | f configuration from Intel                           | 0 T Apply                          |  |  |  |
|                             | Image 8.55 Screen o                                                                                                    | f configuration from Intel                           | 0 T Apply                          |  |  |  |
| PLC Setpoint name           | Image 8.55 Screen o  Name of the setpoint (03  Dimension of value of the                                                   | f configuration from Intel                           | 0 2 Apply                          |  |  |  |
| PLC Setpoint name Dimension | Image 8.55 Screen of Name of the setpoint (03) Dimension of value of the Resolution of the value of in low and high limit. | of configuration from Intel 32 characters) setpoint. | iConfig st number of decimal place |  |  |  |

### **△** back to List of setpoints

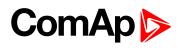

| •                           | DI 0                                  |                                    |                          | 0.00                |               |  |
|-----------------------------|---------------------------------------|------------------------------------|--------------------------|---------------------|---------------|--|
| Setpoint group              | PLC                                   |                                    | Related FW               | 2.0.0               |               |  |
| Range [units]               | Depends on re                         | Depends on resolution of value [-] |                          |                     |               |  |
| Default value               | Depends on revalue [-]                | esolution of                       | Alternative config       | NO                  |               |  |
| Step                        | Depends on re                         | Depends on resolution of value [-] |                          |                     |               |  |
| Comm object                 | 10454                                 |                                    | Related application      | ns MCB, MGC         | CB, BTB       |  |
| Description                 |                                       |                                    |                          |                     |               |  |
| Adjustable value for in     | put in PLC logic.                     |                                    |                          |                     |               |  |
| Configuration of set        | point:                                |                                    |                          |                     |               |  |
| Configuration is made       | via configuration D(                  | C tool IntoliC                     | onfia                    |                     |               |  |
| PLC Setpoint nam            | e: Dimension:                         | Resolution:                        | Low limit: Hi            | gh limit:           | Apply         |  |
| PLC Setpoint name Dimension | Image 8.56 So  Name of the setpo      | oint (032 ch                       | ,                        | nteliConfig         |               |  |
| Resolution                  | Resolution of the in low and high lim |                                    | setpoint. Resolution a   | adjust number of de | ecimal place  |  |
| Low limit                   | The lowest value by resolution of se  | •                                  | Digit place of this valu | ue can be decrease  | or increase   |  |
| High limit                  | The highest value by resolution of se | •                                  | Digit place of this val  | ue can be decreas   | e or increase |  |

### **△** back to List of setpoints

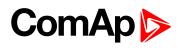

| Lo octpoint to          |                                         |                                    |                          |                                 |  |  |
|-------------------------|-----------------------------------------|------------------------------------|--------------------------|---------------------------------|--|--|
| Setpoint group          | PLC                                     |                                    | Related FW               | 2.0.0                           |  |  |
| Range [units]           | Depends on re                           | Depends on resolution of value [-] |                          |                                 |  |  |
| Default value           | Depends on revalue [-]                  | esolution of                       | Alternative config       | NO                              |  |  |
| Step                    | Depends on re                           | Depends on resolution of value [-] |                          |                                 |  |  |
| Comm object             | 10455                                   |                                    | Related applicatio       | ns MCB, MGCB, BTB               |  |  |
| Description             |                                         |                                    |                          |                                 |  |  |
| Adjustable value for in | put in PLC logic.                       |                                    |                          |                                 |  |  |
| Configuration of set    | point:                                  |                                    |                          |                                 |  |  |
| Configuration is made   | via configuration DC                    | C tool IntoliC                     | onfia                    |                                 |  |  |
| PLC Setpoint nam        | e: Dimension:                           | Resolution:                        | Low limit: Hi            | gh limit:  0                    |  |  |
|                         | Image 8.57 Sc                           | creen of co                        | nfiguration from I       | nteliConfig                     |  |  |
| PLC Setpoint name       | Name of the setpo                       | oint (032 ch                       | aracters)                |                                 |  |  |
| Dimension               | Dimension of valu                       | e of the setp                      | point.                   |                                 |  |  |
| Resolution              | Resolution of the vin low and high lim  |                                    | setpoint. Resolution     | adjust number of decimal places |  |  |
| Low limit               | The lowest value of by resolution of se | •                                  | Digit place of this valu | ue can be decrease or increase  |  |  |
| High limit              | The highest value by resolution of se   | •                                  | Digit place of this val  | ue can be decrease or increase  |  |  |

### back to List of setpoints

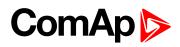

| Setpoint group          | PLC                                                     |                                    | Related FW              | 2.0.0                    |                     |  |
|-------------------------|---------------------------------------------------------|------------------------------------|-------------------------|--------------------------|---------------------|--|
|                         |                                                         |                                    |                         |                          |                     |  |
| Range [units]           | •                                                       | Depends on resolution of value [-] |                         |                          |                     |  |
| Default value           | Depends on revalue [-]                                  | esolution of                       | Alternative config      | NO                       |                     |  |
| Step                    | Depends on re                                           | Depends on resolution of value [-] |                         |                          |                     |  |
| Comm object             | 10456                                                   |                                    | Related application     | ons MCB,                 | MGCB, BTB           |  |
| Description             |                                                         |                                    |                         |                          |                     |  |
| Adjustable value for in | put in PLC logic.                                       |                                    |                         |                          |                     |  |
| Configuration of set    | point:                                                  |                                    |                         |                          |                     |  |
| Configuration is made   | via configuration D                                     | C tool IntoliC                     | onfia                   |                          |                     |  |
| -                       | 78                                                      | 2 2                                | 722 17                  | 1 2 1/ 2                 |                     |  |
| PLC Setpoint nam        | e: Dimension:                                           | Resolution:                        | Low limit: H            | ligh <mark>limit:</mark> |                     |  |
|                         | -                                                       | 1 -                                | 0 0                     | 0                        | Apply               |  |
| PLC Setpoint name       | Image 8.58 Solution Name of the setp Dimension of value | oint (032 ch                       | •                       | InteliConfig             |                     |  |
| Difficion               |                                                         | •                                  |                         | adjust pumbs             | r of docimal places |  |
| Resolution              | in low and high lin                                     |                                    | setpoint. Resolution    | aujust numbe             | i oi decimai piaces |  |
| Low limit               | The lowest value by resolution of se                    | •                                  | Digit place of this val | ue can be dec            | rease or increase   |  |
| High limit              | The highest value by resolution of se                   | •                                  | Digit place of this va  | alue can be dec          | crease or increase  |  |

### back to List of setpoints

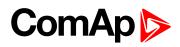

| Lo octpoint to          |                                       |                                    |                        |                   |                   |  |
|-------------------------|---------------------------------------|------------------------------------|------------------------|-------------------|-------------------|--|
| Setpoint group          | PLC                                   |                                    | Related FW             | 2.0.0             |                   |  |
| Range [units]           | Depends on re                         | Depends on resolution of value [-] |                        |                   |                   |  |
| Default value           | Depends on revalue [-]                | esolution of                       | Alternative config     | NO                |                   |  |
| Step                    | Depends on re                         | Depends on resolution of value [-] |                        |                   |                   |  |
| Comm object             | 10457                                 |                                    | Related application    | ons MCB, N        | IGCB, BTB         |  |
| Description             |                                       |                                    |                        |                   |                   |  |
| Adjustable value for in | put in PLC logic.                     |                                    |                        |                   |                   |  |
| Configuration of set    | point:                                |                                    |                        |                   |                   |  |
| Configuration is made   | via configuration D                   | C tool IntoliC                     | onfia                  |                   |                   |  |
| PLC Setpoint nam        | e: Dimension:                         | Resolution:                        | Low limit: H           | ligh limit:       | Apply             |  |
|                         | Image 8.59 So                         | creen of co                        | nfiguration from I     | InteliConfig      |                   |  |
| PLC Setpoint name       | Name of the setp                      | oint (032 ch                       | aracters)              |                   |                   |  |
| Dimension               | Dimension of valu                     | ue of the setp                     | oint.                  |                   |                   |  |
| Resolution              | Resolution of the in low and high lin |                                    | setpoint. Resolution   | adjust number o   | of decimal places |  |
| Low limit               | The lowest value by resolution of se  | •                                  | Digit place of this va | lue can be decre  | ase or increase   |  |
| High limit              | The highest value by resolution of se | •                                  | Digit place of this va | alue can be decre | ease or increase  |  |

### back to List of setpoints

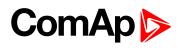

| Setpoint group              | PLC                                                                               |                                                                     | Related FW                                                       |            | 2.0.0             |                |
|-----------------------------|-----------------------------------------------------------------------------------|---------------------------------------------------------------------|------------------------------------------------------------------|------------|-------------------|----------------|
| Range [units]               | Depends on res                                                                    | Depends on resolution of value [-]                                  |                                                                  |            |                   |                |
| Default value               | Depends on res                                                                    | solution of                                                         | Alternative conf                                                 | ig         | NO                |                |
| Step                        | Depends on res                                                                    | Depends on resolution of value [-]                                  |                                                                  |            |                   |                |
| Comm object                 | 10458                                                                             |                                                                     | Related applicat                                                 | ions       | MCB, M            | GCB, BTB       |
| Description                 |                                                                                   |                                                                     |                                                                  |            |                   |                |
| Adjustable value for in     | put in PLC logic.                                                                 |                                                                     |                                                                  |            |                   |                |
| Configuration of set        | point:                                                                            |                                                                     |                                                                  |            |                   |                |
| Configuration is made       | via configuration PC                                                              | C tool InteliC                                                      | Config                                                           |            |                   |                |
| •                           | -                                                                                 |                                                                     | -                                                                |            |                   |                |
|                             | 28 8                                                                              |                                                                     |                                                                  |            |                   |                |
| PLC Setpoint nam            | e: Dimension:                                                                     | Resolution:                                                         | Low limit:                                                       | High limit | 5                 |                |
| PLC Setpoint nam            | e: Dimension:                                                                     | Resolution:                                                         | Low limit:                                                       | High limit | 0 0               | Apply          |
| PLC Setpoint nam            |                                                                                   | 1 7                                                                 | 0.0                                                              |            | 0 0               | Apply          |
| PLC Setpoint nam            |                                                                                   | 1 7                                                                 |                                                                  |            | 0 0               | Apply          |
| PLC Setpoint name           |                                                                                   | 1 reen of co                                                        | nfiguration from                                                 |            | 0 0               | Apply          |
|                             | Image 8.60 Sci                                                                    | reen of co                                                          | nfiguration from                                                 |            | 0 0               | Apply          |
| PLC Setpoint name           | Image 8.60 Sci                                                                    | reen of co<br>int (032 ch<br>e of the setp<br>value of the          | nfiguration from naracters)                                      | InteliCo   | onfig             |                |
| PLC Setpoint name Dimension | Image 8.60 Sci<br>Name of the setpoi<br>Dimension of value<br>Resolution of the v | reen of co<br>int (032 ch<br>e of the setp<br>value of the s<br>it. | nfiguration from<br>naracters)<br>point.<br>setpoint. Resolution | InteliCo   | onfig<br>number o | f decimal plac |

### back to List of setpoints

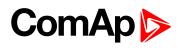

| Setpoint group              | PLC                                                                                |                                                                       | Related FW                  |                | 2.0.0             |               |
|-----------------------------|------------------------------------------------------------------------------------|-----------------------------------------------------------------------|-----------------------------|----------------|-------------------|---------------|
| Range [units]               | Depends on re                                                                      | Depends on resolution of value [-]                                    |                             |                |                   |               |
| Default value               | Depends on revalue [-]                                                             | esolution of                                                          | Alternative conf            | ig             | NO                |               |
| Step                        | Depends on re                                                                      | Depends on resolution of value [-]                                    |                             |                |                   |               |
| Comm object                 | 10459                                                                              |                                                                       | Related applicat            | ions           | MCB, M            | IGCB, BTB     |
| Description                 |                                                                                    |                                                                       |                             |                |                   |               |
| Adjustable value for in     | put in PLC logic.                                                                  |                                                                       |                             |                |                   |               |
| Configuration of set        | point:                                                                             |                                                                       |                             |                |                   |               |
| Configuration is made       | via configuration P0                                                               | C tool InteliC                                                        | Confia                      |                |                   |               |
|                             |                                                                                    |                                                                       |                             |                |                   |               |
| PLC Setpoint nam            | e: Dimension:                                                                      | Resolution:                                                           | Low limit:                  | High limit     | +*                |               |
|                             |                                                                                    |                                                                       | LOW MILITA                  | tugu mini      |                   |               |
|                             |                                                                                    | 1 .                                                                   | 0 0                         | 1 11611 111111 | 0 0               | Apply         |
|                             |                                                                                    | 1 7                                                                   | 0.0                         |                | 0 0               | Apply         |
|                             | Image 8.61 Sc                                                                      | 1 7                                                                   |                             |                | 0 0               | Apply         |
| PLC Setpoint name           | Image 8.61 So                                                                      | 1 *                                                                   | nfiguration from            |                | 0 0               | Apply         |
| PLC Setpoint name Dimension |                                                                                    | creen of co                                                           | nfiguration from            |                | 0 0               | Apply         |
| •                           | Name of the setpo                                                                  | creen of co<br>pint (032 ch<br>ue of the sets<br>value of the         | nfiguration from            | ı InteliC      | onfig             |               |
| Dimension                   | Name of the setpo<br>Dimension of valu<br>Resolution of the<br>in low and high lim | creen of co<br>bint (032 ch<br>ue of the setp<br>value of the<br>hit. | nfiguration from naracters) | n Intelic      | onfig<br>number o | f decimal pla |

### **△** back to List of setpoints

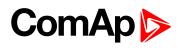

| Setpoint group              | PLC                                                                                                    | Related FW                                                                                                    | 2.0.0                                       |  |  |  |
|-----------------------------|----------------------------------------------------------------------------------------------------|----------------------------------------------------------------------------------------------------|---------------------------------------------|--|--|--|
| Range [units]               | Depends on resolution                                                                                    | Depends on resolution of value [-]                                                                                                    |                                             |  |  |  |
| Default value               | Depends on resolution value [-]                                                                          | Alternative config                                                                                                    | NO                                          |  |  |  |
| Step                        | Depends on resolution                                                                                    | Depends on resolution of value [-]                                                                                                    |                                             |  |  |  |
| Comm object                 | 10460                                                                                                    | Related applications                                                                                                    | MCB, MGCB, BTB                              |  |  |  |
| Description                 |                                                                                                    |                                                                                                    |                                             |  |  |  |
| Adjustable value for in     | put in PLC logic.                                                                                        |                                                                                                    |                                             |  |  |  |
| Configuration of set        | point:                                                                                                   |                                                                                                    |                                             |  |  |  |
| Configuration is made       | via configuration PC tool Into                                                                           | eliConfia                                                                                                    |                                             |  |  |  |
| · ·                         | J                                                                                                    | · ·                                                                                                    |                                             |  |  |  |
| PLC Setpoint nam            | e: Dimension: Resolution                                                                                 |                                                                                                    | &                                           |  |  |  |
| PLC Setponit Hairi          | e. Dimension, Resolution                                                                                 | on: Low limit: High lir                                                                                                    | nit:                                        |  |  |  |
| PEC Setponic Ham            | e. Dimension, Resolution                                                                                 | on: Low limit: High lir                                                                                                    | nit:<br>0                                   |  |  |  |
| PLC Setponic Ham            | - 1                                                                                                    | • 0 0                                                                                                    | 0 🗆 Apply                                   |  |  |  |
| PLC Setponic Ham            | - 1                                                                                                    |                                                                                                    | 0 🗆 Apply                                   |  |  |  |
| PLC Setpoint name           | - 1                                                                                                    | configuration from Inteli                                                                                                    | 0 🗆 Apply                                   |  |  |  |
|                             | Image 8.62 Screen of                                                                                     | configuration from Inteli                                                                                                    | 0 🗆 Apply                                   |  |  |  |
| PLC Setpoint name           | Image 8.62 Screen of Name of the setpoint (032 Dimension of value of the setpoint (032)                  | configuration from Inteli                                                                                                    | O _ Apply  Config                           |  |  |  |
| PLC Setpoint name Dimension | Image 8.62 Screen of Name of the setpoint (032 Dimension of value of the setpoint in low and high limit. | configuration from Intelication from Intelicatio | O Apply  Config  It number of decimal place |  |  |  |

### back to List of setpoints

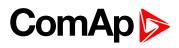

| Setpoint group              | PLC                                                                                                    | Related FW                            | 2.0.0                                       |  |  |  |
|-----------------------------|----------------------------------------------------------------------------------------------------|---------------------------------------|---------------------------------------------|--|--|--|
| Range [units]               | Depends on resolution of                                                                                   | Depends on resolution of value [-]    |                                             |  |  |  |
| Default value               | Depends on resolution of value [-]                                                                         | Alternative config                    | NO                                          |  |  |  |
| Step                        | Depends on resolution of                                                                                   | Depends on resolution of value [-]    |                                             |  |  |  |
| Comm object                 | 10461                                                                                                    | Related applications                  | MCB, MGCB, BTB                              |  |  |  |
| Description                 |                                                                                                    |                                       |                                             |  |  |  |
| Adjustable value for in     | put in PLC logic.                                                                                          |                                       |                                             |  |  |  |
| Configuration of set        | point:                                                                                                    |                                       |                                             |  |  |  |
| Configuration is made       | via configuration PC tool Inte                                                                             | diConfig                              |                                             |  |  |  |
| · ·                         | <b>G</b>                                                                                                   | · ·                                   |                                             |  |  |  |
| PLC Setpoint nam            | e: Dimension: Resolutio                                                                                    | and the state of the life             | A.                                          |  |  |  |
| rec setponit nam            | e. Difficultion. Resolution                                                                                | n: Low limit: High III                | nit:                                        |  |  |  |
| rec setpoint nam            | - 1                                                                                                    | n: Low limit: High lir                | 0 Apply                                     |  |  |  |
| rec seepoint nam            | - 1                                                                                                    | 0 0                                   | 0 🗆 Apply                                   |  |  |  |
| rec seepoint nam            | - 1                                                                                                    | · · · · · · · · · · · · · · · · · · · | 0 🗆 Apply                                   |  |  |  |
| PLC Setpoint name           | - 1                                                                                                    | configuration from Inteli             | 0 🗆 Apply                                   |  |  |  |
|                             | Image 8.63 Screen of                                                                                       | configuration from Inteli             | 0 🗆 Apply                                   |  |  |  |
| PLC Setpoint name           | Image 8.63 Screen of Name of the setpoint (032 Dimension of value of the setpoint (0                       | configuration from Inteli             | O _ Apply  Config                           |  |  |  |
| PLC Setpoint name Dimension | Image 8.63 Screen of a Name of the setpoint (032 Dimension of value of the setpoint in low and high limit. | configuration from Intelicharacters)  | O Apply  Config  It number of decimal place |  |  |  |

### back to List of setpoints

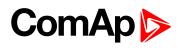

| Lo octpoint Lo          |                                       |                                    |                          |                                |  |  |
|-------------------------|---------------------------------------|------------------------------------|--------------------------|--------------------------------|--|--|
| Setpoint group          | PLC                                   |                                    | Related FW               | 2.0.0                          |  |  |
| Range [units]           | Depends on re                         | Depends on resolution of value [-] |                          |                                |  |  |
| Default value           | Depends on revalue [-]                | esolution of                       | Alternative config       | NO                             |  |  |
| Step                    | Depends on re                         | Depends on resolution of value [-] |                          |                                |  |  |
| Comm object             | 10462                                 |                                    | Related application      | MCB, MGCB, BTB                 |  |  |
| Description             |                                       |                                    |                          |                                |  |  |
| Adjustable value for in | put in PLC logic.                     |                                    |                          |                                |  |  |
| Configuration of set    | point:                                |                                    |                          |                                |  |  |
| Configuration is made   | via configuration D                   | C tool IntoliC                     | onfig                    |                                |  |  |
| PLC Setpoint nam        | e: Dimension:                         | Resolution:                        | Low limit: Hig           | sh limit:                      |  |  |
|                         | Image 8.64 So                         | creen of co                        | nfiguration from Ir      | nteliConfig                    |  |  |
| PLC Setpoint name       | Name of the setpo                     | oint (032 ch                       | aracters)                |                                |  |  |
| Dimension               | Dimension of valu                     | ue of the setp                     | oint.                    |                                |  |  |
| Resolution              | Resolution of the in low and high lim |                                    | setpoint. Resolution a   | djust number of decimal places |  |  |
| Low limit               | The lowest value by resolution of se  | •                                  | Digit place of this valu | e can be decrease or increase  |  |  |
| High limit              | The highest value by resolution of se | •                                  | Digit place of this valu | ue can be decrease or increase |  |  |

### back to List of setpoints

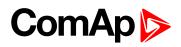

| Setpoint group          | PLC                                                                                 | Related FW                                    | 2.0.0          |  |  |
|-------------------------|-------------------------------------------------------------------------------------|-----------------------------------------------|----------------|--|--|
| Range [units]           | Depends on resolution of                                                            | Depends on resolution of value [-]            |                |  |  |
| Default value           | Depends on resolution of value [-]                                                  | Alternative config                            | NO             |  |  |
| Step                    | Depends on resolution of                                                            | Depends on resolution of value [-]            |                |  |  |
| Comm object             | 10463                                                                               | Related applications                          | MCB, MGCB, BTB |  |  |
| Description             |                                                                                     |                                               |                |  |  |
| Adjustable value for in | iput in PLC logic.                                                                  |                                               |                |  |  |
| Configuration of set    | point:                                                                              |                                               |                |  |  |
| Configuration is made   | via configuration PC tool Inte                                                      | eliConfig                                     |                |  |  |
|                         |                                                                                     |                                               |                |  |  |
| PLC Setpoint nam        | e: Dimension: Resolutio                                                             | Dimension: Resolution: Low limit: High limit: |                |  |  |
|                         | - 1                                                                                 | + 0 €                                         | 0 Apply        |  |  |
|                         |                                                                                     |                                               |                |  |  |
|                         | Image 8.65 Screen of                                                                | configuration from Intel                      | iConfig        |  |  |
| PLC Setpoint name       | Name of the setpoint (032                                                           | characters)                                   |                |  |  |
| Dimension               | Dimension of value of the setpoint.                                                 |                                               |                |  |  |
| Resolution              | Resolution of the value of the setpoint. Resolution adjust number of decimal places |                                               |                |  |  |
|                         | in low and high limit.                                                              |                                               |                |  |  |
| Low limit               | The lowest value of setpoint. Digit place of this value can be decrease or increase |                                               |                |  |  |
| LOW IIIIII              | by resolution of setpoint.                                                          |                                               |                |  |  |
| High limit              | The highest value of setpoint. Digit place of this value can be decrease or incre   |                                               |                |  |  |
|                         | by resolution of setpoint.                                                          |                                               |                |  |  |

### **△** back to List of setpoints

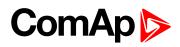

| Setpoint group              | PLC                                                                                                    | Related FW                                       | 2.0.0                                       |  |  |
|-----------------------------|----------------------------------------------------------------------------------------------------|--------------------------------------------------|---------------------------------------------|--|--|
| Range [units]               | Depends on resolution of                                                                                 | Depends on resolution of value [-]               |                                             |  |  |
| Default value               | Depends on resolution of value [-]                                                                       | Alternative config                               | NO                                          |  |  |
| Step                        | Depends on resolution of                                                                                 | Depends on resolution of value [-]               |                                             |  |  |
| Comm object                 | 10464                                                                                                    | Related applications                             | MCB, MGCB, BTB                              |  |  |
| Description                 |                                                                                                    |                                                  |                                             |  |  |
| Adjustable value for in     | put in PLC logic.                                                                                        |                                                  |                                             |  |  |
| Configuration of set        | point:                                                                                                   |                                                  |                                             |  |  |
| Configuration is made       | via configuration PC tool Inte                                                                           | eliConfig                                        |                                             |  |  |
| · ·                         | <u> </u>                                                                                                 | 9                                                |                                             |  |  |
| DICC. 4 11                  | 20 0 2 0                                                                                                 | Dimension: Resolution: Low limit: High limit:    |                                             |  |  |
| PLC Setpoint nam            | e: Dimension: Resolutio                                                                                  | on: Low limit: High lin                          | nit:                                        |  |  |
| PLC Setpoint nam            | e: Dimension: Resolutio                                                                                  | on: Low limit: High lin                          | nit:<br>0                                   |  |  |
| PLC Setpoint nam            | - 1                                                                                                    | • 0 0                                            | 0 🗆 Apply                                   |  |  |
| PLC Setpoint nam            | - 1                                                                                                    |                                                  | 0 🗆 Apply                                   |  |  |
| PLC Setpoint name           | - 1                                                                                                    | configuration from Intel                         | 0 🗆 Apply                                   |  |  |
|                             | Image 8.66 Screen of                                                                                     | configuration from Intel                         | 0 🗆 Apply                                   |  |  |
| PLC Setpoint name           | Image 8.66 Screen of Name of the setpoint (032 Dimension of value of the setpose)                        | configuration from Intel                         | O C Apply                                   |  |  |
| PLC Setpoint name Dimension | Image 8.66 Screen of Name of the setpoint (032 Dimension of value of the setpoint in low and high limit. | configuration from Intel 2 characters) setpoint. | O Apply  Config  It number of decimal place |  |  |

### **△** back to List of setpoints

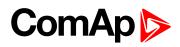

| Setpoint group          | PLC                             | Related FW                         | 2.0.0                         |  |  |  |  |
|-------------------------|---------------------------------|------------------------------------|-------------------------------|--|--|--|--|
| Range [units]           | Depends on resolution           | on of value [-]                    |                               |  |  |  |  |
| Default value           | Depends on resolution value [-] | Alternative config                 | NO                            |  |  |  |  |
| Step                    | Depends on resolution           | Depends on resolution of value [-] |                               |  |  |  |  |
| Comm object             | 10465                           | Related applications               | MCB, MGCB, BTB                |  |  |  |  |
| Description             |                                 |                                    |                               |  |  |  |  |
| Adjustable value for in | put in PLC logic.               |                                    |                               |  |  |  |  |
| Configuration of set    | point:                          |                                    |                               |  |  |  |  |
| Configuration is made   | via configuration PC tool I     | nteliConfig                        |                               |  |  |  |  |
|                         |                                 |                                    |                               |  |  |  |  |
| PLC Setpoint nam        | e: Dimension: Resolu            | ition: Low limit: High             | n limit:                      |  |  |  |  |
|                         | - 1                             | - 0 €                              | 0 Apply                       |  |  |  |  |
|                         |                                 |                                    |                               |  |  |  |  |
|                         | Image 8.67 Screen               | of configuration from In           | teliConfig                    |  |  |  |  |
| PLC Setpoint name       | Name of the setpoint (0         | .32 characters)                    |                               |  |  |  |  |
| Dimension               | Dimension of value of the       | e setpoint.                        |                               |  |  |  |  |
| Resolution              | Resolution of the value of      | of the setpoint. Resolution ac     | ljust number of decimal place |  |  |  |  |
| Resolution              | in low and high limit.          |                                    |                               |  |  |  |  |
| Low limit               | ·                               | •                                  | e can be decrease or increase |  |  |  |  |
|                         | by resolution of setpoint.      |                                    |                               |  |  |  |  |
| High limit              | •                               | • •                                | e can be decrease or increas  |  |  |  |  |
| <b>5</b>                | by resolution of setpoint.      | •                                  |                               |  |  |  |  |

### back to List of setpoints

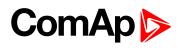

| Setpoint group                         | PLC                                                                                                    | Related FW                                                                                            | 2.0.0                                                              |
|----------------------------------------|----------------------------------------------------------------------------------------------------|----------------------------------------------------------------------------------------------------|--------------------------------------------------------------------|
| Range [units]                          | Depends on resolution of v                                                                                                    |                                                                                                    |                                                                    |
| Default value                          | Depends on resolution of value [-]                                                                                                    | Alternative config                                                                                    | NO                                                                 |
| Step                                   | Depends on resolution of v                                                                                                    | value [-]                                                                                             | <u>'</u>                                                           |
| Comm object                            | 10466                                                                                                    | Related applications                                                                                  | MCB, MGCB, BTB                                                     |
| Description                            |                                                                                                    |                                                                                                    |                                                                    |
| Adjustable value for in                | put in PLC logic.                                                                                                    |                                                                                                    |                                                                    |
| Configuration of set                   | point:                                                                                                    |                                                                                                    |                                                                    |
| Configuration is made                  | via configuration PC tool InteliC                                                                                                    | Config                                                                                                |                                                                    |
|                                        |                                                                                                    |                                                                                                    |                                                                    |
|                                        |                                                                                                    |                                                                                                    |                                                                    |
| PLC Setpoint nam                       | e: Dimension: Resolution:                                                                                                    | Low limit: High lim                                                                                   | it:                                                                |
| PLC Setpoint nam                       | e: Dimension: Resolution:                                                                                                    | Low limit: High lim                                                                                   | it:                                                                |
| PLC Setpoint nam                       | - 1                                                                                                    | 0.0                                                                                                   | 0 T Apply                                                          |
| PLC Setpoint nam                       |                                                                                                    | 0.0                                                                                                   | 0 T Apply                                                          |
|                                        | Image 8.68 Screen of co                                                                                                    | o 5                                                                                                   | 0 T Apply                                                          |
| PLC Setpoint name                      | Image 8.68 Screen of co                                                                                                    | onfiguration from Intelionaracters)                                                                   | 0 [ Apply                                                          |
|                                        | Image 8.68 Screen of co                                                                                                    | onfiguration from Intelionaracters)                                                                   | 0 Apply Config                                                     |
| PLC Setpoint name                      | Image 8.68 Screen of co                                                                                                    | onfiguration from Intelionaracters)                                                                   | O _ Apply Config                                                   |
| PLC Setpoint name Dimension Resolution | Image 8.68 Screen of co                                                                                                    | onfiguration from Inteliconaracters) point. setpoint. Resolution adjust                               | O Apply Config  number of decimal places                           |
| PLC Setpoint name Dimension            | Image 8.68 Screen of converge to the set point (032 che)  Name of the set point (032 che)  Dimension of value of the set properties of the value of the in low and high limit.  The lowest value of set point. | onfiguration from Inteliconaracters) point. setpoint. Resolution adjust                               | O Apply Config  number of decimal places                           |
| PLC Setpoint name Dimension Resolution | Image 8.68 Screen of co                                                                                                    | onfiguration from Inteliconaracters) point. setpoint. Resolution adjust Digit place of this value car | O Apply  Config  number of decimal places  be decrease or increase |

### back to List of setpoints

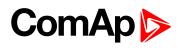

| Setpoint group          | PLC                                   |                                    | Related FW          |             | 2.0.0      |                 |  |  |
|-------------------------|---------------------------------------|------------------------------------|---------------------|-------------|------------|-----------------|--|--|
| Range [units]           | Depends on r                          | esolution of v                     | alue [-]            |             |            |                 |  |  |
| Default value           | Depends on revalue [-]                | esolution of                       | Alternative co      | nfig        | NO         |                 |  |  |
| Step                    | Depends on r                          | Depends on resolution of value [-] |                     |             |            |                 |  |  |
| Comm object             | 10467                                 |                                    | Related applic      | ations      | MCB, M     | GCB, BTB        |  |  |
| Description             |                                       |                                    |                     |             |            |                 |  |  |
| Adjustable value for in | put in PLC logic.                     |                                    |                     |             |            |                 |  |  |
| Configuration of set    | point:                                |                                    |                     |             |            |                 |  |  |
| Configuration is made   | via configuration F                   | C tool IntoliC                     | onfia               |             |            |                 |  |  |
| PLC Setpoint nam        | e: Dimension:                         | Resolution:                        | Low limit:          | High limi   | it:        | Apply           |  |  |
|                         | I                                     |                                    |                     | Tubalic     | S 6:       |                 |  |  |
|                         | 1111age 8.69 S                        | creen or co                        | nfiguration fro     | mintenc     | Jonnig     |                 |  |  |
| PLC Setpoint name       | Name of the setp                      | oint (032 ch                       | aracters)           |             |            |                 |  |  |
| Dimension               | Dimension of val                      | ue of the setp                     | oint.               |             |            |                 |  |  |
| Resolution              | Resolution of the in low and high lir |                                    | setpoint. Resolut   | tion adjust | number o   | f decimal place |  |  |
| Low limit               | The lowest value by resolution of s   | •                                  | Digit place of this | value can   | be decrea  | ase or increase |  |  |
| High limit              | The highest value by resolution of s  | •                                  | Digit place of this | s value car | n be decre | ase or increase |  |  |

### back to List of setpoints

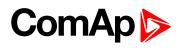

| Lo octpoint Lo              |                                       |                |                           |                                |
|-----------------------------|---------------------------------------|----------------|---------------------------|--------------------------------|
| Setpoint group              | PLC                                   |                | Related FW                | 2.0.0                          |
| Range [units]               | Depends on re                         | esolution of v | alue [-]                  |                                |
| Default value               | Depends on revalue [-]                | esolution of   | Alternative config        | NO                             |
| Step                        | Depends on re                         | esolution of v | alue [-]                  |                                |
| Comm object                 | 10468                                 |                | Related applications      | s MCB, MGCB, BTB               |
| Description                 |                                       |                |                           |                                |
| Adjustable value for in     | put in PLC logic.                     |                |                           |                                |
| Configuration of set        | point:                                |                |                           |                                |
| Configuration is made       | via configuration P                   | C tool InteliC | onfia                     |                                |
| PLC Setpoint nam            | e: Dimension:                         | Resolution:    | Low limit: High           | h limit:                       |
|                             | -                                     | 1 -            | 0.0                       | 0 Apply                        |
| PLC Setpoint name Dimension | Image 8.70 Solution Name of the setp  | oint (032 ch   | •                         | teliConfig                     |
| Resolution                  |                                       | value of the   |                           | djust number of decimal places |
| Low limit                   | The lowest value by resolution of se  | •              | Digit place of this value | e can be decrease or increase  |
| High limit                  | The highest value by resolution of se | •              | Digit place of this valu  | e can be decrease or increase  |

### back to List of setpoints

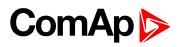

| Setpoint group              | PLC                                                                            |                                                                       | Related FW                                                       |            | 2.0.0             |               |  |
|-----------------------------|--------------------------------------------------------------------------------|-----------------------------------------------------------------------|------------------------------------------------------------------|------------|-------------------|---------------|--|
| Range [units]               | Depends on re                                                                  | solution of v                                                         | alue [-]                                                         | ,          |                   |               |  |
| Default value               | Depends on re value [-]                                                        | solution of                                                           | Alternative conf                                                 | ig         | NO                |               |  |
| Step                        | Depends on re                                                                  | Depends on resolution of value [-]                                    |                                                                  |            |                   |               |  |
| Comm object                 | 10469                                                                          |                                                                       | Related applicat                                                 | ions       | MCB, M            | GCB, BTB      |  |
| Description                 |                                                                                |                                                                       |                                                                  |            |                   |               |  |
| Adjustable value for in     | put in PLC logic.                                                              |                                                                       |                                                                  |            |                   |               |  |
| Configuration of set        | point:                                                                         |                                                                       |                                                                  |            |                   |               |  |
| Configuration is made       | via configuration PC                                                           | C tool InteliC                                                        | onfia                                                            |            |                   |               |  |
|                             |                                                                                |                                                                       |                                                                  |            |                   |               |  |
|                             | 28                                                                             |                                                                       |                                                                  |            |                   |               |  |
| PLC Setpoint nam            | e: Dimension:                                                                  | Resolution:                                                           | Low limit:                                                       | High limit | *                 |               |  |
| PLC Setpoint nam            | e: Dimension:                                                                  | Resolution:                                                           | Low limit:                                                       | High limit | 0 0               | Apply         |  |
| PLC Setpoint nam            | e: Dimension:                                                                  |                                                                       |                                                                  | High limit |                   | Apply         |  |
| PLC Setpoint nam            |                                                                                | 1 *                                                                   | 0.0                                                              |            | 0 0               | Apply         |  |
| PLC Setpoint nam            |                                                                                | 1 *                                                                   |                                                                  |            | 0 0               | Apply         |  |
| PLC Setpoint name           |                                                                                | 1 +                                                                   | nfiguration from                                                 |            | 0 0               | Apply         |  |
|                             | Image 8.71 Sc                                                                  | treen of co                                                           | nfiguration from                                                 |            | 0 0               | Apply         |  |
| PLC Setpoint name           | Image 8.71 So                                                                  | creen of co<br>bint (032 ch                                           | nfiguration from naracters)                                      | ı InteliCo | onfig             |               |  |
| PLC Setpoint name Dimension | Image 8.71 So<br>Name of the setpo<br>Dimension of valu<br>Resolution of the v | creen of co<br>point (032 ch<br>are of the setp<br>value of the shit. | nfiguration from<br>naracters)<br>point.<br>setpoint. Resolution | n InteliCo | onfig<br>number o | f decimal pla |  |

### **△** back to List of setpoints

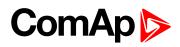

| Setpoint group              | PLC                                                                                |                                                                                      | Related FW                  |                | 2.0.0             |               |  |
|-----------------------------|------------------------------------------------------------------------------------|--------------------------------------------------------------------------------------|-----------------------------|----------------|-------------------|---------------|--|
| Range [units]               | Depends on re                                                                      | esolution of v                                                                       | /alue [-]                   |                |                   |               |  |
| Default value               | Depends on revalue [-]                                                             | esolution of                                                                         | Alternative conf            | ig             | NO                |               |  |
| Step                        | Depends on re                                                                      | Depends on resolution of value [-]                                                   |                             |                |                   |               |  |
| Comm object                 | 10470                                                                              |                                                                                      | Related applicat            | ions           | MCB, M            | IGCB, BTB     |  |
| Description                 |                                                                                    |                                                                                      |                             |                |                   |               |  |
| Adjustable value for in     | put in PLC logic.                                                                  |                                                                                      |                             |                |                   |               |  |
| Configuration of set        | point:                                                                             |                                                                                      |                             |                |                   |               |  |
| Configuration is made       | via configuration Po                                                               | C tool InteliC                                                                       | Config                      |                |                   |               |  |
|                             |                                                                                    |                                                                                      |                             |                |                   |               |  |
| PLC Setpoint nam            | e: Dimension:                                                                      | Resolution:                                                                          | Low limit                   | High limit     |                   |               |  |
|                             |                                                                                    |                                                                                      | LOW MITTEE                  | rupu mun       |                   |               |  |
|                             |                                                                                    | 1 -                                                                                  | 0 0                         | 1 11611 111111 | 0 0               | Apply         |  |
|                             |                                                                                    | 1 -                                                                                  | 0.0                         |                | 0 0               | Apply         |  |
|                             | Image 8.72 So                                                                      | 1 -                                                                                  |                             |                | 0 0               | Apply         |  |
| PLC Setpoint name           | Image 8.72 So                                                                      | 1 creen of co                                                                        | nfiguration from            |                | 0 0               | Apply         |  |
| PLC Setpoint name Dimension |                                                                                    | creen of co                                                                          | nfiguration from            |                | 0 0               | Apply         |  |
| •                           | Name of the setpo                                                                  | creen of co<br>oint (032 ch<br>ue of the set<br>value of the                         | nfiguration from            | InteliC        | onfig             |               |  |
| Dimension                   | Name of the setpo<br>Dimension of valu<br>Resolution of the<br>in low and high lim | creen of co<br>oint (032 ch<br>ue of the set<br>value of the<br>nit.<br>of setpoint. | nfiguration from naracters) | InteliC        | onfig<br>number o | f decimal pla |  |

### back to List of setpoints

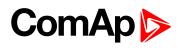

| Setpoint group              | PLC                                                                                |                                                                                         | Related FW                  |              | 2.0.0             |               |  |
|-----------------------------|------------------------------------------------------------------------------------|-----------------------------------------------------------------------------------------|-----------------------------|--------------|-------------------|---------------|--|
| Range [units]               | Depends on re                                                                      | esolution of v                                                                          | alue [-]                    |              |                   |               |  |
| Default value               | Depends on revalue [-]                                                             | esolution of                                                                            | Alternative conf            | ig           | NO                |               |  |
| Step                        | Depends on re                                                                      | Depends on resolution of value [-]                                                      |                             |              |                   |               |  |
| Comm object                 | 10471                                                                              |                                                                                         | Related applicat            | ions         | MCB, M            | IGCB, BTB     |  |
| Description                 |                                                                                    |                                                                                         |                             |              |                   |               |  |
| Adjustable value for in     | put in PLC logic.                                                                  |                                                                                         |                             |              |                   |               |  |
| Configuration of set        | point:                                                                             |                                                                                         |                             |              |                   |               |  |
| Configuration is made       | via configuration Po                                                               | C tool InteliC                                                                          | Confia                      |              |                   |               |  |
|                             |                                                                                    |                                                                                         |                             |              |                   |               |  |
| PLC Setpoint nam            | e: Dimension:                                                                      | Resolution:                                                                             | Low limit:                  | High limi    | +*                |               |  |
|                             |                                                                                    |                                                                                         | LOW HITTIE                  | tugn min     |                   |               |  |
|                             |                                                                                    | 1 -                                                                                     | 0 0                         | i ngii iiiii | 0 0               | Apply         |  |
|                             |                                                                                    | 1 7                                                                                     | 0.0                         |              | 0 0               | Apply         |  |
|                             | Image 8.73 Sc                                                                      | 1 7                                                                                     |                             |              | 0 0               | Apply         |  |
| PLC Setpoint name           | Image 8.73 So                                                                      | 1 rcreen of co                                                                          | nfiguration from            |              | 0 0               | Apply         |  |
| PLC Setpoint name Dimension |                                                                                    | creen of co                                                                             | nfiguration from            |              | 0 0               | Apply         |  |
| •                           | Name of the setpo                                                                  | creen of co<br>oint (032 ch<br>ue of the setp<br>value of the                           | nfiguration from            | ı InteliC    | onfig             |               |  |
| Dimension                   | Name of the setpo<br>Dimension of valu<br>Resolution of the<br>in low and high lim | creen of co<br>oint (032 ch<br>ue of the setp<br>value of the<br>nit.<br>of setpoint. I | nfiguration from naracters) | InteliC      | onfig<br>number o | f decimal pla |  |

### back to List of setpoints

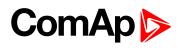

| Setpoint group              | PLC                                                                                                 |                                                                       | Related FW                  |            | 2.0.0             |               |  |
|-----------------------------|----------------------------------------------------------------------------------------------------|-----------------------------------------------------------------------|-----------------------------|------------|-------------------|---------------|--|
| Range [units]               | Depends on re                                                                                       | esolution of v                                                        | alue [-]                    | '          |                   |               |  |
| Default value               | Depends on revalue [-]                                                                              | esolution of                                                          | Alternative conf            | ig         | NO                |               |  |
| Step                        | Depends on re                                                                                       | Depends on resolution of value [-]                                    |                             |            |                   |               |  |
| Comm object                 | 10472                                                                                               |                                                                       | Related applica             | ions       | MCB, M            | GCB, BTB      |  |
| Description                 |                                                                                                    |                                                                       |                             |            |                   |               |  |
| Adjustable value for in     | put in PLC logic.                                                                                   |                                                                       |                             |            |                   |               |  |
| Configuration of set        | point:                                                                                              |                                                                       |                             |            |                   |               |  |
| Configuration is made       | via configuration P0                                                                                | C tool InteliC                                                        | Confia                      |            |                   |               |  |
|                             |                                                                                                    |                                                                       |                             |            |                   |               |  |
|                             | 735 2                                                                                               |                                                                       |                             |            |                   |               |  |
| PLC Setpoint nam            | e: Dimension:                                                                                       | Resolution:                                                           | Low limit:                  | High limit | 2                 |               |  |
| PLC Setpoint nam            | e: Dimension:                                                                                       | Resolution:                                                           | Low limit:                  | High limit | 0 0               | Apply         |  |
| PLC Setpoint nam            |                                                                                                    | 1 7                                                                   | 0.0                         |            | 0 0               | Apply         |  |
| PLC Setpoint nam            |                                                                                                    | 1 7                                                                   |                             |            | 0 0               | Apply         |  |
| PLC Setpoint name           |                                                                                                    | 1 +                                                                   | nfiguration from            |            | 0 0               | Apply         |  |
|                             | Image 8.74 So                                                                                       | creen of co                                                           | nfiguration from            |            | 0 0               | Apply         |  |
| PLC Setpoint name           | Image 8.74 So<br>Name of the setpo<br>Dimension of value                                            | creen of co<br>pint (032 ch<br>ue of the sets<br>value of the         | nfiguration from            | ı InteliC  | onfig             |               |  |
| PLC Setpoint name Dimension | Image 8.74 So<br>Name of the setpo<br>Dimension of valu<br>Resolution of the<br>in low and high lim | creen of co<br>bint (032 ch<br>ue of the setp<br>value of the<br>hit. | nfiguration from naracters) | n InteliCo | onfig<br>number o | f decimal pla |  |

### **△** back to List of setpoints

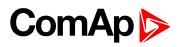

| Setpoint group              | PLC                                                                          |                                                                      | Related FW                                                       |            | 2.0.0             |               |  |
|-----------------------------|------------------------------------------------------------------------------|----------------------------------------------------------------------|------------------------------------------------------------------|------------|-------------------|---------------|--|
| Range [units]               | Depends on re                                                                | solution of v                                                        | alue [-]                                                         | '          |                   |               |  |
| Default value               | Depends on revalue [-]                                                       | esolution of                                                         | Alternative conf                                                 | ig         | NO                |               |  |
| Step                        | Depends on re                                                                | Depends on resolution of value [-]                                   |                                                                  |            |                   |               |  |
| Comm object                 | 10473                                                                        |                                                                      | Related applica                                                  | ions       | MCB, M            | GCB, BTB      |  |
| Description                 |                                                                              |                                                                      |                                                                  |            |                   |               |  |
| Adjustable value for in     | put in PLC logic.                                                            |                                                                      |                                                                  |            |                   |               |  |
| Configuration of set        | point:                                                                       |                                                                      |                                                                  |            |                   |               |  |
| Configuration is made       | via configuration P0                                                         | C tool InteliC                                                       | Confia                                                           |            |                   |               |  |
|                             |                                                                              |                                                                      |                                                                  |            |                   |               |  |
|                             | 237                                                                          |                                                                      |                                                                  |            |                   |               |  |
| PLC Setpoint nam            | e: Dimension:                                                                | Resolution:                                                          | Low limit:                                                       | High limit | 9                 |               |  |
| PLC Setpoint nam            | e: Dimension:                                                                | Resolution:                                                          | Low limit:                                                       | High limit | 0 0               | Apply         |  |
| PLC Setpoint nam            |                                                                              | 1 7                                                                  | 0.0                                                              |            | 0 0               | Apply         |  |
| PLC Setpoint nam            |                                                                              | 1 7                                                                  |                                                                  |            | 0 0               | Apply         |  |
| PLC Setpoint name           |                                                                              | 1 •                                                                  | nfiguration from                                                 |            | 0 0               | Apply         |  |
|                             | Image 8.75 So                                                                | treen of co                                                          | nfiguration from                                                 |            | 0 0               | Apply         |  |
| PLC Setpoint name           | Image 8.75 So                                                                | creen of co<br>bint (032 ch                                          | nfiguration from naracters)                                      | ı InteliC  | onfig             |               |  |
| PLC Setpoint name Dimension | Image 8.75 So<br>Name of the setpo<br>Dimension of valu<br>Resolution of the | creen of co<br>bint (032 ch<br>are of the setp<br>value of the shit. | nfiguration from<br>naracters)<br>point.<br>setpoint. Resolution | n InteliCo | onfig<br>number o | f decimal pla |  |

### **△** back to List of setpoints

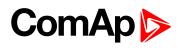

| 0.4                     | DI O                                                          | D.1.4.41                           | F14/               | 0.00                      |  |  |  |  |
|-------------------------|---------------------------------------------------------------|------------------------------------|--------------------|---------------------------|--|--|--|--|
| Setpoint group          | PLC                                                           | Related                            | FW                 | 2.0.0                     |  |  |  |  |
| Range [units]           | Depends on resolu                                             | ıtion of value [-]                 |                    |                           |  |  |  |  |
| Default value           | Depends on resolution value [-]                               | ation of Alternati                 | ve config          | NO                        |  |  |  |  |
| Step                    | Depends on resolu                                             | Depends on resolution of value [-] |                    |                           |  |  |  |  |
| Comm object             | 10474                                                         | Related                            | applications       | MCB, MGCB, BTB            |  |  |  |  |
| Description             |                                                               |                                    |                    |                           |  |  |  |  |
| Adjustable value for in | put in PLC logic.                                             |                                    |                    |                           |  |  |  |  |
| Configuration of set    | point:                                                        |                                    |                    |                           |  |  |  |  |
| Configuration is made   | via configuration PC to                                       | ol IntoliConfig                    |                    |                           |  |  |  |  |
| PLC Setpoint nam        | e: Dimension: Res                                             | olution: Low limit:                | High lim           | o C Apply                 |  |  |  |  |
| PLC Setpoint name       | Image 8.76 Scree  Name of the setpoint  Dimension of value of | (032 characters)                   | on from Inteli(    | Config                    |  |  |  |  |
| Resolution              |                                                               | ·                                  | Resolution adjust  | number of decimal places  |  |  |  |  |
| Low limit               | The lowest value of set by resolution of set po               |                                    | of this value car  | n be decrease or increase |  |  |  |  |
| High limit              | The highest value of s                                        |                                    | e of this value ca | n be decrease or increase |  |  |  |  |

### **△** back to List of setpoints

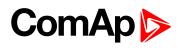

| Setpoint group          | PLC                                                        | Related FW                    | 2.0.0                     |
|-------------------------|------------------------------------------------------------|-------------------------------|---------------------------|
| Range [units]           | Depends on resolution of v                                 | /alue [-]                     |                           |
| Default value           | Depends on resolution of value [-]                         | Alternative config            | NO                        |
| Step                    | Depends on resolution of v                                 | /alue [-]                     |                           |
| Comm object             | 10475                                                      | Related applications          | MCB, MGCB, BTB            |
| Description             |                                                            |                               |                           |
| Adjustable value for in | out in PLC logic.                                          |                               |                           |
| Configuration of setp   | point:                                                     |                               |                           |
| Configuration is made   | via configuration PC tool InteliC                          | Config                        |                           |
| -                       | •                                                          | -                             |                           |
| PLC Setpoint name       | e: Dimension: Resolution:                                  | Low limit: High lim           | it:                       |
|                         | -  1 +                                                     | 0.0                           | 0 Apply                   |
|                         |                                                            |                               |                           |
|                         | Image 8.77 Screen of co                                    | infiguration from InteliC     | Config                    |
| PLC Setpoint name       | Name of the setpoint (032 ch                               | naracters)                    |                           |
| Dimension               | Dimension of value of the set                              | point.                        |                           |
| Resolution              | Resolution of the value of the in low and high limit.      | setpoint. Resolution adjust   | number of decimal places  |
| Low limit               | The lowest value of setpoint. I by resolution of setpoint. | Digit place of this value can | be decrease or increase   |
| High limit              | The highest value of setpoint. by resolution of setpoint.  | Digit place of this value car | n be decrease or increase |

### back to List of setpoints

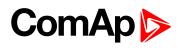

| •                       | DI O                                  |                                    | D 1 ( 1514)              | 0.00                    |           |  |  |  |
|-------------------------|---------------------------------------|------------------------------------|--------------------------|-------------------------|-----------|--|--|--|
| Setpoint group          | PLC                                   |                                    | Related FW               | 2.0.0                   |           |  |  |  |
| Range [units]           | Depends on re                         | esolution of v                     | alue [-]                 |                         |           |  |  |  |
| Default value           | Depends on revalue [-]                | esolution of                       | Alternative config       | NO                      |           |  |  |  |
| Step                    | Depends on re                         | Depends on resolution of value [-] |                          |                         |           |  |  |  |
| Comm object             | 10476                                 |                                    | Related application      | MCB, MGCB, E            | ВТВ       |  |  |  |
| Description             |                                       |                                    |                          |                         |           |  |  |  |
| Adjustable value for in | put in PLC logic.                     |                                    |                          |                         |           |  |  |  |
| Configuration of set    | point:                                |                                    |                          |                         |           |  |  |  |
| Configuration is made   | via configuration D                   | C tool IntoliC                     | onfig                    |                         |           |  |  |  |
| · ·                     | J                                     |                                    | C                        |                         |           |  |  |  |
| PLC Setpoint nam        | e: Dimension:                         | Resolution:                        | Low limit: Hig           | th limit:               |           |  |  |  |
|                         |                                       | 1 -                                | 0.0                      | 0 Appl                  | У         |  |  |  |
|                         | Image 8.78 So                         | creen of co                        | nfiguration from Ir      | nteliConfig             |           |  |  |  |
| PLC Setpoint name       | Name of the setp                      | oint (032 ch                       | aracters)                |                         |           |  |  |  |
| Dimension               | Dimension of valu                     | ue of the setp                     | oint.                    |                         |           |  |  |  |
| Resolution              | Resolution of the in low and high lin |                                    | setpoint. Resolution a   | djust number of decima  | al place: |  |  |  |
| Low limit               | The lowest value by resolution of se  | •                                  | Digit place of this valu | e can be decrease or in | ocrease   |  |  |  |
| High limit              | The highest value by resolution of se | •                                  | Digit place of this valu | ue can be decrease or i | ncrease   |  |  |  |

### **△** back to List of setpoints

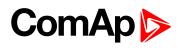

| Setpoint group              | PLC                                                                                  |                                                            | Related FW                                                      |             | 2.0.0             |                |  |
|-----------------------------|--------------------------------------------------------------------------------------|------------------------------------------------------------|-----------------------------------------------------------------|-------------|-------------------|----------------|--|
| Range [units]               | Depends on resol                                                                     | Depends on resolution of value [-]                         |                                                                 |             |                   |                |  |
| Default value               | Depends on resol value [-]                                                           | lution of                                                  | Alternative conf                                                | ig          | NO                |                |  |
| Step                        | Depends on resol                                                                     | Depends on resolution of value [-]                         |                                                                 |             |                   |                |  |
| Comm object                 | 10477                                                                                |                                                            | Related applicat                                                | ions        | MCB, M            | GCB, BTB       |  |
| Description                 |                                                                                      |                                                            |                                                                 |             |                   |                |  |
| Adjustable value for in     | put in PLC logic.                                                                    |                                                            |                                                                 |             |                   |                |  |
| Configuration of set        | point:                                                                               |                                                            |                                                                 |             |                   |                |  |
| Configuration is made       | via configuration PC to                                                              | ool InteliC                                                | onfig                                                           |             |                   |                |  |
| · ·                         | · ·                                                                                  |                                                            | J                                                               |             |                   |                |  |
| PLC Setpoint nam            | e: Dimension: Re                                                                     | colutions                                                  |                                                                 | 1 1 1 11 11 | DV.               |                |  |
| PLC Setponit Haili          | e. Difficusion, Ne                                                                   | Solution.                                                  | Low limit:                                                      | High limit  | 0                 |                |  |
| PEC Setpoint nam            | e. Dimension. Re                                                                     | solution.                                                  | Low limit:                                                      | High limit  | 0 0               | Apply          |  |
| PEC Setpoint Hain           | - 1                                                                                  | 7                                                          | 0.0                                                             |             | 0 0               | Apply          |  |
| PLC Setpont Ham             |                                                                                      | 7                                                          | 0.0                                                             |             | 0 0               | Apply          |  |
| PLC Setpoint name           | - 1                                                                                  | en of co                                                   | o annifiguration from                                           |             | 0 0               | Apply          |  |
|                             | Image 8.79 Screen                                                                    | en of co                                                   | nfiguration from                                                |             | 0 0               | Apply          |  |
| PLC Setpoint name           | Image 8.79 Scree                                                                     | en of co                                                   | nfiguration from aracters)                                      | InteliC     | onfig             |                |  |
| PLC Setpoint name Dimension | Image 8.79 Screen Name of the setpoint Dimension of value of Resolution of the value | en of control (032 chapter) of the setpue of the setpoint. | nfiguration from<br>aracters)<br>point.<br>setpoint. Resolution | InteliCo    | onfig<br>number o | f decimal plac |  |

### back to List of setpoints

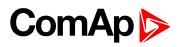

| Setpoint group              | PLC                                                                                |                                                                   | Related FW                                                       |                        | 2.0.0  |                |  |
|-----------------------------|------------------------------------------------------------------------------------|-------------------------------------------------------------------|------------------------------------------------------------------|------------------------|--------|----------------|--|
| Range [units]               | Depends on res                                                                     | Depends on resolution of value [-]                                |                                                                  |                        |        |                |  |
| Default value               | Depends on res                                                                     | solution of                                                       | Alternative confi                                                | g                      | NO     |                |  |
| Step                        | Depends on res                                                                     | Depends on resolution of value [-]                                |                                                                  |                        |        |                |  |
| Comm object                 | 10478                                                                              |                                                                   | Related applicat                                                 | ions                   | MCB, M | GCB, BTB       |  |
| Description                 |                                                                                    |                                                                   |                                                                  |                        |        |                |  |
| Adjustable value for in     | put in PLC logic.                                                                  |                                                                   |                                                                  |                        |        |                |  |
| Configuration of set        | point:                                                                             |                                                                   |                                                                  |                        |        |                |  |
| Configuration is made       | via configuration PC                                                               | tool InteliC                                                      | Config                                                           |                        |        |                |  |
| · ·                         | ŭ                                                                                  |                                                                   | · ·                                                              |                        |        |                |  |
| DI C Cata alat assau        | - N                                                                                | _ 2                                                               | 200                                                              | 23 E SW 33             |        |                |  |
| PLC Setboint nam            | e: Dimension: I                                                                    | Resolution:                                                       | Low limit:                                                       | High limit             |        |                |  |
| PLC Setpoint nam            | e; Dimension; i                                                                    | Resolution:                                                       | Low limit:                                                       | High limit             | 0 0    | Apply          |  |
| PLC Setpoint nam            | e: Dimension:                                                                      |                                                                   |                                                                  | High limit             |        | Apply          |  |
| PLC Setpoint nam            |                                                                                    | 1 7                                                               |                                                                  |                        | 0 0    | Apply          |  |
| PLC Setpoint nam            |                                                                                    | 1 7                                                               | 0.0                                                              |                        | 0 0    | Apply          |  |
| PLC Setpoint name           |                                                                                    | 1 • reen of co                                                    | o configuration from                                             |                        | 0 0    | Apply          |  |
|                             | Image 8.80 Scr                                                                     | 1 * reen of co                                                    | nfiguration from                                                 |                        | 0 0    | Apply          |  |
| PLC Setpoint name           | Image 8.80 Scr                                                                     | reen of co<br>int (032 ch<br>e of the setp<br>value of the        | nfiguration from naracters)                                      | InteliCo               | onfig  |                |  |
| PLC Setpoint name Dimension | Image 8.80 Scr<br>Name of the setpoi<br>Dimension of value<br>Resolution of the va | reen of co<br>int (032 ch<br>e of the setp<br>value of the<br>it. | nfiguration from<br>naracters)<br>point.<br>setpoint. Resolution | InteliCo<br>n adjust r | onfig  | f decimal plac |  |

### back to List of setpoints

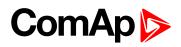

| Setpoint group              | PLC                                                               |                                                                                    |                                                                      | Related FW                                         |                          | 2.0.0                |                |
|-----------------------------|-------------------------------------------------------------------|------------------------------------------------------------------------------------|----------------------------------------------------------------------|----------------------------------------------------|--------------------------|----------------------|----------------|
| Range [units]               | Depen                                                             | Depends on resolution of value [-]                                                 |                                                                      |                                                    |                          |                      |                |
| Default value               | Depen<br>value [                                                  | ids on resol<br>[-]                                                                | lution of                                                            | Alternative co                                     | nfig                     | NO                   |                |
| Step                        | Depen                                                             | Depends on resolution of value [-]                                                 |                                                                      |                                                    | ,                        |                      |                |
| Comm object                 | 10479                                                             |                                                                                    |                                                                      | Related appli                                      | cations                  | MCB, M               | GCB, BTB       |
| Description                 |                                                                   |                                                                                    |                                                                      |                                                    |                          |                      |                |
| Adjustable value for ir     | nput in PLC I                                                     | ogic.                                                                              |                                                                      |                                                    |                          |                      |                |
| Configuration of set        | point:                                                            |                                                                                    |                                                                      |                                                    |                          |                      |                |
| Configuration is made       | via configur                                                      | ration PC to                                                                       | ool InteliC                                                          | Config                                             |                          |                      |                |
| J                           | · ·                                                               |                                                                                    |                                                                      | · ·                                                |                          |                      |                |
| PLC Setpoint nam            | ne: Dime                                                          | ension: Re                                                                         | solution:                                                            | Low limit:                                         | High lin                 | nit:                 |                |
|                             |                                                                   |                                                                                    |                                                                      |                                                    |                          |                      |                |
|                             |                                                                   | - 1                                                                                | 7                                                                    | 0                                                  |                          | 0 0                  | Apply          |
|                             |                                                                   | - 1                                                                                | 7                                                                    |                                                    |                          |                      | Apply          |
|                             | Image 8                                                           | 1-11                                                                               | en of co                                                             |                                                    |                          | 0 0                  | Apply          |
|                             |                                                                   | 8.81 Scre                                                                          |                                                                      | nfiguration fro                                    |                          | 0 0                  | Apply          |
| PLC Setpoint name           | Name of t                                                         | 8.81 Screen                                                                        | (032 ch                                                              | nfiguration fron                                   |                          | 0 0                  | Apply          |
| PLC Setpoint name Dimension | Name of t                                                         | 8.81 Screenhe setpoint                                                             | (032 ch                                                              | nfiguration fron<br>naracters)<br>point.           | om Inteli                | 0 Config             |                |
| •                           | Name of to                                                        | 8.81 Screen<br>he setpoint<br>on of value on                                       | (032 ch                                                              | nfiguration fron                                   | om Inteli                | 0 Config             |                |
| Dimension                   | Name of t<br>Dimension<br>Resolution<br>in low and                | 8.81 Screen he setpoint of value on of the value high limit.                       | (032 ch<br>of the setpuse of the                                     | nfiguration from aracters) point. setpoint. Resolu | om Inteli                | Config et number o   | f decimal plac |
| Dimension                   | Name of the Dimension Resolution in low and The lowes             | 8.81 Screen he setpoint n of value of n of the value high limit.                   | (032 ch<br>of the setpue of the<br>setpoint. I                       | nfiguration fron<br>naracters)<br>point.           | om Inteli                | Config et number o   | f decimal plac |
| Dimension Resolution        | Name of the Dimension Resolution in low and The lowes             | 8.81 Screen he setpoint of value on of the value high limit.                       | (032 ch<br>of the setpue of the<br>setpoint. I                       | nfiguration from aracters) point. setpoint. Resolu | om Inteli                | Config et number o   | f decimal plac |
| Dimension Resolution        | Name of the Dimension Resolution in low and The lowes by resolut. | 8.81 Screen he setpoint n of value of n of the value high limit. st value of setpo | (032 ch<br>of the setpue of the<br>setpoint. I<br>bint.<br>setpoint. | nfiguration from aracters) point. setpoint. Resolu | om Inteli<br>ution adjus | Config  It number of | f decimal plac |

### back to List of setpoints

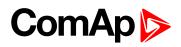

| Setpoint group              | PLC                                                                                                    | Related FW                                                                                                    | 2.0.0                                       |  |  |  |  |
|-----------------------------|----------------------------------------------------------------------------------------------------|----------------------------------------------------------------------------------------------------|---------------------------------------------|--|--|--|--|
| Range [units]               | Depends on resolution                                                                                    | Depends on resolution of value [-]                                                                                                    |                                             |  |  |  |  |
| Default value               | Depends on resolution value [-]                                                                          | Alternative config                                                                                                    | NO                                          |  |  |  |  |
| Step                        | Depends on resolution                                                                                    | Depends on resolution of value [-]                                                                                                    |                                             |  |  |  |  |
| Comm object                 | 10480                                                                                                    | Related applications                                                                                                    | MCB, MGCB, BTB                              |  |  |  |  |
| Description                 |                                                                                                    |                                                                                                    |                                             |  |  |  |  |
| Adjustable value for in     | put in PLC logic.                                                                                        |                                                                                                    |                                             |  |  |  |  |
| Configuration of set        | point:                                                                                                   |                                                                                                    |                                             |  |  |  |  |
| Configuration is made       | via configuration PC tool Int                                                                            | teliConfig                                                                                                    |                                             |  |  |  |  |
| · ·                         | 3                                                                                                    | Ç                                                                                                    |                                             |  |  |  |  |
| PLC Setpoint nam            | e: Dimension: Resoluti                                                                                   |                                                                                                    | 4                                           |  |  |  |  |
| PLC Setponit Hain           | e. Diffiension, Resoluti                                                                                 | on: Low limit: High lir                                                                                                    | nit:                                        |  |  |  |  |
| PEC Setpoint nam            | e. Dimension, Resoluti                                                                                   | on: Low limit: High lir                                                                                                    | nit:<br>0                                   |  |  |  |  |
| PLC Setpont nam             | - 1                                                                                                    | • 0 0                                                                                                    | 0 🗆 Apply                                   |  |  |  |  |
| PLC Setposit Ham            | - 1                                                                                                    |                                                                                                    | 0 🗆 Apply                                   |  |  |  |  |
| PLC Setpoint name           | - 1                                                                                                    | f configuration from Inteli                                                                                                    | 0 🗆 Apply                                   |  |  |  |  |
|                             | Image 8.82 Screen of                                                                                     | f configuration from Inteli<br>2 characters)                                                                                                    | 0 🗆 Apply                                   |  |  |  |  |
| PLC Setpoint name           | Image 8.82 Screen of Name of the setpoint (03) Dimension of value of the                                 | f configuration from Inteli<br>2 characters)                                                                                                    | O C Apply                                   |  |  |  |  |
| PLC Setpoint name Dimension | Image 8.82 Screen of Name of the setpoint (03) Dimension of value of the setpoint in low and high limit. | f configuration from Intelication from Intelicat | O Apply  Config  It number of decimal place |  |  |  |  |

### back to List of setpoints

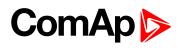

| Setpoint group              | PLC                                | Related FW                                                              | 2.0.0                                    |  |  |  |  |
|-----------------------------|------------------------------------|-------------------------------------------------------------------------|------------------------------------------|--|--|--|--|
| Range [units]               | Depends on resolution of v         | Depends on resolution of value [-]                                      |                                          |  |  |  |  |
| Default value               | Depends on resolution of value [-] | Alternative config                                                      | NO                                       |  |  |  |  |
| Step                        | Depends on resolution of v         | Depends on resolution of value [-]                                      |                                          |  |  |  |  |
| Comm object                 | 10481                              | Related applications                                                    | MCB, MGCB, BTB                           |  |  |  |  |
| Description                 |                                    |                                                                         |                                          |  |  |  |  |
| Adjustable value for in     | put in PLC logic.                  |                                                                         |                                          |  |  |  |  |
| Configuration of set        | point:                             |                                                                         |                                          |  |  |  |  |
| Configuration is made       | via configuration PC tool InteliC  | Config                                                                  |                                          |  |  |  |  |
| PLC Setpoint nam            |                                    | LOW HITHE, DISH HITE                                                    | IT:                                      |  |  |  |  |
|                             | - 1 -                              | Low limit: High lim                                                     | 0 C Apply                                |  |  |  |  |
|                             |                                    | 0.0                                                                     | 0 🗇 Apply                                |  |  |  |  |
| PLC Setpoint name           | - 1                                | o 5                                                                     | 0 🗆 Apply                                |  |  |  |  |
| PLC Setpoint name Dimension | Image 8.83 Screen of co            | o 5<br>onfiguration from Intelionaracters)                              | 0 T Apply                                |  |  |  |  |
| •                           | Image 8.83 Screen of co            | onfiguration from Intelionaracters)                                     | O C Apply                                |  |  |  |  |
| Dimension                   | Image 8.83 Screen of co            | onfiguration from Inteliconaracters) point. setpoint. Resolution adjust | O Apply  Config  number of decimal place |  |  |  |  |

### back to List of setpoints

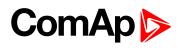

| Lo octpoint 40          |                                       |                                                        |                             |                             |  |  |  |
|-------------------------|---------------------------------------|--------------------------------------------------------|-----------------------------|-----------------------------|--|--|--|
| Setpoint group          | PLC                                   |                                                        | Related FW                  | 2.0.0                       |  |  |  |
| Range [units]           | Depends on re                         | Depends on resolution of value [-]                     |                             |                             |  |  |  |
| Default value           | Depends on revalue [-]                | Depends on resolution of value [-]  Alternative config |                             | NO                          |  |  |  |
| Step                    | Depends on re                         | Depends on resolution of value [-]                     |                             |                             |  |  |  |
| Comm object             | 10482                                 |                                                        | Related applications        | MCB, MGCB, BTB              |  |  |  |
| Description             |                                       |                                                        |                             |                             |  |  |  |
| Adjustable value for in | put in PLC logic.                     |                                                        |                             |                             |  |  |  |
| Configuration of set    | point:                                |                                                        |                             |                             |  |  |  |
| Configuration is made   | via configuration D                   | C tool IntoliC                                         | config                      |                             |  |  |  |
| PLC Setpoint nam        | e: Dimension:                         | Resolution:                                            | Low limit: High             | limit:                      |  |  |  |
|                         | Image 8.84 So                         | creen of co                                            | nfiguration from Inte       | eliConfig                   |  |  |  |
| PLC Setpoint name       | Name of the setp                      | oint (032 ch                                           | aracters)                   |                             |  |  |  |
| Dimension               | Dimension of valu                     | ue of the setp                                         | point.                      |                             |  |  |  |
| Resolution              | Resolution of the in low and high lin |                                                        | setpoint. Resolution adj    | ust number of decimal place |  |  |  |
| Low limit               | The lowest value by resolution of se  | •                                                      | Digit place of this value o | can be decrease or increase |  |  |  |
| High limit              | The highest value by resolution of se | •                                                      | Digit place of this value   | can be decrease or increase |  |  |  |

### back to List of setpoints

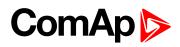

| Setpoint group              | PLC                                                                                                    | Related FW                                                                          | 2.0.0           |              |  |  |  |
|-----------------------------|----------------------------------------------------------------------------------------------------|-------------------------------------------------------------------------------------|-----------------|--------------|--|--|--|
| Range [units]               | Depends on resoluti                                                                                                    | Depends on resolution of value [-]                                                  |                 |              |  |  |  |
| Default value               | Depends on resolutivalue [-]                                                                                                    | on of Alternative co                                                                | nfig NO         |              |  |  |  |
| Step                        | Depends on resoluti                                                                                                    | Depends on resolution of value [-]                                                  |                 |              |  |  |  |
| Comm object                 | 10483                                                                                                    | Related applic                                                                      | ations MCB, MGC | B, BTB       |  |  |  |
| Description                 |                                                                                                    |                                                                                     |                 |              |  |  |  |
| Adjustable value for in     | put in PLC logic.                                                                                                    |                                                                                     |                 |              |  |  |  |
| Configuration of set        | point:                                                                                                    |                                                                                     |                 |              |  |  |  |
| Configuration is made       | via configuration PC tool                                                                                                    | InteliConfig                                                                        |                 |              |  |  |  |
| J                           | · ·                                                                                                    | · ·                                                                                 |                 |              |  |  |  |
|                             | 787 - 3                                                                                                    |                                                                                     |                 |              |  |  |  |
| PLC Setpoint nam            | e: Dimension: Resol                                                                                                    | ution: Low limit:                                                                   | High limit:     |              |  |  |  |
| PLC Setpoint nam            | e: Dimension: Resol                                                                                                    | ution: Low limit:                                                                   | High limit:     | Apply        |  |  |  |
| PLC Setpoint nam            | -  1                                                                                                    | т 0                                                                                 | 0 0             | Apply        |  |  |  |
| PLC Setpoint nam            |                                                                                                    | т 0                                                                                 | 0 0             | Apply        |  |  |  |
| PLC Setpoint name           | -  1                                                                                                    | of configuration from                                                               | 0 0             | Apply        |  |  |  |
|                             | Image 8.85 Screen                                                                                                    | of configuration from32 characters)                                                 | 0 0             | Apply        |  |  |  |
| PLC Setpoint name           | Image 8.85 Screen  Name of the setpoint (0.                                                                                                    | of configuration from the setpoint.                                                 | m InteliConfig  |              |  |  |  |
| PLC Setpoint name Dimension | Image 8.85 Screen  Name of the setpoint (0.00)  Dimension of value of the Resolution of the value of the value of the valu | of configuration from the setpoint.  of the setpoint. Resolution from the setpoint. | m InteliConfig  | ecimal place |  |  |  |

### back to List of setpoints

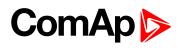

| Lo octpoint 40          |                                           |                                                        |                        |                   |                  |  |  |
|-------------------------|-------------------------------------------|--------------------------------------------------------|------------------------|-------------------|------------------|--|--|
| Setpoint group          | PLC                                       |                                                        | Related FW             | 2.0.0             |                  |  |  |
| Range [units]           | Depends on res                            | Depends on resolution of value [-]                     |                        |                   |                  |  |  |
| Default value           | Depends on res                            | Depends on resolution of value [-]  Alternative config |                        | NO                |                  |  |  |
| Step                    | Depends on res                            | Depends on resolution of value [-]                     |                        |                   |                  |  |  |
| Comm object             | 10484                                     |                                                        | Related application    | ons MCB, N        | MGCB, BTB        |  |  |
| Description             |                                           |                                                        |                        |                   |                  |  |  |
| Adjustable value for in | put in PLC logic.                         |                                                        |                        |                   |                  |  |  |
| Configuration of set    | point:                                    |                                                        |                        |                   |                  |  |  |
| Configuration is made   | via configuration DC                      | tool IntoliC                                           | onfia                  |                   |                  |  |  |
| PLC Setpoint nam        | e: Dimension:                             | Resolution:                                            | Low limit: H           | igh limit:<br>0 🗇 | Apply            |  |  |
|                         | Image 8.86 Sci                            | reen of cor                                            | nfiguration from 1     | InteliConfig      |                  |  |  |
| PLC Setpoint name       | Name of the setpo                         | int (032 ch                                            | aracters)              |                   |                  |  |  |
| Dimension               | Dimension of value                        | e of the setp                                          | oint.                  |                   |                  |  |  |
| Resolution              | Resolution of the vin low and high limi   |                                                        | setpoint. Resolution   | adjust number o   | of decimal place |  |  |
| Low limit               | The lowest value of by resolution of set  | •                                                      | igit place of this val | ue can be decre   | ease or increase |  |  |
| High limit              | The highest value of by resolution of set | •                                                      | Digit place of this va | alue can be decr  | ease or increase |  |  |

### back to List of setpoints

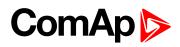

| Setpoint group              | PLC                                                                                                   | Related FW                                                                                                    | 2.0.0                |  |  |  |  |
|-----------------------------|----------------------------------------------------------------------------------------------------|----------------------------------------------------------------------------------------------------|----------------------|--|--|--|--|
| Range [units]               | Depends on resolut                                                                                    | Depends on resolution of value [-]                                                                                |                      |  |  |  |  |
| Default value               | Depends on resolut value [-]                                                                          | ion of Alternative confi                                                                                          | g NO                 |  |  |  |  |
| Step                        | Depends on resolut                                                                                    | Depends on resolution of value [-]                                                                                |                      |  |  |  |  |
| Comm object                 | 10485                                                                                                 | Related applicati                                                                                                 | ons MCB, MGCB, BTB   |  |  |  |  |
| Description                 |                                                                                                    |                                                                                                    |                      |  |  |  |  |
| Adjustable value for in     | put in PLC logic.                                                                                     |                                                                                                    |                      |  |  |  |  |
| Configuration of set        | point:                                                                                                |                                                                                                    |                      |  |  |  |  |
| Configuration is made       | via configuration PC tool                                                                             | InteliConfig                                                                                                    |                      |  |  |  |  |
| · ·                         | · ·                                                                                                   | · ·                                                                                                    |                      |  |  |  |  |
| PLC Setpoint nam            | e: Dimension: Reso                                                                                    | Ludana Land Barter                                                                                                | 11 Y 11 1.           |  |  |  |  |
| rec setponit nam            | c. Difficultion, Reso                                                                                 | lution: Low limit:                                                                                                | High limit:          |  |  |  |  |
| rec secpoint nam            | 1                                                                                                    | tution: Low limit:                                                                                                | High limit:          |  |  |  |  |
| rec serpoint nam            |                                                                                                    |                                                                                                    |                      |  |  |  |  |
| rec seepoint nam            | - 1                                                                                                   |                                                                                                    | 0 D Apply            |  |  |  |  |
| PLC Setpoint name           | - 1                                                                                                   | of configuration from                                                                                             | 0 D Apply            |  |  |  |  |
|                             | Image 8.87 Screen                                                                                     | of configuration from 032 characters)                                                                             | 0 D Apply            |  |  |  |  |
| PLC Setpoint name           | Image 8.87 Screen  Name of the setpoint (0  Dimension of value of the setpoint (1)                    | of configuration from 032 characters) he setpoint.                                                                | 0 D Apply            |  |  |  |  |
| PLC Setpoint name Dimension | Image 8.87 Screen  Name of the setpoint (0  Dimension of value of the setpoint in low and high limit. | of configuration from  032 characters)  he setpoint.  of the setpoint. Resolution  cpoint. Digit place of this va | 0 Apply InteliConfig |  |  |  |  |

### back to List of setpoints

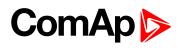

| LO Octpolit 41          |                                       |                                                        |                           |                               |  |  |  |
|-------------------------|---------------------------------------|--------------------------------------------------------|---------------------------|-------------------------------|--|--|--|
| Setpoint group          | PLC                                   | PLC Related FW 2.0.0                                   |                           |                               |  |  |  |
| Range [units]           | Depends on re                         | Depends on resolution of value [-]                     |                           |                               |  |  |  |
| Default value           | Depends on revalue [-]                | Depends on resolution of value [-]  Alternative config |                           | NO                            |  |  |  |
| Step                    | Depends on re                         | Depends on resolution of value [-]                     |                           |                               |  |  |  |
| Comm object             | 10486                                 |                                                        | Related application       | s MCB, MGCB, BTB              |  |  |  |
| Description             |                                       |                                                        |                           |                               |  |  |  |
| Adjustable value for in | put in PLC logic.                     |                                                        |                           |                               |  |  |  |
| Configuration of set    | point:                                |                                                        |                           |                               |  |  |  |
| Configuration is made   | via configuration D                   | C tool IntoliC                                         | antia                     |                               |  |  |  |
| PLC Setpoint nam        | e: Dimension:                         | Resolution:                                            | Low limit: Hig            | h limit:                      |  |  |  |
|                         | Image 8.88 S                          | creen of co                                            | nfiguration from In       | teliConfig                    |  |  |  |
| PLC Setpoint name       | Name of the setp                      | oint (032 ch                                           | aracters)                 |                               |  |  |  |
| Dimension               | Dimension of valu                     | ue of the setp                                         | ooint.                    |                               |  |  |  |
| Resolution              | Resolution of the in low and high lin |                                                        | setpoint. Resolution a    | djust number of decimal place |  |  |  |
| Low limit               | The lowest value by resolution of se  | •                                                      | Digit place of this value | e can be decrease or increase |  |  |  |
| High limit              | The highest value by resolution of se | •                                                      | Digit place of this valu  | e can be decrease or increase |  |  |  |

### back to List of setpoints

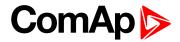

| Setpoint group              | PLC                                                                                                    | Related FW                                                                                                    | 2.0.0                                         |  |  |  |  |
|-----------------------------|----------------------------------------------------------------------------------------------------|----------------------------------------------------------------------------------------------------|-----------------------------------------------|--|--|--|--|
| Range [units]               | Depends on resoluti                                                                                                    | Depends on resolution of value [-]                                                                                                    |                                               |  |  |  |  |
| Default value               | Depends on resolution of value [-]                                                                                                    |                                                                                                    | NO                                            |  |  |  |  |
| Step                        | Depends on resoluti                                                                                                    | Depends on resolution of value [-]                                                                                                    |                                               |  |  |  |  |
| Comm object                 | 10487                                                                                                    | Related applicatio                                                                                                    | ns MCB, MGCB, BTB                             |  |  |  |  |
| Description                 |                                                                                                    |                                                                                                    |                                               |  |  |  |  |
| Adjustable value for ir     | put in PLC logic.                                                                                                    |                                                                                                    |                                               |  |  |  |  |
| Configuration of set        | point:                                                                                                    |                                                                                                    |                                               |  |  |  |  |
| Configuration is made       | via configuration PC tool                                                                                                    | InteliConfig                                                                                                    |                                               |  |  |  |  |
|                             | The sering and an extra series                                                                                                    |                                                                                                    |                                               |  |  |  |  |
| PLC Setpoint nam            | e: Dimension: Resol                                                                                                    | lution: Low limit: Hi                                                                                                    | gh limit:                                     |  |  |  |  |
|                             |                                                                                                    |                                                                                                    | 9111111111                                    |  |  |  |  |
|                             | - 1                                                                                                    | - 0                                                                                                    | 0 Apply                                       |  |  |  |  |
|                             | - 1                                                                                                    | + 0 €                                                                                                    | 0 C Apply                                     |  |  |  |  |
|                             |                                                                                                    | of configuration from I                                                                                                    |                                               |  |  |  |  |
| DI O O de liste             | Image 8.89 Screen                                                                                                    | of configuration from I                                                                                                    |                                               |  |  |  |  |
| PLC Setpoint name           | Image 8.89 Screen Name of the setpoint (0                                                                                                    | of configuration from I                                                                                                    |                                               |  |  |  |  |
| PLC Setpoint name Dimension | Image 8.89 Screen  Name of the setpoint (0  Dimension of value of the                                                                                                   | of configuration from I32 characters) the setpoint.                                                                                                  | nteliConfig                                   |  |  |  |  |
| Dimension                   | Image 8.89 Screen  Name of the setpoint (0  Dimension of value of the Resolution of the value                                                                           | of configuration from I32 characters) the setpoint.                                                                                                  |                                               |  |  |  |  |
| •                           | Image 8.89 Screen  Name of the setpoint (0  Dimension of value of the                                                                                                   | of configuration from I32 characters) the setpoint.                                                                                                  | nteliConfig                                   |  |  |  |  |
| Dimension                   | Image 8.89 Screen  Name of the setpoint (0  Dimension of value of the Resolution of the value in low and high limit.  The lowest value of set                           | of configuration from I32 characters) he setpoint. of the setpoint. Resolution                                                                       | nteliConfig                                   |  |  |  |  |
| Dimension Resolution        | Image 8.89 Screen  Name of the setpoint (0  Dimension of value of the Resolution of the value in low and high limit.                                                    | of configuration from I32 characters) he setpoint. of the setpoint. Resolution                                                                       | nteliConfig<br>adjust number of decimal place |  |  |  |  |
| Dimension Resolution        | Image 8.89 Screen  Name of the setpoint (0  Dimension of value of the Resolution of the value in low and high limit.  The lowest value of set by resolution of setpoint | of configuration from I32 characters) he setpoint. of the setpoint. Resolution point. Digit place of this value. ttpoint. Digit place of this value. | nteliConfig<br>adjust number of decimal place |  |  |  |  |

### back to List of setpoints

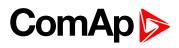

| Lo octpolit 40          |                                       |                                                        |                          |                                |  |  |  |
|-------------------------|---------------------------------------|--------------------------------------------------------|--------------------------|--------------------------------|--|--|--|
| Setpoint group          | PLC                                   |                                                        | Related FW               | 2.0.0                          |  |  |  |
| Range [units]           | Depends on re                         | Depends on resolution of value [-]                     |                          |                                |  |  |  |
| Default value           | Depends on revalue [-]                | Depends on resolution of value [-]  Alternative config |                          | NO                             |  |  |  |
| Step                    | Depends on re                         | Depends on resolution of value [-]                     |                          |                                |  |  |  |
| Comm object             | 10488                                 |                                                        | Related application      | MCB, MGCB, BTB                 |  |  |  |
| Description             |                                       |                                                        |                          |                                |  |  |  |
| Adjustable value for in | put in PLC logic.                     |                                                        |                          |                                |  |  |  |
| Configuration of set    | point:                                |                                                        |                          |                                |  |  |  |
| Configuration is made   | via configuration D                   | C tool InteliC                                         | onfia                    |                                |  |  |  |
| PLC Setpoint nam        | e: Dimension:                         | Resolution:                                            | Low limit: Hig           | gh limit:                      |  |  |  |
|                         | Image 8.90 S                          | creen of co                                            | nfiguration from Ir      | nteliConfig                    |  |  |  |
| PLC Setpoint name       | Name of the setp                      | oint (032 ch                                           | aracters)                |                                |  |  |  |
| Dimension               | Dimension of valu                     | ue of the setp                                         | oint.                    |                                |  |  |  |
| Resolution              | Resolution of the in low and high lin |                                                        | setpoint. Resolution a   | djust number of decimal place  |  |  |  |
| Low limit               | The lowest value by resolution of se  | •                                                      | Digit place of this valu | e can be decrease or increase  |  |  |  |
| High limit              | The highest value by resolution of se | •                                                      | Digit place of this valu | ue can be decrease or increase |  |  |  |

### back to List of setpoints

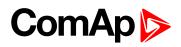

| Setpoint group              | PLC                                                                                    |                                                         | Related FW                                                      |            | 2.0.0  |                |  |  |
|-----------------------------|----------------------------------------------------------------------------------------|---------------------------------------------------------|-----------------------------------------------------------------|------------|--------|----------------|--|--|
| Range [units]               | Depends on reso                                                                        | lution of v                                             | alue [-]                                                        |            |        |                |  |  |
| Default value               | Depends on reso<br>value [-]                                                           | lution of                                               | Alternative conf                                                | ig         | NO     |                |  |  |
| Step                        | Depends on reso                                                                        | Depends on resolution of value [-]                      |                                                                 |            |        |                |  |  |
| Comm object                 | 10489                                                                                  |                                                         | Related applicat                                                | ions       | MCB, M | GCB, BTB       |  |  |
| Description                 |                                                                                        |                                                         |                                                                 |            |        |                |  |  |
| Adjustable value for in     | put in PLC logic.                                                                      |                                                         |                                                                 |            |        |                |  |  |
| Configuration of set        | point:                                                                                 |                                                         |                                                                 |            |        |                |  |  |
| Configuration is made       | via configuration PC to                                                                | ool InteliC                                             | onfia                                                           |            |        |                |  |  |
| •                           | Ü                                                                                      |                                                         | J                                                               |            |        |                |  |  |
| PLC Setpoint nam            | a. Dimondan Da                                                                         | 78 B                                                    | 7.00                                                            | N 5 W 5    |        |                |  |  |
| PLC Setponit nam            | e: Dimension: Re                                                                       | esolution:                                              | Low limit:                                                      | High limit |        |                |  |  |
| PLC Setponit nam            | e: Dimension: Re                                                                       |                                                         | Low limit:                                                      | High limit | 0 0    | Apply          |  |  |
| PLC Setpoint nam            |                                                                                        |                                                         |                                                                 | High limit |        | Apply          |  |  |
| РЕС Зецрови пап             |                                                                                        | -                                                       | 0.0                                                             |            | 0 0    | Apply          |  |  |
| PLC Setpoint name           | - 1                                                                                    | en of co                                                | o :                                                             |            | 0 0    | Apply          |  |  |
|                             | Image 8.91 Scre                                                                        | een of co                                               | nfiguration from                                                |            | 0 0    | Apply          |  |  |
| PLC Setpoint name           | Image 8.91 Scre                                                                        | een of co<br>t (032 ch<br>of the setp                   | nfiguration from aracters)                                      | ı InteliC  | o      |                |  |  |
| PLC Setpoint name Dimension | Image 8.91 Scree  Name of the setpoint  Dimension of value of  Resolution of the value | een of cont<br>t (032 ch<br>of the setp<br>lue of the s | nfiguration from<br>aracters)<br>point.<br>setpoint. Resolution | n Intelic  | onfig  | f decimal plac |  |  |

### back to List of setpoints

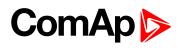

| Setpoint group          | PLC                                   |                                    | Related FW             | 2.0.0             |                  |  |  |  |
|-------------------------|---------------------------------------|------------------------------------|------------------------|-------------------|------------------|--|--|--|
| Range [units]           | Depends on re                         | esolution of v                     | alue [-]               |                   |                  |  |  |  |
| Default value           | Depends on revalue [-]                | esolution of                       | Alternative config     | g NO              |                  |  |  |  |
| Step                    | Depends on re                         | Depends on resolution of value [-] |                        |                   |                  |  |  |  |
| Comm object             | 10490                                 |                                    | Related application    | ons MCB, M        | MGCB, BTB        |  |  |  |
| Description             |                                       |                                    |                        |                   |                  |  |  |  |
| Adjustable value for in | put in PLC logic.                     |                                    |                        |                   |                  |  |  |  |
| Configuration of set    | point:                                |                                    |                        |                   |                  |  |  |  |
| Configuration is made   | via configuration D                   | C tool IntoliC                     | onfia                  |                   |                  |  |  |  |
|                         |                                       |                                    |                        |                   |                  |  |  |  |
| PLC Setpoint nam        | e: Dimension:                         | Resolution:                        | Low limit:             | ligh limit:       |                  |  |  |  |
|                         | -                                     | 1 -                                | 0 0                    | 0                 | Apply            |  |  |  |
|                         |                                       |                                    | nfiguration from       | InteliConfig      |                  |  |  |  |
| PLC Setpoint name       | Name of the setp                      | ,                                  | •                      |                   |                  |  |  |  |
| Dimension               | Dimension of value                    | ue of the setp                     | oint.                  |                   |                  |  |  |  |
| Resolution              | Resolution of the in low and high lin |                                    | setpoint. Resolutior   | n adjust number ( | of decimal place |  |  |  |
| Low limit               | The lowest value by resolution of se  | •                                  | Digit place of this va | llue can be decre | ease or increase |  |  |  |
| High limit              | The highest value by resolution of se | •                                  | Digit place of this v  | alue can be decr  | ease or increase |  |  |  |

### back to List of setpoints

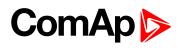

| Setpoint group                         | PLC                                                                                                    |                                                                                      | Related FW                                                       |                        | 2.0.0             |               |  |
|----------------------------------------|----------------------------------------------------------------------------------------------------|--------------------------------------------------------------------------------------|------------------------------------------------------------------|------------------------|-------------------|---------------|--|
| Range [units]                          | Depends on res                                                                                                    | solution of v                                                                        | /alue [-]                                                        |                        |                   |               |  |
| Default value                          | Depends on rev                                                                                                    | solution of                                                                          | Alternative conf                                                 | fig                    | NO                |               |  |
| Step                                   | Depends on res                                                                                                    | Depends on resolution of value [-]                                                   |                                                                  |                        |                   |               |  |
| Comm object                            | 10491                                                                                                    |                                                                                      | Related applica                                                  | tions                  | MCB, M            | GCB, BTB      |  |
| Description                            |                                                                                                    |                                                                                      |                                                                  |                        |                   |               |  |
| Adjustable value for in                | put in PLC logic.                                                                                                   |                                                                                      |                                                                  |                        |                   |               |  |
| Configuration of set                   | point:                                                                                                    |                                                                                      |                                                                  |                        |                   |               |  |
| Configuration is made                  | via configuration PC                                                                                                | C tool InteliC                                                                       | Confia                                                           |                        |                   |               |  |
|                                        |                                                                                                    |                                                                                      |                                                                  |                        |                   |               |  |
|                                        |                                                                                                    |                                                                                      |                                                                  |                        |                   |               |  |
| PLC Setpoint nam                       | e: Dimension:                                                                                                    | Resolution:                                                                          | Low limit:                                                       | High limi              | to                |               |  |
| PLC Setpoint nam                       | e: Dimension:                                                                                                    | Resolution:                                                                          | Low limit:                                                       | High limi              | 0 0               | Apply         |  |
| PLC Setpoint nam                       | e: Dimension:                                                                                                    |                                                                                      |                                                                  | High limi              |                   | Apply         |  |
| PLC Setpoint nam                       |                                                                                                    | 1 7                                                                                  |                                                                  |                        | 0 0               | Apply         |  |
|                                        | Image 8.93 Sc                                                                                                    | reen of co                                                                           | o :                                                              |                        | 0 0               | Apply         |  |
| PLC Setpoint name                      | Image 8.93 Sc                                                                                                    | reen of co                                                                           | nfiguration fron                                                 |                        | 0 0               | Apply         |  |
|                                        | Image 8.93 Sc  Name of the setpo  Dimension of value                                                                | reen of co                                                                           | nfiguration from<br>naracters)<br>point.                         | n InteliC              | onfig             |               |  |
| PLC Setpoint name                      | Image 8.93 Sc  Name of the setpo  Dimension of value  Resolution of the v                                           | reen of co<br>oint (032 ch<br>e of the setp<br>value of the                          | nfiguration from<br>naracters)<br>point.                         | n InteliC              | onfig             |               |  |
| PLC Setpoint name Dimension            | Image 8.93 Sc  Name of the setpo Dimension of value Resolution of the v in low and high limit                       | reen of co<br>oint (032 ch<br>e of the setp<br>value of the<br>it.                   | nfiguration from<br>naracters)<br>point.<br>setpoint. Resolution | n InteliC              | onfig<br>number o | f decimal pla |  |
| PLC Setpoint name Dimension            | Image 8.93 Sc  Name of the setpo  Dimension of value  Resolution of the v in low and high limi  The lowest value of | reen of co<br>pint (032 ch<br>e of the setp<br>value of the<br>it.                   | nfiguration from<br>naracters)<br>point.<br>setpoint. Resolution | n InteliC              | onfig<br>number o | f decimal pla |  |
| PLC Setpoint name Dimension Resolution | Image 8.93 Sc  Name of the setpo Dimension of value Resolution of the v in low and high limit                       | reen of co<br>pint (032 ch<br>e of the setp<br>value of the<br>it.<br>of setpoint. I | nfiguration from<br>naracters)<br>point.<br>setpoint. Resolution | n InteliC<br>on adjust | onfig<br>number o | f decimal pla |  |

### **△** back to List of setpoints

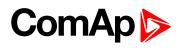

| · · · · · · · · · · · · · · · · · · · |                                                           |                               |                           |  |  |  |  |
|---------------------------------------|-----------------------------------------------------------|-------------------------------|---------------------------|--|--|--|--|
| Setpoint group                        | PLC                                                       | Related FW                    | 2.0.0                     |  |  |  |  |
| Range [units]                         | Depends on resolution of v                                | /alue [-]                     |                           |  |  |  |  |
| Default value                         | Depends on resolution of value [-]                        | Alternative config            | NO                        |  |  |  |  |
| Step                                  | Depends on resolution of value [-]                        |                               |                           |  |  |  |  |
| Comm object                           | 10492                                                     | Related applications          | MCB, MGCB, BTB            |  |  |  |  |
| Description                           |                                                           |                               |                           |  |  |  |  |
| Adjustable value for in               | out in PLC logic.                                         |                               |                           |  |  |  |  |
| Configuration of setp                 | ooint:                                                    |                               |                           |  |  |  |  |
| Configuration is made                 | via configuration PC tool InteliC                         | Config                        |                           |  |  |  |  |
|                                       |                                                           |                               |                           |  |  |  |  |
| PLC Setpoint name                     | e: Dimension: Resolution:                                 | Low limit: High lim           | it:                       |  |  |  |  |
|                                       | - 1 -                                                     | 0.0                           | 0 Apply                   |  |  |  |  |
|                                       | Image 8.94 Screen of co                                   | nfiguration from InteliC      | Config                    |  |  |  |  |
| PLC Setpoint name                     | Name of the setpoint (032 ch                              | naracters)                    |                           |  |  |  |  |
| Dimension                             | Dimension of value of the set                             | ,                             |                           |  |  |  |  |
| Resolution                            | Resolution of the value of the in low and high limit.     | setpoint. Resolution adjust   | number of decimal places  |  |  |  |  |
| Low limit                             | The lowest value of setpoint. by resolution of setpoint.  | Digit place of this value can | be decrease or increase   |  |  |  |  |
| High limit                            | The highest value of setpoint. by resolution of setpoint. | Digit place of this value car | n be decrease or increase |  |  |  |  |

### back to List of setpoints

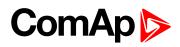

| Setpoint group          | PLC                                                      | Related FW                           | 2.0.0                     |  |  |  |  |
|-------------------------|----------------------------------------------------------|--------------------------------------|---------------------------|--|--|--|--|
| Range [units]           | Depends on resolution of v                               | value [-]                            |                           |  |  |  |  |
| Default value           | Depends on resolution of value [-]                       | Alternative config                   | NO                        |  |  |  |  |
| Step                    | Depends on resolution of value [-]                       |                                      |                           |  |  |  |  |
| Comm object             | 10493                                                    | Related applications                 | MCB, MGCB, BTB            |  |  |  |  |
| Description             |                                                          |                                      |                           |  |  |  |  |
| Adjustable value for ir | nput in PLC logic.                                       |                                      |                           |  |  |  |  |
| Configuration of set    | point:                                                   |                                      |                           |  |  |  |  |
| Configuration is made   | via configuration PC tool Inteli0                        | Config                               |                           |  |  |  |  |
|                         |                                                          |                                      |                           |  |  |  |  |
| PLC Setpoint nam        | ne: Dimension: Resolution:                               | Low limit: High lim                  | it:                       |  |  |  |  |
|                         | - 1 -                                                    | 0.0                                  | 0 Apply                   |  |  |  |  |
|                         | Image 8.95 Screen of co                                  | onfiguration from Inteli(            | Config                    |  |  |  |  |
|                         |                                                          |                                      |                           |  |  |  |  |
| PLC Setpoint name       | Name of the setpoint (032 cl                             | naracters)                           |                           |  |  |  |  |
| Dimension               | Dimension of value of the set                            | point.                               |                           |  |  |  |  |
| Resolution              | Resolution of the value of the in low and high limit.    | setpoint. Resolution adjust          | number of decimal places  |  |  |  |  |
| Low limit               | The lowest value of setpoint. by resolution of setpoint. | Digit place of this value car        | n be decrease or increase |  |  |  |  |
|                         | The highest value of setpoint.                           | District and a set Alain conduct and |                           |  |  |  |  |

### back to List of setpoints

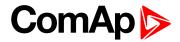

| Setpoint group          | PL                                        | С                                                   |                                        | Related FW           |                 | 2.0.0     |                 |
|-------------------------|-------------------------------------------|-----------------------------------------------------|----------------------------------------|----------------------|-----------------|-----------|-----------------|
| Range [units]           | De                                        | pends on                                            | resolution of v                        | /alue [-]            |                 |           |                 |
| Default value           | '                                         | pends on<br>ue [-]                                  | resolution of                          | Alternative con      | fig             | NO        |                 |
| Step                    | De                                        | Depends on resolution of value [-]                  |                                        |                      |                 |           |                 |
| Comm object             | 104                                       | 194                                                 |                                        | Related applica      | tions           | MCB, M    | IGCB, BTB       |
| Description             |                                           |                                                     |                                        |                      |                 |           |                 |
| Adjustable value for in | put in PL                                 | C logic.                                            |                                        |                      |                 |           |                 |
| Configuration of set    | point:                                    |                                                     |                                        |                      |                 |           |                 |
| Configuration is made   | via conf                                  | iguration                                           | PC tool Intelio                        | Confia               |                 |           |                 |
| •                       |                                           | Ü                                                   |                                        | •                    |                 |           |                 |
| PLC Setpoint nam        | ie: E                                     | Dimension                                           | n: Resolution:                         | Low limit:           | High limit      | 4         |                 |
|                         |                                           |                                                     | - 1 -                                  | 0.0                  |                 | 0 🗎       | Apply           |
|                         |                                           |                                                     |                                        |                      |                 |           |                 |
|                         | Imag                                      | ge 8.96                                             | Screen of co                           | nfiguration fron     | n InteliC       | onfig     |                 |
| PLC Setpoint name       | Name                                      | of the set                                          | tpoint (032 cł                         | naracters)           |                 |           |                 |
| Dimension               | Dimen                                     | sion of va                                          | alue of the set <sub>l</sub>           | point.               |                 |           |                 |
| Resolution              | Resolu                                    | ition of th                                         |                                        |                      |                 |           |                 |
|                         |                                           | ווו וסווטווגו                                       | ie value of the                        | setpoint. Resoluti   | on adjust r     | number o  | f decimal plac  |
| Resolution              |                                           | and high I                                          |                                        | setpoint. Resoluti   | on adjust r     | number o  | f decimal plac  |
|                         | in low a                                  | and high l<br>west valu                             | limit.<br>le of setpoint.              | setpoint. Resolution | ·               |           | •               |
| Low limit               | in low a                                  | and high l<br>west valu                             | limit.                                 | ·                    | ·               |           | •               |
|                         | in low a<br>The low<br>by reso<br>The hig | and high l<br>west valu<br>plution of<br>ghest valu | limit.<br>le of setpoint.<br>setpoint. | ·                    | ,<br>∕alue can⊺ | be decrea | ase or increase |

# **△** back to List of setpoints

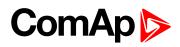

| Setpoint group              | PLC                                                                                |                                                                                         | Related FW                  |                | 2.0.0             |               |  |
|-----------------------------|------------------------------------------------------------------------------------|-----------------------------------------------------------------------------------------|-----------------------------|----------------|-------------------|---------------|--|
| Range [units]               | Depends on re                                                                      | esolution of v                                                                          | /alue [-]                   |                |                   |               |  |
| Default value               | Depends on revalue [-]                                                             | esolution of                                                                            | Alternative conf            | ig             | NO                |               |  |
| Step                        | Depends on re                                                                      | Depends on resolution of value [-]                                                      |                             |                |                   |               |  |
| Comm object                 | 10495                                                                              |                                                                                         | Related applicat            | ions           | MCB, M            | IGCB, BTB     |  |
| Description                 |                                                                                    |                                                                                         |                             |                |                   |               |  |
| Adjustable value for in     | put in PLC logic.                                                                  |                                                                                         |                             |                |                   |               |  |
| Configuration of set        | point:                                                                             |                                                                                         |                             |                |                   |               |  |
| Configuration is made       | via configuration Po                                                               | C tool InteliC                                                                          | Confia                      |                |                   |               |  |
|                             |                                                                                    |                                                                                         |                             |                |                   |               |  |
| PLC Setpoint nam            | e: Dimension:                                                                      | Resolution:                                                                             | Low limit:                  | High limit     | **                |               |  |
|                             |                                                                                    |                                                                                         | LOW INTING                  | t ngu mun      |                   |               |  |
|                             | -                                                                                  | 1 -                                                                                     | 0 0                         | 1 11611 111111 | 0 0               | Apply         |  |
|                             |                                                                                    | 1 7                                                                                     | 0.0                         |                | 0 0               | Apply         |  |
|                             | Image 8.97 Sc                                                                      | 1 7                                                                                     |                             |                | 0 0               | Apply         |  |
| PLC Setpoint name           | Image 8.97 So                                                                      | 1 rcreen of co                                                                          | nfiguration from            |                | 0 0               | Apply         |  |
| PLC Setpoint name Dimension |                                                                                    | creen of co                                                                             | nfiguration from            |                | 0 0               | Apply         |  |
| •                           | Name of the setpo                                                                  | creen of co<br>oint (032 ch<br>ue of the setp<br>value of the                           | nfiguration from            | ı InteliC      | onfig             |               |  |
| Dimension                   | Name of the setpo<br>Dimension of valu<br>Resolution of the<br>in low and high lim | creen of co<br>oint (032 ch<br>ue of the setp<br>value of the<br>nit.<br>of setpoint. I | nfiguration from naracters) | n Intelic      | onfig<br>number o | f decimal pla |  |

### **△** back to List of setpoints

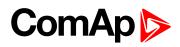

| Setpoint group              | PLC                                                                                                    | Related FW                                                                                                    | 2.0.0                                          |  |  |  |  |  |
|-----------------------------|----------------------------------------------------------------------------------------------------|----------------------------------------------------------------------------------------------------|------------------------------------------------|--|--|--|--|--|
| Range [units]               | Depends on resolution                                                                                                    | on of value [-]                                                                                                    |                                                |  |  |  |  |  |
| Default value               | Depends on resolution value [-]                                                                                          | on of Alternative config                                                                                                    | NO                                             |  |  |  |  |  |
| Step                        | Depends on resolution                                                                                                    | Depends on resolution of value [-]                                                                                                    |                                                |  |  |  |  |  |
| Comm object                 | 10496                                                                                                    | Related applications                                                                                                    | MCB, MGCB, BTB                                 |  |  |  |  |  |
| Description                 |                                                                                                    |                                                                                                    |                                                |  |  |  |  |  |
| Adjustable value for in     | put in PLC logic.                                                                                                    |                                                                                                    |                                                |  |  |  |  |  |
| Configuration of set        | point:                                                                                                    |                                                                                                    |                                                |  |  |  |  |  |
| Configuration is made       | via configuration PC tool I                                                                                              | InteliConfig                                                                                                    |                                                |  |  |  |  |  |
| •                           | -                                                                                                    | -                                                                                                    |                                                |  |  |  |  |  |
| PLC Setpoint nam            | e: Dimension: Resolu                                                                                                    | ution: Low limit: High                                                                                                    | Back.                                          |  |  |  |  |  |
|                             | C. Difficiation incom                                                                                                    | ution, Low mint, mgn                                                                                                    | mme;                                           |  |  |  |  |  |
|                             | - 1                                                                                                    | + 0 0                                                                                                    | limit:                                         |  |  |  |  |  |
|                             | - 1                                                                                                    | v 0 0                                                                                                    | 0 🗆 Apply                                      |  |  |  |  |  |
|                             | - 1                                                                                                    |                                                                                                    | 0 🗆 Apply                                      |  |  |  |  |  |
| PLC Setpoint name           | - 1                                                                                                    | of configuration from Inte                                                                                                    | 0 🗆 Apply                                      |  |  |  |  |  |
|                             | Image 8.98 Screen                                                                                                    | of configuration from Inte                                                                                                    | 0 🗆 Apply                                      |  |  |  |  |  |
| PLC Setpoint name           | Image 8.98 Screen  Name of the setpoint (0.  Dimension of value of the                                                   | of configuration from Inte                                                                                                    | 0 Apply                                        |  |  |  |  |  |
| PLC Setpoint name Dimension | Image 8.98 Screen  Name of the setpoint (0.  Dimension of value of the Resolution of the value of in low and high limit. | of configuration from Interpretation of configuration from Interpretation (1997). The setpoint of the setpoint of the setpoint of the setpoint of this value | O Apply eliConfig fust number of decimal place |  |  |  |  |  |

### back to List of setpoints

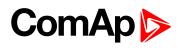

| Setpoint group              | PLC                                                                               |                                                                   | Related FW                                                       |            | 2.0.0  |                |  |  |
|-----------------------------|-----------------------------------------------------------------------------------|-------------------------------------------------------------------|------------------------------------------------------------------|------------|--------|----------------|--|--|
| Range [units]               | Depends on res                                                                    | solution of v                                                     | alue [-]                                                         |            |        |                |  |  |
| Default value               | Depends on res                                                                    | solution of                                                       | Alternative conf                                                 | ig         | NO     |                |  |  |
| Step                        | Depends on res                                                                    | Depends on resolution of value [-]                                |                                                                  |            |        |                |  |  |
| Comm object                 | 10497                                                                             |                                                                   | Related applicat                                                 | ions       | MCB, M | GCB, BTB       |  |  |
| Description                 |                                                                                   |                                                                   |                                                                  |            |        |                |  |  |
| Adjustable value for in     | put in PLC logic.                                                                 |                                                                   |                                                                  |            |        |                |  |  |
| Configuration of set        | point:                                                                            |                                                                   |                                                                  |            |        |                |  |  |
| Configuration is made       | via configuration PC                                                              | tool InteliC                                                      | Config                                                           |            |        |                |  |  |
| J                           | · ·                                                                               |                                                                   | · ·                                                              |            |        |                |  |  |
|                             | 28                                                                                | 20 20                                                             |                                                                  |            |        |                |  |  |
| PLC Setpoint nam            | e: Dimension: I                                                                   | Resolution:                                                       | Low limit:                                                       | High limit |        |                |  |  |
| PLC Setpoint nam            | e: Dimension: I                                                                   | Resolution:                                                       | Low limit:                                                       | High limit | 0 0    | Apply          |  |  |
| PLC Setpoint nam            |                                                                                   | 1 7                                                               | 0.0                                                              |            | 0 0    | Apply          |  |  |
| PLC Setpoint nam            |                                                                                   | 1 7                                                               |                                                                  |            | 0 0    | Apply          |  |  |
| PLC Setpoint name           |                                                                                   | 1 • reen of co                                                    | nfiguration from                                                 |            | 0 0    | Apply          |  |  |
|                             | Image 8.99 Scr                                                                    | 1 * reen of co                                                    | nfiguration from                                                 |            | 0 0    | Apply          |  |  |
| PLC Setpoint name           | Image 8.99 Scr                                                                    | reen of co<br>int (032 ch<br>e of the setp<br>value of the        | nfiguration from naracters)                                      | InteliCo   | onfig  |                |  |  |
| PLC Setpoint name Dimension | Image 8.99 Scr<br>Name of the setpoi<br>Dimension of value<br>Resolution of the v | reen of co<br>int (032 ch<br>e of the setp<br>value of the<br>it. | nfiguration from<br>naracters)<br>point.<br>setpoint. Resolution | InteliCo   | onfig  | f decimal plac |  |  |

### back to List of setpoints

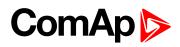

| Setpoint group              | PLC                                                                                  |                                                                 | Related FW                                                        |            | 2.0.0   |                |  |  |
|-----------------------------|--------------------------------------------------------------------------------------|-----------------------------------------------------------------|-------------------------------------------------------------------|------------|---------|----------------|--|--|
| Range [units]               | Depends on res                                                                       | olution of v                                                    | alue [-]                                                          |            |         |                |  |  |
| Default value               | Depends on res                                                                       | olution of                                                      | Alternative conf                                                  | g          | NO      |                |  |  |
| Step                        | Depends on res                                                                       | Depends on resolution of value [-]                              |                                                                   |            |         |                |  |  |
| Comm object                 | 10498                                                                                |                                                                 | Related applicat                                                  | ions       | MCB, M  | GCB, BTB       |  |  |
| Description                 |                                                                                      |                                                                 |                                                                   |            |         |                |  |  |
| Adjustable value for in     | put in PLC logic.                                                                    |                                                                 |                                                                   |            |         |                |  |  |
| Configuration of set        | point:                                                                               |                                                                 |                                                                   |            |         |                |  |  |
| Configuration is made       | via configuration PC                                                                 | tool InteliC                                                    | Config                                                            |            |         |                |  |  |
| Ü                           | Ü                                                                                    |                                                                 | · ·                                                               |            |         |                |  |  |
|                             |                                                                                      |                                                                 |                                                                   |            |         |                |  |  |
| PLC Setpoint nam            | e: Dimension: R                                                                      | Resolution:                                                     | Low limit:                                                        | High limit |         |                |  |  |
| PLC Setpoint nam            |                                                                                      | Resolution:                                                     | Low limit:                                                        | High limit | 0 0     | Apply          |  |  |
| PLC Setpoint nam            |                                                                                      |                                                                 |                                                                   | High limit |         | Apply          |  |  |
| PLC Setpoint nam            |                                                                                      | 1 7                                                             | 0.0                                                               |            | 0 [     | Apply          |  |  |
| PLC Setpoint nam            | [-]                                                                                  | 1 7                                                             | 0.0                                                               |            | 0 [     | Apply          |  |  |
| PLC Setpoint name           | [-]                                                                                  | 1 reen of co                                                    | onfiguration from                                                 |            | 0 [     | Apply          |  |  |
|                             | Image 8.100 Sci                                                                      | reen of co                                                      | onfiguration from                                                 |            | 0 [     | Apply          |  |  |
| PLC Setpoint name           | Image 8.100 Sci                                                                      | reen of cont (032 che of the setpalue of the                    | onfiguration from<br>naracters)<br>point.                         | n InteliC  | oconfig |                |  |  |
| PLC Setpoint name Dimension | Image 8.100 Sci<br>Name of the setpoin<br>Dimension of value<br>Resolution of the va | reen of cont (032 che of the setpalue of the str. f setpoint. I | onfiguration from<br>naracters)<br>point.<br>setpoint. Resolution | n InteliC  | onfig   | f decimal plac |  |  |

### back to List of setpoints

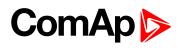

| Setpoint group              | PLC                                                                                  |                                                    | Related FW                                                        |                         | 2.0.0    |                |  |  |
|-----------------------------|--------------------------------------------------------------------------------------|----------------------------------------------------|-------------------------------------------------------------------|-------------------------|----------|----------------|--|--|
| Range [units]               | Depends on reso                                                                      | olution of v                                       | alue [-]                                                          |                         |          |                |  |  |
| Default value               | Depends on reso<br>value [-]                                                         | olution of                                         | Alternative confi                                                 | g                       | NO       |                |  |  |
| Step                        | Depends on reso                                                                      | Depends on resolution of value [-]                 |                                                                   |                         |          |                |  |  |
| Comm object                 | 10499                                                                                |                                                    | Related applicat                                                  | ions                    | MCB, M   | GCB, BTB       |  |  |
| Description                 |                                                                                      |                                                    |                                                                   |                         |          |                |  |  |
| Adjustable value for in     | put in PLC logic.                                                                    |                                                    |                                                                   |                         |          |                |  |  |
| Configuration of set        | point:                                                                               |                                                    |                                                                   |                         |          |                |  |  |
| Configuration is made       | via configuration PC t                                                               | tool InteliC                                       | Config                                                            |                         |          |                |  |  |
| Ü                           | · ·                                                                                  |                                                    | · ·                                                               |                         |          |                |  |  |
|                             |                                                                                      |                                                    |                                                                   |                         |          |                |  |  |
| PLC Setpoint nam            | e: Dimension: R                                                                      | esolution:                                         | Low limit:                                                        | High limit              | 2        |                |  |  |
| PLC Setpoint nam            |                                                                                      | tesolution:                                        | Low limit:                                                        | High limit              | 0 0      | Apply          |  |  |
| PLC Setpoint nam            |                                                                                      |                                                    |                                                                   | High limit              |          | Apply          |  |  |
| PLC Setpoint nam            |                                                                                      | 1 -                                                | 0.0                                                               |                         | 0 0      | Apply          |  |  |
| PLC Setpoint nam            |                                                                                      | 1 -                                                | 0.0                                                               |                         | 0 0      | Apply          |  |  |
| PLC Setpoint name           |                                                                                      | 1 • reen of co                                     | o configuration from                                              |                         | 0 0      | Apply          |  |  |
|                             | Image 8.101 Scr                                                                      | feen of co                                         | o o onfiguration from paracters)                                  |                         | 0 0      | Apply          |  |  |
| PLC Setpoint name           | Image 8.101 Scr                                                                      | reen of cont (032 ch<br>of the setpalue of the     | onfiguration from<br>naracters)<br>point.                         | n InteliC               | Config   |                |  |  |
| PLC Setpoint name Dimension | Image 8.101 Scr<br>Name of the setpoin<br>Dimension of value<br>Resolution of the va | reen of cont (032 ch<br>of the setp<br>alue of the | onfiguration from<br>naracters)<br>point.<br>setpoint. Resolution | n InteliC<br>n adjust r | o config | f decimal plac |  |  |

### **△** back to List of setpoints

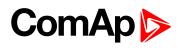

| Lo octpoint of          |                        |                                    |                           |                                |  |  |  |  |
|-------------------------|------------------------|------------------------------------|---------------------------|--------------------------------|--|--|--|--|
| Setpoint group          | PLC                    |                                    | Related FW                | 2.0.0                          |  |  |  |  |
| Range [units]           | Depends on re          | esolution of v                     | alue [-]                  |                                |  |  |  |  |
| Default value           | Depends on revalue [-] | esolution of                       | Alternative config        | NO                             |  |  |  |  |
| Step                    | Depends on re          | Depends on resolution of value [-] |                           |                                |  |  |  |  |
| Comm object             | 10500                  |                                    | Related applications      | s MCB, MGCB, BTB               |  |  |  |  |
| Description             |                        |                                    |                           |                                |  |  |  |  |
| Adjustable value for in | put in PLC logic.      |                                    |                           |                                |  |  |  |  |
| Configuration of set    | point:                 |                                    |                           |                                |  |  |  |  |
| Configuration is made   | via configuration P    | C tool InteliC                     | onfia                     |                                |  |  |  |  |
|                         | <b>g</b>               |                                    | -····g                    |                                |  |  |  |  |
| PLC Setpoint nam        | e Dimension            | Resolution:                        | Low limit: High           | h limit:                       |  |  |  |  |
| r ce octpoint num       | c. Dimension           | 1 7                                | 0 0                       | 0 Apply                        |  |  |  |  |
|                         |                        |                                    |                           |                                |  |  |  |  |
|                         | Image 8 102 S          | creen of co                        | onfiguration from Ir      | nteliConfia                    |  |  |  |  |
|                         | 1111age 0.102 5        | creen or ee                        | ningaration moni ii       | itericoring                    |  |  |  |  |
| PLC Setpoint name       | Name of the setp       | oint (032 ch                       | aracters)                 |                                |  |  |  |  |
| Dimension               | Dimension of valu      | ue of the setp                     | ooint.                    |                                |  |  |  |  |
| Resolution              | Resolution of the      | value of the                       | setpoint. Resolution ac   | djust number of decimal places |  |  |  |  |
| Vezointion              | in low and high lin    | nit.                               |                           |                                |  |  |  |  |
| Low limit               |                        | •                                  | Digit place of this value | e can be decrease or increase  |  |  |  |  |
|                         | by resolution of se    | etpoint.                           |                           |                                |  |  |  |  |
| High limit              | •                      | •                                  | Digit place of this valu  | e can be decrease or increase  |  |  |  |  |
| •                       | by resolution of se    | etpoint.                           |                           |                                |  |  |  |  |

### back to List of setpoints

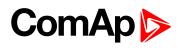

# **PLC Setpoint 62**

| Setpoint group              | PLC                                                                                   |             | Related FW                                                        |            | 2.0.0              |                |
|-----------------------------|---------------------------------------------------------------------------------------|-------------|-------------------------------------------------------------------|------------|--------------------|----------------|
| Range [units]               | Depends on reso                                                                       | lution of v | alue [-]                                                          |            |                    |                |
| Default value               | Depends on reso<br>value [-]                                                          | lution of   | Alternative conf                                                  | ig         | NO                 |                |
| Step                        | Depends on reso                                                                       | lution of v | alue [-]                                                          |            |                    |                |
| Comm object                 | 10501                                                                                 |             | Related applica                                                   | tions      | MCB, M             | IGCB, BTB      |
| Description                 |                                                                                       |             |                                                                   |            |                    |                |
| Adjustable value for in     | put in PLC logic.                                                                     |             |                                                                   |            |                    |                |
| Configuration of set        | point:                                                                                |             |                                                                   |            |                    |                |
| Configuration is made       | via configuration PC to                                                               | ool InteliC | Config                                                            |            |                    |                |
| J                           | Ŭ                                                                                     |             | o .                                                               |            |                    |                |
|                             |                                                                                       |             |                                                                   |            |                    |                |
| PLC Setpoint nam            | e: Dimension: Re                                                                      | esolution:  | Low limit:                                                        | High limit | *                  |                |
| PLC Setpoint nam            | e: Dimension: Re                                                                      |             | Low limit:                                                        | High limit | 0 0                | Apply          |
| PLC Setpoint nam            |                                                                                       |             |                                                                   | High limi  |                    | Apply          |
| PLC Setpoint nam            |                                                                                       |             | 0.0                                                               |            | 0 0                | Apply          |
| PLC Setpoint nam            | - 1                                                                                   |             | 0.0                                                               |            | 0 0                | Apply          |
| PLC Setpoint name           | - 1                                                                                   | een of co   | onfiguration from                                                 |            | 0 0                | Apply          |
|                             | Image 8.103 Scre                                                                      | een of co   | onfiguration from                                                 |            | 0 0                | Apply          |
| PLC Setpoint name           | Image 8.103 Scree                                                                     | een of co   | onfiguration from<br>naracters)<br>point.                         | n InteliC  | Config             |                |
| PLC Setpoint name Dimension | Image 8.103 Screen Name of the setpoint Dimension of value of Resolution of the value | een of co   | onfiguration from<br>naracters)<br>point.<br>setpoint. Resolution | n InteliC  | config<br>number o | f decimal plac |

# back to List of setpoints

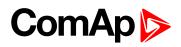

# **PLC Setpoint 63**

| Setpoint group              | PLC                                                                                                    | Related FW                                                                         | 2.0.0          |
|-----------------------------|----------------------------------------------------------------------------------------------------|------------------------------------------------------------------------------------|----------------|
| Range [units]               | Depends on resoluti                                                                                                    | on of value [-]                                                                    | ,              |
| Default value               | Depends on resolutivalue [-]                                                                                           | on of Alternative config                                                           | NO             |
| Step                        | Depends on resoluti                                                                                                    | on of value [-]                                                                    | ,              |
| Comm object                 | 10502                                                                                                    | Related application                                                                | MCB, MGCB, BTB |
| Description                 |                                                                                                    |                                                                                    |                |
| Adjustable value for in     | put in PLC logic.                                                                                                    |                                                                                    |                |
| Configuration of set        | point:                                                                                                    |                                                                                    |                |
| Configuration is made       | via configuration PC tool                                                                                              | InteliConfia                                                                       |                |
| •                           | •                                                                                                    | -                                                                                  |                |
|                             |                                                                                                    |                                                                                    |                |
| PLC Setpoint nam            | e: Dimension: Resol                                                                                                    | ution: Low limit: Hig                                                              | th limit:      |
| PLC Setpoint nam            | e: Dimension: Resol                                                                                                    | ution: Low limit: Hig                                                              | th limit:      |
| PLC Setpoint nam            | -  1                                                                                                    | • 0 0                                                                              | 0 🗎 Apply      |
| PLC Setpoint nam            | -  1                                                                                                    | 100                                                                                | 0 🗎 Apply      |
| PLC Setpoint name           | -  1                                                                                                    | n of configuration from I                                                          | 0 🗎 Apply      |
|                             | Image 8.104 Screen                                                                                                    | n of configuration from I                                                          | 0 🗎 Apply      |
| PLC Setpoint name           | Image 8.104 Screen  Name of the setpoint (0.  Dimension of value of the                                                | n of configuration from I32 characters) ne setpoint.                               | 0 🗎 Apply      |
| PLC Setpoint name Dimension | Image 8.104 Screen  Name of the setpoint (0.  Dimension of value of the Resolution of the value in low and high limit. | n of configuration from I32 characters) ne setpoint. of the setpoint. Resolution a | 0 Apply        |

# back to List of setpoints

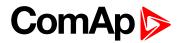

# **PLC Setpoint 64**

| Setpoint group                         | PLC                                                                                                    | Related FW                                                                                        | 2.0.0                                                          |
|----------------------------------------|----------------------------------------------------------------------------------------------------|---------------------------------------------------------------------------------------------------|----------------------------------------------------------------|
| Range [units]                          | Depends on resolution of                                                                                                    | value [-]                                                                                         |                                                                |
| Default value                          | Depends on resolution of value [-]                                                                                                    | Alternative config                                                                                | NO                                                             |
| Step                                   | Depends on resolution of                                                                                                    | value [-]                                                                                         | <u>'</u>                                                       |
| Comm object                            | 10503                                                                                                    | Related applications                                                                              | MCB, MGCB, BTB                                                 |
| Description                            |                                                                                                    |                                                                                                   |                                                                |
| Adjustable value for in                | put in PLC logic.                                                                                                    |                                                                                                   |                                                                |
| Configuration of set                   | point:                                                                                                    |                                                                                                   |                                                                |
| Configuration is made                  | via configuration PC tool Intelio                                                                                                    | Config                                                                                            |                                                                |
| 3                                      | 3                                                                                                    | - 3                                                                                               |                                                                |
|                                        |                                                                                                    |                                                                                                   |                                                                |
| PLC Setpoint nam                       | e: Dimension: Resolution:                                                                                                    | Low limit: High lin                                                                               | nit:                                                           |
| PLC Setpoint nam                       | e: Dimension: Resolution:                                                                                                    | Low limit: High lin                                                                               | nit:                                                           |
| PLC Setpoint nam                       |                                                                                                    |                                                                                                   |                                                                |
| PLC Setpoint nam                       |                                                                                                    | 0.0                                                                                               | 0 T Apply                                                      |
|                                        | Image 8.105 Screen of co                                                                                                    | onfiguration from Intel                                                                           | 0 T Apply                                                      |
| PLC Setpoint name                      | Image 8.105 Screen of co                                                                                                    | onfiguration from Intel                                                                           | 0 T Apply                                                      |
|                                        | Image 8.105 Screen of continuous Name of the setpoint (032 continuous Dimension of value of the set                                                                       | onfiguration from Intel haracters) point.                                                         | 0 2 Apply                                                      |
| PLC Setpoint name Dimension            | Image 8.105 Screen of converse and the set point (032 clumension of value of the set Resolution of the value of the                                                       | onfiguration from Intel haracters) point.                                                         | 0 2 Apply                                                      |
| PLC Setpoint name                      | Image 8.105 Screen of continuous Name of the setpoint (032 continuous Dimension of value of the set                                                                       | onfiguration from Intel haracters) point.                                                         | 0 2 Apply                                                      |
| PLC Setpoint name Dimension Resolution | Image 8.105 Screen of converge and the set point (032 clumension of value of the set Resolution of the value of the in low and high limit.  The lowest value of setpoint. | onfiguration from Intel haracters) point. setpoint. Resolution adjus                              | iConfig                                                        |
| PLC Setpoint name Dimension            | Image 8.105 Screen of continuous Name of the setpoint (032 club Dimension of value of the set Resolution of the value of the in low and high limit.                       | onfiguration from Intel haracters) point. setpoint. Resolution adjus                              | iConfig                                                        |
| PLC Setpoint name Dimension Resolution | Image 8.105 Screen of converge and the set point (032 clumension of value of the set Resolution of the value of the in low and high limit.  The lowest value of setpoint. | onfiguration from Intel haracters) point. setpoint. Resolution adjus Digit place of this value ca | iConfig  It number of decimal place In be decrease or increase |

# back to List of setpoints

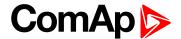

### **8.1.2 Values**

#### What values are:

Values (or quantities) are analog or binary data objects, measured or computed by the controller, that are intended for reading from the controller screen, PC, MODBUS, etc. Values are organized into groups according to their meaning.

### **Invalid flag**

If valid data is not available for a particular value, the invalid flag is set to it. This situation may be due to the following:

- ▶ The value is not being evaluated in the scope of the current application and configuration.
- Sensor fail has been detected on an analog input.
- The communication with extension module is interrupted.

A value containing the invalid flag is displayed as "####" in InteliConfig and on the controller screen. If such a value is read out via MODBUS, it will contain the data 32768 in the case of signed values and 65535 in the case of unsigned values.

### List of values groups

| Group: Bus Left           |     |
|---------------------------|-----|
| Group: Power Management   | 374 |
| Group: Load Control       | 377 |
| Group: Voltage/PF Control | 378 |
| Group: Controler I/O      |     |
| Group: Statistics         | 379 |
| Group: Info               | 380 |
| Group: Log Bout           | 384 |
| Group: CM-GPRS            | 386 |
| Group: CM-Ethernet        | 391 |
| Group: Date/Time          | 394 |
| Group: Plug-In I/O        | 394 |
| Group: PLC                | 395 |

For full list of setpoints go to the chapter List of values (page 365).

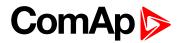

# **List of values**

| Bus Left                      | Bus Right                        | Binary Inputs    | 378 |
|-------------------------------|----------------------------------|------------------|-----|
| Bus Left Import367            | Bus Right Frequency 373          | Binary Outputs   | 378 |
| Bus Left kW L1367             | Bus Right Voltage L1-N373        | CAN16            | 383 |
| Bus Left kW L2367             | Bus Right Voltage L2-N373        | CAN32            | 383 |
| Bus Left kW L3367             | Bus Right Voltage L3-N374        | Reg16            | 383 |
| Bus Left kVAr367              | Bus Right Voltage L1-L2374       | Reg32            | 384 |
| Bus Left kVAr L1368           | Bus Right Voltage L2-L3374       | Gen Loaded 16    | 384 |
| Bus Left kVAr L2368           | Bus Right Voltage L3-L1374       | Gen Loaded 32    | 384 |
| Bus Left kVAr L3368           |                                  |                  |     |
| Bus Left kVA 368              | Power Management                 | Statistics       |     |
| Bus Left kVA L1368            | Actual Reserve374                | Bus Left kWh     |     |
| Bus Left kVA L2369            | Actual Relative Reserve375       | Bus Left kVArh   | 379 |
| Bus Left kVA L3369            | Start Reserve375                 | Sum Bus kVAh     | 379 |
| Bus Left Power Factor 369     | Stop Reserve375                  | Bus Right kVArh  | 379 |
| Bus Left Load Character 369   | Start Relative Reserve 375       | Bus Right kWh    | 380 |
| Bus Left Power Factor L1 .369 | Stop Relative Reserve375         | Running Hours    | 380 |
| Bus Left Load Character       | Actual Active Power In           |                  |     |
| L1370                         | PM376                            | Info             |     |
| Bus Left Power Factor L2 .370 | Actual Reactive Power In         | Application Mode | 380 |
| Bus Left Load Character       | PM376                            | Breaker State    | 380 |
| L2370                         | Running Nominal Power In         | Timer Text       | 381 |
| Bus Left Power Factor L3 .370 | PM376                            | Connection Type  | 381 |
| Bus Left Load Character       | Running Nominal Power            | SPI Module A     | 381 |
| L3370                         | Of All                           | SPI Module B     | 381 |
| Bus Left Frequency371         | Available Nominal Power .376     | Timer Value      | 382 |
| Bus Left Voltage L1-N 371     | Minimal Running Nominal Power377 | ID String        | 382 |
| Bus Left Voltage L2-N 371     | Actual Power Band377             | FW Version       | 382 |
| Bus Left Voltage L3-N 371     | Next Power Band 377              | Application      | 382 |
| Bus Left Voltage L1-L2371     | Next ower band                   | FW Branch        | 382 |
| Bus Left Voltage L2-L3372     | Speed/Load Control               | Password Decode  | 383 |
| Bus Left Voltage L3-L1372     | Loadsharing Output377            |                  |     |
| Bus Left Current L1 372       | Locationing Galpat               | Log Bout         |     |
| Bus Left Current L2 372       | Voltage/PF Control               | Log Bout 1       | 384 |
| Bus Left Current L3 372       | Varsharing Output378             | Log Bout 2       | 385 |
| Slip Frequency                | 3 - 1                            | Log Bout 3       | 385 |
| Slip Angle373                 | Controler I/O                    | Log Bout 4       | 385 |
|                               | Battery Volts378                 | Log Bout 5       | 385 |

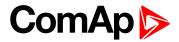

| Log Bout 6 | . 385 |
|------------|-------|
| Log Bout 7 | . 386 |
| Date/Time  |       |
| Time       | .394  |
| Date       | .394  |

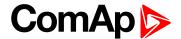

# **Group: Bus Left**

# **Bus Left Import**

| Value group         | Bus Left | Related FW           | 2.0.0        |
|---------------------|----------|----------------------|--------------|
| Units               | kW       |                      |              |
| Comm object         | 8703     | Related applications | MCBMGCB, BTB |
| Description         |          |                      |              |
| Imported kW from Bu | us Left. |                      |              |

#### **△** back to List of values

#### **Bus Left kW L1**

| Value group           | Bus Left        | Related FW           | 2.0.0        |
|-----------------------|-----------------|----------------------|--------------|
| Units                 | kW              |                      |              |
| Comm object           | 8805            | Related applications | MCBMGCB, BTB |
| Description           |                 |                      |              |
| Bus Left active power | er in phase L1. |                      |              |

#### **○** back to List of values

### **Bus Left kW L2**

| Value group         | Bus Left                           | Related FW           | 2.0.0        |  |
|---------------------|------------------------------------|----------------------|--------------|--|
| Units               | kW                                 |                      |              |  |
| Comm object         | 8806                               | Related applications | MCBMGCB, BTB |  |
| Description         |                                    |                      |              |  |
| Bus Left active pow | Bus Left active power in phase L2. |                      |              |  |

#### **△** back to List of values

### **Bus Left kW L3**

| Value group         | Bus Left                           | Related FW           | 2.0.0        |  |
|---------------------|------------------------------------|----------------------|--------------|--|
| Units               | kW                                 |                      |              |  |
| Comm object         | 8807                               | Related applications | MCBMGCB, BTB |  |
| Description         |                                    |                      |              |  |
| Bus Left active pow | Bus Left active power in phase L3. |                      |              |  |

#### **♦** back to List of values

### **Bus Left kVAr**

| Value group         | Bus Left | Related FW           | 2.0.0        |
|---------------------|----------|----------------------|--------------|
| Units               | kVAr     |                      |              |
| Comm object         | 8704     | Related applications | MCBMGCB, BTB |
| Description         |          |                      |              |
| kVAr from Bus Left. |          |                      |              |

#### **△** back to List of values

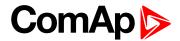

#### **Bus Left kVAr L1**

| Value group           | Bus Left         | Related FW           | 2.0.0        |
|-----------------------|------------------|----------------------|--------------|
| Units                 | kVAr             |                      |              |
| Comm object           | 8808             | Related applications | MCBMGCB, BTB |
| Description           |                  |                      |              |
| Bus Left reactive por | wer in phase L1. |                      |              |

#### **△** back to List of values

### **Bus Left kVAr L2**

| Value group                          | Bus Left | Related FW           | 2.0.0        |  |
|--------------------------------------|----------|----------------------|--------------|--|
| Units                                | kVAr     |                      |              |  |
| Comm object                          | 8809     | Related applications | MCBMGCB, BTB |  |
| Description                          |          |                      |              |  |
| Bus Left reactive power in phase L2. |          |                      |              |  |

#### **○** back to List of values

#### **Bus Left kVAr L3**

| Value group                          | Bus Left | Related FW           | 2.0.0        |  |
|--------------------------------------|----------|----------------------|--------------|--|
| Units                                | kVAr     |                      |              |  |
| Comm object                          | 8810     | Related applications | MCBMGCB, BTB |  |
| Description                          |          |                      |              |  |
| Bus Left reactive power in phase L3. |          |                      |              |  |

#### **△** back to List of values

#### **Bus Left kVA**

| Value group                       | Bus Left | Related FW           | 2.0.0        |  |
|-----------------------------------|----------|----------------------|--------------|--|
| Units                             | kVA      |                      |              |  |
| Comm object                       | 8811     | Related applications | MCBMGCB, BTB |  |
| Description                       |          |                      |              |  |
| Bus Left apparent imported power. |          |                      |              |  |

#### **○** back to List of values

### **Bus Left kVA L1**

| Value group                          | Bus Left | Related FW           | 2.0.0        |  |
|--------------------------------------|----------|----------------------|--------------|--|
| Units                                | kVA      |                      |              |  |
| Comm object                          | 8812     | Related applications | MCBMGCB, BTB |  |
| Description                          |          |                      |              |  |
| Bus Left apparent power in phase L1. |          |                      |              |  |

#### **△** back to List of values

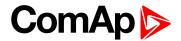

#### **Bus Left kVA L2**

| Value group                          | Bus Left | Related FW           | 2.0.0        |  |
|--------------------------------------|----------|----------------------|--------------|--|
| Units                                | kVA      |                      |              |  |
| Comm object                          | 8813     | Related applications | MCBMGCB, BTB |  |
| Description                          |          |                      |              |  |
| Bus Left apparent power in phase L2. |          |                      |              |  |

#### **△** back to List of values

### **Bus Left kVA L3**

| Value group                          | Bus Left | Related FW           | 2.0.0        |  |
|--------------------------------------|----------|----------------------|--------------|--|
| Units                                | kVA      |                      |              |  |
| Comm object                          | 8814     | Related applications | MCBMGCB, BTB |  |
| Description                          |          |                      |              |  |
| Bus Left apparent power in phase L3. |          |                      |              |  |

#### **○** back to List of values

#### **Bus Left Power Factor**

| Value group            | Bus Left | Related FW           | 2.0.0        |  |
|------------------------|----------|----------------------|--------------|--|
| Units                  | Hz       |                      |              |  |
| Comm object            | 8705     | Related applications | MCBMGCB, BTB |  |
| Description            |          |                      |              |  |
| Bus Left power factor. |          |                      |              |  |

### back to List of values

#### **Bus Left Load Character**

| Value group                                                                                                    | Bus Left | Related FW           | 2.0.0        |
|----------------------------------------------------------------------------------------------------|----------|----------------------|--------------|
| Units                                                                                                    | Hz       |                      |              |
| Comm object                                                                                                    | 8709     | Related applications | MCBMGCB, BTB |
| Description                                                                                                    |          |                      |              |
| Character of Bus Left load. "L" means inductive load, "C" is capacitive and "R" is resistive load (power factor = 1). |          |                      |              |

#### **△** back to List of values

# **Bus Left Power Factor L1**

| Value group                        | Bus Left | Related FW           | 2.0.0        |  |
|------------------------------------|----------|----------------------|--------------|--|
| Units                              | Hz       |                      |              |  |
| Comm object                        | 8815     | Related applications | MCBMGCB, BTB |  |
| Description                        |          |                      |              |  |
| Bus Left power factor in phase L1. |          |                      |              |  |

### **△** back to List of values

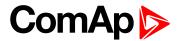

#### **Bus Left Load Character L1**

| Value group                                                                                                    | Bus Left | Related FW           | 2.0.0        |  |
|----------------------------------------------------------------------------------------------------|----------|----------------------|--------------|--|
| Units                                                                                                    | Hz       |                      |              |  |
| Comm object                                                                                                    | 8818     | Related applications | MCBMGCB, BTB |  |
| Description                                                                                                    |          |                      |              |  |
| Character of Bus Left load. "L" means inductive load, "C" is capacitive and "R" is resistive load (power factor = 1). |          |                      |              |  |

#### **△** back to List of values

#### **Bus Left Power Factor L2**

| Value group                        | Bus Left | Related FW           | 2.0.0        |  |
|------------------------------------|----------|----------------------|--------------|--|
| Units                              | Hz       |                      |              |  |
| Comm object                        | 8816     | Related applications | MCBMGCB, BTB |  |
| Description                        |          |                      |              |  |
| Bus Left power factor in phase L2. |          |                      |              |  |

#### **△** back to List of values

#### **Bus Left Load Character L2**

| Value group                                                                                                    | Bus Left | Related FW           | 2.0.0        |  |
|----------------------------------------------------------------------------------------------------|----------|----------------------|--------------|--|
| Units                                                                                                    | Hz       |                      |              |  |
| Comm object                                                                                                    | 8819     | Related applications | MCBMGCB, BTB |  |
| Description                                                                                                    |          |                      |              |  |
| Character of Bus Left load. "L" means inductive load, "C" is capacitive and "R" is resistive load (power factor = 1). |          |                      |              |  |

#### **♦** back to List of values

### **Bus Left Power Factor L3**

| Value group                        | Bus Left | Related FW           | 2.0.0        |  |
|------------------------------------|----------|----------------------|--------------|--|
| Units                              | Hz       |                      |              |  |
| Comm object                        | 8817     | Related applications | MCBMGCB, BTB |  |
| Description                        |          |                      |              |  |
| Bus Left power factor in phase L3. |          |                      |              |  |

### **△** back to List of values

#### **Bus Left Load Character L3**

| Value group                                                                                                    | Bus Left | Related FW           | 2.0.0        |  |
|----------------------------------------------------------------------------------------------------|----------|----------------------|--------------|--|
| Units                                                                                                    | Hz       |                      |              |  |
| Comm object                                                                                                    | 8820     | Related applications | MCBMGCB, BTB |  |
| Description                                                                                                    |          |                      |              |  |
| Character of Bus Left load. "L" means inductive load, "C" is capacitive and "R" is resistive load (power factor |          |                      |              |  |

#### **○** back to List of values

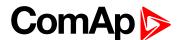

### **Bus Left Frequency**

| Value group            | Bus Left | Related FW           | 2.0.0        |  |
|------------------------|----------|----------------------|--------------|--|
| Units                  | Hz       |                      |              |  |
| Comm object            | 8211     | Related applications | MCBMGCB, BTB |  |
| Description            |          |                      |              |  |
| Frequency of Bus Left. |          |                      |              |  |

#### **△** back to List of values

# **Bus Left Voltage L1-N**

| Value group                  | Bus Left | Related FW           | 2.0.0        |  |
|------------------------------|----------|----------------------|--------------|--|
| Units                        | V        |                      |              |  |
| Comm object                  | 8195     | Related applications | MCBMGCB, BTB |  |
| Description                  |          |                      |              |  |
| Bus Left voltage on phase 1. |          |                      |              |  |

#### **○** back to List of values

# **Bus Left Voltage L2-N**

| Value group                  | Bus Left | Related FW           | 2.0.0        |  |
|------------------------------|----------|----------------------|--------------|--|
| Units                        | V        |                      |              |  |
| Comm object                  | 8196     | Related applications | MCBMGCB, BTB |  |
| Description                  |          |                      |              |  |
| Bus Left voltage on phase 2. |          |                      |              |  |

### **♦** back to List of values

# **Bus Left Voltage L3-N**

| Value group                  | Bus Left | Related FW           | 2.0.0        |  |
|------------------------------|----------|----------------------|--------------|--|
| Units                        | V        |                      |              |  |
| Comm object                  | 8197     | Related applications | MCBMGCB, BTB |  |
| Description                  |          |                      |              |  |
| Bus Left voltage on phase 3. |          |                      |              |  |

#### **△** back to List of values

# **Bus Left Voltage L1-L2**

| Value group                                               | Bus Left | Related FW           | 2.0.0        |  |
|-----------------------------------------------------------|----------|----------------------|--------------|--|
| Units                                                     | V        |                      |              |  |
| Comm object                                               | 9631     | Related applications | MCBMGCB, BTB |  |
| Description                                               |          |                      |              |  |
| Bus Left phase to phase voltage between L1 and L2 phases. |          |                      |              |  |

#### **△** back to List of values

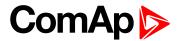

### **Bus Left Voltage L2-L3**

| Value group                                               | Bus Left | Related FW           | 2.0.0        |  |
|-----------------------------------------------------------|----------|----------------------|--------------|--|
| Units                                                     | V        | V                    |              |  |
| Comm object                                               | 9632     | Related applications | MCBMGCB, BTB |  |
| Description                                               |          |                      |              |  |
| Bus Left phase to phase voltage between L2 and L3 phases. |          |                      |              |  |

#### **△** back to List of values

# **Bus Left Voltage L3-L1**

| Value group                                               | Bus Left | Related FW           | 2.0.0        |  |
|-----------------------------------------------------------|----------|----------------------|--------------|--|
| Units                                                     | V        |                      |              |  |
| Comm object                                               | 9633     | Related applications | MCBMGCB, BTB |  |
| Description                                               |          |                      |              |  |
| Bus Left phase to phase voltage between L3 and L1 phases. |          |                      |              |  |

#### **○** back to List of values

#### **Bus Left Current L1**

| Value group                  | Bus Left | Related FW           | 2.0.0          |  |
|------------------------------|----------|----------------------|----------------|--|
| Units                        | Α        |                      |                |  |
| Comm object                  | 8801     | Related applications | MCB, MGCB, BTB |  |
| Description                  |          |                      |                |  |
| Bus Leftcurrent in phase L1. |          |                      |                |  |

### back to List of values

#### **Bus Left Current L2**

| Value group                  | Bus Left | Related FW           | 2.0.0        |  |
|------------------------------|----------|----------------------|--------------|--|
| Units                        | Α        |                      |              |  |
| Comm object                  | 8802     | Related applications | MCBMGCB, BTB |  |
| Description                  |          |                      |              |  |
| Bus Leftcurrent in phase L2. |          |                      |              |  |

#### **△** back to List of values

### **Bus Left Current L3**

| Value group                  | Bus Left | Related FW           | 2.0.0        |  |
|------------------------------|----------|----------------------|--------------|--|
| Units                        | Α        |                      |              |  |
| Comm object                  | 8803     | Related applications | MCBMGCB, BTB |  |
| Description                  |          |                      |              |  |
| Bus Leftcurrent in phase L3. |          |                      |              |  |

#### **△** back to List of values

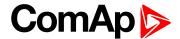

### **Slip Frequency**

| Value group                                       | Bus Left | Related FW           | 2.0.0        |  |
|---------------------------------------------------|----------|----------------------|--------------|--|
| Units                                             | Hz       |                      |              |  |
| Comm object                                       | 8224     | Related applications | MCBMGCB, BTB |  |
| Description                                       |          |                      |              |  |
| Differential frequency between the mains and bus. |          |                      |              |  |

#### **△** back to List of values

# Slip Angle

| Value group                                     | Bus Left | Related FW           | 2.0.0        |  |
|-------------------------------------------------|----------|----------------------|--------------|--|
| Units                                           | 0        |                      |              |  |
| Comm object                                     | 8225     | Related applications | MCBMGCB, BTB |  |
| Description                                     |          |                      |              |  |
| Angle between tha phasors ot the mains and bus. |          |                      |              |  |

#### **○** back to List of values

# **Group: Bus Right**

# **Bus Right Frequency**

| Value group                 | Bus Right | Related FW           | 2.0.0          |  |
|-----------------------------|-----------|----------------------|----------------|--|
| Units                       | V         |                      |                |  |
| Comm object                 | 8210      | Related applications | MCB, MGCB, BTB |  |
| Description                 |           |                      |                |  |
| Frequency of the Bus Right. |           |                      |                |  |

#### **△** back to List of values

# **Bus Right Voltage L1-N**

| Value group                    | Bus Right | Related FW           | 2.0.0          |  |
|--------------------------------|-----------|----------------------|----------------|--|
| Units                          | V         |                      |                |  |
| Comm object                    | 8192      | Related applications | MCB, MGCB, BTB |  |
| Description                    |           |                      |                |  |
| Bus Right voltage on phase L1. |           |                      |                |  |

#### **△** back to List of values

# **Bus Right Voltage L2-N**

| Value group              | Bus Right | Related FW           | 2.0.0          |  |
|--------------------------|-----------|----------------------|----------------|--|
| Units                    | V         |                      |                |  |
| Comm object              | 8193      | Related applications | MCB, MGCB, BTB |  |
| Description              |           |                      |                |  |
| Bus Right voltage on L2. |           |                      |                |  |

#### **△** back to List of values

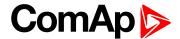

### **Bus Right Voltage L3-N**

| Value group                    | Bus Right | Related FW           | 2.0.0          |  |
|--------------------------------|-----------|----------------------|----------------|--|
| Units                          | V         |                      |                |  |
| Comm object                    | 8194      | Related applications | MCB, MGCB, BTB |  |
| Description                    |           |                      |                |  |
| Bus Right voltage on phase L3. |           |                      |                |  |

#### **△** back to List of values

# **Bus Right Voltage L1-L2**

| Value group                                     | Bus Right | Related FW           | 2.0.0          |  |
|-------------------------------------------------|-----------|----------------------|----------------|--|
| Units                                           | V         |                      |                |  |
| Comm object                                     | 9628      | Related applications | MCB, MGCB, BTB |  |
| Description                                     |           |                      |                |  |
| Phase to phase Bus Right voltage between L1-L2. |           |                      |                |  |

#### **○** back to List of values

# **Bus Right Voltage L2-L3**

| Value group                                     | Bus Right | Related FW           | 2.0.0          |  |
|-------------------------------------------------|-----------|----------------------|----------------|--|
| Units                                           | V         |                      |                |  |
| Comm object                                     | 9629      | Related applications | MCB, MGCB, BTB |  |
| Description                                     |           |                      |                |  |
| Phase to phase Bus Right voltage between L2-L3. |           |                      |                |  |

### **♦** back to List of values

# **Bus Right Voltage L3-L1**

| Value group                                     | Bus Right | Related FW           | 2.0.0          |  |
|-------------------------------------------------|-----------|----------------------|----------------|--|
| Units                                           | V         |                      |                |  |
| Comm object                                     | 9630      | Related applications | MCB, MGCB, BTB |  |
| Description                                     |           |                      |                |  |
| Phase to phase Bus Right voltage between L3-L1. |           |                      |                |  |

#### **△** back to List of values

# **Group: Power Management**

#### **Actual Reserve**

| Value group                                  | Power Management | Related FW           | 2.0.0          |  |  |
|----------------------------------------------|------------------|----------------------|----------------|--|--|
| Units                                        | kW               |                      |                |  |  |
| Comm object                                  | 15805            | Related applications | MCB, MGCB, BTB |  |  |
| Description                                  |                  |                      |                |  |  |
| Actual absolute reserve in power management. |                  |                      |                |  |  |

#### **△** back to List of values

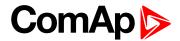

#### **Actual Relative Reserve**

| Value group                                  | Power Management | Related FW           | 2.0.0          |  |
|----------------------------------------------|------------------|----------------------|----------------|--|
| Units                                        | %                |                      |                |  |
| Comm object                                  | 10788            | Related applications | MCB, MGCB, BTB |  |
| Description                                  |                  |                      |                |  |
| Actual relative reserve in power management. |                  |                      |                |  |

#### **△** back to List of values

#### **Start Reserve**

| Value group                        | Power Management | Related FW           | 2.0.0          |  |
|------------------------------------|------------------|----------------------|----------------|--|
| Units                              | kW               |                      |                |  |
| Comm object                        | 15806            | Related applications | MCB, MGCB, BTB |  |
| Description                        |                  |                      |                |  |
| Actual absolute reserve for start. |                  |                      |                |  |

#### **○** back to List of values

### **Stop Reserve**

| Value group                                                                                                    | Power Management | Related FW           | 2.0.0          |  |
|----------------------------------------------------------------------------------------------------|------------------|----------------------|----------------|--|
| Units                                                                                                    | kW               |                      |                |  |
| Comm object                                                                                                    | 15807            | Related applications | MCB, MGCB, BTB |  |
| Description                                                                                                    |                  |                      |                |  |
| Actual absolute reserve - when the reserve is higher than this value the last started gen-set (the gen-set with the highest priority) is stopped. |                  |                      |                |  |

#### **△** back to List of values

#### **Start Relative Reserve**

| Value group                        | Power Management | Related FW           | 2.0.0          |  |
|------------------------------------|------------------|----------------------|----------------|--|
| Units                              | %                |                      |                |  |
| Comm object                        | 10786            | Related applications | MCB, MGCB, BTB |  |
| Description                        |                  |                      |                |  |
| Actual relative reserve for start. |                  |                      |                |  |

#### **△** back to List of values

### **Stop Relative Reserve**

| Value group | Power Management | Related FW           | 2.0.0          |  |
|-------------|------------------|----------------------|----------------|--|
| Units       | %                |                      |                |  |
| Comm object | 10787            | Related applications | MCB, MGCB, BTB |  |
| Description |                  |                      |                |  |

Actual relative reserve - when the relative reserve is higher than this value the last started gen-set (the gen-set with the highest priority) is stopped.

#### **△** back to List of values

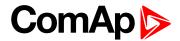

#### **Actual Active Power In PM**

| Value group                                                                 | Power Management | Related FW           | 2.0.0          |  |
|-----------------------------------------------------------------------------|------------------|----------------------|----------------|--|
| Units                                                                       | kW               |                      |                |  |
| Comm object                                                                 | 10657            | Related applications | MCB, MGCB, BTB |  |
| Description                                                                 |                  |                      |                |  |
| Actual value of active power from all gen-sets running in power management. |                  |                      |                |  |

#### **△** back to List of values

### **Actual Reactive Power In PM**

| Value group                                                                   | Power Management | Related FW           | 2.0.0          |  |
|-------------------------------------------------------------------------------|------------------|----------------------|----------------|--|
| Units                                                                         | kVAr             |                      |                |  |
| Comm object                                                                   | 10656            | Related applications | MCB, MGCB, BTB |  |
| Description                                                                   |                  |                      |                |  |
| Actual value of reactive power from all gen-sets running in power management. |                  |                      |                |  |

#### **○** back to List of values

### **Running Nominal Power In PM**

| Value group                                                                  | Power Management | Related FW           | 2.0.0          |  |
|------------------------------------------------------------------------------|------------------|----------------------|----------------|--|
| Units                                                                        | kW               |                      |                |  |
| Comm object                                                                  | 10658            | Related applications | MCB, MGCB, BTB |  |
| Description                                                                  |                  |                      |                |  |
| Actual nominal power of all gen-sets in power management, which are running. |                  |                      |                |  |

### **△** back to List of values

# **Running Nominal Power Of All**

| Value group                                              | Power Management | Related FW           | 2.0.0          |  |
|----------------------------------------------------------|------------------|----------------------|----------------|--|
| Units                                                    | kW               |                      |                |  |
| Comm object                                              | 10999            | Related applications | MCB, MGCB, BTB |  |
| Description                                              |                  |                      |                |  |
| Actual nominal power of all gen-sets, which are running. |                  |                      |                |  |

#### **△** back to List of values

#### **Available Nominal Power**

| Value group                                                  | Power Management | Related FW           | 2.0.0          |  |
|--------------------------------------------------------------|------------------|----------------------|----------------|--|
| Units                                                        | kW               |                      |                |  |
| Comm object                                                  | 10998            | Related applications | MCB, MGCB, BTB |  |
| Description                                                  |                  |                      |                |  |
| Available nominal power of all gen-sets in power management. |                  |                      |                |  |

#### **△** back to List of values

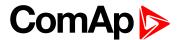

#### **Minimal Running Nominal Power**

| Value group                                                      | Power Management | Related FW           | 2.0.0          |  |
|------------------------------------------------------------------|------------------|----------------------|----------------|--|
| Units                                                            | kW               |                      |                |  |
| Comm object                                                      | 10012            | Related applications | MCB, MGCB, BTB |  |
| Description                                                      |                  |                      |                |  |
| Actual minimal nominal power of all gen-sets, which are running. |                  |                      |                |  |

#### ♠ back to List of values

#### **Actual Power Band**

| Value group | Power Management | Related FW           | 2.0.0          |
|-------------|------------------|----------------------|----------------|
| Units       | -                |                      |                |
| Comm object | 8974             | Related applications | MCB, MGCB, BTB |
| Description |                  |                      |                |

State of all gen-sets in actual power band of power management. 1 means that gen-set is running, 0 means that gen set is stopped.

**Note:** This value is evaluated only in controller with the lowest CAN address.

#### back to List of values

#### **Next Power Band**

| Value group | Power Management | Related FW           | 2.0.0          |  |
|-------------|------------------|----------------------|----------------|--|
| Units       | -                |                      |                |  |
| Comm object | 8975             | Related applications | MCB, MGCB, BTB |  |
| Description |                  |                      |                |  |

State of all gen-sets in next higher power band of power management.. 1 means that gen-set is running, 0 means that gen set is stopped.

Note: This value is evaluated only in controller with the lowest CAN address.

#### **△** back to List of values

# **Group: Load Control**

### **Loadsharing Output**

| Value group                          | Load Control | Related FW           | 2.0.0          |  |
|--------------------------------------|--------------|----------------------|----------------|--|
| Units                                | %            |                      |                |  |
| Comm object                          | 10924        | Related applications | MCB, MGCB, BTB |  |
| Description                          |              |                      |                |  |
| Load sharing regulation loop output. |              |                      |                |  |

#### back to List of values

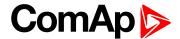

# **Group: Voltage/PF Control**

# **Varsharing Output**

| Value group                        | Voltage/PF Control | Related FW           | 2.0.0          |  |  |
|------------------------------------|--------------------|----------------------|----------------|--|--|
| Units                              | kVAr               |                      |                |  |  |
| Comm object                        | 10925              | Related applications | MCB, MGCB, BTB |  |  |
| Description                        |                    |                      |                |  |  |
| Varsharing regulation loop output. |                    |                      |                |  |  |

#### back to List of values

# **Group: Controler I/O**

# **Battery Volts**

| Value group                | Controler I/O | Related FW           | 2.0.0          |  |  |
|----------------------------|---------------|----------------------|----------------|--|--|
| Units                      | V             |                      |                |  |  |
| Comm object                | 8213          | Related applications | MCB, MGCB, BTB |  |  |
| Description                |               |                      |                |  |  |
| Controller supply voltage. |               |                      |                |  |  |

#### back to List of values

# **Binary Inputs**

| Value group                                   | Controler I/O | Related FW           | 2.0.0          |  |
|-----------------------------------------------|---------------|----------------------|----------------|--|
| Units                                         | [-]           |                      |                |  |
| Comm object                                   | 8235          | Related applications | MCB, MGCB; BTB |  |
| Description                                   |               |                      |                |  |
| State of the binary inputs of the controller. |               |                      |                |  |

#### **○** back to List of values

### **Binary Outputs**

| Value group                                    | Controler I/O | Related FW           | 2.0.0          |  |
|------------------------------------------------|---------------|----------------------|----------------|--|
| Units                                          | [-]           |                      |                |  |
| Comm object                                    | 8239          | Related applications | MCB, MGCB, BTB |  |
| Description                                    |               |                      |                |  |
| State of the binary outputs of the controller. |               |                      |                |  |

#### **△** back to List of values

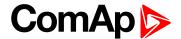

# **Group: Statistics**

#### **Bus Left kWh**

| Value group | Statistics | Related FW           | 2.0.0          |
|-------------|------------|----------------------|----------------|
| Units       | kWh        |                      |                |
| Comm object | 8205       | Related applications | MCB, MGCB, BTB |
| Description |            |                      |                |

Sum of kWh from the Bus Left.

**Note:** This value can be also switch into one decimal power format (via InteliConfig PC tool). In this case the range of value is decrease 10 times.

#### back to List of values

### **Bus Left kVArh**

| Value group | Statistics | Related FW           | 2.0.0          |
|-------------|------------|----------------------|----------------|
| Units       | kVArh      |                      |                |
| Comm object | 8539       | Related applications | MCB, MGCB, BTB |
| Description |            |                      |                |

Sum of kVArh from the Bus Left.

**Note:** This value can be also switch into one decimal power format (via InteliConfig PC tool). In this case the range of value is decrease 10 times.

#### **△** back to List of values

#### Sum Bus kVAh

| Value group | Statistics | Related FW           | 2.0.0          |
|-------------|------------|----------------------|----------------|
| Units       | kVAh       |                      |                |
| Comm object | 13663      | Related applications | MCB, MGCB, BTB |
| Description |            |                      |                |

This value shows sum of kVAh that were transfered through CB.

**Note:** This value can be also switch into one decimal power format (via InteliConfig PC tool). In this case the range of value is decrease 10 times.

### back to List of values

#### **Bus Right kVArh**

| Value group | Statistics | Related FW           | 2.0.0          |
|-------------|------------|----------------------|----------------|
| Units       | kVArh      |                      |                |
| Comm object | 11026      | Related applications | MCB, MGCB, BTB |
| Description |            |                      |                |

#### Sum of kWh from the Bus Left.

**Note:** This value can be also switch into one decimal power format (via InteliConfig PC tool). In this case the range of value is decrease 10 times.

#### back to List of values

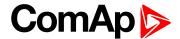

### **Bus Right kWh**

| Value group | Statistics | Related FW           | 2.0.0          |
|-------------|------------|----------------------|----------------|
| Units       | kWh        |                      |                |
| Comm object | 11025      | Related applications | MCB, MGCB, BTB |
| Description |            |                      |                |

Sum of kWh from the Bus Left.

Note: This value can be also switch into one decimal power format (via InteliConfig PC tool). In this case the range of value is decrease 10 times.

#### back to List of values

#### **Running Hours**

| Value group | Statistics | Related FW           | 2.0.0          |
|-------------|------------|----------------------|----------------|
| Units       | hours      |                      |                |
| Comm object | 8206       | Related applications | MCB, MGCB, BTB |
| Description |            |                      |                |

#### Description

Engine operation hours counter. The engine hours are incremented in the controller while the engine is

Note: If an ECU is configured and it provides engine hours value, the value is taken from the ECU.

#### back to List of values

### **Group: Info**

#### **Application Mode**

| Value group | Info  | Related FW           | 2.0.0          |
|-------------|-------|----------------------|----------------|
| Units       | [-]   |                      |                |
| Comm object | 14446 | Related applications | MCB, MGCB, BTB |
| Description |       |                      |                |

This Value mirrors the active application in the controller.

The intend of use it to display the value of the active application in InteliConfig or at the screen of the controller.

#### back to List of values

#### **Breaker State**

| Value group                                                                                            | Info | Related FW           | 2.0.0          |  |  |
|----------------------------------------------------------------------------------------------------|------|----------------------|----------------|--|--|
| Units                                                                                                  | [-]  |                      |                |  |  |
| Comm object                                                                                            | 9245 | Related applications | MCB, MGCB, BTB |  |  |
| Description                                                                                            |      |                      |                |  |  |
| The value contains actual "breaker state" message which is shown on the main screen of the controller. |      |                      |                |  |  |

#### back to List of values

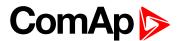

#### **Timer Text**

| Value group | Info  | Related FW           | 2.0.0          |
|-------------|-------|----------------------|----------------|
| Units       | [-]   |                      |                |
| Comm object | 10040 | Related applications | MCB, MGCB, BTB |
| D           |       |                      |                |

#### Description

The value contains the numeric code of the "Current process timer" text which is shown on the main screen of the controller.

The assignment of texts to the codes can be obtained using InteliConfig. Open any connection (also offline with a previously saved archive) and go to the Tools ribbon -> Generate CFG image (all). The resulting file will contain the assignment of texts to the codes.

#### back to List of values

### **Connection Type**

| Value group | Info  | Related FW           | 2.0.0          |
|-------------|-------|----------------------|----------------|
| Units       | [-]   |                      |                |
| Comm object | 12944 | Related applications | MCB, MGCB, BTB |
| Description |       |                      |                |

The text of this value represents the connection type which is adjusted in setpoint Connection type (page 176).

#### **△** back to List of values

#### **SPI Module A**

| Value group                                             | Info  | Related FW           | 2.0.0          |  |
|---------------------------------------------------------|-------|----------------------|----------------|--|
| Units                                                   | [-]   |                      |                |  |
| Comm object                                             | 14447 | Related applications | MCB, MGCB, BTB |  |
| Description                                             |       |                      |                |  |
| The name of plug-in module which is inserted in slot A. |       |                      |                |  |

#### back to List of values

#### **SPI Module B**

| Value group                                             | Info  | Related FW           | 2.0.0          |  |
|---------------------------------------------------------|-------|----------------------|----------------|--|
| Units                                                   | [-]   |                      |                |  |
| Comm object                                             | 14448 | Related applications | MCB, MGCB, BTB |  |
| Description                                             |       |                      |                |  |
| The name of plug-in module which is inserted in slot B. |       |                      |                |  |

#### back to List of values

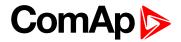

### **Timer Value**

| Value group                                                                                               | Info       | Related FW           | 2.0.0          |  |
|----------------------------------------------------------------------------------------------------|------------|----------------------|----------------|--|
| Units                                                                                                    | [HH:MM:SS] |                      |                |  |
| Comm object                                                                                               | 14147      | Related applications | MCB, MGCB, BTB |  |
| Description                                                                                               |            |                      |                |  |
| The value contains the "Current process timer" value which is shown on the main screen of the controller. |            |                      |                |  |

#### **△** back to List of values

# **ID String**

| Value group                                                      | Info  | Related FW           | 2.0.0          |  |
|------------------------------------------------------------------|-------|----------------------|----------------|--|
| Units                                                            | [-]   |                      |                |  |
| Comm object                                                      | 24501 | Related applications | MCB, MGCB, BTB |  |
| Description                                                      |       |                      |                |  |
| Name of controller which is used in InteliConfig in command bar. |       |                      |                |  |

#### **○** back to List of values

#### **FW Version**

| Value group                              | Info  | Related FW           | 2.0.0          |  |
|------------------------------------------|-------|----------------------|----------------|--|
| Units                                    | [-]   |                      |                |  |
| Comm object                              | 24339 | Related applications | MCB, MGCB, BTB |  |
| Description                              |       |                      |                |  |
| Major and minor firmware version number. |       |                      |                |  |

### **△** back to List of values

# **Application**

| Value group                                          | Info | Related FW           | 2.0.0          |  |
|------------------------------------------------------|------|----------------------|----------------|--|
| Units                                                | [-]  |                      |                |  |
| Comm object                                          | 8480 | Related applications | MCB, MGCB, BTB |  |
| Description                                          |      |                      |                |  |
| The value contains actual application in controller. |      |                      |                |  |

#### **△** back to List of values

#### **FW Branch**

| Value group                                                 | Info | Related FW           | 2.0.0          |  |
|-------------------------------------------------------------|------|----------------------|----------------|--|
| Units                                                       | [-]  |                      |                |  |
| Comm object                                                 | 8707 | Related applications | MCB, MGCB, BTB |  |
| Description                                                 |      |                      |                |  |
| The value contains actual branch of firmware in controller. |      |                      |                |  |

#### **△** back to List of values

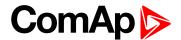

#### **Password Decode**

| Value group | Info  | Related FW           | 2.0.0          |
|-------------|-------|----------------------|----------------|
| Units       | [-]   |                      |                |
| Comm object | 24202 | Related applications | MCB, MGCB, BTB |
| Description |       |                      |                |

This value contains a number which can be used for retrieving a lost password. Send this number together with the controller serial number to your distributor if you have lost your password.

#### back to List of values

#### CAN16

| Value group | Info | Related FW           | 2.0.0          |
|-------------|------|----------------------|----------------|
| Units       | V    |                      |                |
| Comm object | 8546 | Related applications | MCB, MGCB, BTB |
| Description |      |                      |                |

#### Description

Bits of this value show "1" if the controller receives messages from the controller which has address corresponding with the bit position. Bit 0 represents address 1 etc. This value contains information about controllers with addresses 1-16.

#### back to List of values

#### CAN32

| Value group | Info | Related FW           | 2.0.0          |
|-------------|------|----------------------|----------------|
| Units       | V    |                      |                |
| Comm object | 8827 | Related applications | MCB, MGCB, BTB |
| Description |      |                      |                |

#### Description

Bits of this value show "1" if the controller receives messages from the controller which has address corresponding with the bit position. Bit 0 represents address 17 etc. This value contains information about controllers with addresses 17-32.

#### back to List of values

#### Reg16

| Value group | Info  | Related FW           | 2.0.0          |
|-------------|-------|----------------------|----------------|
| Units       |       |                      |                |
| Comm object | 11081 | Related applications | MCB, MGCB, BTB |
| Description |       |                      |                |

Bits of this value show "1" if the controller which has address corresponding with the bit position plays active role in the power management. Bit 0 represents address 1 etc. This value contains information about controllers with addresses 1-16.

#### back to List of values

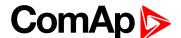

### Reg32

| _           |       |                      |                |
|-------------|-------|----------------------|----------------|
| Value group | Info  | Related FW           | 2.0.0          |
| Units       |       |                      |                |
| Comm object | 11082 | Related applications | MCB, MGCB, BTB |
| Description |       |                      |                |

Bits of this value show "1" if the controller which has address corresponding with the bit position plays active role in the power management. Bit 0 represents address 17 etc. This value contains information about controllers with addresses 17-32.

#### back to List of values

#### **Gen Loaded 16**

| Value group | Info  | Related FW           | 2.0.0          |
|-------------|-------|----------------------|----------------|
| Units       | V     |                      |                |
| Comm object | 10196 | Related applications | MCB, MGCB, BTB |
| Description |       |                      |                |

Bits of this value show "1" if the controller which has address corresponding with the bit position plays active role in the power management. Bit 0 represents address 1 etc. This value contains information about controllers with addresses 1-16.

#### **△** back to List of values

#### Gen Loaded 32

| Value group | Info  | Related FW           | 2.0.0          |
|-------------|-------|----------------------|----------------|
| Units       | V     |                      |                |
| Comm object | 10197 | Related applications | MCB, MGCB, BTB |
| Description |       |                      |                |

Bits of this value show "1" if the controller which has address corresponding with the bit position plays active role in the power management. Bit 0 represents address 17 etc. This value contains information about controllers with addresses 17-32.

#### back to List of values

# **Group: Log Bout**

### Log Bout 1

| Value group              | Log Bout | Related FW           | 2.0.0          |  |
|--------------------------|----------|----------------------|----------------|--|
| Units                    | [-]      |                      |                |  |
| Comm object              | 9143     | Related applications | MCB, MGCB, BTB |  |
| Description              |          |                      |                |  |
| State of binary outputs. |          |                      |                |  |

#### **△** back to List of values

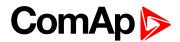

# Log Bout 2

| Value group              | Log Bout | Related FW           | 2.0.0          |  |
|--------------------------|----------|----------------------|----------------|--|
| Units                    | [-]      |                      |                |  |
| Comm object              | 9144     | Related applications | MCB, MGCB, BTB |  |
| Description              |          |                      |                |  |
| State of binary outputs. |          |                      |                |  |

#### **△** back to List of values

# Log Bout 3

| Value group              | Log Bout | Related FW           | 2.0.0          |  |
|--------------------------|----------|----------------------|----------------|--|
| Units                    | [-]      |                      |                |  |
| Comm object              | 9145     | Related applications | MCB, MGCB, BTB |  |
| Description              |          |                      |                |  |
| State of binary outputs. |          |                      |                |  |

#### **○** back to List of values

# Log Bout 4

| Value group              | Log Bout | Related FW           | 2.0.0          |  |
|--------------------------|----------|----------------------|----------------|--|
| Units                    | [-]      |                      |                |  |
| Comm object              | 9146     | Related applications | MCB, MGCB, BTB |  |
| Description              |          |                      |                |  |
| State of binary outputs. |          |                      |                |  |

### back to List of values

# Log Bout 5

| Value group              | Log Bout | Related FW           | 2.0.0          |  |
|--------------------------|----------|----------------------|----------------|--|
| Units                    | [-]      |                      |                |  |
| Comm object              | 9147     | Related applications | MCB, MGCB, BTB |  |
| Description              |          |                      |                |  |
| State of binary outputs. |          |                      |                |  |

#### **△** back to List of values

# Log Bout 6

| Value group              | Log Bout | Related FW           | 2.0.0          |  |
|--------------------------|----------|----------------------|----------------|--|
| Units                    | [-]      |                      |                |  |
| Comm object              | 9148     | Related applications | MCB, MGCB, BTB |  |
| Description              |          |                      |                |  |
| State of binary outputs. |          |                      |                |  |

#### **△** back to List of values

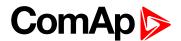

# Log Bout 7

| Value group              | Log Bout | Related FW           | 2.0.0          |  |
|--------------------------|----------|----------------------|----------------|--|
| Units                    | [-]      |                      |                |  |
| Comm object              | 9149     | Related applications | MCB, MGCB, BTB |  |
| Description              |          |                      |                |  |
| State of binary outputs. |          |                      |                |  |

#### **△** back to List of values

# **Group: CM-GPRS**

#### **AirGate Status**

| Value group | CM-GPRS; CM-4G-<br>GPS (4G part) | Related FW           | 2.0.0          |
|-------------|----------------------------------|----------------------|----------------|
| Units       | [-]                              |                      |                |
| Comm object | 24308                            | Related applications | MCB, MGCB, BTB |
|             |                                  |                      |                |

#### Description

Diagnostic code for AirGate connection. Helps in troubleshooting.

| Code | Description                                           |
|------|-------------------------------------------------------|
| 0    | SIM card is not inserted                              |
| 1    | Controller registered, waiting for authorization      |
| 2    | Not possible to register, controller blacklisted      |
| 3    | Not possible to register, server has no more capacity |
| 4    | Not possible to register, other reason                |
| 5    | Controller registered and authorized                  |

#### **♦** back to List of values

### AirGate ID

| Value group                                                                                         | CM-GPRS; CM-4G-<br>GPS (4G part) | Related FW           | 2.0.0          |  |
|----------------------------------------------------------------------------------------------------|----------------------------------|----------------------|----------------|--|
| Units                                                                                               | [-]                              |                      |                |  |
| Comm object                                                                                         | 24309                            | Related applications | MCB, MGCB, BTB |  |
| Description                                                                                         |                                  |                      |                |  |
| Identification string generated by AirGate server for the purpose of establishing communication via |                                  |                      |                |  |

InteliConfig or any other supported PC tool.

### **○** back to List of values

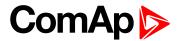

#### **AirGate Status**

| Value group | CM-GPRS; CM-4G-<br>GPS (4G part) | Related FW           | 2.0.0          |
|-------------|----------------------------------|----------------------|----------------|
| Units       | [-]                              |                      |                |
| Comm object | 24308                            | Related applications | MCB, MGCB, BTB |
| Description |                                  |                      |                |

Diagnostic code for AirGate connection. Helps in troubleshooting.

| Code | Description                                           |
|------|-------------------------------------------------------|
| 0    | SIM card is not inserted                              |
| 1    | Controller registered, waiting for authorization      |
| 2    | Not possible to register, controller blacklisted      |
| 3    | Not possible to register, server has no more capacity |
| 4    | Not possible to register, other reason                |
| 5    | Controller registered and authorized                  |

#### **△** back to List of values

# **Connection Type**

| Value group                  | CM-GPRS; CM-4G-<br>GPS (4G part) | Related FW           | 2.0.0          |  |
|------------------------------|----------------------------------|----------------------|----------------|--|
| Units                        | [-]                              |                      |                |  |
| Comm object                  | 24146                            | Related applications | MCB, MGCB, BTB |  |
| Description                  |                                  |                      |                |  |
| The type of data connection. |                                  |                      |                |  |

#### **△** back to List of values

# **Cell Diag Code**

| Value group | CM-GPRS; CM-4G-<br>GPS (4G part) | Related FW           | 2.0.0          |
|-------------|----------------------------------|----------------------|----------------|
| Units       | [-]                              |                      |                |
| Comm object | 24288                            | Related applications | MCB, MGCB, BTB |
| Description |                                  |                      |                |

Diagnostic code for the CM-GPRS or CM-4G-GPS module.

# **GSM** Diag Code – Common list of diagnostic codes for cellular modules

| Code | Description              |
|------|--------------------------|
| 0    | OK. No error.            |
| 1    | Not possible to hang up. |
| 2    | Modul is switched off    |
| 3    | Module is switched on    |

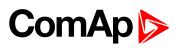

| 4  | Module – error in initialization                                                                              |
|----|----------------------------------------------------------------------------------------------------|
| 5  | Module – not possible to set the APN                                                                          |
| 6  | Module – not possible to connect to GPRS network                                                              |
| 7  | Module – not possible to retrieve IP address                                                                  |
| 8  | Module – not accepted DNS IP address                                                                          |
| 9  | Error in modem detection                                                                                      |
| 10 | Error in initialization of analog modem                                                                       |
| 11 | SIM card is locked (Possibly PIN code required, PIN needs to be deactivated) or unknown status of SIM locking |
| 12 | No GSM signal                                                                                                 |
| 13 | Not possible to read the SIM card parameters                                                                  |
| 14 | GSM modem did not accepted particular initialization command, possibly caused by locked SIM card              |
| 15 | Unknown modem                                                                                                 |
| 16 | Bad answer to complement initialization string                                                                |
| 17 | Not possible to read GSM signal strength                                                                      |
| 18 | CDMA modem not detected                                                                                       |
| 19 | No CDMA network                                                                                               |
| 20 | Unsuccessful registration to CDMA network                                                                     |
| 21 | SIMCom/ME909s: can't read FW version                                                                          |
| 22 | SIMCom: GSM signal not found                                                                                  |
| 23 | SIMCom: can't detect module speed                                                                             |
| 24 | SIMCom: HW reset issued                                                                                       |
| 25 | PUK is required                                                                                               |
| 26 | Error of SIM card detected                                                                                    |
| 27 | ME909s: can't set module bps                                                                                  |
| 28 | ME909s: can't set link configuration                                                                          |
| 29 | ME909s: can't do power-off                                                                                    |
| 30 | ME909s: can't do power-on                                                                                     |
| 31 | ME909s: can't do hardware reset                                                                               |
| 32 | ME909s: ME909s not started                                                                                    |
| 33 | ME909s: switch off issued                                                                                     |
| 34 | ME909s: switch on issued                                                                                      |
| 35 | ME909s: HW reset issued                                                                                       |
| 36 | ME909s: can't switch echo off                                                                                 |
| 37 | ME909s: can't find out state of registration                                                                  |
| 38 | ME909s: GSM signal not found                                                                                  |
| 39 | ME909s: no SIM memory for SMS                                                                                 |
| 40 | ME909s: waiting for registration                                                                              |

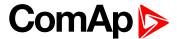

| 41  | Can't read operator name                         |
|-----|--------------------------------------------------|
| 42  | ME909s: can't set flow control                   |
| 43  | APN not typed                                    |
| 255 | Only running communication is needed to indicate |

#### back to List of values

#### **Cell ErrorRate**

| Value group | CM-GPRS; CM-4G-<br>GPS (4G part) | Related FW           | 2.0.0          |
|-------------|----------------------------------|----------------------|----------------|
| Units       | %                                |                      |                |
| Comm object | 24300                            | Related applications | MCB, MGCB, BTB |
| Description |                                  |                      |                |

This value contains information about relative quality of the cellular signal received by the CM-GPRS module or by CM-4G-GPS module. The lower value means higher quality of signal.

#### back to List of values

#### **Cell Signal Lev**

| Value group | CM-GPRS; CM-4G-<br>GPS (4G part) | Related FW           | 2.0.0          |
|-------------|----------------------------------|----------------------|----------------|
| Units       | %                                |                      |                |
| Comm object | 24302                            | Related applications | MCB, MGCB, BTB |
| Description |                                  |                      |                |

This value contains information about relative strength of the cellular signal received by the CM-GPRS module or by CM-4G-GPS module. It is a relative value helping to find the best signal and for troubleshooting cases.

#### back to List of values

### **Cell Status**

| Value group                                                    | CM-GPRS; CM-4G-<br>GPS (4G part) | Related FW           | 2.0.0          |  |
|----------------------------------------------------------------|----------------------------------|----------------------|----------------|--|
| Units                                                          | [-]                              |                      |                |  |
| Comm object                                                    | 24290                            | Related applications | MCB, MGCB, BTB |  |
| Description                                                    |                                  |                      |                |  |
| The text of this value represents the status of the GSM modem. |                                  |                      |                |  |

#### back to List of values

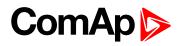

# **Last Email Result**

| Value group | CM-GPRS; CM-4G-<br>GPS (4G part) | Related FW           | 2.0.0          |
|-------------|----------------------------------|----------------------|----------------|
| Units       | [-]                              |                      |                |
| Comm object | 24307                            | Related applications | MCB, MGCB, BTB |
| Description |                                  |                      |                |

Result of last email, which was sent by controller.

| Code | Description                                                  |
|------|--------------------------------------------------------------|
| 0    | Email was successfully sent.                                 |
| 2    | It is not possible to establish connection with SMTP server. |
| 3    | SMTP server is not ready for communication.                  |
| 4    | Maximum length of data can't be read.                        |
| 5    | No appeal to send command.                                   |
| 6    | Command can't be send.                                       |
| 7    | Command can't be send.                                       |
| 8    | HELO command was refused.                                    |
| 11   | AUTH LOGIN command was refused.                              |
| 12   | Wrong user name.                                             |
| 13   | Wrong password.                                              |
| 14   | MAIL FROM command was refused.                               |
| 15   | RCPT TO command was refused.                                 |
| 16   | DATA command was refused.                                    |
| 17   | Sending of email failed.                                     |
| 18   | SMTP server refused the data of email.                       |
| 19   | SMTP server refused the data of email.                       |
| 20   | QUIT command was refused.                                    |
| 21   | Lost of connection.                                          |
| 23   | Error during closing the connection.                         |
| 24   | No answer from server.                                       |
| 25   | It is impossible to create data for command DATA.            |
| 26   | It is impossible to read data for command DATA.              |
| 28   | Error of encoding.                                           |
| 29   | There was no attempt to send email.                          |

#### **△** back to List of values

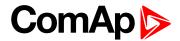

# **Operator**

| Value group                                          | CM-GPRS; CM-4G-<br>GPS (4G part) | Related FW           | 2.0.0          |
|------------------------------------------------------|----------------------------------|----------------------|----------------|
| Units                                                | [-]                              |                      |                |
| Comm object                                          | 24147                            | Related applications | MCB, MGCB, BTB |
| Description                                          |                                  |                      |                |
| The name of operator which to SIM card is connected. |                                  |                      |                |
|                                                      |                                  |                      |                |

**Note:** If roaming service is used then prefix "R" is added before the name of operator.

#### **△** back to List of values

# **Group: CM-Ethernet**

#### **AirGate Status**

| Value group | CM-Ethernet | Related FW           | 2.0.0          |
|-------------|-------------|----------------------|----------------|
| Units       | [-]         |                      |                |
| Comm object | 24344       | Related applications | MCB, MGCB, BTB |
|             |             |                      |                |

#### Description

Diagnostic code for AirGate connection. Helps in troubleshooting.

| Code | Description                                           |
|------|-------------------------------------------------------|
| 0    | Ethernet cable is disconected                         |
| 1    | Controller registered, waiting for authorization      |
| 2    | Not possible to register, controller blacklisted      |
| 3    | Not possible to register, server has no more capacity |
| 4    | Not possible to register, other reason                |
| 5    | Controller registered and authorized                  |

#### **♦** back to List of values

#### AirGate ID

| Value group                                                                                         | CM-EthernetInfo | Related FW           | 2.0.0          |
|----------------------------------------------------------------------------------------------------|-----------------|----------------------|----------------|
| Units                                                                                               | [-]             |                      |                |
| Comm object                                                                                         | 24345           | Related applications | MCB, MGCB, BTB |
| Description                                                                                         |                 |                      |                |
| Identification string generated by AirGate server for the purpose of establishing communication via |                 |                      |                |

### **△** back to List of values

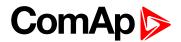

#### **Current DNS**

| Value group                 | CM-Ethernet | Related FW           | 2.0.0          |
|-----------------------------|-------------|----------------------|----------------|
| Units                       | [-]         |                      |                |
| Comm object                 | 24181       | Related applications | MCB, MGCB, BTB |
| Description                 |             |                      |                |
| Current domain name server. |             |                      |                |

#### **△** back to List of values

#### **ETH Interface Status**

| Value group                               | CM-Ethernet | Related FW           | 2.0.0          |
|-------------------------------------------|-------------|----------------------|----------------|
| Units                                     | [-]         |                      |                |
| Comm object                               | 24180       | Related applications | MCB, MGCB, BTB |
| Description                               |             |                      |                |
| Current status of ethernet communication. |             |                      |                |

#### **○** back to List of values

# **Current Gateway**

| Value group              | CM-Ethernet | Related FW           | 2.0.0          |
|--------------------------|-------------|----------------------|----------------|
| Units                    | [-]         |                      |                |
| Comm object              | 24182       | Related applications | MCB, MGCB, BTB |
| Description              |             |                      |                |
| Current gateway address. |             |                      |                |

### **△** back to List of values

# **Current IP Address**

| Value group                           | CM-Ethernet | Related FW           | 2.0.0          |
|---------------------------------------|-------------|----------------------|----------------|
| Units                                 | [-]         |                      |                |
| Comm object                           | 24184       | Related applications | MCB, MGCB, BTB |
| Description                           |             |                      |                |
| Current IP address of the controller. |             |                      |                |

#### **△** back to List of values

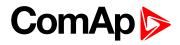

# **Last Email Result**

| Value group | CM-Ethernet | Related FW           | 2.0.0          |
|-------------|-------------|----------------------|----------------|
| Units       | [-]         |                      |                |
| Comm object | 24332       | Related applications | MCB, MGCB, BTB |
| Dagarintian |             |                      |                |

#### Description

Result of last email, which was sent by controller.

| Code | Description                                                  |
|------|--------------------------------------------------------------|
| 0    | Email was successfully sent.                                 |
| 2    | It is not possible to establish connection with SMTP server. |
| 3    | SMTP server is not ready for communication.                  |
| 8    | HELO command was refused.                                    |
| 9    | EHLO commnad was refused.                                    |
| 11   | AUTH LOGIN command was refused.                              |
| 12   | Wrong user name.                                             |
| 13   | Wrong password.                                              |
| 14   | MAIL FROM command was refused.                               |
| 15   | RCPT TO command was refused.                                 |
| 16   | DATA command was refused.                                    |
| 17   | Sending of email failed.                                     |
| 20   | QUIT command was refused.                                    |
| 25   | It is impossible to create data for command DATA.            |
| 26   | It is impossible to read data for command DATA.              |
| 27   | Email address can't be read.                                 |
| 30   | SMTP server address translation error (from DNS server).     |
| 31   | Error reading email content data (24327).                    |

#### **○** back to List of values

# **MAC Address**

| Value group                                               | CM-Ethernet | Related FW           | 2.0.0          |  |
|-----------------------------------------------------------|-------------|----------------------|----------------|--|
| Units                                                     | [-]         |                      |                |  |
| Comm object                                               | 24333       | Related applications | MCB, MGCB, BTB |  |
| Description                                               |             |                      |                |  |
| Current MAC address of the controller ethernet interface. |             |                      |                |  |

### back to List of values

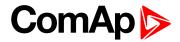

### **Current Subnet Mask**

| Value group          | CM-Ethernet | Related FW           | 2.0.0          |  |
|----------------------|-------------|----------------------|----------------|--|
| Units                | [-]         |                      |                |  |
| Comm object          | 24183       | Related applications | MCB, MGCB, BTB |  |
| Description          |             |                      |                |  |
| Current subnet mask. |             |                      |                |  |

#### **△** back to List of values

# **Group: Date/Time**

### Time

| Value group       | Date/Time | Related FW           | 2.0.0          |  |
|-------------------|-----------|----------------------|----------------|--|
| Units             | HH:MM:SS  |                      |                |  |
| Comm object       | 24554     | Related applications | MCB, MGCB, BTB |  |
| Description       |           |                      |                |  |
| Shows setup time. |           |                      |                |  |

#### **△** back to List of values

#### **Date**

| Value group       | Date/Time  | Related FW           | 2.0.0          |
|-------------------|------------|----------------------|----------------|
| Units             | DD.MM.YYYY |                      |                |
| Comm object       | 24553      | Related applications | MCB, MGCB, BTB |
| Description       |            |                      |                |
| Shows setup date. |            |                      |                |

#### **△** back to List of values

# **Group: Plug-In I/O**

#### **EM BIO A**

| Value group                                    | Plug-In I/O | Related FW           | 2.0.0          |  |
|------------------------------------------------|-------------|----------------------|----------------|--|
| Units                                          | [-]         |                      |                |  |
| Comm object                                    | 14291       | Related applications | MCB, MGCB, BTB |  |
| Description                                    |             |                      |                |  |
| Binary inputs from extension module in slot A. |             |                      |                |  |

#### **△** back to List of values

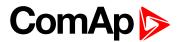

#### **EM BIO B**

| Value group                                    | Plug-In I/O | Related FW           | 2.0.0          |  |
|------------------------------------------------|-------------|----------------------|----------------|--|
| Units                                          | [-]         |                      |                |  |
| Comm object                                    | 14292       | Related applications | MCB, MGCB, BTB |  |
| Description                                    |             |                      |                |  |
| Binary inputs from extension module in slot B. |             |                      |                |  |

#### back to List of values

# **Group: PLC**

# **PLC Resource 1**

| Value group                                                        | PLC   | Related FW           | 2.0.0          |  |
|--------------------------------------------------------------------|-------|----------------------|----------------|--|
| Units                                                              | [-]   |                      |                |  |
| Comm object                                                        | 10504 | Related applications | MCB, MGCB, BTB |  |
| Description                                                        |       |                      |                |  |
| Internal state of PLC countdowns (e.g. state of block Timer etc.). |       |                      |                |  |

#### **○** back to List of values

#### **PLC Resource 2**

| Value group                                                        | PLC   | Related FW           | 2.0.0          |  |
|--------------------------------------------------------------------|-------|----------------------|----------------|--|
| Units                                                              | [-]   |                      |                |  |
| Comm object                                                        | 10505 | Related applications | MCB, MGCB, BTB |  |
| Description                                                        |       |                      |                |  |
| Internal state of PLC countdowns (e.g. state of block Timer etc.). |       |                      |                |  |

#### **♦** back to List of values

### **PLC Resource 3**

| Value group                                                        | PLC   | Related FW           | 2.0.0          |  |
|--------------------------------------------------------------------|-------|----------------------|----------------|--|
| Units                                                              | [-]   |                      |                |  |
| Comm object                                                        | 10506 | Related applications | MCB, MGCB, BTB |  |
| Description                                                        |       |                      |                |  |
| Internal state of PLC countdowns (e.g. state of block Timer etc.). |       |                      |                |  |

#### **△** back to List of values

#### **PLC Resource 4**

| Value group                                                        | PLC   | Related FW           | 2.0.0          |  |
|--------------------------------------------------------------------|-------|----------------------|----------------|--|
| Units                                                              | [-]   |                      |                |  |
| Comm object                                                        | 10507 | Related applications | MCB, MGCB, BTB |  |
| Description                                                        |       |                      |                |  |
| Internal state of PLC countdowns (e.g. state of block Timer etc.). |       |                      |                |  |

#### **△** back to List of values

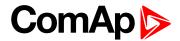

### **PLC Resource 5**

| Value group                                                        | PLC   | Related FW           | 2.0.0          |  |
|--------------------------------------------------------------------|-------|----------------------|----------------|--|
| Units                                                              | [-]   |                      |                |  |
| Comm object                                                        | 10508 | Related applications | MCB, MGCB, BTB |  |
| Description                                                        |       |                      |                |  |
| Internal state of PLC countdowns (e.g. state of block Timer etc.). |       |                      |                |  |

#### **△** back to List of values

### **PLC Resource 6**

| Value group                                                        | PLC   | Related FW           | 2.0.0          |  |
|--------------------------------------------------------------------|-------|----------------------|----------------|--|
| Units                                                              | [-]   |                      |                |  |
| Comm object                                                        | 10509 | Related applications | MCB, MGCB, BTB |  |
| Description                                                        |       |                      |                |  |
| Internal state of PLC countdowns (e.g. state of block Timer etc.). |       |                      |                |  |

#### **○** back to List of values

#### **PLC Resource 7**

| Value group                                                        | PLC   | Related FW           | 2.0.0          |  |  |
|--------------------------------------------------------------------|-------|----------------------|----------------|--|--|
| Units                                                              | [-]   |                      |                |  |  |
| Comm object                                                        | 10510 | Related applications | MCB, MGCB, BTB |  |  |
| Description                                                        |       |                      |                |  |  |
| Internal state of PLC countdowns (e.g. state of block Timer etc.). |       |                      |                |  |  |

### **△** back to List of values

### **PLC Resource 8**

| Value group                                                        | PLC   | Related FW           | 2.0.0          |  |  |
|--------------------------------------------------------------------|-------|----------------------|----------------|--|--|
| Units                                                              | [-]   |                      |                |  |  |
| Comm object                                                        | 10511 | Related applications | MCB, MGCB, BTB |  |  |
| Description                                                        |       |                      |                |  |  |
| Internal state of PLC countdowns (e.g. state of block Timer etc.). |       |                      |                |  |  |

### **○** back to List of values

### **PLC-BOUT 1**

| Value group                     | PLC   | Related FW           | 2.0.0          |  |  |
|---------------------------------|-------|----------------------|----------------|--|--|
| Units                           | [-]   |                      |                |  |  |
| Comm object                     | 10424 | Related applications | MCB, MGCB, BTB |  |  |
| Description                     |       |                      |                |  |  |
| State of binary outputs of PLC. |       |                      |                |  |  |

#### **△** back to List of values

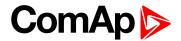

### **PLC-BOUT 2**

| Value group                     | PLC   | Related FW           | 2.0.0          |
|---------------------------------|-------|----------------------|----------------|
| Units                           | [-]   |                      |                |
| Comm object                     | 10425 | Related applications | MCB, MGCB, BTB |
| Description                     |       |                      |                |
| State of binary outputs of PLC. |       |                      |                |

#### back to List of values

### **PLC-BOUT 3**

| Value group                     | PLC   | Related FW           | 2.0.0          |
|---------------------------------|-------|----------------------|----------------|
| Units                           | [-]   |                      |                |
| Comm object                     | 10426 | Related applications | MCB, MGCB, BTB |
| Description                     |       |                      |                |
| State of binary outputs of PLC. |       |                      |                |

### **○** back to List of values

### **PLC-BOUT 4**

| Value group                     | PLC   | Related FW           | 2.0.0          |
|---------------------------------|-------|----------------------|----------------|
| Units                           | [-]   |                      |                |
| Comm object                     | 10427 | Related applications | MCB, MGCB, BTB |
| Description                     |       |                      |                |
| State of binary outputs of PLC. |       |                      |                |

### **△** back to List of values

### **PLC-BOUT 5**

| Value group                     | PLC   | Related FW           | 2.0.0          |
|---------------------------------|-------|----------------------|----------------|
| Units                           | [-]   |                      |                |
| Comm object                     | 10428 | Related applications | MCB, MGCB, BTB |
| Description                     |       |                      |                |
| State of binary outputs of PLC. |       |                      |                |

### **△** back to List of values

### PLC-BOUT 6

| Value group                     | PLC   | Related FW           | 2.0.0          |
|---------------------------------|-------|----------------------|----------------|
| Units                           | [-]   |                      |                |
| Comm object                     | 10429 | Related applications | MCB, MGCB, BTB |
| Description                     |       |                      |                |
| State of binary outputs of PLC. |       |                      |                |

### **△** back to List of values

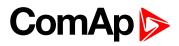

# **PLC-BOUT 7**

| Value group                     | PLC   | Related FW           | 2.0.0          |
|---------------------------------|-------|----------------------|----------------|
| Units                           | [-]   |                      |                |
| Comm object                     | 10430 | Related applications | MCB, MGCB, BTB |
| Description                     |       |                      |                |
| State of binary outputs of PLC. |       |                      |                |

**△** back to List of values

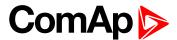

# 8.1.3 Logical binary inputs

### What Logical binary inputs are:

Logical binary inputs are inputs for binary values and functions.

# Alphabetical groups of Logical binary inputs

| LBI: A | 401 |
|--------|-----|
| LBI: B | 402 |
| LBI: E | 428 |
| LBI: F | 428 |
| LBI: G | 429 |
| LBI: H | 429 |
| LBI: L | 429 |
| LBI: M | 430 |
| LBI: N | 431 |
| LBI: R | 431 |
| LBI: T | 433 |

For full list of Logical binary inputs go to the chapter Logical binary inputs alphabetically (page 400).

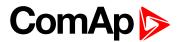

# Logical binary inputs alphabetically

| Access Lock401        | BIN Protection 35    | . 419 |
|-----------------------|----------------------|-------|
| Alternate Config 2401 | BIN Protection 36    | .419  |
| Alternate Config 3401 | BIN Protection 37    | . 420 |
| BIN Protection 1402   | BIN Protection 38    | . 420 |
| BIN Protection 02402  | BIN Protection 39    | . 421 |
| BIN Protection 03403  | BIN Protection 40    | .421  |
| BIN Protection 04403  | BIN Protection 41    | . 422 |
| BIN Protection 05404  | BIN Protection 42    | . 422 |
| BIN Protection 06404  | BIN Protection 43    | .423  |
| BIN Protection 07405  | BIN Protection 44    | .423  |
| BIN Protection 08405  | BIN Protection 45    | . 424 |
| BIN Protection 09406  | BIN Protection 46    | . 424 |
| BIN Protection 10406  | BIN Protection 47    | . 425 |
| BIN Protection 11407  | BIN Protection 48    | . 425 |
| BIN Protection 12407  | BTB Button           | . 426 |
| BIN Protection 13408  | BTB Feedback         | 427   |
| BIN Protection 14408  | Emergency MAN        | .428  |
| BIN Protection 15409  | Fault Reset Button   | .428  |
| BIN Protection 16409  | Force BTB Close      | .428  |
| BIN Protection 17410  | Group link           | .429  |
| BIN Protection 18410  | Horn Reset Button    | . 429 |
| BIN Protection 19411  | Lang Selection 1     | .429  |
| BIN Protection 20411  | Lang Selection 2     | .430  |
| BIN Protection 21412  | Load Res 2 Active    | .430  |
| BIN Protection 22412  | Min Run Power Active | .430  |
| BIN Protection 23413  | Not Used             | .431  |
| BIN Protection 24413  | Remote AUTO          | 431   |
| BIN Protection 25414  | Remote Ctrl Lock     | 431   |
| BIN Protection 26414  | Remote MAN           | .432  |
| BIN Protection 27415  | Remote OFF           | .432  |
| BIN Protection 28415  | Remote Start/Stop    | .433  |
| BIN Protection 29416  | Time Stamp Act       | .433  |
| BIN Protection 30416  |                      |       |
| BIN Protection 31417  |                      |       |
| BIN Protection 32417  |                      |       |
| BIN Protection 33418  |                      |       |
| BIN Protection 34418  |                      |       |

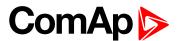

### LBI: A

#### **Access Lock**

| Related FW  | 2.0.0 | Related applications | MCB, MGCB, BTB |
|-------------|-------|----------------------|----------------|
| Comm object | 1     |                      |                |
|             |       |                      |                |

#### Description

When this input is closed, no setpoints can be adjusted from controller's front panel and controller mode (OFF / MAN / AUTO) cannot be changed.

**Note:** Access Lock does not protect setpoints and mode changing from InteliConfig. To avoid unqualified changes the selected setpoints have to be password protected.

Also the buttons Fault Reset and Horn Reset are not blocked at all and buttons Start and Stop in MAN mode are not blocked.

### • back to Logical binary inputs alphabetically

### **Alternate Config 2**

| Related FW  | 2.0.0 | Related applications | MCB, MGCB, BTB |
|-------------|-------|----------------------|----------------|
| Comm object | 859   |                      |                |
| Description |       |                      |                |

This binary input can switch between configuration sets. When this binary input is active, setpoints in Alternate Configuration group are switched to the second set (setpoints with number 2).

### **○** back to Logical binary inputs alphabetically

#### Alternate Config 3

| Related FW                                                                                              | 2.0.0 | Related applications | MCB, MGCB, BTB |
|----------------------------------------------------------------------------------------------------|-------|----------------------|----------------|
| Comm object                                                                                             | 860   |                      |                |
| Description                                                                                             |       |                      |                |
| This binary input can switch between configuration sets. When this binary input is active, setpoints in |       |                      |                |

This binary input can switch between configuration sets. When this binary input is active, setpoints in Alternate Configuration group are switched to the third set (setpoints with number 3).

**○** back to Logical binary inputs alphabetically

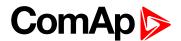

### LBI: B

### **BIN Protection 1**

| Related FW  | 2.0.0 | Related applications MCB, MGCB, BTB |
|-------------|-------|-------------------------------------|
| Comm object | 9999  |                                     |
| Description |       |                                     |

This binary input is for general input function used as alarm.

# **Protection types**

| Monitoring | Binary input is not used for protection or any other function. Signal is only monitored.                                |  |
|------------|----------------------------------------------------------------------------------------------------|--|
| HistRecOnl | Binary input is not used for protection. Only history record is made if binary input is active.                         |  |
| AL Indic   | Binary input is not used for protection. Only alarmlist record is made if binary input is active.                       |  |
| Wrn        | Binary input is used for warning protection only.                                                                       |  |
| ВО         | Breaker open protection without reset. Protection is signalized with red LED status but the alarm is not in alarm list. |  |
| BOR        | Breaker open protection with reset. Protection is signalized with red LED status and alarm is recorded in alarm list.   |  |
| FLS        | Sensor fail protection.                                                                                                 |  |

### • back to Logical binary inputs alphabetically

### **BIN Protection 02**

| Related FW  | 2.0.0 | Related applications | MCB, MGCB, BTB |
|-------------|-------|----------------------|----------------|
| Comm object | 9998  |                      |                |
| Description |       |                      |                |

This binary input is for general input function used as alarm.

# **Protection types**

| Monitoring | Binary input is not used for protection or any other function. Signal is only monitored.                                |
|------------|----------------------------------------------------------------------------------------------------|
| HistRecOnl | Binary input is not used for protection. Only history record is made if binary input is active.                         |
| AL Indic   | Binary input is not used for protection. Only alarmlist record is made if binary input is active.                       |
| Wrn        | Binary input is used for warning protection only.                                                                       |
| ВО         | Breaker open protection without reset. Protection is signalized with red LED status but the alarm is not in alarm list. |
| BOR        | Breaker open protection with reset. Protection is signalized with red LED status and alarm is recorded in alarm list.   |
| FLS        | Sensor fail protection.                                                                                                 |

### **○** back to Logical binary inputs alphabetically

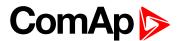

| Related FW  | 2.0.0 | Related applications | MCB, MGCB, BTB |
|-------------|-------|----------------------|----------------|
| Comm object | 9997  |                      |                |
| Description |       |                      |                |

This binary input is for general input function used as alarm.

### **Protection types**

| Monitoring | Binary input is not used for protection or any other function. Signal is only monitored.                                |  |
|------------|----------------------------------------------------------------------------------------------------|--|
| HistRecOnl | Binary input is not used for protection. Only history record is made if binary input is active.                         |  |
| AL Indic   | Binary input is not used for protection. Only alarmlist record is made if binary input is active.                       |  |
| Wrn        | Binary input is used for warning protection only.                                                                       |  |
| ВО         | Breaker open protection without reset. Protection is signalized with red LED status but the alarm is not in alarm list. |  |
| BOR        | Breaker open protection with reset. Protection is signalized with red LED status and alarm is recorded in alarm list.   |  |
| FLS        | Sensor fail protection.                                                                                                 |  |

# **○** back to Logical binary inputs alphabetically

### **BIN Protection 04**

| Related FW  | 2.0.0 | Related applications | MCB, MGCB, BTB |
|-------------|-------|----------------------|----------------|
| Comm object | 9996  |                      |                |
| Description |       |                      |                |

This binary input is for general input function used as alarm.

# **Protection types**

| Monitoring | Binary input is not used for protection or any other function. Signal is only monitored.                                |
|------------|----------------------------------------------------------------------------------------------------|
| HistRecOnl | Binary input is not used for protection. Only history record is made if binary input is active.                         |
| AL Indic   | Binary input is not used for protection. Only alarmlist record is made if binary input is active.                       |
| Wrn        | Binary input is used for warning protection only.                                                                       |
| ВО         | Breaker open protection without reset. Protection is signalized with red LED status but the alarm is not in alarm list. |
| BOR        | Breaker open protection with reset. Protection is signalized with red LED status and alarm is recorded in alarm list.   |
| FLS        | Sensor fail protection.                                                                                                 |

# **△** back to Logical binary inputs alphabetically

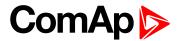

| Related FW  | 2.0.0 | Related applications | MCB, MGCB, BTB |
|-------------|-------|----------------------|----------------|
| Comm object | 9995  |                      |                |
| Description |       |                      |                |

This binary input is for general input function used as alarm.

### **Protection types**

| Monitoring | Binary input is not used for protection or any other function. Signal is only monitored.                                |  |
|------------|----------------------------------------------------------------------------------------------------|--|
| HistRecOnl | Binary input is not used for protection. Only history record is made if binary input is active.                         |  |
| AL Indic   | Binary input is not used for protection. Only alarmlist record is made if binary input is active.                       |  |
| Wrn        | Binary input is used for warning protection only.                                                                       |  |
| ВО         | Breaker open protection without reset. Protection is signalized with red LED status but the alarm is not in alarm list. |  |
| BOR        | Breaker open protection with reset. Protection is signalized with red LED status and alarm is recorded in alarm list.   |  |
| FLS        | Sensor fail protection.                                                                                                 |  |

# **○** back to Logical binary inputs alphabetically

### **BIN Protection 06**

| Related FW  | 2.0.0 | Related applications | MCB, MGCB, BTB |
|-------------|-------|----------------------|----------------|
| Comm object | 9994  |                      |                |
| Description |       |                      |                |

This binary input is for general input function used as alarm.

# **Protection types**

| Monitoring | Binary input is not used for protection or any other function. Signal is only monitored.                                |
|------------|----------------------------------------------------------------------------------------------------|
| HistRecOnl | Binary input is not used for protection. Only history record is made if binary input is active.                         |
| AL Indic   | Binary input is not used for protection. Only alarmlist record is made if binary input is active.                       |
| Wrn        | Binary input is used for warning protection only.                                                                       |
| ВО         | Breaker open protection without reset. Protection is signalized with red LED status but the alarm is not in alarm list. |
| BOR        | Breaker open protection with reset. Protection is signalized with red LED status and alarm is recorded in alarm list.   |
| FLS        | Sensor fail protection.                                                                                                 |

# **♦** back to Logical binary inputs alphabetically

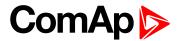

| Related FW  | 2.0.0 | Related applications | MCB, MGCB, BTB |
|-------------|-------|----------------------|----------------|
| Comm object | 9993  |                      |                |
| Description |       |                      |                |

This binary input is for general input function used as alarm.

### **Protection types**

| Monitoring | Binary input is not used for protection or any other function. Signal is only monitored.                                |  |
|------------|----------------------------------------------------------------------------------------------------|--|
| HistRecOnl | Binary input is not used for protection. Only history record is made if binary input is active.                         |  |
| AL Indic   | Binary input is not used for protection. Only alarmlist record is made if binary input is active.                       |  |
| Wrn        | Binary input is used for warning protection only.                                                                       |  |
| ВО         | Breaker open protection without reset. Protection is signalized with red LED status but the alarm is not in alarm list. |  |
| BOR        | Breaker open protection with reset. Protection is signalized with red LED status and alarm is recorded in alarm list.   |  |
| FLS        | Sensor fail protection.                                                                                                 |  |

# **○** back to Logical binary inputs alphabetically

### **BIN Protection 08**

| Related FW  | 2.0.0 | Related applications | MCB, MGCB, BTB |
|-------------|-------|----------------------|----------------|
| Comm object | 9992  |                      |                |
| Description |       |                      |                |

This binary input is for general input function used as alarm.

# **Protection types**

| Monitoring | Binary input is not used for protection or any other function. Signal is only monitored.                                |
|------------|----------------------------------------------------------------------------------------------------|
| HistRecOnl | Binary input is not used for protection. Only history record is made if binary input is active.                         |
| AL Indic   | Binary input is not used for protection. Only alarmlist record is made if binary input is active.                       |
| Wrn        | Binary input is used for warning protection only.                                                                       |
| ВО         | Breaker open protection without reset. Protection is signalized with red LED status but the alarm is not in alarm list. |
| BOR        | Breaker open protection with reset. Protection is signalized with red LED status and alarm is recorded in alarm list.   |
| FLS        | Sensor fail protection.                                                                                                 |

# **△** back to Logical binary inputs alphabetically

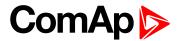

| Related FW  | 2.0.0 | Related applications MCB, MC | CB, BTB |
|-------------|-------|------------------------------|---------|
| Comm object | 9991  |                              |         |
| Description |       |                              |         |

This binary input is for general input function used as alarm.

### **Protection types**

| Monitoring | Binary input is not used for protection or any other function. Signal is only monitored.                                |  |
|------------|----------------------------------------------------------------------------------------------------|--|
| HistRecOnl | Binary input is not used for protection. Only history record is made if binary input is active.                         |  |
| AL Indic   | Binary input is not used for protection. Only alarmlist record is made if binary input is active.                       |  |
| Wrn        | Binary input is used for warning protection only.                                                                       |  |
| ВО         | Breaker open protection without reset. Protection is signalized with red LED status but the alarm is not in alarm list. |  |
| BOR        | Breaker open protection with reset. Protection is signalized with red LED status and alarm is recorded in alarm list.   |  |
| FLS        | Sensor fail protection.                                                                                                 |  |

# **♦** back to Logical binary inputs alphabetically

### **BIN Protection 10**

| Related FW  | 2.0.0 | Related applications | MCB, MGCB, BTB |
|-------------|-------|----------------------|----------------|
| Comm object | 9990  |                      |                |
| Description |       |                      |                |

This binary input is for general input function used as alarm.

# **Protection types**

| Monitoring | Binary input is not used for protection or any other function. Signal is only monitored.                                |
|------------|----------------------------------------------------------------------------------------------------|
| HistRecOnl | Binary input is not used for protection. Only history record is made if binary input is active.                         |
| AL Indic   | Binary input is not used for protection. Only alarmlist record is made if binary input is active.                       |
| Wrn        | Binary input is used for warning protection only.                                                                       |
| ВО         | Breaker open protection without reset. Protection is signalized with red LED status but the alarm is not in alarm list. |
| BOR        | Breaker open protection with reset. Protection is signalized with red LED status and alarm is recorded in alarm list.   |
| FLS        | Sensor fail protection.                                                                                                 |

# **○** back to Logical binary inputs alphabetically

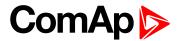

| Related FW  | 2.0.0 | Related applications | MCB, MGCB, BTB |
|-------------|-------|----------------------|----------------|
| Comm object | 9989  |                      |                |
| Description |       |                      |                |

This binary input is for general input function used as alarm.

### **Protection types**

| Monitoring | Binary input is not used for protection or any other function. Signal is only monitored.                                |  |
|------------|----------------------------------------------------------------------------------------------------|--|
| HistRecOnl | Binary input is not used for protection. Only history record is made if binary input is active.                         |  |
| AL Indic   | Binary input is not used for protection. Only alarmlist record is made if binary input is active.                       |  |
| Wrn        | Binary input is used for warning protection only.                                                                       |  |
| ВО         | Breaker open protection without reset. Protection is signalized with red LED status but the alarm is not in alarm list. |  |
| BOR        | Breaker open protection with reset. Protection is signalized with red LED status and alarm is recorded in alarm list.   |  |
| FLS        | Sensor fail protection.                                                                                                 |  |

# **○** back to Logical binary inputs alphabetically

### **BIN Protection 12**

| Related FW  | 2.0.0 | Related applications | MCB, MGCB, BTB |
|-------------|-------|----------------------|----------------|
| Comm object | 9988  |                      |                |
| Description |       |                      |                |

This binary input is for general input function used as alarm.

# **Protection types**

| Monitoring | Binary input is not used for protection or any other function. Signal is only monitored.                                |
|------------|----------------------------------------------------------------------------------------------------|
| HistRecOnl | Binary input is not used for protection. Only history record is made if binary input is active.                         |
| AL Indic   | Binary input is not used for protection. Only alarmlist record is made if binary input is active.                       |
| Wrn        | Binary input is used for warning protection only.                                                                       |
| ВО         | Breaker open protection without reset. Protection is signalized with red LED status but the alarm is not in alarm list. |
| BOR        | Breaker open protection with reset. Protection is signalized with red LED status and alarm is recorded in alarm list.   |
| FLS        | Sensor fail protection.                                                                                                 |

# **○** back to Logical binary inputs alphabetically

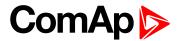

| Related FW  | 2.0.0 | Related applications | MCB, MGCB, BTB |
|-------------|-------|----------------------|----------------|
| Comm object | 9987  |                      |                |
| Description |       |                      |                |

This binary input is for general input function used as alarm.

### **Protection types**

| Monitoring | Binary input is not used for protection or any other function. Signal is only monitored.                                |  |  |
|------------|----------------------------------------------------------------------------------------------------|--|--|
| HistRecOnl | Binary input is not used for protection. Only history record is made if binary input is active.                         |  |  |
| AL Indic   | Binary input is not used for protection. Only alarmlist record is made if binary input is active.                       |  |  |
| Wrn        | Binary input is used for warning protection only.                                                                       |  |  |
| ВО         | Breaker open protection without reset. Protection is signalized with red LED status but the alarm is not in alarm list. |  |  |
| BOR        | Breaker open protection with reset. Protection is signalized with red LED status and alarm is recorded in alarm list.   |  |  |
| FLS        | Sensor fail protection.                                                                                                 |  |  |

### **○** back to Logical binary inputs alphabetically

### **BIN Protection 14**

| Related FW  | 2.0.0 | Related applications | MCB, MGCB, BTB |
|-------------|-------|----------------------|----------------|
| Comm object | 9986  |                      |                |
| Description |       |                      |                |

This binary input is for general input function used as alarm.

# **Protection types**

| Monitoring | Binary input is not used for protection or any other function. Signal is only monitored.                                |
|------------|----------------------------------------------------------------------------------------------------|
| HistRecOnl | Binary input is not used for protection. Only history record is made if binary input is active.                         |
| AL Indic   | Binary input is not used for protection. Only alarmlist record is made if binary input is active.                       |
| Wrn        | Binary input is used for warning protection only.                                                                       |
| ВО         | Breaker open protection without reset. Protection is signalized with red LED status but the alarm is not in alarm list. |
| BOR        | Breaker open protection with reset. Protection is signalized with red LED status and alarm is recorded in alarm list.   |
| FLS        | Sensor fail protection.                                                                                                 |

# **△** back to Logical binary inputs alphabetically

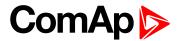

| Related FW  | 2.0.0 | Related applications | MCB, MGCB, BTB |
|-------------|-------|----------------------|----------------|
| Comm object | 9985  |                      |                |
| Description |       |                      |                |

This binary input is for general input function used as alarm.

### **Protection types**

| Monitoring | Binary input is not used for protection or any other function. Signal is only monitored.                                |  |  |
|------------|----------------------------------------------------------------------------------------------------|--|--|
| HistRecOnl | Binary input is not used for protection. Only history record is made if binary input is active.                         |  |  |
| AL Indic   | Binary input is not used for protection. Only alarmlist record is made if binary input is active.                       |  |  |
| Wrn        | Binary input is used for warning protection only.                                                                       |  |  |
| ВО         | Breaker open protection without reset. Protection is signalized with red LED status but the alarm is not in alarm list. |  |  |
| BOR        | Breaker open protection with reset. Protection is signalized with red LED status and alarm is recorded in alarm list.   |  |  |
| FLS        | Sensor fail protection.                                                                                                 |  |  |

# **○** back to Logical binary inputs alphabetically

### **BIN Protection 16**

| Related FW  | 2.0.0 | Related applications | MCB, MGCB, BTB |
|-------------|-------|----------------------|----------------|
| Comm object | 9984  |                      |                |
| Description |       |                      |                |

This binary input is for general input function used as alarm.

# **Protection types**

| Monitoring | Binary input is not used for protection or any other function. Signal is only monitored.                                |
|------------|----------------------------------------------------------------------------------------------------|
| HistRecOnl | Binary input is not used for protection. Only history record is made if binary input is active.                         |
| AL Indic   | Binary input is not used for protection. Only alarmlist record is made if binary input is active.                       |
| Wrn        | Binary input is used for warning protection only.                                                                       |
| ВО         | Breaker open protection without reset. Protection is signalized with red LED status but the alarm is not in alarm list. |
| BOR        | Breaker open protection with reset. Protection is signalized with red LED status and alarm is recorded in alarm list.   |
| FLS        | Sensor fail protection.                                                                                                 |

# **○** back to Logical binary inputs alphabetically

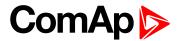

| Related FW  | 2.0.0 | Related applications | MCB, MGCB, BTB |
|-------------|-------|----------------------|----------------|
| Comm object | 9983  |                      |                |
| Description |       |                      |                |

This binary input is for general input function used as alarm.

### **Protection types**

| Monitoring | Binary input is not used for protection or any other function. Signal is only monitored.                                |  |  |
|------------|----------------------------------------------------------------------------------------------------|--|--|
| HistRecOnl | Binary input is not used for protection. Only history record is made if binary input is active.                         |  |  |
| AL Indic   | Binary input is not used for protection. Only alarmlist record is made if binary input is active.                       |  |  |
| Wrn        | Binary input is used for warning protection only.                                                                       |  |  |
| ВО         | Breaker open protection without reset. Protection is signalized with red LED status but the alarm is not in alarm list. |  |  |
| BOR        | Breaker open protection with reset. Protection is signalized with red LED status and alarm is recorded in alarm list.   |  |  |
| FLS        | Sensor fail protection.                                                                                                 |  |  |

# **○** back to Logical binary inputs alphabetically

### **BIN Protection 18**

| Related FW  | 2.0.0 | Related applications | MCB, MGCB, BTB |
|-------------|-------|----------------------|----------------|
| Comm object | 9982  |                      |                |
| Description |       |                      |                |

This binary input is for general input function used as alarm.

# **Protection types**

| Monitoring | Binary input is not used for protection or any other function. Signal is only monitored.                                |  |
|------------|----------------------------------------------------------------------------------------------------|--|
| HistRecOnl | Binary input is not used for protection. Only history record is made if binary input is active.                         |  |
| AL Indic   | Binary input is not used for protection. Only alarmlist record is made if binary input is active.                       |  |
| Wrn        | Binary input is used for warning protection only.                                                                       |  |
| ВО         | Breaker open protection without reset. Protection is signalized with red LED status but the alarm is not in alarm list. |  |
| BOR        | Breaker open protection with reset. Protection is signalized with red LED status and alarm is recorded in alarm list.   |  |
| FLS        | Sensor fail protection.                                                                                                 |  |

# **♦** back to Logical binary inputs alphabetically

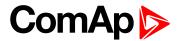

| Related FW  | 2.0.0 | Related applications | MCB, MGCB, BTB |
|-------------|-------|----------------------|----------------|
| Comm object | 9981  |                      |                |
| Description |       |                      |                |

This binary input is for general input function used as alarm.

### **Protection types**

| Monitoring | Binary input is not used for protection or any other function. Signal is only monitored.                                |  |
|------------|----------------------------------------------------------------------------------------------------|--|
| HistRecOnl | Binary input is not used for protection. Only history record is made if binary input is active.                         |  |
| AL Indic   | Binary input is not used for protection. Only alarmlist record is made if binary input is active.                       |  |
| Wrn        | Binary input is used for warning protection only.                                                                       |  |
| ВО         | Breaker open protection without reset. Protection is signalized with red LED status but the alarm is not in alarm list. |  |
| BOR        | Breaker open protection with reset. Protection is signalized with red LED status and alarm is recorded in alarm list.   |  |
| FLS        | Sensor fail protection.                                                                                                 |  |

# **○** back to Logical binary inputs alphabetically

### **BIN Protection 20**

| Related FW  | 2.0.0 | Related applications | MCB, MGCB, BTB |
|-------------|-------|----------------------|----------------|
| Comm object | 9980  |                      |                |
| Description |       |                      |                |

This binary input is for general input function used as alarm.

# **Protection types**

| Monitoring | Binary input is not used for protection or any other function. Signal is only monitored.                                |
|------------|----------------------------------------------------------------------------------------------------|
| HistRecOnl | Binary input is not used for protection. Only history record is made if binary input is active.                         |
| AL Indic   | Binary input is not used for protection. Only alarmlist record is made if binary input is active.                       |
| Wrn        | Binary input is used for warning protection only.                                                                       |
| ВО         | Breaker open protection without reset. Protection is signalized with red LED status but the alarm is not in alarm list. |
| BOR        | Breaker open protection with reset. Protection is signalized with red LED status and alarm is recorded in alarm list.   |
| FLS        | Sensor fail protection.                                                                                                 |

# **○** back to Logical binary inputs alphabetically

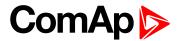

| Related FW  | 2.0.0 | Related applications | MCB, MGCB, BTB |
|-------------|-------|----------------------|----------------|
| Comm object | 9979  |                      |                |
| Description |       |                      |                |

This binary input is for general input function used as alarm.

### **Protection types**

| Monitoring | Binary input is not used for protection or any other function. Signal is only monitored.                                |  |
|------------|----------------------------------------------------------------------------------------------------|--|
| HistRecOnl | Binary input is not used for protection. Only history record is made if binary input is active.                         |  |
| AL Indic   | Binary input is not used for protection. Only alarmlist record is made if binary input is active.                       |  |
| Wrn        | Binary input is used for warning protection only.                                                                       |  |
| ВО         | Breaker open protection without reset. Protection is signalized with red LED status but the alarm is not in alarm list. |  |
| BOR        | Breaker open protection with reset. Protection is signalized with red LED status and alarm is recorded in alarm list.   |  |
| FLS        | Sensor fail protection.                                                                                                 |  |

# **○** back to Logical binary inputs alphabetically

### **BIN Protection 22**

| Related FW  | 2.0.0 | Related applications | MCB, MGCB, BTB |
|-------------|-------|----------------------|----------------|
| Comm object | 9978  |                      |                |
| Description |       |                      |                |

This binary input is for general input function used as alarm.

# **Protection types**

| Monitoring | Binary input is not used for protection or any other function. Signal is only monitored.                                |
|------------|----------------------------------------------------------------------------------------------------|
| HistRecOnl | Binary input is not used for protection. Only history record is made if binary input is active.                         |
| AL Indic   | Binary input is not used for protection. Only alarmlist record is made if binary input is active.                       |
| Wrn        | Binary input is used for warning protection only.                                                                       |
| ВО         | Breaker open protection without reset. Protection is signalized with red LED status but the alarm is not in alarm list. |
| BOR        | Breaker open protection with reset. Protection is signalized with red LED status and alarm is recorded in alarm list.   |
| FLS        | Sensor fail protection.                                                                                                 |

# **○** back to Logical binary inputs alphabetically

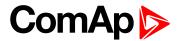

| Related FW  | 2.0.0 | Related applications | MCB, MGCB, BTB |
|-------------|-------|----------------------|----------------|
| Comm object | 9977  |                      |                |
| Description |       |                      |                |

This binary input is for general input function used as alarm.

### **Protection types**

| Monitoring | Binary input is not used for protection or any other function. Signal is only monitored.                                |  |
|------------|----------------------------------------------------------------------------------------------------|--|
| HistRecOnl | Binary input is not used for protection. Only history record is made if binary input is active.                         |  |
| AL Indic   | Binary input is not used for protection. Only alarmlist record is made if binary input is active.                       |  |
| Wrn        | Binary input is used for warning protection only.                                                                       |  |
| ВО         | Breaker open protection without reset. Protection is signalized with red LED status but the alarm is not in alarm list. |  |
| BOR        | Breaker open protection with reset. Protection is signalized with red LED status and alarm is recorded in alarm list.   |  |
| FLS        | Sensor fail protection.                                                                                                 |  |

# **○** back to Logical binary inputs alphabetically

### **BIN Protection 24**

| Related FW  | 2.0.0 | Related applications | MCB, MGCB, BTB |
|-------------|-------|----------------------|----------------|
| Comm object | 9976  |                      |                |
| Description |       |                      |                |

This binary input is for general input function used as alarm.

# **Protection types**

| Monitoring | Binary input is not used for protection or any other function. Signal is only monitored.                                |
|------------|----------------------------------------------------------------------------------------------------|
| HistRecOnl | Binary input is not used for protection. Only history record is made if binary input is active.                         |
| AL Indic   | Binary input is not used for protection. Only alarmlist record is made if binary input is active.                       |
| Wrn        | Binary input is used for warning protection only.                                                                       |
| ВО         | Breaker open protection without reset. Protection is signalized with red LED status but the alarm is not in alarm list. |
| BOR        | Breaker open protection with reset. Protection is signalized with red LED status and alarm is recorded in alarm list.   |
| FLS        | Sensor fail protection.                                                                                                 |

# **♦** back to Logical binary inputs alphabetically

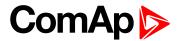

| Related FW  | 2.0.0 | Related applications | MCB, MGCB, BTB |
|-------------|-------|----------------------|----------------|
| Comm object | 9975  |                      |                |
| Description |       |                      |                |

This binary input is for general input function used as alarm.

### **Protection types**

| Monitoring | Binary input is not used for protection or any other function. Signal is only monitored.                                |  |
|------------|----------------------------------------------------------------------------------------------------|--|
| HistRecOnl | Binary input is not used for protection. Only history record is made if binary input is active.                         |  |
| AL Indic   | Binary input is not used for protection. Only alarmlist record is made if binary input is active.                       |  |
| Wrn        | Binary input is used for warning protection only.                                                                       |  |
| ВО         | Breaker open protection without reset. Protection is signalized with red LED status but the alarm is not in alarm list. |  |
| BOR        | Breaker open protection with reset. Protection is signalized with red LED status and alarm is recorded in alarm list.   |  |
| FLS        | Sensor fail protection.                                                                                                 |  |

# **○** back to Logical binary inputs alphabetically

### **BIN Protection 26**

| Related FW  | 2.0.0 | Related applications | MCB, MGCB, BTB |
|-------------|-------|----------------------|----------------|
| Comm object | 9974  |                      |                |
| Description |       |                      |                |

This binary input is for general input function used as alarm.

# **Protection types**

| Monitoring | Binary input is not used for protection or any other function. Signal is only monitored.                                |  |
|------------|----------------------------------------------------------------------------------------------------|--|
| HistRecOnl | Binary input is not used for protection. Only history record is made if binary input is active.                         |  |
| AL Indic   | Binary input is not used for protection. Only alarmlist record is made if binary input is active.                       |  |
| Wrn        | Binary input is used for warning protection only.                                                                       |  |
| ВО         | Breaker open protection without reset. Protection is signalized with red LED status but the alarm is not in alarm list. |  |
| BOR        | Breaker open protection with reset. Protection is signalized with red LED status and alarm is recorded in alarm list.   |  |
| FLS        | Sensor fail protection.                                                                                                 |  |

# **○** back to Logical binary inputs alphabetically

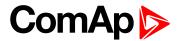

| Related FW  | 2.0.0 | Related applications | MCB, MGCB, BTB |
|-------------|-------|----------------------|----------------|
| Comm object | 9973  |                      |                |
| Description |       |                      |                |

This binary input is for general input function used as alarm.

### **Protection types**

| Monitoring | Binary input is not used for protection or any other function. Signal is only monitored.                                |  |
|------------|----------------------------------------------------------------------------------------------------|--|
| HistRecOnl | Binary input is not used for protection. Only history record is made if binary input is active.                         |  |
| AL Indic   | Binary input is not used for protection. Only alarmlist record is made if binary input is active.                       |  |
| Wrn        | Binary input is used for warning protection only.                                                                       |  |
| ВО         | Breaker open protection without reset. Protection is signalized with red LED status but the alarm is not in alarm list. |  |
| BOR        | Breaker open protection with reset. Protection is signalized with red LED status and alarm is recorded in alarm list.   |  |
| FLS        | Sensor fail protection.                                                                                                 |  |

# **○** back to Logical binary inputs alphabetically

### **BIN Protection 28**

| Related FW  | 2.0.0 | Related applications | MCB, MGCB, BTB |
|-------------|-------|----------------------|----------------|
| Comm object | 9972  |                      |                |
| Description |       |                      |                |

This binary input is for general input function used as alarm.

# **Protection types**

| Monitoring | Binary input is not used for protection or any other function. Signal is only monitored.                                |
|------------|----------------------------------------------------------------------------------------------------|
| HistRecOnl | Binary input is not used for protection. Only history record is made if binary input is active.                         |
| AL Indic   | Binary input is not used for protection. Only alarmlist record is made if binary input is active.                       |
| Wrn        | Binary input is used for warning protection only.                                                                       |
| ВО         | Breaker open protection without reset. Protection is signalized with red LED status but the alarm is not in alarm list. |
| BOR        | Breaker open protection with reset. Protection is signalized with red LED status and alarm is recorded in alarm list.   |
| FLS        | Sensor fail protection.                                                                                                 |

# **○** back to Logical binary inputs alphabetically

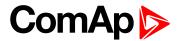

| Related FW  | 2.0.0 | Related applications | MCB, MGCB, BTB |
|-------------|-------|----------------------|----------------|
| Comm object | 9971  |                      |                |
| Description |       |                      |                |

This binary input is for general input function used as alarm.

### **Protection types**

| Monitoring | Binary input is not used for protection or any other function. Signal is only monitored.                                |  |
|------------|----------------------------------------------------------------------------------------------------|--|
| HistRecOnl | Binary input is not used for protection. Only history record is made if binary input is active.                         |  |
| AL Indic   | Binary input is not used for protection. Only alarmlist record is made if binary input is active.                       |  |
| Wrn        | Binary input is used for warning protection only.                                                                       |  |
| ВО         | Breaker open protection without reset. Protection is signalized with red LED status but the alarm is not in alarm list. |  |
| BOR        | Breaker open protection with reset. Protection is signalized with red LED status and alarm is recorded in alarm list.   |  |
| FLS        | Sensor fail protection.                                                                                                 |  |

# **○** back to Logical binary inputs alphabetically

### **BIN Protection 30**

| Related FW  | 2.0.0 | Related applications | MCB, MGCB, BTB |
|-------------|-------|----------------------|----------------|
| Comm object | 9970  |                      |                |
| Description |       |                      |                |

This binary input is for general input function used as alarm.

# **Protection types**

| Monitoring | Binary input is not used for protection or any other function. Signal is only monitored.                                |
|------------|----------------------------------------------------------------------------------------------------|
| HistRecOnl | Binary input is not used for protection. Only history record is made if binary input is active.                         |
| AL Indic   | Binary input is not used for protection. Only alarmlist record is made if binary input is active.                       |
| Wrn        | Binary input is used for warning protection only.                                                                       |
| ВО         | Breaker open protection without reset. Protection is signalized with red LED status but the alarm is not in alarm list. |
| BOR        | Breaker open protection with reset. Protection is signalized with red LED status and alarm is recorded in alarm list.   |
| FLS        | Sensor fail protection.                                                                                                 |

# **♦** back to Logical binary inputs alphabetically

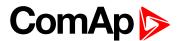

| Related FW  | 2.0.0 | Related applications | MCB, MGCB, BTB |
|-------------|-------|----------------------|----------------|
| Comm object | 9969  |                      |                |
| Description |       |                      |                |

This binary input is for general input function used as alarm.

### **Protection types**

| Monitoring | Binary input is not used for protection or any other function. Signal is only monitored.                                |  |
|------------|----------------------------------------------------------------------------------------------------|--|
| HistRecOnl | Binary input is not used for protection. Only history record is made if binary input is active.                         |  |
| AL Indic   | Binary input is not used for protection. Only alarmlist record is made if binary input is active.                       |  |
| Wrn        | Binary input is used for warning protection only.                                                                       |  |
| во         | Breaker open protection without reset. Protection is signalized with red LED status but the alarm is not in alarm list. |  |
| BOR        | Breaker open protection with reset. Protection is signalized with red LED status and alarm is recorded in alarm list.   |  |
| FLS        | Sensor fail protection.                                                                                                 |  |

# **♦** back to Logical binary inputs alphabetically

### **BIN Protection 32**

| Related FW  | 2.0.0 | Related applications | MCB, MGCB, BTB |
|-------------|-------|----------------------|----------------|
| Comm object | 9968  |                      |                |
| Description |       |                      |                |

This binary input is for general input function used as alarm.

# **Protection types**

| Monitoring | Binary input is not used for protection or any other function. Signal is only monitored.                                |
|------------|----------------------------------------------------------------------------------------------------|
| HistRecOnl | Binary input is not used for protection. Only history record is made if binary input is active.                         |
| AL Indic   | Binary input is not used for protection. Only alarmlist record is made if binary input is active.                       |
| Wrn        | Binary input is used for warning protection only.                                                                       |
| ВО         | Breaker open protection without reset. Protection is signalized with red LED status but the alarm is not in alarm list. |
| BOR        | Breaker open protection with reset. Protection is signalized with red LED status and alarm is recorded in alarm list.   |
| FLS        | Sensor fail protection.                                                                                                 |

# **○** back to Logical binary inputs alphabetically

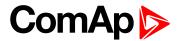

| Related FW  | 2.0.0 | Related applications | MCB, MGCB, BTB |
|-------------|-------|----------------------|----------------|
| Comm object | 9967  |                      |                |
| Description |       |                      |                |

This binary input is for general input function used as alarm.

### **Protection types**

| Monitoring | Binary input is not used for protection or any other function. Signal is only monitored.                                |  |
|------------|----------------------------------------------------------------------------------------------------|--|
| HistRecOnl | Binary input is not used for protection. Only history record is made if binary input is active.                         |  |
| AL Indic   | Binary input is not used for protection. Only alarmlist record is made if binary input is active.                       |  |
| Wrn        | Binary input is used for warning protection only.                                                                       |  |
| ВО         | Breaker open protection without reset. Protection is signalized with red LED status but the alarm is not in alarm list. |  |
| BOR        | Breaker open protection with reset. Protection is signalized with red LED status and alarm is recorded in alarm list.   |  |
| FLS        | Sensor fail protection.                                                                                                 |  |

### • back to Logical binary inputs alphabetically

### **BIN Protection 34**

| Related FW  | 2.0.0 | Related applications | MCB, MGCB, BTB |
|-------------|-------|----------------------|----------------|
| Comm object | 9966  |                      |                |
| Description |       |                      |                |

This binary input is for general input function used as alarm.

# **Protection types**

| Monitoring | Binary input is not used for protection or any other function. Signal is only monitored.                                |
|------------|----------------------------------------------------------------------------------------------------|
| HistRecOnl | Binary input is not used for protection. Only history record is made if binary input is active.                         |
| AL Indic   | Binary input is not used for protection. Only alarmlist record is made if binary input is active.                       |
| Wrn        | Binary input is used for warning protection only.                                                                       |
| ВО         | Breaker open protection without reset. Protection is signalized with red LED status but the alarm is not in alarm list. |
| BOR        | Breaker open protection with reset. Protection is signalized with red LED status and alarm is recorded in alarm list.   |
| FLS        | Sensor fail protection.                                                                                                 |

# **○** back to Logical binary inputs alphabetically

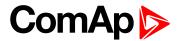

| Related FW  | 2.0.0 | Related applications | MCB, MGCB, BTB |
|-------------|-------|----------------------|----------------|
| Comm object | 9965  |                      |                |
| Description |       |                      |                |

This binary input is for general input function used as alarm.

### **Protection types**

| Monitoring | Binary input is not used for protection or any other function. Signal is only monitored.                                |  |
|------------|----------------------------------------------------------------------------------------------------|--|
| HistRecOnl | Binary input is not used for protection. Only history record is made if binary input is active.                         |  |
| AL Indic   | Binary input is not used for protection. Only alarmlist record is made if binary input is active.                       |  |
| Wrn        | Binary input is used for warning protection only.                                                                       |  |
| во         | Breaker open protection without reset. Protection is signalized with red LED status but the alarm is not in alarm list. |  |
| BOR        | Breaker open protection with reset. Protection is signalized with red LED status and alarm is recorded in alarm list.   |  |
| FLS        | Sensor fail protection.                                                                                                 |  |

# **○** back to Logical binary inputs alphabetically

### **BIN Protection 36**

| Related FW  | 2.0.0 | Related applications | MCB, MGCB, BTB |
|-------------|-------|----------------------|----------------|
| Comm object | 9964  |                      |                |
| Description |       |                      |                |

This binary input is for general input function used as alarm.

# **Protection types**

| Monitoring | Binary input is not used for protection or any other function. Signal is only monitored.                                |  |
|------------|----------------------------------------------------------------------------------------------------|--|
| HistRecOnl | Binary input is not used for protection. Only history record is made if binary input is active.                         |  |
| AL Indic   | Binary input is not used for protection. Only alarmlist record is made if binary input is active.                       |  |
| Wrn        | Binary input is used for warning protection only.                                                                       |  |
| ВО         | Breaker open protection without reset. Protection is signalized with red LED status but the alarm is not in alarm list. |  |
| BOR        | Breaker open protection with reset. Protection is signalized with red LED status and alarm is recorded in alarm list.   |  |
| FLS        | Sensor fail protection.                                                                                                 |  |

# **○** back to Logical binary inputs alphabetically

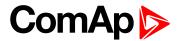

| Related FW  | 2.0.0 | Related applications | MCB, MGCB, BTB |
|-------------|-------|----------------------|----------------|
| Comm object | 9963  |                      |                |
| Description |       |                      |                |

This binary input is for general input function used as alarm.

### **Protection types**

| Monitoring | Binary input is not used for protection or any other function. Signal is only monitored.                                |
|------------|----------------------------------------------------------------------------------------------------|
| HistRecOnl | Binary input is not used for protection. Only history record is made if binary input is active.                         |
| AL Indic   | Binary input is not used for protection. Only alarmlist record is made if binary input is active.                       |
| Wrn        | Binary input is used for warning protection only.                                                                       |
| ВО         | Breaker open protection without reset. Protection is signalized with red LED status but the alarm is not in alarm list. |
| BOR        | Breaker open protection with reset. Protection is signalized with red LED status and alarm is recorded in alarm list.   |
| FLS        | Sensor fail protection.                                                                                                 |

# **○** back to Logical binary inputs alphabetically

### **BIN Protection 38**

| Related FW  | 2.0.0 | Related applications | MCB, MGCB, BTB |
|-------------|-------|----------------------|----------------|
| Comm object | 9962  |                      |                |
| Description |       |                      |                |

This binary input is for general input function used as alarm.

# **Protection types**

| Monitoring | Binary input is not used for protection or any other function. Signal is only monitored.                                |
|------------|----------------------------------------------------------------------------------------------------|
| HistRecOnl | Binary input is not used for protection. Only history record is made if binary input is active.                         |
| AL Indic   | Binary input is not used for protection. Only alarmlist record is made if binary input is active.                       |
| Wrn        | Binary input is used for warning protection only.                                                                       |
| ВО         | Breaker open protection without reset. Protection is signalized with red LED status but the alarm is not in alarm list. |
| BOR        | Breaker open protection with reset. Protection is signalized with red LED status and alarm is recorded in alarm list.   |
| FLS        | Sensor fail protection.                                                                                                 |

# **△** back to Logical binary inputs alphabetically

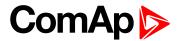

| Related FW  | 2.0.0 | Related applications | MCB, MGCB, BTB |
|-------------|-------|----------------------|----------------|
| Comm object | 9961  |                      |                |
| Description |       |                      |                |

This binary input is for general input function used as alarm.

### **Protection types**

| Monitoring | Binary input is not used for protection or any other function. Signal is only monitored.                                |
|------------|----------------------------------------------------------------------------------------------------|
| HistRecOnl | Binary input is not used for protection. Only history record is made if binary input is active.                         |
| AL Indic   | Binary input is not used for protection. Only alarmlist record is made if binary input is active.                       |
| Wrn        | Binary input is used for warning protection only.                                                                       |
| ВО         | Breaker open protection without reset. Protection is signalized with red LED status but the alarm is not in alarm list. |
| BOR        | Breaker open protection with reset. Protection is signalized with red LED status and alarm is recorded in alarm list.   |
| FLS        | Sensor fail protection.                                                                                                 |

# **○** back to Logical binary inputs alphabetically

### **BIN Protection 40**

| Related FW  | 2.0.0 | Related applications | MCB, MGCB, BTB |
|-------------|-------|----------------------|----------------|
| Comm object | 9960  |                      |                |
| Description |       |                      |                |

This binary input is for general input function used as alarm.

# **Protection types**

| Monitoring | Binary input is not used for protection or any other function. Signal is only monitored.                                |
|------------|----------------------------------------------------------------------------------------------------|
| HistRecOnl | Binary input is not used for protection. Only history record is made if binary input is active.                         |
| AL Indic   | Binary input is not used for protection. Only alarmlist record is made if binary input is active.                       |
| Wrn        | Binary input is used for warning protection only.                                                                       |
| ВО         | Breaker open protection without reset. Protection is signalized with red LED status but the alarm is not in alarm list. |
| BOR        | Breaker open protection with reset. Protection is signalized with red LED status and alarm is recorded in alarm list.   |
| FLS        | Sensor fail protection.                                                                                                 |

# **♦** back to Logical binary inputs alphabetically

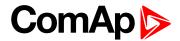

| Related FW  | 2.0.0 | Related applications | AMF, MRS MINT, SPtM |
|-------------|-------|----------------------|---------------------|
| Comm object | 9959  |                      |                     |
| Description |       |                      |                     |

This binary input is for general input function used as alarm.

### **Protection types**

| Monitoring | Binary input is not used for protection or any other function. Signal is only monitored.                                |
|------------|----------------------------------------------------------------------------------------------------|
| HistRecOnl | Binary input is not used for protection. Only history record is made if binary input is active.                         |
| AL Indic   | Binary input is not used for protection. Only alarmlist record is made if binary input is active.                       |
| Wrn        | Binary input is used for warning protection only.                                                                       |
| ВО         | Breaker open protection without reset. Protection is signalized with red LED status but the alarm is not in alarm list. |
| BOR        | Breaker open protection with reset. Protection is signalized with red LED status and alarm is recorded in alarm list.   |
| FLS        | Sensor fail protection.                                                                                                 |

# **○** back to Logical binary inputs alphabetically

### **BIN Protection 42**

| Related FW  | 2.0.0 | Related applications | AMF, MRS MINT, SPtM |
|-------------|-------|----------------------|---------------------|
| Comm object | 9958  |                      |                     |
| Description |       |                      |                     |

This binary input is for general input function used as alarm.

# **Protection types**

| Monitoring | Binary input is not used for protection or any other function. Signal is only monitored.                                |
|------------|----------------------------------------------------------------------------------------------------|
| HistRecOnl | Binary input is not used for protection. Only history record is made if binary input is active.                         |
| AL Indic   | Binary input is not used for protection. Only alarmlist record is made if binary input is active.                       |
| Wrn        | Binary input is used for warning protection only.                                                                       |
| ВО         | Breaker open protection without reset. Protection is signalized with red LED status but the alarm is not in alarm list. |
| BOR        | Breaker open protection with reset. Protection is signalized with red LED status and alarm is recorded in alarm list.   |
| FLS        | Sensor fail protection.                                                                                                 |

# **○** back to Logical binary inputs alphabetically

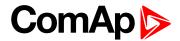

| Related FW  | 2.0.0 | Related applications | AMF, MRS MINT, SPtM |
|-------------|-------|----------------------|---------------------|
| Comm object | 9957  |                      |                     |
| Description |       |                      |                     |

This binary input is for general input function used as alarm.

### **Protection types**

| Monitoring | Binary input is not used for protection or any other function. Signal is only monitored.                                |  |
|------------|----------------------------------------------------------------------------------------------------|--|
| HistRecOnl | Binary input is not used for protection. Only history record is made if binary input is active.                         |  |
| AL Indic   | Binary input is not used for protection. Only alarmlist record is made if binary input is active.                       |  |
| Wrn        | Binary input is used for warning protection only.                                                                       |  |
| во         | Breaker open protection without reset. Protection is signalized with red LED status but the alarm is not in alarm list. |  |
| BOR        | Breaker open protection with reset. Protection is signalized with red LED status and alarm is recorded in alarm list.   |  |
| FLS        | Sensor fail protection.                                                                                                 |  |

# **♦** back to Logical binary inputs alphabetically

### **BIN Protection 44**

| Related FW  | 2.0.0 | Related applications | AMF, MRS MINT, SPtM |
|-------------|-------|----------------------|---------------------|
| Comm object | 9956  |                      |                     |
| Description |       |                      |                     |

This binary input is for general input function used as alarm.

# **Protection types**

| Monitoring | Binary input is not used for protection or any other function. Signal is only monitored.                                |
|------------|----------------------------------------------------------------------------------------------------|
| HistRecOnl | Binary input is not used for protection. Only history record is made if binary input is active.                         |
| AL Indic   | Binary input is not used for protection. Only alarmlist record is made if binary input is active.                       |
| Wrn        | Binary input is used for warning protection only.                                                                       |
| ВО         | Breaker open protection without reset. Protection is signalized with red LED status but the alarm is not in alarm list. |
| BOR        | Breaker open protection with reset. Protection is signalized with red LED status and alarm is recorded in alarm list.   |
| FLS        | Sensor fail protection.                                                                                                 |

# **○** back to Logical binary inputs alphabetically

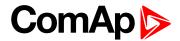

| Related FW  | 2.0.0 | Related applications | AMF, MRS MINT, SPtM |
|-------------|-------|----------------------|---------------------|
| Comm object | 9955  |                      |                     |
| Description |       |                      |                     |

This binary input is for general input function used as alarm.

### **Protection types**

| Monitoring | Binary input is not used for protection or any other function. Signal is only monitored.                                |  |
|------------|----------------------------------------------------------------------------------------------------|--|
| HistRecOnl | Binary input is not used for protection. Only history record is made if binary input is active.                         |  |
| AL Indic   | Binary input is not used for protection. Only alarmlist record is made if binary input is active.                       |  |
| Wrn        | Binary input is used for warning protection only.                                                                       |  |
| ВО         | Breaker open protection without reset. Protection is signalized with red LED status but the alarm is not in alarm list. |  |
| BOR        | Breaker open protection with reset. Protection is signalized with red LED status and alarm is recorded in alarm list.   |  |
| FLS        | Sensor fail protection.                                                                                                 |  |

# **○** back to Logical binary inputs alphabetically

### **BIN Protection 46**

| Related FW  | 2.0.0 | Related applications | AMF, MRS MINT, SPtM |
|-------------|-------|----------------------|---------------------|
| Comm object | 9954  |                      |                     |
| Description |       |                      |                     |

This binary input is for general input function used as alarm.

# **Protection types**

| Monitoring | Binary input is not used for protection or any other function. Signal is only monitored.                                |
|------------|----------------------------------------------------------------------------------------------------|
| HistRecOnl | Binary input is not used for protection. Only history record is made if binary input is active.                         |
| AL Indic   | Binary input is not used for protection. Only alarmlist record is made if binary input is active.                       |
| Wrn        | Binary input is used for warning protection only.                                                                       |
| ВО         | Breaker open protection without reset. Protection is signalized with red LED status but the alarm is not in alarm list. |
| BOR        | Breaker open protection with reset. Protection is signalized with red LED status and alarm is recorded in alarm list.   |
| FLS        | Sensor fail protection.                                                                                                 |

# **△** back to Logical binary inputs alphabetically

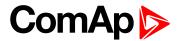

| Related FW  | 2.0.0 | Related applications | AMF, MRS MINT, SPtM |
|-------------|-------|----------------------|---------------------|
| Comm object | 9953  |                      |                     |
| Description |       |                      |                     |

This binary input is for general input function used as alarm.

### **Protection types**

| Monitoring | Binary input is not used for protection or any other function. Signal is only monitored.                                |
|------------|----------------------------------------------------------------------------------------------------|
| HistRecOnl | Binary input is not used for protection. Only history record is made if binary input is active.                         |
| AL Indic   | Binary input is not used for protection. Only alarmlist record is made if binary input is active.                       |
| Wrn        | Binary input is used for warning protection only.                                                                       |
| во         | Breaker open protection without reset. Protection is signalized with red LED status but the alarm is not in alarm list. |
| BOR        | Breaker open protection with reset. Protection is signalized with red LED status and alarm is recorded in alarm list.   |
| FLS        | Sensor fail protection.                                                                                                 |

# **♦** back to Logical binary inputs alphabetically

### **BIN Protection 48**

| Related FW  | 2.0.0 | Related applications | AMF, MRS MINT, SPtM |
|-------------|-------|----------------------|---------------------|
| Comm object | 9952  |                      |                     |
| Description |       |                      |                     |

This binary input is for general input function used as alarm.

# **Protection types**

| Monitoring | Binary input is not used for protection or any other function. Signal is only monitored.                                |
|------------|----------------------------------------------------------------------------------------------------|
| HistRecOnl | Binary input is not used for protection. Only history record is made if binary input is active.                         |
| AL Indic   | Binary input is not used for protection. Only alarmlist record is made if binary input is active.                       |
| Wrn        | Binary input is used for warning protection only.                                                                       |
| ВО         | Breaker open protection without reset. Protection is signalized with red LED status but the alarm is not in alarm list. |
| BOR        | Breaker open protection with reset. Protection is signalized with red LED status and alarm is recorded in alarm list.   |
| FLS        | Sensor fail protection.                                                                                                 |

# **○** back to Logical binary inputs alphabetically

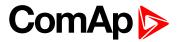

# **BTB Button**

| Related FW                                                                                                    | 2.0.0 | Related applications | MCB, MGCB |
|----------------------------------------------------------------------------------------------------|-------|----------------------|-----------|
| Comm object                                                                                                    | 194   |                      |           |
| Description                                                                                                    |       |                      |           |
| This binary input has the same function as BTB button on the InteliMains 210 front panel. It is evaluated in MAN mode only. |       |                      |           |

**♦** back to Logical binary inputs alphabetically

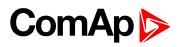

# **BTB Feedback**

|                          |                               | Related applications                    | MCB, MGCB, BTB |
|--------------------------|-------------------------------|-----------------------------------------|----------------|
| omm object 65            |                               |                                         |                |
| escription               |                               |                                         |                |
| se this input for indica | tion whether the bus circui   | t breaker is open or closed.            |                |
|                          |                               |                                         |                |
| Binary Output            |                               |                                         | MCB Feedback   |
| MCB Close/Open           | Waiting for<br>feedback<br>5s |                                         |                |
| ·                        | ,                             |                                         |                |
| On                       | ×××××                         | *******                                 | ****           |
| Off                      |                               | <u></u>                                 | <b>*****</b>   |
|                          | ◄                             | MCB Fail when feedback not match        |                |
|                          |                               |                                         |                |
|                          | Feedback match                |                                         | Time           |
|                          | Image 8.                      | 106 BTB Feedback 1                      |                |
|                          | inage of                      | 100 DID I COUDUCK 1                     |                |
| Binary Output            |                               |                                         |                |
| MCB Close/Open           |                               |                                         |                |
|                          |                               |                                         |                |
|                          |                               |                                         |                |
|                          |                               |                                         |                |
|                          |                               |                                         |                |
|                          | Waiting for                   |                                         |                |
|                          | feedback<br>2 s               |                                         |                |
| On —                     | 7 7                           |                                         | MCB Feedback   |
| J.,                      |                               |                                         |                |
| Off —                    |                               | *************************************** | ···            |
|                          | 4                             | MCB Fail when feedback not match        |                |
|                          | <br> <br>  Feedback           |                                         | <b>———</b>     |
|                          | reennack                      |                                         | Time           |
|                          | match                         |                                         |                |

**△** back to Logical binary inputs alphabetically

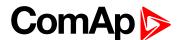

### LBI: E

### **Emergency MAN**

| Related FW  | 2.0.0 | Related applications | MCB, MGCB, BTB |
|-------------|-------|----------------------|----------------|
| Comm object | 45    |                      |                |
|             |       |                      |                |

#### Description

This input is designed to allow the gen-set or breakers to be controlled externally, not by the controller. This feature can be useful in case of or in case of some failure, which disables the gen-set or breakers to be controlled by the controller, but the gen-set itself is operational.

The controller behaves in the following way:

- ▶ Shows the text EmergMan in the engine status on the main screen.
- Stops all functions regarding the gen-set or breaker control, deactivates all outputs related to it.
- ▶ Stop Fail alarm is not being evaluated and stop solenoid is not activated if nonzero speed is detected.
- When the input is deactivated, the controller takes control according to the situation in the moment of deactivation.

### **○** back to Logical binary inputs alphabetically

#### LBI: F

#### **Fault Reset Button**

| Related FW                                                                                   | 2.0.0 | Related applications | MCB, MGCB, BTB |
|----------------------------------------------------------------------------------------------|-------|----------------------|----------------|
| Comm object                                                                                  | 191   |                      |                |
| Description                                                                                  |       |                      |                |
| Binary input has the same function as Fault Reset button on the InteliMains 210 front panel. |       |                      |                |

### back to Logical binary inputs alphabetically

#### **Force BTB Close**

| Related FW  | 2.0.0 | Related applications | ВТВ |
|-------------|-------|----------------------|-----|
| Comm object | 952   |                      |     |
| Description |       |                      |     |

#### Description

Close BTB regardless on the setpoint setting. Synchronize both sides regardless on the setpoints setting.

IMPORTANT: Setpoint Mains Coupling (page 171) has higher priority than this LBI.

Note: When LBI is active, BTB can be opened only due to BTB open protection or BTB Fail.

• back to Logical binary inputs alphabetically

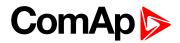

### LBI: G

### **Group link**

| Related FW  | 2.0.0 | Related applications | MCB, MGCB |
|-------------|-------|----------------------|-----------|
| Comm object | 59    |                      |           |
|             |       |                      |           |

#### Description

This input is used for logical connection and disconnection of two gen-set groups selected with setpoints Group Link L (page 201) and Group Link R (page 202). If the input is active, then the two selected groups will perform power management, load sharing and kVAr sharing together as one large group.

**Note:** This function is independent on the group which the particular controller belongs to, i.e. the controller can provide linking function e.g. for groups 3,4 although it belongs to group 2.

Note: This function is not supported in BTB application.

• back to Logical binary inputs alphabetically

#### LBI: H

#### **Horn Reset Button**

| Related FW                                                                                  | 2.0.0 | Related applications | MCB, MGCB, BTB |
|---------------------------------------------------------------------------------------------|-------|----------------------|----------------|
| Comm object                                                                                 | 192   |                      |                |
| Description                                                                                 |       |                      |                |
| Binary input has the same function as Horn reset button on the InteliMains 210 front panel. |       |                      |                |

#### **O** back to Logical binary inputs alphabetically

#### LBI: L

#### Lang Selection 1

| Related FW  | 2.0.0 | Related applications | MCB, MGCB, BTB |
|-------------|-------|----------------------|----------------|
| Comm object | 107   |                      |                |
| Description |       |                      |                |

Use this binary input with binary input LANG SELECTION 2 (PAGE 430) to choose required language of controller. The system is based on binary numbers.

| Binary input                                                    | Binary number | Active language          |
|-----------------------------------------------------------------|---------------|--------------------------|
| Language Selection 1 is active                                  | 1             | First language (English) |
| LANG SELECTION 2 (PAGE 430) is active                           | 2             | Second language          |
| Language Selection 1 and LANG SELECTION 2 (PAGE 430) are active | 3             | Third language           |

#### back to Logical binary inputs alphabetically

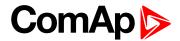

### **Lang Selection 2**

| Related FW  | 2.0.0 | Related applications | MCB, MGCB, BTB |
|-------------|-------|----------------------|----------------|
| Comm object | 108   |                      |                |

#### **Description**

Use this binary input with binary input LANG SELECTION 1 (PAGE 429) to choose required language of controller. The system is based on binary numbers.

| Binary input                                                   | Binary number | Active language          |
|----------------------------------------------------------------|---------------|--------------------------|
| LANG SELECTION 1 (PAGE 429) is active                          | 1             | First language (English) |
| Lang Selection 2 is active                                     | 2             | Second language          |
| LANG SELECTION 1 (PAGE 429) and Lang<br>Selection 2 are active | 3             | Third language           |

### • back to Logical binary inputs alphabetically

#### **Load Res 2 Active**

| Related FW  | 2.0.0 | Related applications | MCB, MGCB |
|-------------|-------|----------------------|-----------|
| Comm object | 49    |                      |           |
|             |       |                      |           |

#### Description

Activation of this logical binary input changes the set of load reserve setpoint, which are used in **Power management (page 78)**. This input is used to activate the load reserve set 2 instead of the set 1, which is active by default.

Note: This function is not supported in BTB application.

### **○** back to Logical binary inputs alphabetically

#### LBI: M

#### **Min Run Power Active**

| Related FW  | 2.0.0 | Related applications | MCB, MGCB |
|-------------|-------|----------------------|-----------|
| Comm object | 52    |                      |           |
| Description |       |                      |           |

This input is used to activate the function minimal running power, which is adjusted via setpoint #Min Run Power (page 197).

Note: This function is not supported in BTB application.

#### back to Logical binary inputs alphabetically

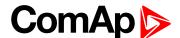

### LBI: N

### **Not Used**

| Related FW                                                                          | 2.0.0 | Related applications | MCB, MGCB, BTB |
|-------------------------------------------------------------------------------------|-------|----------------------|----------------|
| Comm object                                                                         | 184   |                      |                |
| Description                                                                         |       |                      |                |
| Binary input has no function. Use this configuration when binary input is not used. |       |                      |                |

**○** back to Logical binary inputs alphabetically

#### LBI: R

#### **Remote AUTO**

| Related FW  | 2.0.0 | Related applications | MCB, MGCB, BTB |
|-------------|-------|----------------------|----------------|
| Comm object | 620   |                      |                |

#### **Description**

The controller is switched to the AUTO mode (there are four modes OFF / MAN / AUTO / TEST) when this binary input is closed. When opens controller is switched back to previous mode.

This binary input has the lowest priority from Remote OFF / MAN / AUTO / TEST binary inputs

Remote control priority:

- ► Remote OFF (Highest priority)
- ▶ Remote TEST
- Remote MAN
- ► Remote AUTO (Lowest Priority)

### **♦** back to Logical binary inputs alphabetically

#### Remote Ctrl Lock

| Related FW                                                                                                    | 2.0.0 | Related applications | MCB, MGCB, BTB |
|----------------------------------------------------------------------------------------------------|-------|----------------------|----------------|
| Comm object                                                                                                    | 4     |                      |                |
| Description                                                                                                    |       |                      |                |
| If the input is active, the controller will not accept any actions regarding the system control – e.g. writing of |       |                      |                |
| commands and setpoint changes via remote communication interfaces.                                                |       |                      |                |

**△** back to Logical binary inputs alphabetically

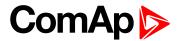

#### **Remote MAN**

| Related FW  | 2.0.0 | Related applications | MCB, MGCB, BTB |
|-------------|-------|----------------------|----------------|
| Comm object | 618   |                      |                |
|             |       |                      |                |

#### **Description**

The controller is switched to the MAN mode (there are four modes OFF / MAN / AUTO / TEST) when this binary input is closed. When opens controller is switched back to previous mode.

Remote control priority:

- ► Remote OFF (Highest priority)
- ▶ Remote TEST
- Remote MAN
- ► Remote AUTO (Lowest Priority)

### • back to Logical binary inputs alphabetically

#### **Remote OFF**

| Related FW  | 2.0.0 | Related applications | MCB, MGCB, BTB |
|-------------|-------|----------------------|----------------|
| Comm object | 617   |                      |                |
|             |       |                      |                |

#### Description

The controller is switched to the OFF mode (there are four modes OFF / MAN / AUTO / TEST) when this binary input is closed. When opens controller is switched back to previous mode.

Remote control priority:

- ► Remote OFF (Highest priority)
- Remote TEST
- Remote MAN
- ► Remote AUTO (Lowest Priority)

**♦** back to Logical binary inputs alphabetically

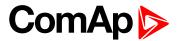

# **Remote Start/Stop**

| Related FW  | 2.0.0 | Related applications | MCB, MGCB |
|-------------|-------|----------------------|-----------|
| Comm object | 38    |                      |           |
|             |       |                      |           |

# Description

Use this input to start and stop the gen-set in AUTO mode and TEST mode.

| Taken action in MCB, MGCB application (AUTO Mode) |                                                                             |  |  |
|---------------------------------------------------|-----------------------------------------------------------------------------|--|--|
|                                                   | <ul><li>System Start/Stop is activated regardless the Mains is OK</li></ul> |  |  |
| A . 15                                            | MGCB is closed in case of MGCB application                                  |  |  |
| Active                                            | <ul><li>Parallel operation - Baseload, import/export</li></ul>              |  |  |
|                                                   | Reverse synchronising in case of mains return                               |  |  |
| lu a stir a                                       | System Start/Stop deactivated                                               |  |  |
| Inactive                                          | ► MGCB opened                                                               |  |  |

**Note:** In the SPTM and AMF application there are more LBIs that can influence the state of the application and can be in the collision with the Common LBI Remote Start/Stop.

**Note:** This function is not supported in BTB application.

**♦** back to Logical binary inputs alphabetically

# LBI: T

# **Time Stamp Act**

| Related FW                                                                                                    | 2.0.0 | Related applications | MCB, MGCB, BTB |  |
|----------------------------------------------------------------------------------------------------|-------|----------------------|----------------|--|
| Comm object                                                                                                    | 125   |                      |                |  |
| Description                                                                                                    |       |                      |                |  |
| Binary input activates time stamp writing to history depending on Date/Time: Time stamp act and Time Stamp Per setpoints. |       |                      |                |  |

**○** back to Logical binary inputs alphabetically

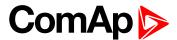

# 8.1.4 Logical binary outputs

# What Logical binary outputs are:

Logical binary outputs are outputs for binary values and functions.

# Alphabetical groups of Logical binary outputs

| LBO: A | 436 |
|--------|-----|
| LBO: B | 449 |
| LBO: E | 458 |
| LBO: F |     |
| LBO: H | 459 |
| LBO: M | 459 |
| LBO: N | 460 |
| LBO: S | 460 |
|        |     |

For full list of Logical binary outputs go to the chapter Logical binary outputs alphabetically (page 435).

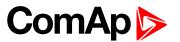

# Logical binary outputs alphabetically

| AL Battery Voltage436        | BIN 1 Status      | 449 |
|------------------------------|-------------------|-----|
| AL Bus Left Fail436          | BIN 2 Status      | 450 |
| AL Bus Left Frequency 436    | BIN 3 Status      | 450 |
| AL Bus Left > Frequency .436 | BIN 4 Status      | 451 |
| AL Bus Left > Voltage436     | BIN 5 Status      | 451 |
| AL Bus Left < Frequency .437 | BIN 6 Status      | 452 |
| AL Bus Left < Voltage437     | BIN 7 Status      | 452 |
| AL Bus Left Voltage437       | BIN 8 Status      | 453 |
| AL Bus Right Frequency437    | BTB Close/Open    | 453 |
| AL Bus Right Voltage437      | BTB OFF Coil      | 455 |
| AL Common BOR437             | BTB ON Coil       | 456 |
| AL Common Fls438             | BTB UV Coil       | 457 |
| AL Common Wrn438             | Bus Right Healthy | 458 |
| AL Overcurrent438            | Bus Left Healthy  | 458 |
| AL Overload BOR438           | Exercise Timer 1  | 458 |
| AL Overload Wrn438           | Exercise Timer 2  | 458 |
| Alarm439                     | Fault Reset       | 459 |
| AIN Switch01439              | Heartbeat         | 459 |
| AIN Switch02440              | Horn              | 459 |
| AIN Switch03440              | Mode AUTO         | 459 |
| AIN Switch04441              | Mode MAN          | 460 |
| AIN Switch05441              | Mode OFF          | 460 |
| AIN Switch06442              | Not In AUTO       | 460 |
| AIN Switch07442              | Not Used          | 460 |
| AIN Switch08443              | Still Log 0       | 460 |
| AIN Switch09443              | Still Log 1       | 461 |
| AIN Switch10444              | Synchro           | 461 |
| AIN Switch11444              | System Reserve OK | 461 |
| AIN Switch12445              |                   |     |
| AIN Switch13445              |                   |     |
| AIN Switch14446              |                   |     |
| AIN Switch15446              |                   |     |
| AIN Switch16447              |                   |     |
| AIN Switch17447              |                   |     |
| AIN Switch18448              |                   |     |
| AIN Switch19448              |                   |     |
| AIN Switch20449              |                   |     |

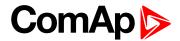

# LBO: A

# **AL Battery Voltage**

| Related FW                                                                                                    | 2.0.0 | Related applications | MCB, MGCB, BTB |  |
|----------------------------------------------------------------------------------------------------|-------|----------------------|----------------|--|
| Comm object                                                                                                    | 1293  |                      |                |  |
| Description                                                                                                    |       |                      |                |  |
| This output is active when the Wrn Battery Voltage (page 508)alarm is present in the alarmlist or isn't confirm |       |                      |                |  |

# **△** back to Logical binary outputs alphabetically

# **AL Bus Left Fail**

| Related FW                                                                                                    | 2.0.0  | Related applications | MCB, MGCB, BTB |
|----------------------------------------------------------------------------------------------------|--------|----------------------|----------------|
| Comm object                                                                                                    | et 197 |                      |                |
| Description                                                                                                    |        |                      |                |
| Output for signaling Bus LeftFailure. This output is active when at least one Bus Left frequency alarm or at least one Bus Left voltage alarm is present in alarmlist or isn't confirmed. |        |                      |                |

# • back to Logical binary outputs alphabetically

# **AL Bus Left Frequency**

| Related FW                                                                                                 | 2.0.0 | Related applications | MCB, MGCB, BTB |
|----------------------------------------------------------------------------------------------------|-------|----------------------|----------------|
| Comm object                                                                                                | 1271  |                      |                |
| Description                                                                                                |       |                      |                |
| This output is active when at least one Bus Left frequency alarm is present in alarmlist or isn't confirm. |       |                      |                |

# **♦** back to Logical binary outputs alphabetically

# AL Bus Left > Frequency

| Related FW                                                       | 2.0.0 | Related applications | MCB, MGCB, BTB |
|------------------------------------------------------------------|-------|----------------------|----------------|
| Comm object                                                      | 2094  |                      |                |
| Description                                                      |       |                      |                |
| Signalisation of released protection for Bus Left overfrequency. |       |                      |                |

# **○** back to Logical binary outputs alphabetically

# AL Bus Left > Voltage

| Related FW                                                     | 2.0.0 | Related applications | MCB, MGCB, BTB |
|----------------------------------------------------------------|-------|----------------------|----------------|
| Comm object                                                    | 2092  |                      |                |
| Description                                                    |       |                      |                |
| Signalisation of released protection for Bus Left overvoltage. |       |                      |                |

# **○** back to Logical binary outputs alphabetically

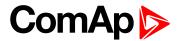

# AL Bus Left < Frequency

| Related FW                                                       | 2.0.0 | Related applications | MCB, MGCB, BTB |
|------------------------------------------------------------------|-------|----------------------|----------------|
| Comm object                                                      | 2095  |                      |                |
| Description                                                      |       |                      |                |
| Signalisation of released protection for Bus Left uderfrequency. |       |                      |                |

# **○** back to Logical binary outputs alphabetically

# AL Bus Left < Voltage

| Related FW                                                      | 2.0.0   | Related applications | MCB, MGCB, BTB |
|-----------------------------------------------------------------|---------|----------------------|----------------|
| Comm object                                                     | ct 2093 |                      |                |
| Description                                                     |         |                      |                |
| Signalisation of released protection for Bus Left undervoltage. |         |                      |                |

# • back to Logical binary outputs alphabetically

# **AL Bus Left Voltage**

| Related FW                                                                                                   | 2.0.0  | Related applications | MCB, MGCB, BTB |  |
|----------------------------------------------------------------------------------------------------|--------|----------------------|----------------|--|
| Comm object                                                                                                  | t 1270 |                      |                |  |
| Description                                                                                                  |        |                      |                |  |
| This output is active when at least one Bus Left voltage alarm is present in the alarmlist or isn't confirm. |        |                      |                |  |

# • back to Logical binary outputs alphabetically

# **AL Bus Right Frequency**

| Related FW                                                                                                  | 2.0.0 | Related applications | MCB, MGCB, BTB |  |
|----------------------------------------------------------------------------------------------------|-------|----------------------|----------------|--|
| Comm object                                                                                                 | 1266  |                      |                |  |
| Description                                                                                                 |       |                      |                |  |
| This output is active when at least one Bus Right frequency alarm is present in alarmlist or isn't confirm. |       |                      |                |  |

# **○** back to Logical binary outputs alphabetically

# **AL Bus Right Voltage**

| Related FW                                                                                                | 2.0.0 | Related applications | MCB, MGCB, BTB |  |
|----------------------------------------------------------------------------------------------------|-------|----------------------|----------------|--|
| Comm object                                                                                               | 1263  |                      |                |  |
| Description                                                                                               |       |                      |                |  |
| This output is active when at least one Bus Right voltage alarm is present in alarmlist or isn't confirm. |       |                      |                |  |

# back to Logical binary outputs alphabetically

# **AL Common BOR**

| Related FW                                                           | 2.0.0 | Related applications | ВТВ |  |
|----------------------------------------------------------------------|-------|----------------------|-----|--|
| Comm object                                                          | 9     |                      |     |  |
| Description                                                          |       |                      |     |  |
| Signalisation of released common breaker open protection with reset. |       |                      |     |  |

# **△** back to Logical binary outputs alphabetically

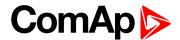

#### **AL Common Fls**

| Related FW  | 2.0.0 | Related applications | MCB, MGCB, BTB |
|-------------|-------|----------------------|----------------|
| Comm object | 6     |                      |                |
| Description |       |                      |                |

Output closes when any sensor fail alarm appears.

The output opens, if:

- No sensor fail alarm is active and
- ► Fault reset button is pressed

# **○** back to Logical binary outputs alphabetically

#### **AL Common Wrn**

| Related FW                                    | 2.0.0                          | Related applications | MCB, MGCB, BTB |  |  |
|-----------------------------------------------|--------------------------------|----------------------|----------------|--|--|
| Comm object                                   | 3                              |                      |                |  |  |
| Description                                   | Description                    |                      |                |  |  |
| Output closes when any warning alarm appears. |                                |                      |                |  |  |
| The output opens, if:                         |                                |                      |                |  |  |
| ▶ No warni                                    | No warning alarm is active and |                      |                |  |  |

- No warning alarm is active and
- ► Fault reset button is pressed

# • back to Logical binary outputs alphabetically

### **AL Overcurrent**

| Related FW                                                                                                    | 2.0.0  | Related applications | MCB, MGCB, BTB |  |  |
|----------------------------------------------------------------------------------------------------|--------|----------------------|----------------|--|--|
| Comm object                                                                                                    | ct 109 |                      |                |  |  |
| Description                                                                                                    |        |                      |                |  |  |
| This output is active when the <b>BOR Overcurrent IDMT (page 524)</b> or <b>MPR Short Circuit (page 525)</b> alarm is present in alarmlist or isn't confirm. |        |                      |                |  |  |

# **○** back to Logical binary outputs alphabetically

### AL Overload BOR

| Related FW                                                                                                 | 2.0.0 | Related applications | MCB, MGCB, BTB |  |
|----------------------------------------------------------------------------------------------------|-------|----------------------|----------------|--|
| Comm object                                                                                                | 1268  |                      |                |  |
| Description                                                                                                |       |                      |                |  |
| This output is active when the BOR Overload (page 525) alarm is present in the alarmlist or isn't confirm. |       |                      |                |  |

# **○** back to Logical binary outputs alphabetically

# **AL Overload Wrn**

| Related FW                                                                                             | 2.0.0 | Related applications | MCB, MGCB, BTB |  |
|----------------------------------------------------------------------------------------------------|-------|----------------------|----------------|--|
| Comm object                                                                                            | 1269  |                      |                |  |
| Description                                                                                            |       |                      |                |  |
| This output is active when the Wrn Overload (page 512) alarm is present in alarmlist or isn't confirm. |       |                      |                |  |

# **○** back to Logical binary outputs alphabetically

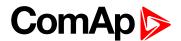

#### **Alarm**

| Related FW  | 2.0.0 | Related applications | MCB, MGCB, BTB |
|-------------|-------|----------------------|----------------|
| Comm object | 2     |                      |                |
| Description |       |                      |                |

The output is designed to be used as external alarm indication such as a red bulb in the control room etc. The output is active when at least one unconfirmed alarm is present in the alarmlist and remains active until confirmation of alarm.

# back to Logical binary outputs alphabetically

#### AIN Switch01

| Related FW  | 2.0.0 | Related applications | MCB, MGCB, BTB |
|-------------|-------|----------------------|----------------|
| Comm object | 1400  |                      |                |

#### Description

This is an output from the General Analog Input 1 switch function. The behavior of the switch depends on the adjustment of the setpoints Analog Switch 1 On (page 208) and Analog Switch 1 Off (page 208). The value is measured from AIN SWITCH 01 (PAGE 484) analog input.

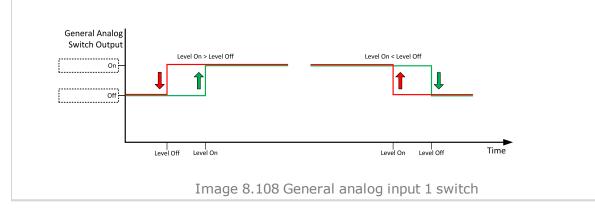

back to Logical binary outputs alphabetically

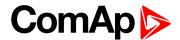

| Related FW  | 2.0.0 | Related applications | MCB, MGCB, BTB |
|-------------|-------|----------------------|----------------|
| Comm object | 1401  |                      |                |

#### **Description**

This is an output from the General Analog Input 2 switch function. The behavior of the switch depends on the adjustment of the setpoints Analog Switch 2 On (page 210) and Analog Switch 2 Off (page 210). The value is measured from AIN SWITCH 02 (PAGE 484) analog input.

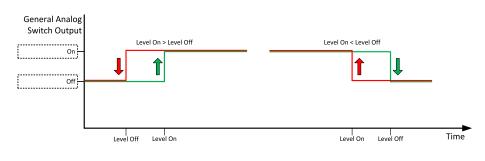

Image 8.109 General analog input 2 switch

### • back to Logical binary outputs alphabetically

#### AIN Switch03

| Related FW  | 2.0.0 | Related applications | MCB, MGCB, BTB |
|-------------|-------|----------------------|----------------|
| Comm object | 1402  |                      |                |

#### Description

This is an output from the General Analog Input 3 switch function. The behavior of the switch depends on the adjustment of the setpoints Analog Switch 3 On (page 212) and Analog Switch 3 Off (page 212). The value is measured from AIN SWITCH 03 (PAGE 484) analog input.

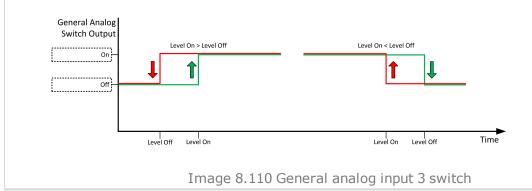

back to Logical binary outputs alphabetically

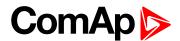

| Comm object 1403 | Related FW  | 2.0.0 | Related applications | MCB, MGCB, BTB |
|------------------|-------------|-------|----------------------|----------------|
|                  | Comm object | 1403  |                      |                |

#### **Description**

This is an output from the General Analog Input 4 switch function. The behavior of the switch depends on the adjustment of the setpoints Analog Switch 4 On (page 214) and Analog Switch 4 Off (page 214). The value is measured from AIN SWITCH 04 (PAGE 485) analog input.

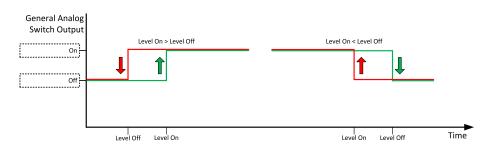

Image 8.111 General analog input 4 switch

#### Logical binary outputs alphabetically (page 435)

#### AIN Switch05

| Related FW  | 2.0.0 | Related applications | MCB, MGCB, BTB |
|-------------|-------|----------------------|----------------|
| Comm object | 1787  |                      |                |

#### Description

This is an output from the General Analog Input 5 switch function. The behavior of the switch depends on the adjustment of the setpoints Analog Switch 5 On (page 216) and Analog Switch 5 Off (page 216). The value is measured from AIN SWITCH 05 (PAGE 485) analog input.

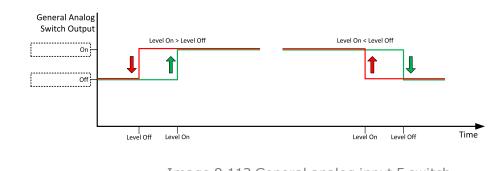

Image 8.112 General analog input 5 switch

**△** Logical binary outputs alphabetically (page 435)

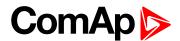

| Related FW  | 2.0.0 | Related applications | MCB, MGCB, BTB |
|-------------|-------|----------------------|----------------|
| Comm object | 1788  |                      |                |

#### **Description**

This is an output from the General Analog Input 6 switch function. The behavior of the switch depends on the adjustment of the setpoints Analog Switch 6 On (page 218) and Analog Switch 6 Off (page 218). The value is measured from AIN SWITCH 06 (PAGE 485) analog input.

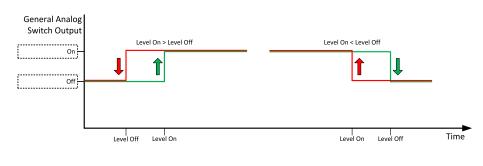

Image 8.113 General analog input 6 switch

#### Logical binary outputs alphabetically (page 435)

#### **AIN Switch07**

| Related FW  | 2.0.0 | Related applications | MCB, MGCB, BTB |
|-------------|-------|----------------------|----------------|
| Comm object | 1789  |                      |                |

#### Description

This is an output from the General Analog Input 7 switch function. The behavior of the switch depends on the adjustment of the setpoints Analog Switch 7 On (page 220) and Analog Switch 7 Off (page 220). The value is measured from AIN SWITCH 07 (PAGE 486) analog input.

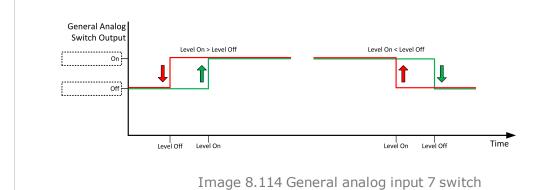

**△** Logical binary outputs alphabetically (page 435)

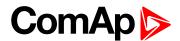

| Related FW  | 2.0.0 | Related applications | MCB, MGCB, BTB |
|-------------|-------|----------------------|----------------|
| Comm object | 1790  |                      |                |

#### **Description**

This is an output from the General Analog Input 8 switch function. The behavior of the switch depends on the adjustment of the setpoints Analog Switch 8 On (page 222) and Analog Switch 8 Off (page 222). The value is measured from AIN SWITCH 08 (PAGE 486) analog input.

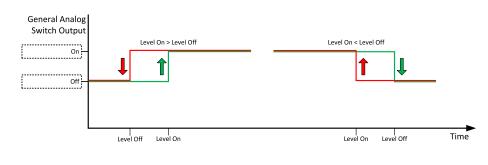

Image 8.115 General analog input 8 switch

#### Logical binary outputs alphabetically (page 435)

#### AIN Switch09

| Related FW  | 2.0.0 | Related applications | MCB, MGCB, BTB |
|-------------|-------|----------------------|----------------|
| Comm object | 1791  |                      |                |

#### Description

This is an output from the General Analog Input 9 switch function. The behavior of the switch depends on the adjustment of the setpoints Analog Switch 9 On (page 224) and Analog Switch 9 Off (page 224). The value is measured from AIN SWITCH 09 (PAGE 486) analog input.

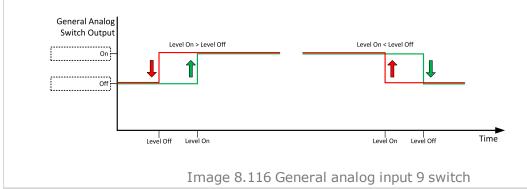

Logical binary outputs alphabetically (page 435)

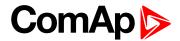

| Related FW  | 2.0.0 | Related applications | MCB, MGCB, BTB |
|-------------|-------|----------------------|----------------|
| Comm object | 1792  |                      |                |

#### **Description**

This is an output from the General Analog Input 10 switch function. The behavior of the switch depends on the adjustment of the setpoints Analog Switch 10 On (page 226) and Analog Switch 10 Off (page 226). The value is measured from AIN SWITCH 10 (PAGE 487) analog input.

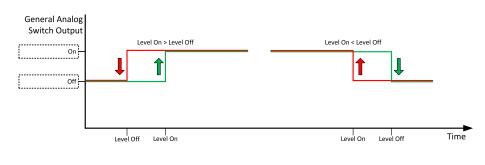

Image 8.117 General analog input 10 switch

#### Logical binary outputs alphabetically (page 435)

#### AIN Switch11

| Related FW  | 2.0.0 | Related applications | MCB, MGCB, BTB |
|-------------|-------|----------------------|----------------|
| Comm object | 1793  |                      |                |

#### Description

This is an output from the General Analog Input 11 switch function. The behavior of the switch depends on the adjustment of the setpoints Analog Switch 11 On (page 228) and Analog Switch 11 Off (page 228). The value is measured from AIN SWITCH 11 (PAGE 487) analog input.

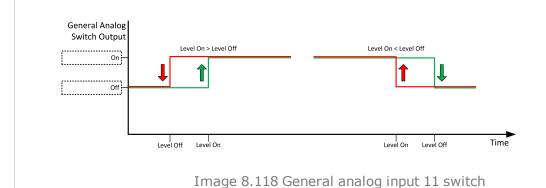

**△** Logical binary outputs alphabetically (page 435)

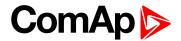

| Related FW  | 2.0.0 | Related applications | MCB, MGCB, BTB |
|-------------|-------|----------------------|----------------|
| Comm object | 1794  |                      |                |

#### **Description**

This is an output from the General Analog Input 12 switch function. The behavior of the switch depends on the adjustment of the setpoints Analog Switch 12 On (page 230) and Analog Switch 12 Off (page 230). The value is measured from AIN SWITCH 12 (PAGE 487) analog input.

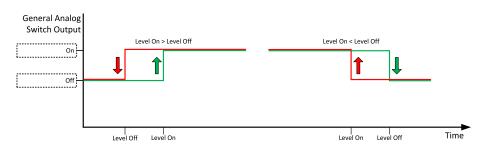

Image 8.119 General analog input 12 switch

#### Logical binary outputs alphabetically (page 435)

#### AIN Switch13

| Related FW  | 2.0.0 | Related applications | MCB, MGCB, BTB |
|-------------|-------|----------------------|----------------|
| Comm object | 1795  |                      |                |

#### Description

This is an output from the General Analog Input 13 switch function. The behavior of the switch depends on the adjustment of the setpoints Analog Switch 13 On (page 232) and Analog Switch 13 Off (page 232). The value is measured from AIN SWITCH 13 (PAGE 488) analog input.

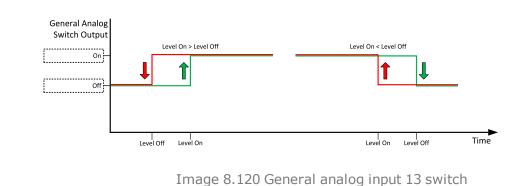

**△** Logical binary outputs alphabetically (page 435)

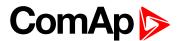

| Related FW  | 2.0.0 | Related applications | MCB, MGCB, BTB |
|-------------|-------|----------------------|----------------|
| Comm object | 1796  |                      |                |

#### **Description**

This is an output from the General Analog Input 14 switch function. The behavior of the switch depends on the adjustment of the setpoints Analog Switch 14 On (page 234) and Analog Switch 14 Off (page 234). The value is measured from AIN SWITCH 14 (PAGE 488) analog input.

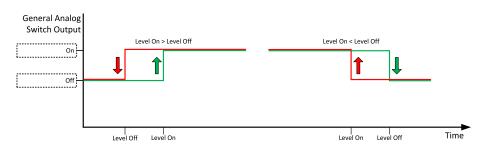

Image 8.121 General analog input 14 switch

#### Logical binary outputs alphabetically (page 435)

#### AIN Switch15

| Related FW  | 2.0.0 | Related applications | MCB, MGCB, BTB |
|-------------|-------|----------------------|----------------|
| Comm object | 1797  |                      |                |

#### Description

This is an output from the General Analog Input 15 switch function. The behavior of the switch depends on the adjustment of the setpoints Analog Switch 15 On (page 236) and Analog Switch 15 Off (page 236). The value is measured from AIN SWITCH 15 (PAGE 488) analog input.

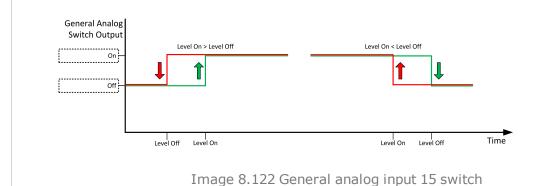

**△** Logical binary outputs alphabetically (page 435)

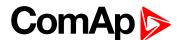

| Related FW  | 2.0.0 | Related applications | MCB, MGCB, BTB |
|-------------|-------|----------------------|----------------|
| Comm object | 1798  |                      |                |

#### **Description**

This is an output from the General Analog Input 16 switch function. The behavior of the switch depends on the adjustment of the setpoints Analog Switch 16 On (page 238) and Analog Switch 16 Off (page 238). The value is measured from AIN SWITCH 16 (PAGE 489) analog input.

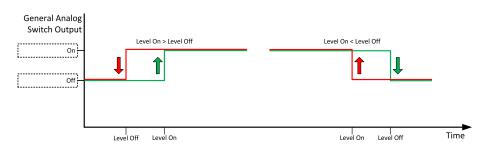

Image 8.123 General analog input 16 switch

#### **○** Logical binary outputs alphabetically (page 435)

#### **AIN Switch17**

| Related FW  | 2.0.0 | Related applications | MCB, MGCB, BTB |
|-------------|-------|----------------------|----------------|
| Comm object | 1799  |                      |                |

#### Description

This is an output from the General Analog Input 17 switch function. The behavior of the switch depends on the adjustment of the setpoints Analog Switch 17 On (page 240) and Analog Switch 17 Off (page 240). The value is measured from AIN SWITCH 17 (PAGE 489) analog input.

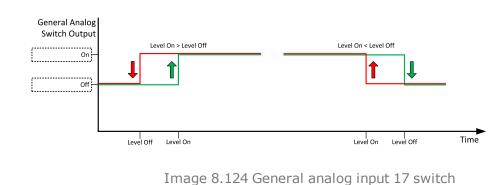

Timage of 12 i defici al allalog inpac 17

Logical binary outputs alphabetically (page 435)

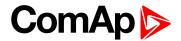

| Related FW  | 2.0.0 | Related applications | MCB, MGCB, BTB |
|-------------|-------|----------------------|----------------|
| Comm object | 1800  |                      |                |

#### **Description**

This is an output from the General Analog Input 18 switch function. The behavior of the switch depends on the adjustment of the setpoints Analog Switch 18 On (page 242) and Analog Switch 18 Off (page 242). The value is measured from AIN SWITCH 18 (PAGE 489) analog input.

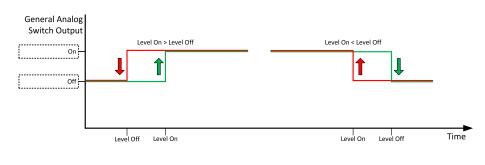

Image 8.125 General analog input 18 switch

#### Logical binary outputs alphabetically (page 435)

#### **AIN Switch19**

| Related FW  | 2.0.0 | Related applications | MCB, MGCB, BTB |
|-------------|-------|----------------------|----------------|
| Comm object | 1801  |                      |                |

#### Description

This is an output from the General Analog Input 19 switch function. The behavior of the switch depends on the adjustment of the setpoints Analog Switch 19 On (page 244) and Analog Switch 19 Off (page 244). The value is measured from AIN SWITCH 19 (PAGE 490) analog input.

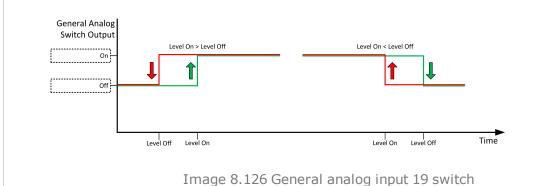

**△** Logical binary outputs alphabetically (page 435)

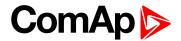

| Related FW  | 2.0.0 | Related applications | MCB, MGCB, BTB |
|-------------|-------|----------------------|----------------|
| Comm object | 1802  |                      |                |

#### **Description**

This is an output from the General Analog Input 20 switch function. The behavior of the switch depends on the adjustment of the setpoints Analog Switch 20 On (page 246) and Analog Switch 20 Off (page 246). The value is measured from AIN SWITCH 20 (PAGE 490) analog input.

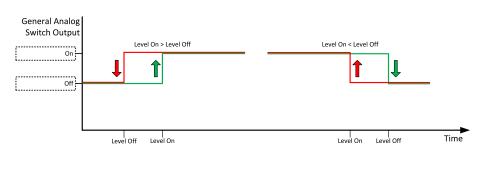

Image 8.127 General analog input 20 switch

#### **○** Logical binary outputs alphabetically (page 435)

# LBO: B

#### **BIN 1 Status**

| Related FW  | 2.0.0 | Related applications | MCB, MGCB, BTB |
|-------------|-------|----------------------|----------------|
| Comm object | 1374  |                      |                |
|             |       |                      |                |

#### Description

This output is closed, when Binary Input 1 is active and open when Binary Input 1 is inactive. When Binary Input 1 is used for BIN protection function then this output is closed when BIN protection alarm is in Alarmlist.

**Note:** When LBI 1 is used like protection, then state of this LBO is connected with this protection e.g. when LBI is inactive but alarm of protection is not confirm in alarmlist, LBO is still active.

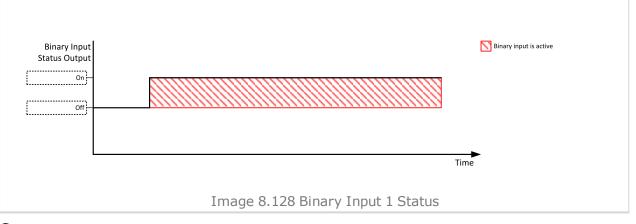

**\ODE**  back to Logical binary outputs alphabetically

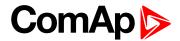

#### **BIN 2 Status**

| Related FW  | 2.0.0 | Related applications | MCB, MGCB, BTB |
|-------------|-------|----------------------|----------------|
| Comm object | 1375  |                      |                |

#### **Description**

This output is closed, when Binary Input 2 is active and open when Binary Input 2 is inactive. When Binary Input 2 is used for BIN protection function then this output is closed when BIN protection alarm is in Alarmlist.

**Note:** When LBI 2 is used like protection, then state of this LBO is connected with this protection e.g. when LBI is inactive but alarm of protection is not confirm in alarmlist, LBO is still active.

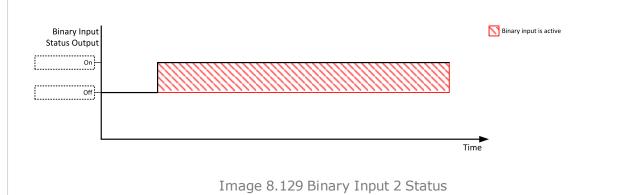

back to Logical binary outputs alphabetically

#### **BIN 3 Status**

| Related FW  | 2.0.0 | Related applications | MCB, MGCB, BTB |
|-------------|-------|----------------------|----------------|
| Comm object | 1376  |                      |                |

#### Description

This output is closed, when Binary Input 3 is active and open when Binary Input 3 is inactive. When Binary Input 3 is used for BIN protection function then this output is closed when BIN protection alarm is in Alarmlist.

**Note:** When LBI 3 is used like protection, then state of this LBO is connected with this protection e.g. when LBI is inactive but alarm of protection is not confirm in alarmlist, LBO is still active.

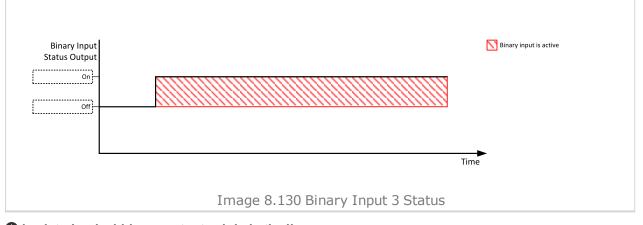

back to Logical binary outputs alphabetically

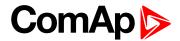

#### **BIN 4 Status**

| Related FW  | 2.0.0 | Related applications | MCB, MGCB, BTB |
|-------------|-------|----------------------|----------------|
| Comm object | 1377  |                      |                |

#### **Description**

This output is closed, when Binary Input 4 is active and open when Binary Input 4 is inactive. When Binary Input 4 is used for BIN protection function then this output is closed when BIN protection alarm is in Alarmlist.

**Note:** When LBI 4 is used like protection, then state of this LBO is connected with this protection e.g. when LBI is inactive but alarm of protection is not confirm in alarmlist, LBO is still active.

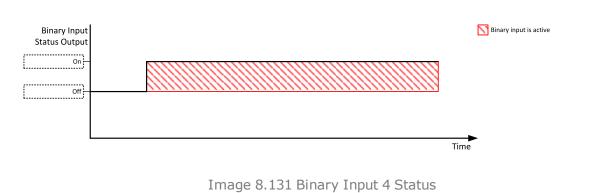

# back to Logical binary outputs alphabetically

#### **BIN 5 Status**

| Related FW  | 2.0.0 | Related applications | MCB, MGCB, BTB |
|-------------|-------|----------------------|----------------|
| Comm object | 1378  |                      |                |

#### Description

This output is closed, when Binary Input 5 is active and open when Binary Input 5 is inactive. When Binary Input 5 is used for BIN protection function then this output is closed when BIN protection alarm is in Alarmlist.

**Note:** When LBI 5 is used like protection, then state of this LBO is connected with this protection e.g. when LBI is inactive but alarm of protection is not confirm in alarmlist, LBO is still active.

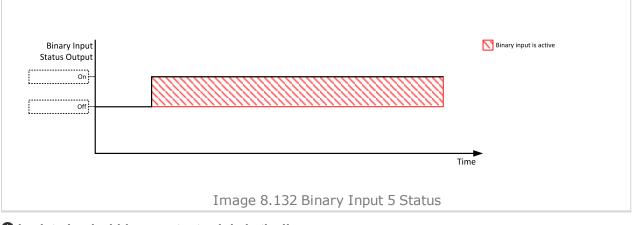

back to Logical binary outputs alphabetically

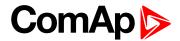

#### **BIN 6 Status**

| Related FW  | 2.0.0 | Related applications | MCB, MGCB, BTB |
|-------------|-------|----------------------|----------------|
| Comm object | 1379  |                      |                |

#### **Description**

This output is closed, when Binary Input 6 is active and open when Binary Input 6 is inactive. When Binary Input 6 is used for BIN protection function then this output is closed when BIN protection alarm is in Alarmlist.

**Note:** When LBI 6 is used like protection, then state of this LBO is connected with this protection e.g. when LBI is inactive but alarm of protection is not confirm in alarmlist, LBO is still active.

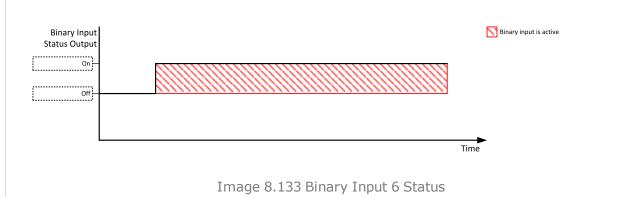

### back to Logical binary outputs alphabetically

#### **BIN 7 Status**

| Related FW  | 2.0.0 | Related applications | MCB, MGCB, BTB |
|-------------|-------|----------------------|----------------|
| Comm object | 1380  |                      |                |

#### Description

This output is closed, when Binary Input 7 is active and open when Binary Input 7 is inactive. When Binary Input 7 is used for BIN protection function then this output is closed when BIN protection alarm is in Alarmlist.

**Note:** When LBI 7 is used like protection, then state of this LBO is connected with this protection e.g. when LBI is inactive but alarm of protection is not confirm in alarmlist, LBO is still active.

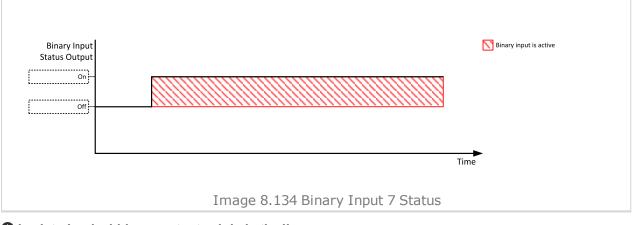

back to Logical binary outputs alphabetically

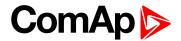

#### **BIN 8 Status**

| Related FW  | 2.0.0 | Related applications | MCB, MGCB, BTB |
|-------------|-------|----------------------|----------------|
| Comm object | 1381  |                      |                |

#### **Description**

This output is closed, when Binary Input 8 is active and open when Binary Input 8 is inactive. When Binary Input 8 is used for BIN protection function then this output is closed when BIN protection alarm is in Alarmlist.

**Note:** When LBI 8 is used like protection, then state of this LBO is connected with this protection e.g. when LBI is inactive but alarm of protection is not confirm in alarmlist, LBO is still active.

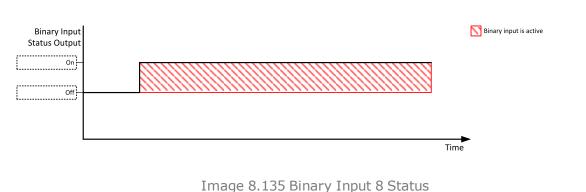

, ,

# back to Logical binary outputs alphabetically

# **BTB Close/Open**

| Related FW  | 2.0.0 | Related applications | MCB, MGCB, BTB |
|-------------|-------|----------------------|----------------|
| Comm object | 45    |                      |                |

#### Description

The output controls the bus circuit breaker. Its state represents the breaker position requested by the controller. The breaker must react within 5 seconds to a close or open command, otherwise an alarm is issued.

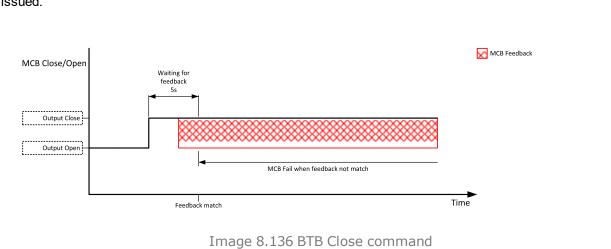

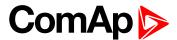

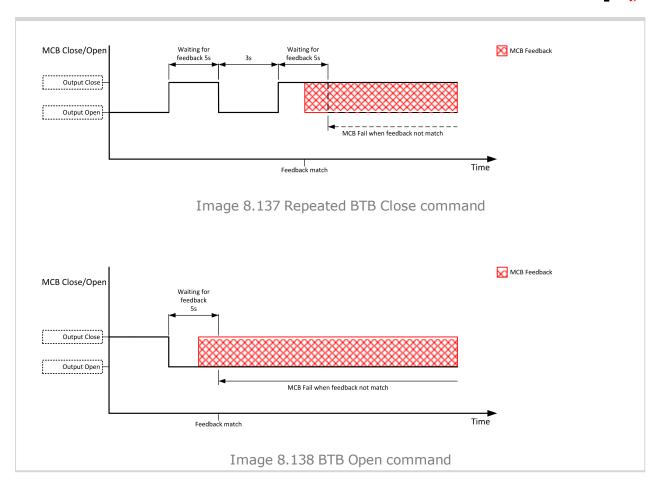

**○** back to Logical binary outputs alphabetically

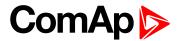

#### **BTB OFF Coil**

| Related FW  | 2.0.0 | Related applications | MCB, MGCB, BTB |
|-------------|-------|----------------------|----------------|
| Comm object | 47    |                      |                |

# Description

The output is intended for control of open coil of bus circuit breaker. The output gives a pulse in the moment the breaker has to be opened. The pulse lasts until the feedback deactivates, but at least for 5 seconds.

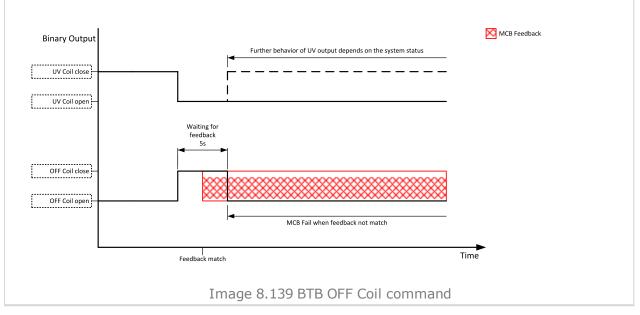

back to Logical binary outputs alphabetically

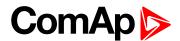

#### **BTB ON Coil**

| Comm object 46 | Related FW  | 2.0.0 | Related applications | MCB, MGCB, BTB |
|----------------|-------------|-------|----------------------|----------------|
|                | Comm object | 46    |                      |                |

# Description

The output is intended for control of close coil of bus circuit breaker. The output gives at least 5 second pulse in the moment the breaker has to be closed.

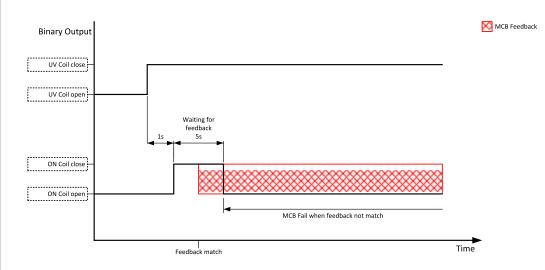

Image 8.140 BTB ON Coil close command

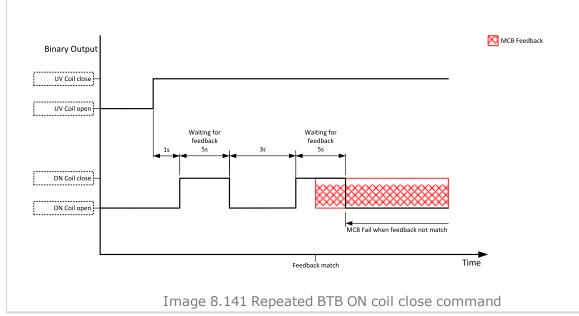

**△** back to Logical binary outputs alphabetically

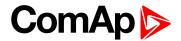

#### **BTB UV Coil**

| Related FW  | 2.0.0 | Related applications | MCB, MGCB, BTB |
|-------------|-------|----------------------|----------------|
| Comm object | 48    |                      |                |

#### **Description**

The output is intended for control of undervoltage coil of bus circuit breaker. The output is active the whole time when the controller is switched on. The output is deactivated for at least 5 seconds in the moment the breaker has to be switched off.

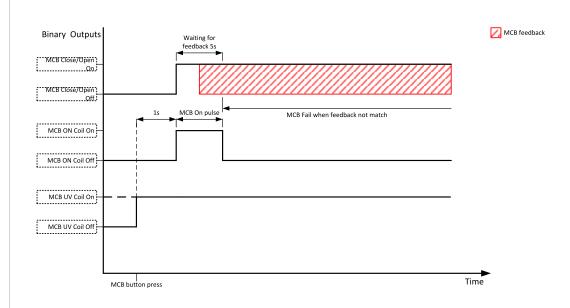

Image 8.142 BTB UV Coil close command

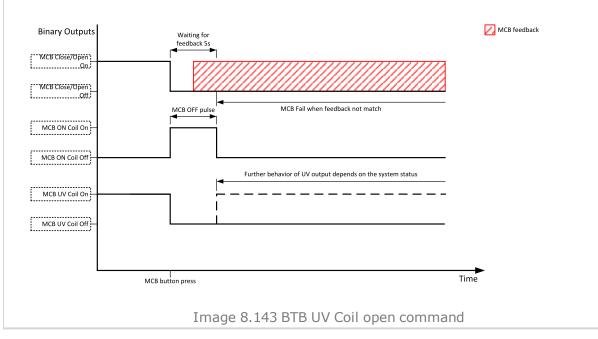

back to Logical binary outputs alphabetically

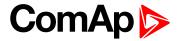

# **Bus Right Healthy**

| Related FW                                                                       | 2.0.0 | Related applications | MCB, MGCB, BTB |  |
|----------------------------------------------------------------------------------|-------|----------------------|----------------|--|
| Comm object 77                                                                   |       |                      |                |  |
| Description                                                                      |       |                      |                |  |
| This output is active when the Bus Right voltage and frequency is within limits. |       |                      |                |  |

#### back to Logical binary outputs alphabetically

### **Bus Left Healthy**

| Related FW                                                                                                    | 2.0.0 | Related applications | MCB, MGCB, BTB |  |
|----------------------------------------------------------------------------------------------------|-------|----------------------|----------------|--|
| Comm object 78                                                                                                    |       |                      |                |  |
| Description                                                                                                    |       |                      |                |  |
| This output is active while Bus Left failure is not detected and Bus Left voltage and frequency is within limits. |       |                      |                |  |

### • back to Logical binary outputs alphabetically

# LBO: E

#### **Exercise Timer 1**

| Related FW  | 2.0.0 | Related applications | MCB, MGCB, BTB |
|-------------|-------|----------------------|----------------|
| Comm object | 1250  |                      |                |
| Description |       |                      |                |

This is an output from the Exercise timer 1. This output makes it easy to make periodic tests of the gen-set and its activation depends on the setpoints in the Subgroup: Timer 1 (page 249) subgroup. This output is active when Timer 1 is active.

Note: In the event that both Timers are active at the same time, Subgroup: Timer 1 (page 249) has a higher priority than Subgroup: Timer 2 (page 256).

#### back to Logical binary outputs alphabetically

#### **Exercise Timer 2**

| Related FW  | 2.0.0 | Related applications | MCB, MGCB, BTB |
|-------------|-------|----------------------|----------------|
| Comm object | 1251  |                      |                |
| Description |       |                      |                |

This is an output from the Exercise timer 2. This output makes it easy to make periodic tests of the gen-set and its activation depends on the setpoints in the Subgroup: Timer 2 (page 256) subgroup. This output is active when Timer 2 is active.

Note: In the event that both Timers are active at the same time, Subgroup: Timer 1 (page 249) has a higher priority than Subgroup: Timer 2 (page 256).

#### back to Logical binary outputs alphabetically

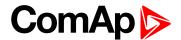

# LBO: F

#### **Fault Reset**

| Related FW                                                           | 2.0.0 Related applications MCB, MGCB, BTB |  |  |  |  |
|----------------------------------------------------------------------|-------------------------------------------|--|--|--|--|
| Comm object 592                                                      |                                           |  |  |  |  |
| Description                                                          |                                           |  |  |  |  |
| When the Fault Reset button is pressed the output is active for 1 s. |                                           |  |  |  |  |

back to Logical binary outputs alphabetically

# LBO: H

#### Heartbeat

| Related FW                                                                                              | 2.0.0 | Related applications | MCB, MGCB, BTB |  |
|----------------------------------------------------------------------------------------------------|-------|----------------------|----------------|--|
| Comm object 81                                                                                          |       |                      |                |  |
| Description                                                                                             |       |                      |                |  |
| This output toggles on/off in a period of 500 ms whenever the controller is switched on and functional. |       |                      |                |  |

### • back to Logical binary outputs alphabetically

#### Horn

| Related FW  | 2.0.0 | Related applications | MCB, MGCB, BTB |
|-------------|-------|----------------------|----------------|
| Comm object | 1     |                      |                |
|             |       |                      |                |

#### **Description**

The output designed to be used for acoustic indication of a newly appeared alarm. The output is activated each time a new alarm has appeared and remains active until one of the following events occurs:

- ► Fault reset is pressed
- ► Horn reset is pressed
- ► Horn Timeout (page 179) has elapsed

# • back to Logical binary outputs alphabetically

# LBO: M

#### **Mode AUTO**

| Related FW                                                     | 2.0.0   | Related applications | MCB, MGCB, BTB |
|----------------------------------------------------------------|---------|----------------------|----------------|
| Comm object                                                    | iect 19 |                      |                |
| Description                                                    |         |                      |                |
| This output is active whenever the controller is in AUTO mode. |         |                      |                |

# **○** back to Logical binary outputs alphabetically

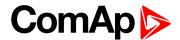

#### **Mode MAN**

| Related FW                                                    | 2.0.0 | Related applications | MCB, MGCB, BTB |
|---------------------------------------------------------------|-------|----------------------|----------------|
| Comm object                                                   | 18    |                      |                |
| Description                                                   |       |                      |                |
| This output is active whenever the controller is in MAN mode. |       |                      |                |

# **○** back to Logical binary outputs alphabetically

# **Mode OFF**

| Related FW                                                    | 2.0.0        | Related applications | MCB, MGCB, BTB |
|---------------------------------------------------------------|--------------|----------------------|----------------|
| Comm object                                                   | nm object 17 |                      |                |
| Description                                                   |              |                      |                |
| This output is active whenever the controller is in OFF mode. |              |                      |                |

# • back to Logical binary outputs alphabetically

# LBO: N

# **Not In AUTO**

| Related FW                                                | 2.0.0 | Related applications | MCB, MGCB, BTB |
|-----------------------------------------------------------|-------|----------------------|----------------|
| Comm object                                               | 1248  |                      |                |
| Description                                               |       |                      |                |
| This output is active when controller isn't in AUTO mode. |       |                      |                |

# **♦** back to Logical binary outputs alphabetically

#### **Not Used**

| Related FW              | 2.0.0 | Related applications | MCB, MGCB, BTB |
|-------------------------|-------|----------------------|----------------|
| Comm object             | 286   |                      |                |
| Description             |       |                      |                |
| Output has no function. |       |                      |                |

# **○** back to Logical binary outputs alphabetically

# LBO: S

# Still Log 0

| Related FW                                         | 2.0.0 | Related applications | MCB, MGCB, BTB |
|----------------------------------------------------|-------|----------------------|----------------|
| Comm object                                        | 26    |                      |                |
| Description                                        |       |                      |                |
| Logical binary output which is still in logical 0. |       |                      |                |

# **○** back to Logical binary outputs alphabetically

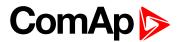

# Still Log 1

| Related FW                                         | 2.0.0 | Related applications | MCB, MGCB, BTB |
|----------------------------------------------------|-------|----------------------|----------------|
| Comm object                                        | 27    |                      |                |
| Description                                        |       |                      |                |
| Logical binary output which is still in logical 1. |       |                      |                |

# **○** back to Logical binary outputs alphabetically

# **Synchro**

| Related FW                                                  | 2.0.0 | Related applications | MCB, MGCB, BTB |
|-------------------------------------------------------------|-------|----------------------|----------------|
| Comm object                                                 | et 69 |                      |                |
| Description                                                 |       |                      |                |
| The output is active in case the synchronisation is active. |       |                      |                |

# • back to Logical binary outputs alphabetically

# **System Reserve OK**

| Related FW                                                                                           | 2.0.0   | Related applications | MCB, MGCB, BTB |
|----------------------------------------------------------------------------------------------------|---------|----------------------|----------------|
| Comm object                                                                                          | ject 87 |                      |                |
| Description                                                                                          |         |                      |                |
| This LBO is active when System Reserve is higher than the actual reserve for start of next gen-sets. |         |                      |                |

**○** back to Logical binary outputs alphabetically

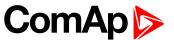

# 8.1.5 Logical analog inputs

# What Logical analog inputs are:

Logical analog inputs are inputs for analog values.

Note: Functions related to analog inputs are available only in case of configured analog extension module.

| LAI: A | <br>    |
|--------|---------|
| LAI: N | <br>490 |

For full list of Logical analog inputs go to the chapter Logical analog inputs alphabetically (page 463).

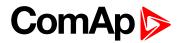

# Logical analog inputs alphabetically

| AIN Prot01    | 464 | AIN Switch 18          | .489 |
|---------------|-----|------------------------|------|
| AIN Prot02    | 465 | AIN Switch 19          | .490 |
| AIN Prot03    | 466 | AIN Switch 20          | .490 |
| AIN Prot04    | 467 | Bus Import Measurement | .490 |
| AIN Prot05    | 468 | Not Used               | .490 |
| AIN Prot06    | 469 |                        |      |
| AIN Prot07    | 470 |                        |      |
| AIN Prot08    | 471 |                        |      |
| AIN Prot09    | 472 |                        |      |
| AIN Prot10    | 473 |                        |      |
| AIN Prot11    | 474 |                        |      |
| AIN Prot12    | 475 |                        |      |
| AIN Prot13    | 476 |                        |      |
| AIN Prot14    | 477 |                        |      |
| AIN Prot15    | 478 |                        |      |
| AIN Prot16    | 479 |                        |      |
| AIN Prot17    | 480 |                        |      |
| AIN Prot18    | 481 |                        |      |
| AIN Prot19    | 482 |                        |      |
| AIN Prot20    | 483 |                        |      |
| AIN Switch 01 | 484 |                        |      |
| AIN Switch 02 | 484 |                        |      |
| AIN Switch 03 | 484 |                        |      |
| AIN Switch 04 | 485 |                        |      |
| AIN Switch 05 | 485 |                        |      |
| AIN Switch 06 | 485 |                        |      |
| AIN Switch 07 | 486 |                        |      |
| AIN Switch 08 | 486 |                        |      |
| AIN Switch 09 | 486 |                        |      |
| AIN Switch 10 | 487 |                        |      |
| AIN Switch 11 | 487 |                        |      |
| AIN Switch 12 | 487 |                        |      |
| AIN Switch 13 | 488 |                        |      |
| AIN Switch 14 | 488 |                        |      |
| AIN Switch 15 | 488 |                        |      |
| AIN Switch 16 | 489 |                        |      |
| AIN Switch 17 | 489 |                        |      |

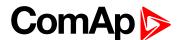

# LAI: A

#### **AIN Prot01**

| Related FW  | 2.0.0 | Related applications | MCB, MGCB, BTB |
|-------------|-------|----------------------|----------------|
| Comm object | 9999  |                      |                |

#### Description

Logical analog input designed for general value received from analog sensor. Limits for this protection are adjusted by setpoints Analog Protection 1 Wrn (page 207) and Analog Protection 1 Sd (page 207). Delay is adjusted by setpoint Analog Protection 1 Delay (page 207).

# **Protection types**

| Monitoring | Analog value is only measured and displayed on the LCD screen but not used for protection.                                                       |
|------------|----------------------------------------------------------------------------------------------------|
| HistRecOnl | Analog value is only measured and displayed on the LCD screen but not used for protection. History record is made if value is out of the limits. |
| AL Indic   | Analog value is not used for protection. Only alarmlist record is made if analog value is out of the limits.                                     |
| Wrn        | Analog value is used for warning protection only.                                                                                                |
| Wrn+Stp    | Analog value is used for warning and slow stop protection                                                                                        |
| Stp        | Analog value is used for slow stop protection                                                                                                    |
| Wrn+BOR    | Analog value is used for warning and breaker open protection                                                                                     |
| BOR        | Analog value is used for breaker open protection                                                                                                 |

Note: This parameter has to be adjusted via InteliConfig.

#### **Alarm**

| Under limit       | Alarm is activated when value of analog input is under adjusted limits                                                                                   |
|-------------------|----------------------------------------------------------------------------------------------------|
| Over limit        | Alarm is activated when value of analog input is over adjusted limits                                                                                    |
| Under limit + fls | Alarm is activated when value of analog input is under adjusted limits. If sensor fail is detected then the alarm with higher level is activate as well. |
| Over limit + fls  | Alarm is activated when value of analog input is over adjusted limits. If sensor fail is detected then the alarm with higher level is activate as well.  |

**Example:** Protection type is Wm + Sd. When sensor fail is detected then Sd alarm will be activated + Sensor fail alarm will be activated.

Note: This parameter has to be adjusted via InteliConfig.

**○** back to Logical analog inputs alphabetically

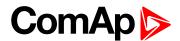

| Related FW  | 2.0.0 | Related applications | MCB, MGCB, BTB |
|-------------|-------|----------------------|----------------|
| Comm object | 9998  |                      |                |
|             |       |                      |                |

#### Description

Logical analog input designed for general value received from analog sensor. Limits for this protection are adjusted by setpoints Analog Protection 2 Wrn (page 209) and Analog Protection 2 Sd (page 209). Delay is adjusted by setpoint Analog Protection 2 Delay (page 209).

# **Protection types**

| Monitoring | Analog value is only measured and displayed on the LCD screen but not used for protection.                                                       |
|------------|----------------------------------------------------------------------------------------------------|
| HistRecOnl | Analog value is only measured and displayed on the LCD screen but not used for protection. History record is made if value is out of the limits. |
| AL Indic   | Analog value is not used for protection. Only alarmlist record is made if analog value is out of the limits.                                     |
| Wrn        | Analog value is used for warning protection only.                                                                                                |
| Wrn+Stp    | Analog value is used for warning and slow stop protection                                                                                        |
| Stp        | Analog value is used for slow stop protection                                                                                                    |
| Wrn+BOR    | Analog value is used for warning and breaker open protection                                                                                     |
| BOR        | Analog value is used for breaker open protection                                                                                                 |

Note: This parameter has to be adjusted via InteliConfig.

#### **Alarm**

| Under limit       | Alarm is activated when value of analog input is under adjusted limits                                                                                   |
|-------------------|----------------------------------------------------------------------------------------------------|
| Over limit        | Alarm is activated when value of analog input is over adjusted limits                                                                                    |
| Under limit + fls | Alarm is activated when value of analog input is under adjusted limits. If sensor fail is detected then the alarm with higher level is activate as well. |
| Over limit + fls  | Alarm is activated when value of analog input is over adjusted limits. If sensor fail is detected then the alarm with higher level is activate as well.  |

**Example:** Protection type is Wm + Sd. When sensor fail is detected then Sd alarm will be activated + Sensor fail alarm will be activated.

Note: This parameter has to be adjusted via InteliConfig.

**○** back to Logical analog inputs alphabetically

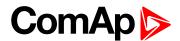

| Related FW  | 2.0.0 | Related applications | MCB, MGCB, BTB |
|-------------|-------|----------------------|----------------|
| Comm object | 9997  |                      |                |
|             |       |                      |                |

#### Description

Logical analog input designed for general value received from analog sensor. Limits for this protection are adjusted by setpoints Analog Protection 3 Wrn (page 211) and Analog Protection 3 Sd (page 211). Delay is adjusted by setpoint Analog Protection 3 Delay (page 211).

# **Protection types**

| Monitoring | Analog value is only measured and displayed on the LCD screen but not used for protection.                                                       |
|------------|----------------------------------------------------------------------------------------------------|
| HistRecOnl | Analog value is only measured and displayed on the LCD screen but not used for protection. History record is made if value is out of the limits. |
| AL Indic   | Analog value is not used for protection. Only alarmlist record is made if analog value is out of the limits.                                     |
| Wrn        | Analog value is used for warning protection only.                                                                                                |
| Wrn+Stp    | Analog value is used for warning and slow stop protection                                                                                        |
| Stp        | Analog value is used for slow stop protection                                                                                                    |
| Wrn+BOR    | Analog value is used for warning and breaker open protection                                                                                     |
| BOR        | Analog value is used for breaker open protection                                                                                                 |

Note: This parameter has to be adjusted via InteliConfig.

#### **Alarm**

| Under limit       | Alarm is activated when value of analog input is under adjusted limits                                                                                   |
|-------------------|----------------------------------------------------------------------------------------------------|
| Over limit        | Alarm is activated when value of analog input is over adjusted limits                                                                                    |
| Under limit + fls | Alarm is activated when value of analog input is under adjusted limits. If sensor fail is detected then the alarm with higher level is activate as well. |
| Over limit + fls  | Alarm is activated when value of analog input is over adjusted limits. If sensor fail is detected then the alarm with higher level is activate as well.  |

**Example:** Protection type is Wm + Sd. When sensor fail is detected then Sd alarm will be activated + Sensor fail alarm will be activated.

Note: This parameter has to be adjusted via InteliConfig.

**♦** back to Logical analog inputs alphabetically

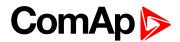

| Related FW  | 2.0.0 | Related applications | MCB, MGCB, BTB |
|-------------|-------|----------------------|----------------|
| Comm object | 9996  |                      |                |
|             |       |                      |                |

# Description

Logical analog input designed for general value received from analog sensor. Limits for this protection are adjusted by setpoints Analog Protection 4 Wrn (page 213) and Analog Protection 4 Sd (page 213). Delay is adjusted by setpoint Analog Protection 4 Delay (page 213).

# **Protection types**

| Monitoring | Analog value is only measured and displayed on the LCD screen but not used for protection.                                                       |
|------------|----------------------------------------------------------------------------------------------------|
| HistRecOnl | Analog value is only measured and displayed on the LCD screen but not used for protection. History record is made if value is out of the limits. |
| AL Indic   | Analog value is not used for protection. Only alarmlist record is made if analog value is out of the limits.                                     |
| Wrn        | Analog value is used for warning protection only.                                                                                                |
| Wrn+Stp    | Analog value is used for warning and slow stop protection                                                                                        |
| Stp        | Analog value is used for slow stop protection                                                                                                    |
| Wrn+BOR    | Analog value is used for warning and breaker open protection                                                                                     |
| BOR        | Analog value is used for breaker open protection                                                                                                 |

Note: This parameter has to be adjusted via InteliConfig.

#### **Alarm**

| Under limit       | Alarm is activated when value of analog input is under adjusted limits                                                                                   |
|-------------------|----------------------------------------------------------------------------------------------------|
| Over limit        | Alarm is activated when value of analog input is over adjusted limits                                                                                    |
| Under limit + fls | Alarm is activated when value of analog input is under adjusted limits. If sensor fail is detected then the alarm with higher level is activate as well. |
| Over limit + fls  | Alarm is activated when value of analog input is over adjusted limits. If sensor fail is detected then the alarm with higher level is activate as well.  |

**Example:** Protection type is Wrn + Sd. When sensor fail is detected then Sd alarm will be activated + Sensor fail alarm will be activated.

Note: This parameter has to be adjusted via InteliConfig.

**♦** back to Logical analog inputs alphabetically

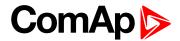

| Related FW  | 2.0.0 | Related applications | MCB, MGCB, BTB |
|-------------|-------|----------------------|----------------|
| Comm object | 9995  |                      |                |
|             |       |                      |                |

# Description

Logical analog input designed for general value received from analog sensor. Limits for this protection are adjusted by setpoints Analog Protection 5 Wrn (page 215) and Analog Protection 5 Sd (page 215). Delay is adjusted by setpoint Analog Protection 5 Delay (page 215).

# **Protection types**

| Monitoring | Analog value is only measured and displayed on the LCD screen but not used for protection.                                                       |
|------------|----------------------------------------------------------------------------------------------------|
| HistRecOnl | Analog value is only measured and displayed on the LCD screen but not used for protection. History record is made if value is out of the limits. |
| AL Indic   | Analog value is not used for protection. Only alarmlist record is made if analog value is out of the limits.                                     |
| Wrn        | Analog value is used for warning protection only.                                                                                                |
| Wrn+Stp    | Analog value is used for warning and slow stop protection                                                                                        |
| Stp        | Analog value is used for slow stop protection                                                                                                    |
| Wrn+BOR    | Analog value is used for warning and breaker open protection                                                                                     |
| BOR        | Analog value is used for breaker open protection                                                                                                 |

Note: This parameter has to be adjusted via InteliConfig.

#### **Alarm**

| Under limit       | Alarm is activated when value of analog input is under adjusted limits                                                                                   |
|-------------------|----------------------------------------------------------------------------------------------------|
| Over limit        | Alarm is activated when value of analog input is over adjusted limits                                                                                    |
| Under limit + fls | Alarm is activated when value of analog input is under adjusted limits. If sensor fail is detected then the alarm with higher level is activate as well. |
| Over limit + fls  | Alarm is activated when value of analog input is over adjusted limits. If sensor fail is detected then the alarm with higher level is activate as well.  |

**Example:** Protection type is Wm + Sd. When sensor fail is detected then Sd alarm will be activated + Sensor fail alarm will be activated.

Note: This parameter has to be adjusted via InteliConfig.

**○** back to Logical analog inputs alphabetically

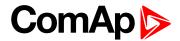

| Related FW  | 2.0.0 | Related applications | MCB, MGCB, BTB |
|-------------|-------|----------------------|----------------|
| Comm object | 9994  |                      |                |
|             |       |                      |                |

## Description

Logical analog input designed for general value received from analog sensor. Limits for this protection are adjusted by setpoints Analog Protection 6 Wrn (page 217) and Analog Protection 6 Sd (page 217). Delay is adjusted by setpoint Analog Protection 6 Delay (page 217).

## **Protection types**

| Monitoring | Analog value is only measured and displayed on the LCD screen but not used for protection.                                                       |
|------------|----------------------------------------------------------------------------------------------------|
| HistRecOnl | Analog value is only measured and displayed on the LCD screen but not used for protection. History record is made if value is out of the limits. |
| AL Indic   | Analog value is not used for protection. Only alarmlist record is made if analog value is out of the limits.                                     |
| Wrn        | Analog value is used for warning protection only.                                                                                                |
| Wrn+Stp    | Analog value is used for warning and slow stop protection                                                                                        |
| Stp        | Analog value is used for slow stop protection                                                                                                    |
| Wrn+BOR    | Analog value is used for warning and breaker open protection                                                                                     |
| BOR        | Analog value is used for breaker open protection                                                                                                 |

Note: This parameter has to be adjusted via InteliConfig.

#### **Alarm**

| Under limit       | Alarm is activated when value of analog input is under adjusted limits                                                                                   |
|-------------------|----------------------------------------------------------------------------------------------------|
| Over limit        | Alarm is activated when value of analog input is over adjusted limits                                                                                    |
| Under limit + fls | Alarm is activated when value of analog input is under adjusted limits. If sensor fail is detected then the alarm with higher level is activate as well. |
| Over limit + fls  | Alarm is activated when value of analog input is over adjusted limits. If sensor fail is detected then the alarm with higher level is activate as well.  |

**Example:** Protection type is Wm + Sd. When sensor fail is detected then Sd alarm will be activated + Sensor fail alarm will be activated.

Note: This parameter has to be adjusted via InteliConfig.

**♦** back to Logical analog inputs alphabetically

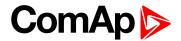

| Related FW  | 2.0.0 | Related applications | MCB, MGCB, BTB |
|-------------|-------|----------------------|----------------|
| Comm object | 9993  |                      |                |
|             |       |                      |                |

## Description

Logical analog input designed for general value received from analog sensor. Limits for this protection are adjusted by setpoints Analog Protection 7 Wrn (page 219) and Analog Protection 7 Sd (page 219). Delay is adjusted by setpoint Analog Protection 7 Delay (page 219).

## **Protection types**

| Monitoring | Analog value is only measured and displayed on the LCD screen but not used for protection.                                                       |
|------------|----------------------------------------------------------------------------------------------------|
| HistRecOnl | Analog value is only measured and displayed on the LCD screen but not used for protection. History record is made if value is out of the limits. |
| AL Indic   | Analog value is not used for protection. Only alarmlist record is made if analog value is out of the limits.                                     |
| Wrn        | Analog value is used for warning protection only.                                                                                                |
| Wrn+Stp    | Analog value is used for warning and slow stop protection                                                                                        |
| Stp        | Analog value is used for slow stop protection                                                                                                    |
| Wrn+BOR    | Analog value is used for warning and breaker open protection                                                                                     |
| BOR        | Analog value is used for breaker open protection                                                                                                 |

Note: This parameter has to be adjusted via InteliConfig.

#### **Alarm**

| Under limit       | Alarm is activated when value of analog input is under adjusted limits                                                                                   |
|-------------------|----------------------------------------------------------------------------------------------------|
| Over limit        | Alarm is activated when value of analog input is over adjusted limits                                                                                    |
| Under limit + fls | Alarm is activated when value of analog input is under adjusted limits. If sensor fail is detected then the alarm with higher level is activate as well. |
| Over limit + fls  | Alarm is activated when value of analog input is over adjusted limits. If sensor fail is detected then the alarm with higher level is activate as well.  |

**Example:** Protection type is Wm + Sd. When sensor fail is detected then Sd alarm will be activated + Sensor fail alarm will be activated.

Note: This parameter has to be adjusted via InteliConfig.

**○** back to Logical analog inputs alphabetically

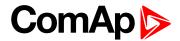

| Related FW  | 2.0.0 | Related applications | MCB, MGCB, BTB |
|-------------|-------|----------------------|----------------|
| Comm object | 9992  |                      |                |
|             |       |                      |                |

## Description

Logical analog input designed for general value received from analog sensor. Limits for this protection are adjusted by setpoints Analog Protection 8 Wrn (page 221) and Analog Protection 8 Sd (page 221). Delay is adjusted by setpoint Analog Protection 8 Delay (page 221).

## **Protection types**

| Monitoring | Analog value is only measured and displayed on the LCD screen but not used for protection.                                                       |
|------------|----------------------------------------------------------------------------------------------------|
| HistRecOnl | Analog value is only measured and displayed on the LCD screen but not used for protection. History record is made if value is out of the limits. |
| AL Indic   | Analog value is not used for protection. Only alarmlist record is made if analog value is out of the limits.                                     |
| Wrn        | Analog value is used for warning protection only.                                                                                                |
| Wrn+Stp    | Analog value is used for warning and slow stop protection                                                                                        |
| Stp        | Analog value is used for slow stop protection                                                                                                    |
| Wrn+BOR    | Analog value is used for warning and breaker open protection                                                                                     |
| BOR        | Analog value is used for breaker open protection                                                                                                 |

Note: This parameter has to be adjusted via InteliConfig.

#### **Alarm**

| Under limit       | Alarm is activated when value of analog input is under adjusted limits                                                                                   |
|-------------------|----------------------------------------------------------------------------------------------------|
| Over limit        | Alarm is activated when value of analog input is over adjusted limits                                                                                    |
| Under limit + fls | Alarm is activated when value of analog input is under adjusted limits. If sensor fail is detected then the alarm with higher level is activate as well. |
| Over limit + fls  | Alarm is activated when value of analog input is over adjusted limits. If sensor fail is detected then the alarm with higher level is activate as well.  |

**Example:** Protection type is Wrn + Sd. When sensor fail is detected then Sd alarm will be activated + Sensor fail alarm will be activated.

Note: This parameter has to be adjusted via InteliConfig.

**○** back to Logical analog inputs alphabetically

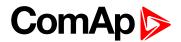

| Related FW  | 2.0.0 | Related applications | MCB, MGCB, BTB |
|-------------|-------|----------------------|----------------|
| Comm object | 9991  |                      |                |
|             |       |                      |                |

## Description

Logical analog input designed for general value received from analog sensor. Limits for this protection are adjusted by setpoints Analog Protection 9 Wrn (page 223) and Analog Protection 9 Sd (page 223). Delay is adjusted by setpoint Analog Protection 9 Delay (page 223).

## **Protection types**

| Monitoring | Analog value is only measured and displayed on the LCD screen but not used for protection.                                                       |
|------------|----------------------------------------------------------------------------------------------------|
| HistRecOnl | Analog value is only measured and displayed on the LCD screen but not used for protection. History record is made if value is out of the limits. |
| AL Indic   | Analog value is not used for protection. Only alarmlist record is made if analog value is out of the limits.                                     |
| Wrn        | Analog value is used for warning protection only.                                                                                                |
| Wrn+Stp    | Analog value is used for warning and slow stop protection                                                                                        |
| Stp        | Analog value is used for slow stop protection                                                                                                    |
| Wrn+BOR    | Analog value is used for warning and breaker open protection                                                                                     |
| BOR        | Analog value is used for breaker open protection                                                                                                 |

Note: This parameter has to be adjusted via InteliConfig.

#### **Alarm**

| Under limit       | Alarm is activated when value of analog input is under adjusted limits                                                                                   |
|-------------------|----------------------------------------------------------------------------------------------------|
| Over limit        | Alarm is activated when value of analog input is over adjusted limits                                                                                    |
| Under limit + fls | Alarm is activated when value of analog input is under adjusted limits. If sensor fail is detected then the alarm with higher level is activate as well. |
| Over limit + fls  | Alarm is activated when value of analog input is over adjusted limits. If sensor fail is detected then the alarm with higher level is activate as well.  |

**Example:** Protection type is Wrn + Sd. When sensor fail is detected then Sd alarm will be activated + Sensor fail alarm will be activated.

Note: This parameter has to be adjusted via InteliConfig.

**♦** back to Logical analog inputs alphabetically

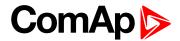

| Related FW  | 2.0.0 | Related applications | MCB, MGCB, BTB |
|-------------|-------|----------------------|----------------|
| Comm object | 9990  |                      |                |
| <b>-</b>    |       |                      |                |

## Description

Logical analog input designed for general value received from analog sensor. Limits for this protection are adjusted by setpoints Analog Protection 10 Wrn (page 225) and Analog Protection 10 Sd (page 225). Delay is adjusted by setpoint Analog Protection 10 Delay (page 225).

## **Protection types**

| Monitoring | Analog value is only measured and displayed on the LCD screen but not used for protection.                                                       |
|------------|----------------------------------------------------------------------------------------------------|
| HistRecOnl | Analog value is only measured and displayed on the LCD screen but not used for protection. History record is made if value is out of the limits. |
| AL Indic   | Analog value is not used for protection. Only alarmlist record is made if analog value is out of the limits.                                     |
| Wrn        | Analog value is used for warning protection only.                                                                                                |
| Wrn+Stp    | Analog value is used for warning and slow stop protection                                                                                        |
| Stp        | Analog value is used for slow stop protection                                                                                                    |
| Wrn+BOR    | Analog value is used for warning and breaker open protection                                                                                     |
| BOR        | Analog value is used for breaker open protection                                                                                                 |

Note: This parameter has to be adjusted via InteliConfig.

#### **Alarm**

| Under limit       | Alarm is activated when value of analog input is under adjusted limits                                                                                   |
|-------------------|----------------------------------------------------------------------------------------------------|
| Over limit        | Alarm is activated when value of analog input is over adjusted limits                                                                                    |
| Under limit + fls | Alarm is activated when value of analog input is under adjusted limits. If sensor fail is detected then the alarm with higher level is activate as well. |
| Over limit + fls  | Alarm is activated when value of analog input is over adjusted limits. If sensor fail is detected then the alarm with higher level is activate as well.  |

**Example:** Protection type is Wm + Sd. When sensor fail is detected then Sd alarm will be activated + Sensor fail alarm will be activated.

Note: This parameter has to be adjusted via InteliConfig.

**○** back to Logical analog inputs alphabetically

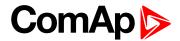

| Related FW  | 2.0.0 | Related applications | MCB, MGCB, BTB |
|-------------|-------|----------------------|----------------|
| Comm object | 9989  |                      |                |
|             |       |                      |                |

## Description

Logical analog input designed for general value received from analog sensor. Limits for this protection are adjusted by setpoints Analog Protection 11 Wrn (page 227) and Analog Protection 11 Sd (page 227). Delay is adjusted by setpoint Analog Protection 11 Delay (page 227).

## **Protection types**

| Monitoring | Analog value is only measured and displayed on the LCD screen but not used for protection.                                                       |
|------------|----------------------------------------------------------------------------------------------------|
| HistRecOnl | Analog value is only measured and displayed on the LCD screen but not used for protection. History record is made if value is out of the limits. |
| AL Indic   | Analog value is not used for protection. Only alarmlist record is made if analog value is out of the limits.                                     |
| Wrn        | Analog value is used for warning protection only.                                                                                                |
| Wrn+Stp    | Analog value is used for warning and slow stop protection                                                                                        |
| Stp        | Analog value is used for slow stop protection                                                                                                    |
| Wrn+BOR    | Analog value is used for warning and breaker open protection                                                                                     |
| BOR        | Analog value is used for breaker open protection                                                                                                 |

Note: This parameter has to be adjusted via InteliConfig.

#### **Alarm**

| Under limit       | Alarm is activated when value of analog input is under adjusted limits                                                                                   |
|-------------------|----------------------------------------------------------------------------------------------------|
| Over limit        | Alarm is activated when value of analog input is over adjusted limits                                                                                    |
| Under limit + fls | Alarm is activated when value of analog input is under adjusted limits. If sensor fail is detected then the alarm with higher level is activate as well. |
| Over limit + fls  | Alarm is activated when value of analog input is over adjusted limits. If sensor fail is detected then the alarm with higher level is activate as well.  |

**Example:** Protection type is Wm + Sd. When sensor fail is detected then Sd alarm will be activated + Sensor fail alarm will be activated.

Note: This parameter has to be adjusted via InteliConfig.

**○** back to Logical analog inputs alphabetically

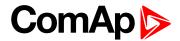

| Related FW  | 2.0.0 | Related applications | MCB, MGCB, BTB |
|-------------|-------|----------------------|----------------|
| Comm object | 9988  |                      |                |
|             |       |                      |                |

## Description

Logical analog input designed for general value received from analog sensor. Limits for this protection are adjusted by setpoints Analog Protection 12 Wrn (page 229) and Analog Protection 12 Sd (page 229). Delay is adjusted by setpoint Analog Protection 12 Delay (page 229).

## **Protection types**

| Monitoring | Analog value is only measured and displayed on the LCD screen but not used for protection.                                                       |
|------------|----------------------------------------------------------------------------------------------------|
| HistRecOnl | Analog value is only measured and displayed on the LCD screen but not used for protection. History record is made if value is out of the limits. |
| AL Indic   | Analog value is not used for protection. Only alarmlist record is made if analog value is out of the limits.                                     |
| Wrn        | Analog value is used for warning protection only.                                                                                                |
| Wrn+Stp    | Analog value is used for warning and slow stop protection                                                                                        |
| Stp        | Analog value is used for slow stop protection                                                                                                    |
| Wrn+BOR    | Analog value is used for warning and breaker open protection                                                                                     |
| BOR        | Analog value is used for breaker open protection                                                                                                 |

Note: This parameter has to be adjusted via InteliConfig.

#### **Alarm**

| Under limit       | Alarm is activated when value of analog input is under adjusted limits                                                                                   |
|-------------------|----------------------------------------------------------------------------------------------------|
| Over limit        | Alarm is activated when value of analog input is over adjusted limits                                                                                    |
| Under limit + fls | Alarm is activated when value of analog input is under adjusted limits. If sensor fail is detected then the alarm with higher level is activate as well. |
| Over limit + fls  | Alarm is activated when value of analog input is over adjusted limits. If sensor fail is detected then the alarm with higher level is activate as well.  |

**Example:** Protection type is Wrn + Sd. When sensor fail is detected then Sd alarm will be activated + Sensor fail alarm will be activated.

Note: This parameter has to be adjusted via InteliConfig.

**○** back to Logical analog inputs alphabetically

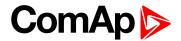

| Related FW  | 2.0.0 | Related applications | MCB, MGCB, BTB |
|-------------|-------|----------------------|----------------|
| Comm object | 9987  |                      |                |
|             |       |                      |                |

## Description

Logical analog input designed for general value received from analog sensor. Limits for this protection are adjusted by setpoints Analog Protection 13 Wrn (page 231) and Analog Protection 13 Sd (page 231). Delay is adjusted by setpoint Analog Protection 13 Delay (page 231).

## **Protection types**

| Monitoring | Analog value is only measured and displayed on the LCD screen but not used for protection.                                                       |
|------------|----------------------------------------------------------------------------------------------------|
| HistRecOnl | Analog value is only measured and displayed on the LCD screen but not used for protection. History record is made if value is out of the limits. |
| AL Indic   | Analog value is not used for protection. Only alarmlist record is made if analog value is out of the limits.                                     |
| Wrn        | Analog value is used for warning protection only.                                                                                                |
| Wrn+Stp    | Analog value is used for warning and slow stop protection                                                                                        |
| Stp        | Analog value is used for slow stop protection                                                                                                    |
| Wrn+BOR    | Analog value is used for warning and breaker open protection                                                                                     |
| BOR        | Analog value is used for breaker open protection                                                                                                 |

Note: This parameter has to be adjusted via InteliConfig.

#### **Alarm**

| Under limit       | Alarm is activated when value of analog input is under adjusted limits                                                                                   |
|-------------------|----------------------------------------------------------------------------------------------------|
| Over limit        | Alarm is activated when value of analog input is over adjusted limits                                                                                    |
| Under limit + fls | Alarm is activated when value of analog input is under adjusted limits. If sensor fail is detected then the alarm with higher level is activate as well. |
| Over limit + fls  | Alarm is activated when value of analog input is over adjusted limits. If sensor fail is detected then the alarm with higher level is activate as well.  |

**Example:** Protection type is Wm + Sd. When sensor fail is detected then Sd alarm will be activated + Sensor fail alarm will be activated.

Note: This parameter has to be adjusted via InteliConfig.

**♦** back to Logical analog inputs alphabetically

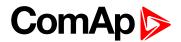

| Related FW  | 2.0.0 | Related applications | MCB, MGCB, BTB |
|-------------|-------|----------------------|----------------|
| Comm object | 9986  |                      |                |
|             |       |                      |                |

## Description

Logical analog input designed for general value received from analog sensor. Limits for this protection are adjusted by setpoints Analog Protection 14 Wrn (page 233) and Analog Protection 14 Sd (page 233). Delay is adjusted by setpoint Analog Protection 14 Delay (page 233).

## **Protection types**

| Monitoring | Analog value is only measured and displayed on the LCD screen but not used for protection.                                                       |
|------------|----------------------------------------------------------------------------------------------------|
| HistRecOnl | Analog value is only measured and displayed on the LCD screen but not used for protection. History record is made if value is out of the limits. |
| AL Indic   | Analog value is not used for protection. Only alarmlist record is made if analog value is out of the limits.                                     |
| Wrn        | Analog value is used for warning protection only.                                                                                                |
| Wrn+Stp    | Analog value is used for warning and slow stop protection                                                                                        |
| Stp        | Analog value is used for slow stop protection                                                                                                    |
| Wrn+BOR    | Analog value is used for warning and breaker open protection                                                                                     |
| BOR        | Analog value is used for breaker open protection                                                                                                 |

Note: This parameter has to be adjusted via InteliConfig.

#### **Alarm**

| Under limit       | Alarm is activated when value of analog input is under adjusted limits                                                                                   |
|-------------------|----------------------------------------------------------------------------------------------------|
| Over limit        | Alarm is activated when value of analog input is over adjusted limits                                                                                    |
| Under limit + fls | Alarm is activated when value of analog input is under adjusted limits. If sensor fail is detected then the alarm with higher level is activate as well. |
| Over limit + fls  | Alarm is activated when value of analog input is over adjusted limits. If sensor fail is detected then the alarm with higher level is activate as well.  |

**Example:** Protection type is Wm + Sd. When sensor fail is detected then Sd alarm will be activated + Sensor fail alarm will be activated.

Note: This parameter has to be adjusted via InteliConfig.

**♦** back to Logical analog inputs alphabetically

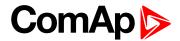

| Related FW  | 2.0.0 | Related applications | MCB, MGCB, BTB |
|-------------|-------|----------------------|----------------|
| Comm object | 9985  |                      |                |
|             |       |                      |                |

## Description

Logical analog input designed for general value received from analog sensor. Limits for this protection are adjusted by setpoints Analog Protection 15 Wrn (page 235) and Analog Protection 15 Sd (page 235). Delay is adjusted by setpoint Analog Protection 15 Delay (page 235).

## **Protection types**

| Monitoring | Analog value is only measured and displayed on the LCD screen but not used for protection.                                                       |
|------------|----------------------------------------------------------------------------------------------------|
| HistRecOnl | Analog value is only measured and displayed on the LCD screen but not used for protection. History record is made if value is out of the limits. |
| AL Indic   | Analog value is not used for protection. Only alarmlist record is made if analog value is out of the limits.                                     |
| Wrn        | Analog value is used for warning protection only.                                                                                                |
| Wrn+Stp    | Analog value is used for warning and slow stop protection                                                                                        |
| Stp        | Analog value is used for slow stop protection                                                                                                    |
| Wrn+BOR    | Analog value is used for warning and breaker open protection                                                                                     |
| BOR        | Analog value is used for breaker open protection                                                                                                 |

Note: This parameter has to be adjusted via InteliConfig.

#### **Alarm**

| Under limit       | Alarm is activated when value of analog input is under adjusted limits                                                                                   |
|-------------------|----------------------------------------------------------------------------------------------------|
| Over limit        | Alarm is activated when value of analog input is over adjusted limits                                                                                    |
| Under limit + fls | Alarm is activated when value of analog input is under adjusted limits. If sensor fail is detected then the alarm with higher level is activate as well. |
| Over limit + fls  | Alarm is activated when value of analog input is over adjusted limits. If sensor fail is detected then the alarm with higher level is activate as well.  |

**Example:** Protection type is Wm + Sd. When sensor fail is detected then Sd alarm will be activated + Sensor fail alarm will be activated.

Note: This parameter has to be adjusted via InteliConfig.

**○** back to Logical analog inputs alphabetically

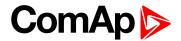

| Related FW  | 2.0.0 | Related applications | MCB, MGCB, BTB |
|-------------|-------|----------------------|----------------|
| Comm object | 9984  |                      |                |
|             |       |                      |                |

## Description

Logical analog input designed for general value received from analog sensor. Limits for this protection are adjusted by setpoints Analog Protection 16 Wrn (page 237) and Analog Protection 16 Sd (page 237). Delay is adjusted by setpoint Analog Protection 16 Delay (page 237).

## **Protection types**

| Monitoring | Analog value is only measured and displayed on the LCD screen but not used for protection.                                                       |
|------------|----------------------------------------------------------------------------------------------------|
| HistRecOnl | Analog value is only measured and displayed on the LCD screen but not used for protection. History record is made if value is out of the limits. |
| AL Indic   | Analog value is not used for protection. Only alarmlist record is made if analog value is out of the limits.                                     |
| Wrn        | Analog value is used for warning protection only.                                                                                                |
| Wrn+Stp    | Analog value is used for warning and slow stop protection                                                                                        |
| Stp        | Analog value is used for slow stop protection                                                                                                    |
| Wrn+BOR    | Analog value is used for warning and breaker open protection                                                                                     |
| BOR        | Analog value is used for breaker open protection                                                                                                 |

Note: This parameter has to be adjusted via InteliConfig.

#### **Alarm**

| Under limit       | Alarm is activated when value of analog input is under adjusted limits                                                                                   |
|-------------------|----------------------------------------------------------------------------------------------------|
| Over limit        | Alarm is activated when value of analog input is over adjusted limits                                                                                    |
| Under limit + fls | Alarm is activated when value of analog input is under adjusted limits. If sensor fail is detected then the alarm with higher level is activate as well. |
| Over limit + fls  | Alarm is activated when value of analog input is over adjusted limits. If sensor fail is detected then the alarm with higher level is activate as well.  |

**Example:** Protection type is Wrn + Sd. When sensor fail is detected then Sd alarm will be activated + Sensor fail alarm will be activated.

Note: This parameter has to be adjusted via InteliConfig.

**○** back to Logical analog inputs alphabetically

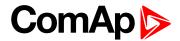

| Related FW  | 2.0.0 | Related applications | MCB, MGCB, BTB |
|-------------|-------|----------------------|----------------|
| Comm object | 9983  |                      |                |
|             |       |                      |                |

## Description

Logical analog input designed for general value received from analog sensor. Limits for this protection are adjusted by setpoints Analog Protection 17 Wrn (page 239) and Analog Protection 17 Sd (page 239). Delay is adjusted by setpoint Analog Protection 17 Delay (page 239).

## **Protection types**

| Monitoring | Analog value is only measured and displayed on the LCD screen but not used for protection.                                                       |
|------------|----------------------------------------------------------------------------------------------------|
| HistRecOnl | Analog value is only measured and displayed on the LCD screen but not used for protection. History record is made if value is out of the limits. |
| AL Indic   | Analog value is not used for protection. Only alarmlist record is made if analog value is out of the limits.                                     |
| Wrn        | Analog value is used for warning protection only.                                                                                                |
| Wrn+Stp    | Analog value is used for warning and slow stop protection                                                                                        |
| Stp        | Analog value is used for slow stop protection                                                                                                    |
| Wrn+BOR    | Analog value is used for warning and breaker open protection                                                                                     |
| BOR        | Analog value is used for breaker open protection                                                                                                 |

Note: This parameter has to be adjusted via InteliConfig.

#### **Alarm**

| Under limit       | Alarm is activated when value of analog input is under adjusted limits                                                                                   |
|-------------------|----------------------------------------------------------------------------------------------------|
| Over limit        | Alarm is activated when value of analog input is over adjusted limits                                                                                    |
| Under limit + fls | Alarm is activated when value of analog input is under adjusted limits. If sensor fail is detected then the alarm with higher level is activate as well. |
| Over limit + fls  | Alarm is activated when value of analog input is over adjusted limits. If sensor fail is detected then the alarm with higher level is activate as well.  |

**Example:** Protection type is Wm + Sd. When sensor fail is detected then Sd alarm will be activated + Sensor fail alarm will be activated.

Note: This parameter has to be adjusted via InteliConfig.

**○** back to Logical analog inputs alphabetically

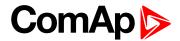

| Related FW  | 2.0.0 | Related applications | MCB, MGCB, BTB |
|-------------|-------|----------------------|----------------|
| Comm object | 9982  |                      |                |
|             |       |                      |                |

## Description

Logical analog input designed for general value received from analog sensor. Limits for this protection are adjusted by setpoints Analog Protection 18 Wrn (page 241) and Analog Protection 18 Sd (page 241). Delay is adjusted by setpoint Analog Protection 18 Delay (page 241).

## **Protection types**

| Monitoring | Analog value is only measured and displayed on the LCD screen but not used for protection.                                                       |
|------------|----------------------------------------------------------------------------------------------------|
| HistRecOnl | Analog value is only measured and displayed on the LCD screen but not used for protection. History record is made if value is out of the limits. |
| AL Indic   | Analog value is not used for protection. Only alarmlist record is made if analog value is out of the limits.                                     |
| Wrn        | Analog value is used for warning protection only.                                                                                                |
| Wrn+Stp    | Analog value is used for warning and slow stop protection                                                                                        |
| Stp        | Analog value is used for slow stop protection                                                                                                    |
| Wrn+BOR    | Analog value is used for warning and breaker open protection                                                                                     |
| BOR        | Analog value is used for breaker open protection                                                                                                 |

Note: This parameter has to be adjusted via InteliConfig.

#### **Alarm**

| Under limit       | Alarm is activated when value of analog input is under adjusted limits                                                                                   |
|-------------------|----------------------------------------------------------------------------------------------------|
| Over limit        | Alarm is activated when value of analog input is over adjusted limits                                                                                    |
| Under limit + fls | Alarm is activated when value of analog input is under adjusted limits. If sensor fail is detected then the alarm with higher level is activate as well. |
| Over limit + fls  | Alarm is activated when value of analog input is over adjusted limits. If sensor fail is detected then the alarm with higher level is activate as well.  |

**Example:** Protection type is Wm + Sd. When sensor fail is detected then Sd alarm will be activated + Sensor fail alarm will be activated.

Note: This parameter has to be adjusted via InteliConfig.

**♦** back to Logical analog inputs alphabetically

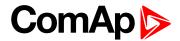

| Related FW  | 2.0.0 | Related applications | MCB, MGCB, BTB |
|-------------|-------|----------------------|----------------|
| Comm object | 9981  |                      |                |
|             |       |                      |                |

## Description

Logical analog input designed for general value received from analog sensor. Limits for this protection are adjusted by setpoints Analog Protection 19 Wrn (page 243) and Analog Protection 19 Sd (page 243). Delay is adjusted by setpoint Analog Protection 19 Delay (page 243).

## **Protection types**

| Monitoring | Analog value is only measured and displayed on the LCD screen but not used for protection.                                                       |
|------------|----------------------------------------------------------------------------------------------------|
| HistRecOnl | Analog value is only measured and displayed on the LCD screen but not used for protection. History record is made if value is out of the limits. |
| AL Indic   | Analog value is not used for protection. Only alarmlist record is made if analog value is out of the limits.                                     |
| Wrn        | Analog value is used for warning protection only.                                                                                                |
| Wrn+Stp    | Analog value is used for warning and slow stop protection                                                                                        |
| Stp        | Analog value is used for slow stop protection                                                                                                    |
| Wrn+BOR    | Analog value is used for warning and breaker open protection                                                                                     |
| BOR        | Analog value is used for breaker open protection                                                                                                 |

Note: This parameter has to be adjusted via InteliConfig.

#### **Alarm**

| Under limit       | Alarm is activated when value of analog input is under adjusted limits                                                                                   |
|-------------------|----------------------------------------------------------------------------------------------------|
| Over limit        | Alarm is activated when value of analog input is over adjusted limits                                                                                    |
| Under limit + fls | Alarm is activated when value of analog input is under adjusted limits. If sensor fail is detected then the alarm with higher level is activate as well. |
| Over limit + fls  | Alarm is activated when value of analog input is over adjusted limits. If sensor fail is detected then the alarm with higher level is activate as well.  |

**Example:** Protection type is Wm + Sd. When sensor fail is detected then Sd alarm will be activated + Sensor fail alarm will be activated.

Note: This parameter has to be adjusted via InteliConfig.

**○** back to Logical analog inputs alphabetically

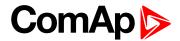

| Related FW  | 2.0.0 | Related applications | MCB, MGCB, BTB |
|-------------|-------|----------------------|----------------|
| Comm object | 9980  |                      |                |
| <b>-</b>    |       |                      |                |

## Description

Logical analog input designed for general value received from analog sensor. Limits for this protection are adjusted by setpoints Analog Protection 20 Wrn (page 245) and Analog Protection 20 Sd (page 245). Delay is adjusted by setpoint Analog Protection 20 Delay (page 245).

## **Protection types**

| Monitoring | Analog value is only measured and displayed on the LCD screen but not used for protection.                                                       |
|------------|----------------------------------------------------------------------------------------------------|
| HistRecOnl | Analog value is only measured and displayed on the LCD screen but not used for protection. History record is made if value is out of the limits. |
| AL Indic   | Analog value is not used for protection. Only alarmlist record is made if analog value is out of the limits.                                     |
| Wrn        | Analog value is used for warning protection only.                                                                                                |
| Wrn+Stp    | Analog value is used for warning and slow stop protection                                                                                        |
| Stp        | Analog value is used for slow stop protection                                                                                                    |
| Wrn+BOR    | Analog value is used for warning and breaker open protection                                                                                     |
| BOR        | Analog value is used for breaker open protection                                                                                                 |

Note: This parameter has to be adjusted via InteliConfig.

#### **Alarm**

| Under limit       | Alarm is activated when value of analog input is under adjusted limits                                                                                   |
|-------------------|----------------------------------------------------------------------------------------------------|
| Over limit        | Alarm is activated when value of analog input is over adjusted limits                                                                                    |
| Under limit + fls | Alarm is activated when value of analog input is under adjusted limits. If sensor fail is detected then the alarm with higher level is activate as well. |
| Over limit + fls  | Alarm is activated when value of analog input is over adjusted limits. If sensor fail is detected then the alarm with higher level is activate as well.  |

**Example:** Protection type is Wm + Sd. When sensor fail is detected then Sd alarm will be activated + Sensor fail alarm will be activated.

Note: This parameter has to be adjusted via InteliConfig.

**♦** back to Logical analog inputs alphabetically

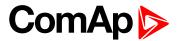

| Related FW  | 2.0.0 | Related applications | MCB, MGCB, BTB |
|-------------|-------|----------------------|----------------|
| Comm object | 209   |                      |                |
|             |       |                      |                |

#### Description

Logical analog input designed for general value received from analog sensor. This analog input controls logical binary output AIN SWITCH01 (PAGE 439). The behavior of the switch depends on the adjustment of the setpoints Analog Switch 1 On (page 208) and Analog Switch 1 Off (page 208).

IMPORTANT: This analog input has no protection. Input is designed only to control appropriate logical binary output.

**△** back to Logical analog inputs alphabetically

#### AIN Switch 02

| Related FW  | 2.0.0 | Related applications | MCB, MGCB, BTB |
|-------------|-------|----------------------|----------------|
| Comm object | 210   |                      |                |

#### Description

Logical analog input designed for general value received from analog sensor. This analog input controls logical binary output AIN SWITCH02 (PAGE 440). The behavior of the switch depends on the adjustment of the setpoints Analog Switch 2 On (page 210) and Analog Switch 2 Off (page 210).

IMPORTANT: This analog input has no protection. Input is designed only to control appropriate logical binary output.

**○** back to Logical analog inputs alphabetically

#### AIN Switch 03

| Related FW  | 2.0.0 | Related applications | MCB, MGCB, BTB |
|-------------|-------|----------------------|----------------|
| Comm object | 211   |                      |                |
| Description |       |                      |                |

Logical analog input designed for general value received from analog sensor. This analog input controls logical binary output AIN SWITCH03 (PAGE 440). The behavior of the switch depends on the adjustment of the setpoints Analog Switch 3 On (page 212) and Analog Switch 3 Off (page 212).

IMPORTANT: This analog input has no protection. Input is designed only to control appropriate logical binary output.

**\ODES** back to Logical analog inputs alphabetically

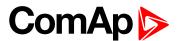

| Related FW  | 2.0.0 | Related applications | MCB, MGCB, BTB |
|-------------|-------|----------------------|----------------|
| Comm object | 212   |                      |                |
|             |       |                      |                |

#### **Description**

Logical analog input designed for general value received from analog sensor. This analog input controls logical binary output AIN SWITCH04 (PAGE 441). The behavior of the switch depends on the adjustment of the setpoints Analog Switch 4 On (page 214) and Analog Switch 4 Off (page 214).

IMPORTANT: This analog input has no protection. Input is designed only to control appropriate logical binary output.

**△** back to Logical analog inputs alphabetically

#### **AIN Switch 05**

| Related FW  | 2.0.0 | Related applications | MCB, MGCB, BTB |
|-------------|-------|----------------------|----------------|
| Comm object | 278   |                      |                |
| D           |       |                      |                |

#### Description

Logical analog input designed for general value received from analog sensor. This analog input controls logical binary output AIN SWITCH05 (PAGE 441). The behavior of the switch depends on the adjustment of the setpoints Analog Switch 5 On (page 216) and Analog Switch 5 Off (page 216).

IMPORTANT: This analog input has no protection. Input is designed only to control appropriate logical binary output.

**○** back to Logical analog inputs alphabetically

#### AIN Switch 06

| Related FW  | 2.0.0 | Related applications | MCB, MGCB, BTB |
|-------------|-------|----------------------|----------------|
| Comm object | 279   |                      |                |
| Description |       |                      |                |

Logical analog input designed for general value received from analog sensor. This analog input controls logical binary output AIN SWITCH06 (PAGE 442). The behavior of the switch depends on the adjustment of the setpoints Analog Switch 6 On (page 218) and Analog Switch 6 Off (page 218).

IMPORTANT: This analog input has no protection. Input is designed only to control appropriate logical binary output.

**back to Logical analog inputs alphabetically** 

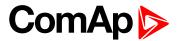

| Related FW  | 2.0.0 | Related applications | MCB, MGCB, BTB |
|-------------|-------|----------------------|----------------|
| Comm object | 280   |                      |                |
|             |       |                      |                |

#### Description

Logical analog input designed for general value received from analog sensor. This analog input controls logical binary output AIN SWITCH07 (PAGE 442). The behavior of the switch depends on the adjustment of the setpoints Analog Switch 7 On (page 220) and Analog Switch 7 Off (page 220).

IMPORTANT: This analog input has no protection. Input is designed only to control appropriate logical binary output.

**△** back to Logical analog inputs alphabetically

#### **AIN Switch 08**

| Related FW  | 2.0.0 | Related applications | MCB, MGCB, BTB |
|-------------|-------|----------------------|----------------|
| Comm object | 281   |                      |                |
| <b>5</b> :  |       |                      |                |

#### Description

Logical analog input designed for general value received from analog sensor. This analog input controls logical binary output AIN SWITCH08 (PAGE 443). The behavior of the switch depends on the adjustment of the setpoints Analog Switch 8 On (page 222) and Analog Switch 8 Off (page 222).

IMPORTANT: This analog input has no protection. Input is designed only to control appropriate logical binary output.

**○** back to Logical analog inputs alphabetically

#### AIN Switch 09

| Related FW  | 2.0.0 | Related applications | MCB, MGCB, BTB |
|-------------|-------|----------------------|----------------|
| Comm object | 282   |                      |                |
| Description |       |                      |                |

Logical analog input designed for general value received from analog sensor. This analog input controls logical binary output AIN SWITCH09 (PAGE 443). The behavior of the switch depends on the adjustment of the setpoints Analog Switch 9 On (page 224) and Analog Switch 9 Off (page 224).

IMPORTANT: This analog input has no protection. Input is designed only to control appropriate logical binary output.

**\ODES** back to Logical analog inputs alphabetically

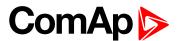

| Related FW  | 2.0.0 | Related applications | MCB, MGCB, BTB |
|-------------|-------|----------------------|----------------|
| Comm object | 283   |                      |                |
|             |       |                      |                |

#### **Description**

Logical analog input designed for general value received from analog sensor. This analog input controls logical binary output AIN SWITCH10 (PAGE 444). The behavior of the switch depends on the adjustment of the setpoints Analog Switch 10 On (page 226) and Analog Switch 10 Off (page 226).

IMPORTANT: This analog input has no protection. Input is designed only to control appropriate logical binary output.

**△** back to Logical analog inputs alphabetically

#### **AIN Switch 11**

| Related FW  | 2.0.0 | Related applications | MCB, MGCB, BTB |
|-------------|-------|----------------------|----------------|
| Comm object | 284   |                      |                |
| <b>5</b>    |       |                      |                |

#### Description

Logical analog input designed for general value received from analog sensor. This analog input controls logical binary output AIN SWITCH11 (PAGE 444). The behavior of the switch depends on the adjustment of the setpoints Analog Switch 11 On (page 228) and Analog Switch 11 Off (page 228).

IMPORTANT: This analog input has no protection. Input is designed only to control appropriate logical binary output.

**○** back to Logical analog inputs alphabetically

#### AIN Switch 12

| Related FW  | 2.0.0 | Related applications | MCB, MGCB, BTB |
|-------------|-------|----------------------|----------------|
| Comm object | 285   |                      |                |
| Description |       |                      |                |

Logical analog input designed for general value received from analog sensor. This analog input controls logical binary output AIN SWITCH12 (PAGE 445). The behavior of the switch depends on the adjustment of the setpoints Analog Switch 12 On (page 230) and Analog Switch 12 Off (page 230).

IMPORTANT: This analog input has no protection. Input is designed only to control appropriate logical binary output.

**back to Logical analog inputs alphabetically** 

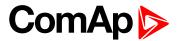

| Related FW  | 2.0.0 | Related applications | MCB, MGCB, BTB |
|-------------|-------|----------------------|----------------|
| Comm object | 286   |                      |                |
|             |       |                      |                |

#### **Description**

Logical analog input designed for general value received from analog sensor. This analog input controls logical binary output AIN SWITCH13 (PAGE 445). The behavior of the switch depends on the adjustment of the setpoints Analog Switch 13 On (page 232) and Analog Switch 13 Off (page 232).

IMPORTANT: This analog input has no protection. Input is designed only to control appropriate logical binary output.

back to Logical analog inputs alphabetically

#### **AIN Switch 14**

| Related FW  | 2.0.0 | Related applications | MCB, MGCB, BTB |
|-------------|-------|----------------------|----------------|
| Comm object | 287   |                      |                |
| D           |       |                      |                |

#### Description

Logical analog input designed for general value received from analog sensor. This analog input controls logical binary output AIN SWITCH14 (PAGE 446). The behavior of the switch depends on the adjustment of the setpoints Analog Switch 14 On (page 234) and Analog Switch 14 Off (page 234).

IMPORTANT: This analog input has no protection. Input is designed only to control appropriate logical binary output.

**○** back to Logical analog inputs alphabetically

#### AIN Switch 15

| Related FW  | 2.0.0 | Related applications | MCB, MGCB, BTB |
|-------------|-------|----------------------|----------------|
| Comm object | 288   |                      |                |
| Description |       |                      |                |

Logical analog input designed for general value received from analog sensor. This analog input controls logical binary output AIN SWITCH15 (PAGE 446). The behavior of the switch depends on the adjustment of the setpoints Analog Switch 15 On (page 236) and Analog Switch 15 Off (page 236).

IMPORTANT: This analog input has no protection. Input is designed only to control appropriate logical binary output.

**back to Logical analog inputs alphabetically** 

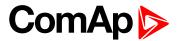

| Related FW  | 2.0.0 | Related applications | MCB, MGCB, BTB |
|-------------|-------|----------------------|----------------|
| Comm object | 289   |                      |                |
|             |       |                      |                |

#### **Description**

Logical analog input designed for general value received from analog sensor. This analog input controls logical binary output AIN SWITCH16 (PAGE 447). The behavior of the switch depends on the adjustment of the setpoints Analog Switch 16 On (page 238) and Analog Switch 16 Off (page 238).

IMPORTANT: This analog input has no protection. Input is designed only to control appropriate logical binary output.

**△** back to Logical analog inputs alphabetically

#### **AIN Switch 17**

| Related FW  | 2.0.0 | Related applications | MCB, MGCB, BTB |
|-------------|-------|----------------------|----------------|
| Comm object | 290   |                      |                |
| <b>5</b>    |       |                      |                |

#### Description

Logical analog input designed for general value received from analog sensor. This analog input controls logical binary output AIN SWITCH17 (PAGE 447). The behavior of the switch depends on the adjustment of the setpoints Analog Switch 17 On (page 240) and Analog Switch 17 Off (page 240).

IMPORTANT: This analog input has no protection. Input is designed only to control appropriate logical binary output.

**○** back to Logical analog inputs alphabetically

#### AIN Switch 18

| Related FW  | 2.0.0 | Related applications | MCB, MGCB, BTB |
|-------------|-------|----------------------|----------------|
| Comm object | 291   |                      |                |
| Description |       |                      |                |

Logical analog input designed for general value received from analog sensor. This analog input controls logical binary output AIN SWITCH18 (PAGE 448). The behavior of the switch depends on the adjustment of the setpoints Analog Switch 18 On (page 242) and Analog Switch 18 Off (page 242).

IMPORTANT: This analog input has no protection. Input is designed only to control appropriate logical binary output.

**back to Logical analog inputs alphabetically** 

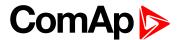

| Related FW  | 2.0.0 | Related applications | MCB, MGCB, BTB |
|-------------|-------|----------------------|----------------|
| Comm object | 292   |                      |                |
| <b>D</b>    |       |                      |                |

#### **Description**

Logical analog input designed for general value received from analog sensor. This analog input controls logical binary output AIN SWITCH19 (PAGE 448). The behavior of the switch depends on the adjustment of the setpoints Analog Switch 19 On (page 244) and Analog Switch 19 Off (page 244).

IMPORTANT: This analog input has no protection. Input is designed only to control appropriate logical binary output.

**○** back to Logical analog inputs alphabetically

## AIN Switch 20

| Related FW  | 2.0.0 | Related applications | MCB, MGCB, BTB |
|-------------|-------|----------------------|----------------|
| Comm object | 293   |                      |                |
| Description |       |                      |                |

Logical analog input designed for general value received from analog sensor. This analog input controls logical binary output AIN SWITCH20 (PAGE 449). The behavior of the switch depends on the adjustment of the setpoints Analog Switch 20 On (page 246) and Analog Switch 20 Off (page 246).

IMPORTANT: This analog input has no protection. Input is designed only to control appropriate logical binary output.

**○** back to Logical analog inputs alphabetically

## LAI: B

## **Bus Import Measurement**

| Related FW                                                              | 2.0.0 | Related applications | MCB, MGCB, BTB |  |
|-------------------------------------------------------------------------|-------|----------------------|----------------|--|
| Comm object                                                             | 5     |                      |                |  |
| Description                                                             |       |                      |                |  |
| Value from this input is used for measurement of transferred bus power. |       |                      |                |  |

**back to Logical analog inputs alphabetically** 

#### LAI: N

#### **Not Used**

| Related FW             | 2.0.0 | Related applications | MCB, MGCB, BTB |  |
|------------------------|-------|----------------------|----------------|--|
| Comm object            | 230   |                      |                |  |
| Description            |       |                      |                |  |
| Input has no function. |       |                      |                |  |

**○** back to Logical analog inputs alphabetically

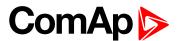

## 8.1.6 PLC

# **List of PLC groups**

| Group: Basic Logical functions     | .493  |
|------------------------------------|-------|
| Group: Comparison of analog inputs | .496  |
| Group: Time functions              | . 498 |
| Group: Other functions             | .502  |
| Group: Other functions             | .502  |

For full list of PLC blocks go to the chapter List of PLC blocks (page 492).

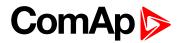

## **List of PLC blocks**

| Group: Basic logical     |
|--------------------------|
| functions                |
| OR/AND493                |
| XOR/RS495                |
|                          |
| Group: Comparison of     |
| analog inputs            |
| Comparator With          |
| Hysteresis496            |
| Comparator With Delay497 |
|                          |
| Group: Time functions    |
| Timer498                 |
| Delay500                 |
|                          |
| Group: Other             |
| functions                |
| Force History Record502  |
| Force Protection502      |

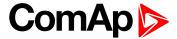

## **Group: Basic Logical functions**

## **OR/AND**

| PLC group            | Basic logical functions | OR/AND |
|----------------------|-------------------------|--------|
| Related FW           | 2.0.0                   | AND O  |
| Related applications | AMF, MRS MINT, SPtM     | AND 0  |
| Comm object          | 1                       | item 1 |

## Inputs

| Input    | Type   | Negation | Range | Function  |
|----------|--------|----------|-------|-----------|
| Input 18 | Binary | Yes      | 0/1   | Inputs 18 |

## Outputs

| Output | Туре   | Negation | Range | Function                        |
|--------|--------|----------|-------|---------------------------------|
| Output | Binary | Yes      | 0/1   | Result of the logical operation |

## Description

The block performs logical operation OR / AND of 2 - 8 binary operands. The inputs as well as the output can be inverted.

## **Function OR**

| Input 1 | Input 2 | Output |
|---------|---------|--------|
| 0       | 0       | 0      |
| 0       | 1       | 1      |
| 1       | 0       | 1      |
| 1       | 1       | 1      |

## **Function AND**

| Input 1 | Input 2 | Output |
|---------|---------|--------|
| 0       | 0       | 0      |
| 0       | 1       | 0      |
| 1       | 0       | 0      |
| 1       | 1       | 1      |

There have to be at least 2 inputs every time. There may be up to 8 inputs configured.

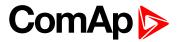

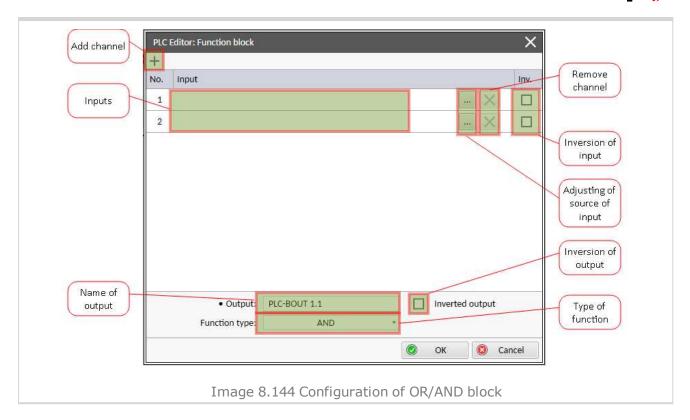

## **○** back to List of PLC blocks

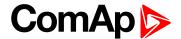

## XOR/RS

| 71010110                                    |           |                     |          |                                 |
|---------------------------------------------|-----------|---------------------|----------|---------------------------------|
| PLC group                                   | PLC group |                     | unctions | XOR/RS                          |
| Related FW Related applications Comm object |           | 2.0.0               |          | 11 XOR O                        |
|                                             |           | AMF, MRS MINT, SPtM |          | 1 12                            |
|                                             |           | 2                   |          | Item 5                          |
| Inputs                                      |           |                     |          |                                 |
| Input                                       | Туре      | Negation            | Range    | Function                        |
| Input 1.                                    | .2 Binary | Yes                 | 0/1      | Inputs 12                       |
| Outputs                                     |           |                     |          |                                 |
| Output                                      | Туре      | Negation            | Range    | Function                        |
| Output                                      | Binary    | Yes                 | 0/1      | Result of the logical operation |

## Description

The block provides logical function of two values - XOR or RS flip-flop. Both inputs and output can be inverted.

## **Function XOR**

| Input 1 | Input 2 | Output |
|---------|---------|--------|
| 0       | 0       | 0      |
| 0       | 1       | 1      |
| 1       | 0       | 1      |
| 1       | 1       | 0      |

## **Function RS**

| R | S | Q <sub>n+1</sub> |
|---|---|------------------|
| 0 | 0 | Q <sub>n</sub>   |
| 0 | 1 | 1                |
| 1 | 0 | 0                |
| 1 | 1 | 0                |

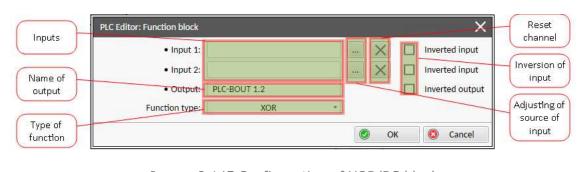

Image 8.145 Configuration of XOR/RS block

#### **○** back to List of PLC blocks

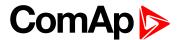

## **Group: Comparison of analog inputs**

## **Comparator With Hysteresis**

| PLC group            | Comparison of analog |
|----------------------|----------------------|
|                      | inputs               |
| Related FW           | 2.0.0                |
| Related applications | AMF, MRS MINT, SPtM  |
| Comm object          | 3                    |

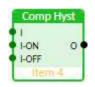

## Inputs

| Input     | Type   | Negation | Range         | Function                            |
|-----------|--------|----------|---------------|-------------------------------------|
| Input     | Analog | No       | Any           | Compared value                      |
| Input ON  | Analog | No       | Same as Input | Comparative level for switching on  |
| Input OFF | Analog | No       | Same as Input | Comparative level for switching off |

## **Outputs**

| Output | Type   | Negation | Range | Function          |
|--------|--------|----------|-------|-------------------|
| Output | Binary | No       | 0/1   | Comparator output |

## Description

The block compares the input value with the comparative levels. The behavior depends on whether the ON level is higher than OFF level or vice versa.

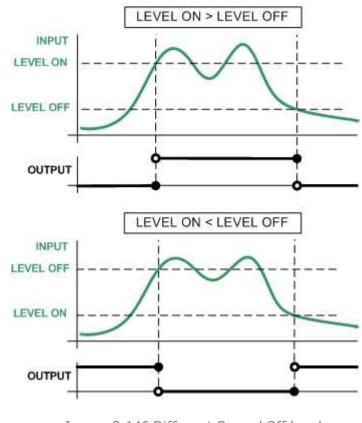

Image 8.146 Different On and Off levels

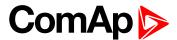

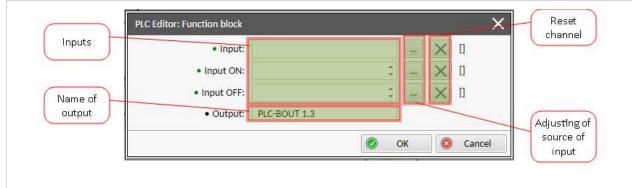

Image 8.147 Configuration of Comp Hyst block

**Note:** Level On and Level Off can be constants or values from controller.

IMPORTANT: In case that values on inputs have different decimal numbers than the values are converted and the name of block is red. It is strongly recommended to use values with the same decimal numbers.

## **○** back to List of PLC blocks

## **Comparator With Delay**

| ` araıın    |                                                                           | Comparison of                                                                                                    | onalog                                                                                                    |                                                                                                    |
|-------------|---------------------------------------------------------------------------|----------------------------------------------------------------------------------------------------|----------------------------------------------------------------------------------------------------|----------------------------------------------------------------------------------------------------|
| Related FW  |                                                                           | •                                                                                                    | anaiog                                                                                                    | Comp Time                                                                                                    |
|             |                                                                           | inputs                                                                                                    |                                                                                                    | 11                                                                                                    |
|             |                                                                           | 2.0.0                                                                                                    |                                                                                                    | 12 O Delay                                                                                                    |
| ated applic | ations                                                                    | AMF, MRS MIN                                                                                                    | NT, SPtM                                                                                                    | Hem 2                                                                                                    |
| nm object   |                                                                           | 4                                                                                                    |                                                                                                    |                                                                                                    |
| uts         |                                                                           |                                                                                                    |                                                                                                    |                                                                                                    |
| Input       | Type                                                                      | Negation                                                                                                    | Range                                                                                                    | Function                                                                                                    |
| Input 1     | Analog                                                                    | No                                                                                                    | Any                                                                                                    | Compared value                                                                                                    |
| Input 2     | Analog                                                                    | No                                                                                                    | Same as Input 1                                                                                                    | Comparative level                                                                                                    |
| Delay       | Analog                                                                    | No                                                                                                    | 0.03000,0 [s]                                                                                                    | Comparative delay                                                                                                    |
| puts        |                                                                           |                                                                                                    |                                                                                                    |                                                                                                    |
| Output      | Type                                                                      | Negation                                                                                                    | Range                                                                                                    | Function                                                                                                    |
| Output      | Binary                                                                    | No                                                                                                    | 0/1                                                                                                    | Comparator output                                                                                                    |
| cription    |                                                                           |                                                                                                    |                                                                                                    |                                                                                                    |
|             | ated applicated applicates Input Input 1 Input 2 Delay puts Output Output | ated FW ated applications nm object ats Input Type Input 1 Analog Input 2 Analog Delay Analog puts Output Type Output Binary | inputs  ated FW 2.0.0  ated applications  nm object  ats  Input Type Negation Input 1 Analog No Input 2 Analog No Delay Analog No Delay Analog No puts  Output Type Negation No | inputs  ated FW  ated applications  AMF, MRS MINT, SPtM  ated applications  AMF, MRS MINT, SPtM  atts  Input  Type  Negation  Range  Input 1 Analog  No Any  Input 2 Analog  No Same as Input 1  Delay  Analog  No 0.03000,0 [s]  puts  Output  Type  Negation  Range  Output  Binary  No 0/1 |

The block works as an analog switch. It compares the input value with the comparative level. The output will switch on if the input is equal or higher than the comparative level for time longer than the delay.

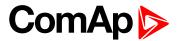

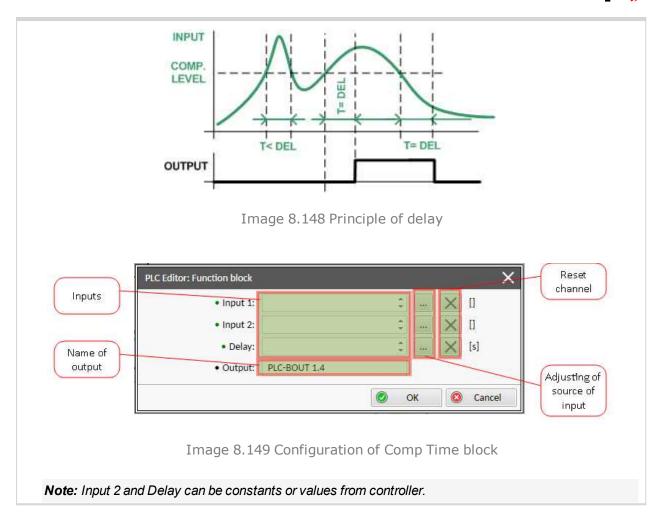

## **○** back to List of PLC blocks

# **Group: Time functions**

## **Timer**

| PLC group  |                      | Time functions |               | Timer                |                                                              |
|------------|----------------------|----------------|---------------|----------------------|--------------------------------------------------------------|
| Related FW |                      | 2.0.0          |               | Run<br>Rel<br>RelV O |                                                              |
| Rel        | Related applications |                | AMF, MRS MINT | , SPtM               | , very                                                       |
| Co         | Comm object          |                | 14            |                      | Item 1                                                       |
| Inp        | uts                  |                |               |                      |                                                              |
|            | Input                | Туре           | Negation      | Range                | Function                                                     |
|            | Run                  | Binary         | No            | 0/1                  | The timer runs only if this input is active or not connected |
|            | Reload               | Binary         | No            | 0/1                  | This input reloads the timer to the initial value            |
|            | Reload<br>value      | Analog         | No            | 0,03276,7 [s]        | Initial value of the timer                                   |
| Ou         | tputs                |                |               |                      |                                                              |

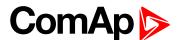

| Output | Туре   | Negation | Range | Function     |
|--------|--------|----------|-------|--------------|
| Output | Binary | No       | 0/1   | Timer output |

## Description

The block works as a countdown timer which is decreased by 1 every PLC cycle. The timer initial value is adjustable by the "Reload value" input. The timer is automatically reloaded with the initial value when it reaches zero or it can be reloaded in any other moment using the "reload" input. The timer is held at reload value until the reload input is deactivated. The timer output is inverted always when the timer is reloaded.

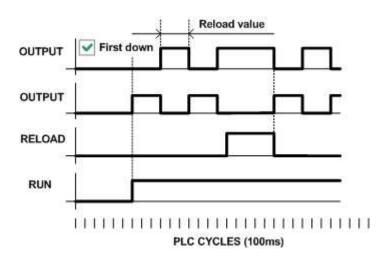

Image 8.150 Principle of timer

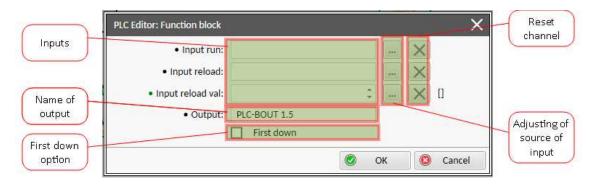

Image 8.151 Configuration of Timer block

Note: Input reload value can be constant or value from controller.

**Note:** If you want the output to start at logical 0, tick First down option. Otherwise the output will start at logical 1.

IMPORTANT: In case that inputs are not connected and First down option isn't tick, than output is active.

back to List of PLC blocks

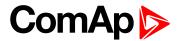

## **Delay**

| PLC group            | Time functions      |
|----------------------|---------------------|
| Related FW           | 2.0.0               |
| Related applications | AMF, MRS MINT, SPtM |
| Comm object          | 33                  |

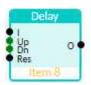

## Inputs

| Input              | Туре   | Negation | Range                      | Function                                                                                                    |
|--------------------|--------|----------|----------------------------|----------------------------------------------------------------------------------------------------|
| Input              | Binary | No       | 0/1                        | Input signal to be delayed                                                                                                    |
| Input time<br>up   | Analog | No       | -3200,03200,0 [s,<br>m, h] | Delay of the rising edge resp. pulse length generated by rising edge of the input                                                                |
| Input time<br>down | Analog | No       | -3200,03200,0 [s,<br>m, h] | Delay of the falling edge resp. pulse length generated by falling edge of the input                                                              |
| Input reset        | Binary | No       | 0/1                        | Resets the output to logical 0. The output remains in logical 0 until new rising edge appears on Input (when Input reset is deactivated already) |

## **Outputs**

| Output | Туре   | Negation | Range | Function      |
|--------|--------|----------|-------|---------------|
| Output | Binary | No       | 0/1   | Output signal |

## Description

This block can work in two modes of operation:

- Delay mode the rising edge at the output is generated with delay of "input time up" when a rising edge at the input is detected. The falling edge at the output is generated with delay of "input time down" when a falling edge at the input is detected. If the delayed falling edge at the output came earlier than the delayed rising edge, then no pulse would be generated at the output.
- Pulse mode a pulse of "input time up" length is generated at the output when a rising edge is detected, a pulse of "input time down" length is generated at the output when a falling edge is detected.

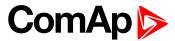

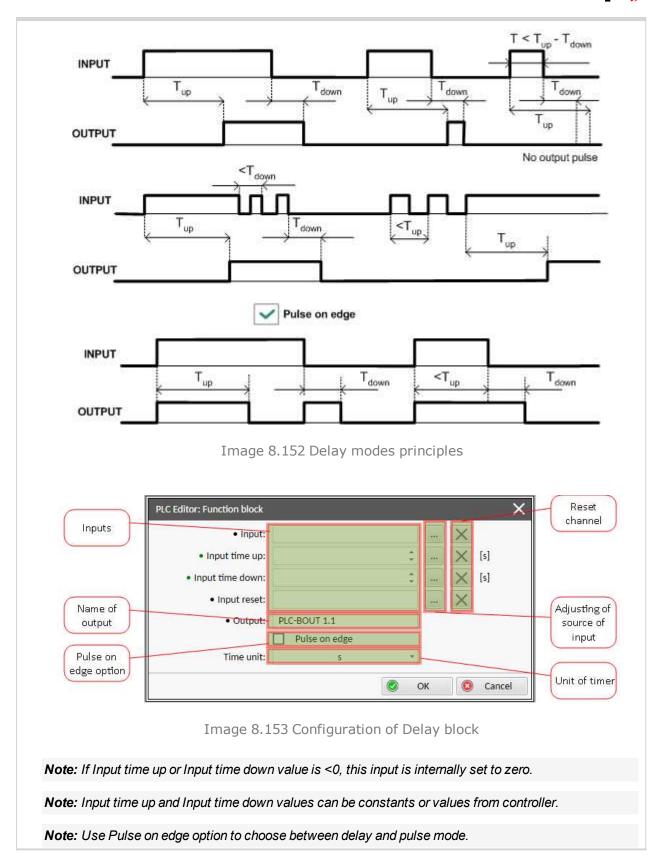

#### **○** back to List of PLC blocks

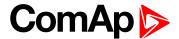

## **Group: Other functions**

## **Force History Record**

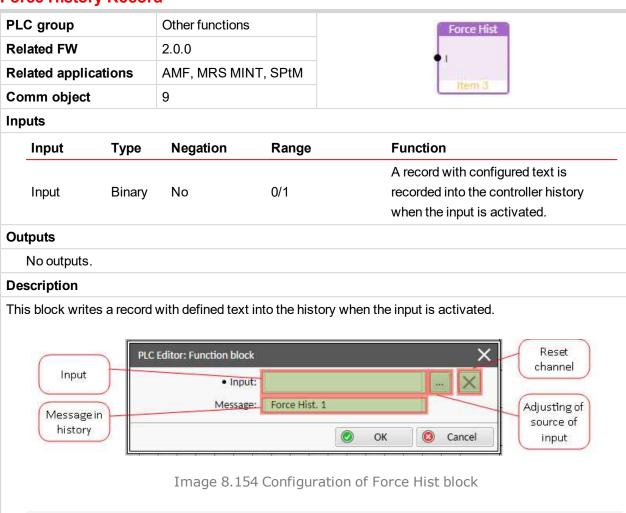

#### **△** back to List of PLC blocks

Note: Maximal number of characters for history message is 15.

#### **Force Protection**

| PLC group<br>Related FW |        | Other functions 2.0.0 |       | Force Prot                                                                                         |  |  |
|-------------------------|--------|-----------------------|-------|----------------------------------------------------------------------------------------------------|--|--|
|                         |        |                       |       | Lv1                                                                                                |  |  |
| Related applications    |        | AMF, MRS MINT, SPtM   |       | Fls                                                                                                |  |  |
| Comm object             |        | 10                    |       | Ilem 6                                                                                             |  |  |
| Inputs                  |        |                       |       |                                                                                                    |  |  |
| Input                   | Туре   | Negation              | Range | Function                                                                                           |  |  |
| Lvl 1                   | Binary | No                    | 0/1   | The input activates yellow level of the configured protection if it is configured                  |  |  |
| Lvl 2                   | Binary | No                    | 0/1   | The input activates red level of the configured protection if a red level protection is configured |  |  |
| Fls                     | Binary | No                    | 0/1   | The input activates sensor fail if a fls protection is configured                                  |  |  |

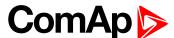

## Outputs

No outputs.

## Description

This block issues alarms of configured type and text when appropriate binary input is activated.

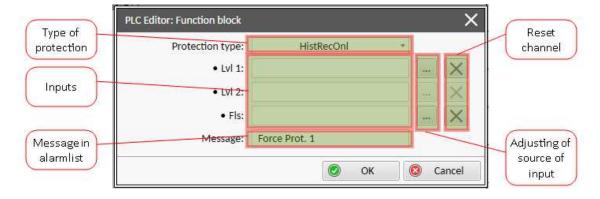

Image 8.155 Configuration of Force Prot block

Available protections are:

- Monitoring
- HistRecOnl
- ► AL Indic
- **▶** Wrn
- ▶ Wrn+BOC
- ▶ BOC
- ▶ Wrn+Sd
- ▶ Sd

Note: Maximal number of characters for alarmlist message is 15.

Note: Prefix of protection (e.g. Wm, Sd, BOC) is added automatically into alarmlist message.

**○** back to List of PLC blocks

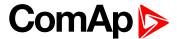

# 8.2 Alarms

| 8.2.1 Alarms level 1              | . 504 |
|-----------------------------------|-------|
| 8.2.2 Alarms level 2              | . 522 |
| 8.2.3 Fail sensor and other types | 531   |

#### What alarms are:

The controller evaluates two levels of alarms. For more information see Alarm management on page 103.

## 8.2.1 Alarms level 1

| Warnings   | 506 |
|------------|-----|
| Other type | 513 |

For full list of Alarms level 1 go to List of alarms level 1 (page 505).

#### What alarms level 1 are:

The level 1 alarm indicates that a value or parameter is out of normal limits, but has still not reached critical level. For more information see Alarm types - Level 1 on page 104.

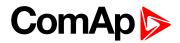

# List of alarms level 1

| Alarm Email 1 Fail506          | Bus Right L3 Overvoltage 515       | unexpected              |
|--------------------------------|------------------------------------|-------------------------|
| Alarm Email 2 Fail506          | Bus Right L3                       | Module(slotB) - unknown |
| Alarm Email 3 Fail506          | Undervoltage516                    | module521               |
| Alarm Email 4 Fail506          | Bus Right L3L1                     |                         |
| Alarm SMS 1 Fail507            | Overvoltage516                     |                         |
| Alarm SMS 2 Fail507            | Bus Right L3L1                     |                         |
| Alarm SMS 3 Fail507            | Undervoltage516                    |                         |
| Alarm SMS 4 Fail507            | Bus Right Overfrequency .517       |                         |
| Wrn Battery Voltage 508        | Bus Right Underfrequency 517       |                         |
| Event Email 1 Fail508          | Bus Right Voltage Unbalance517     |                         |
| Event Email 2 Fail508          | EM(A) - a message lost517          |                         |
| Event Email 3 Fail508          | EM(A) - configuration              |                         |
| Event Email 4 Fail509          | mistake518                         |                         |
| Event SMS 1 Fail509            | EM(A) - insufficient518            |                         |
| Event SMS 2 Fail509            | EM(A) - missing or                 |                         |
| Event SMS 3 Fail509            | damaged518                         |                         |
| Event SMS 4 Fail510            | EM(B) - a message lost518          |                         |
| Bus CCW Rotation 510           | EM(B) - configuration              |                         |
| Bus Left CCW Rotation 510      | mistake519                         |                         |
| Wrn AIN Prot510                | EM(B) - insufficient519            |                         |
| Wrn BadPwrCfg511               | EM(B) - missing or                 |                         |
| Wrn BIN Protection511          | damaged519                         |                         |
| Wrn BTB Fail511                | Module(slotA) - comm.              |                         |
| Wrn Overload512                | outage519                          |                         |
| Bus Right L1 Overvoltage 513   | Module(slotA) - false<br>module519 |                         |
| Bus Right L1                   | Module(slotA) -                    |                         |
| Undervoltage513                | unattended520                      |                         |
| Bus Right L1L2                 | Module(slotA) -                    |                         |
| Overvoltage513                 | unexpected                         |                         |
| Bus Right L1L2                 | Module(slotA) - unknown            |                         |
| Undervoltage514                | module520                          |                         |
| Bus Right L2 Overvoltage 514   | Module(slotB) - comm.              |                         |
| Bus Right L2                   | outage520                          |                         |
| Undervoltage514                | Module(slotB) - false              |                         |
| Bus Right L2L3                 | module521                          |                         |
| Overvoltage515                 | Module(slotB) -                    |                         |
| Bus Right L2L3 Undervoltage515 | unattended521                      |                         |
| Ondervoltage                   | Module(slotB) - 521                |                         |

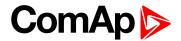

# Warnings

## **Alarm Email 1 Fail**

| Alarm Type           | Other                                                                                                    |
|----------------------|----------------------------------------------------------------------------------------------------|
| Alarmlist message    | Alarm Email 1 Fail                                                                                                    |
| Alarm evaluated      | All the time                                                                                                    |
| Related applications | MCB, MGCB, BTB                                                                                                    |
| Description          | The alarm indicates that there was a request to send an alarm email to email address which is adjusted in setpoint Email Address 1 (page 284) and email wasn't send. |

**○** back to List of alarms level 1

## **Alarm Email 2 Fail**

| Alarm Type           | Other                                                                                                    |
|----------------------|----------------------------------------------------------------------------------------------------|
| Alarmlist message    | Alarm Email 2 Fail                                                                                                    |
| Alarm evaluated      | All the time                                                                                                    |
| Related applications | MCB, MGCB, BTB                                                                                                    |
| Description          | The alarm indicates that there was a request to send an alarm email to email address which is adjusted in setpoint Email Address 2 (page 285) and email wasn't send. |

**○** back to List of alarms level 1

## **Alarm Email 3 Fail**

| Alarm Type           | Other                                                                                                    |
|----------------------|----------------------------------------------------------------------------------------------------|
| Alarmlist message    | Alarm Email 3 Fail                                                                                                    |
| Alarm evaluated      | All the time                                                                                                    |
| Related applications | MCB, MGCB, BTB                                                                                                    |
| Description          | The alarm indicates that there was a request to send an alarm email to email address which is adjusted in setpoint Email Address 3 (page 285) and email wasn't send. |

**○** back to List of alarms level 1

## **Alarm Email 4 Fail**

| Alarm Type           | Other                                                                                                    |
|----------------------|----------------------------------------------------------------------------------------------------|
| Alarmlist message    | Alarm Email 4 Fail                                                                                                    |
| Alarm evaluated      | All the time                                                                                                    |
| Related applications | MCB, MGCB, BTB                                                                                                    |
| Description          | The alarm indicates that there was a request to send an alarm email to email address which is adjusted in setpoint Email Address 4 (page 285) and email wasn't send. |

**○** back to List of alarms level 1

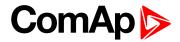

## **Alarm SMS 1 Fail**

| Alarm Type           | Other                                                                                                    |
|----------------------|----------------------------------------------------------------------------------------------------|
| Alarmlist message    | Alarm SMS 1 Fail                                                                                                    |
| Alarm evaluated      | All the time                                                                                                    |
| Related applications | MCB, MGCB, BTB                                                                                                    |
| Description          | The alarm indicates that there was a request to send an alarm SMS to telephone number which is adjusted in setpoint Telephone Number 1 (page 281) and SMS wasn't send. |

#### **△** back to List of alarms level 1

## Alarm SMS 2 Fail

| Alarm Type           | Other                                                                                                    |
|----------------------|----------------------------------------------------------------------------------------------------|
| Alarmlist message    | Alarm SMS 2 Fail                                                                                                    |
| Alarm evaluated      | All the time                                                                                                    |
| Related applications | MCB, MGCB, BTB                                                                                                    |
| Description          | The alarm indicates that there was a request to send an alarm SMS to telephone number which is adjusted in setpoint Telephone Number 2 (page 281) and SMS wasn't send. |

#### **○** back to List of alarms level 1

## **Alarm SMS 3 Fail**

| Alarm Type           | Other                                                                                                    |
|----------------------|----------------------------------------------------------------------------------------------------|
| Alarmlist message    | Alarm SMS 3 Fail                                                                                                    |
| Alarm evaluated      | All the time                                                                                                    |
| Related applications | MCB, MGCB, BTB                                                                                                    |
| Description          | The alarm indicates that there was a request to send an alarm SMS to telephone number which is adjusted in setpoint Telephone Number 3 (page 282) and SMS wasn't send. |

#### **○** back to List of alarms level 1

## **Alarm SMS 4 Fail**

| Alarm Type           | Other                                                                                                    |
|----------------------|----------------------------------------------------------------------------------------------------|
| Alarmlist message    | Alarm SMS 4 Fail                                                                                                    |
| Alarm evaluated      | All the time                                                                                                    |
| Related applications | MCB, MGCB, BTB                                                                                                    |
| Description          | The alarm indicates that there was a request to send an alarm SMS to telephone number which is adjusted in setpoint Telephone Number 4 (page 282) and SMS wasn't send. |

## **○** back to List of alarms level 1

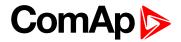

## **Wrn Battery Voltage**

| Alarm Type           | Warning                                                                                                    |
|----------------------|----------------------------------------------------------------------------------------------------|
| Alarmlist message    | Wrn Battery Voltage                                                                                                    |
| Alarm evaluated      | All the time                                                                                                    |
| Related applications | MCB, MGCB, BTB                                                                                                    |
|                      | This alarm informs the operator that the controller supply voltage is out of limits.  The following setpoints are related to it:  Battery Undervoltage (page 180) |
| Description          | Battery Overvoltage (page 180)                                                                                                    |
|                      | ▶ Battery <> Voltage Delay (page 181)                                                                                                    |

## **△** back to List of alarms level 1

## **Event Email 1 Fail**

| Alarm Type           | Other                                                                                                    |
|----------------------|----------------------------------------------------------------------------------------------------|
| Alarmlist message    | Event Email 1 Fail                                                                                                    |
| Alarm evaluated      | All the time                                                                                                    |
| Related applications | MCB, MGCB, BTB                                                                                                    |
| Description          | The alarm indicates that there was a request to send an event email to email address which is adjusted in setpoint Email Address 1 (page 284) and email wasn't send. |

## **△** back to List of alarms level 1

## **Event Email 2 Fail**

| Alarm Type           | Other                                                                                                    |
|----------------------|----------------------------------------------------------------------------------------------------|
| Alarmlist message    | Event Email 2 Fail                                                                                                    |
| Alarm evaluated      | All the time                                                                                                    |
| Related applications | MCB, MGCB, BTB                                                                                                    |
| Description          | The alarm indicates that there was a request to send an event email to email address which is adjusted in setpoint Email Address 2 (page 285) and email wasn't send. |

## **○** back to List of alarms level 1

## **Event Email 3 Fail**

| Alarm Type           | Other                                                                                                    |
|----------------------|----------------------------------------------------------------------------------------------------|
| Alarmlist message    | Event Email 2 Fail                                                                                                    |
| Alarm evaluated      | All the time                                                                                                    |
| Related applications | MCB, MGCB, BTB                                                                                                    |
| Description          | The alarm indicates that there was a request to send an event email to email address which is adjusted in setpoint Email Address 3 (page 285) and email wasn't send. |

#### **○** back to List of alarms level 1

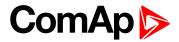

## **Event Email 4 Fail**

| Alarm Type           | Other                                                                                                    |
|----------------------|----------------------------------------------------------------------------------------------------|
| Alarmlist message    | Event Email 4 Fail                                                                                                    |
| Alarm evaluated      | All the time                                                                                                    |
| Related applications | MCB, MGCB, BTB                                                                                                    |
| Description          | The alarm indicates that there was a request to send an event email to email address which is adjusted in setpoint Email Address 4 (page 285) and email wasn't send. |

#### **△** back to List of alarms level 1

## **Event SMS 1 Fail**

| Alarm Type           | Other                                                                                                    |
|----------------------|----------------------------------------------------------------------------------------------------|
| Alarmlist message    | Event SMS 1 Fail                                                                                                    |
| Alarm evaluated      | All the time                                                                                                    |
| Related applications | MCB, MGCB, BTB                                                                                                    |
| Description          | The alarm indicates that there was a request to send an event SMS to telephone number which is adjusted in setpoint Telephone Number 1 (page 281) and SMS wasn't send. |

## **○** back to List of alarms level 1

## **Event SMS 2 Fail**

| Alarm Type           | Other                                                                                                    |
|----------------------|----------------------------------------------------------------------------------------------------|
| Alarmlist message    | Event SMS 2 Fail                                                                                                    |
| Alarm evaluated      | All the time                                                                                                    |
| Related applications | MCB, MGCB, BTB                                                                                                    |
| Description          | The alarm indicates that there was a request to send an event SMS to telephone number which is adjusted in setpoint Telephone Number 2 (page 281) and SMS wasn't send. |

#### **○** back to List of alarms level 1

## **Event SMS 3 Fail**

| Alarm Type           | Other                                                                                                    |
|----------------------|----------------------------------------------------------------------------------------------------|
| Alarmlist message    | Event SMS 3 Fail                                                                                                    |
| Alarm evaluated      | All the time                                                                                                    |
| Related applications | MCB, MGCB, BTB                                                                                                    |
| Description          | The alarm indicates that there was a request to send an event SMS to telephone number which is adjusted in setpoint Telephone Number 3 (page 282) and SMS wasn't send. |

## **○** back to List of alarms level 1

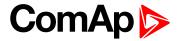

## **Event SMS 4 Fail**

| Alarm Type           | Other                                                                                                    |
|----------------------|----------------------------------------------------------------------------------------------------|
| Alarmlist message    | Event SMS 4 Fail                                                                                                    |
| Alarm evaluated      | All the time                                                                                                    |
| Related applications | MCB, MGCB, BTB                                                                                                    |
| Description          | The alarm indicates that there was a request to send an event SMS to telephone number which is adjusted in setpoint Telephone Number 4 (page 282) and SMS wasn't send. |

**△** back to List of alarms level 1

## **Bus CCW Rotation**

| Alarm Type           | Alarm indication                                                                                                    |
|----------------------|----------------------------------------------------------------------------------------------------|
| Alarmlist message    | Bus CCW Rotation                                                                                                    |
| Alarm evaluated      | All the time                                                                                                    |
| Related applications | MCB, MGCB                                                                                                    |
| Description          | The controller detects phase sequence on bus voltage terminals. This protection is important after controller installation to avoid wrong voltage phase connection. There is a fixed defined phase sequence in InteliMains 210 controller: T35 = N, T36 = L1, T37 = L2 and T38 = L3. When the phases are connected in a different order, alarms are detected. This alarm prevent circuit breaker closing. |

**△** back to List of alarms level 1

## **Bus Left CCW Rotation**

| Alarm Type           | Alarm indication                                                                                                    |
|----------------------|----------------------------------------------------------------------------------------------------|
| Alarmlist message    | Bus Left CCW Rotation                                                                                                    |
| Alarm evaluated      | All the time                                                                                                    |
| Related applications | MCB, MGCB, BTB                                                                                                    |
| Description          | The controller detects phase sequence on Bus Left voltage terminals. This protection is important after controller installation to avoid wrong voltage phase connection. |

**○** back to List of alarms level 1

## **Wrn AIN Prot**

| Alarm Type           | Warning                                                                                           |
|----------------------|---------------------------------------------------------------------------------------------------|
| Alarmlist message    | Wrn + Name of analog input                                                                        |
| Alarm evaluated      | All the time                                                                                      |
| Related applications | MCB, MGCB, BTB                                                                                    |
| Description          | This alarm indicates that value the general analog protection is out of warning protection limit. |

**△** back to List of alarms level 1

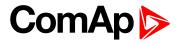

# Wrn BadPwrCfg

| Alarm Type           | Warning                                                                                               |
|----------------------|----------------------------------------------------------------------------------------------------|
| Alarmlist message    | Wrn BadPwrCfg                                                                                         |
| Alarm evaluated      | All the time                                                                                          |
| Related applications | MCB, MGCB, BTB                                                                                        |
| Description          | This alarm is issued when there is different power format on controller which are connected via CAN2. |

## **△** back to List of alarms level 1

## **Wrn BIN Protection**

| Alarm Type           | Warning                                                                                                    |
|----------------------|----------------------------------------------------------------------------------------------------|
| Alarmlist message    | Wrn + Name of binary input                                                                                                    |
| Alarm evaluated      | All the time                                                                                                    |
| Related applications | MCB, MGCB, BTB                                                                                                    |
| Description          | Binary input also can be adjusted like alarm. In this case message in alarmlist contains prefix - Wrn and binary input name. This alarm occurs, when appropriate binary input is active. |

#### **△** back to List of alarms level 1

## Wrn BTB Fail

| Alarm Type           | Warning                                                                                                    |
|----------------------|----------------------------------------------------------------------------------------------------|
| Alarmlist message    | Wm MCB Fail                                                                                                    |
| Alarm evaluated      | All the time                                                                                                    |
| Related applications | MCB, MGCB, BTB                                                                                                    |
| Description          | This alarm will occur when the BTB FEEDBACK (PAGE 427) input does not match the expected position given by the BTB CLOSE/OPEN (PAGE 453) output. It stays active until the mismatch between the output and feedback disappears.  If there was no command issued by the controller and the breaker (feedback) changes suddenly the position itself, the alarm will be issued immediately.  The alarm will be also issued, if the breaker does not respond to the close command within 2 seconds. After this period has elapsed the output BTB CLOSE/OPEN (PAGE 453) is deactivated again and the next attempt to close the breaker will occur first after the alarm is reset. |

## **○** back to List of alarms level 1

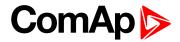

## **Wrn Overload**

| Alarm Type           | Warning                                                                                                    |
|----------------------|----------------------------------------------------------------------------------------------------|
| Alarmlist message    | Wrn Overload                                                                                                    |
| Alarm evaluated      | All the time                                                                                                    |
| Related applications | MCB, MGCB, BTB                                                                                                    |
| Description          | The alarm is issued when the Bus Left power is over the limit for time period longer than the delay. The following setpoints are related to it:  Overload Wrn (page 185) adjusts the overload limit.  Overload Delay (page 185) Overload Del adjusts the delay. |

## **○** back to List of alarms level 1

# **Synchronization Fail**

| Alarm Type           | Warning                                                                                                    |
|----------------------|----------------------------------------------------------------------------------------------------|
| Alarmlist message    | Synchronization Fail                                                                                                    |
| Alarm evaluated      | During synchronization                                                                                                    |
| Related applications | MCB, MGCB, BTB                                                                                                    |
| Description          | This alarm is issued when bus left is synchronizing to the bus right or vice versa, via BTB and Synchronization Timeout (page 204) gets elapsed. |

#### **△** back to List of alarms level 2

## **Bus Measurement Error**

| Alarm Type           | Warning                                                                                                    |
|----------------------|----------------------------------------------------------------------------------------------------|
| Alarmlist message    | Bus Measurement Error                                                                                                    |
| Alarm evaluated      | All the time                                                                                                    |
| Related applications | MCB, MGCB, BTB                                                                                                    |
| Description          | The alarm is issued when the voltage on the bus is out of limits for 20 seconds under these conditions:  MCB application:  MCB is closed in AUTO mode  Any GCB in the same control group was closed  MGCB application:  MCB and MGCB are closed in AUTO mode  Any GCB in the same control group was closed. MGCB closing is blocked  BTB application:  BTB feedback was closed in AUTO mode  Any GCB in power management group (on CAN bus) was closed.  BTB closing is blocked |

## **○** back to List of alarms level 2

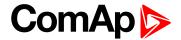

# Other type

# **Bus Right L1 Overvoltage**

| Alarm Type           | History record                                                                                                    |
|----------------------|----------------------------------------------------------------------------------------------------|
| Alarmlist message    | No                                                                                                    |
| Alarm evaluated      | All the time                                                                                                    |
| Related applications | MCB, MGCB, BTB                                                                                                    |
| Description          | This alarm evaluates the Bus Right phase voltage in phases. The following setpoints are related to it:             |
|                      | <ul><li>Bus Right Overvoltage (page 182)</li><li>Bus Right &lt;&gt; Voltage Delay (page 183)</li></ul>             |
|                      | <b>Note:</b> Alarm is active only in case the setpoint Connection type (page 176) is set to 3Ph4Wire or MonoPhase. |

**○** back to List of alarms level 2

# **Bus Right L1 Undervoltage**

| Alarm Type           | History record                                                                                                    |
|----------------------|----------------------------------------------------------------------------------------------------|
| Alarmlist message    | No                                                                                                    |
| Alarm evaluated      | All the time                                                                                                    |
| Related applications | MCB, MGCB, BTB                                                                                                    |
| Description          | This alarm evaluates the Bus Right phase voltage in phases. The following setpoints are related to it:  Bus Right Undervoltage (page 183)  Bus Right < > Voltage Delay (page 183) |
|                      | <b>Note:</b> Alarm is active only in case the setpoint Connection type (page 176) is set to 3Ph4Wire or MonoPhase.                                                                |

**△** back to List of alarms level 2

# **Bus Right L1L2 Overvoltage**

| Alarm Type           | History record                                                                                                    |
|----------------------|----------------------------------------------------------------------------------------------------|
| Alarmlist message    | No                                                                                                    |
| Alarm evaluated      | All the time                                                                                                    |
| Related applications | MCB, MGCB, BTB                                                                                                    |
| Description          | This alarm evaluates the Bus Right voltage between phases L1 a L2. The following setpoints are related to it:  Bus Right Overvoltage (page 182) |
|                      | Note: Alarm is active only in case the setpoint Connection type (page 176) is set to 3Ph3Wire or High Leg D.                                    |

**○** back to List of alarms level 2

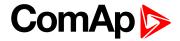

# **Bus Right L1L2 Undervoltage**

| Alarm Type           | History record                                                                                                    |
|----------------------|----------------------------------------------------------------------------------------------------|
| Alarmlist message    | No                                                                                                    |
| Alarm evaluated      | All the time                                                                                                    |
| Related applications | MCB, MGCB, BTB                                                                                                    |
| Description          | This alarm evaluates the Bus Right voltage between phases L1 a L2. The following setpoints are related to it:  Bus Right Undervoltage (page 183)  Bus Right < > Voltage Delay (page 183) |
|                      | <b>Note:</b> Alarm is active only in case the setpoint Connection type (page 176) is set to 3Ph3Wire or High Leg D.                                                                      |

## **○** back to List of alarms level 2

# **Bus Right L2 Overvoltage**

| _                    |                                                                                                    |
|----------------------|----------------------------------------------------------------------------------------------------|
| Alarm Type           | History record                                                                                                    |
| Alarmlist message    | No                                                                                                    |
| Alarm evaluated      | All the time                                                                                                    |
| Related applications | MCB, MGCB, BTB                                                                                                    |
| Description          | This alarm evaluates the Bus Right phase voltage in phases. The following setpoints are related to it:  Bus Right Overvoltage (page 182)  Bus Right <> Voltage Delay (page 183)  Note: Alarm is active only in case the setpoint Connection type (page 176) is |
|                      | set to 3Ph4Wire.                                                                                                    |

## **△** back to List of alarms level 2

# **Bus Right L2 Undervoltage**

| Alarm Type           | History record                                                                                                    |
|----------------------|----------------------------------------------------------------------------------------------------|
| Alarmlist message    | No                                                                                                    |
| Alarm evaluated      | All the time                                                                                                    |
| Related applications | MCB, MGCB, BTB                                                                                                    |
| Description          | This alarm evaluates the Bus Right phase voltage in phases. The following setpoints are related to it:  Bus Right Undervoltage (page 183)  Bus Right < > Voltage Delay (page 183) |
|                      | <b>Note:</b> Alarm is active only in case the setpoint Connection type (page 176) is set to 3Ph4Wire.                                                                             |

## **○** back to List of alarms level 2

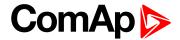

# **Bus Right L2L3 Overvoltage**

| Alarm Type           | History record                                                                                                    |
|----------------------|----------------------------------------------------------------------------------------------------|
| Alarmlist message    | No                                                                                                    |
| Alarm evaluated      | All the time                                                                                                    |
| Related applications | MCB, MGCB, BTB                                                                                                    |
| Description          | This alarm evaluates the Bus Right voltage between phases L2 a L3. The following setpoints are related to it:  Bus Right Overvoltage (page 182)  Bus Right < > Voltage Delay (page 183) |
|                      | <b>Note:</b> Alarm is active only in case the setpoint Connection type (page 176) is set to 3Ph3Wire or High Leg D.                                                                     |

## **back to List of alarms level 2**

# **Bus Right L2L3 Undervoltage**

| Alarm Type           | History record                                                                                                    |
|----------------------|----------------------------------------------------------------------------------------------------|
| Alarmlist message    | No                                                                                                    |
| Alarm evaluated      | All the time                                                                                                    |
| Related applications | MCB, MGCB, BTB                                                                                                    |
| Description          | This alarm evaluates the Bus Right voltage between phases L2 a L3. The following setpoints are related to it:  Bus Right Undervoltage (page 183)  Bus Right < > Voltage Delay (page 183) |
|                      | <b>Note:</b> Alarm is active only in case the setpoint Connection type (page 176) is set to 3Ph3Wire or High Leg D.                                                                      |

## **△** back to List of alarms level 2

# **Bus Right L3 Overvoltage**

| Alarm Type           | History record                                                                                                    |
|----------------------|----------------------------------------------------------------------------------------------------|
| Alarmlist message    | No                                                                                                    |
| Alarm evaluated      | All the time                                                                                                    |
| Related applications | MCB, MGCB, BTB                                                                                                    |
| Description          | This alarm evaluates the Bus Right phase voltage in phases. The following setpoints are related to it:  Bus Right Overvoltage (page 182)  Bus Right < > Voltage Delay (page 183) |
|                      | <b>Note:</b> Alarm is active only in case the setpoint Connection type (page 176) is set to 3Ph4Wire.                                                                            |

## **△** back to List of alarms level 2

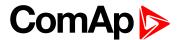

# **Bus Right L3 Undervoltage**

| Alarm Type           | History record                                                                                                    |
|----------------------|----------------------------------------------------------------------------------------------------|
| Alarmlist message    | No                                                                                                    |
| Alarm evaluated      | All the time                                                                                                    |
| Related applications | MCB, MGCB, BTB                                                                                                    |
| Description          | This alarm evaluates the Bus Right phase voltage in phases. The following setpoints are related to it:  Bus Right Undervoltage (page 183)  Bus Right < > Voltage Delay (page 183) |
|                      | <b>Note:</b> Alarm is active only in case the setpoint Connection type (page 176) is set to 3Ph4Wire.                                                                             |

## **back to List of alarms level 2**

# **Bus Right L3L1 Overvoltage**

| Alarm Type           | History record                                                                                                    |
|----------------------|----------------------------------------------------------------------------------------------------|
| Alarmlist message    | No                                                                                                    |
| Alarm evaluated      | All the time                                                                                                    |
| Related applications | MCB, MGCB, BTB                                                                                                    |
| Description          | This alarm evaluates the Bus Right voltage between phases L3 a L1. The following setpoints are related to it:  Bus Right Overvoltage (page 182)  Bus Right < > Voltage Delay (page 183) |
|                      | <b>Note:</b> Alarm is active only in case the setpoint Connection type (page 176) is set to 3Ph3Wire or High Leg D or SplitPhase.                                                       |

## **△** back to List of alarms level 2

# **Bus Right L3L1 Undervoltage**

| Alarm Type           | History record                                                                                                    |
|----------------------|----------------------------------------------------------------------------------------------------|
| Alarmlist message    | No                                                                                                    |
| Alarm evaluated      | All the time                                                                                                    |
| Related applications | MCB, MGCB, BTB                                                                                                    |
| Description          | This alarm evaluates the Bus Right voltage between phases L3 a L1. The following setpoints are related to it:  Bus Right Undervoltage (page 183)  Bus Right < > Voltage Delay (page 183) |
|                      | <b>Note:</b> Alarm is active only in case the setpoint Connection type (page 176) is set to 3Ph3Wire or High Leg D or SplitPhase.                                                        |

#### **○** back to List of alarms level 2

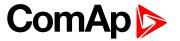

# **Bus Right Overfrequency**

| Alarm Type           | History record                                                                                                    |
|----------------------|----------------------------------------------------------------------------------------------------|
| Alarmlist message    | No                                                                                                    |
| Alarm evaluated      | All the time                                                                                                    |
| Related applications | MCB, MGCB, BTB                                                                                                    |
| Description          | This alarm evaluates the Bus Right frequency. The following setpoints are related to it:  Bus Right Overfrequency (page 184)  Bus Right < > Frequency Delay (page 184) |

## **△** back to List of alarms level 2

# **Bus Right Underfrequency**

| Alarm Type           | History record                                                                                                    |
|----------------------|----------------------------------------------------------------------------------------------------|
| Alarmlist message    | No                                                                                                    |
| Alarm evaluated      | All the time                                                                                                    |
| Related applications | MCB, MGCB, BTB                                                                                                    |
| Description          | This alarm evaluates the Bus Right frequency. The following setpoints are related to it:  Bus Right Underfrequency (page 184)  Bus Right < > Frequency Delay (page 184) |

#### **○** back to List of alarms level 2

# **Bus Right Voltage Unbalance**

| Alarm Type           | History record                                                                                                    |
|----------------------|----------------------------------------------------------------------------------------------------|
| Alarmlist message    | No                                                                                                    |
| Alarm evaluated      | All the time                                                                                                    |
| Related applications | MCB, MGCB, BTB                                                                                                    |
| Description          | This alarm evaluates the Bus Right phase voltage unbalance. The following setpoints are related to it:  Bus Right Voltage Unbalance (page 183) |
|                      | ► Bus Right Voltage Unbalance Delay (page 183)                                                                                                 |

## **back to List of alarms level 2**

## EM(A) - a message lost

| Alarm Type           | Other                                                                                                  |
|----------------------|----------------------------------------------------------------------------------------------------|
| Alarmlist message    | EM(A) - a message lost                                                                                 |
| Alarm evaluated      | All the time                                                                                           |
| Related applications | MCB, MGCB, BTB                                                                                         |
| Description          | This alarm indicates that there is a problem with communication between controller and module in slot. |

**○** back to List of alarms level 1

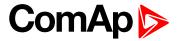

# EM(A) - configuration mistake

| Alarm Type           | Other                                                                                                    |
|----------------------|----------------------------------------------------------------------------------------------------|
| Alarmlist message    | EM(A) - configuration mistake                                                                                |
| Alarm evaluated      | All the time                                                                                                 |
| Related applications | MCB, MGCB, BTB                                                                                               |
| Description          | This alarm indicates that there is a problem with configuration of binary input or output of module in slot. |

#### back to List of alarms level 1

# EM(A) - insufficient

| Alarm Type           | Other                                                                    |
|----------------------|--------------------------------------------------------------------------|
| Alarmlist message    | EM(A) - insufficient                                                     |
| Alarm evaluated      | All the time                                                             |
| Related applications | MCB, MGCB, BTB                                                           |
| Description          | This alarm indicates that module does not support all required features. |

#### **△** back to List of alarms level 1

# EM(A) - missing or damaged

| Alarm Type           | Other                                                                                                    |
|----------------------|----------------------------------------------------------------------------------------------------|
| Alarmlist message    | EM(A) - missing or damaged                                                                                                    |
| Alarm evaluated      | All the time                                                                                                    |
| Related applications | MCB, MGCB, BTB                                                                                                    |
| Description          | This alarm indicates that there is a problem with communication with module in slot (in first 5 second there was no communication and module is configured in slot). |

## **△** back to List of alarms level 1

# EM(B) - a message lost

| Alarm Type           | Other                                                                                                  |
|----------------------|----------------------------------------------------------------------------------------------------|
| Alarmlist message    | EM(B) - a message lost                                                                                 |
| Alarm evaluated      | All the time                                                                                           |
| Related applications | MCB, MGCB, BTB                                                                                         |
| Description          | This alarm indicates that there is a problem with communication between controller and module in slot. |

#### **△** back to List of alarms level 1

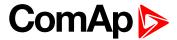

## EM(B) - configuration mistake

| Alarm Type           | Other                                                                                                    |
|----------------------|----------------------------------------------------------------------------------------------------|
| Alarmlist message    | EM(B) - configuration mistake                                                                                |
| Alarm evaluated      | All the time                                                                                                 |
| Related applications | MCB, MGCB, BTB                                                                                               |
| Description          | This alarm indicates that there is a problem with configuration of binary input or output of module in slot. |

#### **○** back to List of alarms level 1

# EM(B) - insufficient

| Alarm Type           | Other                                                                    |
|----------------------|--------------------------------------------------------------------------|
| Alarmlist message    | EM(B) - insufficient                                                     |
| Alarm evaluated      | All the time                                                             |
| Related applications | MCB, MGCB, BTB                                                           |
| Description          | This alarm indicates that module does not support all required features. |

#### • back to List of alarms level 1

# EM(B) - missing or damaged

| Alarm Type           | Other                                                                                                    |
|----------------------|----------------------------------------------------------------------------------------------------|
| Alarmlist message    | EM(B) - missing or damaged                                                                                                    |
| Alarm evaluated      | All the time                                                                                                    |
| Related applications | MCB, MGCB, BTB                                                                                                    |
| Description          | This alarm indicates that there is a problem with communication with module in slot (in first 5 second there was no communication and module is configured in slot). |

## **○** back to List of alarms level 1

# Module(slotA) - comm. outage

| Alarm Type           | Other                                                                                                  |
|----------------------|----------------------------------------------------------------------------------------------------|
| Alarmlist message    | Module(slotA) - comm. outage                                                                           |
| Alarm evaluated      | All the time                                                                                           |
| Related applications | MCB, MGCB, BTB                                                                                         |
| Description          | This alarm indicates that there is a problem with communication between controller and module in slot. |

## **○** back to List of alarms level 1

# Module(slotA) - false module

| Alarm Type           | Other                                                       |
|----------------------|-------------------------------------------------------------|
| Alarmlist message    | Module(slotA) - fake module                                 |
| Alarm evaluated      | All the time                                                |
| Related applications | MCB, MGCB, BTB                                              |
| Description          | This alarm indicates that false module is inserted in slot. |

#### **○** back to List of alarms level 1

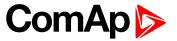

## Module(slotA) - unattended

| Alarm Type           | Other                                                                                                    |
|----------------------|----------------------------------------------------------------------------------------------------|
| Alarmlist message    | Module(slotA) - unattended                                                                                       |
| Alarm evaluated      | All the time                                                                                                    |
| Related applications | MCB, MGCB, BTB                                                                                                   |
| Description          | This alarm indicates that two same communication modules are inserted in slots and one of them will be inactive. |

#### **○** back to List of alarms level 1

# Module(slotA) - unexpected

| Alarm Type           | Other                                                                                                    |
|----------------------|----------------------------------------------------------------------------------------------------|
| Alarmlist message    | Module(slotA) - unexpected                                                                                                    |
| Alarm evaluated      | All the time                                                                                                    |
| Related applications | MCB, MGCB, BTB                                                                                                    |
| Description          | This alarm indicates that in slot is inserted different module than which is configured or the module is unconfigured and has to be configured for proper function. |

## **△** back to List of alarms level 1

# Module(slotA) - unknown module

| Alarm Type           | Other                                                         |
|----------------------|---------------------------------------------------------------|
| Alarmlist message    | Module(slotA) - unknown module                                |
| Alarm evaluated      | All the time                                                  |
| Related applications | MCB, MGCB, BTB                                                |
| Description          | This alarm indicates that unknown module is inserted in slot. |

## **○** back to List of alarms level 1

# Module(slotB) - comm. outage

| Alarm Type           | Other                                                                                                  |
|----------------------|----------------------------------------------------------------------------------------------------|
| Alarmlist message    | Module(slotB) - comm. outage                                                                           |
| Alarm evaluated      | All the time                                                                                           |
| Related applications | MCB, MGCB, BTB                                                                                         |
| Description          | This alarm indicates that there is a problem with communication between controller and module in slot. |

**○** back to List of alarms level 1

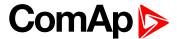

## Module(slotB) - false module

| Alarm Type           | Other                                                       |
|----------------------|-------------------------------------------------------------|
| Alarmlist message    | Module(slotB) - fake module                                 |
| Alarm evaluated      | All the time                                                |
| Related applications | MCB, MGCB, BTB                                              |
| Description          | This alarm indicates that false module is inserted in slot. |

**△** back to List of alarms level 1

# Module(slotB) - unattended

| Alarm Type           | Other                                                                                                    |
|----------------------|----------------------------------------------------------------------------------------------------|
| Alarmlist message    | Module(slotB) - unattended                                                                                       |
| Alarm evaluated      | All the time                                                                                                    |
| Related applications | MCB, MGCB, BTB                                                                                                   |
| Description          | This alarm indicates that two same communication modules are inserted in slots and one of them will be inactive. |

back to List of alarms level 1

# Module(slotB) - unexpected

| Alarm Type           | Other                                                                                                    |
|----------------------|----------------------------------------------------------------------------------------------------|
| Alarmlist message    | Module(slotB) - unexpected                                                                                                    |
| Alarm evaluated      | All the time                                                                                                    |
| Related applications | MCB, MGCB, BTB                                                                                                    |
| Description          | This alarm indicates that in slot is inserted different module than which is configured or the module is unconfigured and has to be configured for proper function. |

**○** back to List of alarms level 1

# Module(slotB) - unknown module

| Alarm Type           | Other                                                         |
|----------------------|---------------------------------------------------------------|
| Alarmlist message    | Module(slotB) - unknown module                                |
| Alarm evaluated      | All the time                                                  |
| Related applications | MCB, MGCB, BTB                                                |
| Description          | This alarm indicates that unknown module is inserted in slot. |

**△** back to List of alarms level 1

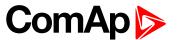

# 8.2.2 Alarms level 2

| Other type |  | 52 | 24 |
|------------|--|----|----|
|------------|--|----|----|

For full list of Alarms level 2 go to List of alarms level 2 (page 523).

#### What alarms level 2 are:

The level 2 level alarm indicates that a critical level of the respective value or parameter has been reached. For more information see Alarm types - Level 2 on page 104.

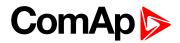

# List of alarms level 2

| Synchronization Fail512       |
|-------------------------------|
| Bus Measurement Error 512     |
| BOR AIN Prot524               |
| BOR BIN Protection 524        |
| Current Unbalance524          |
| BOR Overcurrent IDMT 524      |
| BOR Overload525               |
| MPR Short Circuit525          |
| Bus Left L1 Overvoltage525    |
| Bus Left L1 Undervoltage .526 |
| Bus Left L1L2 Overvoltage 526 |
| Bus Left L1L2                 |
| Undervoltage526               |
| Bus Left L2 Overvoltage527    |
| Bus Left L2 Undervoltage .527 |
| Bus Left L2L3 Overvoltage 527 |
| Bus Left L2L3                 |
| Undervoltage528               |
| Bus Left L3 Overvoltage528    |
| Bus Left L3 Undervoltage .528 |
| Bus Left L3L1 Overvoltage 529 |
| Bus Left L3L1                 |
| Undervoltage529               |
| Bus Left L1 Overvoltage529    |
| Bus Left L1 Overvoltage530    |
| Bus Left Voltage              |
| Unbalance530                  |

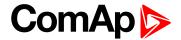

# Other type

## **BOR AIN Prot**

| Alarm Type           | BOR                                                                                              |
|----------------------|--------------------------------------------------------------------------------------------------|
| Alarmlist message    | BOR + Name of analog input                                                                       |
| Alarm evaluated      | All the time                                                                                     |
| Related applications | MCB, MGCB, BTB                                                                                   |
| Description          | This alarm indicates that the value of general analog protection is out of BOR protection limit. |

#### **△** back to List of alarms level 2

## **BOR BIN Protection**

| Alarm Type           | BOR                                                                                                    |
|----------------------|----------------------------------------------------------------------------------------------------|
| Alarmlist message    | BOR + Name of binary input                                                                                                    |
| Alarm evaluated      | All the time                                                                                                    |
| Related applications | MCB, MGCB, BTB                                                                                                    |
| Description          | Binary input also can be adjusted like alarm. In this case message in alarmlist contains prefix - BOR and binary input name. This alarm occurs, when appropriate binary input is active. |

#### **back to List of alarms level 2**

## **Current Unbalance**

| e phase currents, i.e. the difference t at any given time. The following sts the maximum allowed difference ase current at any given time. B) adjusts the alarm delay. |
|----------------------------------------------------------------------------------------------------|
|                                                                                                    |

#### **○** back to List of alarms level 2

## **BOR Overcurrent IDMT**

| Alarm Type        | BOR                  |
|-------------------|----------------------|
| Alarmlist message | BOR Overcurrent IDMT |
| Alarm evaluated   | All the time         |

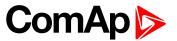

| Related applications | MCB, MGCB. BTB                                                                                                    |
|----------------------|----------------------------------------------------------------------------------------------------|
|                      | The overcurrent alarm is based on IDMT principle. The reaction time of an IDMT alarm is not fixed, but depends on how much is the protected value above the limit (Nominal Current (page 175)). The higher is the overcurrent, the shorter the reaction time will be. All mains phases are evaluated.                                                                                             |
| Description          | <ul> <li>The behavior of the overcurrent alarm is adjusted by the following setpoints:</li> <li>IDMT Overcurrent (page 187) defines the reaction time of the protection when the current is twice the amount of nominal value.</li> <li>Nominal Current (page 175) set the nominal current level, where the alarm starts to be evaluated. The reaction time is infinite at this point.</li> </ul> |

## **BOR Overload**

| Alarm Type           | BOR                                                                                                    |
|----------------------|----------------------------------------------------------------------------------------------------|
| Alarmlist message    | BOR Overload                                                                                                    |
| Alarm evaluated      | All the time                                                                                                    |
| Related applications | MCB, MGCB, BTB                                                                                                    |
| Description          | The alarm is issued when the Bus Left power is over the limit for time period longer than the delay. The behavior of the overload alarm is adjusted by the following setpoints: |
|                      | Overload BOR (page 185) adjusts the overload limit.                                                                                                    |
|                      | Overload Delay (page 185) adjusts the delay                                                                                                    |

## **○** back to List of alarms level 2

## **MPR Short Circuit**

| Alarm Type           | Mains protect                                                                                                    |
|----------------------|----------------------------------------------------------------------------------------------------|
| Alarmlist message    | MPR Short Circuit                                                                                                    |
| Alarm evaluated      | All the time                                                                                                    |
| Related applications | MCB, MGCB, BTB                                                                                                    |
| Description          | This is a fast overcurrent protection. The following setpoints are related to this alarm:  Short Circuit BOR (page 186) adjusts the short current limit  Short Circuit BOR Delay (page 186) adjusts the delay in fine steps |

## **△** back to List of alarms level 2

# **Bus Left L1 Overvoltage**

| Alarm Type        | Breaker open |
|-------------------|--------------|
| Alarmlist message | No           |
| Alarm evaluated   | All the time |

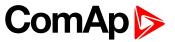

| Related applications | MCB, MGCB, BTB                                                                                                    |
|----------------------|----------------------------------------------------------------------------------------------------|
|                      | This alarm evaluates the Bus Left phase voltage in phases. The following setpoints are related to it:              |
| Description          | ▶ Bus Left Overvoltage (page 188)                                                                                  |
| Description          | ► Bus Left < > Voltage Delay (page 189)                                                                            |
|                      | <b>Note:</b> Alarm is active only in case the setpoint Connection type (page 176) is set to 3Ph4Wire or MonoPhase. |

# **Bus Left L1 Undervoltage**

| Alarm Type           | Breaker open                                                                                                    |
|----------------------|----------------------------------------------------------------------------------------------------|
| Alarmlist message    | No                                                                                                    |
| Alarm evaluated      | All the time                                                                                                    |
| Related applications | MCB, MGCB, BTB                                                                                                    |
| Description          | This alarm evaluates the Bus Left phase voltage in phases. The following setpoints are related to it:  Bus Left Undervoltage (page 188)  Bus Left < > Voltage Delay (page 189) |
|                      | <b>Note:</b> Alarm is active only in case the setpoint Connection type (page 176) is set to 3Ph4Wire or MonoPhase.                                                             |

## **△** back to List of alarms level 2

# **Bus Left L1L2 Overvoltage**

| Alarm Type           | Breaker open                                                                                                    |
|----------------------|----------------------------------------------------------------------------------------------------|
| Alarmlist message    | No                                                                                                    |
| Alarm evaluated      | All the time                                                                                                    |
| Related applications | MCB, MGCB, BTB                                                                                                    |
| Description          | This alarm evaluates the Bus Left voltage between phases L1 a L2. The following setpoints are related to it:  Bus Left Overvoltage (page 188)  Bus Left < > Voltage Delay (page 189) |
|                      | <b>Note:</b> Alarm is active only in case the setpoint Connection type (page 176) is set to 3Ph3Wire or High Leg D.                                                                  |

## **△** back to List of alarms level 2

# **Bus Left L1L2 Undervoltage**

| Alarm Type        | Breaker open |
|-------------------|--------------|
| Alarmlist message | No           |
| Alarm evaluated   | All the time |

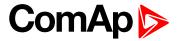

| Related applications | MCB, MGCB, BTB                                                                                                    |
|----------------------|----------------------------------------------------------------------------------------------------|
| Description          | This alarm evaluates the Bus Left voltage between phases L1 a L2. The following setpoints are related to it:        |
|                      | ► Bus Left Undervoltage (page 188)                                                                                  |
|                      | ▶ Bus Left < > Voltage Delay (page 189)                                                                             |
|                      | <b>Note:</b> Alarm is active only in case the setpoint Connection type (page 176) is set to 3Ph3Wire or High Leg D. |

# **Bus Left L2 Overvoltage**

| Alarm Type           | Breaker open                                                                                                    |
|----------------------|----------------------------------------------------------------------------------------------------|
| Alarmlist message    | No                                                                                                    |
| Alarm evaluated      | All the time                                                                                                    |
| Related applications | MCB, MGCB, BTB                                                                                                    |
| Description          | This alarm evaluates the Bus Left phase voltage in phases. The following setpoints are related to it:  Bus Left Overvoltage (page 188) |
|                      | ▶ Bus Left < > Voltage Delay (page 189)                                                                                                |
|                      | <b>Note:</b> Alarm is active only in case the setpoint Connection type (page 176) is set to 3Ph4Wire.                                  |

## **△** back to List of alarms level 2

# **Bus Left L2 Undervoltage**

| Alarm Type           | Breaker open                                                                                                    |
|----------------------|----------------------------------------------------------------------------------------------------|
| Alarmlist message    | No                                                                                                    |
| Alarm evaluated      | All the time                                                                                                    |
| Related applications | MCB, MGCB, BTB                                                                                                    |
| Description          | This alarm evaluates the Bus Left phase voltage in phases. The following setpoints are related to it:  Bus Left Undervoltage (page 188)  Bus Left < > Voltage Delay (page 189) |
|                      | <b>Note:</b> Alarm is active only in case the setpoint Connection type (page 176) is set to 3Ph4Wire.                                                                          |

## **△** back to List of alarms level 2

# **Bus Left L2L3 Overvoltage**

| Alarm Type        | Breaker open |
|-------------------|--------------|
| Alarmlist message | No           |
| Alarm evaluated   | All the time |

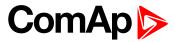

| Related applications | MCB, MGCB, BTB                                                                                                    |
|----------------------|----------------------------------------------------------------------------------------------------|
| Description          | This alarm evaluates the Bus Left voltage between phases L2 a L3. The following setpoints are related to it:        |
|                      | ▶ Bus Left Overvoltage (page 188)                                                                                   |
|                      | ▶ Bus Left < > Voltage Delay (page 189)                                                                             |
|                      | <b>Note:</b> Alarm is active only in case the setpoint Connection type (page 176) is set to 3Ph3Wire or High Leg D. |

# **Bus Left L2L3 Undervoltage**

| Alarm Type           | Breaker open                                                                                                    |
|----------------------|----------------------------------------------------------------------------------------------------|
| Alarmlist message    | No                                                                                                    |
| Alarm evaluated      | All the time                                                                                                    |
| Related applications | MCB, MGCB, BTB                                                                                                    |
| Description          | This alarm evaluates the Bus Left voltage between phases L2 a L3. The following setpoints are related to it:  Bus Left Undervoltage (page 188)  Bus Left < > Voltage Delay (page 189) |
|                      | <b>Note:</b> Alarm is active only in case the setpoint Connection type (page 176) is set to 3Ph3Wire or High Leg D.                                                                   |

## • back to List of alarms level 2

# **Bus Left L3 Overvoltage**

| Alarm Type           | Breaker open                                                                                                    |
|----------------------|----------------------------------------------------------------------------------------------------|
| Alarmlist message    | No                                                                                                    |
| Alarm evaluated      | All the time                                                                                                    |
| Related applications | MCB, MGCB, BTB                                                                                                    |
| Description          | This alarm evaluates the Bus Left phase voltage in phases. The following setpoints are related to it:  Bus Left Overvoltage (page 188)  Bus Left < > Voltage Delay (page 189) |
|                      | <b>Note:</b> Alarm is active only in case the setpoint Connection type (page 176) is set to 3Ph4Wire.                                                                         |

## **△** back to List of alarms level 2

# **Bus Left L3 Undervoltage**

| Alarm Type        | Breaker open |
|-------------------|--------------|
| Alarmlist message | No           |
| Alarm evaluated   | All the time |

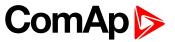

| Related applications | MCB, MGCB, BTB                                                                                        |
|----------------------|----------------------------------------------------------------------------------------------------|
| Description          | This alarm evaluates the Bus Left phase voltage in phases. The following setpoints are related to it: |
|                      | ► Bus Left Undervoltage (page 188)                                                                    |
|                      | ▶ Bus Left < > Voltage Delay (page 189)                                                               |
|                      | <b>Note:</b> Alarm is active only in case the setpoint Connection type (page 176) is set to 3Ph4Wire. |

# **Bus Left L3L1 Overvoltage**

| Alarm Type           | Breaker open                                                                                                    |
|----------------------|----------------------------------------------------------------------------------------------------|
| Alarmlist message    | No                                                                                                    |
| Alarm evaluated      | All the time                                                                                                    |
| Related applications | MCB, MGCB, BTB                                                                                                    |
| Description          | This alarm evaluates the Bus Left voltage between phases L3 a L1. The following setpoints are related to it:  Bus Left Overvoltage (page 188)  Bus Left < > Voltage Delay (page 189) |
|                      | <b>Note:</b> Alarm is active only in case the setpoint Connection type (page 176) is set to 3Ph3Wire or High Leg D or SplitPhase.                                                    |

#### • back to List of alarms level 2

# **Bus Left L3L1 Undervoltage**

| Alarm Type           | Breaker open                                                                                                    |
|----------------------|----------------------------------------------------------------------------------------------------|
| Alarmlist message    | No                                                                                                    |
| Alarm evaluated      | All the time                                                                                                    |
| Related applications | MCB, MGCB, BTB                                                                                                    |
| Description          | This alarm evaluates the Bus Left voltage between phases L3 a L1. The following setpoints are related to it:  Bus Left Undervoltage (page 188)  Bus Left < > Voltage Delay (page 189) |
|                      | <b>Note:</b> Alarm is active only in case the setpoint Connection type (page 176) is set to 3Ph3Wire or High Leg D or SplitPhase.                                                     |

## **△** back to List of alarms level 2

# **Bus Left L1 Overvoltage**

| Alarm Type        | Breaker open |
|-------------------|--------------|
| Alarmlist message | No           |
| Alarm evaluated   | All the time |

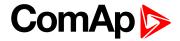

| Related applications | MCB, MGCB, BTB                                                                                                    |
|----------------------|----------------------------------------------------------------------------------------------------|
| Description          | This alarm evaluates the Bus Left phase voltage in phases 1. The following setpoints are related to it:  Bus Left Overvoltage (page 188)  Bus Left < > Voltage Delay (page 189) |

# **Bus Left L1 Overvoltage**

| Alarm Type           | Breaker open                                                                                                    |
|----------------------|----------------------------------------------------------------------------------------------------|
| Alarmlist message    | No                                                                                                    |
| Alarm evaluated      | All the time                                                                                                    |
| Related applications | MCB, MGCB, BTB                                                                                                    |
| Description          | This alarm evaluates the Bus Left phase voltage in phases 1. The following setpoints are related to it:  Bus Left Overvoltage (page 188)  Bus Left < > Voltage Delay (page 189) |

**back to List of alarms level 2** 

# **Bus Left Voltage Unbalance**

| Alarm Type           | Breaker open                                                                                                    |
|----------------------|----------------------------------------------------------------------------------------------------|
| Alarmlist message    | No                                                                                                    |
| Alarm evaluated      | All the time                                                                                                    |
| Related applications | MCB, MGCB, BTB                                                                                                    |
| Description          | This alarm evaluates the Bus Left voltage unbalance. The following setpoints are related to it:  Bus Left Voltage Unbalance (page 189)  Bus Left Voltage Unbalance Delay (page 189) |

**○** back to List of alarms level 2

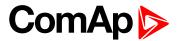

# 8.2.3 Fail sensor and other types

| FIs AIN Prot 1     | 533 |
|--------------------|-----|
| FIs AIN Protect 2  | 533 |
| FIs AIN Protect 3  | 533 |
| FIs AIN Protect 4  | 533 |
| FIs AIN Protect 5  | 534 |
| FIs AIN Protect 6  | 534 |
| FIs AIN Protect 7  | 534 |
| FIs AIN Protect 8  | 534 |
| FIs AIN Protect 9  | 535 |
| FIs AIN Protect 10 | 535 |
| FIs AIN Protect 11 | 535 |
| Fls AIN Protect 12 | 535 |
| FIs AIN Protect 13 | 536 |
| FIs AIN Protect 14 | 536 |
| FIs AIN Protect 15 | 536 |
| FIs AIN Protect 16 | 536 |
| FIs AIN Protect 17 | 537 |
| FIs AIN Protect 18 | 537 |
| FIs AIN Protect 19 | 537 |
| FIs AIN Protect 20 | 537 |
|                    |     |

For full list of Fails sensor and other types of alarms go to List of fail sensor alarms (page 531).

## What Fail sensor and other types of alarms are

If the measured resistance on an analog input exceeds the valid range, a sensor fail will be detected and a sensor fail message will appear in the Alarmlist. For more information see Sensor fail detection (FLS) on page 105.

**Note:** Functions related to analog inputs are available only in case of configured analog extension module.

## List of fail sensor alarms

| FIs AIN Prot 1     |     |
|--------------------|-----|
| FIs AIN Protect 2  | 533 |
| FIs AIN Protect 3  | 533 |
| FIs AIN Protect 4  | 533 |
| FIs AIN Protect 5  | 534 |
| FIs AIN Protect 6  | 534 |
| FIs AIN Protect 7  | 534 |
| FIs AIN Protect 8  | 534 |
| FIs AIN Protect 9  | 535 |
| FIs AIN Protect 10 | 535 |

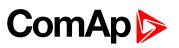

| FIs AIN Protect 11 |     |
|--------------------|-----|
| FIs AIN Protect 12 | 535 |
| FIs AIN Protect 13 | 536 |
| FIs AIN Protect 14 | 536 |
| FIS AIN Protect 15 | 536 |
| FIS AIN Protect 16 | 536 |
| FIS AIN Protect 17 | 537 |
| FIS AIN Protect 18 | 537 |
| FIS AIN Protect 19 | 537 |
| FIS AIN Protect 20 | 537 |

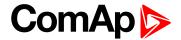

## Fail sensor

## FIs AIN Prot 1

| Alarm Type           | Fls                                                                                             |
|----------------------|-------------------------------------------------------------------------------------------------|
| Alarmlist message    | Fls + name of analog input 1                                                                    |
| Alarm evaluated      | All the time                                                                                    |
| Related applications | MCB, MGCB, BTB                                                                                  |
| Description          | This alarm indicates that the value of general analog protection is out of range or is missing. |

#### **○** back to List of fail sensor alarms

## FIs AIN Protect 2

| Alarm Type           | Fls                                                                                       |
|----------------------|-------------------------------------------------------------------------------------------|
| Alarmlist message    | Fls + name of analog input 2                                                              |
| Alarm evaluated      | All the time                                                                              |
| Related applications | MCB, MGCB, BTB                                                                            |
| Description          | This alarm occurs when measurement value of analog input 2 is out of range or is missing. |

## **○** back to List of fail sensor alarms

## **FIS AIN Protect 3**

| Alarm Type           | Fis                                                                                       |
|----------------------|-------------------------------------------------------------------------------------------|
| Alarmlist message    | Fls + name of analog input 3                                                              |
| Alarm evaluated      | All the time                                                                              |
| Related applications | MCB, MGCB, BTB                                                                            |
| Description          | This alarm occurs when measurement value of analog input 3 is out of range or is missing. |

## **△** back to List of fail sensor alarms

## **FIS AIN Protect 4**

| Alarm Type           | Fis                                                                                       |
|----------------------|-------------------------------------------------------------------------------------------|
| Alarmlist message    | Fls + name of analog input 4                                                              |
| Alarm evaluated      | All the time                                                                              |
| Related applications | MCB, MGCB, BTB                                                                            |
| Description          | This alarm occurs when measurement value of analog input 4 is out of range or is missing. |

#### **△** back to List of fail sensor alarms

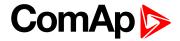

## FIs AIN Protect 5

| Alarm Type           | Fls                                                                                       |
|----------------------|-------------------------------------------------------------------------------------------|
| Alarmlist message    | Fls + name of analog input 5                                                              |
| Alarm evaluated      | All the time                                                                              |
| Related applications | MCB, MGCB, BTB                                                                            |
| Description          | This alarm occurs when measurement value of analog input 5 is out of range or is missing. |

## **△** back to List of fail sensor alarms

## FIs AIN Protect 6

| Alarm Type           | Fls                                                                                       |
|----------------------|-------------------------------------------------------------------------------------------|
| Alarmlist message    | Fls + name of analog input 6                                                              |
| Alarm evaluated      | All the time                                                                              |
| Related applications | MCB, MGCB, BTB                                                                            |
| Description          | This alarm occurs when measurement value of analog input 6 is out of range or is missing. |

#### • back to List of fail sensor alarms

## FIs AIN Protect 7

| Alarm Type           | Fls                                                                                       |
|----------------------|-------------------------------------------------------------------------------------------|
| Alarmlist message    | Fls + name of analog input 7                                                              |
| Alarm evaluated      | All the time                                                                              |
| Related applications | MCB, MGCB, BTB                                                                            |
| Description          | This alarm occurs when measurement value of analog input 7 is out of range or is missing. |

#### **△** back to List of fail sensor alarms

## **FIS AIN Protect 8**

| Alarm Type           | Fls                                                                                       |
|----------------------|-------------------------------------------------------------------------------------------|
| Alarmlist message    | Fls + name of analog input 8                                                              |
| Alarm evaluated      | All the time                                                                              |
| Related applications | MCB, MGCB, BTB                                                                            |
| Description          | This alarm occurs when measurement value of analog input 8 is out of range or is missing. |

## **○** back to List of fail sensor alarms

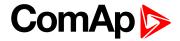

## **FIS AIN Protect 9**

| Alarm Type           | Fis                                                                                       |
|----------------------|-------------------------------------------------------------------------------------------|
| Alarmlist message    | Fls + name of analog input 9                                                              |
| Alarm evaluated      | All the time                                                                              |
| Related applications | MCB, MGCB, BTB                                                                            |
| Description          | This alarm occurs when measurement value of analog input 9 is out of range or is missing. |

## **△** back to List of fail sensor alarms

## FIs AIN Protect 10

| Alarm Type           | Fls                                                                                        |
|----------------------|--------------------------------------------------------------------------------------------|
| Alarmlist message    | Fls + name of analog input 10                                                              |
| Alarm evaluated      | All the time                                                                               |
| Related applications | MCB, MGCB, BTB                                                                             |
| Description          | This alarm occurs when measurement value of analog input 10 is out of range or is missing. |

#### • back to List of fail sensor alarms

## FIs AIN Protect 11

| Alarm Type           | Fls                                                                                        |
|----------------------|--------------------------------------------------------------------------------------------|
| Alarmlist message    | Fls + name of analog input 11                                                              |
| Alarm evaluated      | All the time                                                                               |
| Related applications | MCB, MGCB, BTB                                                                             |
| Description          | This alarm occurs when measurement value of analog input 11 is out of range or is missing. |

## • back to List of fail sensor alarms

## FIs AIN Protect 12

| Alarm Type           | Fls                                                                                        |
|----------------------|--------------------------------------------------------------------------------------------|
| Alarmlist message    | Fls + name of analog input 12                                                              |
| Alarm evaluated      | All the time                                                                               |
| Related applications | MCB, MGCB, BTB                                                                             |
| Description          | This alarm occurs when measurement value of analog input 12 is out of range or is missing. |

## **△** back to List of fail sensor alarms

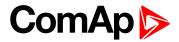

## **FIS AIN Protect 13**

| Alarm Type           | Fls                                                                                        |
|----------------------|--------------------------------------------------------------------------------------------|
| Alarmlist message    | Fls + name of analog input 13                                                              |
| Alarm evaluated      | All the time                                                                               |
| Related applications | MCB, MGCB, BTB                                                                             |
| Description          | This alarm occurs when measurement value of analog input 13 is out of range or is missing. |

## **△** back to List of fail sensor alarms

## FIs AIN Protect 14

| Alarm Type           | Fls                                                                                        |
|----------------------|--------------------------------------------------------------------------------------------|
| Alarmlist message    | Fls + name of analog input 14                                                              |
| Alarm evaluated      | All the time                                                                               |
| Related applications | MCB, MGCB, BTB                                                                             |
| Description          | This alarm occurs when measurement value of analog input 14 is out of range or is missing. |

#### • back to List of fail sensor alarms

## FIs AIN Protect 15

| Alarm Type           | Fls                                                                                        |
|----------------------|--------------------------------------------------------------------------------------------|
| Alarmlist message    | Fls + name of analog input 15                                                              |
| Alarm evaluated      | All the time                                                                               |
| Related applications | MCB, MGCB, BTB                                                                             |
| Description          | This alarm occurs when measurement value of analog input 15 is out of range or is missing. |

#### **△** back to List of fail sensor alarms

## **FIs AIN Protect 16**

| Alarm Type           | Fls                                                                                        |
|----------------------|--------------------------------------------------------------------------------------------|
| Alarmlist message    | Fls + name of analog input 16                                                              |
| Alarm evaluated      | All the time                                                                               |
| Related applications | MCB, MGCB, BTB                                                                             |
| Description          | This alarm occurs when measurement value of analog input 16 is out of range or is missing. |

#### • back to List of fail sensor alarms

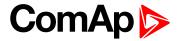

## FIs AIN Protect 17

| Alarm Type           | Fls                                                                                        |  |  |  |
|----------------------|--------------------------------------------------------------------------------------------|--|--|--|
| Alarmlist message    | Fls + name of analog input 17                                                              |  |  |  |
| Alarm evaluated      | All the time                                                                               |  |  |  |
| Related applications | MCB, MGCB, BTB                                                                             |  |  |  |
| Description          | This alarm occurs when measurement value of analog input 17 is out of range or is missing. |  |  |  |

## **△** back to List of fail sensor alarms

## FIs AIN Protect 18

| Alarm Type           | Fls                                                                                        |  |  |  |
|----------------------|--------------------------------------------------------------------------------------------|--|--|--|
| Alarmlist message    | Fls + name of analog input 18                                                              |  |  |  |
| Alarm evaluated      | All the time                                                                               |  |  |  |
| Related applications | MCB, MGCB, BTB                                                                             |  |  |  |
| Description          | This alarm occurs when measurement value of analog input 18 is out of range or is missing. |  |  |  |

#### • back to List of fail sensor alarms

## FIs AIN Protect 19

| Alarm Type           | Fls                                                                                        |
|----------------------|--------------------------------------------------------------------------------------------|
| Alarmlist message    | Fls + name of analog input 19                                                              |
| Alarm evaluated      | All the time                                                                               |
| Related applications | MCB, MGCB, BTB                                                                             |
| Description          | This alarm occurs when measurement value of analog input 19 is out of range or is missing. |

#### **△** back to List of fail sensor alarms

## **FIs AIN Protect 20**

| Alarm Type           | Fls                                                                                        |
|----------------------|--------------------------------------------------------------------------------------------|
| Alarmlist message    | Fls + name of analog input 20                                                              |
| Alarm evaluated      | All the time                                                                               |
| Related applications | MCB, MGCB, BTB                                                                             |
| Description          | This alarm occurs when measurement value of analog input 20 is out of range or is missing. |

## **○** back to List of fail sensor alarms

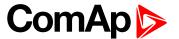

538

# 8.3 Modules

8 3 1 Plug-In modules

| order to regularize and the regularized and the regularized and th |     |
|----------------------------------------------------------------------------------------------------|-----|
| 8.3.2 CAN modules                                                                                                    | 553 |
|                                                                                                    |     |
|                                                                                                    |     |
|                                                                                                    |     |

# 8.3.1 Plug-In modules

| Communication modules | 538 |
|-----------------------|-----|
| Extension modules     | 551 |

IMPORTANT: 2nd generation of InteliMains 210 controllers does not support new modules and 3rd generation does not support all old modules.

The available communication plug-in modules are:

- ▶ CM-RS232-485 communication module for connection via RS232 or RS485 line
- ► CM-4G-GPS communication module for connection via 4G
- CM-GPRS communication module for connection via GPRS
- ▶ CM-Ethernet communication module for internet connection via Ethernet

The available extension plug-in modules are:

▶ EM-BIO8-EFCP - extension module with 8 binary inputs/outputs and with earth fault current protection

Note: Controller has 12 plug-in module slots.

## Supported combinations of plug-in modules

| Module       | CM-Ethernet | CM-4G-GPS | CM-GPRS  | CM-RS232-485 | EM-BIO8-EFCP |
|--------------|-------------|-----------|----------|--------------|--------------|
| CM-Ethernet  | ×           |           |          |              |              |
| CM-4G-GPS    | <b>/</b>    | ×         | ×        |              | <b>/</b>     |
| CM-GPRS      | <b>/</b>    | ×         | ×        | <b>/</b>     | <b>/</b>     |
| CM-RS232-485 | <b>/</b>    | <b>/</b>  | <b>/</b> | ×            | <b>/</b>     |
| EM-BIO8-EFCP | <b>/</b>    | <b>/</b>  | <b>/</b> | <b>/</b>     | <b>/</b>     |

## **Communication modules**

| CM-RS232-485 | 539 |
|--------------|-----|
| CM-Ethernet  |     |
| CM-GPRS      | 542 |
| CM-4G-GPS    | 546 |

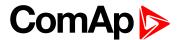

#### CM-RS232-485

CM-RS232-485 is optional plug-in card to enable InteliMains 210 the RS232 and RS485 communication. This is required for computer or MODBUS connection. The CM-RS232-485 is a dual port module with RS232 and RS485 interfaces at independent COM channels. The RS232 is connected to COM1 and RS485 to COM2.

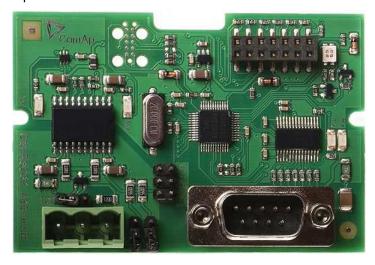

Image 8.156 CM-RS232-485 interface

IMPORTANT: Any manipulation with plug-in module shall be done with disconnected power supply to controller.

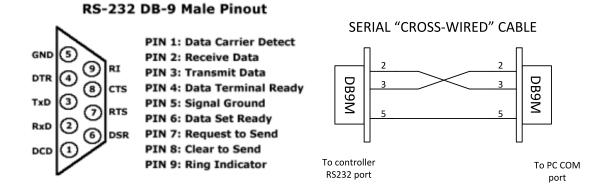

Image 8.157 Pinout of RS-232 line

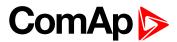

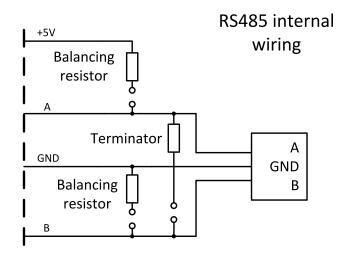

Image 8.158 Pinout of RS-485 line

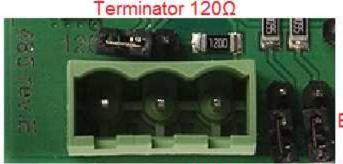

Balancing resistor +5V

Balancing resistor GND

Image 8.159 Jumpers description

Note: Balancing resistors shall be both closed at only one device in whole RS485 network.

Maximal distance of line is 10m for RS232 line and 1200m for RS485 line.

Terminator 120Ω

Balancing resistor +5V

#### **Technical data**

| Power consumption | 40 mA / 8 VDC       |
|-------------------|---------------------|
|                   | 26 mA / 12 VDC      |
|                   | 14 mA / 24 VDC      |
|                   | 10 mA / 36 VDC      |
| Isolation         | Galvanic separation |

#### Firmware upgrade

- Download the newest FW of module from ComAp website (in form of PSI file or installation package)
- Instal package to computer or open PSI to instal it into InteliConfig
- ▶ Plug the module into the controller and power the controller on.
- Open a connection with controller via InteliConfig

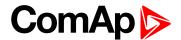

- ▶ Go the menu Tools -> Firmware upgrade, select the Plug-in modules tab and select the appropriate firmware you want to program into the module (in InteliConfig).
- Press the OK button to start upgrade of firmware.

The firmware update process may be performed via any kind of connection including connection via the same module in which the firmware is to be updated. The connection is reestablished again automatically when the update process is finished.

#### **CM-Ethernet**

CM-Ethernet is a plug-in card with Ethernet 10/100 Mbit interface in RJ45 connector. It provides an interface for connecting a PC with through ethernet/internet network, for sending active e-mails and for integration of the controller into a building management (MODBUS TCP and SNMP protocols). This card also enables to monitor and control the gen-set over web browser from any location with internet access using appropriate security measures.

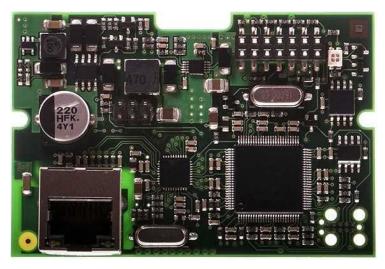

Image 8.160 CM-Ethernet interface

# IMPORTANT: Any manipulation with plug-in module shall be done with disconnected power supply to controller.

Use an Ethernet UTP cable with a RJ45 connector for linking the module with your Ethernet network. The module can also be connected directly to a PC using cross-wired UTP cable.

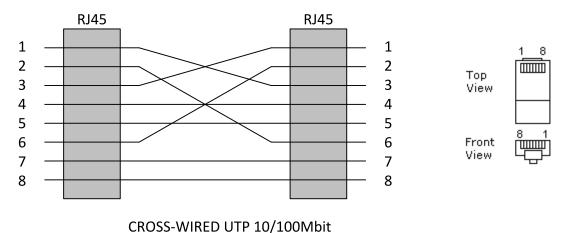

CABLE

Image 8.161 Cross-wired cable

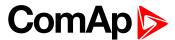

#### **Technical data**

|                   | 120 mA / 8 VDC |
|-------------------|----------------|
| Dower concumption | 82 mA / 12 VDC |
| Power consumption | 35 mA / 24 VDC |
|                   | 25 mA / 36 VDC |

#### **Module setup**

All settings related to the module are to be adjusted via the controller setpoints. The respective setpoints are located in the setpoint **Group: CM-Ethernet (page 284)**.

All actual operational values like actual IP address etc. are available in controller values in a specific group as well.

On module is also indication LED. Following states are indicated via this LED:

- bootloader mode with communication with controller green LED is blinking in period 50ms/50ms
- bootloader mode without communication with controller red LED is blinking in period 50ms/50ms
- operating mode with communication with controller green LED is blinking in period 500ms/500ms
- operating mode without communication with controller red LED is blinking in period 500ms/500ms
- ▶ test mode green LED is blinking in period 250ms/250ms

#### Firmware upgrade

- Download the newest FW of module from ComAp website (in form of PSI file or installation package)
- ▶ Instal package to computer or open PSI to instal it into InteliConfig
- ▶ Plug the module into the controller and power the controller on.
- Open a connection with controller via InteliConfig
- Go the menu Tools -> Firmware upgrade, select the Plug-in modules tab and select the appropriate firmware you want to program into the module (in InteliConfig).
- Press the OK button to start upgrade of firmware.

The firmware update process may be performed via any kind of connection including connection via the same module in which the firmware is to be updated. The connection is reestablished again automatically when the update process is finished.

### **CM-GPRS**

CM-GPRS plug-in module is a GSM/GPRS modem which can works in two modes of operation based on the settings in the setpoint Mode (page 274).

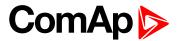

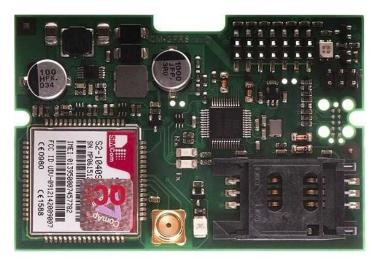

Image 8.162 CM-GPRS module

IMPORTANT: Any manipulation with plug-in module shall be done with disconnected power supply to controller.

IMPORTANT: CM-4G-GPS and CM-GPRS modules can't be used in one controller in the same time.

Note: GPRS and CSD services must be provided by your GSM/GPRS operator for successful operation.

Note: The GPRS and CSD connection should not be used for the firmware update process.

CM-GPRS module works with:

- WebSupervisor internet-based remote monitoring solution
- AirGate powerful connection technology to make internet access as simple as possible

#### **Technical data**

|                   | 32 mA / 8 V  |
|-------------------|--------------|
| Dawar canaumntian | 18 mA / 12 V |
| Power consumption | 10 mA / 24 V |
|                   | 12 mA / 36 V |

#### SIM card settings

SIM card to be used in CM-4G-GPS or CM-GPRS modules must be adjusted as follows:

- SMS service enabled
- Packet data (Internet access) enabled (when required for the selected mode of operation)
- ► PIN code security disabled

#### How to start using CM-GPRS module

You will need a controller, CM-GPRS module, antenna and SIM card with SMS and packet data service.

Make sure that your SIM supports the packet data network type you want to use. I.e. if you want to use the module in GPRS (2,5G) network you have to confirm with the operator that the particular SIM card does support 2,5G network.

- Contact your mobile operator for getting packet data APN (APN = Access Point Name), username and password.
- **Example:** APN Name = "internet", UserName = [blank], Password = [blank].

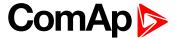

- Make sure SIM card does not require PIN code. Use any mobile phone to switch the SIM PIN security off.
- Place the SIM card into slot on CM-GPRS card
- ► Connect the antenna to Cellular module antenna connector.
- Switch off the controller.
- ► Insert CM-GPRS module into controller
- Power up the controller.
- Select the mode of CM-GPRS module by adjusting setpoint Mode.
- ▶ Enter correct APN Name, APN User Name and APN User Password in controller's setpoint group CM-GPRS which is accessible by PAGE button from any measurement screen on controller. Setpoints can be set on controller's front panel keyboard or by InteliConfig.
- Switch the controller off and on.
- ▶ Wait for approx 2 4 minutes for first connection of the system to AirGate. AirGate will generate automatically the AirGate ID value. Then navigate to measurement screens where you will find signal strength bar and AirGate ID identifier.

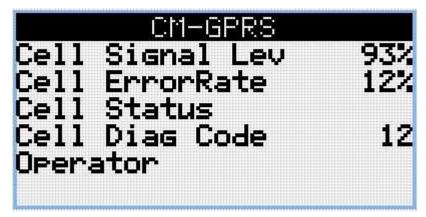

Image 8.163 Main screen of CM-GPRS module

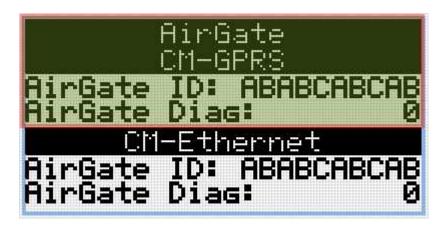

Image 8.164 Screen of AirGate

GSM Diag Code - Diagnostic code for CM-GPRS modem

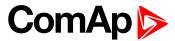

## GSM Diag Code - Common list of diagnostic codes for cellular modules

| Code | Description                                                                                                   |
|------|----------------------------------------------------------------------------------------------------|
| 0    | OK. No error.                                                                                                 |
| 1    | Not possible to hang up.                                                                                      |
| 2    | Modul is switched off                                                                                         |
| 3    | Module is switched on                                                                                         |
| 4    | Module – error in initialization                                                                              |
| 5    | Module – not possible to set the APN                                                                          |
| 6    | Module – not possible to connect to GPRS network                                                              |
| 7    | Module – not possible to retrieve IP address                                                                  |
| 8    | Module – not accepted DNS IP address                                                                          |
| 9    | Error in modem detection                                                                                      |
| 10   | Error in initialization of analog modem                                                                       |
| 11   | SIM card is locked (Possibly PIN code required, PIN needs to be deactivated) or unknown status of SIM locking |
| 12   | No GSM signal                                                                                                 |
| 13   | Not possible to read the SIM card parameters                                                                  |
| 14   | GSM modem did not accepted particular initialization command, possibly caused by locked SIM card              |
| 15   | Unknown modem                                                                                                 |
| 16   | Bad answer to complement initialization string                                                                |
| 17   | Not possible to read GSM signal strength                                                                      |
| 18   | CDMA modem not detected                                                                                       |
| 19   | No CDMA network                                                                                               |
| 20   | Unsuccessful registration to CDMA network                                                                     |
| 21   | SIMCom/ME909s: can't read FW version                                                                          |
| 22   | SIMCom: GSM signal not found                                                                                  |
| 23   | SIMCom: can't detect module speed                                                                             |
| 24   | SIMCom: HW reset issued                                                                                       |
| 25   | PUK is required                                                                                               |
| 26   | Error of SIM card detected                                                                                    |
| 27   | ME909s: can't set module bps                                                                                  |
| 28   | ME909s: can't set link configuration                                                                          |
| 29   | ME909s: can't do power-off                                                                                    |
| 30   | ME909s: can't do power-on                                                                                     |
| 31   | ME909s: can't do hardware reset                                                                               |
| 32   | ME909s: ME909s not started                                                                                    |
| 33   | ME909s: switch off issued                                                                                     |
| 34   | ME909s: switch on issued                                                                                      |

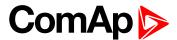

| 35  | ME909s: HW reset issued                          |
|-----|--------------------------------------------------|
| 36  | ME909s: can't switch echo off                    |
| 37  | ME909s: can't find out state of registration     |
| 38  | ME909s: GSM signal not found                     |
| 39  | ME909s: no SIM memory for SMS                    |
| 40  | ME909s: waiting for registration                 |
| 41  | Can't read operator name                         |
| 42  | ME909s: can't set flow control                   |
| 43  | APN not typed                                    |
| 255 | Only running communication is needed to indicate |

### AirGate Diag - Diagnostic Code for AirGate connection

| Code | Description                                           |
|------|-------------------------------------------------------|
| 0    | Waiting for connection to AirGate Server              |
| 1    | Controller registered, waiting for authorization      |
| 2    | Not possible to register, controller blacklisted      |
| 3    | Not possible to register, server has no more capacity |
| 4    | Not possible to register, other reason                |
| 5    | Controller registered and authorized                  |

### Firmware upgrade

- Download the newest FW of module from ComAp website (in form of PSI file or installation package)
- Instal package to computer or open PSI to instal it into InteliConfig
- Plug the module into the controller and power the controller on.
- Open a connection with controller via InteliConfig
- ▶ Go the menu Tools -> Firmware upgrade, select the Plug-in modules tab and select the appropriate firmware you want to program into the module (in InteliConfig).
- Press the OK button to start upgrade of firmware.

The firmware update process may be performed via any kind of connection including connection via the same module in which the firmware is to be updated. The connection is reestablished again automatically when the update process is finished.

#### CM-4G-GPS

CM-4G-GPS plug-in module containing a GPS receiver and GSM/WCDMA/LTE modem which can works in two modes of operation based on the settings in the setpoint Mode (page 274).

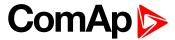

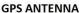

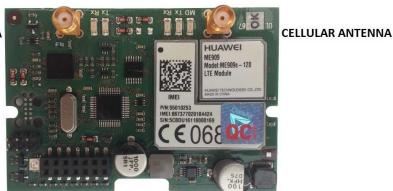

Image 8.165 CM-4G-GPS module

IMPORTANT: Any manipulation with plug-in module shall be done with disconnected power supply to controller.

IMPORTANT: CM-4G-GPS and CM-GPRS modules cant be used in one controller in the same time.

IMPORTANT: Operating temperature of module is from -30°C to +75°C.

Note: Cellular data service must be enabled in your SIM card by your mobile operator for successful operation.

CM-4G-GPS module works with:

- ▶ WebSupervisor internet-based remote monitoring solution
- AirGate powerful connection technology to make internet access as simple as possible
- Locate Celluar network based localization service

CM-4G-GPS module also works like GPS locator. Geo-fencing function can be used with this module.

Supported 4G bands are as follows:

- ▶ FDD LTE: Band 1, Band 2, Band 3, Band 4, Band 5, Band 7, Band 8, Band 20, all bands with diversity
- WCDMA/HSDPA/HSUPA/HSPA+: Band 1, Band 2, Band 5, Band 8, all bands with diversity
- ► GSM/GPRS/EDGE: 850 MHz/900 MHz/1800 MHz/1900 MHz

#### Technical data

| Dower consumption | 55 mA / 8 VDC  |
|-------------------|----------------|
|                   | 35 mA / 12 VDC |
| Power consumption | 8 mA / 24 VDC  |
|                   | 5 mA / 36 VDC  |

#### SIM card settings

SIM card to be used in CM-4G-GPS or CM-GPRS modules must be adjusted as follows:

- SMS service enabled
- Packet data (Internet access) enabled (when required for the selected mode of operation)
- ► PIN code security disabled

#### How to start using CM-4G-GPS module

You will need a controller, CM-4G-GPS module, antenna and SIM card with SMS and packet data service.

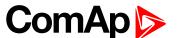

**Note:** Make sure that your SIM supports the packet data network type you want to use. - i.e. if you want to use the module in LTE (4G) network you have to confirm with the operator that the particular SIM card supports 4G network.

- Contact your mobile operator for getting packet data APN (APN = Access Point Name), username and password.
- **Example:** APN Name = "internet", UserName = [blank], Password = [blank].
- ▶ Make sure SIM card does not require PIN code. Use any mobile phone to switch the SIM PIN security off.
- ▶ Place the SIM card into slot on CM-4G-GPS card
- Connect the antenna to Cellular module antenna connector.
- ▶ If you want to use the built-in GPS receiver connect also an **active** GPS antenna to the GPS antenna connector.
- Switch off the controller.
- ► Insert CM-4G-GPS module into controller
- Power up the controller.
- Select the mode of CM-4G-GPS module by adjusting setpoint Mode.
- ► Enter correct APN Name, APN User Name and APN User Password in controller's setpoint group CM-4G-GPS which is accessible by PAGE button from any measurement screen on controller. Setpoints can be set on controller's front panel keyboard or by InteliConfig.
- Switch the controller off and on.
- ▶ Wait for approx 2 4 minutes for first connection of the system to AirGate. AirGate will generate automatically the AirGate ID value. Then navigate to measurement screens where you will find signal strength bar and AirGate ID identifier.

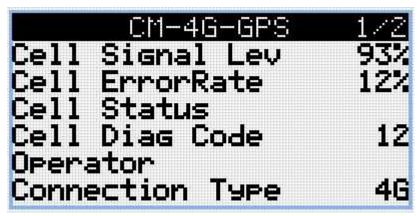

Image 8.166 Main screen of CM-4G-GPS module

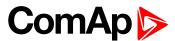

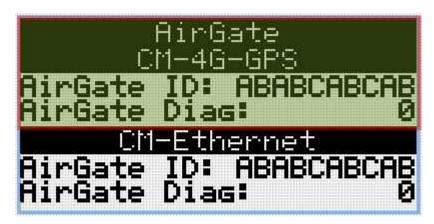

Image 8.167 Screen of AirGate

GSM Diag Code - Common list of diagnostic codes for cellular modules

## **GSM** Diag Code – Common list of diagnostic codes for cellular modules

| Code | Description                                                                                                   |
|------|----------------------------------------------------------------------------------------------------|
| 0    | OK. No error.                                                                                                 |
| 1    | Not possible to hang up.                                                                                      |
| 2    | Modul is switched off                                                                                         |
| 3    | Module is switched on                                                                                         |
| 4    | Module – error in initialization                                                                              |
| 5    | Module – not possible to set the APN                                                                          |
| 6    | Module – not possible to connect to GPRS network                                                              |
| 7    | Module – not possible to retrieve IP address                                                                  |
| 8    | Module – not accepted DNS IP address                                                                          |
| 9    | Error in modem detection                                                                                      |
| 10   | Error in initialization of analog modem                                                                       |
| 11   | SIM card is locked (Possibly PIN code required, PIN needs to be deactivated) or unknown status of SIM locking |
| 12   | No GSM signal                                                                                                 |
| 13   | Not possible to read the SIM card parameters                                                                  |
| 14   | GSM modem did not accepted particular initialization command, possibly caused by locked SIM card              |
| 15   | Unknown modem                                                                                                 |
| 16   | Bad answer to complement initialization string                                                                |
| 17   | Not possible to read GSM signal strength                                                                      |
| 18   | CDMA modem not detected                                                                                       |
| 19   | No CDMA network                                                                                               |
| 20   | Unsuccessful registration to CDMA network                                                                     |
| 21   | SIMCom/ME909s: can't read FW version                                                                          |
| 22   | SIMCom: GSM signal not found                                                                                  |
| 23   | SIMCom: can't detect module speed                                                                             |

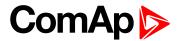

| 24 SIMCom: HW reset issued 25 PUK is required 26 Error of SIM card detected 27 ME909s: can't set module bps 28 ME909s: can't set link configuration 29 ME909s: can't do power-off 30 ME909s: can't do power-on 31 ME909s: can't do hardware reset 32 ME909s: ME909s not started 33 ME909s: switch off issued 34 ME909s: switch on issued 35 ME909s: HW reset issued 36 ME909s: can't switch echo off 37 ME909s: can't find out state of registration 38 ME909s: oSIM signal not found 39 ME909s: waiting for registration 40 ME909s: waiting for registration 41 Can't read operator name 42 ME909s: can't set flow control 43 APN not typed 255 Only running communication is needed to indicate |     |                                                  |
|----------------------------------------------------------------------------------------------------|-----|--------------------------------------------------|
| Error of SIM card detected  ME909s: can't set module bps  ME909s: can't set link configuration  ME909s: can't do power-off  ME909s: can't do power-on  ME909s: can't do hardware reset  ME909s: ME909s not started  ME909s: switch off issued  ME909s: switch off issued  ME909s: switch on issued  ME909s: can't switch echo off  ME909s: can't switch echo off  ME909s: can't find out state of registration  ME909s: no SIM memory for SMS  ME909s: waiting for registration  Can't read operator name  ME909s: can't set flow control  APN not typed                                                                                                    | 24  | SIMCom: HW reset issued                          |
| ME909s: can't set module bps  ME909s: can't set link configuration  ME909s: can't do power-off  ME909s: can't do power-on  ME909s: can't do hardware reset  ME909s: ME909s not started  ME909s: switch off issued  ME909s: switch on issued  ME909s: HW reset issued  ME909s: can't switch echo off  ME909s: can't find out state of registration  ME909s: no SIM memory for SMS  ME909s: waiting for registration  Can't read operator name  ME909s: can't set flow control  APN not typed                                                                                                    | 25  | PUK is required                                  |
| ME909s: can't set link configuration  ME909s: can't do power-off  ME909s: can't do power-on  ME909s: can't do hardware reset  ME909s: ME909s not started  ME909s: witch off issued  ME909s: switch on issued  ME909s: HW reset issued  ME909s: can't switch echo off  ME909s: can't find out state of registration  ME909s: no SIM memory for SMS  ME909s: waiting for registration  Can't read operator name  ME909s: can't set flow control  APN not typed                                                                                                    | 26  | Error of SIM card detected                       |
| ME909s: can't do power-off  ME909s: can't do power-on  ME909s: can't do hardware reset  ME909s: ME909s not started  ME909s: switch off issued  ME909s: switch on issued  ME909s: switch on issued  ME909s: HW reset issued  ME909s: can't switch echo off  ME909s: can't find out state of registration  ME909s: GSM signal not found  ME909s: no SIM memory for SMS  ME909s: waiting for registration  Can't read operator name  ME909s: can't set flow control  APN not typed                                                                                                    | 27  | ME909s: can't set module bps                     |
| ME909s: can't do power-on ME909s: can't do hardware reset  ME909s: ME909s not started ME909s: switch off issued  ME909s: switch on issued  ME909s: HW reset issued  ME909s: can't switch echo off  ME909s: can't find out state of registration  ME909s: GSM signal not found  ME909s: no SIM memory for SMS  ME909s: waiting for registration  Can't read operator name  ME909s: can't set flow control  APN not typed                                                                                                    | 28  | ME909s: can't set link configuration             |
| ME909s: can't do hardware reset  ME909s: ME909s not started  ME909s: switch off issued  ME909s: switch on issued  ME909s: HW reset issued  ME909s: can't switch echo off  ME909s: can't find out state of registration  ME909s: GSM signal not found  ME909s: no SIM memory for SMS  ME909s: waiting for registration  Can't read operator name  ME909s: can't set flow control  APN not typed                                                                                                    | 29  | ME909s: can't do power-off                       |
| ME909s: ME909s not started  ME909s: switch off issued  ME909s: switch on issued  ME909s: HW reset issued  ME909s: can't switch echo off  ME909s: can't find out state of registration  ME909s: GSM signal not found  ME909s: no SIM memory for SMS  ME909s: waiting for registration  Can't read operator name  ME909s: can't set flow control  APN not typed                                                                                                    | 30  | ME909s: can't do power-on                        |
| ME909s: switch off issued  ME909s: switch on issued  ME909s: HW reset issued  ME909s: can't switch echo off  ME909s: can't find out state of registration  ME909s: GSM signal not found  ME909s: no SIM memory for SMS  ME909s: waiting for registration  Can't read operator name  ME909s: can't set flow control  APN not typed                                                                                                    | 31  | ME909s: can't do hardware reset                  |
| ME909s: switch on issued  ME909s: HW reset issued  ME909s: can't switch echo off  ME909s: can't find out state of registration  ME909s: GSM signal not found  ME909s: no SIM memory for SMS  ME909s: waiting for registration  Can't read operator name  ME909s: can't set flow control  APN not typed                                                                                                    | 32  | ME909s: ME909s not started                       |
| ME909s: HW reset issued  ME909s: can't switch echo off  ME909s: can't find out state of registration  ME909s: GSM signal not found  ME909s: no SIM memory for SMS  ME909s: waiting for registration  Can't read operator name  ME909s: can't set flow control  APN not typed                                                                                                    | 33  | ME909s: switch off issued                        |
| ME909s: can't switch echo off  ME909s: can't find out state of registration  ME909s: GSM signal not found  ME909s: no SIM memory for SMS  ME909s: waiting for registration  Can't read operator name  ME909s: can't set flow control  APN not typed                                                                                                    | 34  | ME909s: switch on issued                         |
| ME909s: can't find out state of registration  ME909s: GSM signal not found  ME909s: no SIM memory for SMS  ME909s: waiting for registration  Can't read operator name  ME909s: can't set flow control  APN not typed                                                                                                    | 35  | ME909s: HW reset issued                          |
| ME909s: GSM signal not found ME909s: no SIM memory for SMS  ME909s: waiting for registration Can't read operator name  ME909s: can't set flow control APN not typed                                                                                                    | 36  | ME909s: can't switch echo off                    |
| ME909s: no SIM memory for SMS  ME909s: waiting for registration  Can't read operator name  ME909s: can't set flow control  APN not typed                                                                                                    | 37  | ME909s: can't find out state of registration     |
| 40 ME909s: waiting for registration 41 Can't read operator name 42 ME909s: can't set flow control 43 APN not typed                                                                                                    | 38  | ME909s: GSM signal not found                     |
| Can't read operator name  ME909s: can't set flow control  APN not typed                                                                                                    | 39  | ME909s: no SIM memory for SMS                    |
| 42 ME909s: can't set flow control 43 APN not typed                                                                                                    | 40  | ME909s: waiting for registration                 |
| 43 APN not typed                                                                                                    | 41  | Can't read operator name                         |
|                                                                                                    | 42  | ME909s: can't set flow control                   |
| Only running communication is needed to indicate                                                                                                    | 43  | APN not typed                                    |
|                                                                                                    | 255 | Only running communication is needed to indicate |

### AirGate Diag - Diagnostic Code for AirGate connection

| Code | Description                                           |
|------|-------------------------------------------------------|
| 0    | Waiting for connection to AirGate Server              |
| 1    | Controller registered, waiting for authorization      |
| 2    | Not possible to register, controller blacklisted      |
| 3    | Not possible to register, server has no more capacity |
| 4    | Not possible to register, other reason                |
| 5    | Controller registered and authorized                  |

## Firmware upgrade

- Download the newest FW of module from ComAp website (in form of PSI file or installation package)
- ▶ Instal package to computer or open PSI to instal it into InteliConfig
- Plug the module into the controller and power the controller on.
- Open a connection with controller via InteliConfig
- ▶ Go the menu Tools -> Firmware upgrade, select the Plug-in modules tab and select the appropriate firmware you want to program into the module (in InteliConfig).

Press the OK button to start upgrade of firmware.

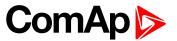

The firmware update process may be performed via any kind of connection including connection via the same module in which the firmware is to be updated. The connection is reestablished again automatically when the update process is finished.

## **Extension modules**

### **EM-BIO8-EFCP**

EM-BIO8-EFCP is optional plug-in card. Through this card controller can accommodate one AC current (CT) measuring input (1A or 5A input) and up to 8 binary inputs or outputs. In InteliConfig PC configuration tool it is possible to easily choose if particular I/O will be binary input or output.

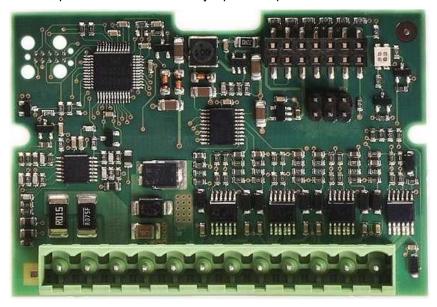

Image 8.168 EM-BIO8-EFCP interface

IMPORTANT: Any manipulation with plug-in module shall be done with disconnected power supply to controller.

IMPORTANT: Earth fault current measurement is supported by controller only in slot A.

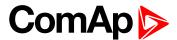

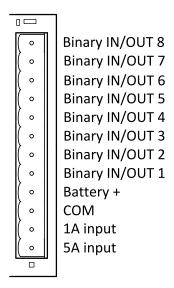

Image 8.169 Overview of EM-BIO8-EFCP

Note: Current inputs are supported only in MRS16 and AMF25 controllers.

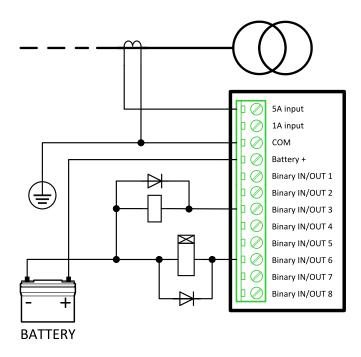

Image 8.170 EM-BIO8-EFCP wiring

**Note:** Current inputs are supported only in MRS16 and AMF25 controllers.

#### **EM-BIO8-EFCP** technical data

## **Power supply**

| Power supply range        | 8-36 VDC       |
|---------------------------|----------------|
|                           | 40 mA / 8 VDC  |
| Davis a same constitution | 27 mA / 12 VDC |
| Power consumption         | 22 mA / 24 VDC |
|                           | 19 mA / 36 VDC |

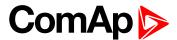

## **Binary inputs**

| Number                | Up to 8, non-isolated                     |
|-----------------------|-------------------------------------------|
| Close/Open indication | 0-2 VDC close contact >6 VDC open contact |

### **Binary outputs**

| Number       | Up to 8 , non-isolated   |
|--------------|--------------------------|
| Max. current | 0,5A                     |
| Switching to | positive supply terminal |

## **Current measuring input**

| Number of inputs              | 2                       |
|-------------------------------|-------------------------|
| Nominal input current         | 1A/5A                   |
| Load (CT output impedance)    | < 0,1                   |
| Max measured current from CT  | 10 A                    |
| Current measurement tolerance | 2% from Nominal current |
| Max peak current from CT      | 150 A / 1 s             |
| Max continuous current        | 10 A                    |

### Firmware upgrade

- Download the newest FW of module from ComAp website (in form of PSI file or installation package)
- Instal package to computer or open PSI to instal it into InteliConfig
- ▶ Plug the module into the controller and power the controller on.
- Open a connection with controller via InteliConfig
- Go the menu Tools -> Firmware upgrade, select the Plug-in modules tab and select the appropriate firmware you want to program into the module (in InteliConfig).
- Press the OK button to start upgrade of firmware.

The firmware update process may be performed via any kind of connection including connection via the same module in which the firmware is to be updated. The connection is reestablished again automatically when the update process is finished.

## 8.3.2 CAN modules

| Extension modules | 554 |
|-------------------|-----|

The available extension CAN modules are:

- Inteli AIN8 extension CAN module with 8 analog inputs
- Inteli IO8/8 extension CAN module with 8 binary inputs, 8 binary outputs and 2 analog outputs
  - this CAN module can be switched to Inteli IO16/0 extension CAN module with 16 binary inputs and 2 analog outputs

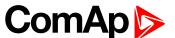

## Supported combinations of modules

| Slot | Inteli AIN8 | Inteli AIN8TC | Inteli IO8/8 | Inteli IO16/0 | IGL-RA15 | IGS-PTM  | Inteli AIO9/1 |
|------|-------------|---------------|--------------|---------------|----------|----------|---------------|
| 1    | <b>/</b>    | <b>/</b>      |              | <b>/</b>      | <b>/</b> | <b>/</b> | <b>/</b>      |
| 1    | <b>/</b>    | <b>/</b>      | <b>/</b>     | <b>/</b>      | <b>/</b> |          | <b>/</b>      |
| 3    | <b>/</b>    | <b>/</b>      | <b>/</b>     | <b>\</b>      | <b>/</b> | ×        | ×             |
| 4    | <b>/</b>    | <b>/</b>      | <b>\</b>     | <b>\</b>      | <b>/</b> | ×        | ×             |
| 5    | ×           | ×             | <b>/</b>     | <b>\</b>      | ×        | ×        | ×             |

IMPORTANT: In slot 3, 4 and 5 CAN modules Inteli IO8/8 and Inteli IO16/0 are supported without analog outputs. Analog outputs of these CAN modules are supported only in slot 1 and 2.

It is possible to add up to 80 binary inputs or up to 68 binary outputs or up to 32 analog inputs on CAN modules.

### **Extension modules**

| Inteli AIN8  | 554 |
|--------------|-----|
|              |     |
| Inteli IO8/8 | 560 |
|              |     |
| IGS-PTM      | 567 |

### Inteli AIN8

Inteli AIN8 module is extension module equipped with analog inputs. Inteli AIN8 module is connected to controller by CAN1 bus.

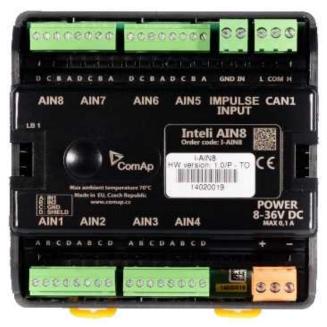

Image 8.171 Inteli AIN8

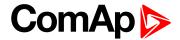

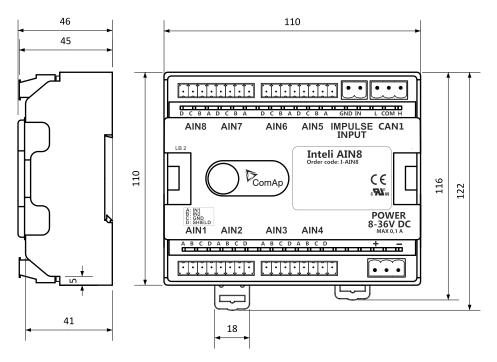

Image 8.172 Inteli AIN8 dimensions

Note: All dimensions are in mm.

## **Terminals**

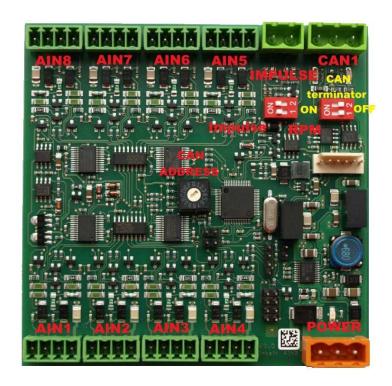

| Analog input   | 8 analog Inputs                                                           |
|----------------|---------------------------------------------------------------------------|
| CAN            | CAN1 line                                                                 |
| Power          | Power supply                                                              |
| CAN LED Tx, Rx | Indication transmitted or received data                                   |
| Status LED     | LED indication of correct function                                        |
| CAN terminator | Terminating CAN resistor (active in position "ON" - switch both switches) |

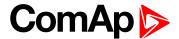

Note: Impulse input is not supported.

## **Analog inputs**

- 8 channels
- can be configured as:
  - resistor three wire input
  - current input
  - voltage input

All inputs can be configured to any logical function or protection.

IMPORTANT: Impulse input is not supported in controller.

## **Supported sensors**

|                   | Sensors           |                |
|-------------------|-------------------|----------------|
| User curves       | NI100 [°F] (fix)  | 0-5V           |
| PT100 [°C] (fix)  | NI1000 [°F] (fix) | 0-10V          |
| PT1000 [°C] (fix) |                   | 4-20mA passive |
| NI100 [°C] (fix)  | 0-2400ohm         | 4-20mA active  |
| NI1000 [°C] (fix) | 0-10k ohm         | 0-20mA passive |
| PT100 [°F] (fix)  | +-1V              | +-20mA active  |
| PT1000 [°F] (fix) | 0-2.4V            |                |

#### **CAN** address

DIP switch determinates CAN address for analog inputs.

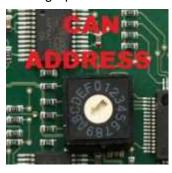

Note: In case of setting the CAN address to zero, the appropriate group of signals is deactivated.

### **Programming firmware**

Firmware upgrade process:

- 1. Disconnect all terminals from the unit.
- 2. Separate the top cover of module
- 3. Put the TEST jumper on a pins

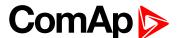

4. Connect the unit with PC via RS232-null modem cable and AT-Link conv

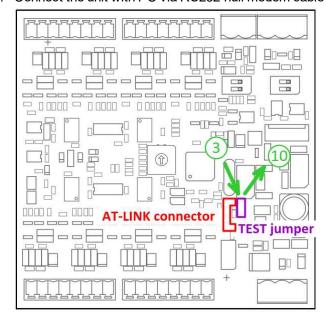

- 5. Connect power supply of the module (status LED lights continuously)
- 6. Launch FlashPgr.exe PC software (version 4.2 or higher)
- 7. In FlashPrg program choose card Inteli AIN8 and load FW for the module
- 8. Set the proper COM port (connected with the unit) and press Start button
- 9. Wait till process is done (If the process doesn't start after 60 second the "Timeout" will be evaluated. In this case please check:
  - ► You have proper connection with the unit
  - COM port selection is correct
  - ▶ Module has power supply, (no CAN bus connection, status LED lights continuously)
- 10. After successful programming disconnect AT-Link conv , remove TEST jumper and disconnect power supply
- 11. Connect power supply again (status LED should blinking)
- 12. Module FW is upgraded

#### **LED** indication

| LED status | Description                                                                                                    |
|------------|----------------------------------------------------------------------------------------------------|
| Dark       | Fw in module does not work correctly.                                                                                               |
| Flashing   | Module does not communicate with controller (in case non-zero CAN address).                                                         |
| Lights     | Power supply is in the range and the communication between Inteli AIN8 and controller works properly.                               |
| Ligitis    | Or power supply is in range and zero CAN address is set. (in case zero CAN address module doesn't communicate with the controller). |

#### Wiring

The following diagrams show the correct connection of sensors.

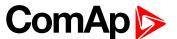

## **Terminator**

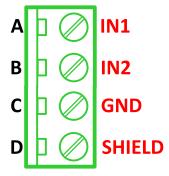

## Resistance sensor - 3 wires

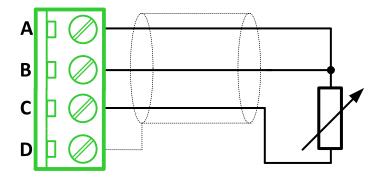

Note: Ranges: Pt100, Pt1000, Ni100, Ni1000,  $0-2400~\Omega,~0-10~k\Omega$ 

## Resistance sensor - 2 wires

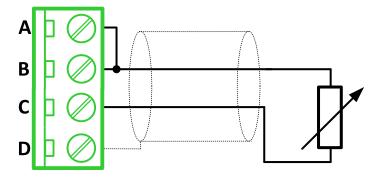

Note: Ranges: Pt100, Pt1000, Ni100, Ni1000,  $0-2400~\Omega,~0-10~k\Omega$ 

## **Current sensor - active**

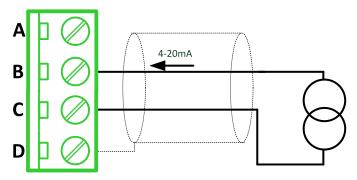

**Note:** Ranges: ±20 mA, 4 – 20 mA

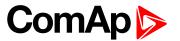

## Current sensor - passive

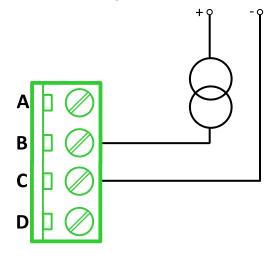

Note: Ranges: 0 – 20 mA, 4 – 20 mA

## Voltage sensor

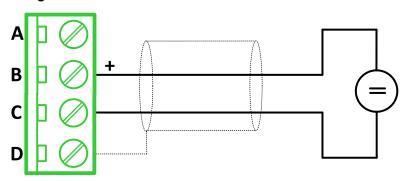

**Note:** Ranges: ±1 V, 0 – 2,5 V, 0 – 5 V, 0 – 10 V

## **Technical data**

## **General data**

| Power supply            | 8 to 36 V DC                   |
|-------------------------|--------------------------------|
| Current consumption     | 35 mA at 24 V ÷ 100 mA at 8 V  |
| Interface to controller | CAN1                           |
| Protection              | IP20                           |
| Storage temperature     | - 40 °C to + 80 °C             |
| Operating temperature   | - 30 °C to + 70 °C             |
| Dimensions (WxHxD)      | 110x110x46 mm (4,3"x4,3"x1,8") |
| Weight                  | 221,5 grams                    |

## **Analog inputs**

| Number of channels | 8                                            |
|--------------------|----------------------------------------------|
| Voltago            | Range 0-10 V                                 |
| Voltage            | Accuracy: ± 0,25 % of actual value + ± 25 mV |
| Current            | Range: ±20 mA                                |

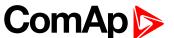

| Accuracy: ± 0,25 % of actual value + ± 50 μA |                                                          |
|----------------------------------------------|----------------------------------------------------------|
| Resistive                                    | Range: 0- 10 kΩ                                          |
| Resistive                                    | Accuracy: $\pm$ 0,5 % of actual value + $\pm$ 2 $\Omega$ |

### Inteli IO8/8

Inteli IO8/8 module is an extension module equipped with binary inputs, binary outputs and analog outputs. Inteli IO8/8 is the name of the module, but it is possible to configure the module (by internal switch) to two configurations:

- ▶ Inteli IO8/8 8 binary inputs, 8 binary outputs and 2 analog outputs
- ▶ Inteli IO16/0 16 binary inputs, 0 binary outputs and 2 analog outputs

The detection of communication speed is indicated by fast flashing of status LED. Once the speed is detected the module remains set for the speed even when the communication is lost. Renewal of communication speed detection is done by reset of the module.

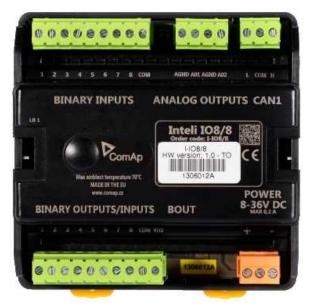

Image 8.173 Inteli IO8/8

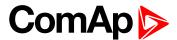

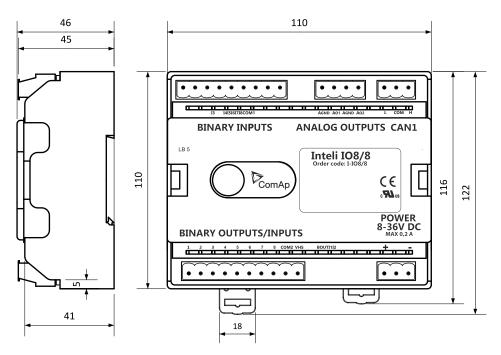

Image 8.174 Inteli IO8/8 dimensions

#### Note: All dimensions are in mm.

### **Terminals**

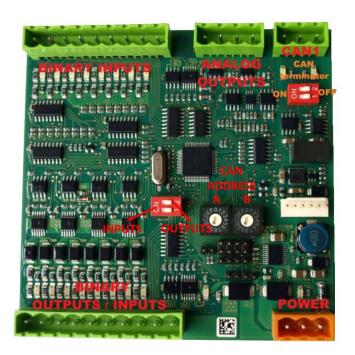

| Binary inputs      | 8 binary inputs                    |
|--------------------|------------------------------------|
| Binary outputs     | 8 binary outputs (8 binary inputs) |
| Analog outputs     | 2 analog outputs                   |
| CAN                | CAN1 line                          |
| Power              | Power supply                       |
| Binary inputs LEDs | 8 LEDs for binary input indication |

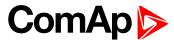

| Binary outputs LEDs | 8 LEDs for binary output indication                                       |
|---------------------|---------------------------------------------------------------------------|
| CAN LED             | Indication transmitted or received data                                   |
| Status              | LED indication of correct function                                        |
| CAN terminator      | Terminating CAN resistor (active in position "ON" - switch both switches) |

### Inputs and outputs

#### **Binary inputs**

- ▶ 8 channels
- can be configured as:
  - pull up
  - pull down

All 8 inputs are configured to one type together.

All inputs can be configured to any logical function or protection.

#### **Binary outputs**

- ▶ 8 channels
- can be configured as:
  - High side switch
  - Low side switch

Always all 8 inputs are configured to one type (HSS/LSS) together. All 8 outputs can be modified to inputs by switch on the PCB (Inteli IO8/8 to Inteli IO16/0).

#### **Analog outputs**

- ▶ 2 channels
- can be configured as:
  - voltage 0-10V
  - current 0-20mA
  - PWM (level 5V, with adjustable frequency from 200Hz to 2400Hz, with step 1Hz)

All inputs/outputs can be configured to any logical function or protection.

#### **Output state check**

Output state check function evaluates in real time the state of binary outputs and adjusted (required) state. In case of failure (different state of required state and real state) history record and alarm are issued (type of the alarm is set by "Protection upon module failure" - (No protection / Warning / Shutdown)).

This function is designed for short-circuit or other failure, which causes change of set state of binary output.

#### **CAN address**

In Inteli IO8/8 mode CAN address for binary inputs is determined by DIP switch A, CAN address for binary output and analog outputs is determined by DIP switch B.

In Inteli IO16/0 mode CAN address for binary inputs is determined by DIP switch A, first group of 8 input has address A, second group of 8 inputs has address A+1. CAN address of analog outputs is set by DIP switch B.

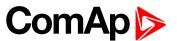

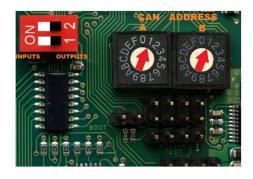

Note: In case of setting the CAN address to zero, the appropriate group of signals is deactivated.

#### **Programming firmware**

Firmware upgrade process:

- 1. Disconnect all terminals from the unit.
- 2. Separate the top cover of module
- 3. Put the TEST jumper on a pins
- 4. Connect the unit with PC via RS232-null modem cable and AT-Link conv

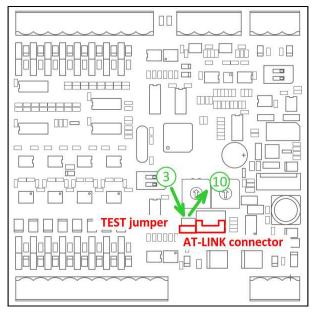

- 5. Connect power supply of the module (status LED lights continuously)
- 6. Launch FlashPgr.exe PC software (version 4.2 or higher)
- 7. In FlashPrg program choose card Inteli IO8/8 and load FW for the module
- 8. Set the proper COM port (connected with the unit) and press Start button
- 9. Wait till process is done (If the process doesn't start after 60 second the "Timeout" will be evaluated. In this case please check:
  - You have proper connection with the unit
  - COM port selection is correct
  - ▶ Module has power supply, (no CAN bus connection, status LED lights continuously)
- After successful programming disconnect AT-Link conv , remove TEST jumper and disconnect power supply

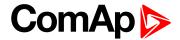

- 11. Connect power supply again (status LED should blinking)
- 12. Module FW is upgraded

#### **LED** indication

#### **Binary input**

Each binary input has LED which indicates input signal. LED is shining when input signal is set, and LED is dark while input signal has other state.

#### **Binary output**

Each binary output has LED which indicates output signal. Binary output LED is shining when binary output is set. When this LED is shining, then module is configured as 8 binary inputs and 8 binary outputs. When this LED is dark, then the module is configured as 16 binary inputs.

### LED at power connector - status LED

| LED status | Description                                                                                                    |  |
|------------|----------------------------------------------------------------------------------------------------|--|
| Dark       | Fw in module does not work correctly.                                                                                               |  |
| Flashing   | Module does not communicate with controller (in case non-zero CAN address).                                                         |  |
| Lights     | Power supply is in the range and the communication between Inteli IO8/8 and controller works properly.                              |  |
| Ligitis    | Or power supply is in range and zero CAN address is set. (in case zero CAN address module doesn't communicate with the controller). |  |

### Wiring

The following diagrams show the correct connection of inputs and outputs.

### Binary inputs - pull up

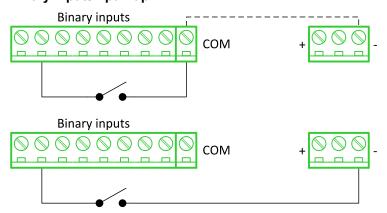

There are two options of wiring. On upper picture you can see case when binary input is connected between BIN2 and COM (COM is connected internally to the GND (-) - dashed line).

On lower picture is case of wiring between BIN2 and GND (-). Both ways are correct.

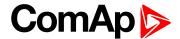

### Binary inputs - pull down

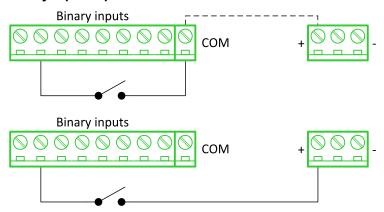

There are two options of wiring. On upper picture you can see case when binary input is connected between BIN2 and COM (COM is connected internally to the Ucc (+) - dashed line).

On lower picture is case of wiring between BIN2 and Ucc (+). Both ways are correct.

#### Binary outputs - high side

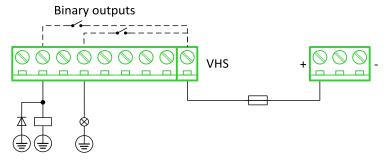

When high side setting of outputs is chosen - binary output must be connected to the minus potential directly Terminal VHS (voltage High side) has to be connected to positive potential directly. Maximal current of each binary output is 500 mA. Size of fuse depends on load.

#### Binary outputs - low side

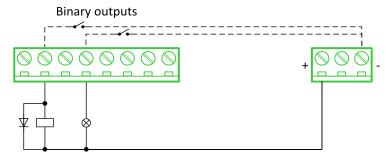

When low side setting of outputs is chosen - binary output must be connected to the plus potential of power supply directly. Minus potential is connected internally - dashed line.

#### Analog outputs

## **Analog outputs**

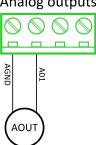

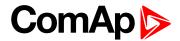

Note: Limit of analog ground (AGND) is 100mA.

IMPORTANT: Terminator for analog output has special analog ground (AGND), which must not be connected to the GND.

#### **Technical data**

### **General data**

| Power supply            | 8 to 36 V DC                   |
|-------------------------|--------------------------------|
| Current consumption     | 35 mA at 24 V ÷ 100 mA at 8 V  |
| Interface to controller | CAN1                           |
| Protection              | IP20                           |
| Storage temperature     | - 40 °C to + 80 °C             |
| Operating temperature   | - 30 °C to + 70 °C             |
| Dimensions (WxHxD)      | 110x110x46 mm (4,3"x4,3"x1,8") |
| Weight                  | 240 grams                      |

## **Analog outputs**

| Number of channels | 2                                           |
|--------------------|---------------------------------------------|
|                    | Range 0-10 V                                |
| Voltage            | Accuracy: ± 20 mV + ±0,5 % of actual value  |
|                    | Imax 5 mA                                   |
|                    | Range: 0-20 mA                              |
| Current            | Accuracy: ± 100 μA + ±0,5 % of actual value |
|                    | Rmax 500 Ω                                  |
|                    | Level 5 V                                   |
| PWM                | Frequency - adjustable 200÷2400 Hz          |
|                    | Imax 20 mA                                  |

## **Binary inputs**

| Number of channels                                  | 8 for Inteli IO8/8, 16 for Inteli IO16/0 |
|-----------------------------------------------------|------------------------------------------|
| Input resistance                                    | 4400 Ω                                   |
| Input range                                         | 0 to 36 V DC                             |
| Switching voltage level for open contact indication | 0 to 2 V DC                              |
| Max voltage level for close contact indication      | 6 to 36 V DC                             |

## **Binary outputs**

| Number of channels    | 8 for Inteli IO8/8, 0 for Inteli IO16/0 |
|-----------------------|-----------------------------------------|
| Max current           | 500 mA                                  |
| Max switching voltage | 36 V DC                                 |

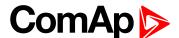

### **IGS-PTM**

IGS-PTM module is extension module equipped with binary inputs, binary outputs, analog inputs and analog output. IGS-PTM module is connected to controller by CAN1 bus.

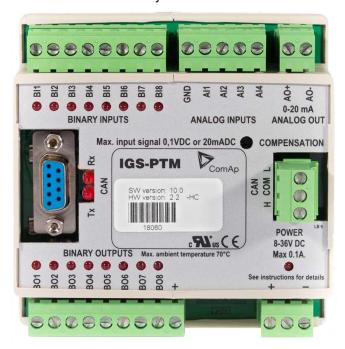

Image 8.175 IGS-PTM

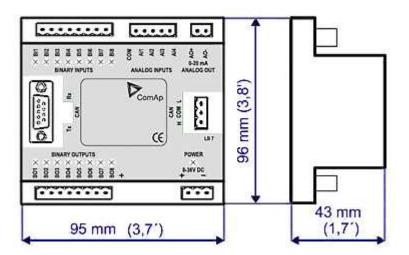

Image 8.176 IGS-PTM dimensions

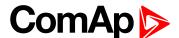

### **Terminals**

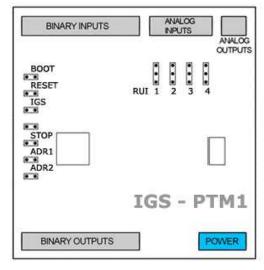

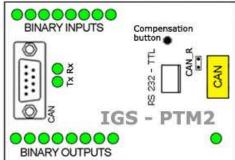

| Binary inputs  | 8 binary inputs           |
|----------------|---------------------------|
| Analog inputs  | 4 analog inputs           |
| Analog outputs | 1 analog output           |
| Binary outputs | 8 binary outputs          |
| CAN            | CAN1 line                 |
| RS232-TTL      | Interface for programming |
| Power          | Power supply              |

## **Analog inputs**

Analog inputs can be configured for:

- Resistance measurement
- ▶ Current measurement
- Voltage measurement

The type of analog inputs is configured via jumpers RUI located on lower PCB.

| RUI       | Analog input configuration |
|-----------|----------------------------|
| 1-2       | Resistance measuring       |
| 2-3       | Current measuring          |
| no jumper | Voltage measuring          |

## **Supported sensors**

| Sensors          |             |  |  |
|------------------|-------------|--|--|
| PT100 [°C] (fix) | User curves |  |  |
| NI100 [°C] (fix) | 0-100 mV    |  |  |
| PT100 [°F] (fix) | 0-2400 ohm  |  |  |
| NI100 [°F] (fix) | ±20 mA      |  |  |

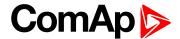

#### **CAN** address

### Controller type selection

The type of controller to be used with IGS-PTM must be selected via jumper labeled IGS accessible at the lower PCB.

| IGS jumper | Controller type         |
|------------|-------------------------|
| OPEN       | IL-NT, IC-NT            |
| CLOSE      | IG-NT, IS-NT, InteliGen |

### Address configuration

If InteliGen controller type is selected (by IGS jumper), address of IGS-PTM could be modified via jumpers labeled ADR1 and ADR2.

| ADR1  | ADR2  | ADR offset  | BIN module | BOUT module | AIN module |
|-------|-------|-------------|------------|-------------|------------|
| Open  | Open  | 0 (default) | 1          | 1           | 1          |
| Close | Open  | 1           | 2          | 2           | 2          |
| Open  | Close | 2           | 3          | 3           | 3          |
| Close | Close | 3           | 4          | 4           | 4          |

### **Programing firmware**

Firmware upgrade is via AT-link (TTL). For programming is necessary to close jumper BOOT. RESET jumper is used to reset the device. Close jumper to reset the device. For programming is used FlashProg PC tool.

#### **LED** indication

### **Binary input**

Each binary input has LED which indicates input signal. LED is shining when input signal is set, and LED is dark while input signal has other state.

### **Binary output**

Each binary output has LED which indicates output signal. Binary output LED is shining when binary output is set.

#### LED at power connector - status LED

| LED status              | Description                                                                                   |
|-------------------------|-----------------------------------------------------------------------------------------------|
| Dark                    | No required power connected.                                                                  |
| Quick flashing          | Program check failure.                                                                        |
| One flash and pause     | Compensation fail.                                                                            |
| Three flashes and pause | Compensation successful.                                                                      |
| Flashes                 | There is no communication between IGS-PTM and the controller.                                 |
| Lights                  | Power supply is in the range and communication between IGS-PTM and controller properly works. |

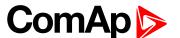

## Wiring

## **Binary inputs**

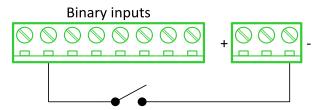

## **Binary outputs**

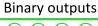

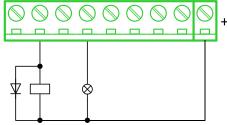

#### Resistance sensor

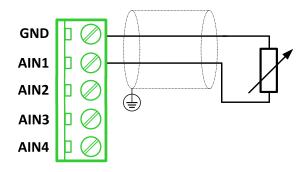

Note: Range: 0- 2400 Ω

IMPORTANT: Physical analog input range is 0-250  $\Omega$ . In sensor configuration in PC tool it is necessary to chose 0-2400  $\Omega$  sensor HW type to ensure proper function of analog input.

## Voltage sensor

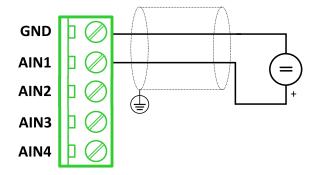

Note: Range 0-100 mV

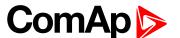

### **Current sensor - passive**

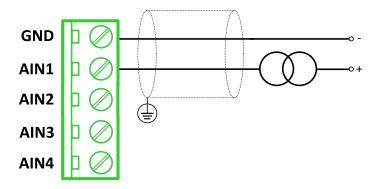

Note: Range: ± 0-20 mA

IMPORTANT: Physical analog input range is 0-20mA. In sensor configuration in PC tool it is necessary to chose +- 20mA active sensor HW type to ensure proper function of analog input.

## Analog outputs

## Analog output

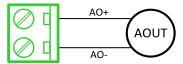

**Note:** Range: 0 to 20 mA ± 0,33 mA

### **Technical data**

### **General data**

| Power supply            | 8 to 36 V DC                 |
|-------------------------|------------------------------|
| Current consumption     | 100 mA at 24V ÷ 500 mA       |
| Interface to controller | CAN1                         |
| Protection              | IP20                         |
| Storage temperature     | - 40 °C to + 80 °C           |
| Operating temperature   | - 30 °C to + 70 °C           |
| Dimensions (WxHxD)      | 95×96×43 mm (3.7'×3.8'×1.7') |

## **Analog inputs**

| Number of channels | 8                                               |
|--------------------|-------------------------------------------------|
| Voltage            | Range 0-100 mV                                  |
|                    | Accuracy: 1,5 % ± 1 mV out of measured value    |
| Current            | Range: 0-20 mA                                  |
|                    | Accuracy: 2.5 % ± 0,5 ohm out of measured value |
| Resistive          | Range: 0- 250 Ω                                 |
|                    | Accuracy: 1 % ± 2 ohm out of measured value     |

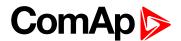

## **Analog outputs**

| Number of channels | 1                           |
|--------------------|-----------------------------|
| Current            | Range: 0 to 20 mA ± 0,33 mA |
|                    | Resolution 10 bit           |

## **Binary inputs**

| Number of channels                                  | 8            |
|-----------------------------------------------------|--------------|
| Input resistance                                    | 4700 Ω       |
| Input range                                         | 0 to 36 V DC |
| Switching voltage level for open contact indication | 0 to 2 V DC  |
| Max voltage level for close contact indication      | 8 to 36 V DC |

## **Binary outputs**

| Number of channels    | 8                                               |
|-----------------------|-------------------------------------------------|
| Max current           | 500 mA                                          |
| Max switching voltage | 36 V DC                                         |
| Number of channels    | 8                                               |
| Voltage               | Range 0-100 mV                                  |
| Voltage               | Accuracy: 1,5 % ± 1 mV out of measured value    |
| Current               | Range: 0-20 mA                                  |
|                       | Accuracy: 2.5 % ± 0,5 ohm out of measured value |
| B                     | Range: 0- 250 Ω                                 |
| Resistive             | Accuracy: 1 % ± 2 ohm out of measured value     |

## **IGL-RA15**

Remote annunciator (IGL-RA15) is designed as an extension signaling unit.

The unit is equipped with a fully configurable tri color (red, orange, green) LED for intuitive operation together with high functionality.

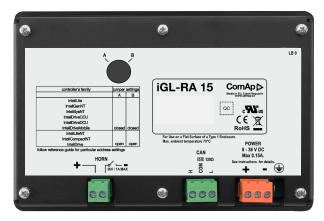

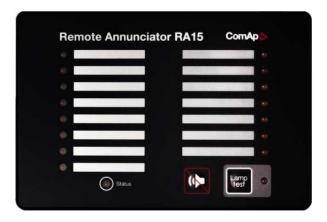

Image 8.177 IGL-RA15

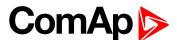

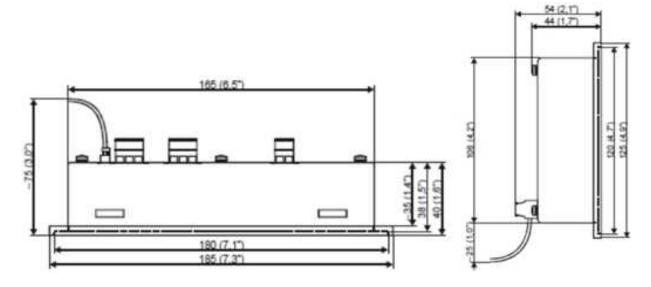

Image 8.178 IGL-RA15 dimensions

#### **Terminals**

| Horn  | Horn         |
|-------|--------------|
| CAN   | CAN1 line    |
| Power | Power supply |

#### **CAN address**

| Address          | Jumper A | Jumper B |
|------------------|----------|----------|
| 1                | OPEN     | OPEN     |
| 5+6              | CLOSED   | OPEN     |
| Customer defined | CLOSED   | CLOSED   |

SW changing of CAN1 address is enabled only when both jumpers are closed. Any one of these addresses (1+2 or 3+4 or 5+6 or 7+8) can be set by following steps:

- Switch to programming mode (Hold the Horn reset and Lamp test when unit is powering on). Status led is yellow
- Press Lamp test sixteen times
- Set the address up by pressing Horn reset.
  - The number of red luminous LEDs means the CAN1 addresses (two for addresses 1+2, four for addresses 3+4, six for addresses 5+6 and eight for addresses 7+8)
- Press Lamp test

#### **LED** indication

Each LED color is adjusted independently of controller output settings. If controller output 1 is set as "Common Shutdown" it doesn't mean red LED1 color for iGL-RA15. The LEDs color can by adjust by following steps:

- Switch to programming mode (Hold the Horn reset and Lamp test when unit is powering on). Status led is yellow
- Press Horn reset to change the LED1 color (green, yellow, red)

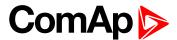

- Press Lamp test to switch to the next LED color adjusting
- Continue to adjust all LEDs color
- After LED15 color adjusting press three times Lamp test

**Note:** If there is no operator action during address setting, color adjusting or timeout setting, the unit returns to normal operation without changes saving.

#### Status LED

The signals LEDs are handled like binary outputs. It means all what can be configured to binary outputs can be also configured to the LEDs of IGL-RA15.

| LED status               | Description                                                                                     |  |
|--------------------------|-------------------------------------------------------------------------------------------------|--|
| Lights                   | Configured logical output is active on the controller                                           |  |
| Dark green LED           | Configured logical output is not active on the controller                                       |  |
| Dark yellow or red LED   | Configured logical output is not active on the controller and horn reset was pressed.           |  |
| Yellow or red LED blinks | Configured logical output is not active on the controller and horn reset was still not pressed. |  |

#### **Power LED**

| LED status      | Description                                                                    |  |
|-----------------|--------------------------------------------------------------------------------|--|
| Blinking green  | The unit is OK and the communication to the master controller is OK.           |  |
| Blinking red    | The unit is OK, but the communication to the master controller is not running. |  |
| Blinking yellow | EEPROM check not passed OK after power on                                      |  |
| Yellow          | Horn timeout or controller address adjustment                                  |  |

### **Horn setting**

The horn output is activated if any of red or yellow LED is on. Output is on until pressing Horn reset or horn timeout counts down. The timeout can by set by following steps:

- Switch to programming mode (Hold the Horn reset and Lamp test when unit is powering on). Status led is yellow
- Press Lamp test fifteen times
- Set the horn timeout by pressing Horn reset.
  - The number of green luminous LEDs means timeout in 10 s (any for disabling horn output, 1 for 10s timeout, 2 for 10s timeout, 15 for disabling horn timeout).
  - Press Lamp test two times

**Note:** If there is no operator action during address setting, color adjusting or timeout setting, the unit returns to normal operation without changes saving.

#### The horn is activated if:

- Some of red or yellow LED lights up or
- At the end of the extended lamp test. See chapter Lamp and horn test (page 575)

#### The horn can be silenced:

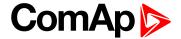

- By pressing horn reset button or
- It silences automatically after adjusted time

### Lamp and horn test

Pressing and holding lamp test button for less than 2 s execute the basic lamp test. All LEDs light up with the configured colour. If the button is hold longer than 2 s, an extended test is started. Every LED is tested step-by-step in green colour and then in red colour. The horn is activated at the end of the test. After that the unit returns to normal operation. The horn can be silenced with horn reset.

## Wiring

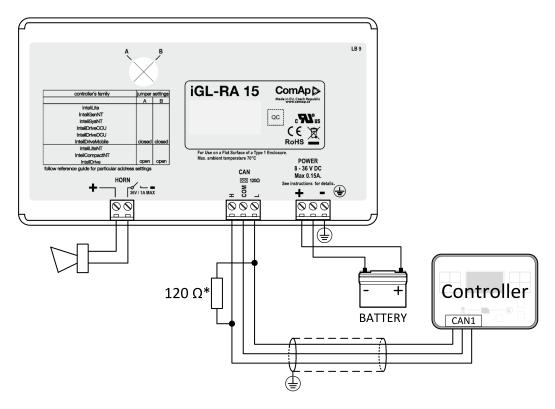

<sup>\*</sup> terminator resistor only when iGL-RA 15 is the last unit on the CAN1 bus.

Note: The shielding of the CAN bus cable has to be grounded at one point only!

Note: See the section Technical data (page 575) for recommended CAN bus cable type

#### **Technical data**

## **General data**

| Power supply          | 8 to 36 V DC                                             |
|-----------------------|----------------------------------------------------------|
| Current consumption   | 0.35-0.1A (+1Amax horn output) depends on supply voltage |
| Protection            | IP65                                                     |
| Humidity              | 85%                                                      |
| Storage temperature   | - 30 °C to + 80 °C                                       |
| Operating temperature | - 20 °C to + 70 °C                                       |
| Dimensions (WxHxD)    | 180x120x55 mm                                            |
| Weight                | 950 g                                                    |

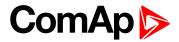

## **Horn output**

| Maximum current           | 1.0 A   |
|---------------------------|---------|
| Maximum switching voltage | 36 V DC |

## **CAN** bus interface

| Galvanic separated                                                                                |                                                                                                    |  |
|---------------------------------------------------------------------------------------------------|----------------------------------------------------------------------------------------------------|--|
| Maximal CAN bus length                                                                            | 200 m                                                                                                    |  |
| Speed                                                                                             | 250 kBd                                                                                                    |  |
| Nominal impedance                                                                                 | 120 Ω                                                                                                    |  |
| Cable type                                                                                        | twisted pair (shielded)                                                                                              |  |
| Following dynamic cable parameters are important especially for maximal 200 meters CAN bus length |                                                                                                    |  |
| Nominal Velocity of Propagation                                                                   | min. 75 % (max. 4,4 ns/m)                                                                                            |  |
| Wire crosscut                                                                                     | min.0,25 mm <sup>2</sup>                                                                                             |  |
| Maximal attenuation (at 1 MHz)                                                                    | 2 dB/100m                                                                                                    |  |
| Recommended Industrial Automation & Process Control Cables                                        |                                                                                                    |  |
|                                                                                                   | <ul> <li>3082A DeviceBus for Allen-Bradley DeviceNet</li> <li>3083A DeviceBus for Allen-Bradley DeviceNet</li> </ul> |  |
|                                                                                                   | ▶ 3086A DeviceBus for Honeywell SDS                                                                                  |  |
| BELDEN (www.belden.com)                                                                           | ▶ 3087A DeviceBus for Honeywell SDS                                                                                  |  |
|                                                                                                   | 3084A DeviceBus for Allen-Bradley DeviceNet                                                                          |  |
|                                                                                                   | ▶ 3085A DeviceBus for Allen-Bradley DeviceNet                                                                        |  |
|                                                                                                   | ▶ 3105A Paired EIA Industrial RS485 cable                                                                            |  |
|                                                                                                   | Unitronic BUS DeviceNet Trunk Cable                                                                                  |  |
|                                                                                                   | Unitronic BUS DeviceNet Drop Cable                                                                                   |  |
| LAPP CABLE (www.lappcable.com)                                                                    | ► Unitronic BUS CAN                                                                                                  |  |
|                                                                                                   | ► Unitronic-FD BUS P CAN UL/CSA                                                                                      |  |